การใช้การคิดเชิงออกแบบเพื่อพัฒนาเว็บแอปพลิเคชันของธุรกิจสั่งพิมพ์ตามความต้องการ

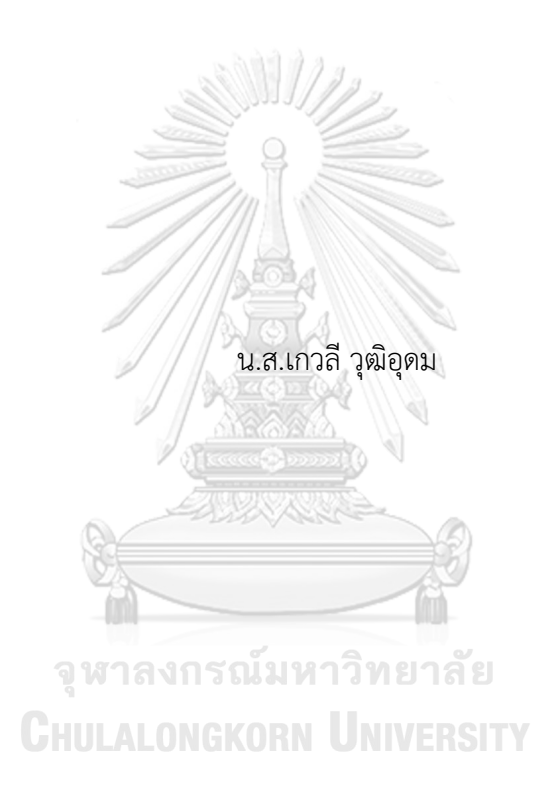

สารนิพนธ์นี้เป็นส่วนหนึ่งของการศึกษาตามหลักสูตรปริญญาวิทยาศาสตรมหาบัณฑิต สาขาวิชาเทคโนโลยีสารสนเทศทางธุรกิจ คณะพาณิชยศาสตร์และการบัญชี จุฬาลงกรณ์มหาวิทยาลัย ปีการศึกษา 2565 ลิขสิทธิ์ของจุฬาลงกรณ์มหาวิทยาลัย

Using Design Thinking to Develop Web Application of Print-on-Demand Business

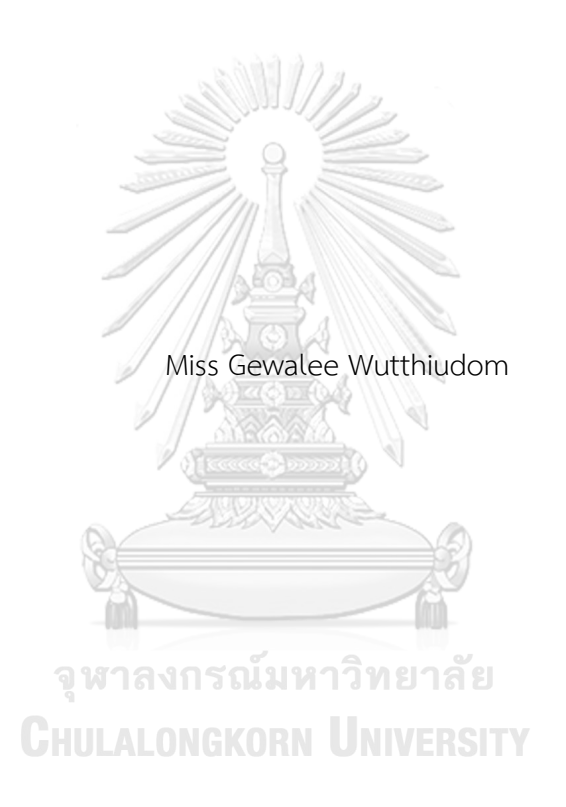

An Independent Study Submitted in Partial Fulfillment of the Requirements for the Degree of Master of Science in Information Technology in Business FACULTY OF COMMERCE AND ACCOUNTANCY Chulalongkorn University Academic Year 2022 Copyright of Chulalongkorn University

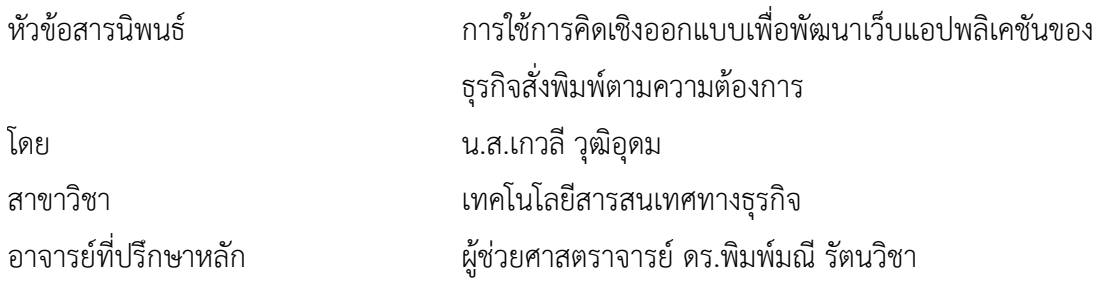

คณะพาณิชยศาสตร์และการบัญชี จุฬาลงกรณ์มหาวิทยาลัย อนุมัติให้นับสารนิพนธ์ฉบับนี้เป็น ส่วนหนึ่งของการศึกษาตามหลักสูตรปริญญาวิทยาศาสตรมหาบัณฑิต

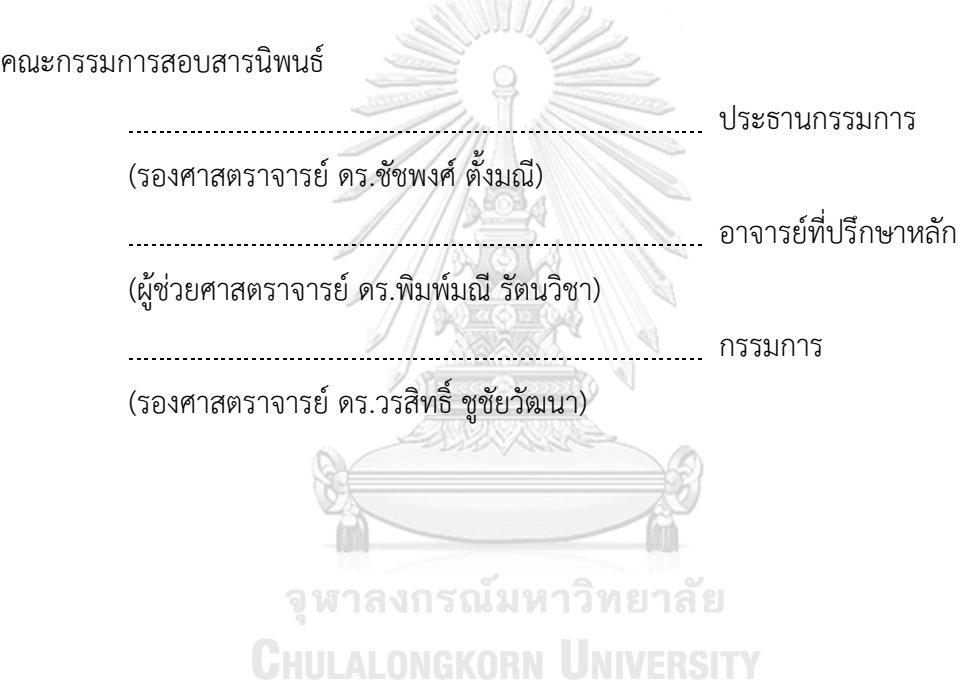

เกวลีวุฒิอุดม : การใช้การคิดเชิงออกแบบเพื่อพัฒนาเว็บแอปพลิเคชันของธุรกิจสั่งพิมพ์ ตามความต้องการ. ( Using Design Thinking to Develop Web Application of Print-on-Demand Business) อ.ที่ปรึกษาหลัก : ผศ. ดร.พิมพ์มณีรัตนวิชา

การสกรีนถือเป็นการพิมพ์รูปแบบหนึ่งที่มีประวัติความเป็นมาที่ยาวนาน ซึ่งในปัจจุบัน ได้รับความนิยมเพิ่มขึ้นอย่างแพร่หลาย นอกจากนี้เทคนิคการพิมพ์ยังพัฒนาขึ้นอย่างมาก มีการ พิมพ์หลากหลายวิธีและไม่เพียงแค่พิมพ์ลงบนวัสดุที่เป็นเนื้อผ้าอย่างเดียว แต่ยังสามารถพิมพ์ลงบน วัสดุประเภทอื่น ๆ เช่น แก้ว โลหะ และเซรามิก เป็นต้น ทำให้ธุรกิจการสกรีนเติบโตขึ้น ไม่ได้จำกัด แค่การสกรีนเสื้อเพียงอย่างเดียว และในยุคดิจิทัล เทคโนโลยีได้พัฒนาอย่างก้าวกระโดด เกือบทุก ธุรกิจต้องเข้าสู่การค้าขายออนไลน์ธุรกิจการพิมพ์ก็ต้องปรับตัวโดยเพิ่มช่องทางการขายออนไลน์ เช่นกัน ท่ามกลางการแข่งขันอย่างดุเดือดของธุรกิจการพิมพ์การสร้างความแตกต่างให้กับธุรกิจ เป็นสิ่งที่สำคัญยิ่ง ในขณะเดียวกันวัยรุ่นในสมัยนี้มักนิยมแต่งกายและใช้ข้าวของเครื่องใช้ที่บ่งบอก ถึงไลฟ์สไตล์และเอกลักษณ์ของตนเอง ทำให้มีศิลปินที่ผลิตสินค้าลวดลายศิลปะต่าง ๆ ออกมาขาย เพิ่มมากขึ้น ดังนั้นจึงเกิดการนำแนวทางการคิดเชิงออกแบบมาประยุกต์ใช้กับธุรกิจสั่งพิมพ์ตาม ความต้องการร่วมกับศิลปินที่สร้างสรรค์งานศิลปะดิจิทัล เพื่อสร้างความแตกต่างให้กับธุรกิจ ระบบ ต้นแบบที่ได้จากโครงการนี้จะช่วยให้การดำเนินการของธุรกิจสั่งพิมพ์ตามความต้องการสามารถ ดำเนินการได้อย่างมีประสิทธิภาพมากยิ่งขึ้น ผ่านการออกแบบที่ช่วยแก้ไขปัญหาเดิมในอดีตและ สามารถตอบโจทย์ผู้ใช้งานได้จริง

# จุฬาลงกรณ์มหาวิทยาลัย **CHULALONGKORN UNIVERSITY**

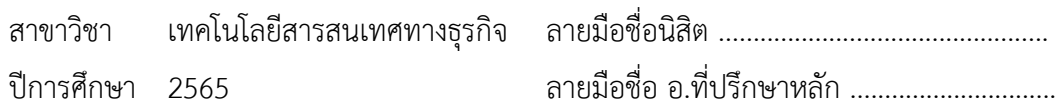

#### # # 6480003026 : MAJOR INFORMATION TECHNOLOGY IN BUSINESS

KFYWORD: print-on-demand businesses, Screen printing

> Gewalee Wutthiudom : Using Design Thinking to Develop Web Application of Print-on-Demand Business. Advisor: Asst. Prof. PIMMANEE RATTANAWICHA, D. Tech. Sc.

Screen printing is a printing technique with a long history which has recently gained significant popularity due to advancements in printing technology. Printing has expanded beyond printing on fabric. It can now be used to print on various materials such as glass, metal, and ceramics. Consequently, the screen printing industry has experienced substantial growth extending beyond printing on shirts. As technology continues to advance rapidly, most businesses have moved to online platforms. The printing industry is no exception and has to adapt to this situation to stay competitive. In this competitive environment, differentiation is crucial for businesses. Moreover, people of younger generation like to express their lifestyle and identity through what they use and wear. This results in more artists producing unique art patterns. As a result, digital art and design have integrated into the print-on-demand business model to differentiate the business. This project's prototype system of the print-on-demand business is designed to address past challenges and enable print-on-demand businesses to operate more efficiently and to meet users' needs more effectively.

Field of Study: Information Technology in Business Student's Signature ............................... Academic Year: 2022 Advisor's Signature ..............................

### **กิตติกรรมประกาศ**

โครงการพิเศษเรื่อง "การใช้การคิดเชิงออกแบบเพื่อพัฒนาเว็บแอปพลิเคชันของธุรกิจสั่งพิมพ์ ตามความต้องการ" นี้สำเร็จลุล่วงไปได้ด้วยดีเนื่องมาจากความช่วยเหลือและสนับสนุนจากหลายฝ่าย โดยเฉพาะอย่างยิ่ง ผู้ช่วยศาสตราจารย์ดร.พิมพ์มณีรัตนวิชา อาจารย์ที่ปรึกษาโครงการพิเศษนี้ ขอขอบพระคุณอาจารย์ที่ได้ให้ความรู้คำแนะนำ การช่วยเหลือ และคำติชมที่เป็นประโยชน์ต่อการ ปรับปรุงแก้ไขให้พัฒนาโครงการพิเศษนี้สำเร็จลุล่วงไปได้ด้วยดี

ขอขอบพระคุณอาจารย์ทุกท่านทั้งในและนอกหลักสูตรวิทยาศาสตรมหาบัณฑิต สาขาวิชา เทคโนโลยีสารสนเทศทางธุรกิจที่ให้ทั้งแนวคิดในเรื่องเรียนและการดำรงชีวิต ส่งผลให้โครงการนี้สำเร็จ ลุล่วงไปได้ด้วยดี

ขอขอบพระคุณเจ้าหน้าที่หลักสูตรฯ ที่คอยช่วยเหลือและอำนวยความสะดวกในการ ดำเนินการโครงการพิเศษนี้ให้เป็นไปอย่างราบรื่น

ขอขอบพระคุณผู้เกี่ยวข้องทุกท่านที่สละเวลาอันมีค่ามาจัดทำโครงการพิเศษ ไม่ว่าจะเป็นการ ให้สัมภาษณ์ออกความคิดเห็น หรือให้กำลังใจ

ขอขอบคุณเพื่อนๆ และพี่ๆ ในหลักสูตรที่คอยแนะนำและแบ่งปันข้อมูลกันมาโดยตลอด โดยเฉพาะอย่างยิ่ง ขอบคุณกลุ่ม Power P ที่คอยเป็นกำลังใจ ร่วมอยู่เคียงข้างกันตลอดระยะเวลา 2 ปี ที่ผ่านมาในการศึกษาสาขาวิชานี้ขอบคุณเพื่อนๆ พี่ๆ น้องๆ นอกหลักสูตรที่คอยเคียงข้าง เป็นกำลังใจ และช่วยแสดงความคิดเห็นที่ทำให้โครงการนี้สมบูรณ์มากยิ่งขึ้น ขอบคุณครอบครัวที่ส่งเสริมและเป็น กำลังใจให้สำหรับการตัดสินใจศึกษาต่อในครั้งนี้

สุดท้ายนี้ผู้จัดทำหวังว่าโครงการพิเศษฉบับนี้จะมีประโยชน์อยู่ไม่น้อย จึงขอมอบส่วนดีทั้งหมด นี้ให้แก่เหล่าคณาจารย์ที่ได้ประสิทธิประสาทวิชาจนทำให้โครงการนี้เป็นประโยชน์ต่อผู้ที่สนใจและ เกี่ยวข้อง และขอมอบความกตัญญูกตเวทิตาคุณแด่บิดา มารดา และผู้มีพระคุณทุกท่าน สำหรับ ข้อบกพร่องต่าง ๆ ที่อาจจะเกิดขึ้นนั้น ผู้จัดทำขอน้อมรับและยินดีที่จะรับฟังคำแนะนำจากทุกท่านที่ได้ เข้ามาศึกษา เพื่อเป็นประโยชน์ในการพัฒนาโครงการอื่นต่อไป

เกวลี วุฒิอุดม

## สารบัญ

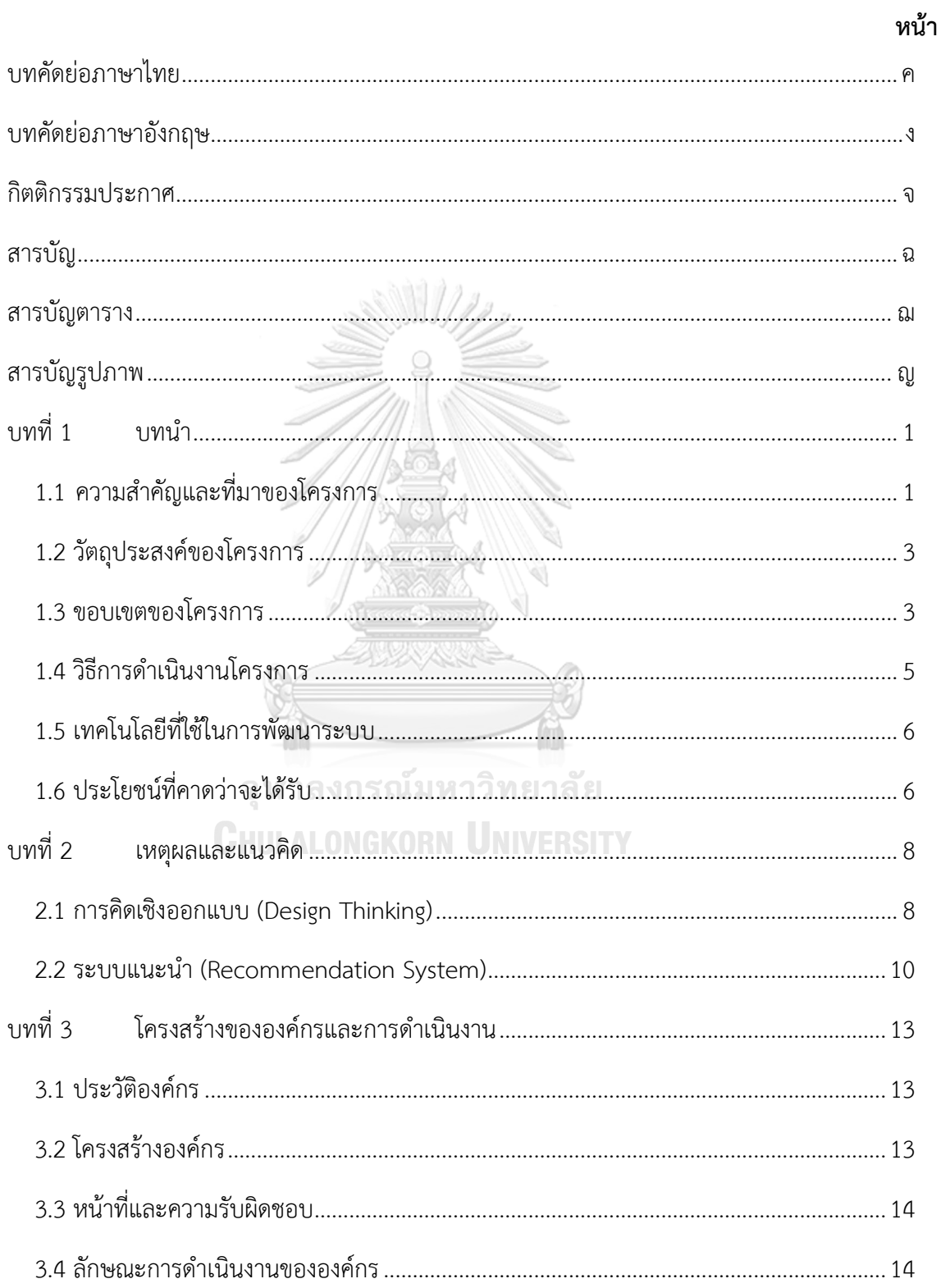

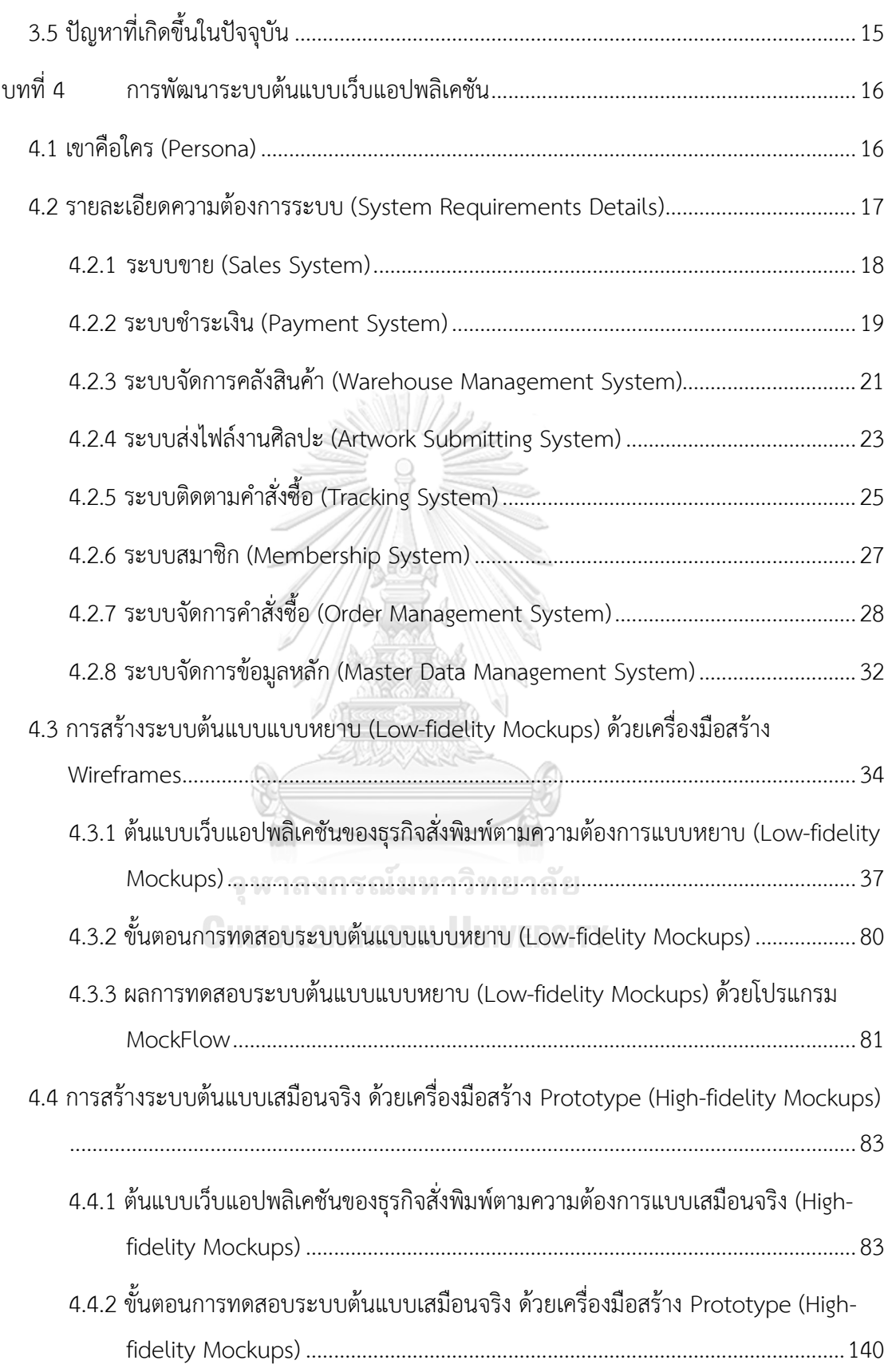

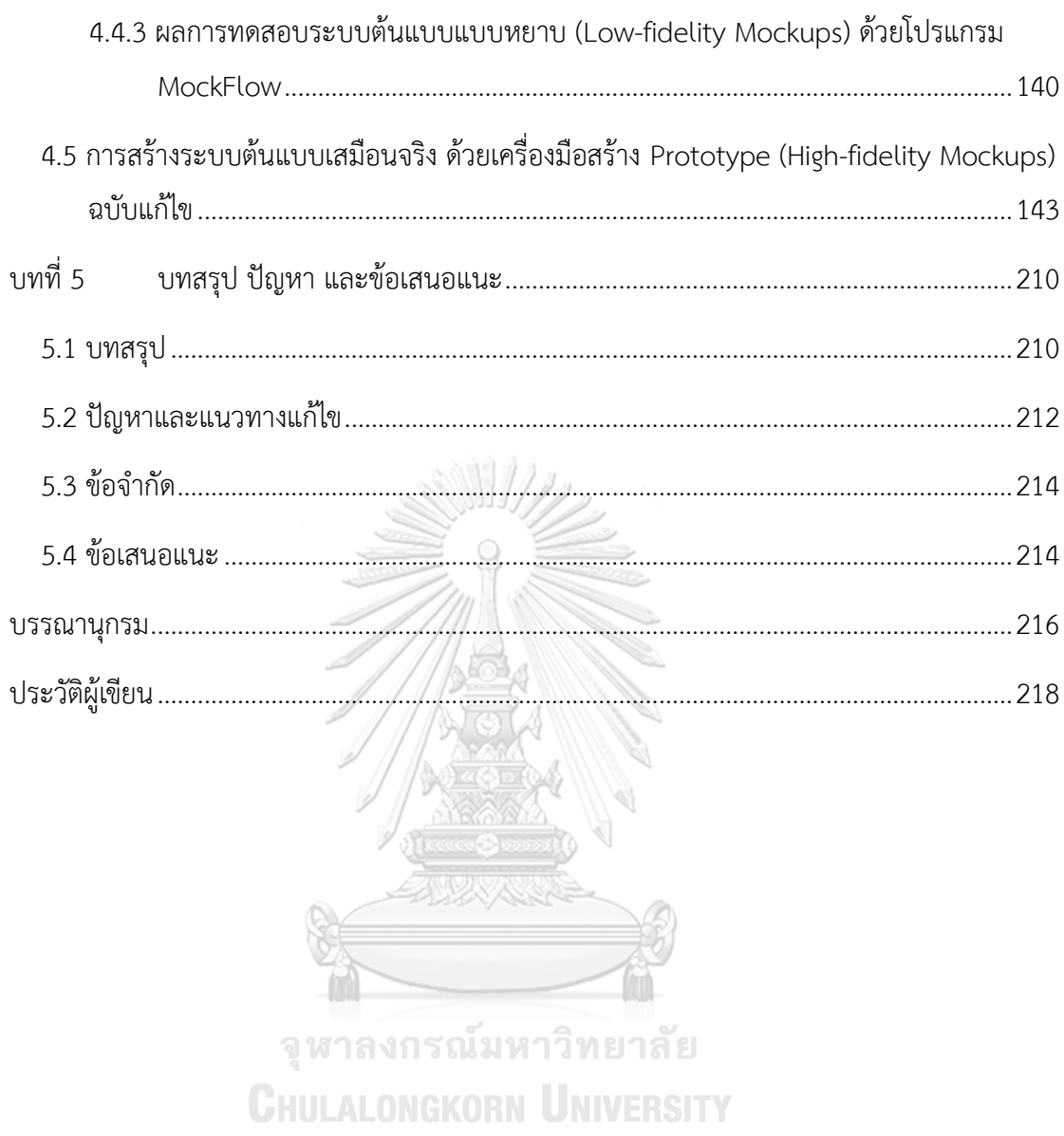

## **สารบัญตาราง**

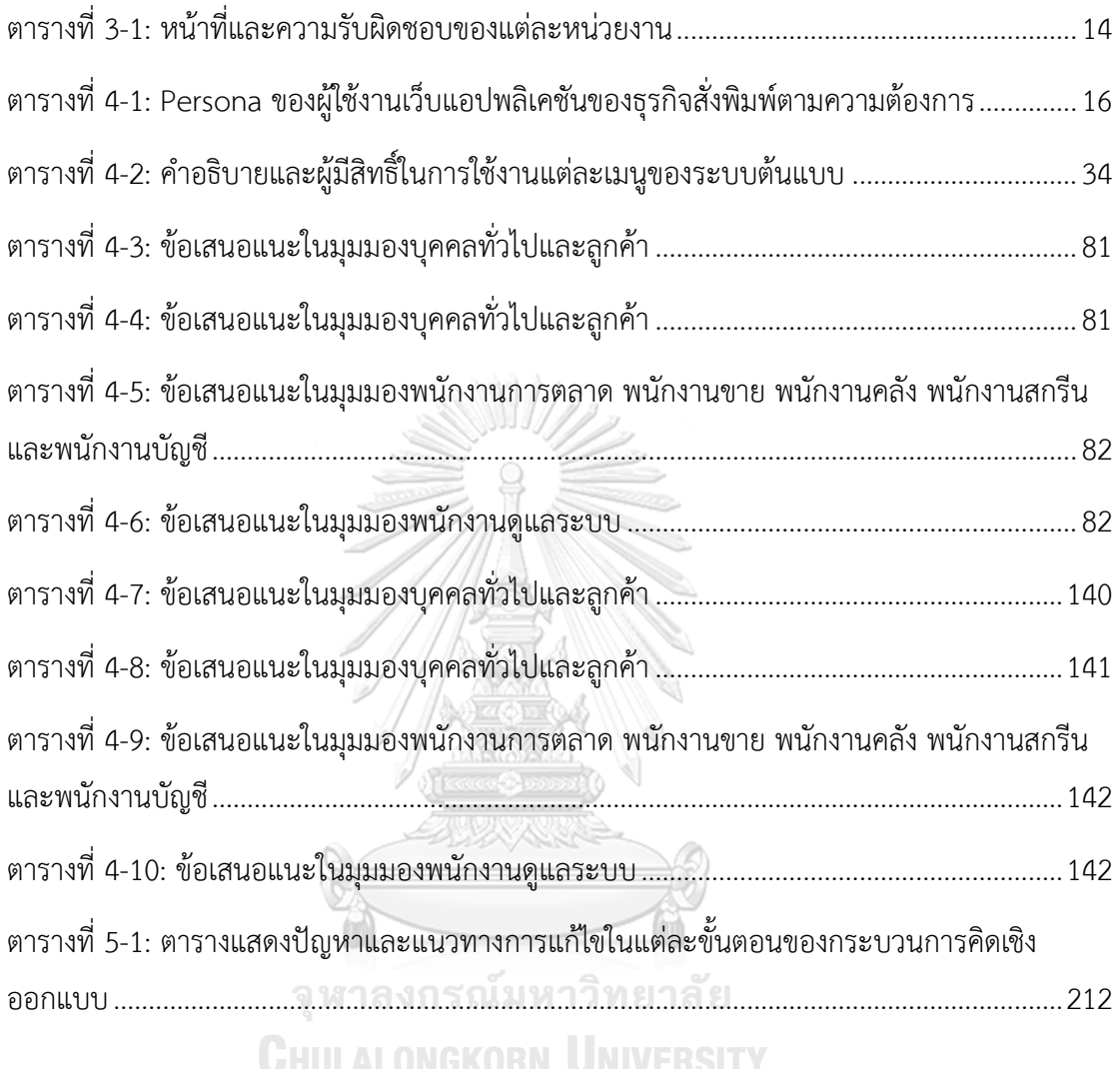

# **สารบัญรูปภาพ**

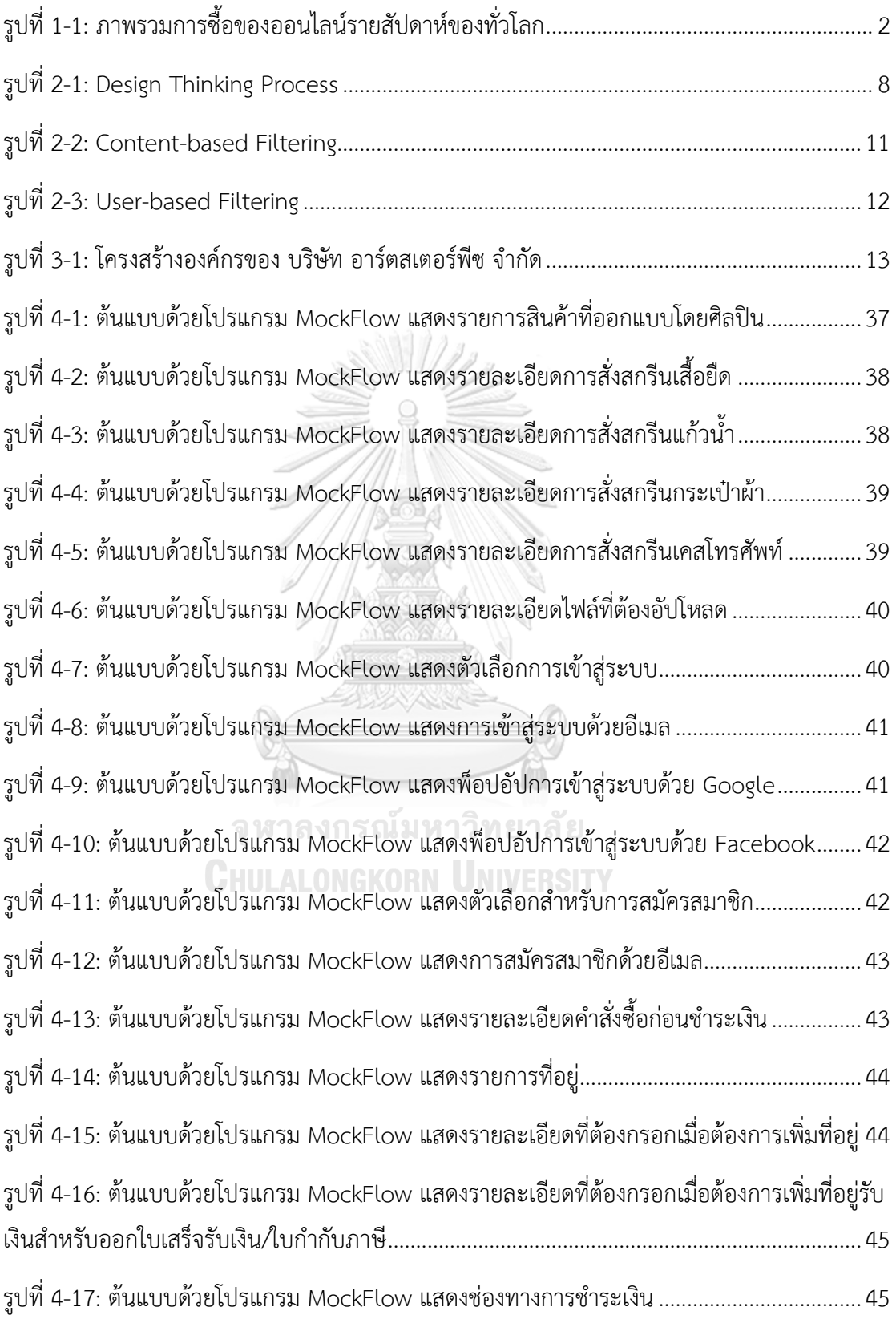

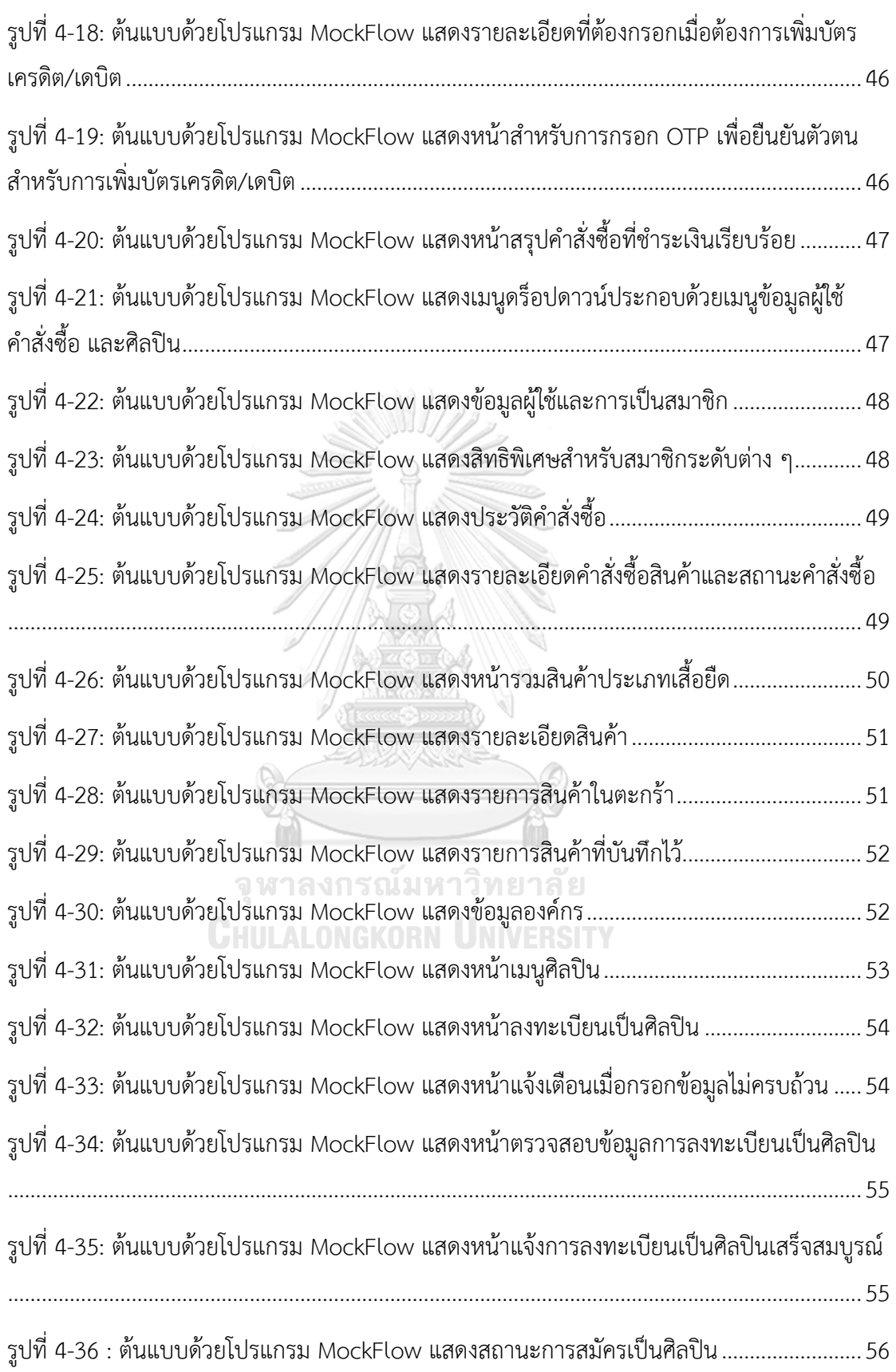

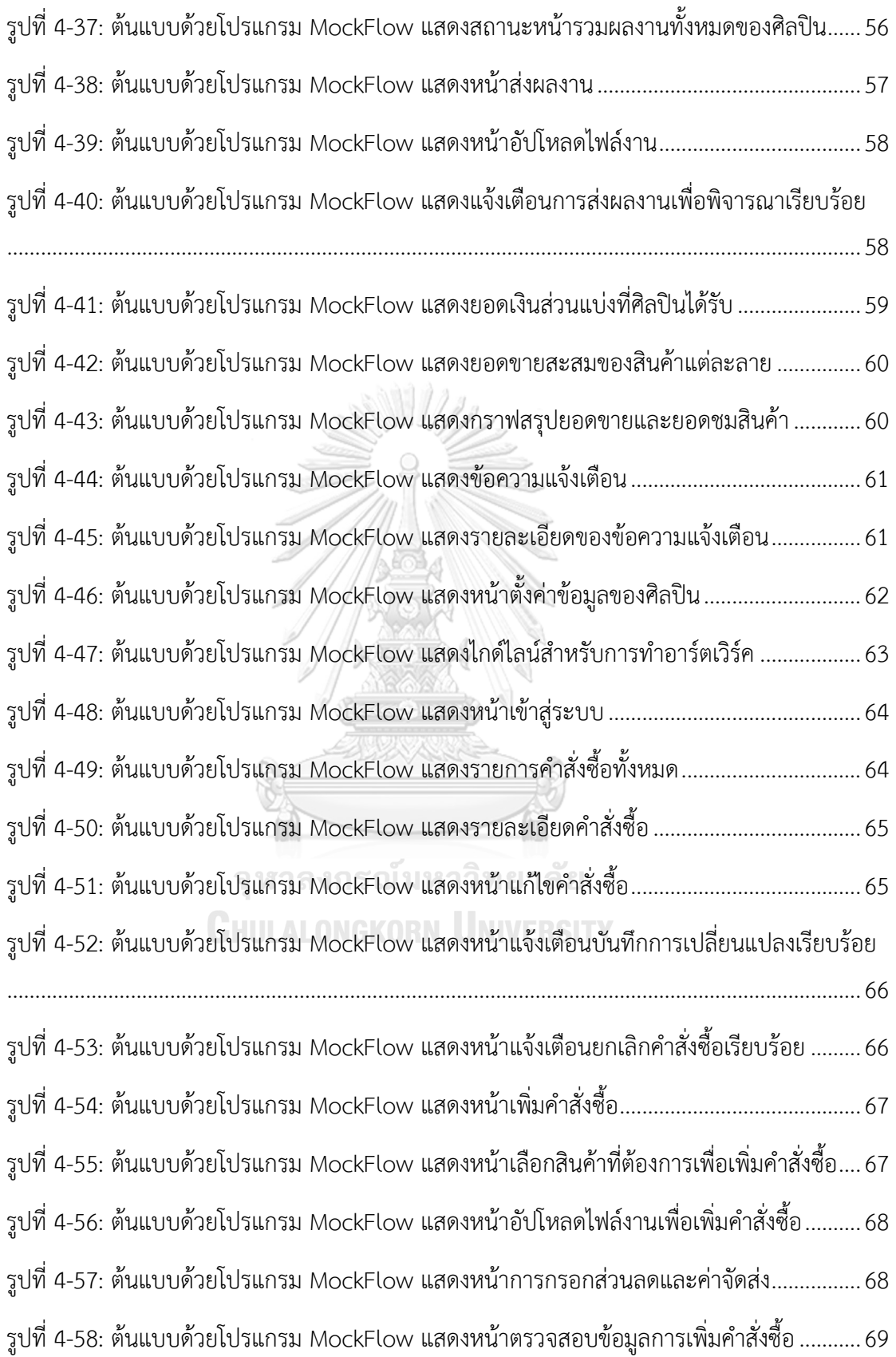

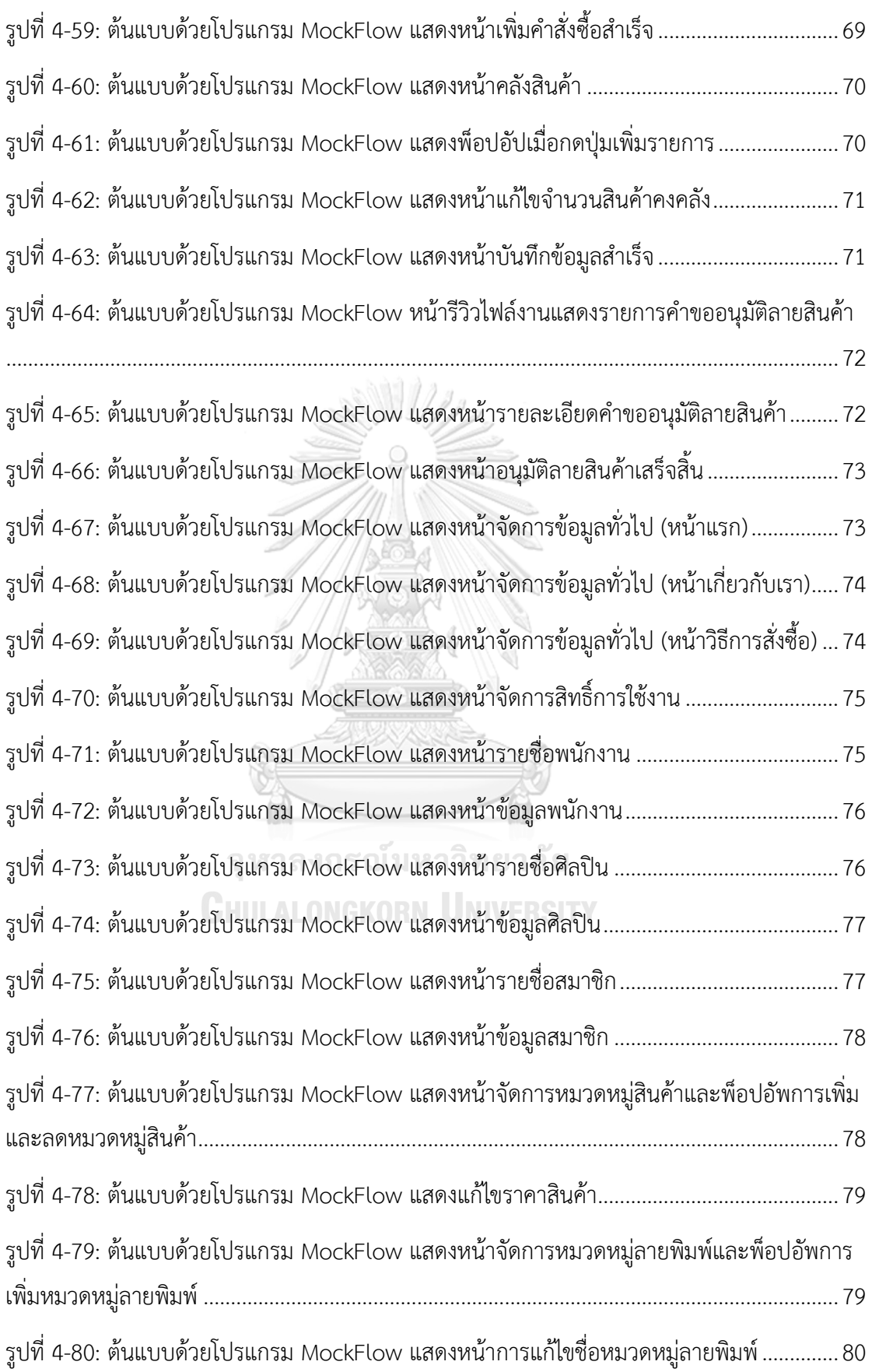

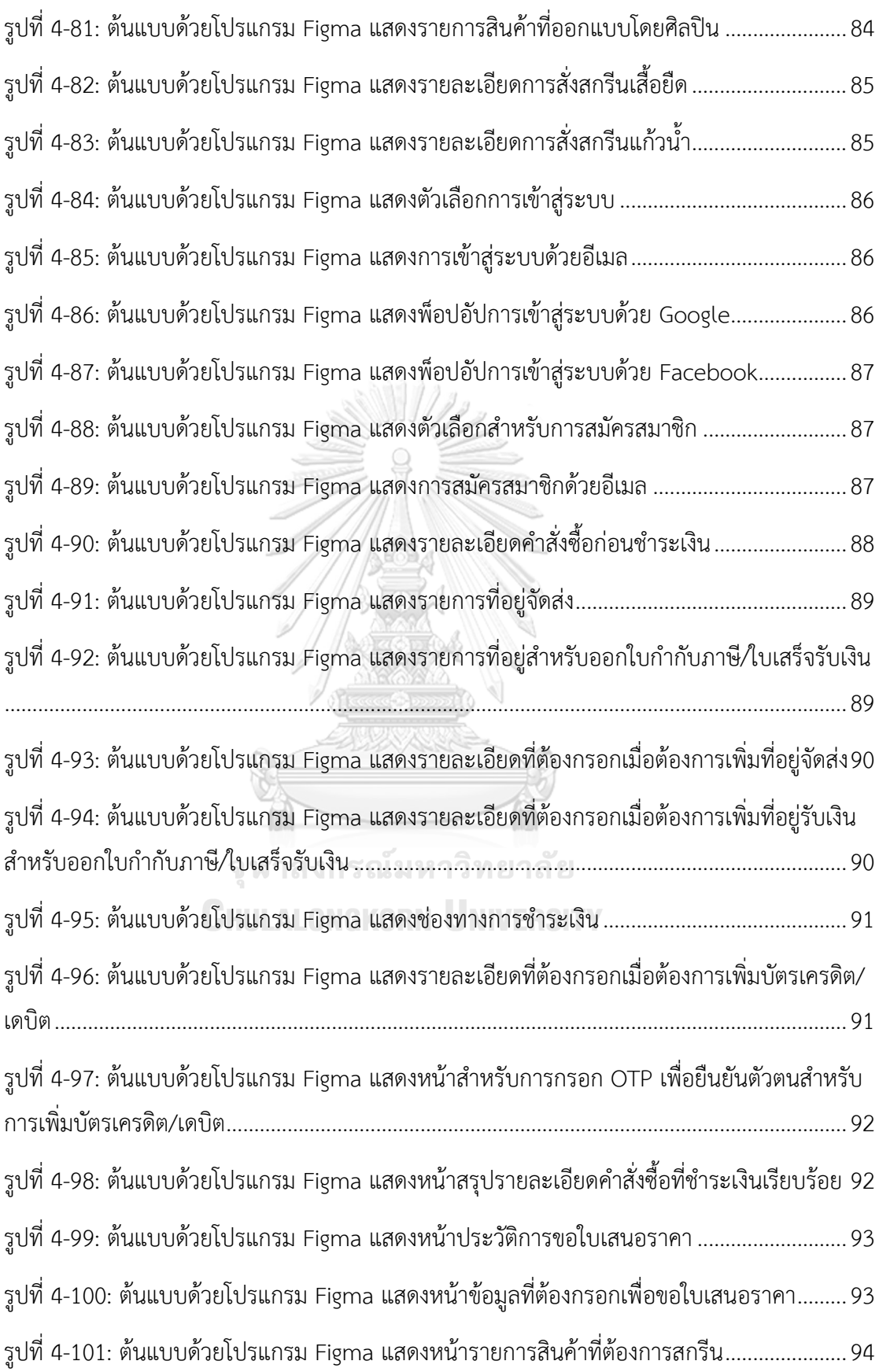

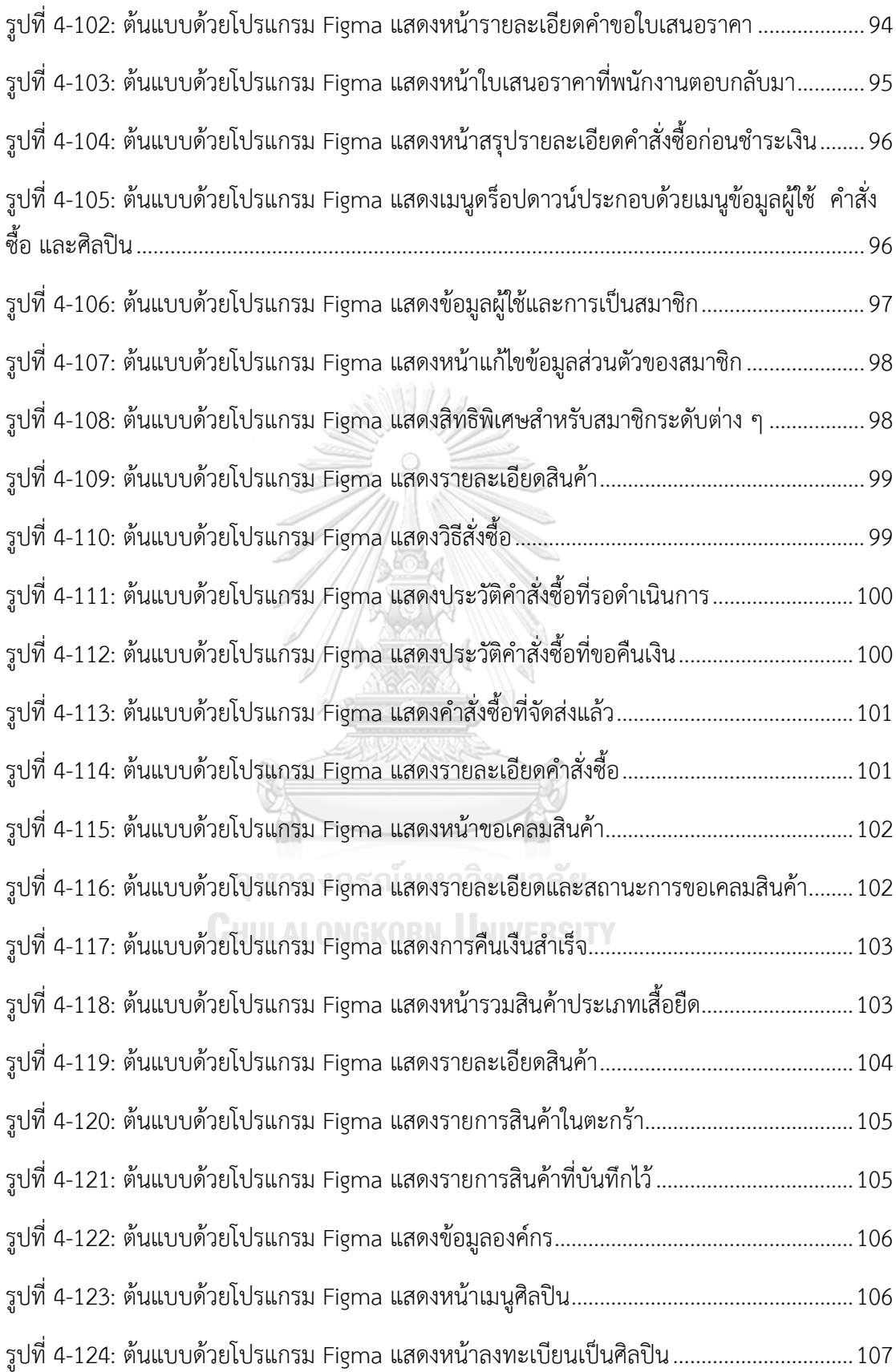

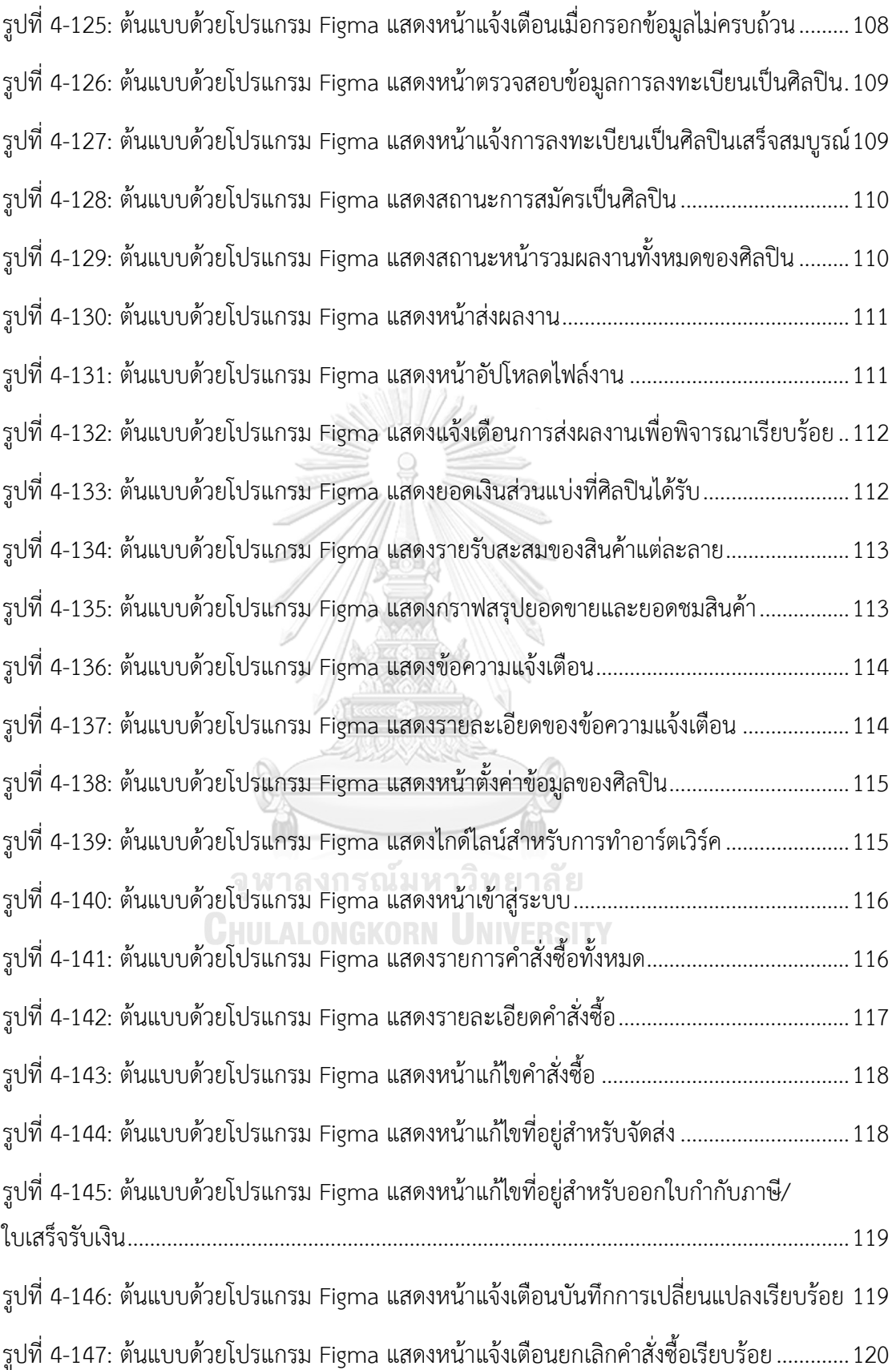

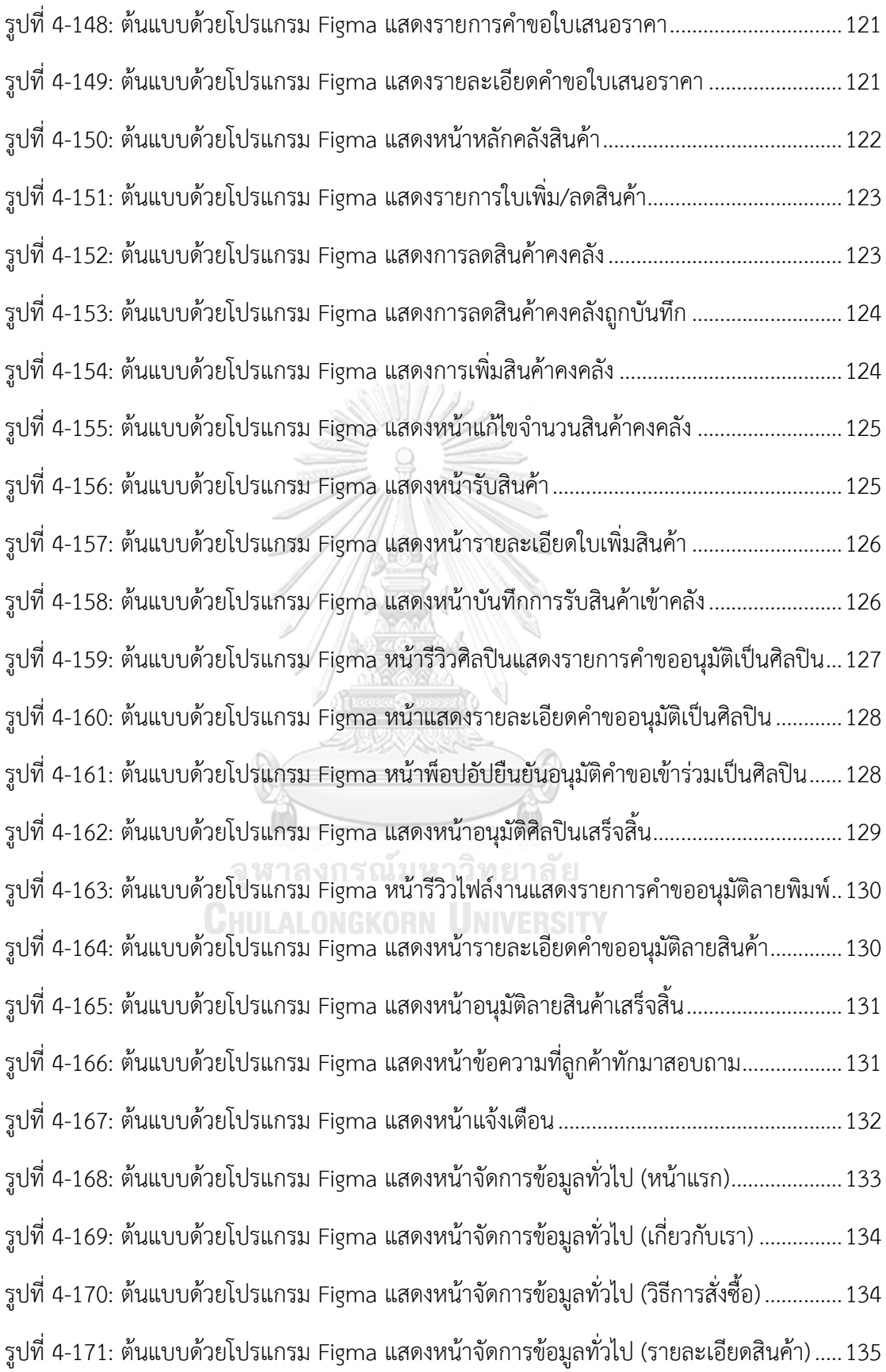

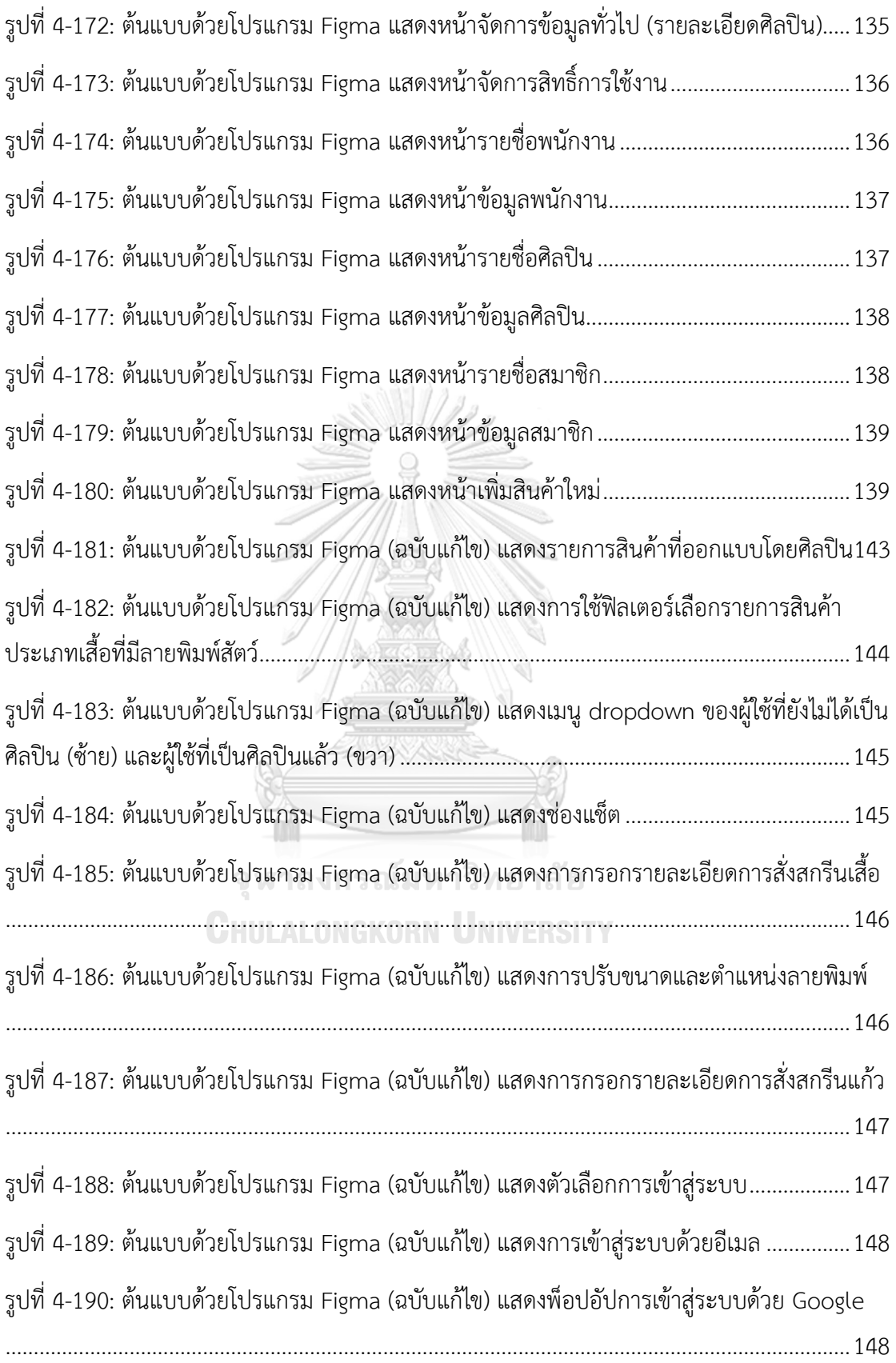

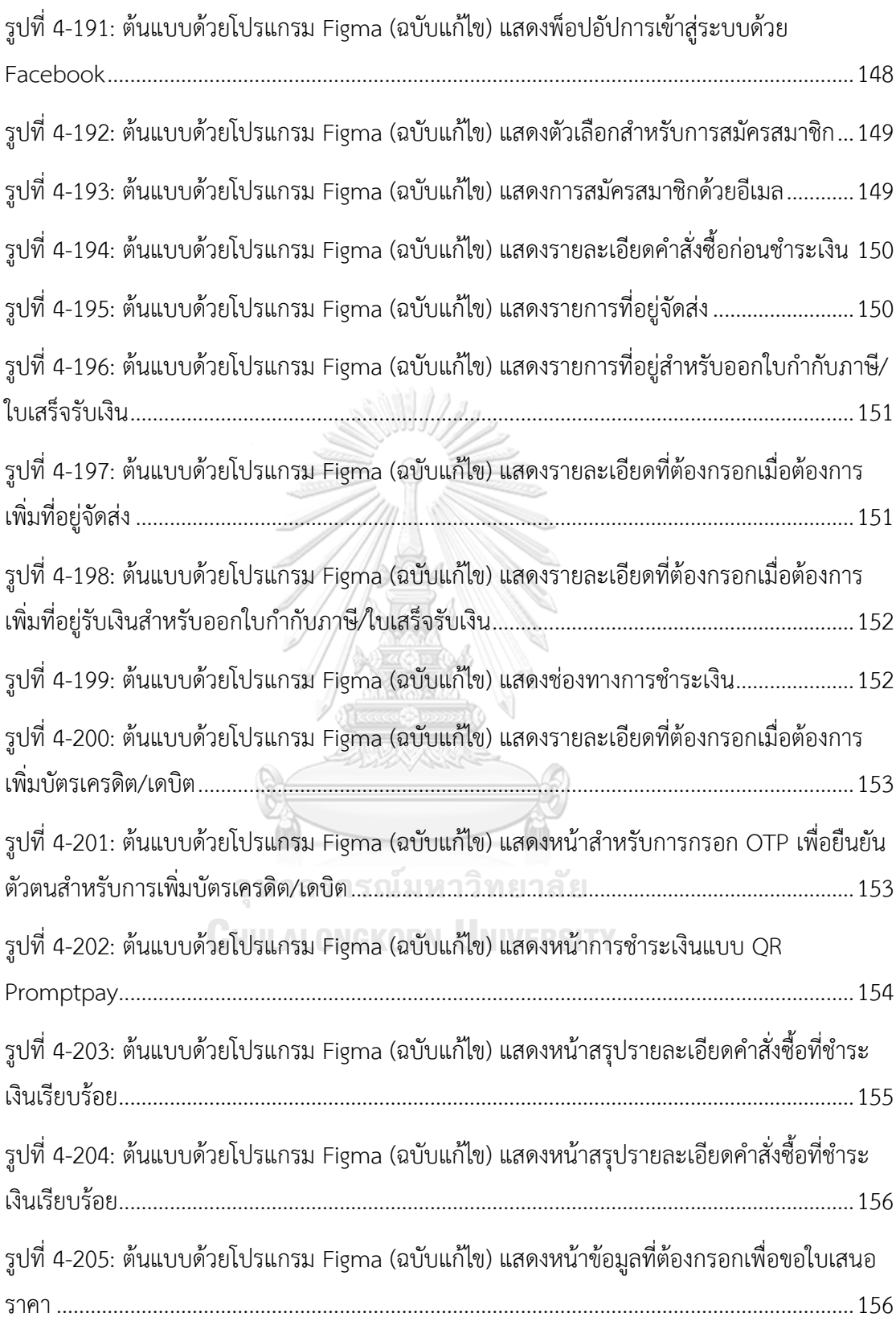

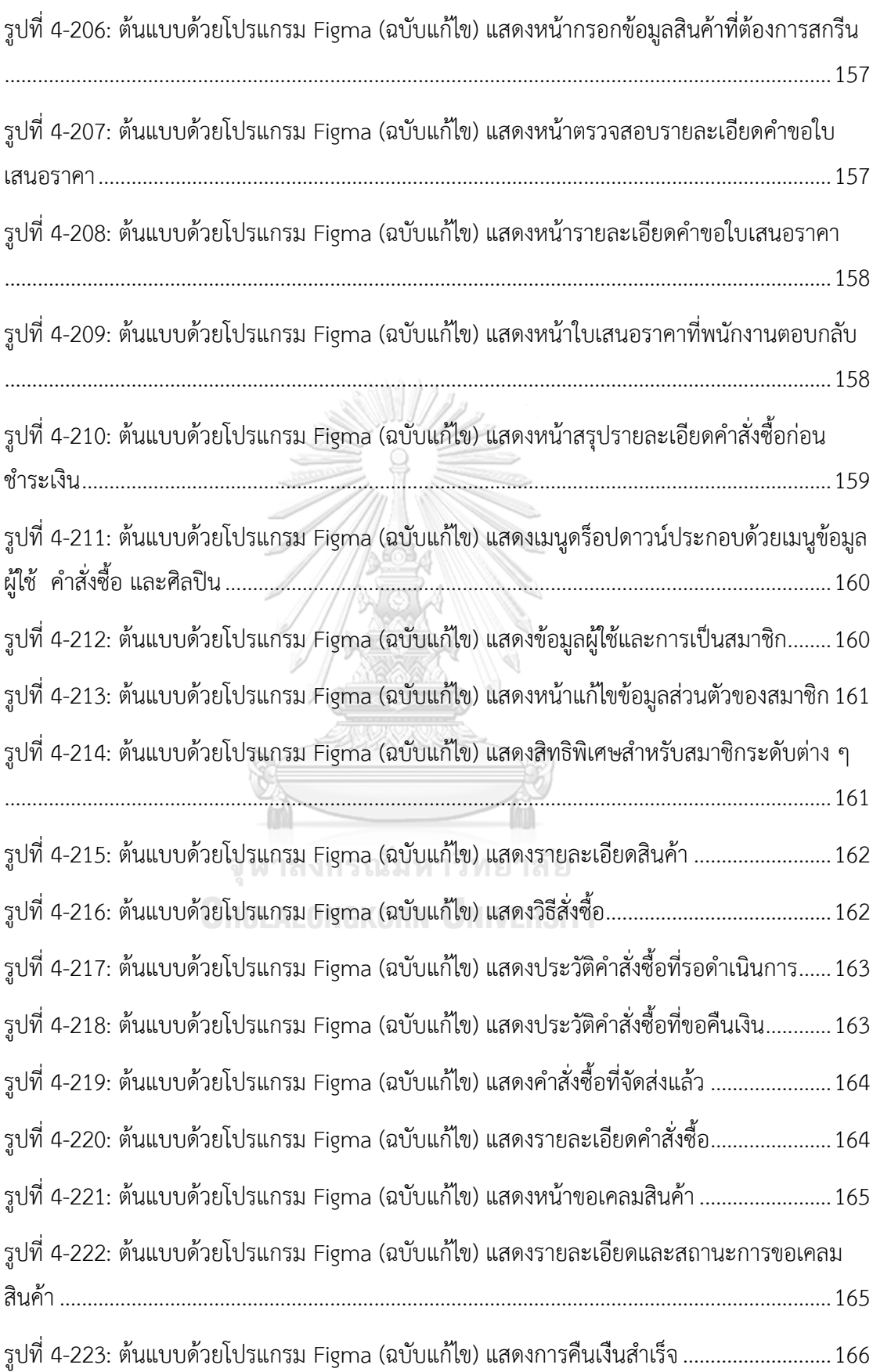

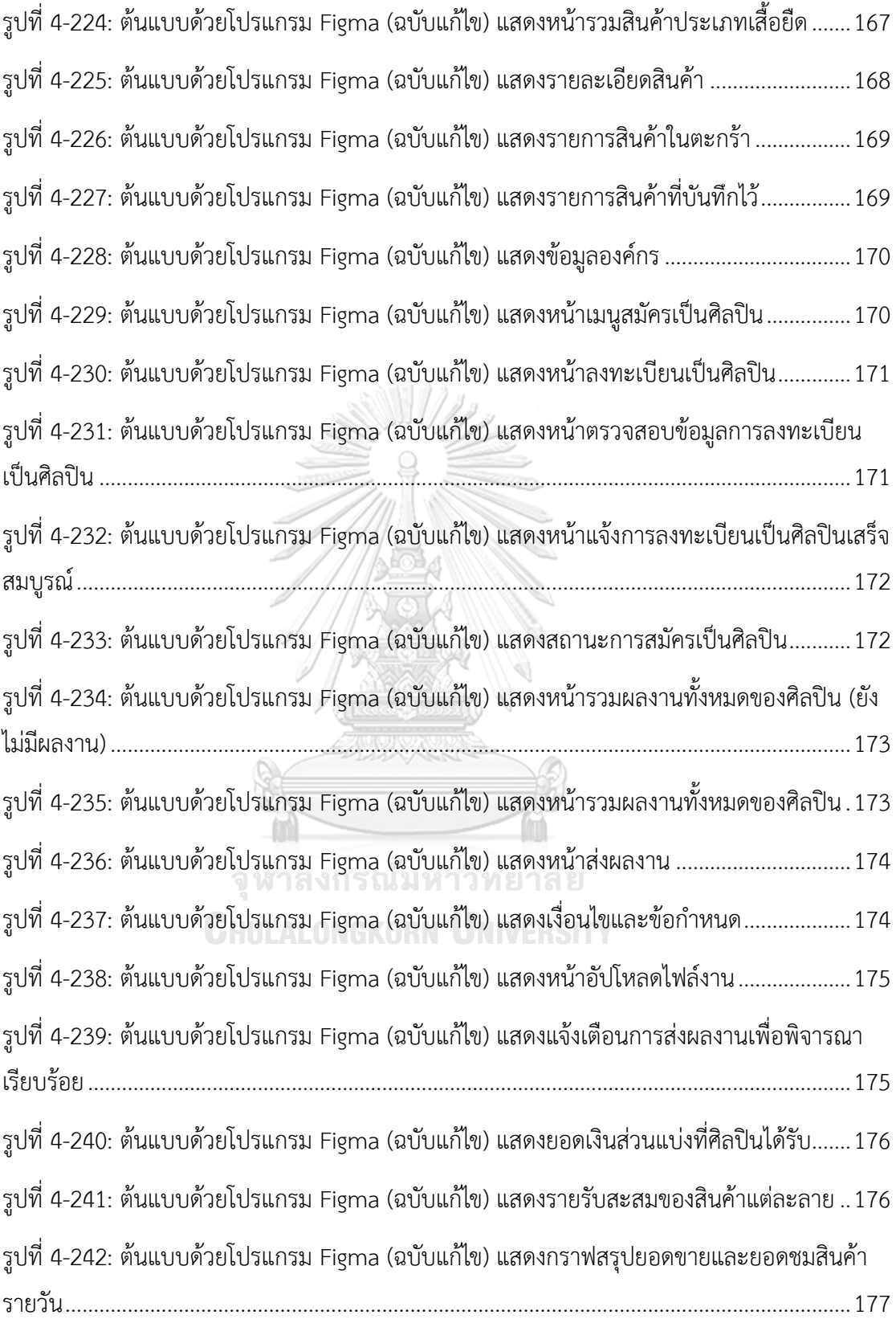

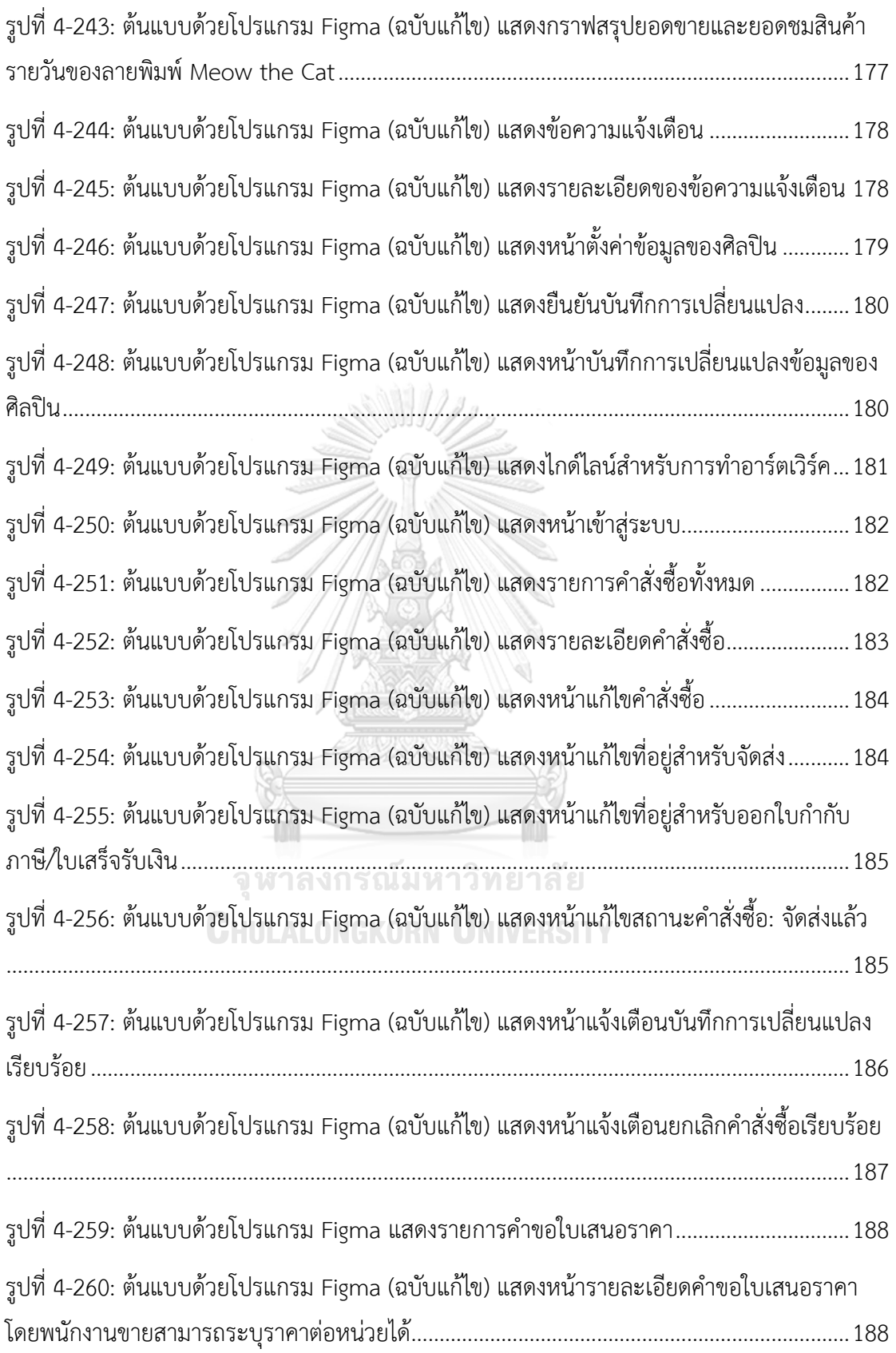

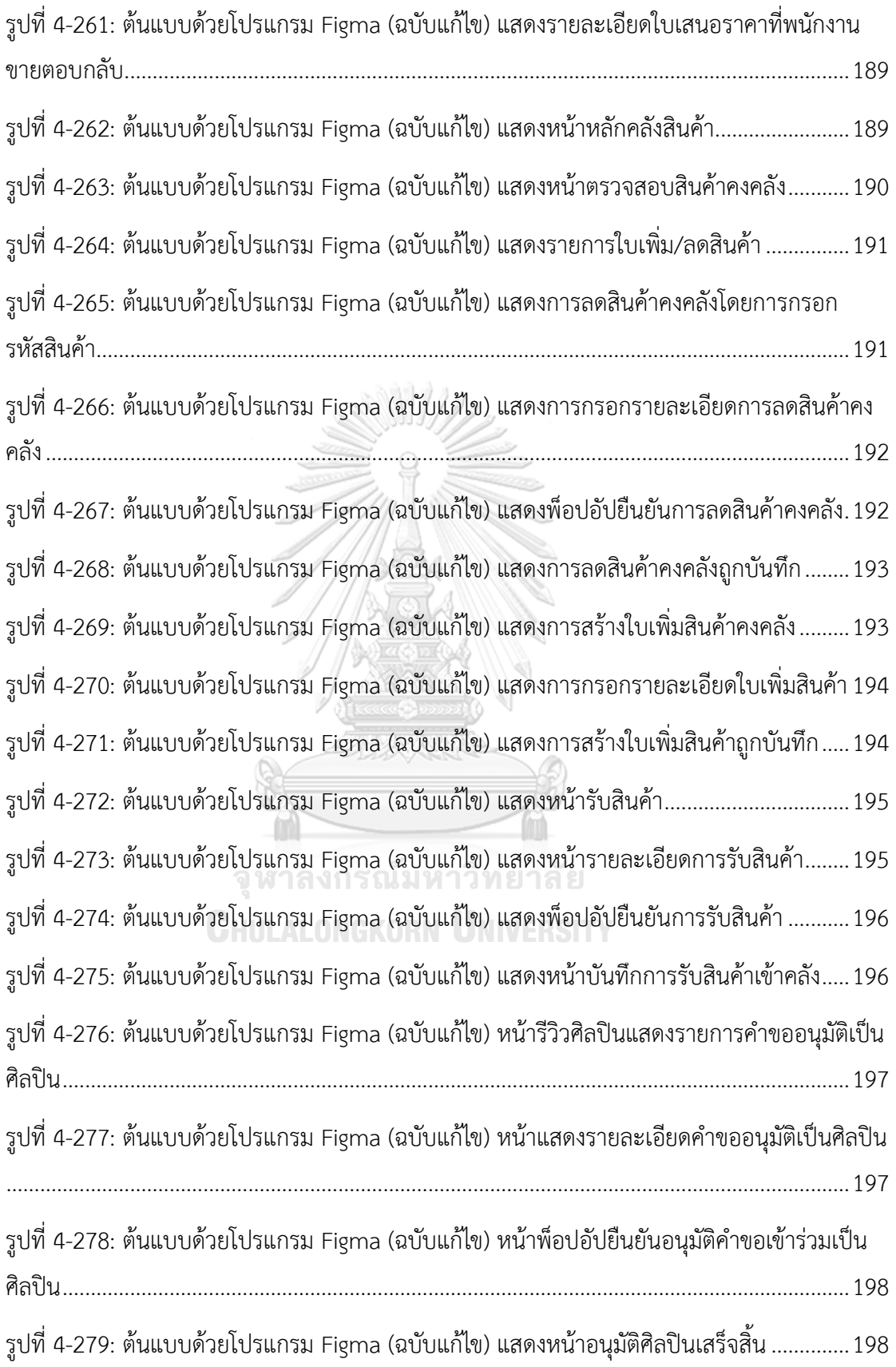

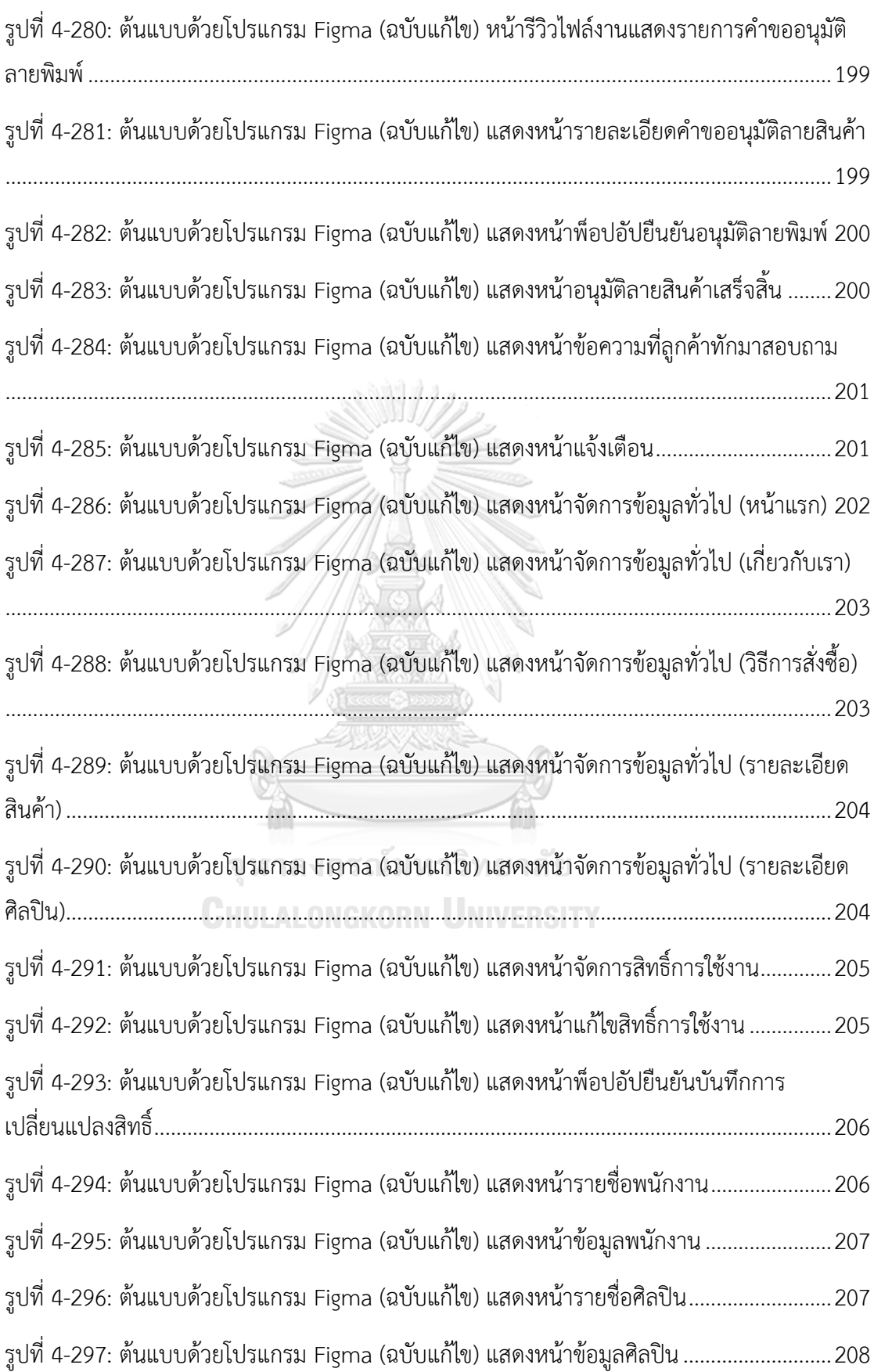

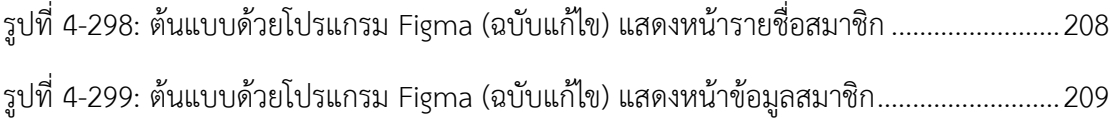

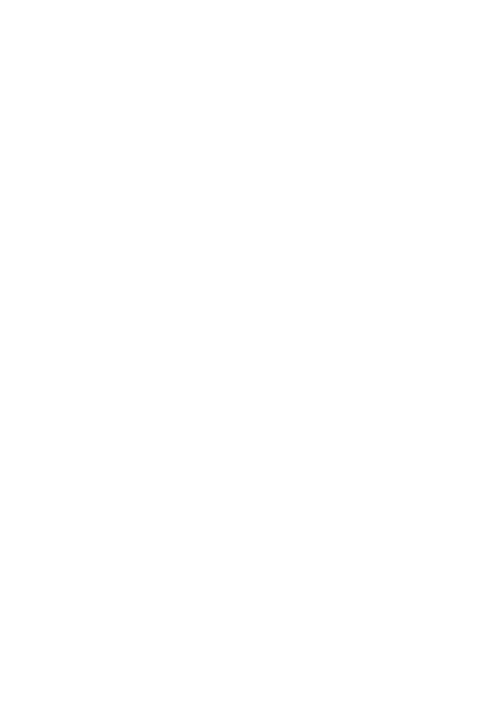

### **บทที่1**

#### **บทนำ**

ในบทนี้จะกล่าวถึงที่มาและความสำคัญของโครงการ วัตถุประสงค์ของโครงการ ขอบเขตของ โครงการ วิธีการดำเนินงานโครงการ เทคโนโลยีที่ใช้ในการพัฒนาระบบ และประโยชน์ที่คาดว่าจะ ได้รับจากโครงการ "การใช้การคิดเชิงออกแบบเพื่อพัฒนาเว็บแอปพลิเคชันของธุรกิจสั่งพิมพ์ตาม ความต้องการ"

### **1.1 ความสำคัญและที่มาของโครงการ**

การสกรีนนั้นมีประวัติความเป็นมาที่ยาวนาน โดยเริ่มจากซิลค์สกรีน ซึ่งเป็นเทคนิคการพิมพ์ ภาพแบบหนึ่งเกิดขึ้นตั้งแต่สมัยราชวงศ์ซ่งในช่วงปี พ.ศ. 1503 – พ.ศ. 1822 หลังจากนั้นได้แพร่หลาย ออกไปในหมู่ประเทศแถบเอเชีย ยุโรป และอเมริกาในช่วงปลายศตวรรษที่ 18 แต่เริ่มมาเป็นที่รู้จักใน วงกว้างในศตวรรษต่อมา (River City Bangkok, 2563) ในปี พ.ศ. 2503 รีสอร์ทหลายแห่งในเมือง ไมอามี รัฐฟลอริดา ประเทศสหรัฐอเมริกาเริ่มพิมพ์ลายชื่อและตัวการ์ตูนประจำรีสอร์ทลงบนเสื้อยืด ทำให้ความนิยมของการใส่เสื้อยืดพิมพ์ลายเพิ่มมากขึ้น และนิยมเพิ่มขึ้นอย่างมากในปี พ.ศ. 2513 ที่ Coca Cola และ Walt Disney ใช้เสื้อยืดพิมพ์ลายในการทำการตลาด (Full Press Apparel, 2020) ซึ่งในปัจจุบันเทคนิคการพิมพ์พัฒนาขึ้นอย่างมาก มีการพิมพ์หลากหลายวิธีและไม่เพียงแค่พิมพ์ลงบน วัสดุที่เป็นเนื้อผ้าอย่างเดียว แต่ยังสามารถพิมพ์ลงบนวัสดุประเภทอื่น ๆ อย่าง แก้ว โลหะ และ เซรามิก เป็นต้น ทำให้ธุรกิจสกรีนเติบโตขึ้น ไม่ได้จำกัดแค่เพียงการสกรีนเสื้อเพียงอย่างเดียว

ภายหลังจากการแพร่ระบาดของเชื้อไวรัสโควิด-19 ธุรกิจอีคอมเมิร์ซเติบโตขึ้นอย่างมาก ผู้บริโภคเกิดพฤติกรรมแบบใหม่ ทั้งวัยรุ่นไปตลอดจนผู้สูงอายุหันมาใช้จ่ายออนไลน์มากยิ่งขึ้น โมไบล์แบงค์กิ้ง (Mobile Banking) ของธนาคารแต่ละค่ายก็พัฒนาอย่างก้าวกระโดด ช่วยให้ผู้บริโภค ทำธุรกรรมออนไลน์ได้สะดวก การยืนยืนตัวตนสามารถดำเนินเรื่องผ่านระบบออนไลน์ได้โดยใช้ ระยะเวลาไม่นาน ส่งเสริมให้การซื้อของออนไลน์เติบโตเป็นอย่างมาก จากผลสำรวจของ GWI คนไทยมีพฤติกรรมการซื้อของออนไลน์รายสัปดาห์สูงเป็นอันดับหนึ่งของโลก คือ 68.3% จากการสำรวจผู้ใช้งานอินเทอร์เน็ตในช่วงอายุ 16-64 ปี(Nattapon Muangtum, 2565) ดังแสดงใน รูปที่ 1-1

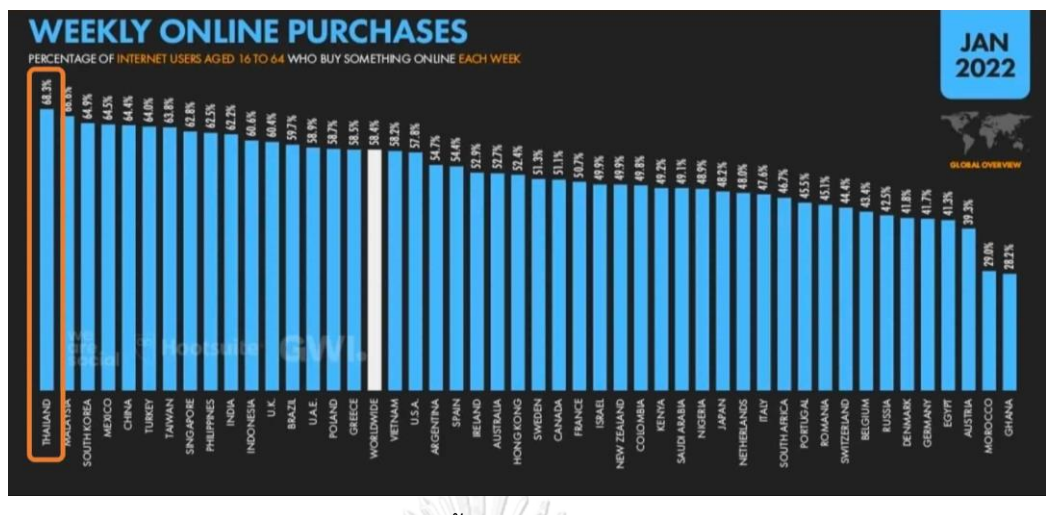

รูปที่ 1-1: ภาพรวมการซื้อของออนไลน์รายสัปดาห์ของทั่วโลก

<span id="page-27-0"></span>(ที่มา: https://www.everydaymarketing.co/trend-insight/insight-ecommerce-thai-2022 digital-stat-we-are-social/)

จากที่กล่าวมาข้างต้นส่งผลให้การขายสินค้าผ่านสื่อโซเชียลมีเดียอย่าง เฟซบุ๊ก ทวิตเตอร์ อินสตาแกรม หรือแอปพลิเคชันอื่น ๆ เติบโตตามไปด้วย เนื่องจากมีผู้ใช้งานในระบบเป็นจำนวนมาก และสามารถทำการตลาดออนไลน์ได้ เกือบทุกธุรกิจต้องปรับตัวและเพิ่มช่องทางการขายออนไลน์ อย่างไรก็ตามการขายสินค้าผ่านโซเชียลมีเดียที่มีบุคคลที่สามเป็นเจ้าของแพลตฟอร์มนั้นไม่ยั่งยืน เนื่องจากแพลตฟอร์มอาจปิดตัวลงวันใดวันหนึ่งหรือหมดความนิยมไป ซึ่งหากเกิดกรณีเช่นนั้นการ โยกย้ายลูกค้าจากแพลตฟอร์มหนึ่งไปอีกแพลตฟอร์มหนึ่งเป็นเรื่องที่ไม่ง่ายนัก ลูกค้าบางกลุ่มอาจไม่ ตามมา ส่งผลให้เสียลูกค้าจากแพลตฟอร์มนั้นไป การใช้โซเชียลมีเดียเพื่อเป็นสื่อโฆษณาควบคู่ไปกับ การมีเว็บแอปพลิเคชันเป็นของตนเองจึงเป็นทางเลือกที่ดี เนื่องจากเว็บแอปพลิเคชันจะมีความ ยืดหยุ่นและสามารถออกแบบให้รองรับกับธุรกิจมากกว่า อีกทั้งบ่อยครั้งที่โซเชียลมีเดียมักมีการ ปรับเปลี่ยนอัลกอริทึมต่างๆ ทำให้ธุรกิจมีปัญหา การมีเว็บไซต์และโดเมนของตนเองจึงสามารถขจัด ปัญหาความเสี่ยงนี้ได้ และไม่ได้รับผลกระทบมากหากแพลตฟอร์มโซเชียลมีเดียที่ใช้ปิดตัวลง

ธุรกิจสกรีนในปัจจุบันเริ่มมีการปรับตัวโดยเพิ่มช่องทางการรับงานผ่านโซเชียลมีเดียหรือ เว็บไซต์ แต่ยังประสบกับปัญหาการดำเนินงานในด้านการสื่อสารกับลูกค้าเพราะต้องติดต่อกันหลาย ช่องทาง ทั้งทางระบบแช็ตและอีเมล ปัญหาด้านการจัดเก็บข้อมูลและการดึงข้อมูลมาใช้ต่อยอด ไป จนกระทั่งการจัดทำบัญชีและบริหารคลังสินค้า

ในขณะเดียวกันวัยรุ่นในสมัยนี้มักนิยมแต่งกายและใช้ข้าวของเครื่องใช้ที่บ่งบอกถึงไลฟ์สไตล์ และเอกลักษณ์ของตนเอง ทำให้มีศิลปินที่ผลิตสินค้าลวดลายศิลปะต่าง ๆ ออกมาขายเพิ่มมากขึ้น อย่างไรก็ตามศิลปินรายเล็กส่วนมากมักจะประสบปัญหากับการแบกรับต้นทุน เนื่องจากต้องสั่งผลิต

สินค้าปริมาณมากเพื่อลดต้นทุนซึ่งทำให้ต้องสต๊อกสินค้าเอาไว้จำนวนมาก และยังไม่เป็นที่รู้จัก มี ผู้ติดตามน้อยทำให้คนไม่เห็นผลงาน ด้วยเหตุนี้เองผู้จัดทำจึงเกิดแนวคิดให้ศิลปินสามารถส่งผลงาน เข้ามาให้ธุรกิจสกรีนเพื่อเพิ่มทางเลือกให้กับลูกค้าที่อยากได้สินค้าสกรีนลายที่มีความเป็นเอกลักษณ์ เป็นการสร้างความแตกต่างให้ธุรกิจสกรีนและยังช่วยเพิ่มโอกาสให้กับศิลปินอีกด้วย

จากที่กล่าวมาข้างต้นจึงทำให้เกิดแนวคิดการพัฒนาเว็บแอปพลิเคชันของธุรกิจสั่งพิมพ์ตาม ความต้องการขึ้น โดยผ่านการใช้กระบวนการคิดเชิงออกแบบ (Design Thinking) และระบบแนะนำ (Recommendation System) เพื่อให้ได้ระบบต้นแบบเว็บแอปพลิเคชันที่สามารถนำไปใช้ต่อยอด ทางธุรกิจได้จริง โดยมีการเก็บข้อมูลจากกลุ่มเป้าหมายเพื่อให้ได้ความต้องการและแนวทางแก้ไข พัฒนาระบบ

#### **1.2 วัตถุประสงค์ของโครงการ**

โครงการ "การใช้การคิดเชิงออกแบบเพื่อพัฒนาเว็บแอปพลิเคชันของธุรกิจสั่งพิมพ์ตามความ ต้องการ" มีวัตถุประสงค์ดังนี้

- 1) เพื่อประยุกต์ใช้หลักการคิดเชิงออกแบบ (Design Thinking) ร่วมกับระบบแนะนำ (Recommendation System) ในการพัฒนาเว็บแอปพลิเคชันสำหรับธุรกิจสกรีนงาน ศิลปะสำหรับลูกค้าและองค์กร
- 2) เพื่อพัฒนาระบบต้นแบบ (Prototype) ของเว็บแอปพลิเคชันสกรีนงานศิลปะให้ตรงตาม ความต้องการของผู้ใช้งาน

#### **1.3 ขอบเขตของโครงการ**

โครงการ "การใช้การคิดเชิงออกแบบเพื่อพัฒนาเว็บแอปพลิเคชันของธุรกิจสั่งพิมพ์ตามความ ต้องการ" มีขอบเขตของโครงการดังนี้

- 1) เว็บแอปพลิเคชันของธุรกิจสั่งพิมพ์ตามความต้องการต้องสามารถรองรับการใช้งานของ ผู้ใช้ ดังนี้
	- ลูกค้า (Customer)
	- ศิลปิน (Artist)
	- พนักงานการตลาด (Marketing Officer)
	- พนักงานขาย (Sales Representative)
	- พนักงานสกรีน (Printing Staff)
	- พนักงานคลัง (Warehouse Staff)
	- พนักงานบัญชี (Accountant)
	- ผู้บริหารระบบ (Administrator)

2) เว็บแอปพลิเคชันของธุรกิจสั่งพิมพ์ตามความต้องการต้องประกอบด้วยระบบย่อยต่าง ๆ ดังนี้

(1) ระบบขาย (Sales System)

ระบบนี้เป็นระบบสำหรับลูกค้าที่ต้องการสั่งซื้อสินค้าทั้งในรูปแบบสั่งสกรีนตาม แบบที่มีในเว็บไซต์และสั่งสกรีนโดยมีไฟล์ต้นแบบของลูกค้าเอง ระบบจะแสดงสินค้า ภายในร้าน ลูกค้าสามารถเลือกดูสินค้า ค้นหาสินค้า สั่งซื้อสินค้า รวมถึงอัปโหลดไฟล์ สำหรับงานสกรีนได้ ผู้ใช้ระบบนี้ได้แก่ ลูกค้า

(2) ระบบชำระเงิน (Payment System)

ระบบนี้ครอบคลุมการชำระเงินค่าสินค้าและบริการ รวมถึงการออกใบกำกับ ภาษี/ใบเสร็จรับเงินให้แก่ลูกค้า ผู้ใช้ระบบนี้ได้แก่ ลูกค้า และพนักงานบัญชี

(3) ระบบจัดการคลังสินค้า (Warehouse Management System)

ระบบนี้คือระบบหลังบ้านสำหรับพนักงานคลังเพื่อใช้บริหารจัดการสินค้าในคลัง สามารถเพิ่ม แก้ไข และลบข้อมูลของสินค้าในคลังได้ผู้ใช้ระบบนี้ได้แก่ พนักงานคลัง (4) ระบบส่งไฟล์งานศิลปะ (Artwork Submitting System)

ระบบนี้เป็นระบบสำหรับศิลปินที่ต้องการส่งผลงานให้ขึ้นบนหน้าเว็บแอปพลิเค ชัน ศิลปินสามารถส่งไฟล์งานเพื่อยื่นพิจารณา และเรียกคืนเพื่อแก้ไขไฟล์งานได้ พนักงาน ขายจะเป็นผู้ตรวจสอบและอนุมัติ พนักงานสามารถเลือกคำสั่งในระบบโดยเลือก Approve หรือ Reject พร้อมระบุเหตุผลได้ผู้ใช้ระบบนี้ได้แก่ ศิลปินและพนักงานขาย (5) ระบบติดตามคำสั่งซื้อ (Order Tracking System)

ระบบนี้ครอบคลุมการติดตามสถานะการสั่งซื้อตั้งแต่รับงาน ผลิต และจัดส่ง ผู้ใช้ ระบบนี้ได้แก่ ลูกค้าและพนักงานขาย

(6) ระบบสมาชิก (Membership System)

ระบบนี้ครอบคลุมการสมัครสมาชิก การดูประวัติคำสั่งซื้อสำหรับลูกค้า การ บันทึกสินค้าที่ชอบ และการดูประวัติการส่งผลงานของศิลปิน ผู้ใช้ระบบนี้ได้แก่ ลูกค้าและ ศิลปิน

(7) ระบบจัดการคำสั่งซื้อ (Order Management System)

ระบบนี้เป็นระบบสำหรับพนักงานขาย พนักงานการตลาดและพนักงานบัญชี สำหรับดูรายการคำสั่งซื้อของลูกค้า พนักงานขายสามารถบันทึกรายการคำสั่งซื้อของ ลูกค้าที่สั่งสินค้าผ่านทางช่องทางอื่นได้พนักงานสกรีนสามารถเรียกดูรายละเอียดคำสั่งซื้อ ได้พนักงานการตลาดและพนักงานบัญชีสามารถเรียกดูรายงานสรุปผลต่าง ๆ สามารถ ค้นหาและเรียกดูรายงานตามช่วงเวลาที่กำหนดได้ ไม่ว่าจะเป็นรายวัน สัปดาห์ เดือน หรือ

ปี รวมถึงสามารถเรียกดรายงานตามประเภทสินค้าและชื่อศิลปินได้ ผ้ใช้ระบบนี้ได้แก่ พนักงานขาย พนักงานการตลาด พนักงานบัญชี และพนักงานสกรีน

(8) ระบบจัดการข้อมูลหลัก (Master Data Management System)

เป็นระบบที่ใช้สำหรับจัดการข้อมูลต่าง ๆ ในเว็บแอปพลิเคชัน เช่น ประเภท สินค้า ข้อมูลสินค้า การเพิ่ม-ลบผู้ใช้งาน การกำหนดสิทธิ์การใช้งาน เป็นต้น ผู้ใช้ระบบนี้ ได้แก่ พนักงานดูแลระบบ

### **1.4 วิธีการดำเนินงานโครงการ**

โครงการ "การใช้การคิดเชิงออกแบบเพื่อพัฒนาเว็บแอปพลิเคชันของธุรกิจสั่งพิมพ์ตามความ ต้องการ" มีขั้นตอนการดำเนินงานโครงการ ดังนี้

- 1) การเตรียมโครงการ (Project Preparation)
	- ศึกษาลักษณะการดำเนินงานธุรกิจสกรีนสินค้าและสำรวจความต้องการของผู้ที่ เกี่ยวข้องกับระบบ ได้แก่ ลูกค้า พนักงาน และผู้บริหารระบบ
	- ศึกษาหลักการคิดเชิงออกแบบ (Design Thinking)
	- ศึกษาหลักการระบบแนะนำ (Recommendation System)
	- ศึกษาเครื่องมือการออกแบบส่วนติดต่อผู้ใช้งาน
- 2) การเข้าใจกลุ่มเป้าหมาย (Empathize)
	- กำหนดกลุ่มเป้าหมายให้สอดคล้องกับโครงการ
	- เชิญกลุ่มเป้าหมายเข้าร่วมการสัมภาษณ์
	- กำหนดคำถามและลำดับกิจกรรมที่จะเกิดขึ้นในการสัมภาษณ์กลุ่มเป้าหมาย
	- จัดเตรียมเอกสารที่ใช้ประกอบการอธิบายความเข้าใจเกี่ยวกับหลักการคิดเชิง ออกแบบ (Design Thinking) และหลักการระบบแนะนำ (Recommendation System)
- 3) การสัมภาษณ์กลุ่มเป้าหมาย (Empathize)
	- อธิบายเรื่องหลักการคิดเชิงออกแบบ (Design Thinking) และหลักการระบบ แนะนำ (Recommendation System) ให้แก่กลุ่มเป้าหมาย
	- ทำการสัมภาษณ์กลุ่มเป้าหมายด้วยชุดคำถามที่เตรียมไว้
	- สรุปผลการสัมภาษณ์ร่วมกับกลุ่มเป้าหมาย
- 4) ระบุกรอบปัญหา (Define) วิเคราะห์บทสัมภาษณ์เพื่อกำหนดปัญหาและความต้องการ ของกลุ่มเป้าหมายให้ชัดเจน
- 5) ระดมความคิด (Ideate) หาแนวความคิดและแนวทางแก้ไขปัญหาให้หลากหลายและ มากที่สุดเพื่อนำไปสรุปหาความคิดที่ดีที่สุดในการแก้ปัญหา
- 6) จัดทำต้นแบบ (Prototype) เว็บแอปพลิเคชัน
- 7) ทดสอบ (Test)
	- ออกแบบรูปแบบและชุดคำถามสำหรับวัดผลระบบต้นแบบเว็บแอปพลิเคชัน
	- วัดผลการออกแบบโดยประเมินผลความพึงพอใจของกลุ่มเป้าหมาย
	- สรุปผลและจัดทํารายงานการประเมินผลความ พึงพอใจของกลุ่มเป้าหมาย
- 8) จัดทำคู่มือการใช้ระบบต้นแบบ (Prepare User Manual for the Prototype System) สำหรับกลุ่มเป้าหมายและผู้ใช้งานระบบทั่วไป

### **1.5 เทคโนโลยีที่ใช้ในการพัฒนาระบบ**

เทคโนโลยีที่ใช้สำหรับการพัฒนาโครงการ "การใช้การคิดเชิงออกแบบเพื่อพัฒนาเว็บแอป พลิเคชันของธุรกิจสั่งพิมพ์ตามความต้องการ" มีรายละเอียดดังตารางที่ 1-1 ตารางที่ 1-1: เทคโนโลยีที่ใช้ในการพัฒนาระบบ

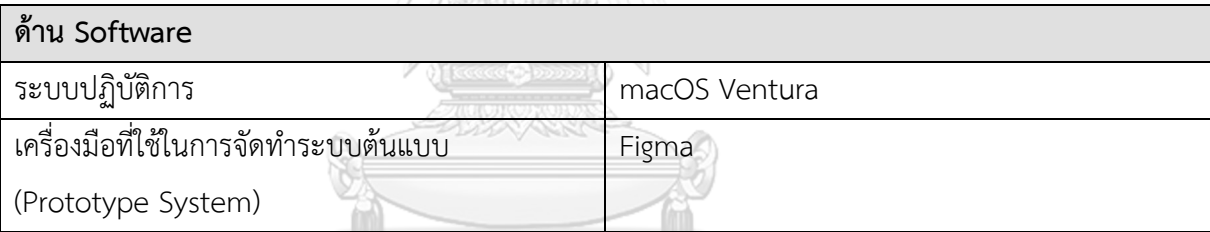

## **1.6 ประโยชน์ที่คาดว่าจะได้รับ**

ประโยชน์ที่คาดว่าจะได้รับจากการพัฒนาโครงการ "การใช้การคิดเชิงออกแบบเพื่อพัฒนา เว็บแอปพลิเคชันของธุรกิจสั่งพิมพ์ตามความต้องการ" มีดังนี้

- 1) ได้ระบบต้นแบบของระบบขาย (Sales System) ที่มีการจัดวางข้อมูลเป็นหมวดหมู่ ชัดเจนใช้งานง่าย ช่วยให้ลูกค้าหาสินค้าและบริการที่ต้องการเจอได้รวดเร็ว
- 2) ได้ระบบต้นแบบของระบบชำระเงิน (Payment System) ที่ครอบคลุมการชำระเงินค่า สินค้าและบริการ สามารถชำระเงินได้หลายช่องทาง รวมถึงสามารถออกใบกำกับภาษี/ ใบเสร็จรับเงินให้แก่ลูกค้าได้ทันที ช่วยลดระยะเวลาในการตรวจสอบยอดเงินและการ จัดทำเอกสาร
- 3) ได้ระบบต้นแบบของระบบจัดการคลังสินค้า (Warehouse Management System) แสดงกระบวนการที่ช่วยให้พนักงานคลังบริหารจัดการสินค้าในคลังได้อย่างสะดวกและ

เป็นระบบ มีการแจ้งเตือนสินค้าที่ใกล้หมด ช่วยลดปัญหาสินค้าขาดแคลน ทำให้ธุรกิจ ดำเนินได้อย่างต่อเนื่อง

- 4) ได้ระบบต้นแบบของระบบส่งไฟล์งานศิลปะ (Artwork Submitting System) มีไกด์ไลน์ ช่วยให้ศิลปินส่งงานอย่างเป็นระบบ และพนักงานขายสามารถตรวจสอบไฟล์งานได้ สะดวกและรวดเร็ว
- 5) ได้ระบบต้นแบบของระบบติดตามคำสั่งซื้อ (Order Tracking System) ที่เป็นแนวทาง ให้การติดตามสถานะการสั่งซื้อเป็นไปได้ง่าย ลูกค้าและพนักงานขายสามารถทราบ สถานะของสินค้าว่าอยู่ในขั้นตอนใด ตั้งแต่ขั้นตอนรับงาน ผลิต และจัดส่งได้ทันที ช่วย ลดภาระงานในการตอบคำถามเรื่องสถานะสินค้าให้แก่พนักงานขาย
- 6) ได้ระบบต้นแบบของระบบสมาชิก (Membership System) ที่จะช่วยให้ลูกค้าสามารถดู ประวัติคำสั่งซื้อ สินค้าที่บันทึกไว้ และแต้มสะสม และช่วยให้ศิลปินสามารถดูประวัติการ ส่งผลงานและรายได้ที่ได้รับได้สะดวก
- 7) ได้ระบบต้นแบบของระบบจัดการคำสั่งซื้อ (Order Management System) ที่ใช้งาน ง่าย สามารถเรียกดูรายการคำสั่งซื้อตามช่วงเวลาที่กำหนดได้ ไม่ว่าจะเป็นรายวัน สัปดาห์ เดือน หรือปี รวมถึงสามารถเรียกดูรายงานตามประเภทสินค้าและชื่อศิลปินได้ เพื่อให้พนักงานการตลาดนำข้อมูลไปวิเคราะห์ต่อยอดเพื่อวางแผนธุรกิจได้ง่าย พนักงาน บัญชีสามารถดาวน์โหลดรายงานการขายมาช่วยประกอบการตรวจและจัดทำบัญชี พนักงานสกรีนสามารถเรียกดูรายละเอียดคำสั่งซื้อสำหรับการผลิตสินค้าได้อย่างเป็น ระบบ รวมถึงพนักงานขายสามารถบันทึกรายการคำสั่งซื้อของลูกค้าที่สั่งสินค้าผ่านทาง ช่องทางอื่นเพื่อให้คำสั่งซื้อถูกรวบรวมไว้แบบรวมศูนย์ ไม่กระจัดกระจาย
- 8) ได้ระบบต้นแบบของระบบจัดการข้อมูลหลัก (Master Data Management System) ที่เป็นแนวทางสำหรับการจัดการและแก้ไขข้อมูลต่าง ๆ ในเว็บแอปพลิเคชัน เช่น ประเภทสินค้า ข้อมูลสินค้า การเพิ่ม-ลบผู้ใช้ และการกำหนดสิทธิ์การใช้งานให้กับผู้ใช้ แต่ละประเภท

### **บทที่2**

#### **เหตุผลและแนวคิด**

ในบทนี้จะกล่าวถึงแนวคิดที่นำมาใช้ใชนการพัฒนาโครงการ "การใช้การคิดเชิงออกแบบเพื่อ พัฒนาเว็บแอปพลิเคชันของธุรกิจสั่งพิมพ์ตามความต้องการ" โดยมีแนวคิดที่เกี่ยวข้องได้แก่ การคิด เชิงออกแบบ (Design Thinking) และ ระบบแนะนำ (Recommendation System)

#### **2.1 การคิดเชิงออกแบบ (Design Thinking)**

การคิดเชิงออกแบบ หรือ Design Thinking คือ กระบวนการทำความเข้าใจปัญหาของ ผู้ใช้ผ่านกระบวนการ 5 ขั้นตอน ได้แก่ เข้าใจกลุ่มเป้าหมาย (Empathize) ตั้งกรอบปัญหา (Define) ระดมความคิด (Ideate) สร้างต้นแบบ (Prototype) และทดสอบ (Test) ดังแสดงใน รูปที่ 2-1 โดยเน้นถามคำถามผู้ใช้งานเพื่อให้เข้าถึงแก่นของปัญหาและสนับสนุนให้คิดนอก กรอบเพื่อหาวิธีแก้ปัญหาที่คนส่วนมากคิดว่าทำไม่ได้ หรือเข้าใจว่าสิ่งที่มีอยู่ปัจจุบันดีอยู่แล้ว (ธเนตร์ตรีรัตนเรืองยศ, 2564)

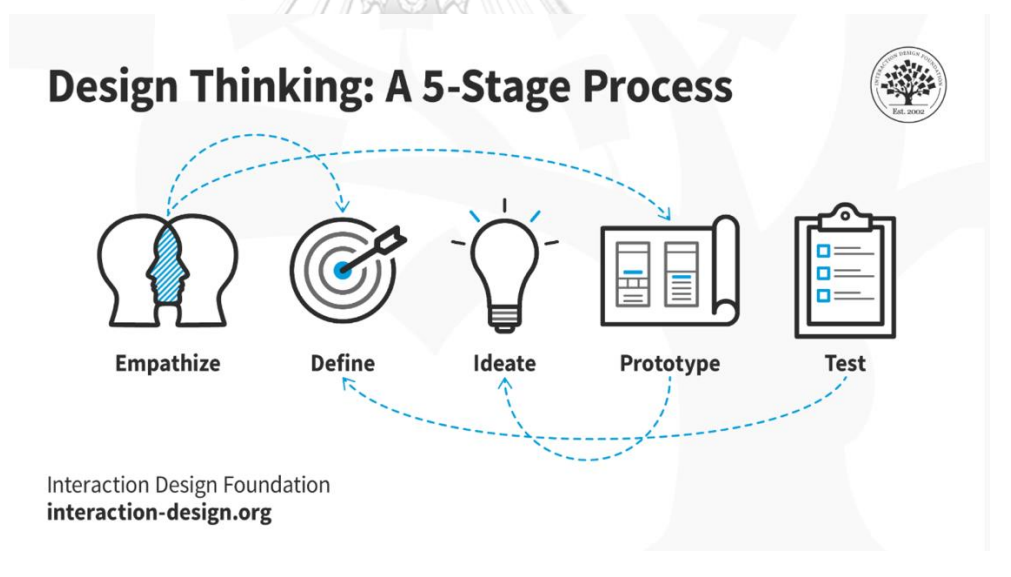

รูปที่ 2-1: Design Thinking Process

<span id="page-33-0"></span>(ที่มา: https://www.interaction-design.org/literature/topics/design-thinking)

กระบวนการคิดเชิงออกแบบไม่ใช่กระบวนการที่เป็นเส้นตรง สามารถทำย้อนกลับ ไปกลับมาซ้ำ ๆ ได้เพื่อที่จะได้วิธีแก้ปัญหาที่ดีที่สุด (Interaction Design Foundation, n.d.) เช่น ในขณะที่สร้างต้นแบบอยู่อาจเกิดความคิดใหม่ขึ้นมาระหว่างทำ หรือขณะที่ทดสอบ

ต้นแบบอาจพบปัญหาใหม่ทำให้ต้องกลับไประบุกรอบปัญหาเพิ่มเติมอีกครั้งแล้วระดมความคิด เพื่อพัฒนาต้นแบบ ทำเช่นนี้ซ้ำไปซ้ำมาจนได้ต้นแบบที่พึงพอใจสำหรับการนำไปพัฒนาใช้จริง

1. เข้าใจกลุ่มเป้าหมาย (Empathize)

 การเข้าใจกลุ่มเป้าหมายเป็นขั้นตอนที่สำคัญมาก ต้องตอบให้ได้ว่ากลุ่มผู้ใช้คือใคร มี ปัญหาอะไร สามารถทำได้หลากหลายวิธี เช่น สัมภาษณ์ ตอบแบบสอบถาม การได้เข้าไปมี ส่วนร่วมกับประสบการณ์จริงร่วมกับการสังเกต โดยการตั้งคำถามจะเน้นย้ำว่า 'ทำไม' และ ถามคำถามปลายเปิดเพื่อให้เข้าใจถึงความต้องการที่แท้จริงของผู้ใช้จากนั้นนำสิ่งที่ได้มาจัด กลุ่ม (Empathy Mapping) ดังนี้

- Say ผู้ใช้พูดอะไร พยายามหาสิ่งที่เป็นปัญหาสำหรับผู้ใช้หรือสิ่งที่ผู้ใช้กังวลจาก คำพูดผู้ใช้
- Do ผู้ใช้ทำอะไร สิ่งที่ผู้ใช้บรรยายสิ่งที่กระทำเกี่ยวกับเรื่องที่สัมภาษณ์
- Think ผู้ใช้คิดอย่างไร ผู้ใช้มีความคิดเห็นหรือความต้องการอะไรในเรื่องที่ สัมภาษณ์
- Feel ผู้ใช้รู้สึกอย่างไร ให้พิจารณาคำพูดร่วมกับภาษากายและน้ำเสียง
- 2. ตั้งกรอบปัญหา (Define)

 หลังจากทำความเข้าใจกลุ่มเป้าหมาย ในขั้นนี้จะนำข้อมูลที่ได้มาสรุปออกมาให้ ชัดเจนว่าปัญหาที่แท้จริงของผู้ใช้คืออะไรและผู้ใช้ต้องการอะไรเพื่อจะได้แก้ปัญหาได้ถูกจุดมาก ยิ่งขึ้น การสรุปปัญหาของผู้ใช้ที่ดีต้องระบุให้ได้ว่า 'ใคร' 'อะไร' 'ทำไม' และบางครั้งก็ 'เมื่อไร' และ 'ที่ไหน'

3. ระดมความคิด (Ideate)

 เมื่อระบุปัญหาได้แล้วจึงเริ่มการระดมความคิด ในขั้นตอนนี้จะเน้นปริมาณ พยายาม แสดงความคิดเห็นออกมาให้ได้มากที่สุดเพื่อที่จะได้ไม่เกิดการปิดกั้นทางความคิดเห็นและเปิด มุมมองใหม่ๆ ในขั้นตอนนี้หากมีผู้ร่วมออกความคิดหลากหลายหน้าที่จะยิ่งช่วยให้ได้ความคิด หลายมุมมอง หลังจากระดมความคิดแล้วจึงค่อยเลือกความคิดที่เป็นประโยชน์และสามารถต่อ ยอดได้จริง

4. สร้างต้นแบบ (Prototype)

 เมื่อได้ความคิดที่จะนำไปใช้จริงแล้ว ก่อนนำไปใช้จะต้องมีการสร้างต้นแบบขึ้นมา เพื่อทดสอบว่าวิธีการดังกล่าวเหมาะสมกับปัญหาของผู้ใช้จริงหรือไม่ รวมถึงยังเป็นการลด ข้อผิดพลาดก่อนให้ผู้ใช้ใช้งานจริง ทั้งนี้การสร้างต้นแบบไม่ควรลงแรงหรือลงเงินมาก เพราะตัว ต้นแบบจะเป็นเพียงสิ่งที่ใช้จำลองเพื่อให้สามารถตอบได้ว่าต้นแบบนี้สามารถแทนความคิดที่

อยากนำเสนอได้ และทำให้รู้ว่าจากต้นแบบนี้ส่วนใดที่ผู้ใช้ชอบหรือไม่ชอบ เพื่อนำไปพัฒนา และปรับปรุงเพิ่มเติมในอนาคต

5. ทดสอบ (Test)

 หลังจากได้ต้นแบบมาแล้วจะต้องมีการนำต้นแบบไปให้ผู้ใช้ได้ทดลองใช้ เพื่อเก็บ ความคิดเห็นว่าต้นแบบนี้ตอบโจทย์ความต้องการของผู้ใช้และช่วยแก้ปัญหาที่เกิดขึ้นหรือไม่ อะไรคือสิ่งที่ผู้ใช้ชอบและมีส่วนใดที่สามารถปรับปรุงให้ดียิ่งขึ้นได้ ซึ่งหลังจากได้รับความ คิดเห็นแล้วก็จะนำความคิดเห็นเหล่านี้กลับเข้าสู่กระบวนการก่อนหน้าซ้ำไปซ้ำมาจนได้ต้นแบบ ที่พึงพอใจ

#### **2.2 ระบบแนะนำ (Recommendation System)**

ระบบแนะนำ หรือ Recommendation System คือระบบการแนะนำสินค้าและบริการที่ช่วย คัดเลือกสิ่งที่คิดว่าผู้ใช้จะสนใจ เนื่องจากสินค้าในระบบออนไลน์มีปริมาณมาก ผู้ใช้ไม่สามารถไล่ดูได้ หมด และหากไล่ดูทั้งหมดเพื่อหาสิ่งที่ตรงกับความต้องการก็เป็นการสิ้นเปลืองเวลา ดังนั้นการนำ ระบบแนะนำเข้ามาจะช่วยให้ผู้ใช้หาสินค้าและบริการที่ต้องการได้ในระยะเวลาที่สั้นลง นอกจากนี้ ระบบยังช่วยแนะนำสินค้าอื่นๆ มาให้ผู้ใช้ เปิดโอกาสให้ผู้ใช้ได้เห็นสินค้าใหม่ (Sirinat Tangruamsub, 2562)

2.2.1 สิ่งที่ควรคำนึงในการทำ Recommendation System

1) ความพยายามในการหาของที่คิดว่าผู้ใช้สนใจหรือมีความเกี่ยวข้อง (Relevance) เสนอสิ่งที่คิดว่าผู้ใช้น่าจะสนใจเพื่อให้ผู้ใช้เข้าถึงสินค้าและบริการได้ง่ายและรวดเร็วยิ่งขึ้น ส่งผลกับอารมณ์ด้านบวกให้กับผู้ใช้ ไม่ควรนำเสนอสิ่งที่ไม่เกี่ยวข้องกับความสนใจของผู้ใช้ เพราะจะส่งผลให้ผู้ใช้เกิดความรู้สึกด้านลบเนื่องจากสิ่งที่แสดงไม่ได้ช่วยให้ผู้ใช้เข้าถึงสิ่งที่ ต้องการ **CHULALONGKORN UNIVERSITY** 

2) ความหลากหลาย (Diversity) หากผู้ใช้เข้ามาแล้วเห็นแต่ของเหมือนเดิมอยู่ตลอด อาจทำให้ผู้ใช้เบื่อและเลิกใช้ได้ จึงควรให้การแนะนำมีความหลากหลายแต่ยังมีความเกี่ยวข้อง กับผู้ใช้อยู่

3) ความใหม่ (Novelty) ควรแนะนำสินค้าอื่น ๆ ที่ผู้ใช้ไม่รู้จักบ้าง เช่น แนะนำ ร้านอาหารใหม่ ๆ ซึ่งความหลากหลายและความใหม่จะต่างกันที่ความใหม่คือการเสนอของที่ ผู้ใช้ไม่เคยเห็น หรือมีความแตกต่างจากสิ่งที่ผู้ใช้ได้เห็นมาในอดีต ส่วนความหลากหลายคือ ความแตกต่างระหว่างกลุ่มสินค้าที่นำเสนอ เช่น หากนำเสนอเพลลิสต์เพลงให้ผู้ใช้คนหนึ่ง ใน เพลลิสต์นั้นมีเพลงที่มีประเภทของเพลง (Genre) จังหวะ (Beat) และความเร็ว (Tempo) แตกต่างกันมากน้อยแค่ไหน
4) สินค้านอกเหนือความคาดหมายของผู้ใช้แต่ยังมีประโยชน์อยู่ (Serendipity) สิ่งที่ ทำให้ผู้ใช้สามารถรู้สึกตื่นตาตื่นใจที่เจอ หรืออาจเป็นสิ่งที่ค่อนข้างไกลตัวกับผู้ใช้แต่ก็มี ประโยชน์หรือความเกี่ยวข้องกับผู้ใช้อยู่บ้าง เพื่อให้ผู้ใช้ได้มีโอกาสเจอสินค้าใหม่ ๆ ที่น่าสนใจ 2.2.2 ตัวอย่างโมเดลสำหรับการทำ Recommendation System

1) Content-based Filtering จะสร้างโปรไฟล์ของผู้ใช้แต่ละคนแยกกันไป แล้วแนะนำ สินค้าตามโปรไฟล์ของผู้ใช้นั้นเป็นคน ๆ ไป เช่น ผู้ใช้ A มักดูหนังแนว Sci-fi Fantasy ระบบก็ จะแนะนำหนังแนว Sci-fi Fantasy ให้กับผู้ใช้ A เพิ่มเติม ดังแสดงในรูปที่ 2-2

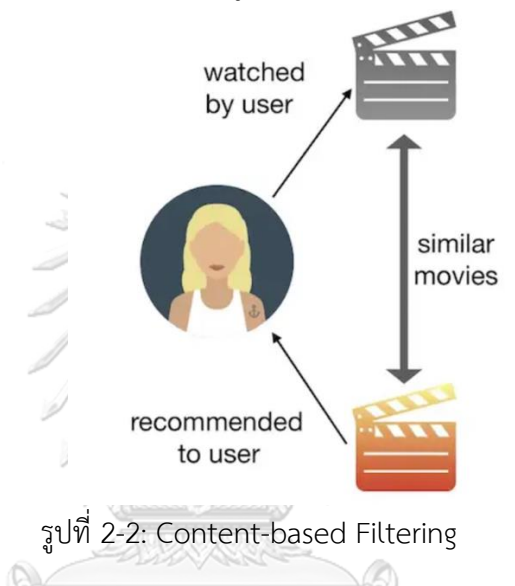

(ที่มา: https://medium.com/@sinart.t/recommendation-system-แบบสรุปเอาเอง-

ce6246f49754)

จหาลงกรณ์มหาวิทยาลัย

ข้อดีของ Content-based Filtering คือ สามารถนำมาใช้กับสินค้าใหม่ได้เลย เพียง แค่รู้ข้อมูลของสินค้านั้น เช่น ผลงานศิลปะชิ้นนี้เป็นแนว Minimalist ก็สามารถเลือกได้ว่าควร แนะนำผลงานชิ้นนี้ให้ใครได้บ้าง รวมถึงยังสามารถอธิบายสาเหตุที่เลือกสินค้าชิ้นนี้มาแนะนำ ได้ (Explainable) และใช้ข้อมูลผู้ใช้แค่หนึ่งคนก็สามารถแนะนำสินค้าและบริการที่ตรงตาม ความชอบส่วนตัวได้

ข้อเสียคือไม่มีความหลากหลาย เช่น หากผู้ใช้ A มักดูงานศิลปะแนว Minimalist ระบบอาจจะแนะนำแต่ผลงานที่เป็นแนว Minimalist ให้ผู้ใช้ A แต่ไม่ได้ลองแนะนำผลงาน แนวอื่นที่ผู้ใช้ A อาจจะชื่นชอบอย่างแนว Vintage เป็นต้น

2) Collaborative Filtering คือการนำข้อมูลของผู้ใช้ที่คล้ายกันมาร่วมทำนายและ แนะนำสินค้าที่ผู้ใช้ชอบได้ดังแสดงในรูปที่ 2-3: User-based Filtering ตัวอย่างเช่น การหา ผู้ใช้ที่มีความใกล้เคียงกัน (User-based) ถ้าผู้ใช้ A คล้ายกับผู้ใช้ B หากผู้ใช้ B ชอบซีรีย์เรื่อง

Game of Thrones ผู้ใช้ A ก็น่าจะชอบซีรีย์เรื่องนี้ด้วย ระบบก็จะแนะนำซีรีย์เรื่องนี้ให้แก่ผู้ใช้ A ซึ่งข้อดีคือข้อดีคือทำให้ผู้ใช้มีโอกาสเห็นสินค้าใหม่ ๆ มีความหลากหลายทำให้ผู้ใช้ไม่เบื่อ ส่วนข้อเสียคือต้องใช้ข้อมูลของผู้ใช้คนอื่น ๆ ร่วมพิจารณาด้วยอาจใช้เวลาและทรัพยากรในการ ประมวลผลมาก

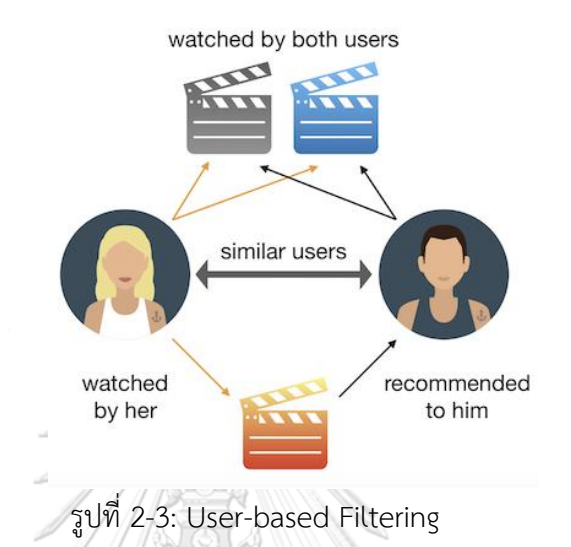

(ที่มา: https://medium.com/@sinart.t/recommendation-system-แบบสรุปเอาเองce6246f49754)

3) Hybrid เป็นการนำอัลกอริทึมแบบ Content-based Filtering และ Collaborative Filtering มาใช้ร่วมกัน เพื่อให้ระบบการแนะนำสมบูรณ์ยิ่งขึ้น ในปัจจุบัน ระบบนี้เป็นที่นิยมมากที่สุด<br>จุฬาลงกรณ์มหาวิทยาลัย

**CHULALONGKORN UNIVERSITY** 

# **บทที่3**

#### **โครงสร้างขององค์กรและการดำเนินงาน**

ในบทนี้จะกล่าวถึงประวัติองค์กร โครงสร้างองค์กร การดำเนินองค์กร และปัญหาที่เกิดขึ้นใน ปัจจุบันขององค์กร

#### **3.1 ประวัติองค์กร**

บริษัท อาร์ตสเตอร์พีซ จำกัด (นามสมมติ) ก่อตั้งขึ้นเมื่อปี พ.ศ. 2562 เป็นธุรกิจรับสกรีน ลวดลายลงบนสินค้าตามคำสั่งซื้อโดยไม่จำกัดจำนวนขั้นต่ำในการสั่งซื้อ ใช้วิธีสกรีนแบบ ซับลิเมชัน (Sublimation) และ แบบดิจิทัล (Digital) สินค้าที่ อาร์ตสเตอร์พีซ รับสกรีน ได้แก่ เสื้อยืด กระเป๋า ผ้า แก้วน้ำ และเคสโทรศัพท์ โดยช่องทางการขายอยู่บนโซเชียลมีเดีย ได้แก่ ทวิตเตอร์ อินสตาแกรม และไลน์

บริษัท อาร์ตสเตอร์พีซ เลือกการสกรีนแบบซับลิเมชันเนื่องจากเป็นวิธีการที่สามารถสกรีนลง บนผ้าหรือวัสดุอื่น ๆ ได้หลากหลายด้วยเครื่องรีดร้อน (Heat Press) ได้ชิ้นงานที่สวยงาม คงทน เนื้อผ้าที่สกรีนมีความอ่อนนุ่ม สามารถสกรีนจำนวนน้อยได้ และไม่จำกัดสีที่สกรีน แต่มีข้อจำกัดใน เรื่องของสีผ้าและเนื้อผ้าที่ใช้ สามารถสกรีนได้เฉพาะผ้าสีอ่อนและเนื้อผ้า TK (Polyester) หรือ TC (Polyester ผสม Cotton) เท่านั้น ไม่สามารถสกรีนลงบนผ้าสีเข้มหรือเนื้อผ้าฝ้าย (Cotton 100%) ได้ จึงต้องมีการใช้วิธีสกรีนแบบดิจิทัล หรือเรียกอีกอย่างว่าระบบ DTG (Direct to Garment) เข้ามา ช่วยในการสกรีนผ้าที่มีสีเข้มหรือหนา

#### **3.2 โครงสร้างองค์กร**

โครงสร้างองค์กรของ บริษัท อาร์ตสเตอร์พีซ จำกัด แสดงดังรูปที่ 3-1 และหน้าที่รับผิดชอบ ของแต่ละหน่วยงานแสดงในตารางที่ 3-1 **IVERSITY** 

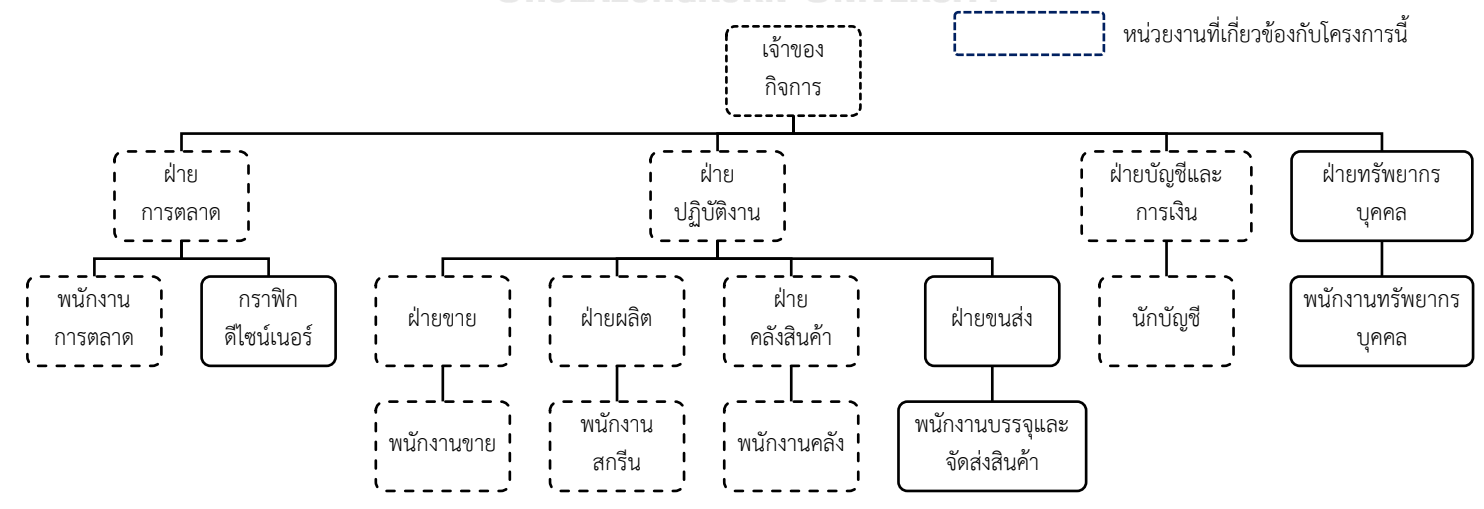

รูปที่ 3-1: โครงสร้างองค์กรของ บริษัท อาร์ตสเตอร์พีซ จำกัด

#### **3.3 หน้าที่และความรับผิดชอบ**

หน้าที่และความรับผิดชอบแต่ละหน่วยงานของธุรกิจสั่งพิมพ์ตามความต้องการ แสดงดังตารางที่ 3-1

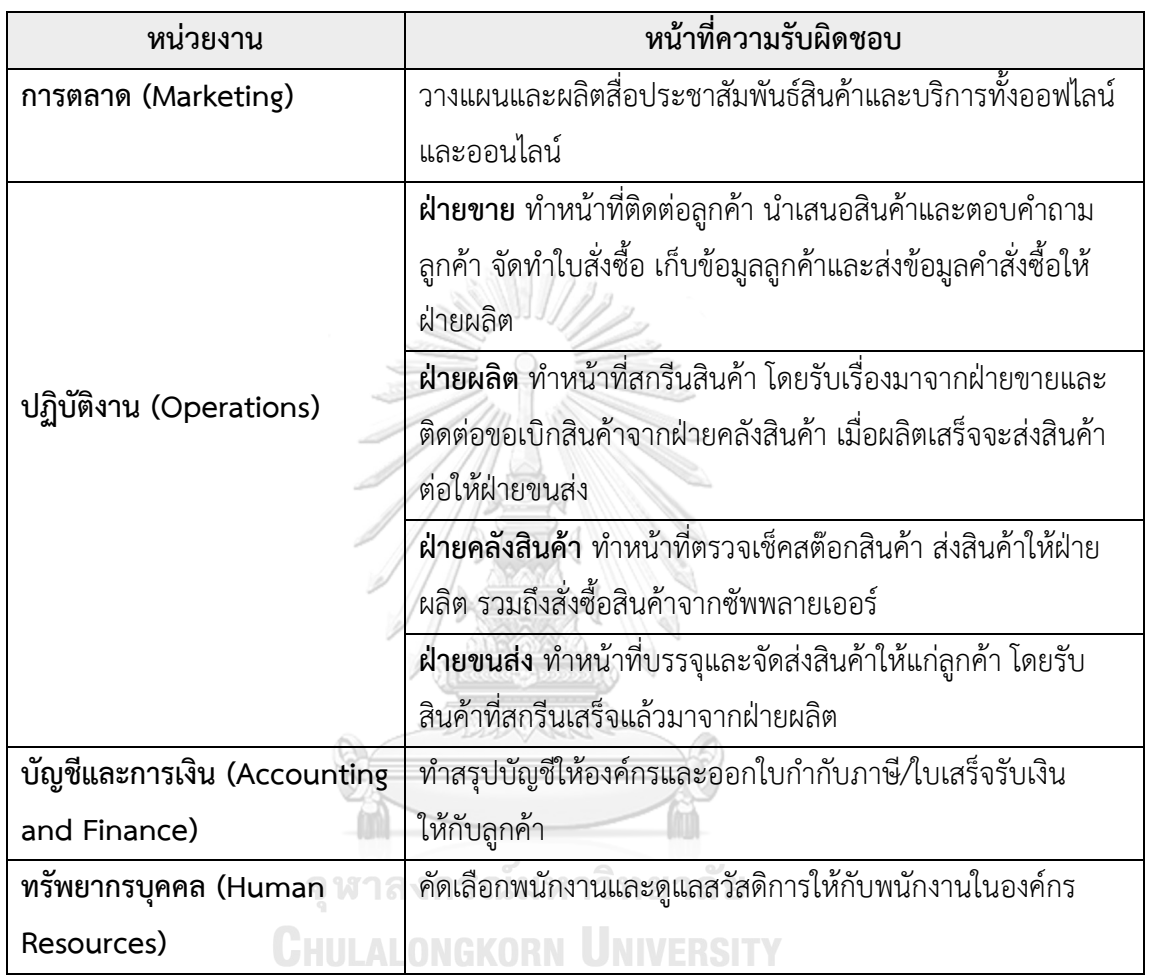

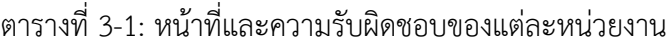

#### **3.4 ลักษณะการดำเนินงานขององค์กร**

ลูกค้าสามารถเข้ามาติดต่อสั่งสกรีนสินค้าผ่านช่องทางบนโซเชียลมีเดียต่าง ๆ ได้แก่ ทวิตเตอร์ อินสตาแกรม และไลน์ โดยสอบถามราคางานสกรีนบนสินค้าที่ต้องการและระยะเวลาดำเนินงาน พนักงานขายจะให้รายละเอียดตามที่ลูกค้าสอบถามผ่านทางช่องทางที่ลูกค้าติดต่อมา จากนั้นจะให้ ลูกค้าส่งไฟล์ที่ต้องการสกรีนให้กับร้านค้าผ่านทางอีเมลในรูปแบบไฟล์ .png หรือ .ai พนักงานขาย จะประเมินว่าไฟล์ภาพที่ส่งมาสามารถใช้งานได้หรือไม่ หากขนาดไฟล์เล็กเกินไปหรือไม่ชัด พนักงาน ขายจะไม่รับทำและขอให้ลูกค้าส่งไฟล์มาใหม่ เมื่อลูกค้าตกลงใช้บริการแล้ว พนักงานขายจะแจ้ง ยอดเงินที่ต้องชำระ โดยต้องชำระเงินเต็มจำนวนก่อนจะเริ่มกระบวนการผลิต ลูกค้าต้องส่งหลักฐาน การชำระเงินมาให้ร้านค้าพร้อมแจ้งที่อยู่สำหรับจัดส่งผ่าน Google Forms เมื่อตรวจสอบยอดเงินที่ โอนเข้ามาถกต้องแล้ว พนักงานขายจะส่งรายละเอียดคำสั่งซื้อให้ฝ่ายผลิตเพื่อสกรีนสินค้าตามคำสั่ง ซื้อ เมื่อผลิตเสร็จ พนักงานฝ่ายผลิตจะส่งสินค้าต่อให้พนักงานขนส่งบรรจุสินค้าและจัดส่ง พนักงาน ขนส่งจะจดเลข Tracking Number มาให้พนักงานขายเพื่อนำไปแจ้งให้แก่ลูกค้า

### **3.5 ปัญหาที่เกิดขึ้นในปัจจุบัน**

1) ธุรกิจมีการจัดเก็บเอกสารต่าง ๆ กระจัดกระจาย โดยมีการเก็บเอกสารทั้งแบบ Hard Copy และเก็บเป็นไฟล์ในคอมพิวเตอร์ ทำให้การหาเอกสารต้องใช้เวลารวมถึงเสี่ยงต่อการทำข้อมูลหาย

2) ในบางครั้งร้านมีการทำออเดอร์ตกหล่นเนื่องจากมีช่องทางการติดต่อหลายช่องทางมาก เกินไป มีลูกค้าติดต่อเข้ามาเยอะทำให้แช็ตตกหล่น และบางครั้งอีเมลที่ลูกค้าส่งไฟล์งานมาไปอยู่ใน Junk Mail ทำให้การดำเนินงานผิดพลาดและล่าช้า

3) ในบางครั้งพนักงานขายและพนักงานสกรีนเกิดความสับสนว่าคำสั่งซื้อใดดำเนินการแล้ว หรือยังไม่ได้ดำเนินการ ทำให้เสียเวลาในการตรวจสอบ

4) ลูกค้าต้องทักแช็ตเข้ามาสอบถามสถานะคำสั่งซื้อกับพนักงานขายบ่อยครั้ง ทำให้เสียเวลาใน การติดตามสถานะคำสั่งซื้อ

5) ลูกค้ามักหาข้อมูลสินค้าที่ต้องการไม่เจอจึงต้องทักมาสอบถามพนักงานขาย ส่งผลให้ พนักงานขายต้องตอบคำถามในลักษณะเดิมซ้ำ ๆ

6) ลูกค้าที่สั่งซื้อสินค้าจำนวนมากและลูกค้าที่เป็นเจ้าประจำมักจะขอส่วนลดพิเศษจาก พนักงานขาย ซึ่งในบางครั้งพนักงานขายไม่สามารถลดราคาตามที่ลูกค้าต้องการได้ การมีระบบ สมาชิกเพื่อสะสมแต้มแลกส่วนลดจะช่วยลดปัญหาการคิดส่วนลดให้ลูกค้า

7) พนักงานคลังยังไม่สามารถจัดการบริหารสินค้าคงคลังได้อย่างเป็นระบบ บางครั้งสินค้าหมด ทำให้เสียโอกาสในการขาย

8) ธุรกิจนี้ดำเนินมาเป็นระยะเวลา 4 ปีและค่อนข้างทรงตัวแล้วจึงต้องการขยายธุรกิจด้วยการ เพิ่มรูปแบบการรับสกรีนสินค้าแบบมีลายให้เลือก ซึ่งลวดลายต่าง ๆ นี้จะได้มาจากการที่ร้านค้าไปทำ ความร่วมมือกับศิลปิน โดยศิลปินจะมีหน้าที่ออกแบบลวดลายส่งให้ร้านค้าตรวจสอบ เมื่อลวดลายนั้น ได้รับการอนุมัติจากร้านค้าแล้ว ร้านค้าจะนำลวดลายนี้ไปอัปโหลดลงบนเว็บไซต์เพื่อให้ลูกค้าเลือก หากมีลูกค้ากดสั่งซื้อจากทางเว็บไซต์ ร้านค้าจะดำเนินการผลิตและจัดส่งให้ลูกค้าตามระยะเวลาที่ กำหนด และศิลปินจะได้รับส่วนแบ่งจากการขายนี้เป็นรายเดือน

# **บทที่4**

### **การพัฒนาระบบต้นแบบเว็บแอปพลิเคชัน**

ในบทนี้เป็นการกล่าวถึงขั้นตอนการพัฒนาโครงการ "การใช้การคิดเชิงออกแบบเพื่อพัฒนา เว็บแอปพลิเคชันของธุรกิจสั่งพิมพ์ตามความต้องการ" โดยนำหลักการแนวคิดเชิงออกแบบและระบบ แนะนำมาประยุกต์ใช้ โดยเริ่มจากการกำหนดกลุ่มเป้าหมาย สัมภาษณ์กลุ่มเป้าหมายเพื่อทำความ เข้าใจถึงความต้องการและปัญหา (Empathize) รวบรวมข้อมูลเพื่อกำหนดกรอบปัญหาและระบุ ความต้องการของกลุ่มเป้าหมาย (Define) จากนั้นระดมความคิดเพื่อหาแนวทางที่หลากหลาย (Ideate) เพื่อนำมาสร้างต้นแบบเสมือนจริง (Prototype) เพื่อให้ผู้ใช้งานสามารถทดลองใช้งาน (Test) และเข้าใจระบบต้นแบบ โดยเริ่มจากการให้ผู้ใช้ทดสอบต้นแบบแบบหยาบ จากนั้นนำ คำแนะนำไปพัฒนาเป็นต้นแบบเสมือนจริงเพื่อให้ผู้ใช้ได้ทดสอบอีกครั้ง

#### **4.1 เขาคือใคร (Persona)**

เขาคือใคร (Persona) ของผู้ใช้เว็บแอปพลิเคชันของธุรกิจสั่งพิมพ์ตามความต้องการ แบ่งออก ได้เป็น 8 กลุ่ม ดังนี้

- 1) ลูกค้า (Customer)
- 2) ศิลปิน (Artist)
- 3) พนักงานการตลาด (Marketing Officer)
- 4) พนักงานสกรีน (Printing Staff)
- 5) พนักงานขาย (Sales Representative)
- 6) พนักงานคลัง (Warehouse Staff)
- 7) พนักงานบัญชี (Accountant)
- 8) ผู้บริหารระบบ (Administrator)

โดยมีรายละเอียด Persona ดังตารางที่ 4-1

ตารางที่ 4-1: Persona ของผู้ใช้งานเว็บแอปพลิเคชันของธุรกิจสั่งพิมพ์ตามความต้องการ

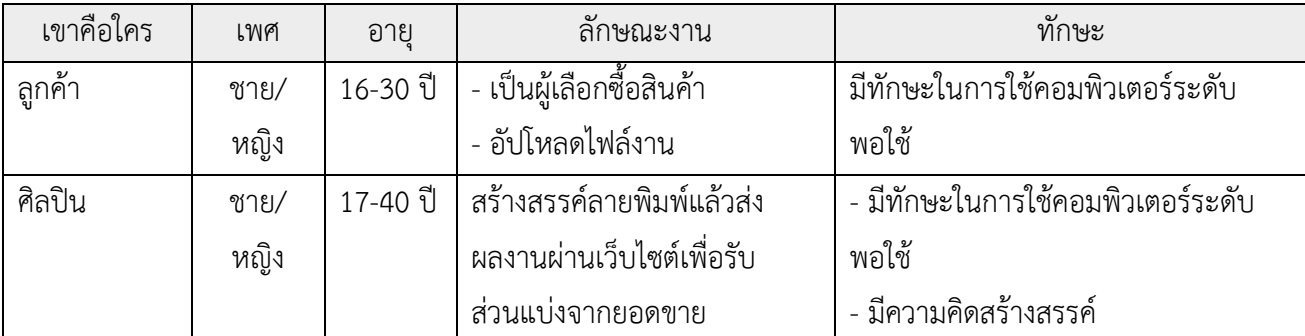

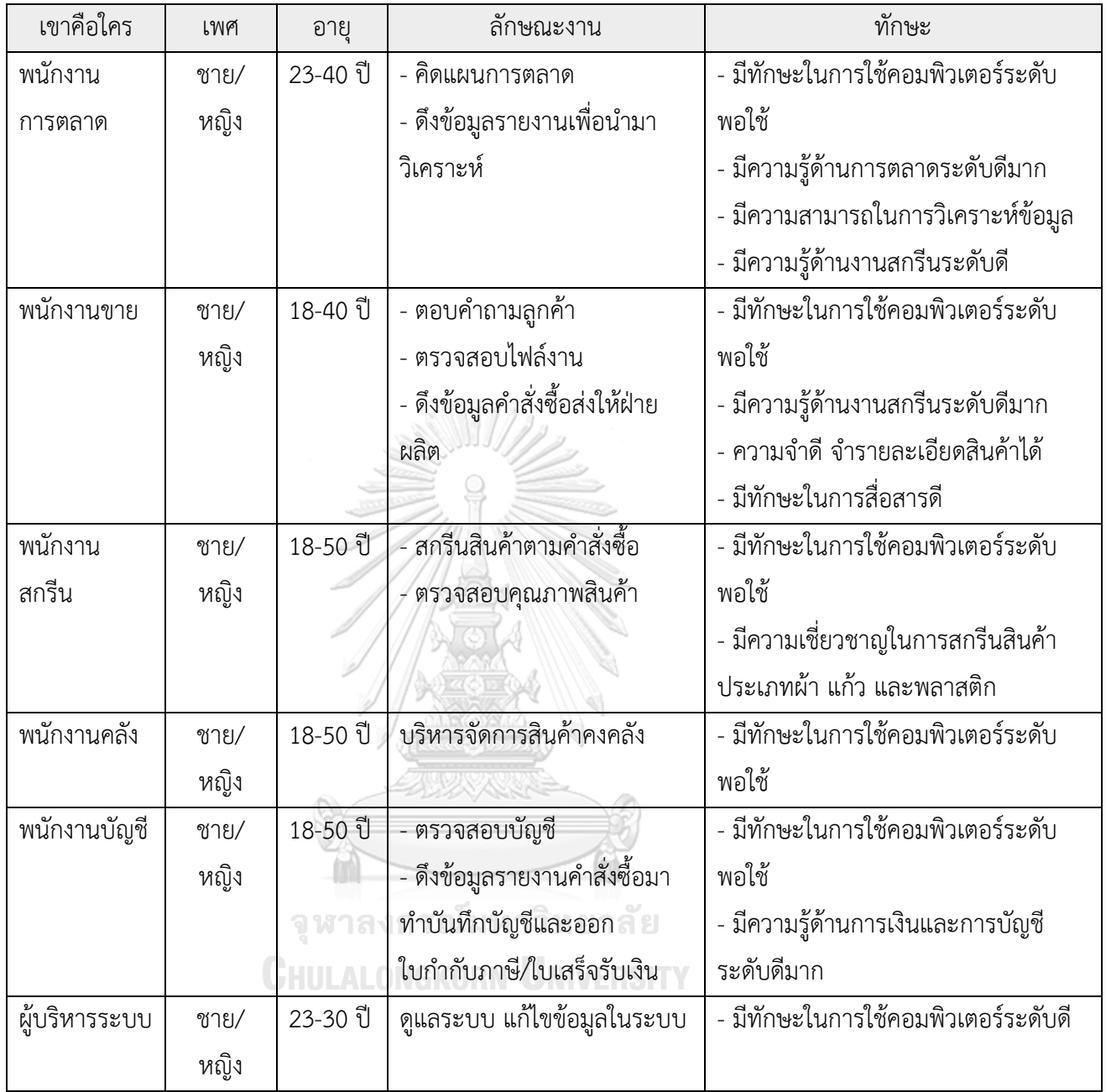

## **4.2 รายละเอียดความต้องการระบบ (System Requirements Details)**

จากการทำความเข้าใจกลุ่มเป้าหมาย (Empathize) และการตั้งกรอบปัญหา (Define) ตาม หลักการของการคิดเชิงออกแบบ (Design Thinking) ทำให้ได้ความต้องการระบบ (System Requirements) ดังนี้

#### 4.2.1 ระบบขาย (Sales System)

สำหรับการระบุปัญหาและความต้องการสำหรับระบบขาย ผู้จัดทำได้สัมภาษณ์ลูกค้าที่เคยใช้ บริการสกรีนเสื้อและมีประสบการณ์การซื้อของออนไลน์จำนวน 2 คน โดยให้ลูกค้าทบทวน กระบวนการที่เคยใช้บริการสกรีนเสื้อว่ามีขั้นตอนอย่างไรบ้าง และเนื่องจากบริการเดิมไม่ได้มีการนำ ระบบ Recommendation System มาใช้ ผู้จัดทำจึงให้ลูกค้าใช้แอปพลิเคชันที่ลูกค้าใช้ซื้อสินค้า ออนไลน์เป็นประจำขณะตอบคำถามเรื่องการเลือกซื้อสินค้าออนไลน์ โดยผู้จัดจะพยายามถามคำถาม ปลายเปิดเพื่อให้เข้าถึงปัญหาของผู้ใช้และสิ่งที่ต้องการ สรุปเป็นแผนที่ความเข้าใจ กรอบปัญหา และ ความต้องการได้ดังนี้

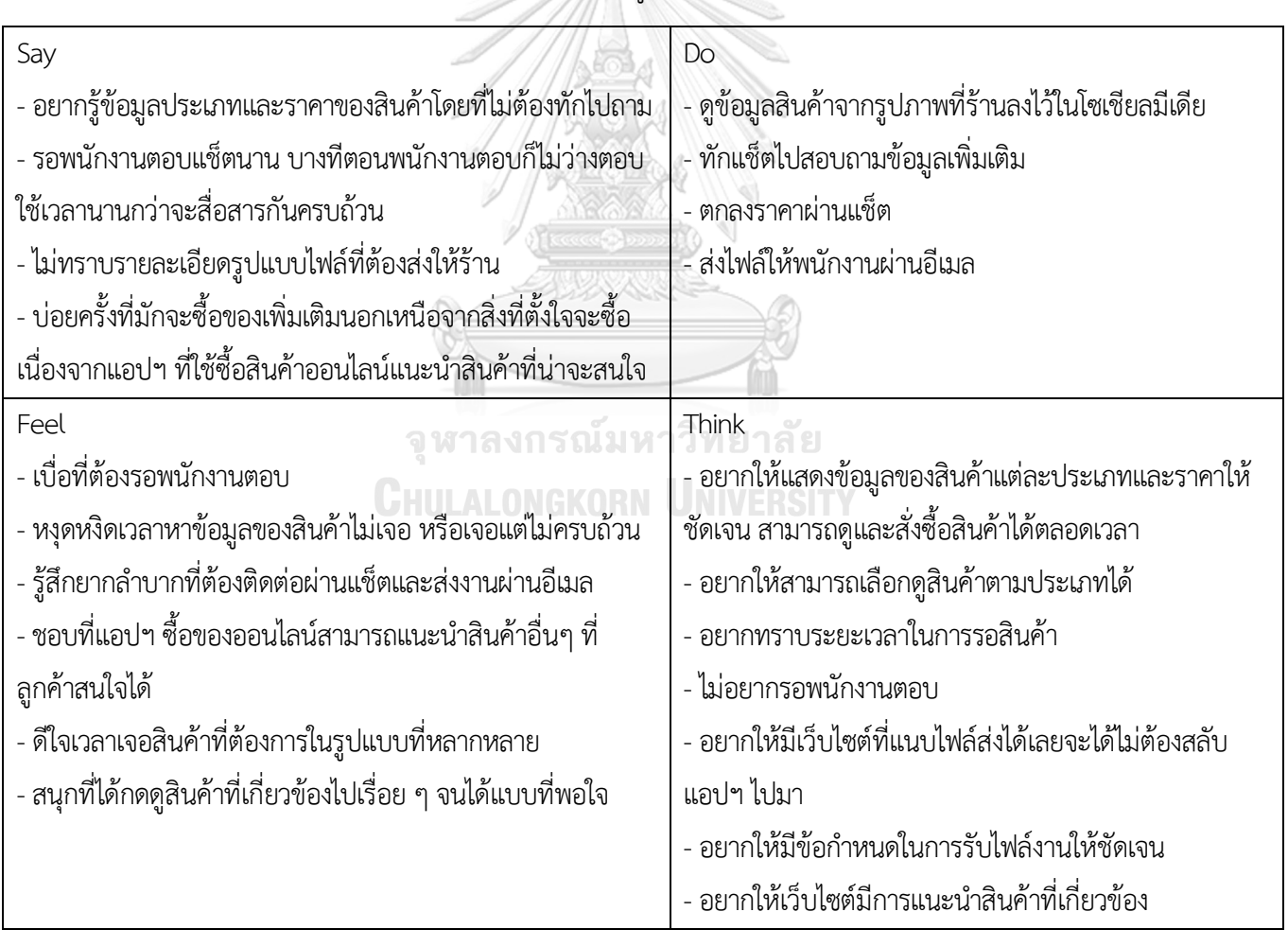

4.2.1.1 แผนที่ความเข้าใจ (Empathy Map) ของระบบขาย

 $\frac{1}{\sqrt{2\pi}}$ 

4.2.1.2 กรอบปัญหา (Problem Statement) ของระบบขาย

ลูกค้าต้องการระบบที่สามารถเข้าถึงข้อมูลและสั่งซื้อสินค้าได้ตลอดเวลา สามารถเลือกดูสินค้า ตามประเภทสินค้าได้ และต้องการระบบที่สามารถแนะนำสินค้าที่มีความเกี่ยวข้องกับสินค้าที่ลูกค้า สนใจ เพื่อให้เจอสินค้าที่หลากหลาย รวมถึงสามารถพูดคุยกับพนักงานผ่านระบบนี้ได้

#### 4.2.1.3 ความต้องการ (Requirements) ของระบบขาย

- 1) ลูกค้าสามารถเรียกดูรายการสินค้าได้ โดยบอกข้อมูลรายละเอียดสินค้าทั้งขนาด สี ราคา แนวงาน ชื่อศิลปิน ระยะเวลาการผลิตและจัดส่ง และแสดงรูปภาพสินค้า ชัดเจน
- 2) ลูกค้าสามารถค้นหาสินค้าจากการระบุประเภท สี ช่วงราคา แนวงาน ชื่อศิลปิน
- 3) ลูกค้าและพนักงานขายสามารถสื่อสารกันผ่านแช็ตได้
- 4) ลูกค้าสามารถเพิ่ม ลด และแก้ไขรายการสินค้าในตะกร้าได้
- 5) ลูกค้าสามารถแนบไฟล์ขนาดใหญ่ได้
- 6) ลูกค้าสามารถใช้งานได้ตลอด 24 ชั่วโมง
- 7) ลูกค้าสามารถดูรายการสินค้าที่เกี่ยวข้องกับสินค้าที่ดูอยู่ได้

#### 4.2.2 ระบบชำระเงิน (Payment System)

สำหรับการระบุปัญหาและความต้องการสำหรับระบบชำระเงิน ผู้จัดทำได้สัมภาษณ์ลูกค้าที่เคย ใช้บริการสกรีนเสื้อจำนวน 2 คน พนักงานขายจำนวน 2 คน โดยให้ลูกค้าทบทวนกระบวนการใน ขั้นตอนการชำระเงินว่าทำอะไรบ้าง และให้พนักงานขายทบทวนกระบวนการรับชำระเงิน โดย พยายามถามคำถามปลายเปิดเพื่อให้เข้าถึงปัญหาของผู้ใช้และสิ่งที่ต้องการ สรุปเป็นแผนที่ความเข้าใจ กรอบปัญหา และความต้องการได้ดังนี้

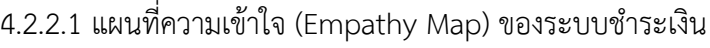

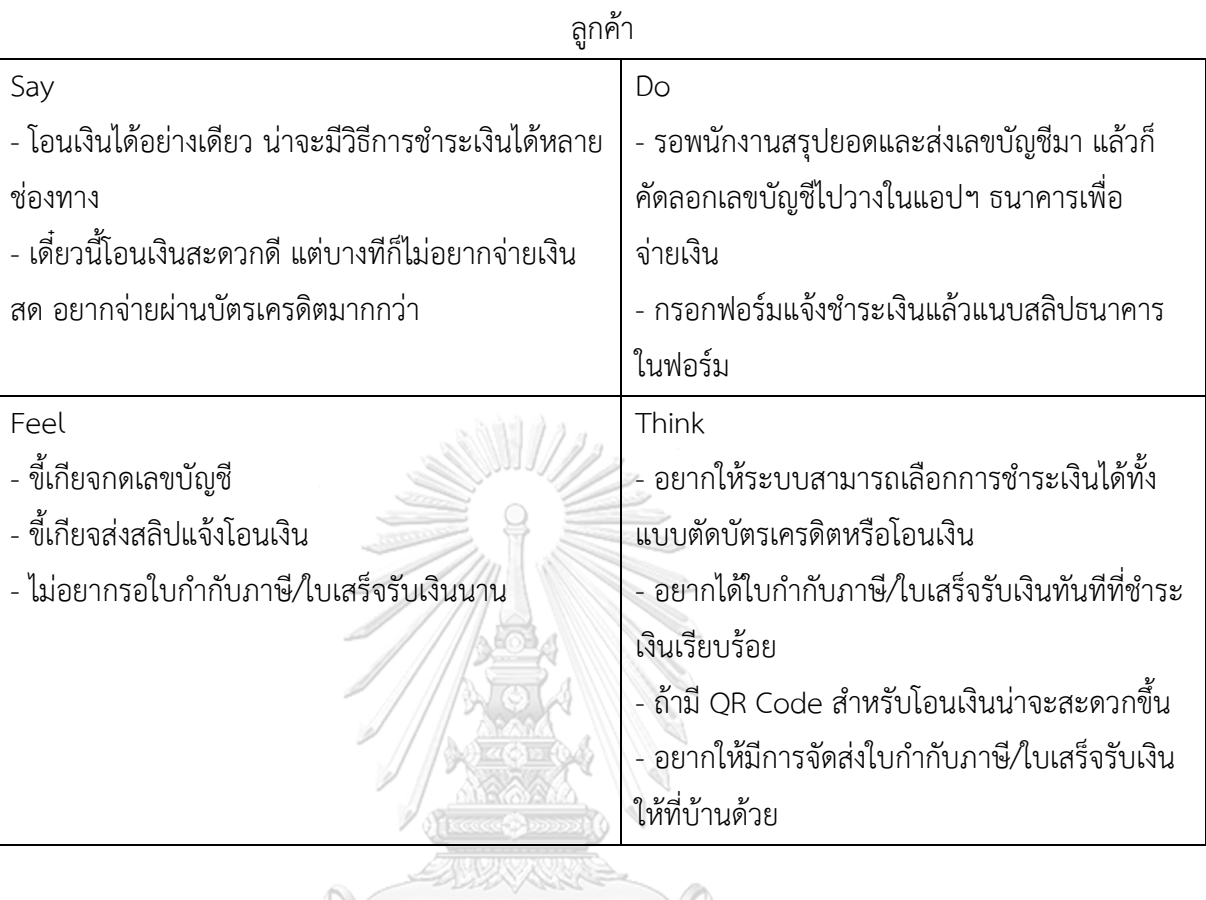

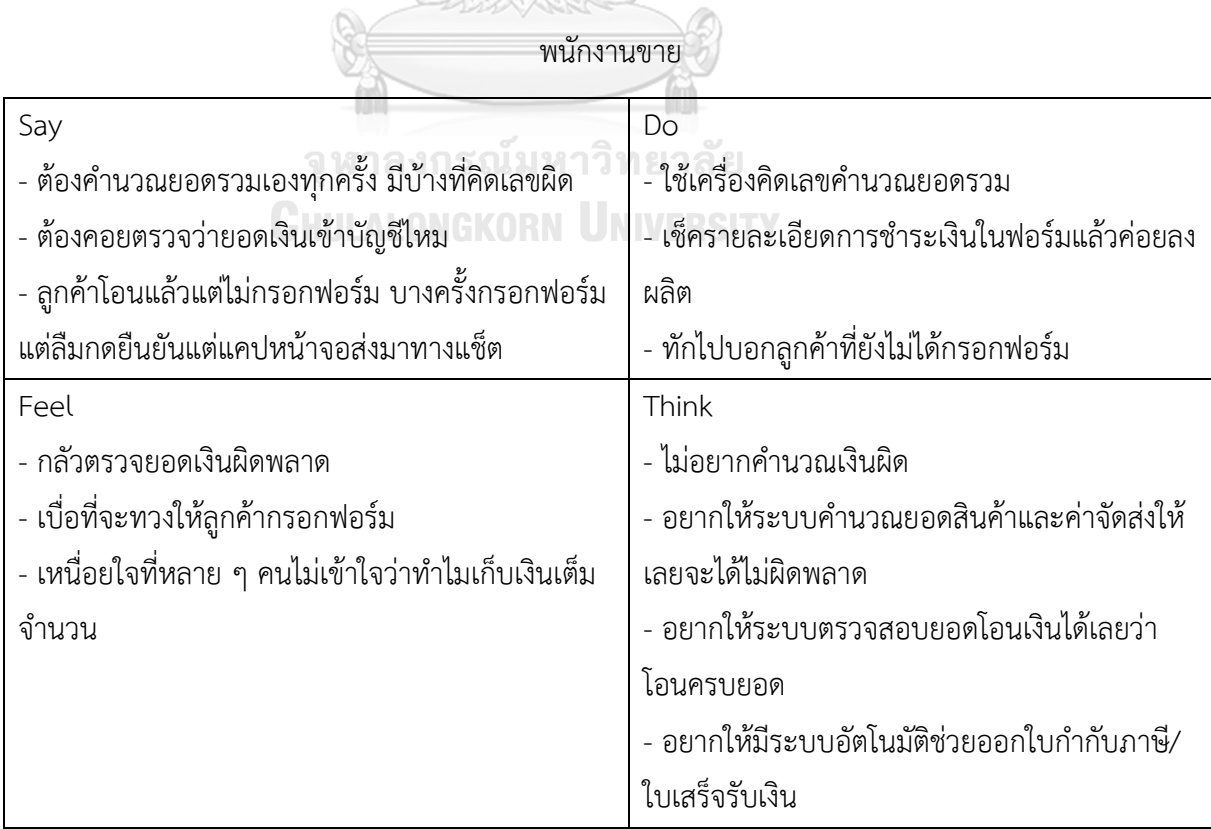

- 4.2.2.2 กรอบปัญหา (Problem Statement) ของระบบชำระเงินสามารถระบุได้ดังนี้
	- 1) ลูกค้าต้องการให้ระบบใช้งานง่าย สามารถเลือกชำระเงินได้หลายช่องทาง ระบบ สามารถตรวจสอบได้เลยว่าลูกค้าชำระเงินเรียบร้อยแล้วโดยลูกค้าไม่ต้องเสียเวลาใน การอัปโหลดหลักฐานการชำระเงิน และเมื่อชำระเงินเรียบร้อยแล้วลูกค้าอยากได้ ใบกำกับภาษี/ใบเสร็จรับเงิบทับที
	- 2) พนักงานต้องการระบบที่ช่วยคำนวณและแจ้งยอดชำระที่ถูกต้องให้ลูกค้า และ ต้องการให้ระบบสามารถออกใบกำกับภาษี/ใบเสร็จรับเงินให้กับลูกค้าที่ชำระเงิน แล้วแบบอัตโนมัติ
- 4.2.2.3 ความต้องการ (Requirements) ของระบบชำระเงินสามารถระบุได้ดังนี้
	- 1) ลูกค้าสามารถทราบยอดเงินที่ต้องชำระหลังจากกดสั่งซื้อในระบบ
	- 2) ลูกค้าชำระเงินได้ทั้งการโอนและบัตรเครดิต สำหรับการโอนลูกค้าสามารถสแกน QR Code เพื่อชำระเงินผ่านพร้อมเพย์ (Promptpay) ส่วนบัตรเครดิตจะต้องกรอก ชื่อเจ้าของบัตร เลขบัตร เดือนและปีสิ้นอายุของบัตร หมายเลข CCV และรหัส OTP
	- 3) ลูกค้าสามารถรับใบกำกับภาษี/ใบเสร็จรับเงินในรูปแบบไฟล์ PDF จากระบบได้ทันที ที่ชำระเงินแล้ว
	- 4) ลูกค้าสามารถบันทึกในระบบได้ว่าต้องการใบกำกับภาษี/ใบเสร็จรับเงิน โดยกรอก ข้อมูลสำหรับออกใบกำกับภาษี/ใบเสร็จรับเงินและที่อยู่สำหรับจัดส่ง
	- 5) พนักงานสามารถทราบได้ว่าคำสั่งซื้อใดได้รับการชำระแล้วจากการตรวจสอบ สถานะการชำระเงินของคำสั่งซื้อในระบบ

4.2.3 ระบบจัดการคลังสินค้า (Warehouse Management System)

สำหรับการระบุปัญหาและความต้องการสำหรับระบบจัดการคลังสินค้า ผู้จัดทำได้สัมภาษณ์ พนักงานคลังจำนวน 2 คน โดยให้พนักงานคลังทบทวนกระบวนการที่ดำเนินการในการสั่งซื้อสินค้าคง คลังและจัดการคลังสินค้า โดยพยายามถามคำถามปลายเปิดเพื่อให้เข้าถึงปัญหาของผู้ใช้และสิ่งที่ ต้องการ สรุปเป็นแผนที่ความเข้าใจ กรอบปัญหา และความต้องการได้ดังนี้

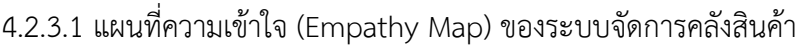

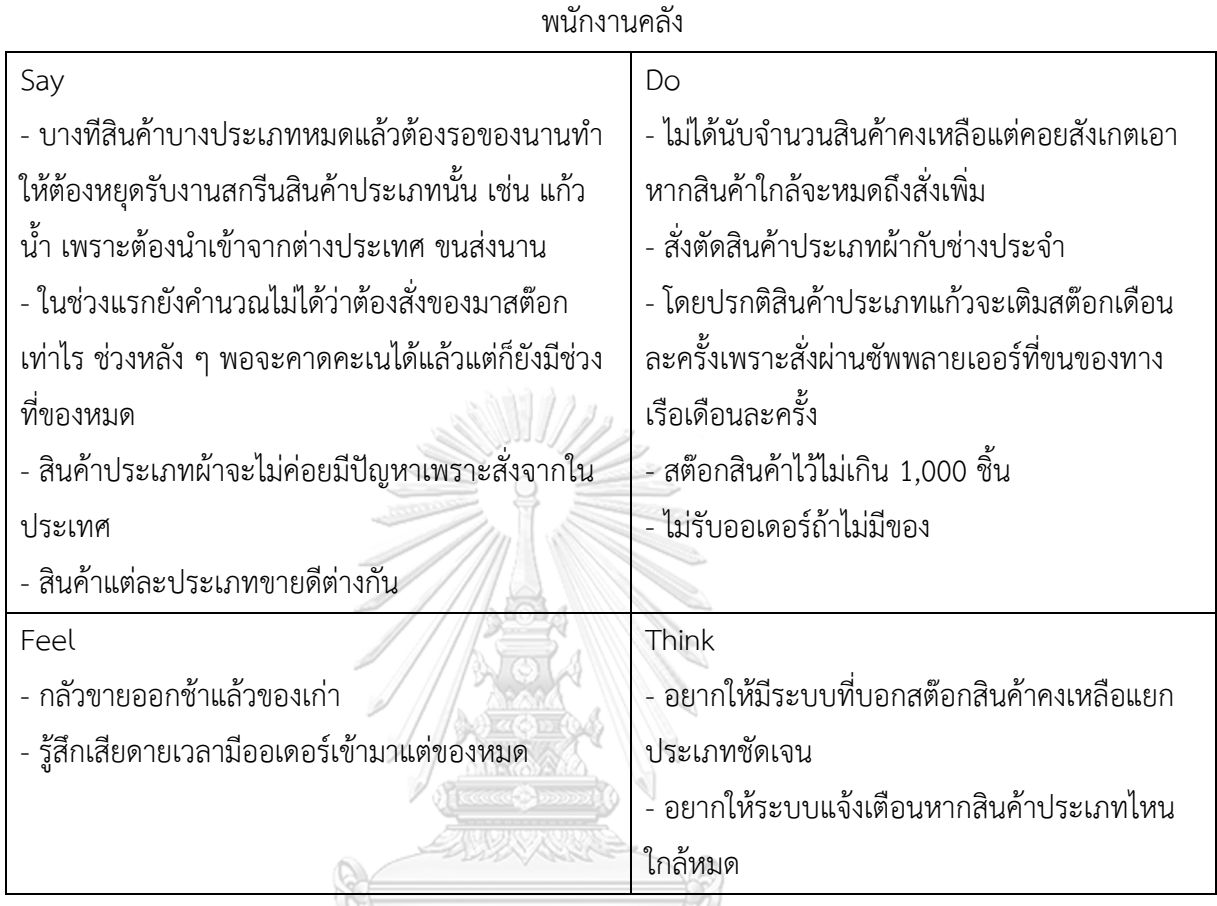

4.2.3.2 กรอบปัญหา (Problem Statement) ของระบบจัดการคลังสินค้าสามารถระบุได้ดังนี้ พนักงานคลังต้องการระบบที่สามารถระบุจำนวนสินค้าคงคลังที่แน่นอน และอยากให้ ระบบแจ้งเตือนเมื่อสินค้าใกล้หมด

4.2.3.3 ความต้องการ (Requirements) ของระบบจัดการคลังสินค้าสามารถระบุได้ดังนี้

- 1) พนักงานคลังสามารถเพิ่ม/ลด/แก้ไข ข้อมูลและจำนวนของสินค้าแต่ละประเภทได้
- 2) พนักงานคลังสามารถตรวจสอบจำนวนสินค้าและวันที่ที่สินค้าออกจากคลังได้ผ่าน ระบบได้
- 3) พนักงานคลังสามารถทราบรายการสินค้าที่ใกล้หมดได้ผ่านระบบแจ้งเตือน

4.2.4 ระบบส่งไฟล์งานศิลปะ (Artwork Submitting System)

สำหรับการระบุปัญหาและความต้องการสำหรับระบบส่งไฟล์งานศิลปะ ผู้จัดทำได้สัมภาษณ์ ศิลปินที่ขายสินค้าผ่านช่องทางของศิลปินซึ่งใช้อินสตาแกรมและไลน์ควบคู่กัน จำนวน 2 คน และ พนักงานขายจำนวน 2 คน โดยให้ศิลปินทบทวนกระบวนการตั้งแต่รับงานไปตลอดจนถึงส่งงาน ใน ส่วนของพนักงานขายเนื่องจากระบบนี้เป็นธุรกิจใหม่ที่เพิ่มมาจากขอบเขตธุรกิจเดิมผู้จัดทำจึง สัมภาษณ์พนักงานขายโดยใช้กรณีเดียวกับการรับไฟล์งานจากลูกค้า โดยให้พนักงานขายเล่า กระบวนการที่เคยทำในการรับและตรวจสอบไฟล์ผลงาน ในการสัมภาษณ์พยายามถามคำถาม ปลายเปิดเพื่อให้เข้าถึงปัญหาของผู้ใช้และสิ่งที่ต้องการ สรุปเป็นแผนที่ความเข้าใจ กรอบปัญหา และ ความต้องการได้ดังนี้

4.2.4.1 แผนที่ความเข้าใจ (Empathy Map) ของระบบส่งไฟล์งานศิลปะ

| Say                                             | Do                                               |
|-------------------------------------------------|--------------------------------------------------|
| - ปกติรับงานวาดตามออเดอร์รายชิ้น ทำงานชิ้นหนึ่ง | - โพสต์ผลงานผ่านอินสตาแกรม                       |
| ได้เงินครั้งเดียว                               | - รับงานลูกค้าผ่านไลน์ และอินสตาแกรม             |
| - เสียเวลากับการลองผิดลองถูกในการสั่งผลิต       | - เปิดรับพรีออเดอร์เสื้อสกรีนลายโดยเปิดรับออ     |
| - ถ้าจะลดต้นทุนก็ต้องสั่งผลิตจำนวนเยอะ ๆ        | เดอร์ 1 อาทิตย์ และสั่งผลิตอีก 1-2 อาทิตย์       |
| - สั่งผลิตมาเป็นปีแล้วยังขายไม่หมด              | - สั่งพิมพ์สติ๊กเกอร์มาจำนวนมาก ๆ เพื่อให้ทุนต่ำ |
| - ทำเคสเรซิ่นแล้วรอเรซิ่นแห้งนาน บางทีของเสีย   | - ทำการตลาดออนไลน์ผ่านอินสตาแกรม                 |
| ้อยากลองเปลี่ยนเป็นสกรีน                        | - ศิลปินกำหนดให้ลูกค้าสามารถแก้งานได้ไม่เกิน 3   |
| - คนไม่ค่อยเห็นผลงาน                            | ้ ครั้ง หากเกินจะคิดเงินเพิ่มครั้งละ 50 บาท      |
| - ไม่ชอบแก้งานเดิมหลาย ๆ รอบ                    |                                                  |
| Feel                                            | Think                                            |
| - เหนื่อยและเบื่อกับการแก้งานลูกค้าซ้ำ ๆ        | - ถ้ามีระบบที่ฝากผลงานแล้วได้ผลตอบแทนเป็น        |
| - กลัวขายของไม่หมด ไม่ได้ทุนคืน                 | ส่วนแบ่งจากยอดขายได้ก็ดี                         |
| - หมดกำลังใจเวลาเห็นของที่ขายไม่ออก             | - อยากให้มีไกด์ไลน์ในการอัปโหลด กำหนดขนาด        |
| - เบื่อเวลาลูกค้าต่อรองราคา                     | ชัดเจน อัตราส่วนเท่าไร รูปแบบไฟล์ภาพ และการ      |
|                                                 | ตั้งชื่อ                                         |
|                                                 | - หากผลงานโดน Reject อยากให้ระบุเหตุผลให้        |
|                                                 | ชัดเจน                                           |

ศิลปิน

พบักงาบขาย

| Say<br>- หาไฟล์ลำบากเพราะต้องดาวน์โหลดไฟล์เข้าเครื่องถึง<br>เปิดเช็คได้ | Do<br>- เช็คขนาดไฟล์ว่าเล็กไปหรือภาพแตกหรือไม่<br>- เช็คประเภทไฟล์ |
|-------------------------------------------------------------------------|--------------------------------------------------------------------|
|                                                                         |                                                                    |
| Feel                                                                    | Think                                                              |
| - หงุดหงิดเวลาที่ได้ไฟล์มาผิดประเภทแล้วต้องทักไป                        | - อยากให้มีที่สำหรับส่งไฟล์ที่เก็บได้นาน และเก็บ                   |
| ขอให้ส่งใหม่                                                            | อย่างเป็นระบบระเบียบ                                               |
| - สับสนเมื่อดาวน์โหลดไฟล์ที่ได้รับจากลูกค้าแล้วต้อง                     | - ถ้ามีลิสต์ให้เลือกว่าต้องแก้เพราะอะไรก็น่าจะ                     |
| หาว่าไฟล์อยู่ที่ไหน                                                     | สะดวกขึ้นเพราะขี้เกียจพิมพ์เยอะ                                    |
|                                                                         | ้ - อยากให้ระบบกำหนดขนาดไฟล์ขั้นต่ำได้                             |
|                                                                         | - อยากดู Preview ผลงานผ่านหน้าเว็บเลย                              |

4.2.4.2 กรอบปัญหา (Problem Statement) ของระบบส่งไฟล์งานศิลปะ สามารถระบุได้ ดังนี้

- 1) ศิลปินต้องการระบบที่สามารถอัปโหลดไฟล์ได้ง่าย มีไกด์ไลน์ในการอัปโหลดไฟล์ กำหนดไว้ชัดเจน ต้องการระบบที่มีการระบุเหตุผลที่ไฟล์งานไม่ผ่านให้ชัดเจน และ ต้องการได้รับค่าลิขสิทธิ์เป็นส่วนแบ่งจากยอดขายที่เกิดขึ้นจากชิ้นงานที่ส่ง
- 2) พนักงานขายต้องการให้ระบบสามารถเก็บไฟล์ได้นาน เข้าถึงไฟล์งานได้ง่าย สามารถตรวจสอบไฟล์งานในระบบได้ง่ายและสะดวก และให้ศิลปินเป็นผู้รับผิดชอบ กรณีเกิดการละเมิดลิขสิทธิ์โดยศิลปิน

4.2.4.2 ความต้องการ (Requirements) ของระบบส่งไฟล์งานศิลปะ สามารถระบุได้ดังนี้

- 1) ศิลปินสามารถแนบไฟล์ได้ ซึ่งศิลปินสามารถทราบได้ว่าไฟล์ที่อัปโหลดมีขนาดเล็ก หรือใหญ่เกินไป หรือไม่จากการแจ้งเตือนของระบบ
- 2) พนักงานขายสามารถกด Preview ดูไฟล์ผลงานบนเว็บไซต์ได้ ไม่จำเป็นต้องดาวน์ โหลดลงเครื่อง
- 3) ศิลปินสามารถกดเลือกหมวดหมู่ของผลงานที่ส่งได้ เช่น Minimalist, Vintage, Typography
- 4) ศิลปินสามารถกดยินยอมข้อตกลงในการส่งไฟล์ผลงานได้ โดยศิลปินต้องรับรองว่า ไฟล์ที่ส่งมาไม่ละเมิดลิขสิทธิ์ และไม่ได้คัดลอกมาจากผู้อื่น หากเกิดกรณีดังกล่าวขึ้น และมีการฟ้องร้องจากบุคคลที่สาม บริษัทจะไม่ร่วมรับผิดชอบปัญหาดังกล่าว

รวมถึงศิลปินยินยอมให้บริษัทใช้ไฟล์งานเพื่อเป็นแบบสกรีนสินค้า โดยศิลปินจะ ได้รับได้รับค่าลิขสิทธิ์เป็นส่วนแบ่งจากยอดขายที่เกิดขึ้นจากชิ้นงาน

5) พนักงานขายสามารถกดเลือกเหตุผลที่ Reject ได้ เช่น ภาพติดลิขสิทธิ์ มีถ้อยคำ รุนแรง ภาพโป๊เปลือย เป็นต้น

4.2.5 ระบบติดตามคำสั่งซื้อ (Tracking System)

สำหรับการระบุปัญหาและความต้องการสำหรับระบบติดตามคำสั่งซื้อ ผู้จัดทำได้สัมภาษณ์ ลูกค้าจำนวน 2 คน โดยให้ลูกค้าทบทวนขั้นตอนการติดตามคำสั่งซื้อสินค้าออนไลน์ที่เคยซื้อ และ พนักงานขายจำนวน 2 คน โดยให้ทบทวนขั้นตอนการแจ้งสถานะคำสั่งซื้อให้ลูกค้าทราบ โดยพยายาม ถามคำถามปลายเปิดเพื่อให้เข้าถึงปัญหาของผู้ใช้และสิ่งที่ต้องการ สรุปเป็นแผนที่ความเข้าใจ กรอบ ปัญหา และความต้องการได้ดังนี้

4.2.5.1 แผนที่ความเข้าใจ (Empathy Map) ของระบบติดตามคำสั่งซื้อ

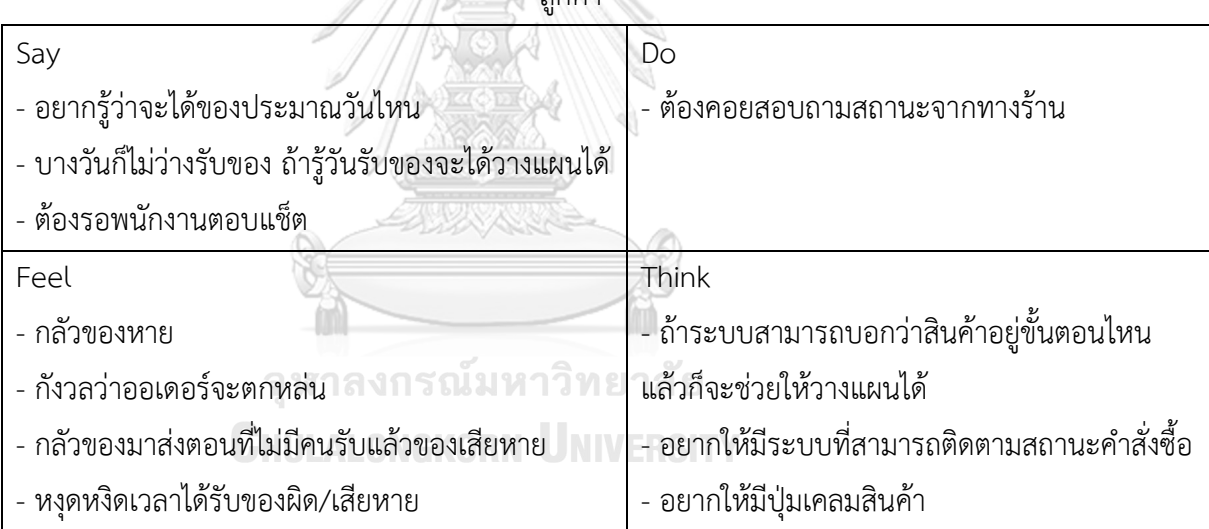

 $\frac{1}{\sqrt{2}}$ 

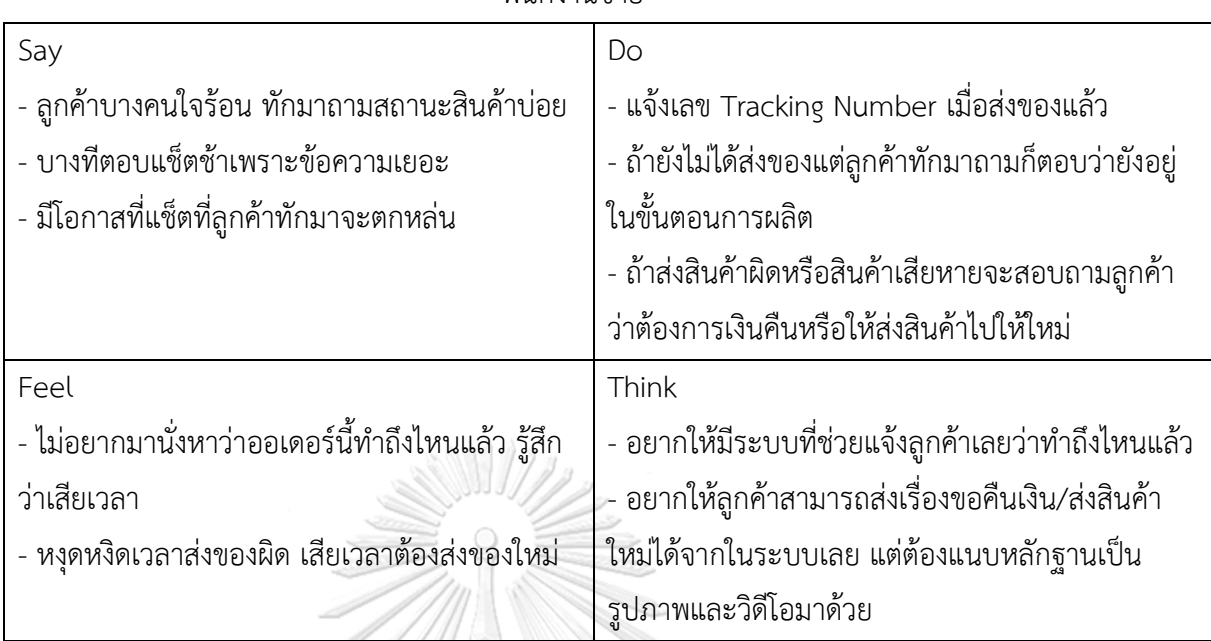

พบักงาบขาย

4.2.5.2 กรอบปัญหา (Problem Statement) ของระบบติดตามคำสั่งซื้อสามารถระบุได้ดังนี้

- 1) ลูกค้าต้องการระบบที่สามารถติดตามสถานะคำสั่งซื้อได้และสามารถแสดงวันที่ที่จะ ได้รับสินค้าโดยประมาณได้ และเมื่อลูกค้าได้รับสินค้าแล้วพบว่าสินค้าเสียหายหรือ ได้รับสินค้าผิด ลูกค้าต้องการให้มีระบบที่สามารถเคลมสินค้าได้
- 2) พนักงานต้องการระบบที่สามารถอัปเดทสถานะคำสั่งซื้อได้ และสามารถรับเรื่อง ขอเคลมสินค้าได้

4.2.5.3 ความต้องการ (Requirements) ของระบบติดตามคำสั่งซื้อสามารถระบุได้ดังนี้

- 1) ลูกค้าสามารถติดตามสถานะของคำสั่งซื้อได้
- 2) ลูกค้าสามารถทราบเวลาที่จะได้รับสินค้าโดยประมาณได้
- 3) พนักงานขายสามารถแก้ไขข้อมูลสถานะคำสั่งซื้อและเลขติดตามพัสดุได้
- 4) ลูกค้าสามารถขอเคลมสินค้าได้โดยอัปโหลดรูปภาพและวิดีโอเพื่อใช้ยื่นเคลม
- 5) พนักงานขายสามารถทราบรายการสินค้าที่ลูกค้าต้องการเคลมได้ผ่านการแจ้งเตือน

4.2.6 ระบบสมาชิก (Membership System)

สำหรับการระบุปัญหาและความต้องการสำหรับระบบสมาชิก ผู้จัดทำได้สัมภาษณ์ลูกค้า จำนวน 2 คน โดยให้ลูกค้าใช้แอปพลิเคชันที่เคยซื้อของออนไลน์ประกอบกับการให้ลูกค้าทบทวน ขั้นตอนการย้อนดูประวัติการใช้บริการสกรีนเสื้อ และสัมภาษณ์ศิลปินจำนวน 2 คน ที่เคยสมัคร แพลตฟอร์มอื่นเพื่อลงขายงาน โดยให้ทบทวนขั้นตอนการสมัคร การลงขายงาน และการรับ ผลตอบแทน โดยพยายามถามคำถามปลายเปิดเพื่อให้เข้าถึงปัญหาของผู้ใช้และสิ่งที่ต้องการ สรุปเป็น แผนที่ความเข้าใจ กรอบปัญหา และความต้องการได้ดังนี้

4.2.6.1 แผนที่ความเข้าใจ (Empathy Map) ของระบบสมาชิก

 $\frac{1}{2}$ 

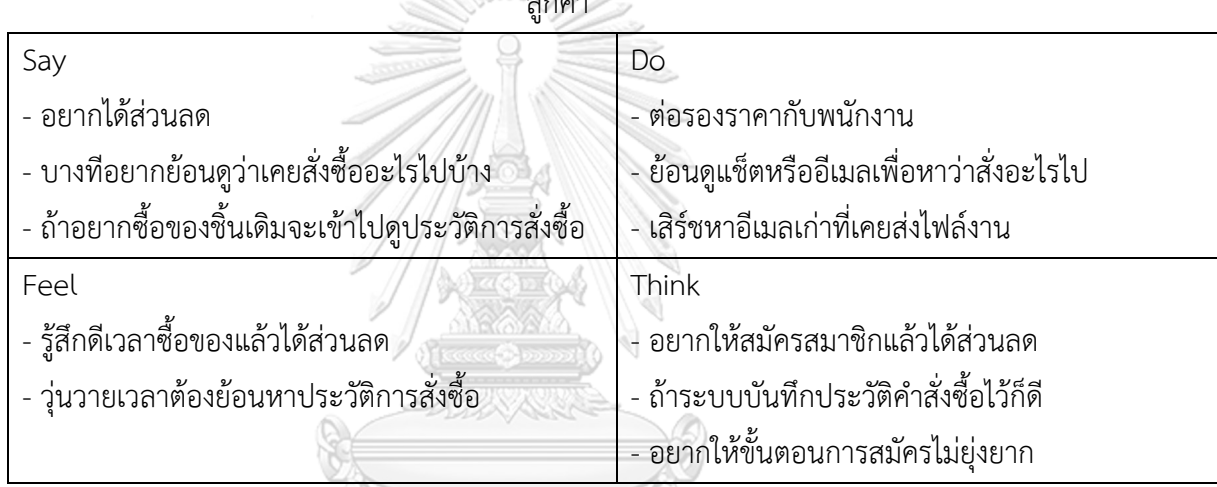

ศิลปิน

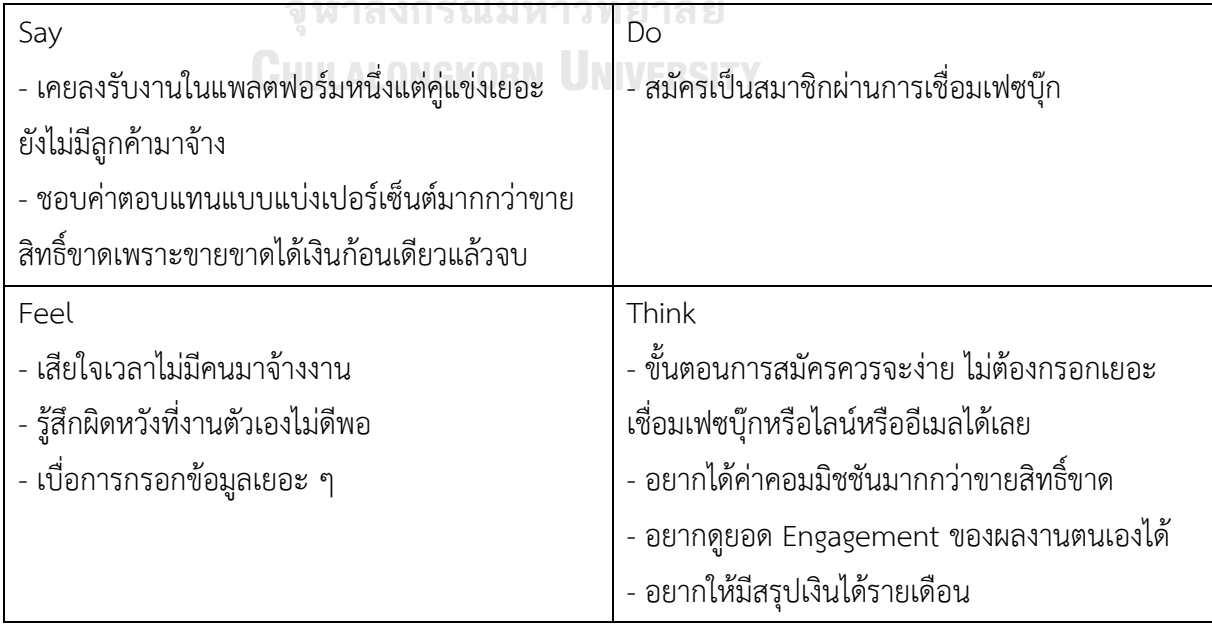

- 4.2.6.1 กรอบปัญหา (Problem Statement) ของระบบสมาชิกสามารถระบุได้ดังนี้
	- 1) ลูกค้าต้องการให้มีระบบสมาชิกที่สามารถสมัครได้ง่าย ไม่ต้องกรอกข้อมูลเยอะ ระบบสามารถสะสมแต้มเพื่อแลกส่วนลดได้ สามารถดูประวัติคำสั่งซื้อได้สะดวก และสามารถกดบันทึกสินค้าที่สนใจไว้แต่ยังไม่ซื้อได้
	- 2) ศิลปินต้องการให้มีระบบสมาชิกที่สามารถสมัครได้ง่าย ไม่ยุ่งยาก สามารถดูยอด Engagement และยอดเงินที่ได้จากผลงานที่ลงในเว็บไซต์ได้
- 4.2.6.1 ความต้องการ (Requirements) ของระบบสมาชิกสามารถระบุได้ดังนี้
	- 1) ลูกค้าและศิลปินสามารถสมัครสมาชิกผ่านการเชื่อมต่อเฟซบุ๊ก อีเมล หรือไลน์
	- 2) ลูกค้าสามารถทราบแต้มสะสมของตนเองได้
	- 4) ลูกค้าสามารถเรียกดูประวัติคำสั่งซื้อของตนเองได้
	- 5) ลูกค้าสามารถบันทึกสินค้าที่ถูกใจได้
	- 6) ศิลปินสามารถเรียกดูรายงานสรุปผลรายเดือนได้ รายงานมีรายละเอียดยอดรับชม ยอดถูกใจ ยอดขาย(ชิ้น) ยอดขาย(บาท) โดยสามารถดูย้อนหลังได้ 1 ปี
- 4.2.7 ระบบจัดการคำสั่งซื้อ (Order Management System)

สำหรับการระบุปัญหาและความต้องการสำหรับระบบจัดการคำสั่งซื้อ ผู้จัดทำได้สัมภาษณ์ พนักงานขาย พนักงานสกรีน พนักงานบัญชี และพนักงานการตลาด จำนวน 2 คน โดยให้พนักงาน ขายทบทวนขั้นตอนการบันทึกคำสั่งซื้อเพื่อส่งต่อให้พนักงานสกรีน พนักงานสกรีนทบทวน กระบวนการรับข้อมูลคำสั่งซื้อมาเพื่อผลิต พนักงานบัญชีทบทวนขั้นตอนการทำบัญชีสรุปรายรับ รายจ่าย พนักงานการตลาดทบทวนการวางแผนการทำการตลาดและทำ Content โดยพยายามถาม คำถามปลายเปิดเพื่อให้เข้าถึงปัญหาของผู้ใช้และสิ่งที่ต้องการ สรุปเป็นแผนที่ความเข้าใจ กรอบ ปัญหา และความต้องการได้ดังนี้

# 4.2.7.1 แผนที่ความเข้าใจ (Empathy Map) ของระบบจัดการคำสั่งซื้อ

พนักงานขาย

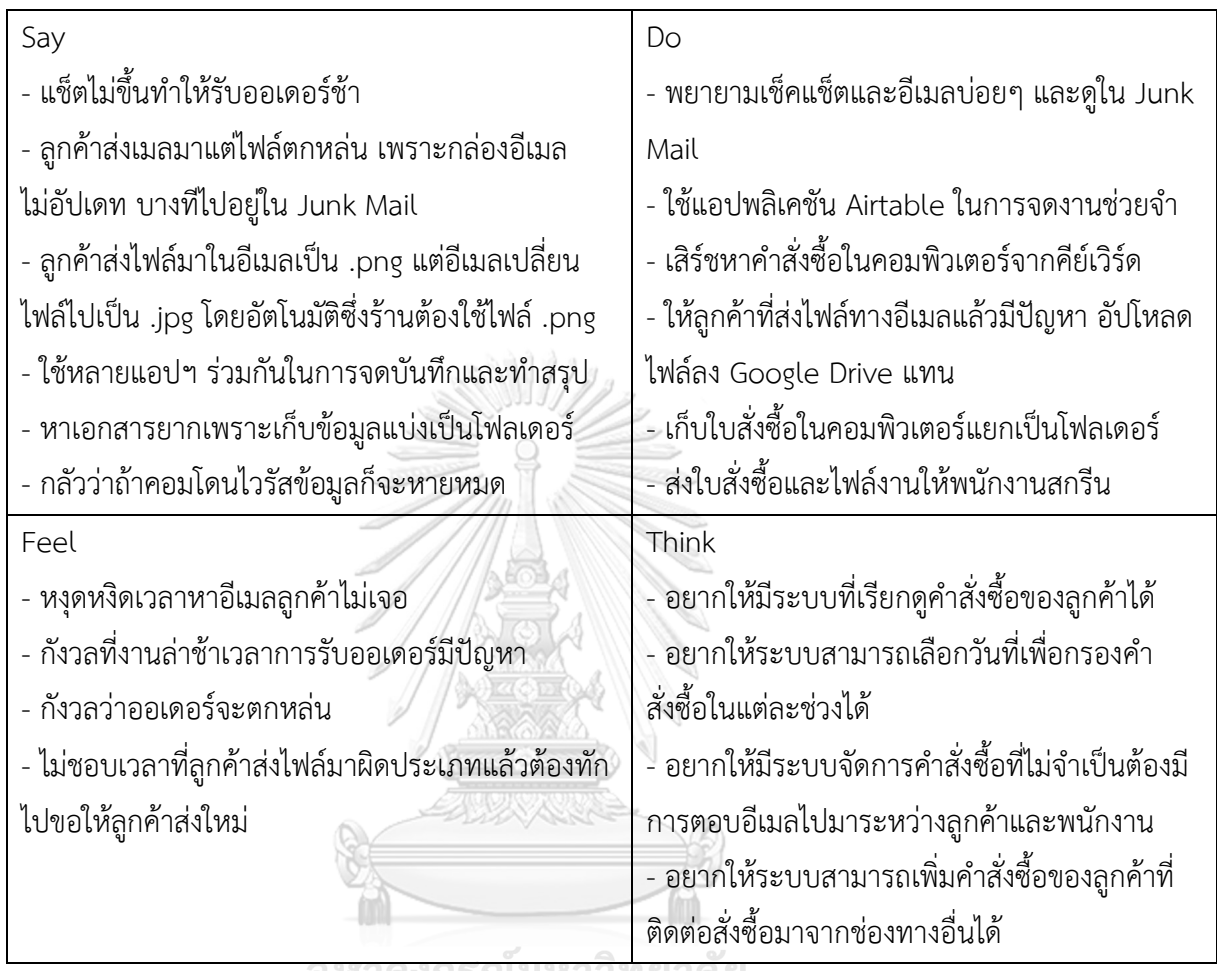

**CHULALONGKORN UNIVERSITY** 

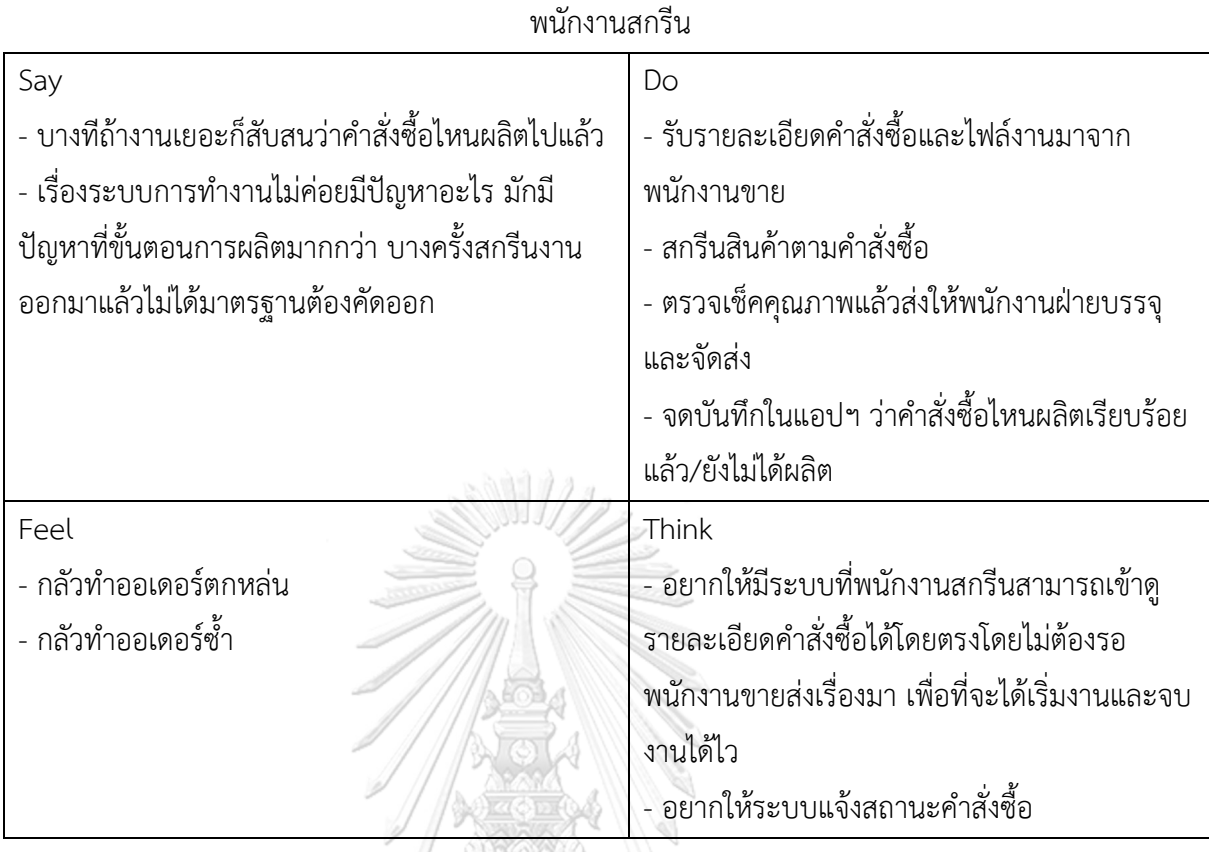

# พนักงานบัญชี

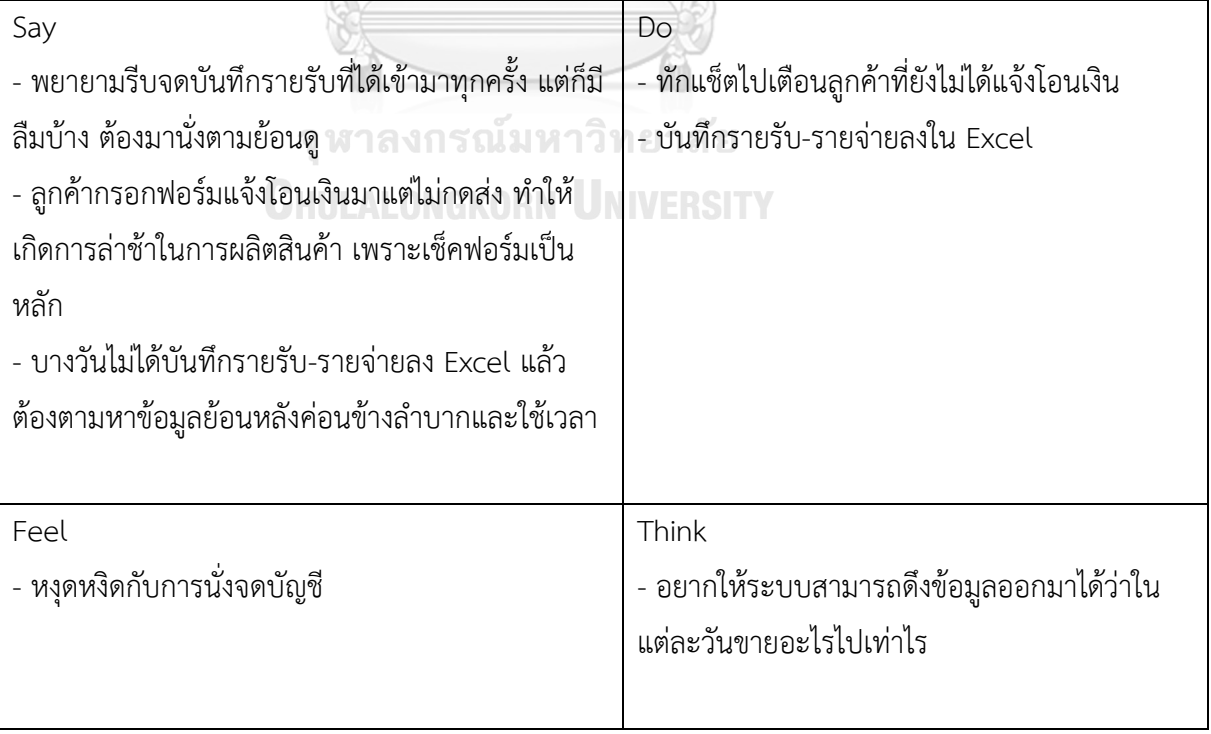

| Say                                            | Do                                        |
|------------------------------------------------|-------------------------------------------|
| - คาดเดาความชอบของลูกค้าได้ยากเพราะลูกค้าแต่ละ | - ทำ Content สำหรับการโปรโมทร้านตาม       |
| คนก็มีความชอบแตกต่างกัน                        | เทศกาล                                    |
| - ปกติจะรู้ว่าสินค้าประเภทไหนขายดีจากการเติม   | - ตรวจสอบว่าลูกค้าสนใจสินค้ามากน้อยแค่ไหน |
| ิสต๊อกสินค้าโดยสอบถามจากพนักงานคลัง            | จากยอดไลก์ในอินสตาแกรมและยอดรีทวิตใน      |
| - ลูกค้าบางคนก็ทักแช็ตกลับมาบอก Feedback บ้าง  | ทวิตเตอร์                                 |
| บางคนลงรีวิวในอินสตาแกรมหรือทวิตเตอร์          | - ซื้อโฆษณาเพื่อโปรโมทโพสต์               |
| Feel                                           | Think                                     |
| - สับสนว่าควรโปรโมทสินค้าตัวไหน                | - อยากให้ระบบสามารถดึงข้อมูลออกมาได้ว่าใน |
| - สับสนว่าความถี่ใดที่เหมาะสมในการโพสต์ข้อความ | แต่ละวันขายอะไรไปเท่าไร                   |
| และรูปภาพลงอินสตาแกรมและทวิตเตอร์              | - อยากให้ระบบสามารถเลือกวันที่เพื่อกรองคำ |
| - เสียดายเงินโฆษณา ไม่รู้ว่าเลือกโฆษณาตรง      | สั่งซื้อในแต่ละช่วงได้                    |
| กลุ่มเป้าหมายหรือไม่                           | - อยากให้ระบบบอกได้ว่าสินค้าชิ้นไหนขายดี  |
|                                                |                                           |

พนักงานการตลาด

4.2.7.2 กรอบปัญหา (Problem Statement) ของระบบจัดการคำสั่งซื้อระบุได้ดังนี้

- 1) พนักงานขายต้องการให้มีระบบจัดการคำสั่งซื้อที่สามารถจัดเก็บข้อมูลแบบรวมศูนย์ เพื่อช่วยให้การตรวจสอบข้อมูลการดำเนินงานเป็นไปได้ง่ายขึ้น สามารถเพิ่มคำสั่งซื้อ ของลูกค้าที่ติดต่อสั่งซื้อมาจากช่องทางอื่นได้ ในกรณีที่มีลูกค้าสั่งซื้อจากช่องทางอื่น
- 2) พนักงานสกรีนต้องการให้มีระบบที่รวบรวมคำสั่งซื้อที่ใช้งานง่ายเพื่อช่วยให้สกรีน สินค้าตามคำสั่งซื้อได้ไม่ตกหล่นและลดความผิดพลาด
- 3) พนักงานบัญชีต้องการระบบที่สามารถเรียกดูข้อมูลคำสั่งซื้อของลูกค้าและยอดคำสั่ง ซื้อรายวัน/เดือน/ปี ได้ และสามารถดาวน์โหลดรายงานการขายจากระบบเพื่อ นำมาใช้ลงบันทึกบัญชีและตรวจสอบบัญชี
- 4) พนักงานการตลาดต้องการระบบที่สามารถเรียกดูข้อมูลคำสั่งซื้อของลูกค้าและยอด คำสั่งซื้อรายวัน/เดือน/ปี ได้ และสามารถดาวน์โหลดรายงานการขายจากระบบเพื่อ นำข้อมูลไปใช้วิเคราะห์และทำการตลาดได้มีประสิทธิภาพยิ่งขึ้น

4.2.7.3 ความต้องการ (Requirements) ของระบบจัดการคำสั่งซื้อระบุได้ดังนี้

- 1) พนักงานขาย พนักงานสกรีน พนักงานบัญชี และพนักงานการตลาดสามารถเรียกดู ้ ข้อมลคำสั่งซื้อได้ โดยระบหมายเลขคำสั่งซื้อ ชื่อลกค้า วันที่สั่งซื้อ สถานะคำสั่งซื้อ
- 2) พนักงานขาย พนักงานสกรีน พนักงานบัญชี และพนักงานการตลาดสามารถเรียกดู ยอดการสั่งซื้อสินค้าตามวันที่ที่กำหนดได้
- 3) พนักงานขาย พนักงานสกรีน พนักงานบัญชี และพนักงานตลาดสามารถเลือกวิธีการ จัดเรียงลำดับข้อมูลยอดขายได้ว่าจะจัดเรียงข้อมูลตามวันที่สั่งซื้อ ประเภทสินค้า ยอดขาย(ชิ้น) หรือยอดขาย(บาท)
- 4) พนักงานขาย พนักงานสกรีน พนักงานบัญชี และพนักงานตลาดสามารถดาวน์โหลด รายงานการขายเป็นไฟล์ Excel ลงเครื่องคอมพิวเตอร์
- 5) พนักงานขายสามารถเพิ่มคำสั่งซื้อของลูกค้าที่ติดต่อสั่งซื้อมาจากช่องทางอื่นได้

4.2.8 ระบบจัดการข้อมูลหลัก (Master Data Management System)

สำหรับการระบุปัญหาและความต้องการสำหรับระบบจัดการข้อมูลหลัก ผู้จัดทำได้สัมภาษณ์ พนักงานขายจำนวน 2 คน เนื่องจากพนักงานขายมีหน้าที่รับผิดชอบเรื่องการเปลี่ยนแปลงข้อมูล และ ในการจัดทำเว็บแอปพลิเคชันนี้จะมอบหมายให้พนักงานขายที่มีความสามารถด้านคอมพิวเตอร์เป็น พนักงานดูแลระบบ โดยให้พนักงานขายทบทวนการดำเนินงานเมื่อข้อมูลสินค้าและลูกค้ามีการ เปลี่ยนแปลง พยายามถามคำถามปลายเปิดเพื่อให้เข้าถึงปัญหาและสิ่งที่ต้องการ สรุปเป็นแผนที่ความ เข้าใจ กรอบปัญหา และความต้องการได้ดังนี้

**CHULALONGKORN UNIVERSITY** 

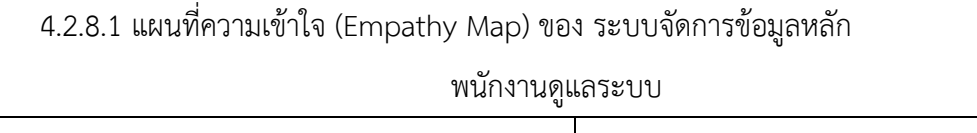

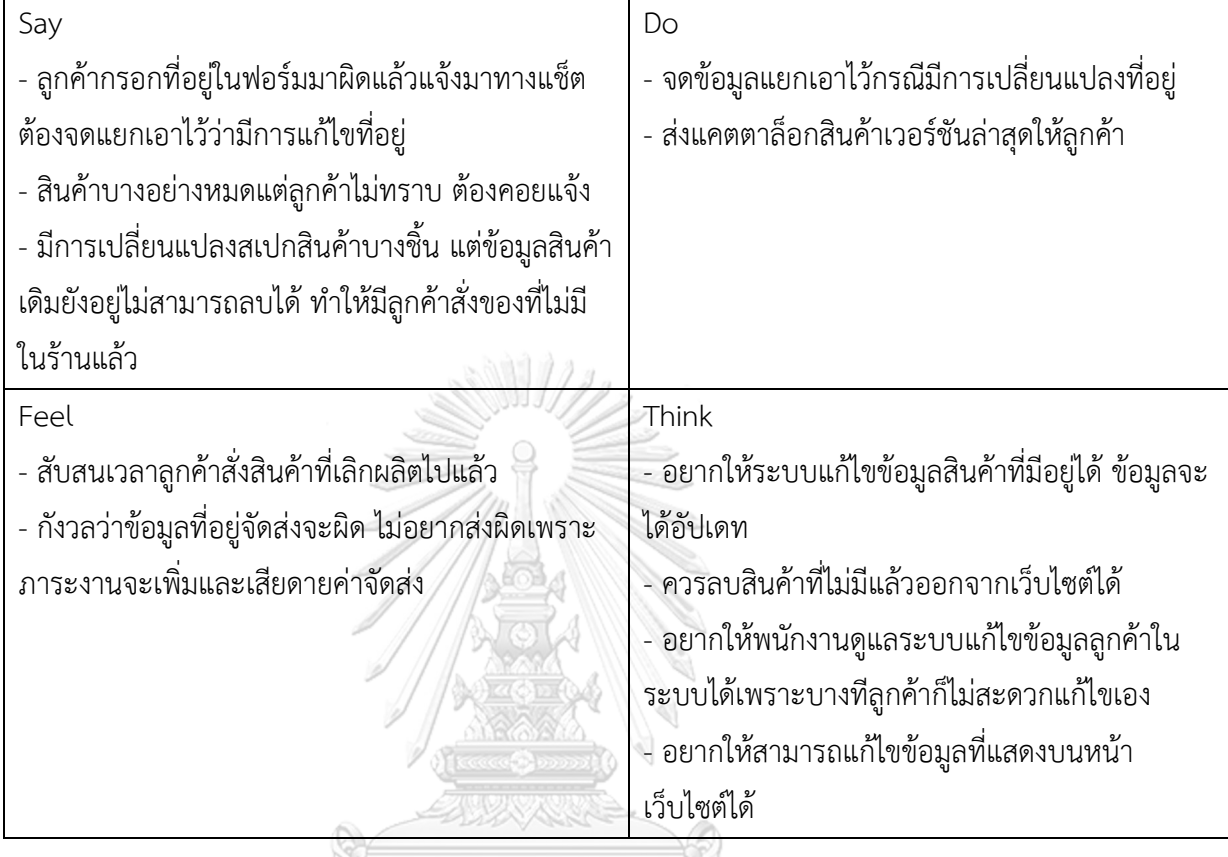

4.2.8.2 กรอบปัญหา (Problem Statement**)** ของระบบจัดการข้อมูลหลักระบุได้ดังนี้

พนักงานดูแลระบบต้องการให้มีระบบที่แก้ไขข้อมูลสินค้าที่แสดงบนหน้าเว็บไซต์ได้ ง่ายและไม่ซับซ้อน สามารถกำหนดสิทธิ์การเข้าถึงในระบบได้ เนื่องจากพนักงานแต่ละคนมี สิทธิ์การเข้าถึงต่างกัน พนักงานที่ไม่เกี่ยวข้องกับระบบใดจะไม่ได้รับสิทธิ์ให้เข้าใช้ระบบนั้น สามารถยกเลิกคำสั่งซื้อได้ โดยสิทธิ์การยกเลิกคำสั่งซื้อจะเป็นของพนักงานดูแลระบบเท่านั้น ลูกค้าไม่สามารถยกเลิกคำสั่งซื้อได้ด้วยตนเอง

4.2.8.3 ความต้องการ (Requirements) ของระบบจัดการข้อมูลหลักระบุได้ดังนี้

1) พนักงานดูแลระบบสามารถเพิ่ม ลด และแก้ไขข้อมูลภายในเว็บไซต์ ได้แก่ ข้อมูล องค์กร ข้อมูลสินค้า และข้อมูลผู้ใช้ทั้งหมดในระบบ ซึ่งประกอบด้วยข้อมูลลูกค้า ข้อมูลศิลปิน ข้อมูลพนักงานขาย ข้อมูลพนักงานสกรีน ข้อมูลพนักงานคลัง ข้อมูล พนักงานบัญชี ข้อมูลพนักงานการตลาด และข้อมูลพนักงานดูแลระบบ

- 2) พนักงานดูแลระบบสามารถเพิ่ม ลด และแก้ไขสิทธิ์การใช้งานของผู้ใช้งานระบบแต่ ละประเภทได้ ซึ่งได้แก่ ลูกค้า ศิลปิน พนักงานขาย พนักงานสกรีน พนักงานคลัง พนักงานบัญชี พนักงานการตลาด และพนักงานดูแลระบบ
- 3) พนักงานดูแลระบบสามารถยกเลิกคำสั่งซื้อของลูกค้าได้

# **4.3 การสร้างระบบต้นแบบแบบหยาบ (Low-fidelity Mockups) ด้วยเครื่องมือสร้าง Wireframes**

การสร้างตัวต้นแบบแบบหยาบ (Low-fidelity Mockups) ผู้จัดทำโครงการได้ใช้โปรแกรม MockFlow ซึ่งเป็นเครื่องมือสำหรับสร้าง Wireframes เพื่อให้ผู้ใช้งานได้เห็นภาพ สามารถแสดง ความคิดเห็นสำหรับนำไปพัฒนาเป็นต้นแบบเสมือนจริงที่ตรงกับความต้องการของผู้ใช้งาน มีระบบ ย่อย 8 ระบบ ดังนี้

- 1) ระบบขาย (Sales System)
- 2) ระบบชำระเงิน (Payment System)
- 3) ระบบจัดการคลังสินค้า (Warehouse Management System)
- 4) ระบบส่งไฟล์งานศิลปะ (Artwork Submitting System)
- 5) ระบบติดตามคำสั่งซื้อ (Order Tracking System)
- 6) ระบบสมาชิก (Membership System)
- 7) ระบบจัดการคำสั่งซื้อ (Order Management System)
- 8) ระบบจัดการข้อมูลหลัก (Master Data Management System)

ทั้ง 8 ระบบย่อย แบ่งออกเป็น 19 เมนู ซึ่งมุมมองและสิทธิ์ในการใช้งานระบบจะมีความ แตกต่างกันตามลักษณะงานและประเภทของผู้ใช้งาน โดยแบ่งผู้ใช้งานเป็น 10 ประเภท ได้แก่ บุคคล ทั่วไป ลูกค้า ศิลปิน พนักงานการตลาด พนักงานขาย พนักงานสกรีน ผู้จัดการคลัง พนักงานคลัง พนักงานบัญชี และผู้บริหารระบบ รายละเอียดแสดงดังตารางที่ 4-2

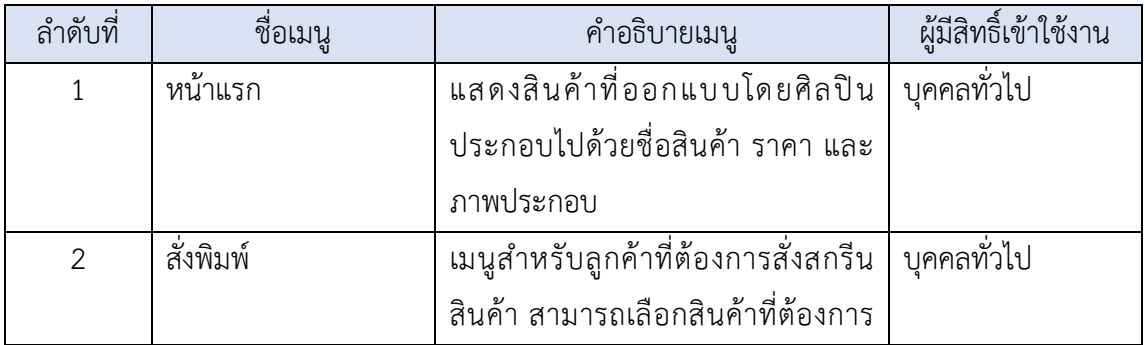

#### ตารางที่ 4-2: คำอธิบายและผู้มีสิทธิ์ในการใช้งานแต่ละเมนูของระบบต้นแบบ

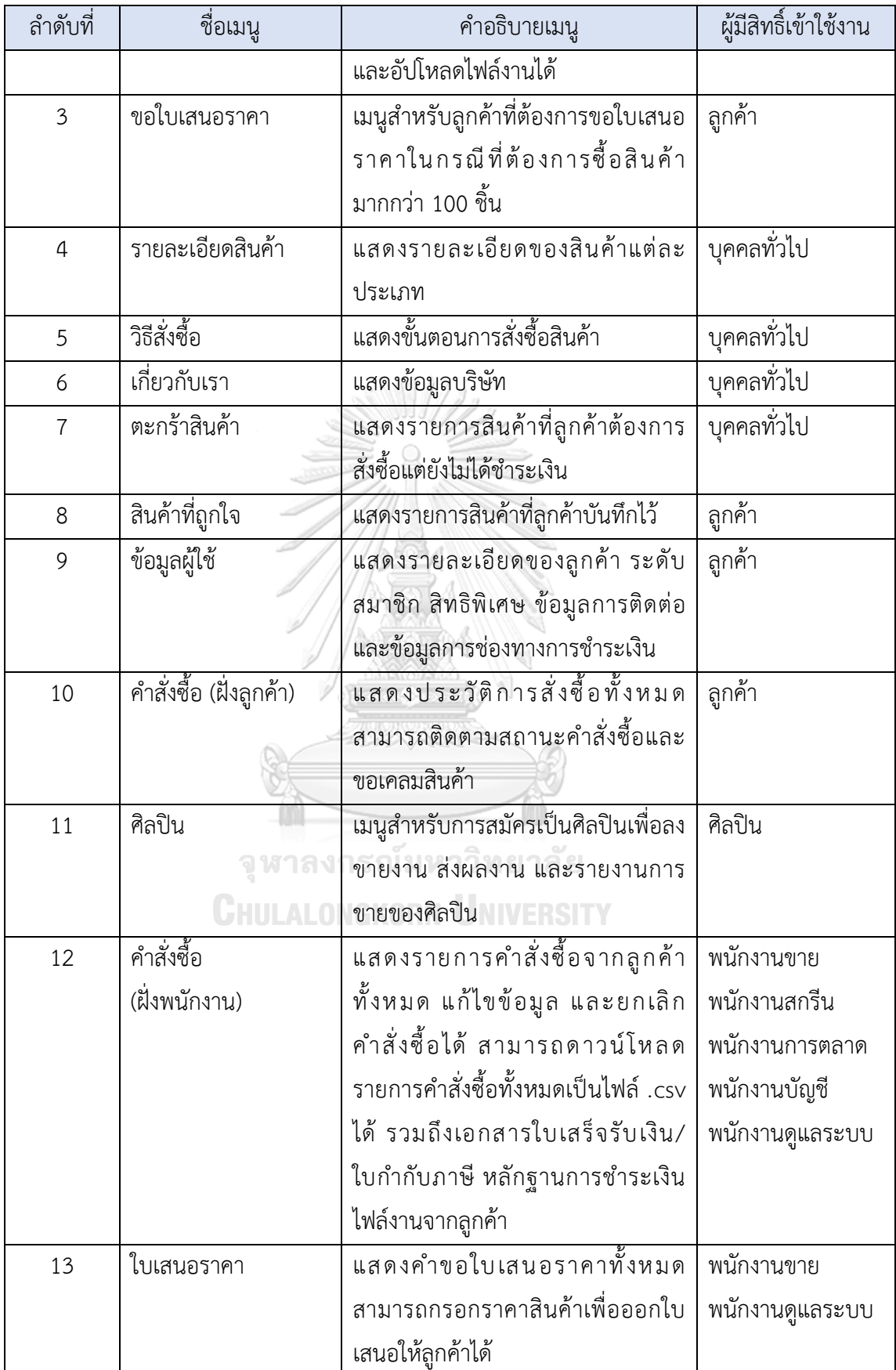

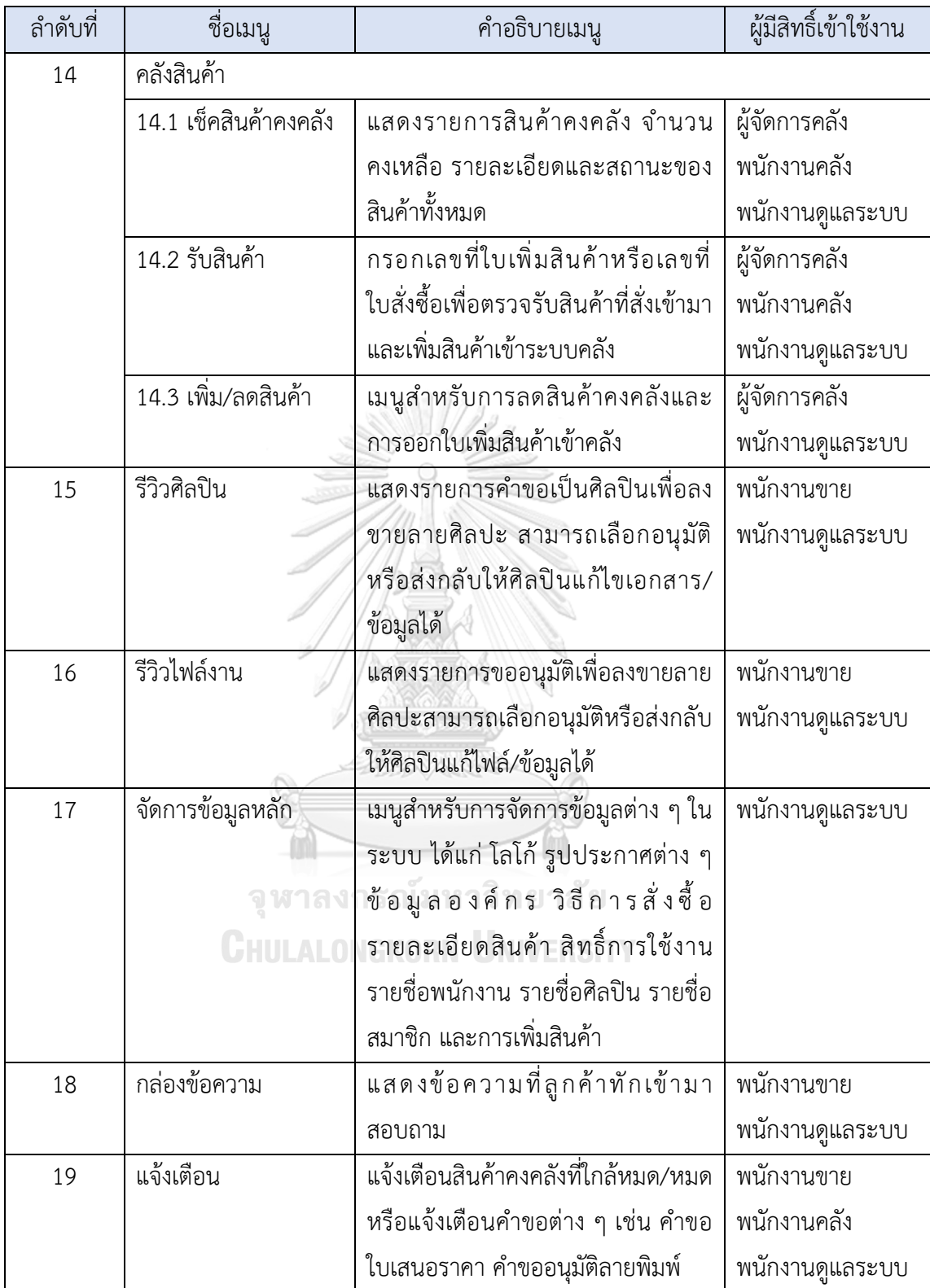

4.3.1 ต้นแบบเว็บแอปพลิเคชันของธุรกิจสั่งพิมพ์ตามความต้องการแบบหยาบ (Low-

fidelity Mockups)

ผู้จัดทำโครงการได้ออกแบบตามมุมมองการใช้งานของผู้ใช้งานระบบดังนี้

- 1) การใช้งานสำหรับบุคคลทั่วไปและลูกค้าที่เป็นสมาชิก
	- 1.1) หน้าแรกแสดงรายการสินค้าที่ออกแบบโดยศิลปิน ดังแสดงในรูปที่ 4-1 สามารถเลือกกรองข้อมูลเพื่อแสดงสินค้าที่ต้องการได้ และสามารถติดต่อ พนักงานได้ผ่านระบบแช็ตแต่จะต้องเข้าสู่ระบบก่อน

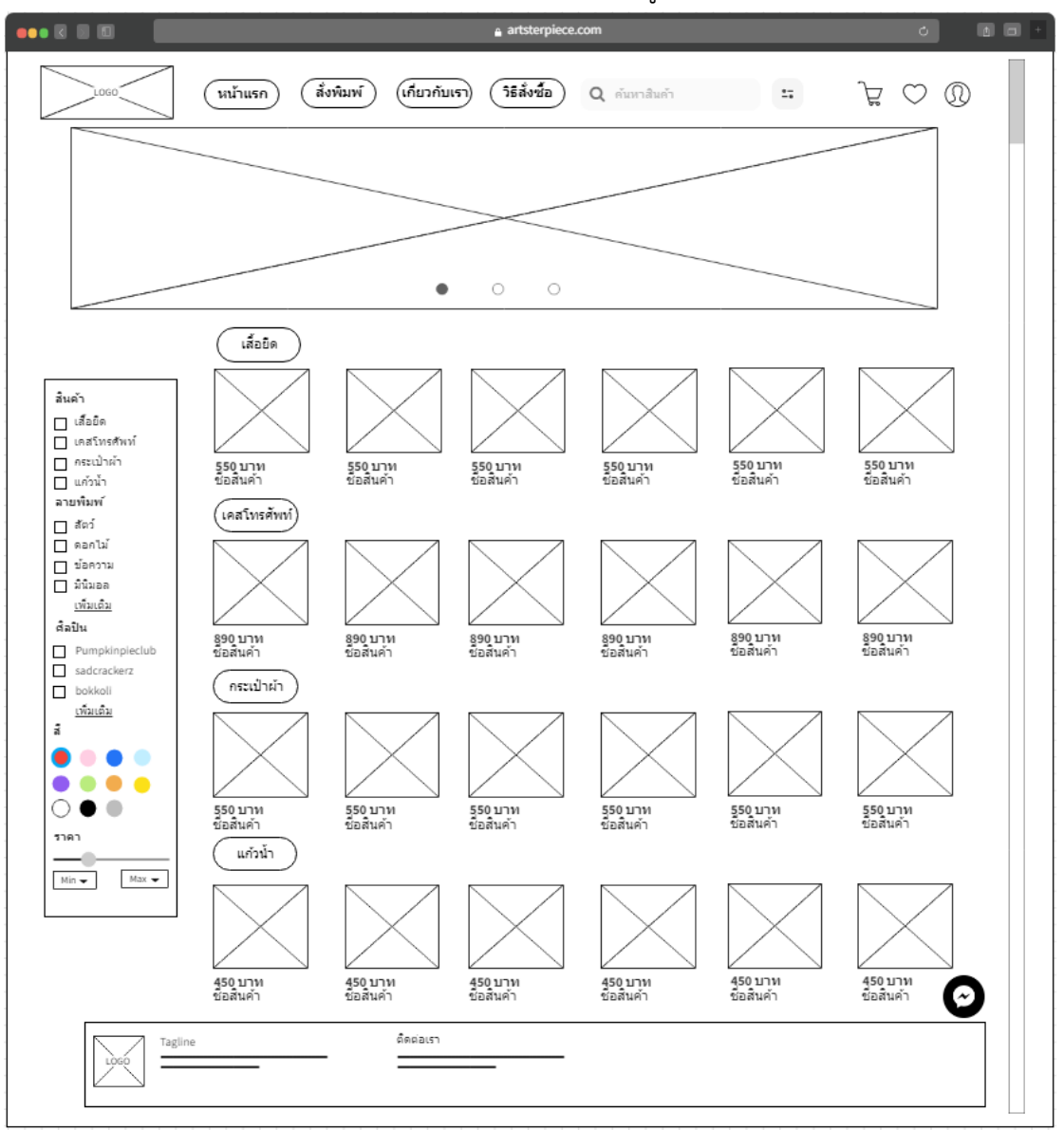

รูปที่ 4-1: ต้นแบบด้วยโปรแกรม MockFlow แสดงรายการสินค้าที่ออกแบบโดยศิลปิน

1.2) หน้าเมนูสั่งพิมพ์ สำหรับลูกค้าที่ต้องการสั่งสกรีนสินค้าประเภทเสื้อยืด แก้วน้ำ กระเป๋าผ้า และเคสโทรศัพท์ ดังแสดงในรูปที่ 4-2 ถึง 4-5

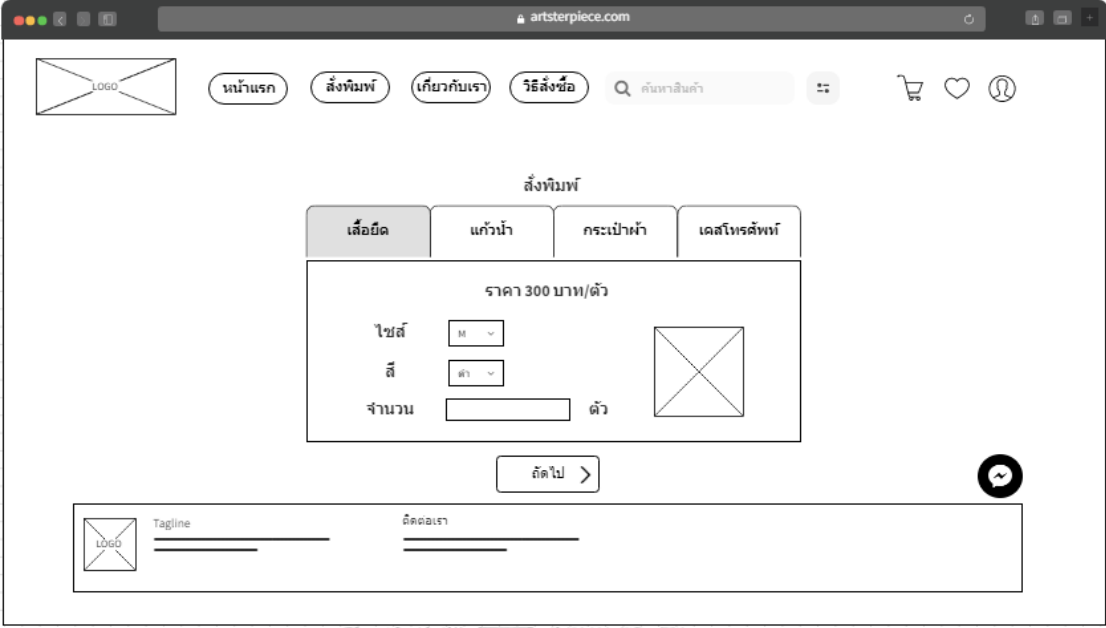

รูปที่ 4-2: ต้นแบบด้วยโปรแกรม MockFlow แสดงรายละเอียดการสั่งสกรีนเสื้อยืด

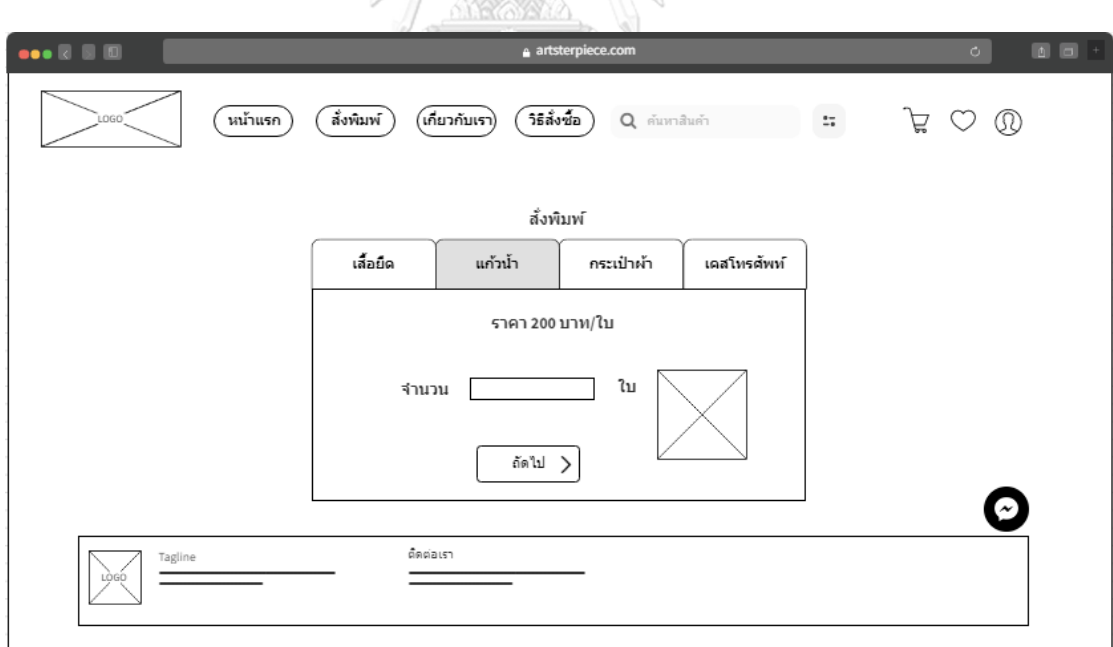

รูปที่ 4-3: ต้นแบบด้วยโปรแกรม MockFlow แสดงรายละเอียดการสั่งสกรีนแก้วน้ำ

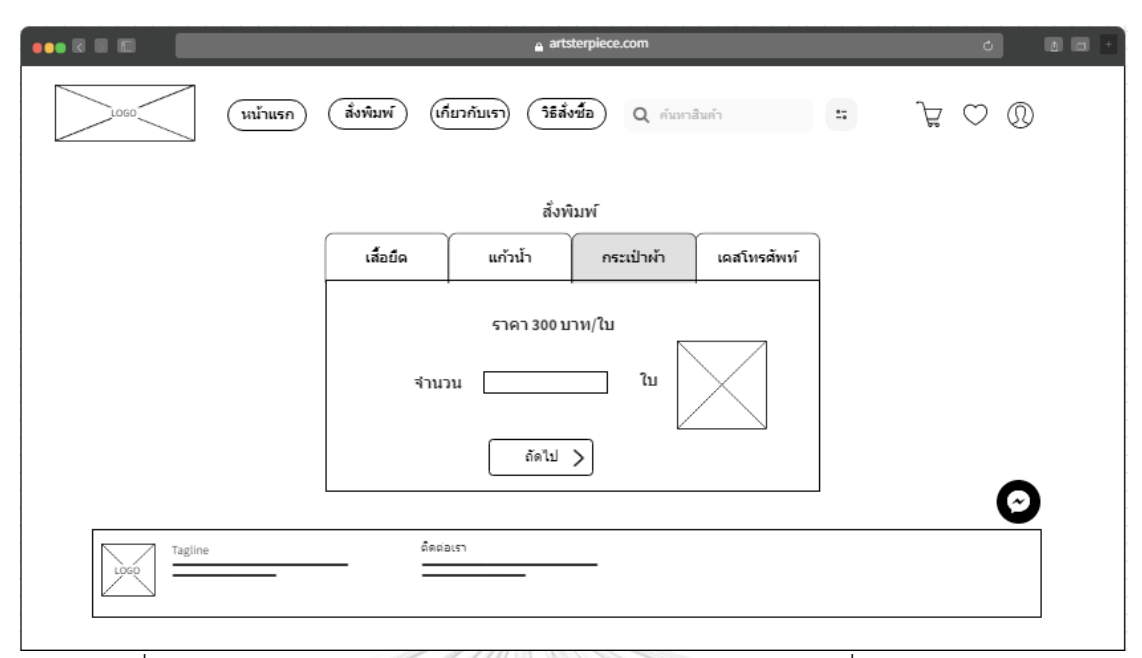

รูปที่ 4-4: ต้นแบบด้วยโปรแกรม MockFlow แสดงรายละเอียดการสั่งสกรีนกระเป๋าผ้า

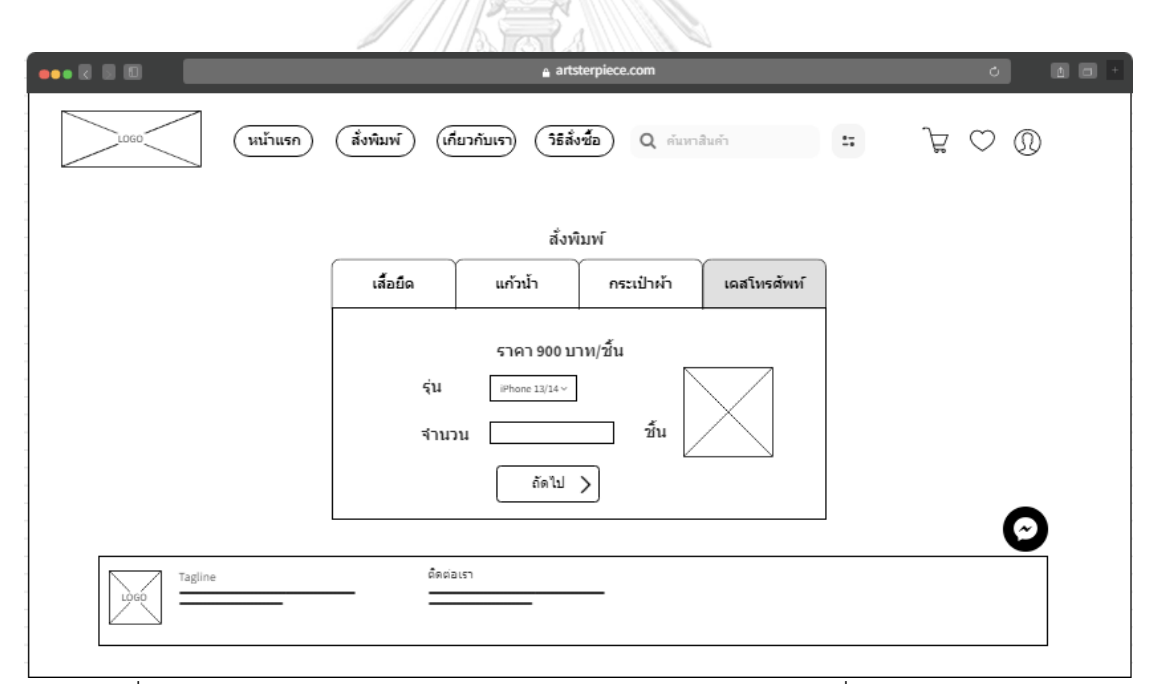

รูปที่ 4-5: ต้นแบบด้วยโปรแกรม MockFlow แสดงรายละเอียดการสั่งสกรีนเคสโทรศัพท์

1.3) หน้าสำหรับอัปโหลดไฟล์ที่ลูกค้าต้องการสกรีน แสดงขนาดไฟล์ที่ต้องอัปโหลด ดังแสดงในรูปที่ 4-6

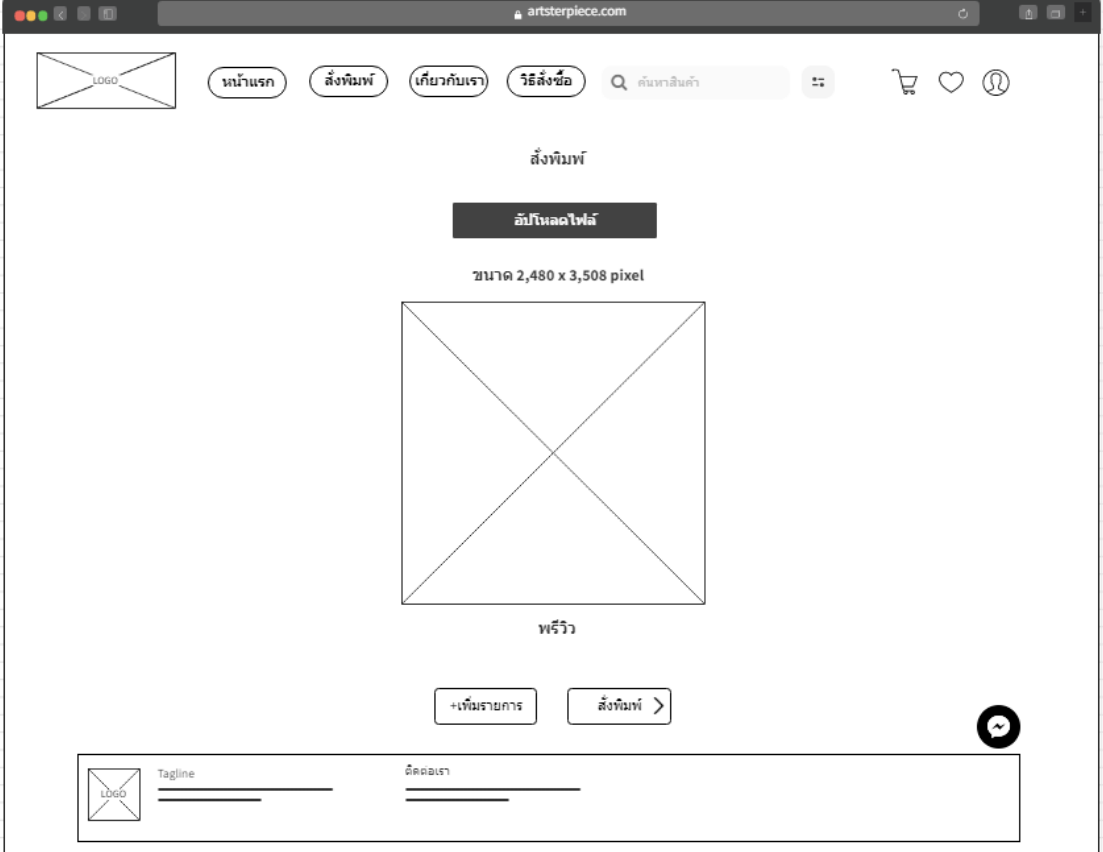

รูปที่ 4-6: ต้นแบบด้วยโปรแกรม MockFlow แสดงรายละเอียดไฟล์ที่ต้องอัปโหลด

1.4) หน้าเข้าสู่ระบบ (Log-in) หากต้องการสั่งสินค้า ลูกค้าจะต้องเข้าสู่ระบบก่อน โดยแสดงหน้าการเข้าสู่ระบบดังรูปที่ 4-7 ถึง 4-10

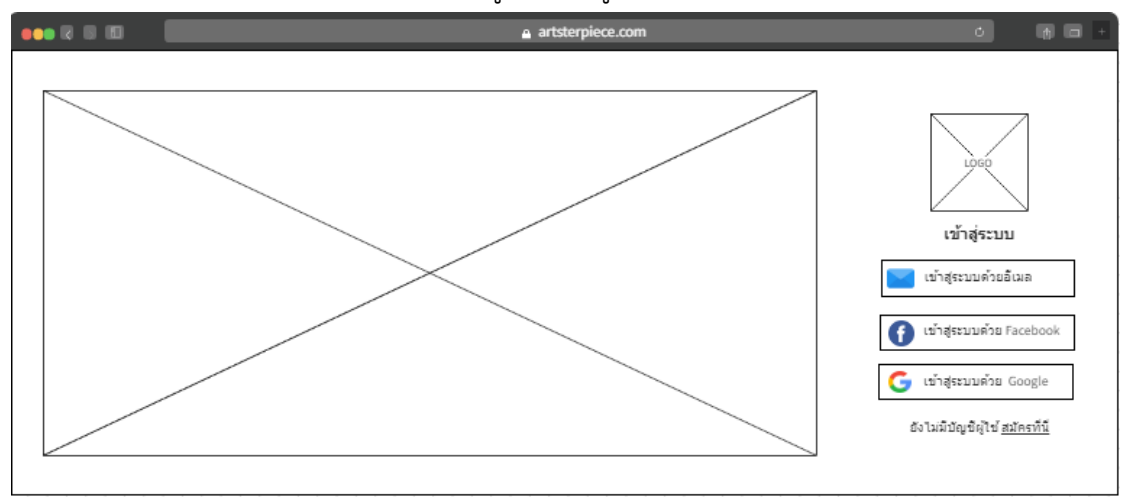

รูปที่ 4-7: ต้นแบบด้วยโปรแกรม MockFlow แสดงตัวเลือกการเข้าสู่ระบบ

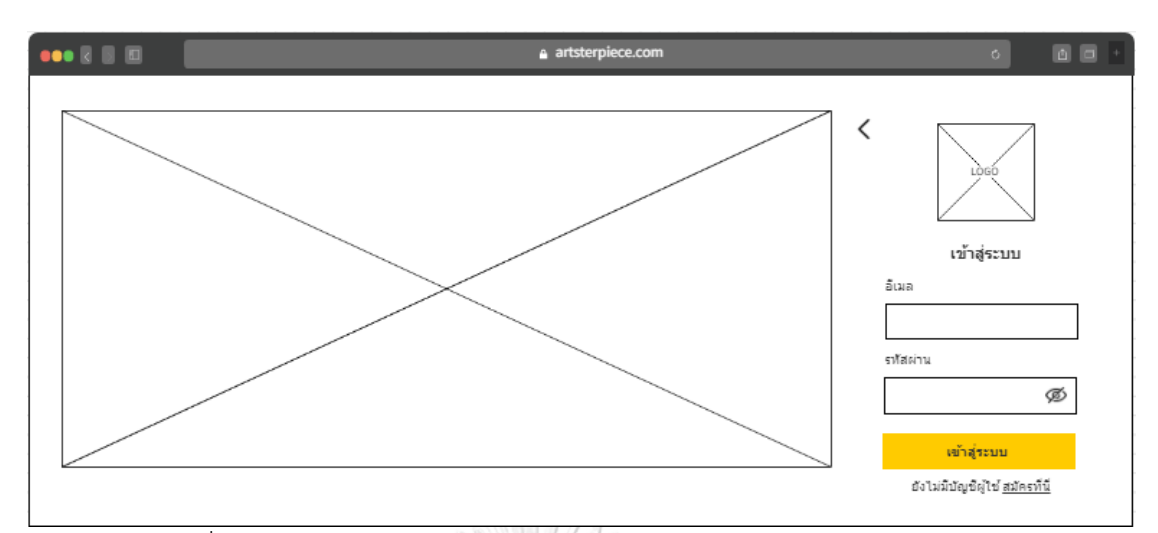

รูปที่ 4-8: ต้นแบบด้วยโปรแกรม MockFlow แสดงการเข้าสู่ระบบด้วยอีเมล

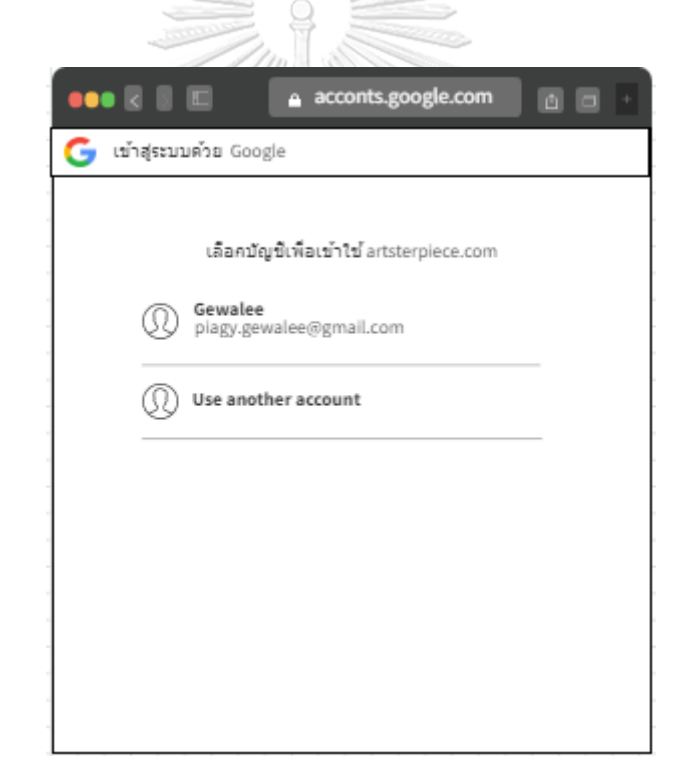

รูปที่ 4-9: ต้นแบบด้วยโปรแกรม MockFlow แสดงพ็อปอัปการเข้าสู่ระบบด้วย Google

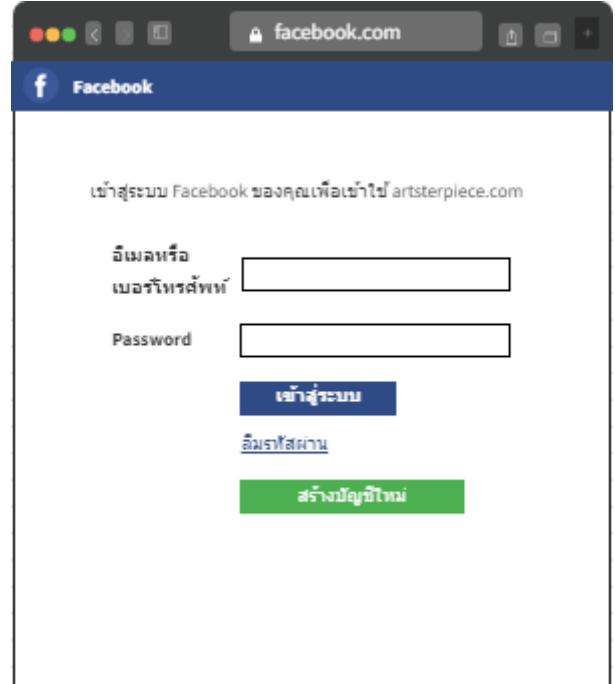

รูปที่ 4-10: ต้นแบบด้วยโปรแกรม MockFlow แสดงพ็อปอัปการเข้าสู่ระบบด้วย Facebook

1.5) หน้าการสมัครสมาชิก (Sign up) หากลูกค้ายังไม่มีบัญชีเพื่อเข้าใช้งานจะต้อง สมัครสมาชิกก่อนดังแสดงในรูป 4-11 ถึง 4-12 สำหรับการเลือกสมัครสมาชิก โดยใช้ Google หรือ Facebook จะแสดงหน้าต่างพ็อปอัปเหมือนการเข้าสู่ ระบบดังรูปที่ 4-9 และ 4-10

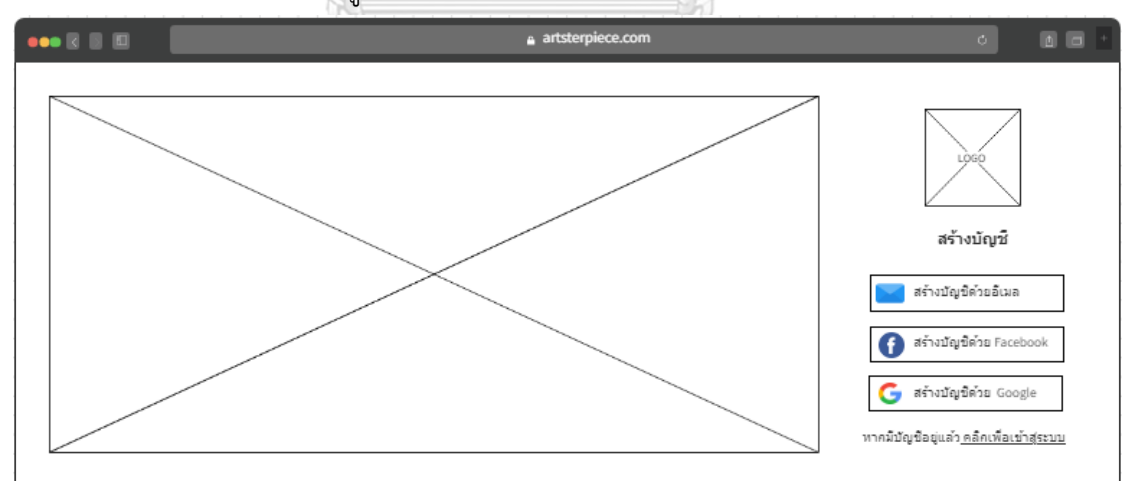

รูปที่ 4-11: ต้นแบบด้วยโปรแกรม MockFlow แสดงตัวเลือกสำหรับการสมัครสมาชิก

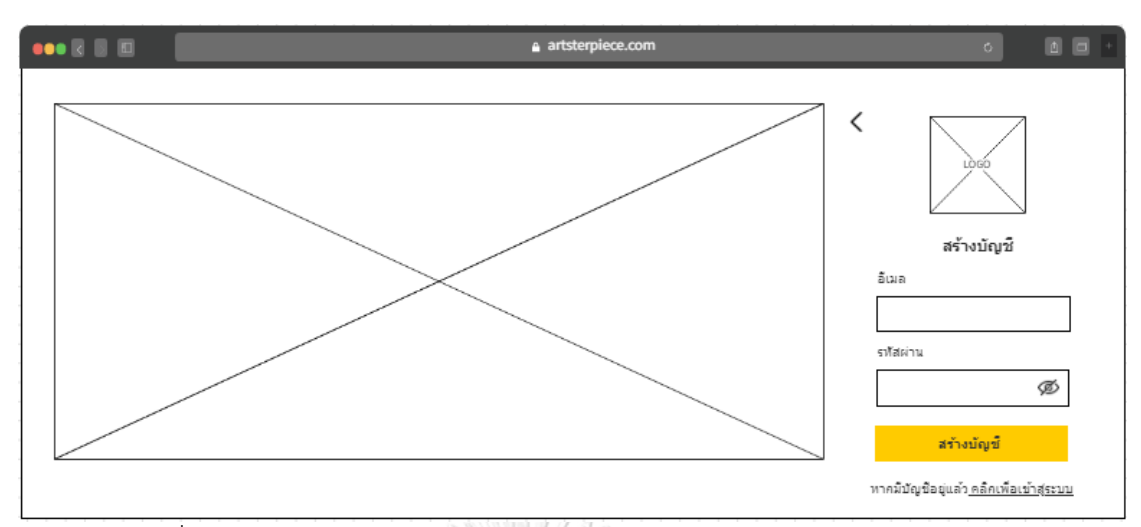

รูปที่ 4-12: ต้นแบบด้วยโปรแกรม MockFlow แสดงการสมัครสมาชิกด้วยอีเมล

1.6) หน้าสรุปรายการที่ต้องการสั่งสกรีน สามารถเลือกที่อยู่จัดส่ง ที่อยู่สำหรับออก ใบกำกับภาษีและวิธีการชำระเงิน ดังแสดงในรูปที่ 4-13 ถึง 4-19

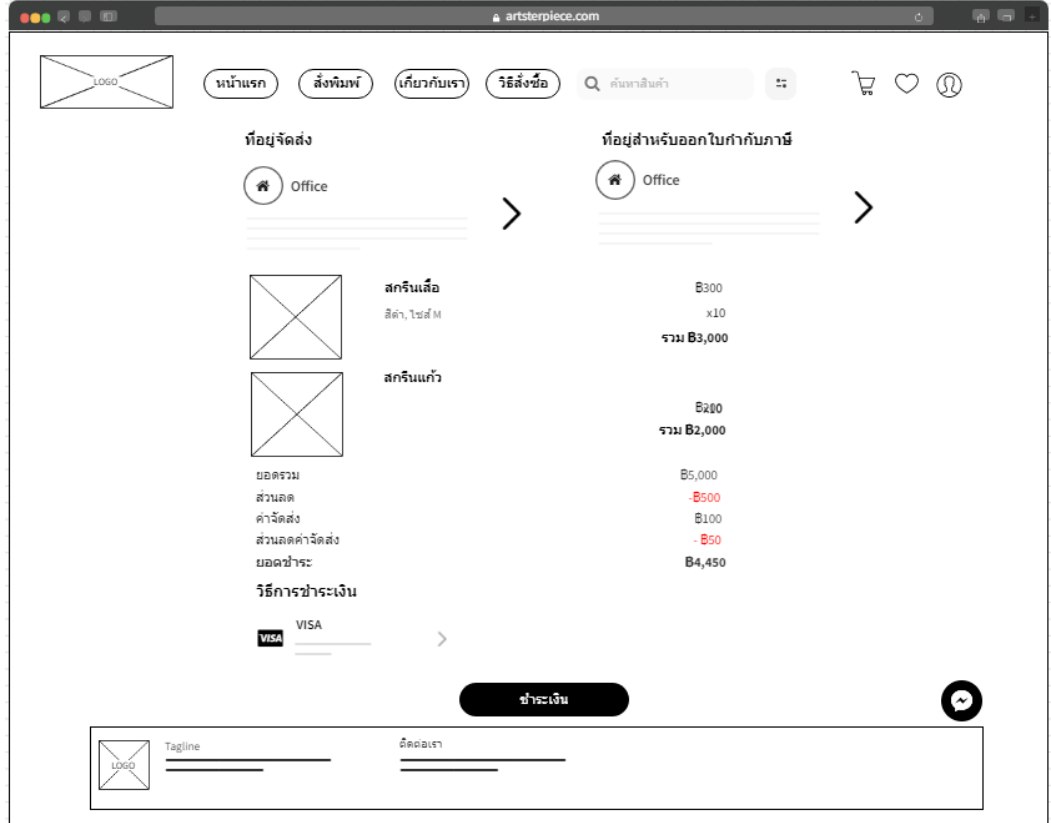

รูปที่ 4-13: ต้นแบบด้วยโปรแกรม MockFlow แสดงรายละเอียดคำสั่งซื้อก่อนชำระเงิน

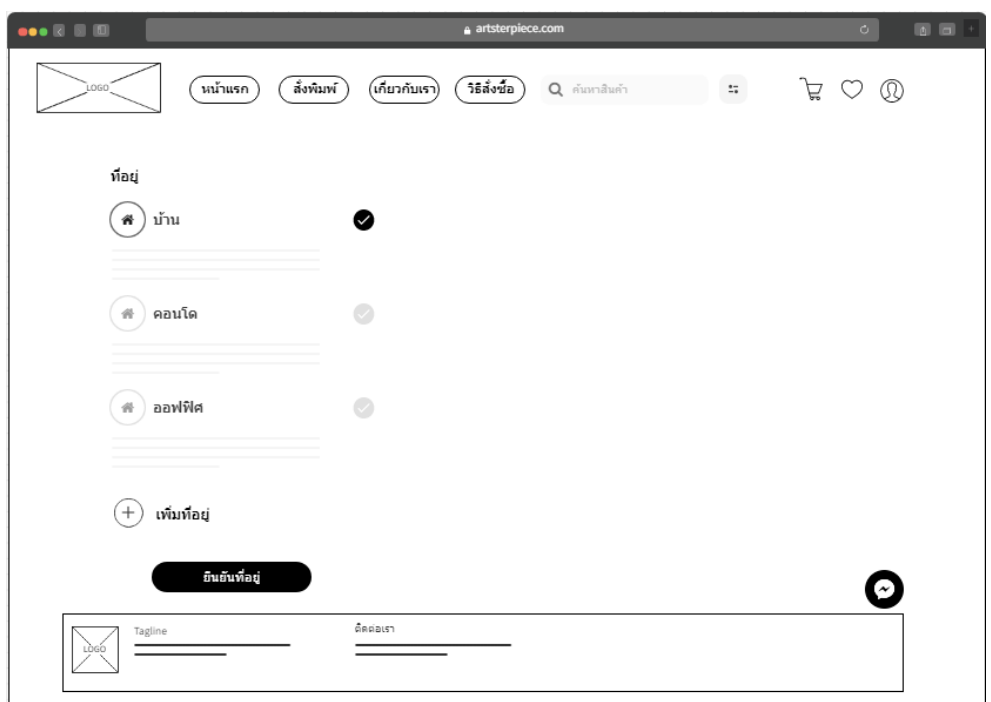

รูปที่ 4-14: ต้นแบบด้วยโปรแกรม MockFlow แสดงรายการที่อยู่

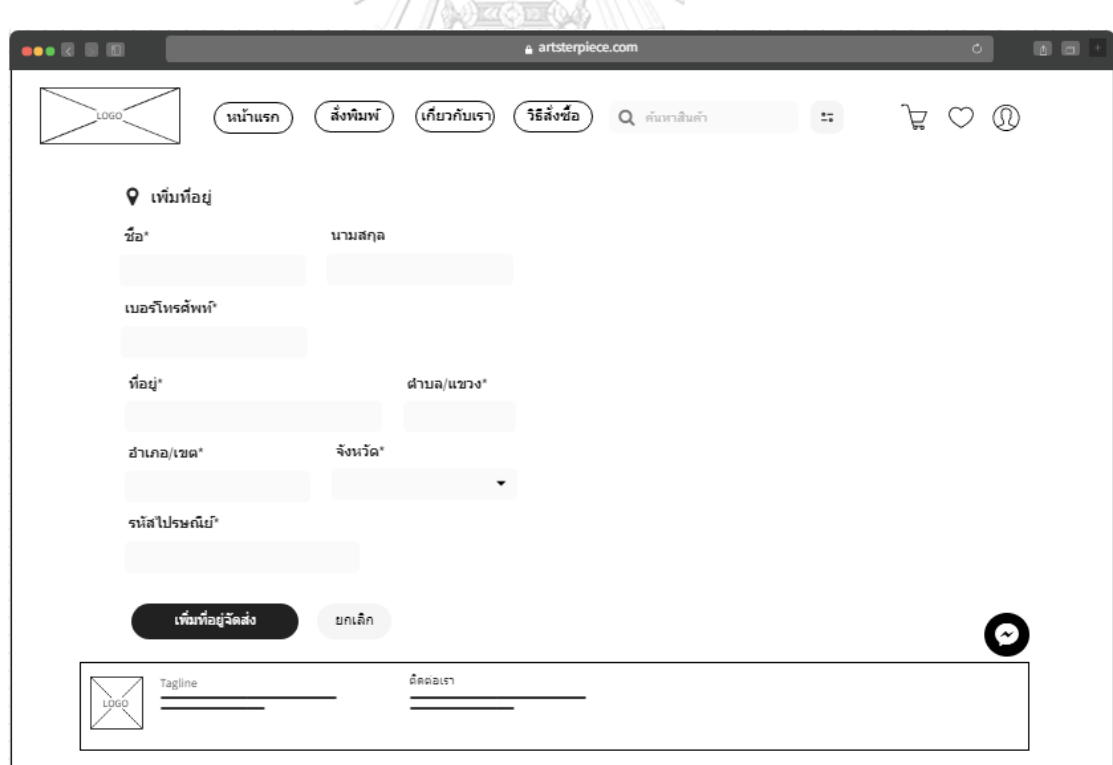

รูปที่ 4-15: ต้นแบบด้วยโปรแกรม MockFlow แสดงรายละเอียดที่ต้องกรอกเมื่อต้องการเพิ่มที่อยู่

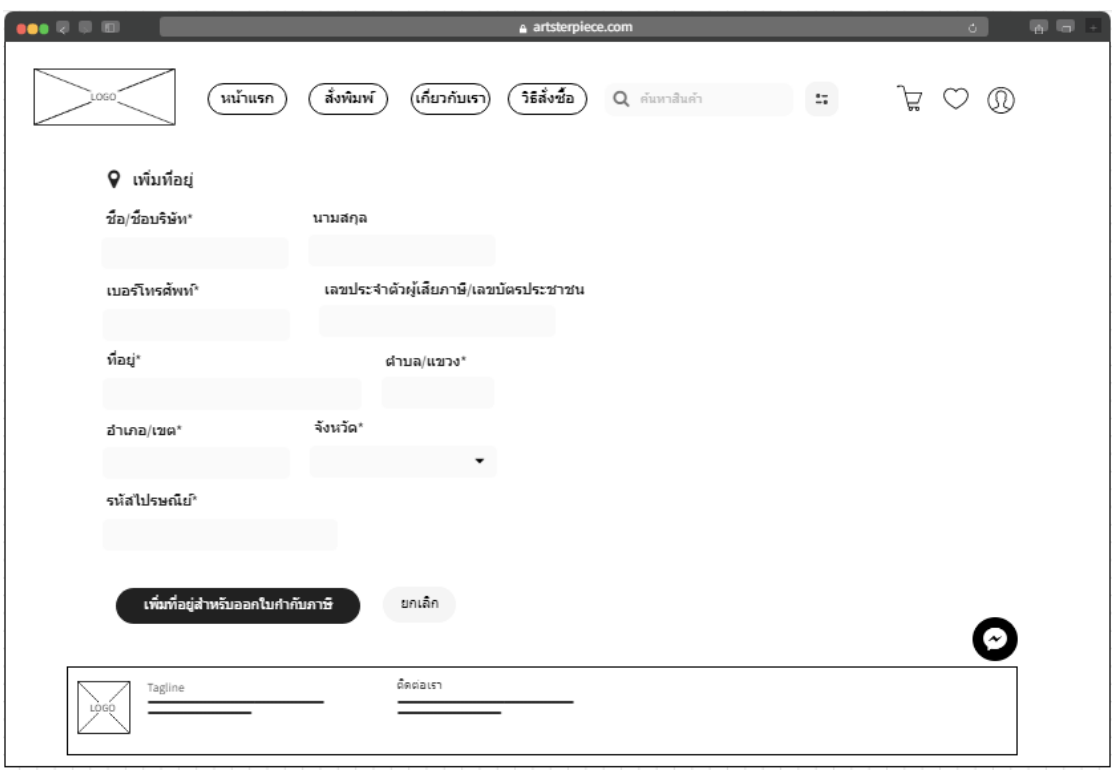

รูปที่ 4-16: ต้นแบบด้วยโปรแกรม MockFlow แสดงรายละเอียดที่ต้องกรอกเมื่อต้องการเพิ่มที่อยู่รับ

# เงินสำหรับออกใบเสร็จรับเงิน/ใบกำกับภาษี

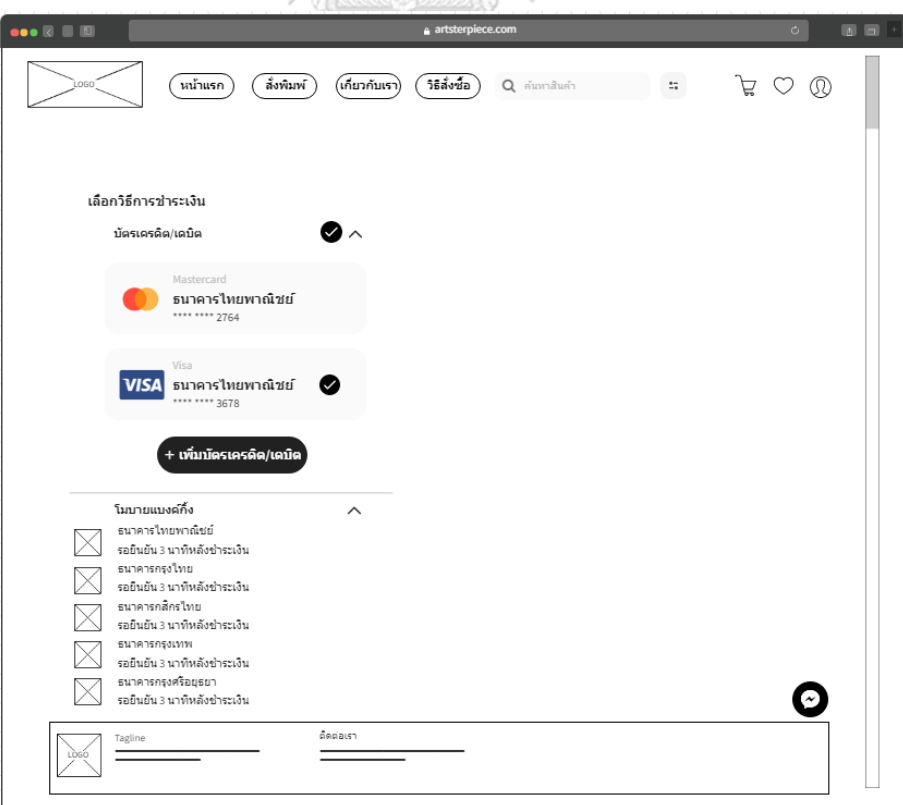

รูปที่ 4-17: ต้นแบบด้วยโปรแกรม MockFlow แสดงช่องทางการชำระเงิน

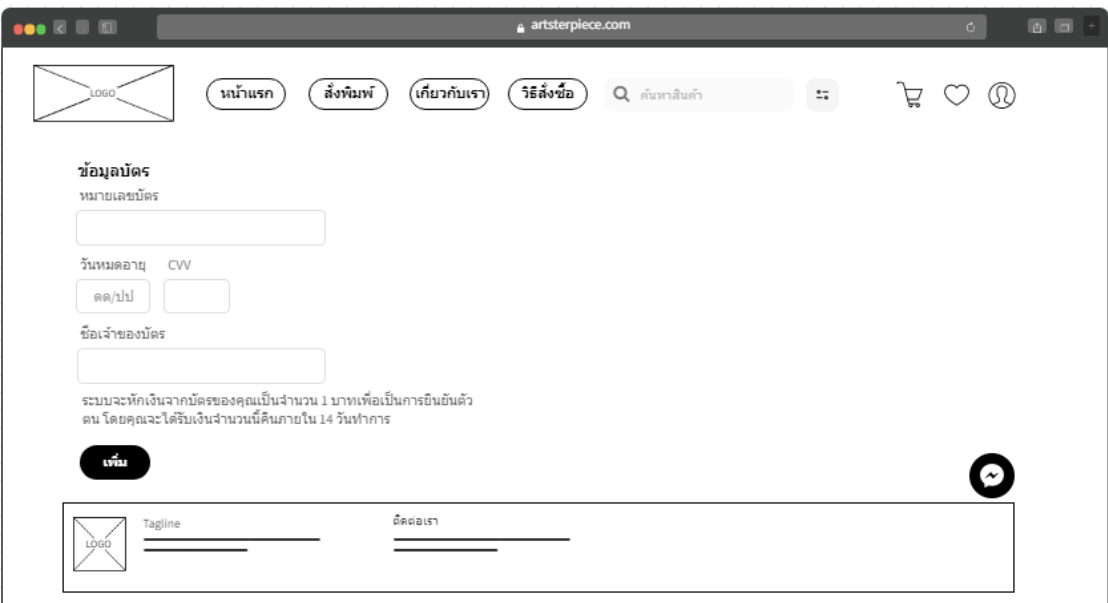

รูปที่ 4-18: ต้นแบบด้วยโปรแกรม MockFlow แสดงรายละเอียดที่ต้องกรอกเมื่อต้องการเพิ่มบัตร

# เครดิต/เดบิต

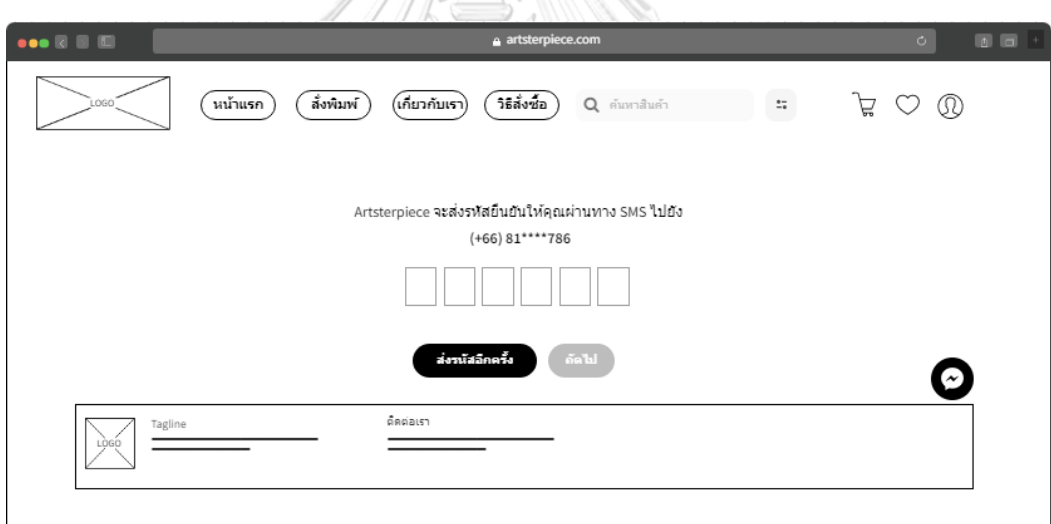

รูปที่ 4-19: ต้นแบบด้วยโปรแกรม MockFlow แสดงหน้าสำหรับการกรอก OTP เพื่อยืนยันตัวตน สำหรับการเพิ่มบัตรเครดิต/เดบิต

> 1.7) หน้าสรุปรายการสินค้าหลังจากที่ชำระเงินแล้ว ลูกค้าสามารถดาวน์โหลด ใบกำกับภาษีได้ทันทีดังแสดงในรูปที่ 4-20
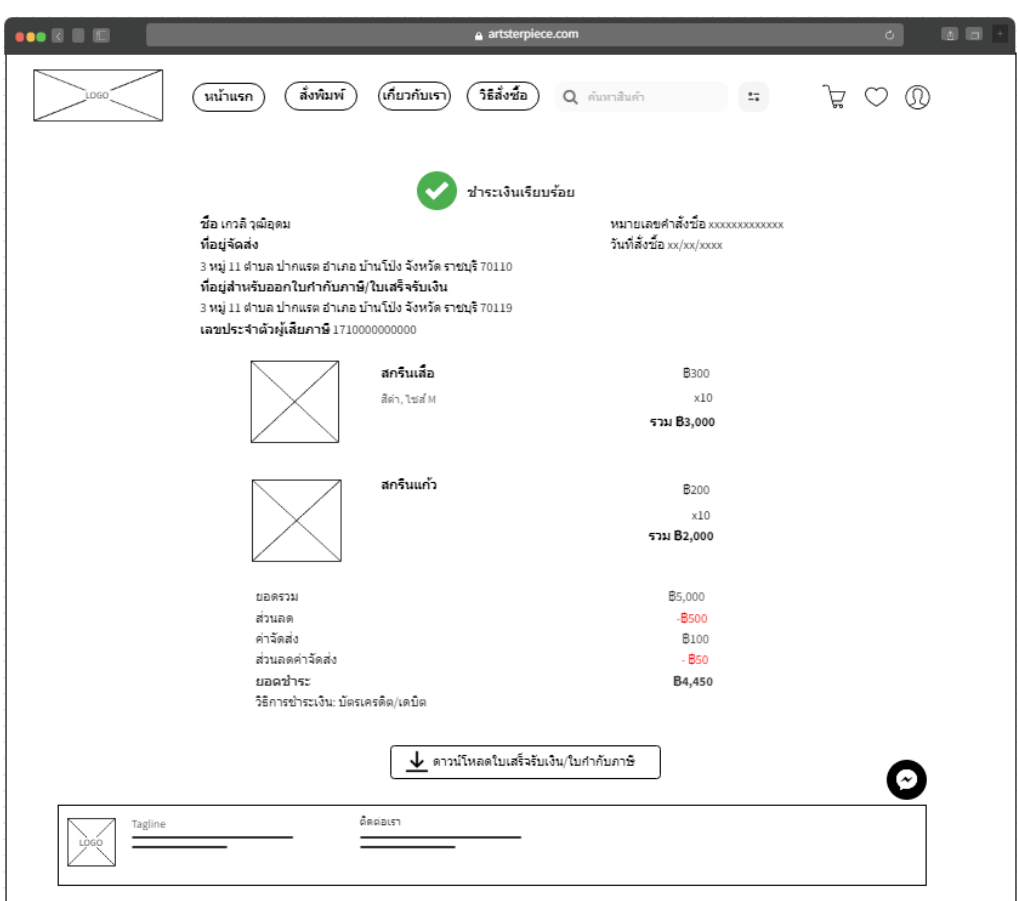

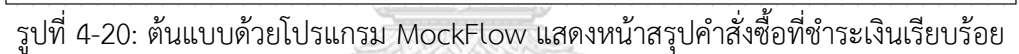

1.8) หน้าเมนูดร็อปดาวน์แสดงเมนูข้อมูลผู้ใช้ คำสั่งซื้อ และศิลปิน โดยเมื่อกดไอคอน รูปคนหากยังไม่ได้เข้าสู่ระบบจะขึ้นให้ผู้ใช้เข้าสู่ระบบดังรูปที่ 4-8 หากเข้าสู่ ระบบเรียบร้อยแล้วจะแสดงเมนูดร็อปดาวน์ดังแสดงในรูปที่ 4-21

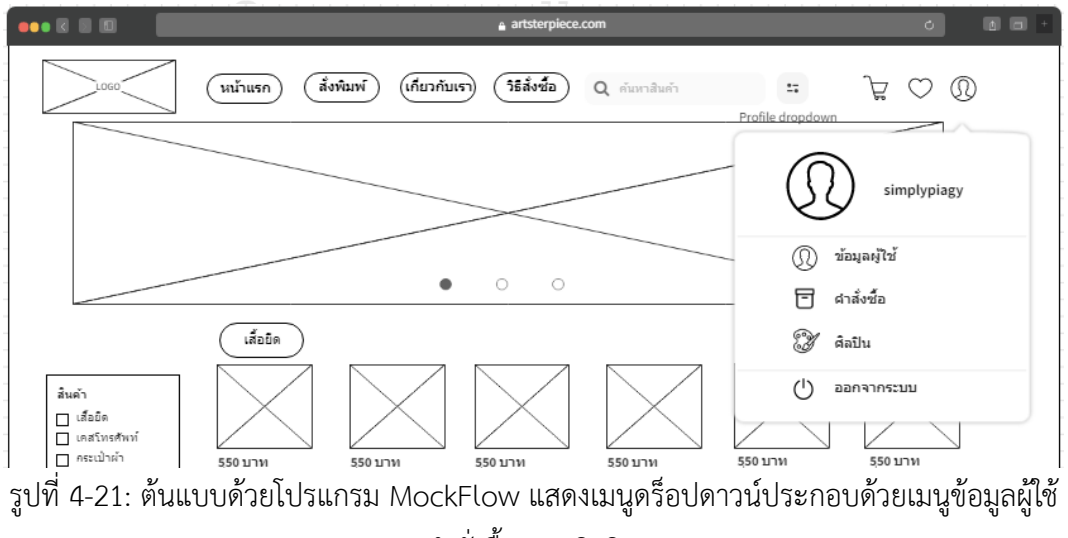

คำสั่งซื้อ และศิลปิน

1.9) หน้าข้อมูลผู้ใช้ แสดงข้อมูลผู้ใช้ ระดับสมาชิก สิทธิประโยชน์ที่ได้และสามารถดู สิทธิประโยชน์ของสมาชิกระดับต่าง ๆ ได้ ดังแสดงในรูปที่ 4-22 และ 4-23

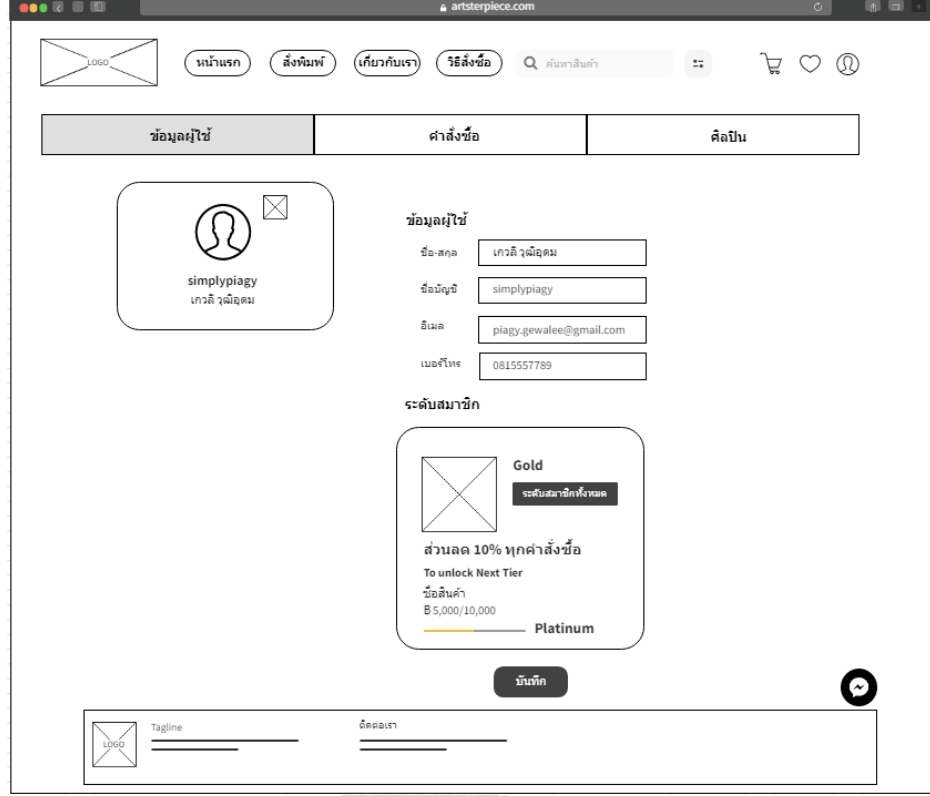

รูปที่ 4-22: ต้นแบบด้วยโปรแกรม MockFlow แสดงข้อมูลผู้ใช้และการเป็นสมาชิก

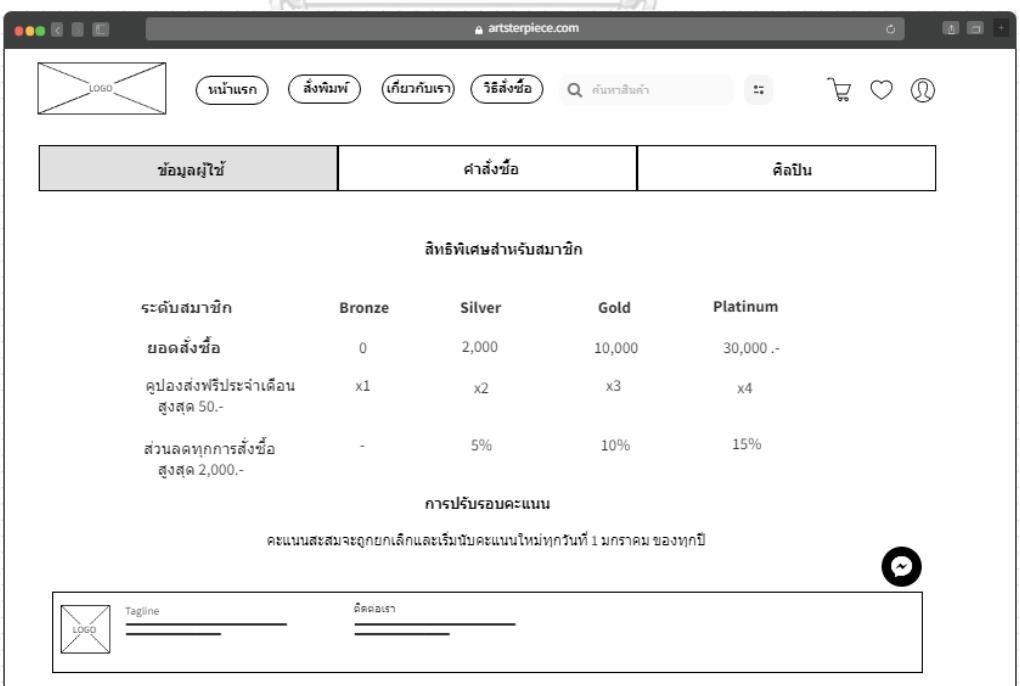

รูปที่ 4-23: ต้นแบบด้วยโปรแกรม MockFlow แสดงสิทธิพิเศษสำหรับสมาชิกระดับต่าง ๆ

1.10) หน้าคำสั่งซื้อทั้งหมด แสดงประวัติคำสั่งซื้อ ดังแสดงในรูปที่ 4-24 สามารถดู รายละเอียดคำสั่งซื้อและสถานะการจัดส่งสินค้าได้ดังแสดงในรูปที่ 4-25

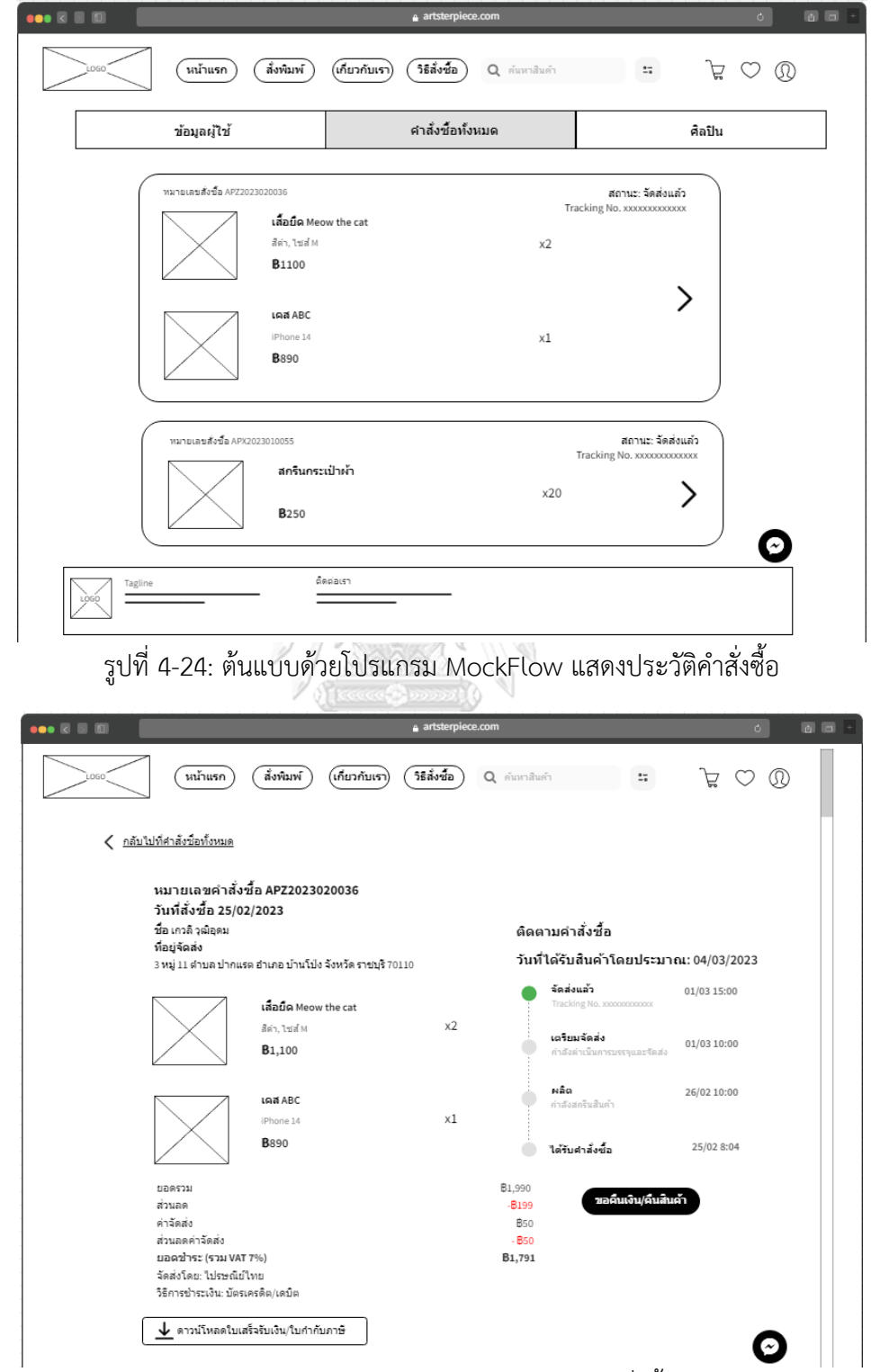

รูปที่ 4-25: ต้นแบบด้วยโปรแกรม MockFlow แสดงรายละเอียดคำสั่งซื้อสินค้าและสถานะคำสั่งซื้อ

1.11) หน้ารวมสินค้าแบ่งตามประเภท โดยกดเลือกหมวดหมู่สินค้าจากหน้าแรก จาก รูป 4-26 จะเป็นสินค้าประเภทเสื้อยืด ซึ่งแสดงรายการเสื้อยืดที่ออกแบบโดย ศิลปินทั้งหมด

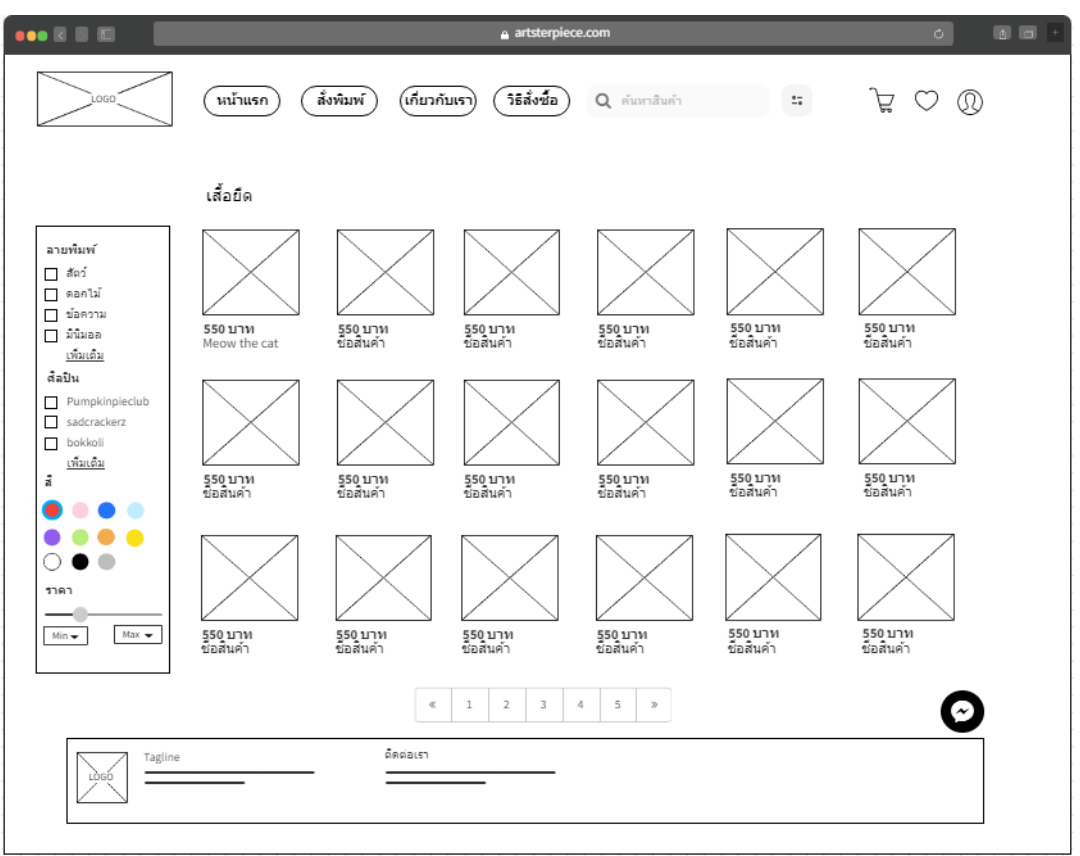

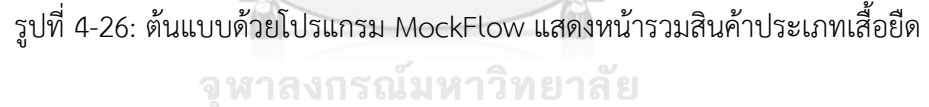

1.12) หน้ารายละเอียดสินค้าแสดงข้อมูลสินค้า สามารถเลือกรูปแบบของสินค้า ได้แก่ ขนาด สี และจำนวน สามารถกดถูกใจ กดเพิ่มลงรถเข็นและสั่งซื้อได้ มีการ แนะนำสินค้าที่ลูกค้าอาจจะชื่นชอบจากระบบแนะนำ ดังแสดงในรูป 4-27

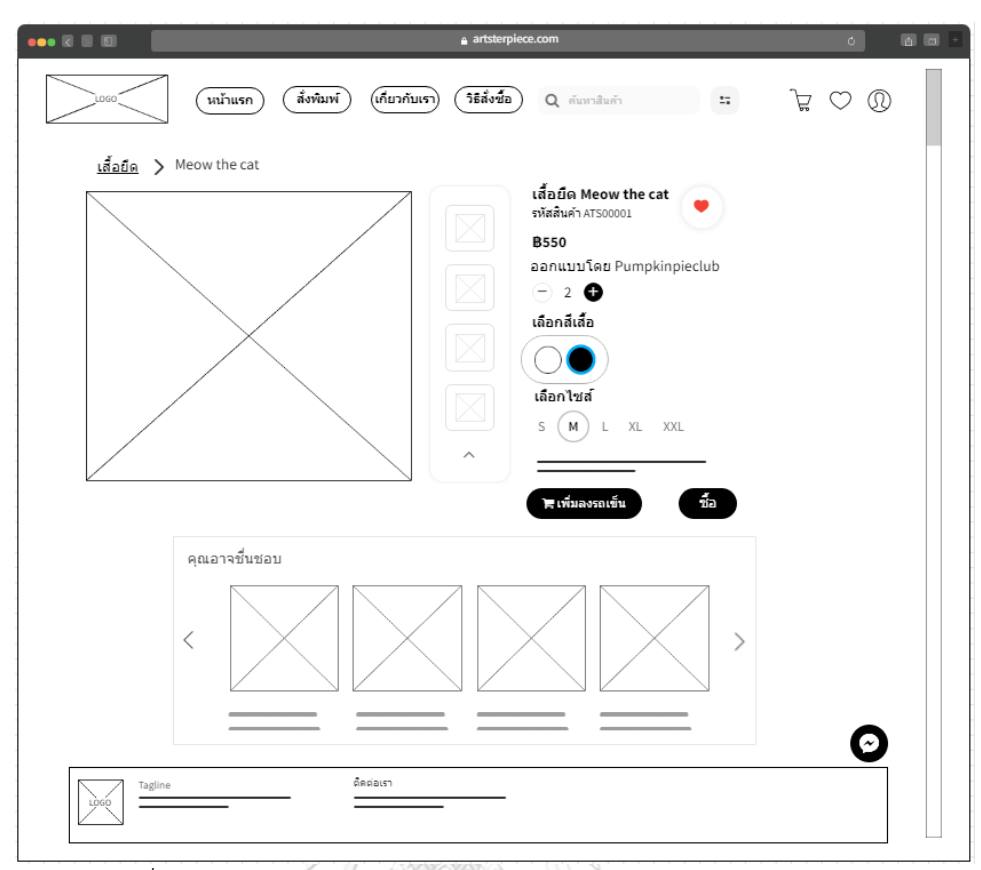

รูปที่ 4-27: ต้นแบบด้วยโปรแกรม MockFlow แสดงรายละเอียดสินค้า

1.13) หน้าตะกร้าสินค้า แสดงรายการสินค้าที่ลูกค้าต้องการสั่งซื้อแต่ยังไม่ได้ชำระเงิน สามารถเลือกสินค้าบางรายการเพื่อชำระเงินได้ ดังแสดงในรูป 4-28

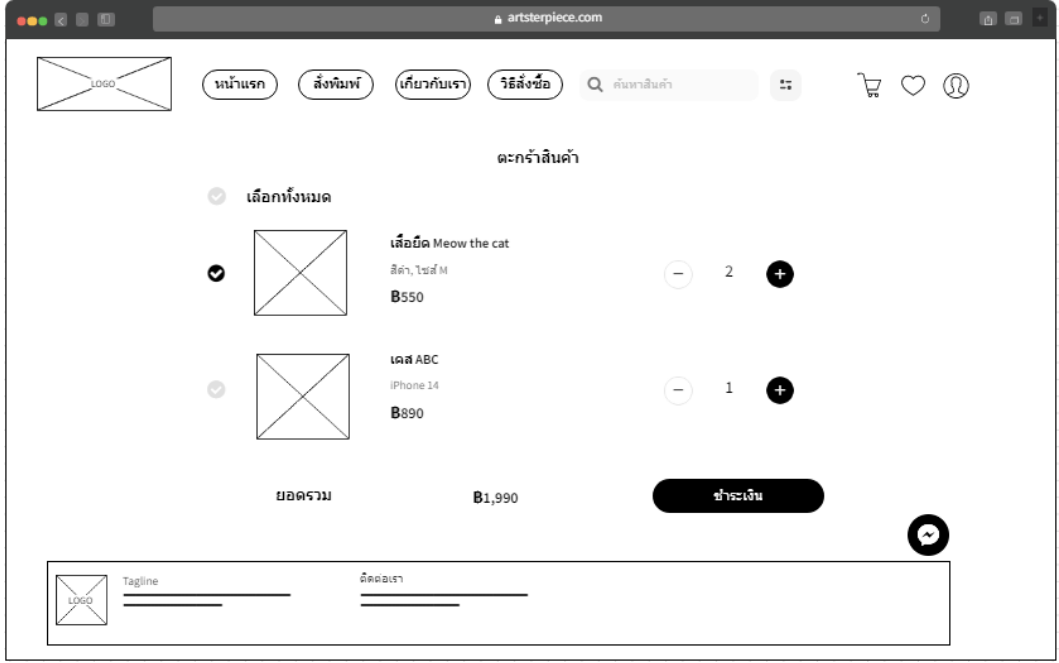

รูปที่ 4-28: ต้นแบบด้วยโปรแกรม MockFlow แสดงรายการสินค้าในตะกร้า

1.14) หน้าสินค้าที่ถูกใจ แสดงรายการสินค้าที่ลูกค้าที่ชื่นชอบและบันทึกไว้ ดังแสดง ในรูป 4-29

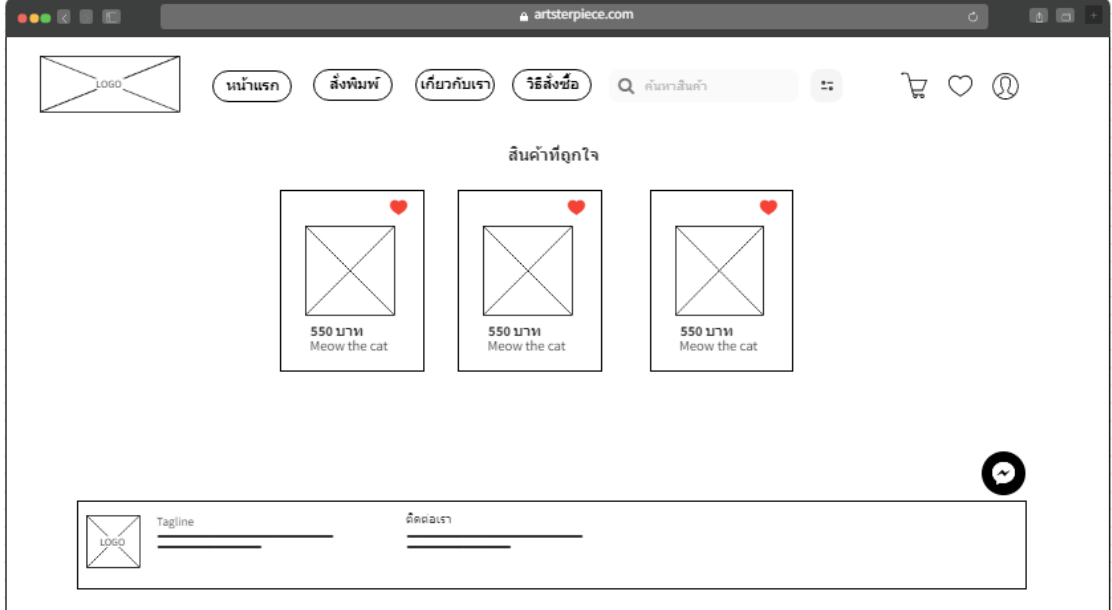

รูปที่ 4-29: ต้นแบบด้วยโปรแกรม MockFlow แสดงรายการสินค้าที่บันทึกไว้

1.15) หน้าเกี่ยวกับเรา แสดงข้อมูลองค์กร ดังแสดงในรูป 4-30

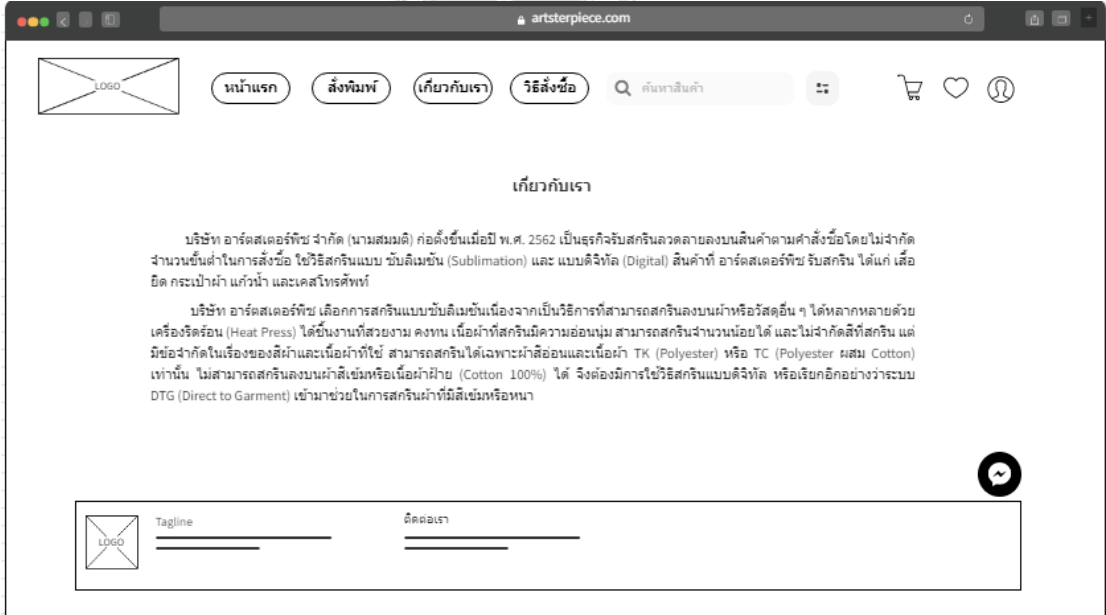

รูปที่ 4-30: ต้นแบบด้วยโปรแกรม MockFlow แสดงข้อมูลองค์กร

2) การใช้งานสำหรับศิลปิน

2.1) หน้าศิลปิน การเป็นศิลปินจะต้องสมัครเป็นสมาชิกเว็บไซต์ก่อน จากนั้นเมื่อเข้าสู่ เมนูศิลปิน จะแสดงรายละเอียดสถานะศิลปิน ขั้นตอนการลงทะเบียน และผลประโยชน์ ที่ได้รับ ดังแสดงในรูปที่ 4-31 เมื่อกดลงทะเบียนเป็นศิลปินระบบจะให้กรอกข้อมูลและ แนบเอกสารเพื่อยืนยันตัวตนและช่องทางการจ่ายค่าผลตอบแทนดังแสดงในรูปที่ 4-32 ถึง 4-36

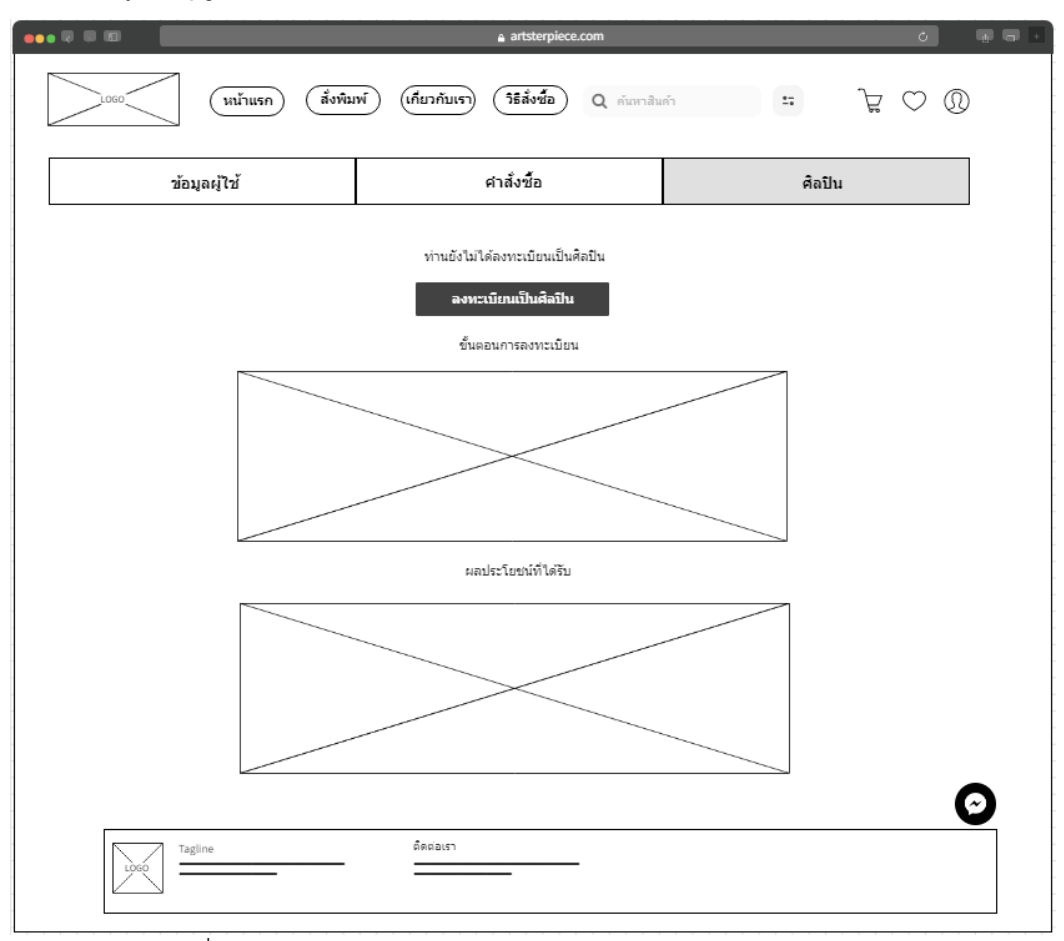

รูปที่ 4-31: ต้นแบบด้วยโปรแกรม MockFlow แสดงหน้าเมนูศิลปิน

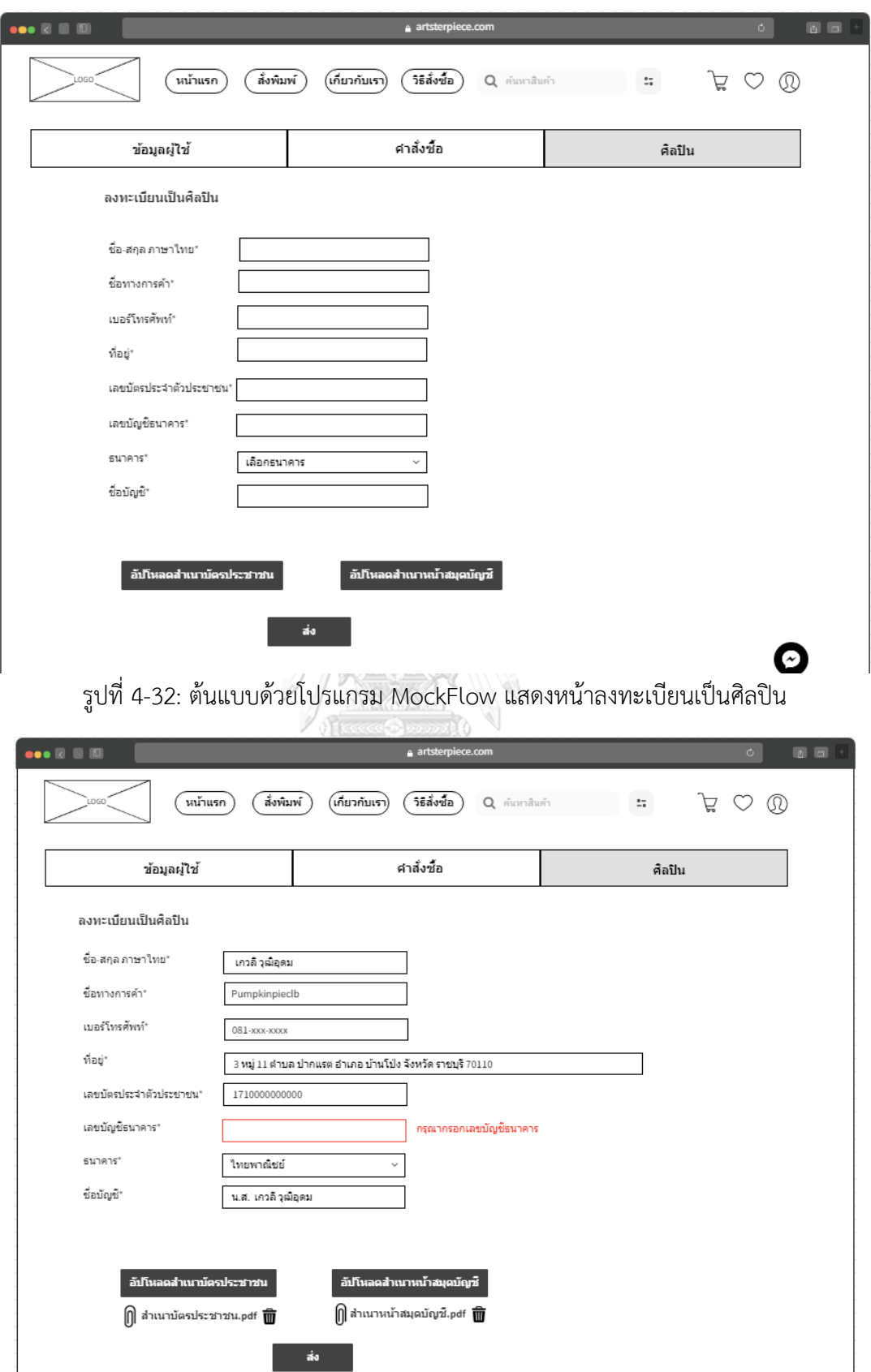

รูปที่ 4-33: ต้นแบบด้วยโปรแกรม MockFlow แสดงหน้าแจ้งเตือนเมื่อกรอกข้อมูลไม่ครบถ้วน

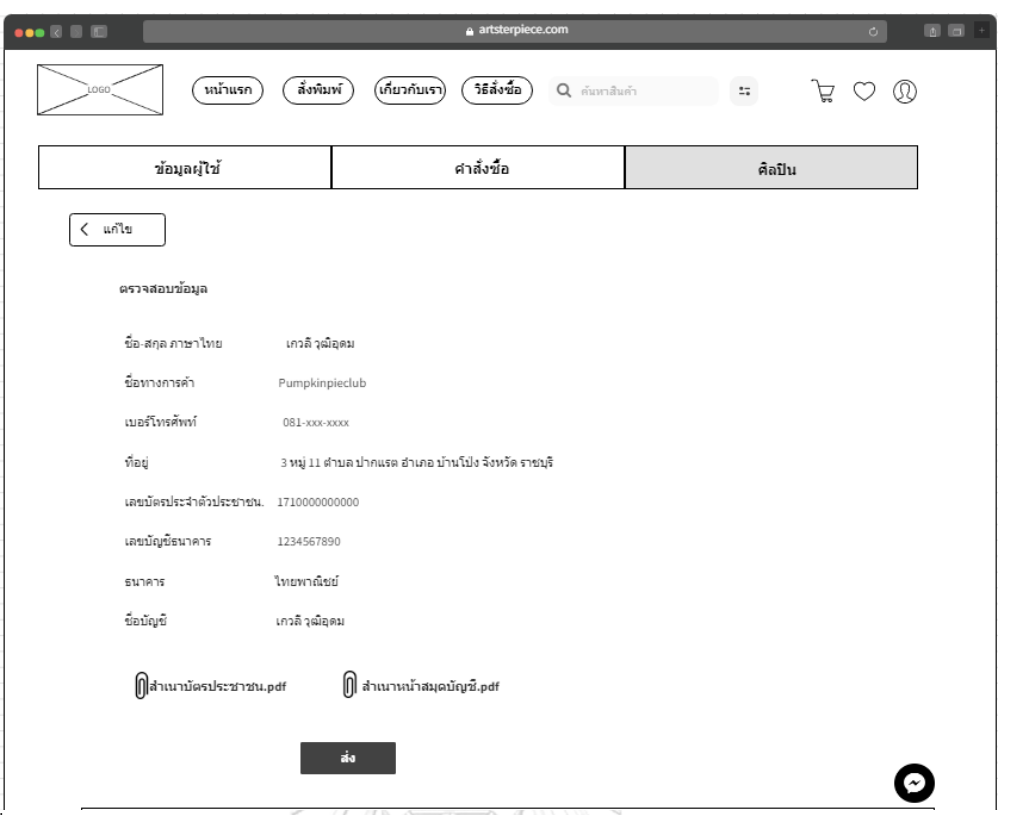

รูปที่ 4-34: ต้นแบบด้วยโปรแกรม MockFlow แสดงหน้าตรวจสอบข้อมูลการลงทะเบียนเป็นศิลปิน

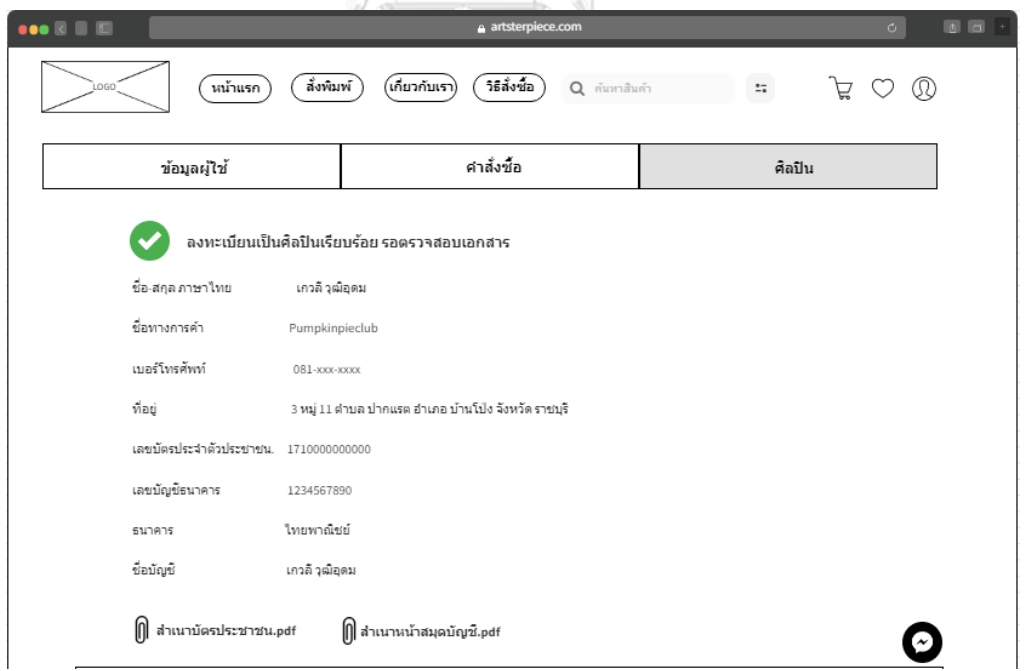

รูปที่ 4-35: ต้นแบบด้วยโปรแกรม MockFlow แสดงหน้าแจ้งการลงทะเบียนเป็นศิลปินเสร็จสมบูรณ์

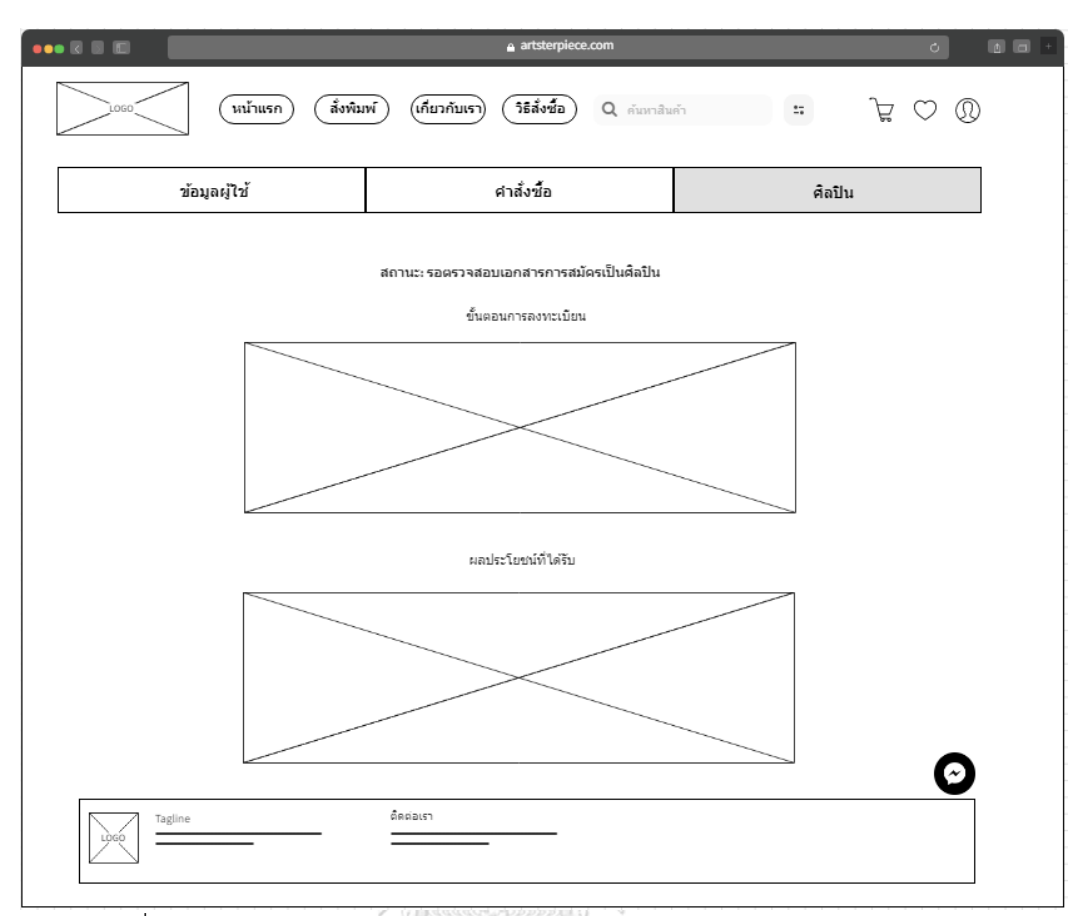

รูปที่ 4-36 : ต้นแบบด้วยโปรแกรม MockFlow แสดงสถานะการสมัครเป็นศิลปิน

2.2) หน้ารวมผลงานทั้งหมดของศิลปิน แสดงรายการผลงานที่ศิลปินเคยส่งขออนุมัติ ดัง แสดงในรูปที่ 4-37

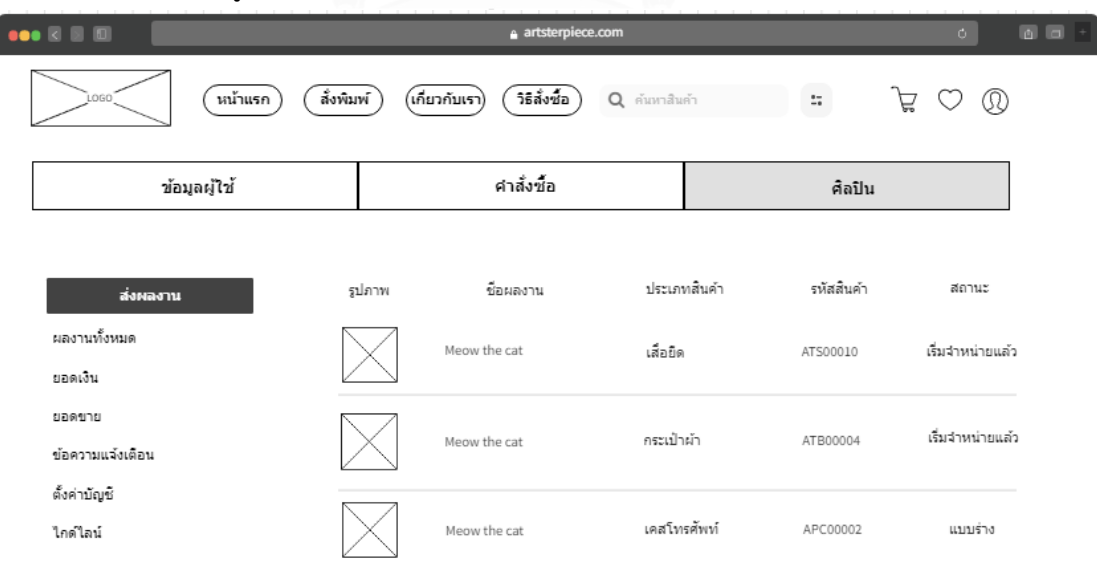

รูปที่ 4-37: ต้นแบบด้วยโปรแกรม MockFlow แสดงสถานะหน้ารวมผลงานทั้งหมดของศิลปิน

2.3) หน้าส่งผลงาน ให้ศิลปินกรอกรายละเอียดเกี่ยวกับผลงานที่จะขออนุมัติและ อัปโหลดไฟล์งาน ดังแสดงในรูปที่ 4-38 ถึง 4-40

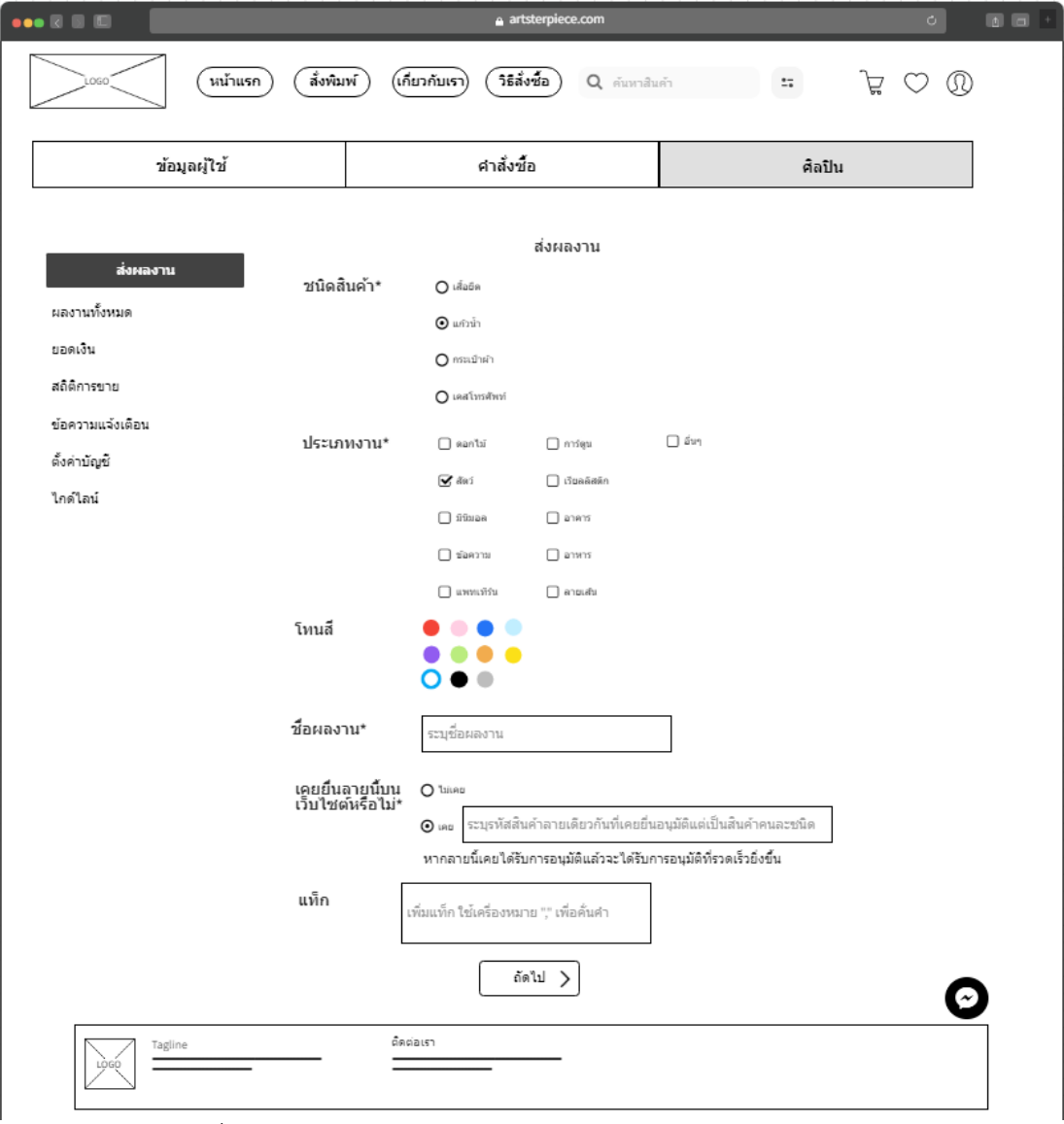

รูปที่ 4-38: ต้นแบบด้วยโปรแกรม MockFlow แสดงหน้าส่งผลงาน

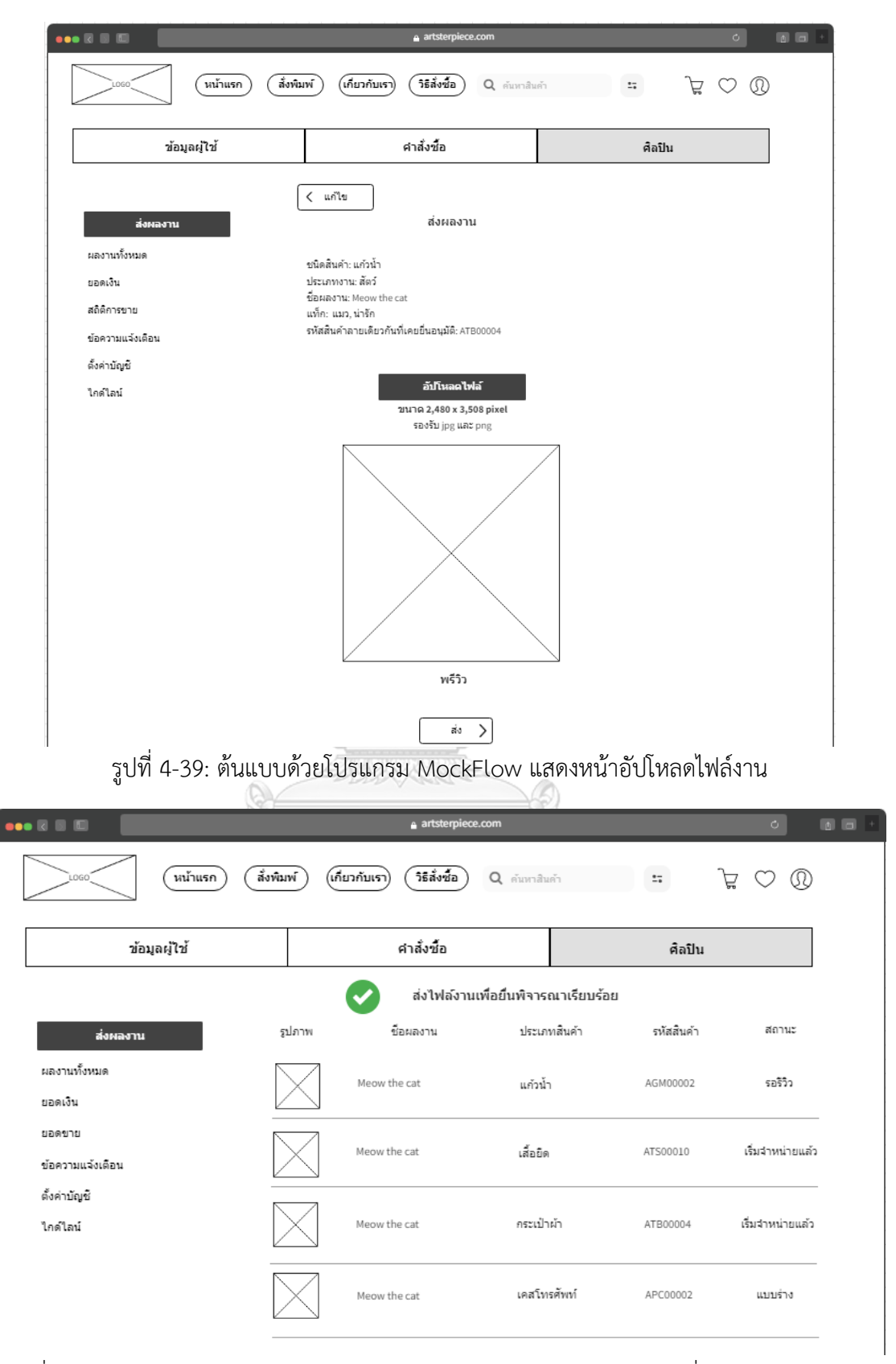

รูปที่ 4-40: ต้นแบบด้วยโปรแกรม MockFlow แสดงแจ้งเตือนการส่งผลงานเพื่อพิจารณาเรียบร้อย

2.4) หน้ายอดเงิน แสดงยอดเงินส่วนแบ่งที่ศิลปินได้รับ โดยสามารถดูยอดย้อนหลังได้ 1

ปี และสามารถดาวน์โหลดรายละเอียดการชำระเงินได้ ดังแสดงในภาพที่ 4-41

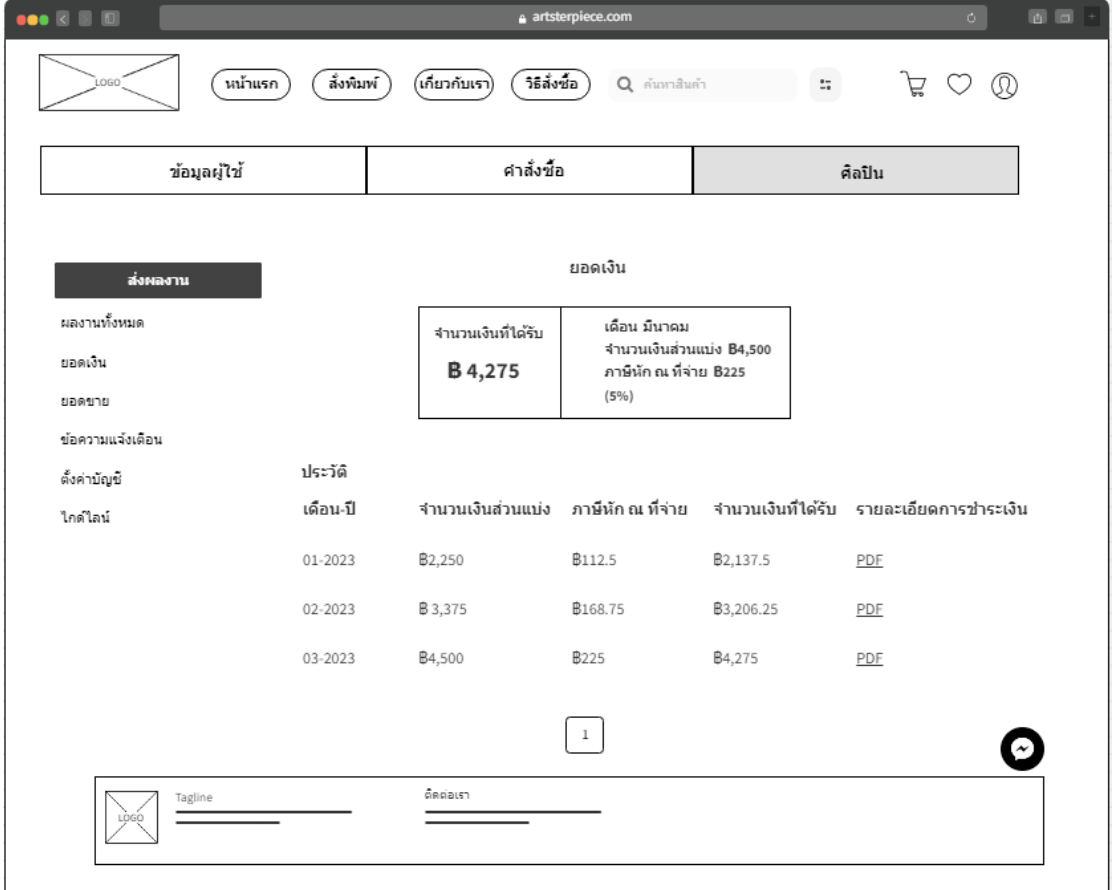

รูปที่ 4-41: ต้นแบบด้วยโปรแกรม MockFlow แสดงยอดเงินส่วนแบ่งที่ศิลปินได้รับ

2.5) หน้ายอดขาย แสดงยอดขายสะสมแบ่งตามลวดลายและประเภทสินค้าดังแสดงใน รูปที่ 4-42 และสามารถดูกราฟเพื่อเปรียบเทียบยอดขายในแต่ละช่วงวัน/เดือน/ปี ได้ ดัง แสดงในรูปที่ 4-43

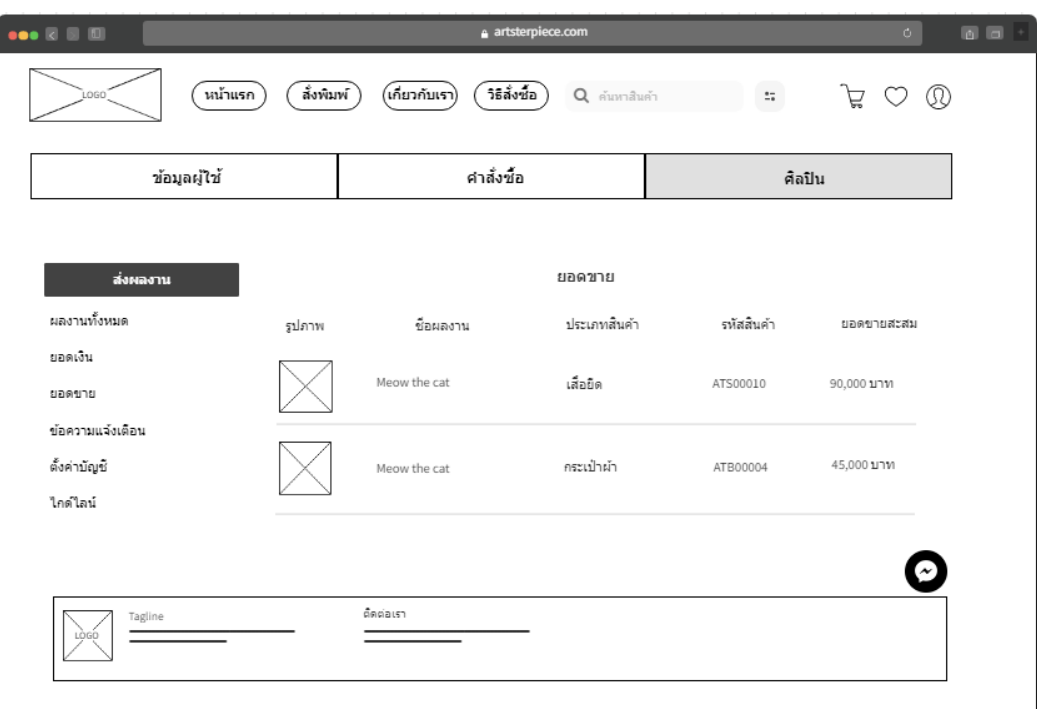

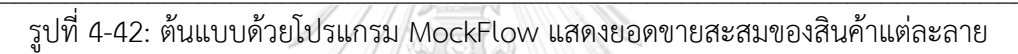

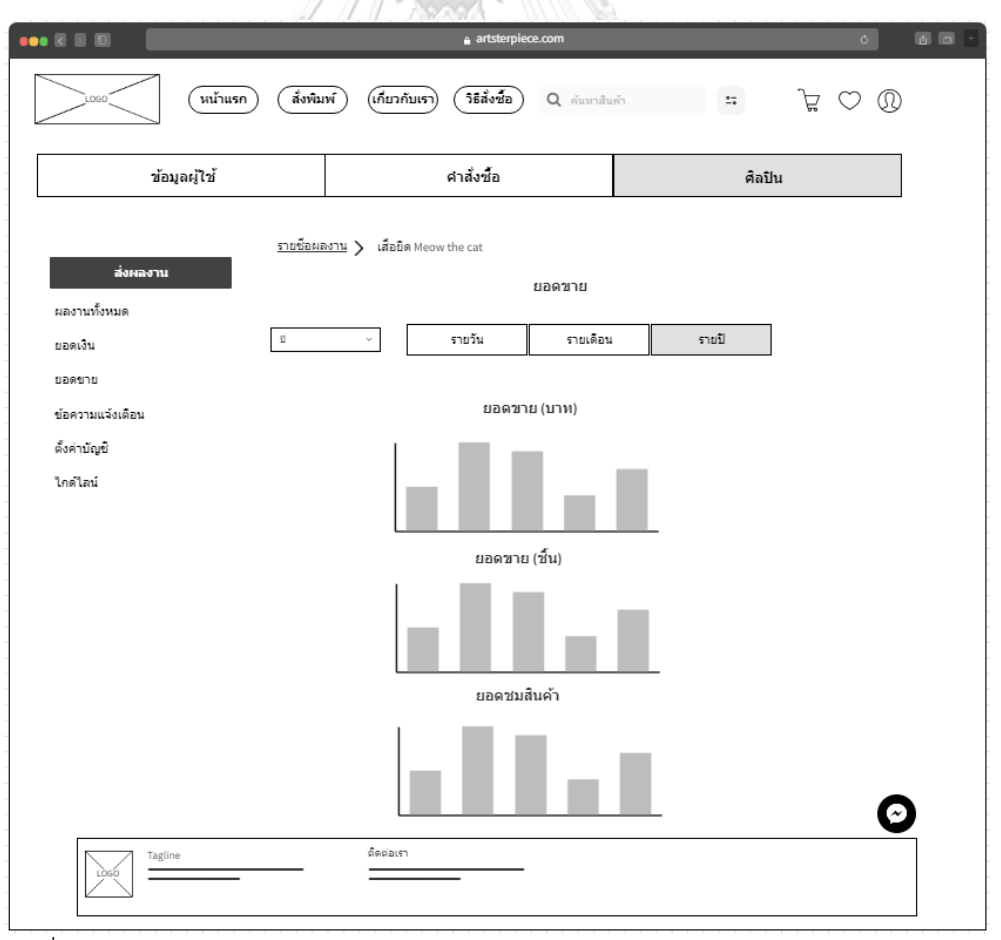

รูปที่ 4-43: ต้นแบบด้วยโปรแกรม MockFlow แสดงกราฟสรุปยอดขายและยอดชมสินค้า

2.6) หน้าข้อความแจ้งเตือน แสดงรายการข้อความที่ได้รับจาก พนักงานบริษัท อาร์ต สเตอร์พีซ ดังแสดงในรูปที่ 4-44 โดยจะเป็นข้อความที่มีรายละเอียดให้แก้ไขผลงาน ดัง แสดงในรูปที่ 4-45

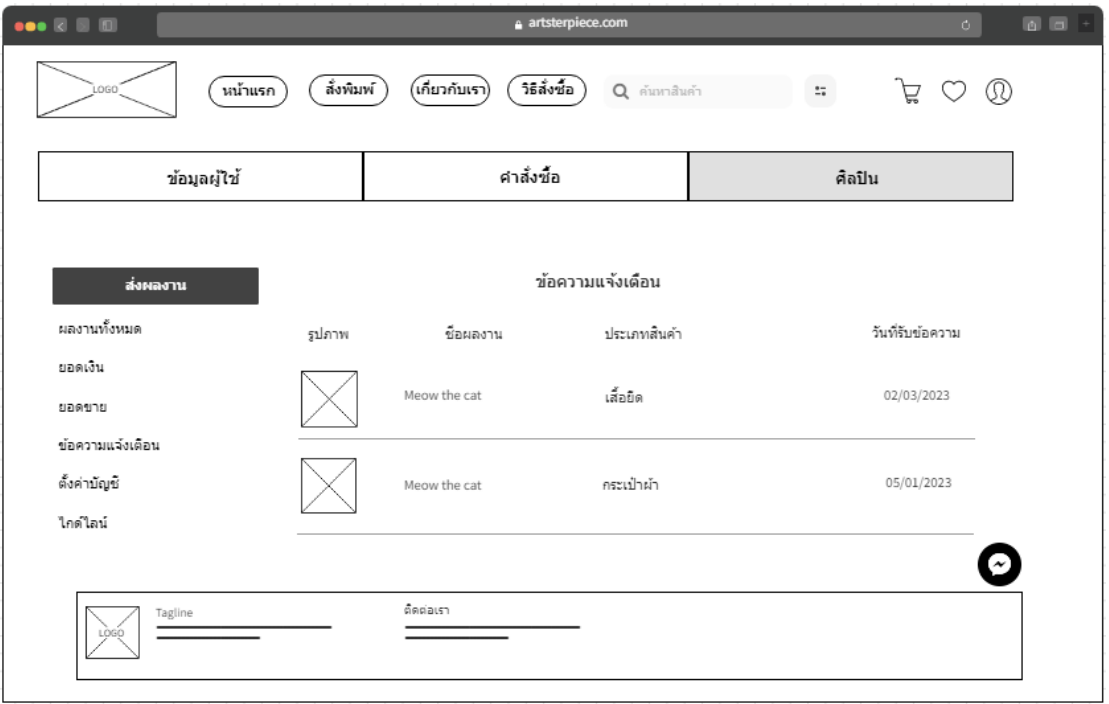

รูปที่ 4-44: ต้นแบบด้วยโปรแกรม MockFlow แสดงข้อความแจ้งเตือน

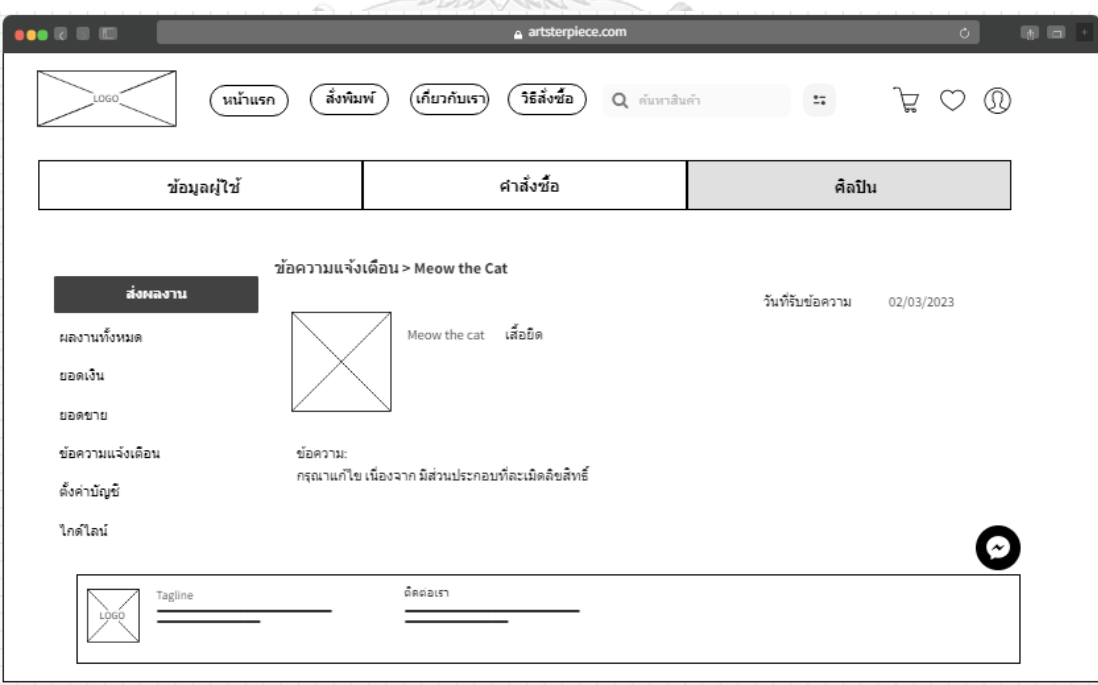

รูปที่ 4-45: ต้นแบบด้วยโปรแกรม MockFlow แสดงรายละเอียดของข้อความแจ้งเตือน

2.7) หน้าตั้งค่าบัญชีสำหรับการแก้ไขข้อมูลส่วนตัวของศิลปิน แต่ไม่สามารถแก้ไขบัญชี ธนาคารที่รับเงินได้ หากต้องการแก้ไขจะต้องติดต่อพนักงานโดยตรงผ่านทางช่องแช็ต ดัง แสดงในรูปที่ 4-46

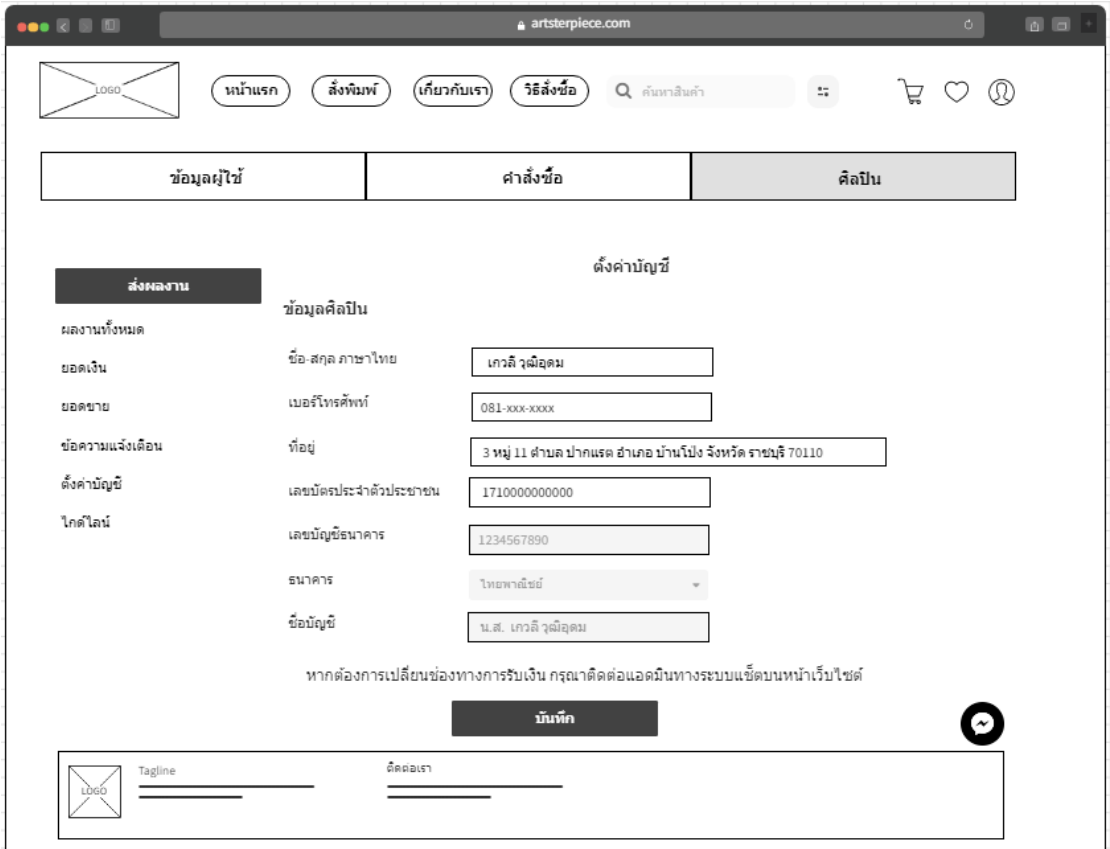

รูปที่ 4-46: ต้นแบบด้วยโปรแกรม MockFlow แสดงหน้าตั้งค่าข้อมูลของศิลปิน

**CHULALONGKORN UNIVERSITY** 

2.8) หน้าไกด์ไลน์ แสดงขนาดไฟล์ที่เหมาะสมสำหรับการทำอาร์ตเวิร์ค ศิลปินสามารถ ดาวน์โหลดเทมเพลตได้ ดังแสดงในรูปที่ 4-47

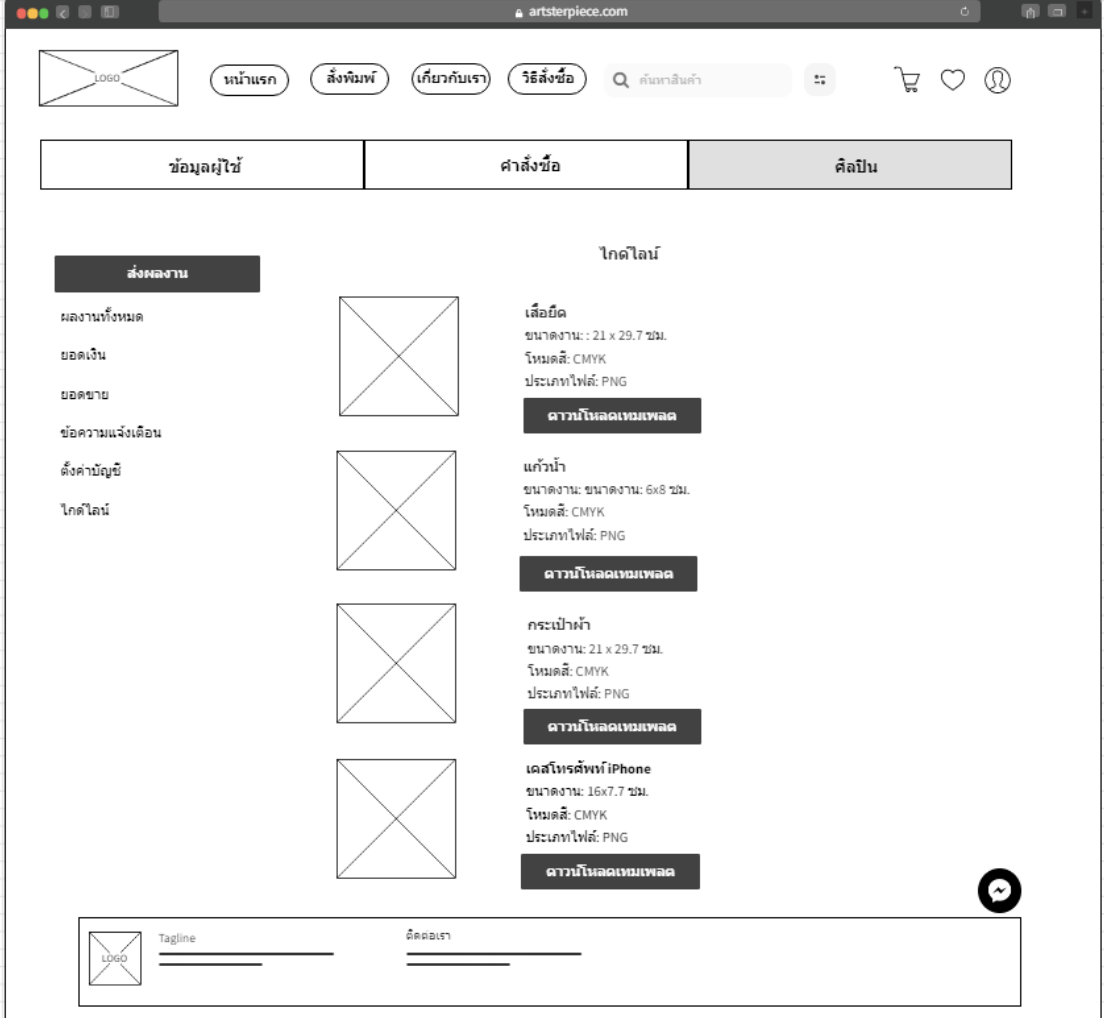

รูปที่ 4-47: ต้นแบบด้วยโปรแกรม MockFlow แสดงไกด์ไลน์สำหรับการทำอาร์ตเวิร์ค

3) ส่วนของพนักงาน

3.1) หน้าเข้าสู่ระบบ สำหรับให้พนักงานเข้าสู่ระบบ ดังแสดงในรูปที่ 4-48 โดยแต่ละ บัญชีจะได้รับสิทธิ์การเข้าถึงเมนูต่าง ๆ แตกต่างกัน

| $\bullet\bullet\,\boxtimes\,\boxplus\,\boxplus\,$ | a artsterpiece.com/admin | $\circ$ |
|---------------------------------------------------|--------------------------|---------|
|                                                   |                          |         |
|                                                   | roeo                     |         |
|                                                   | อ็เมล                    |         |
|                                                   |                          |         |
|                                                   | รหัสผ่าน                 |         |
|                                                   | Ø                        |         |
|                                                   | เข้าสู่ระบบ              |         |

รูปที่ 4-48: ต้นแบบด้วยโปรแกรม MockFlow แสดงหน้าเข้าสู่ระบบ

3.2) หน้าคำสั่งซื้อ แสดงรายการคำสั่งซื้อทั้งหมด สามารถค้นหาคำสั่งซื้อที่ต้องการได้ จากฟังก์ชันค้นหา สามารถคลิกเพื่อเข้าไปดูรายละเอียดคำสั่งซื้อ ดาวน์โหลดไฟล์งาน คำสั่งซื้อและหลักฐานการชำระเงิน อัปเดตสถานะคำสั่งซื้อ รวมถึงแก้ไขข้อมูลและ ยกเลิกคำสั่งซื้อ ดังแสดงในรูปที่ 4-49 ถึง 4-53

| $\bullet\bullet\boxtimes\boxplus\boxplus$ |                   |                    | a artsterpiece.com/admin                                                                                                    |                 |                    |                      | $\circ$           |                                       |
|-------------------------------------------|-------------------|--------------------|----------------------------------------------------------------------------------------------------|-----------------|--------------------|----------------------|-------------------|---------------------------------------|
| LOGO                                      |                   |                    |                                                                                                    |                 |                    |                      | X<br>$^\circledR$ |                                       |
|                                           | คำสั่งชื้อ        | คลังสินค้า         |                                                                                                    | รีวิวไฟล์งาน    |                    | จัดการข้อมูลหลัก     |                   |                                       |
|                                           | + สร้างศาสังฆื้อ  |                    |                                                                                                    |                 |                    | Q ค้นหา              |                   | $\stackrel{\bullet}{\dashrightarrow}$ |
|                                           | หมายเลขศาสั่งซื้อ | วันที่สั่งชื่อ     | สถานะ                                                                                                    | ยอดเงิน         | ช่องทางการสั่งชื่อ |                      |                   |                                       |
|                                           | APZ20230300002    | 03/03/2023         | ได้รับคำสั่งนี้อ                                                                                                    | B900.00         | เว็บไซต์           |                      |                   |                                       |
|                                           | APZ20230300001    | 01/03/2023         | ผลิต                                                                                                    | B900.00         | เว็บไซต์           |                      |                   |                                       |
|                                           | APY20230200001    | 25/02/2023         | เตรียมจัดส่ง                                                                                                    | B900.00         | เว็บไซต์           |                      |                   |                                       |
|                                           | APX20230200001    | 25/02/2023         | จัดส่งแล้ว                                                                                                    | <b>B</b> 900.00 | พนักงาน            |                      |                   |                                       |
|                                           |                   |                    |                                                                                                    |                 |                    |                      |                   |                                       |
|                                           |                   |                    |                                                                                                    |                 |                    |                      |                   |                                       |
|                                           |                   |                    |                                                                                                    |                 |                    |                      |                   |                                       |
|                                           |                   |                    |                                                                                                    |                 |                    |                      |                   |                                       |
|                                           |                   |                    |                                                                                                    |                 |                    |                      |                   |                                       |
|                                           |                   |                    |                                                                                                    |                 |                    |                      |                   |                                       |
|                                           |                   |                    |                                                                                                    |                 |                    |                      |                   |                                       |
|                                           |                   |                    |                                                                                                    |                 |                    |                      |                   |                                       |
|                                           |                   |                    |                                                                                                    |                 |                    |                      |                   |                                       |
|                                           |                   |                    | $\textcircled{\footnotesize{0}} \textcircled{\footnotesize{1}} \textcircled{\footnotesize{1}} \textcircled{\footnotesize{1}} \textcircled{\footnotesize{1}} \textcircled{\footnotesize{1}} \textcircled{\footnotesize{1}} \textcircled{\footnotesize{1}} \textcircled{\footnotesize{1}}$ |                 |                    |                      |                   |                                       |
|                                           |                   |                    |                                                                                                    |                 |                    |                      |                   |                                       |
|                                           | ᆟ<br>ע            | υ<br>$\sim$ $\sim$ |                                                                                                    |                 |                    | ್ಮ<br>o<br>C-<br>Lee |                   |                                       |

รูปที่ 4-49: ต้นแบบด้วยโปรแกรม MockFlow แสดงรายการคำสั่งซื้อทั้งหมด

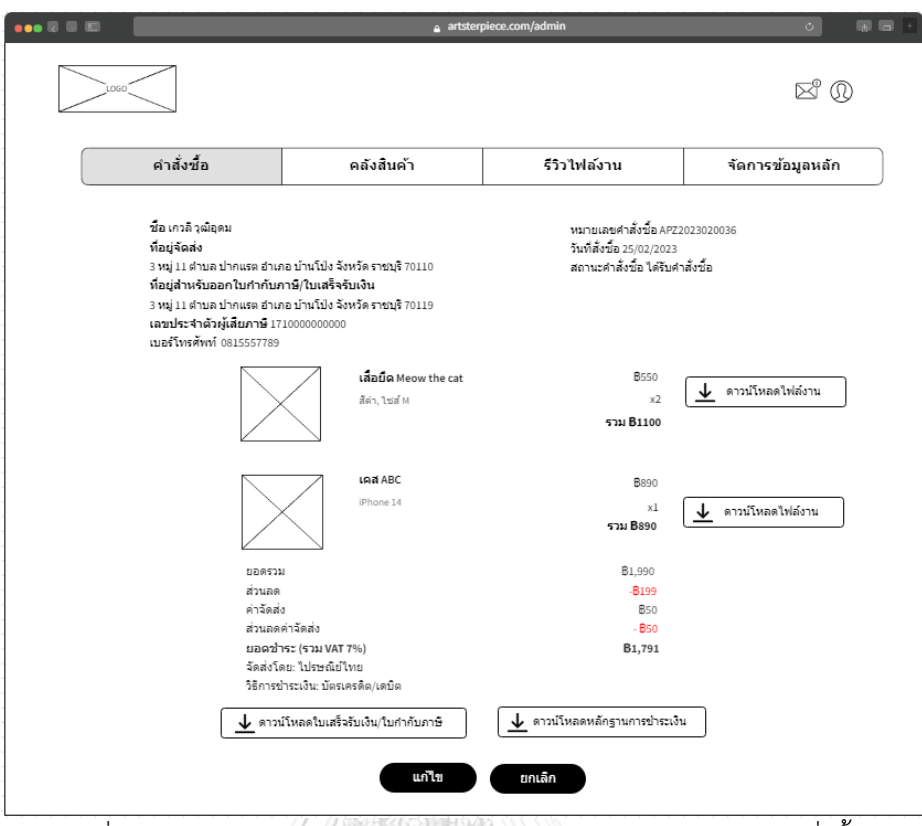

รูปที่ 4-50: ต้นแบบด้วยโปรแกรม MockFlow แสดงรายละเอียดคำสั่งซื้อ

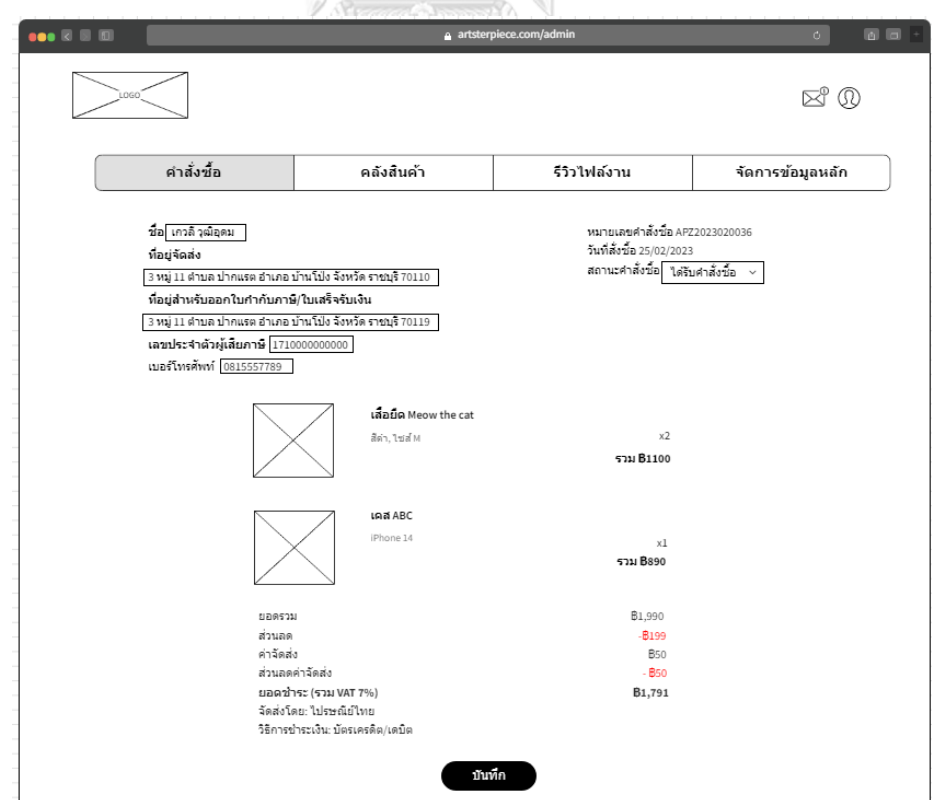

รูปที่ 4-51: ต้นแบบด้วยโปรแกรม MockFlow แสดงหน้าแก้ไขคำสั่งซื้อ

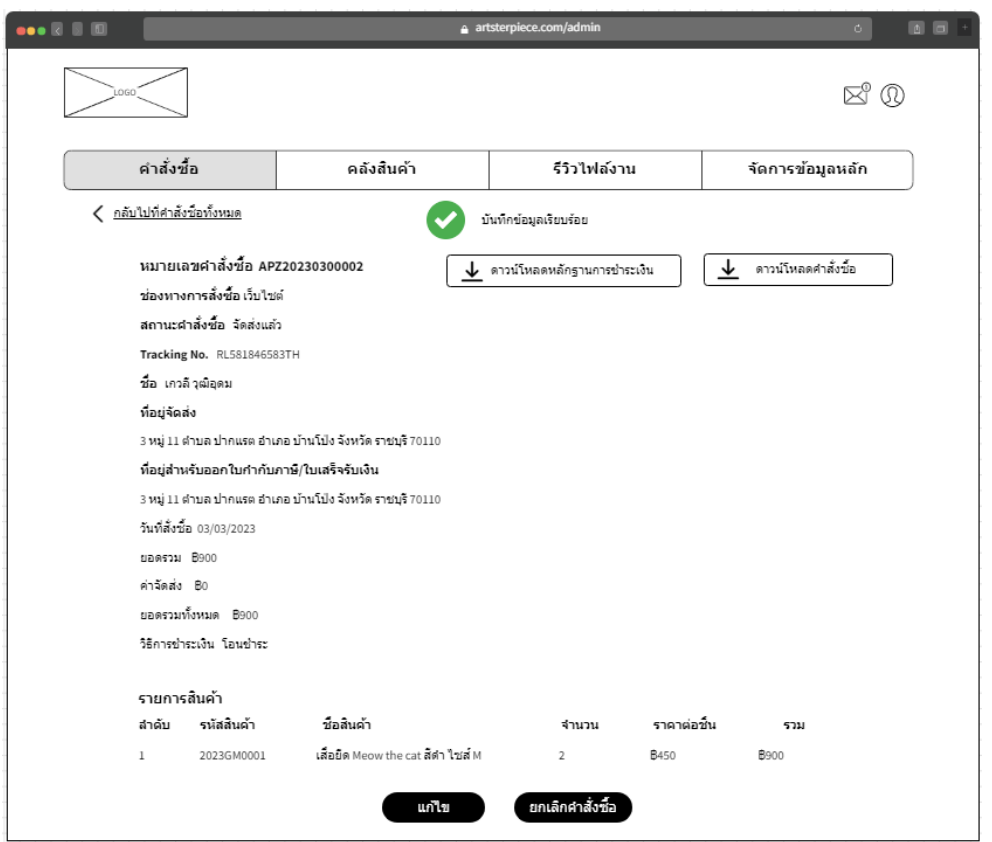

รูปที่ 4-52: ต้นแบบด้วยโปรแกรม MockFlow แสดงหน้าแจ้งเตือนบันทึกการเปลี่ยนแปลงเรียบร้อย

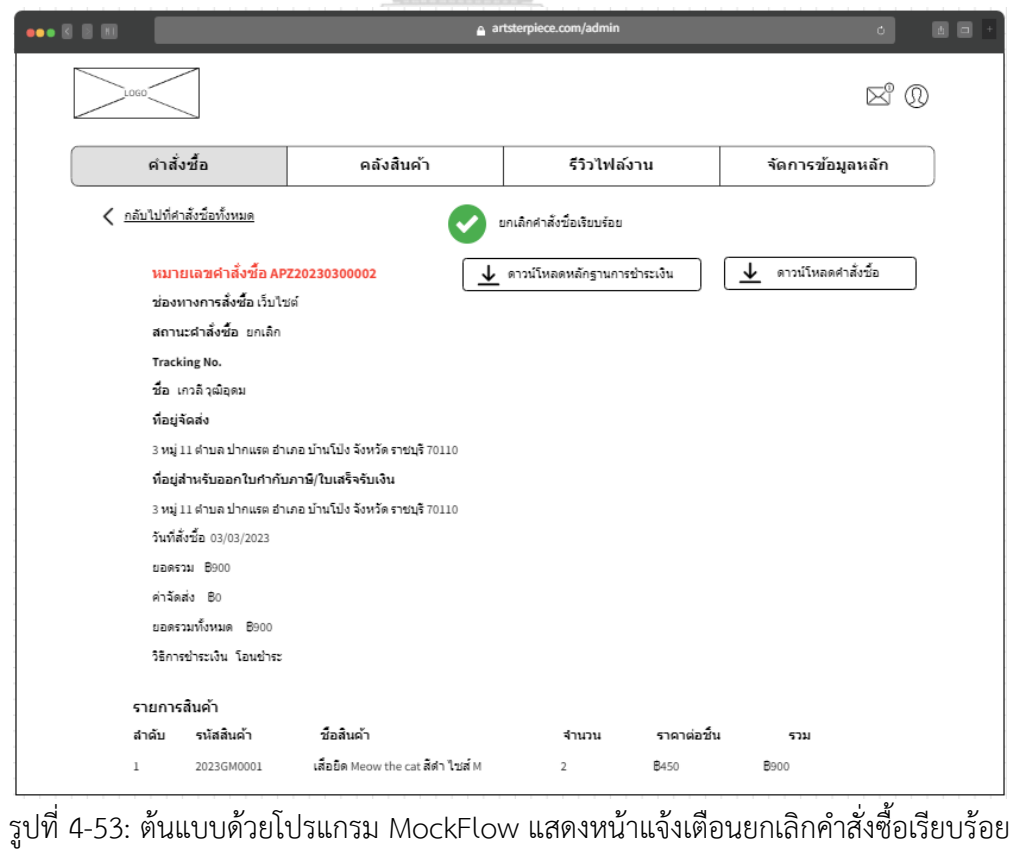

3.3) หน้าเพิ่มคำสั่งซื้อ สามารถสร้างคำสั่งซื้อใหม่ได้สำหรับกรณีที่ลูกค้าติดต่อขอซื้อ สินค้าจากช่องทางอื่น ดังแสดงในรูปที่ 4-54 ถึง 4-59

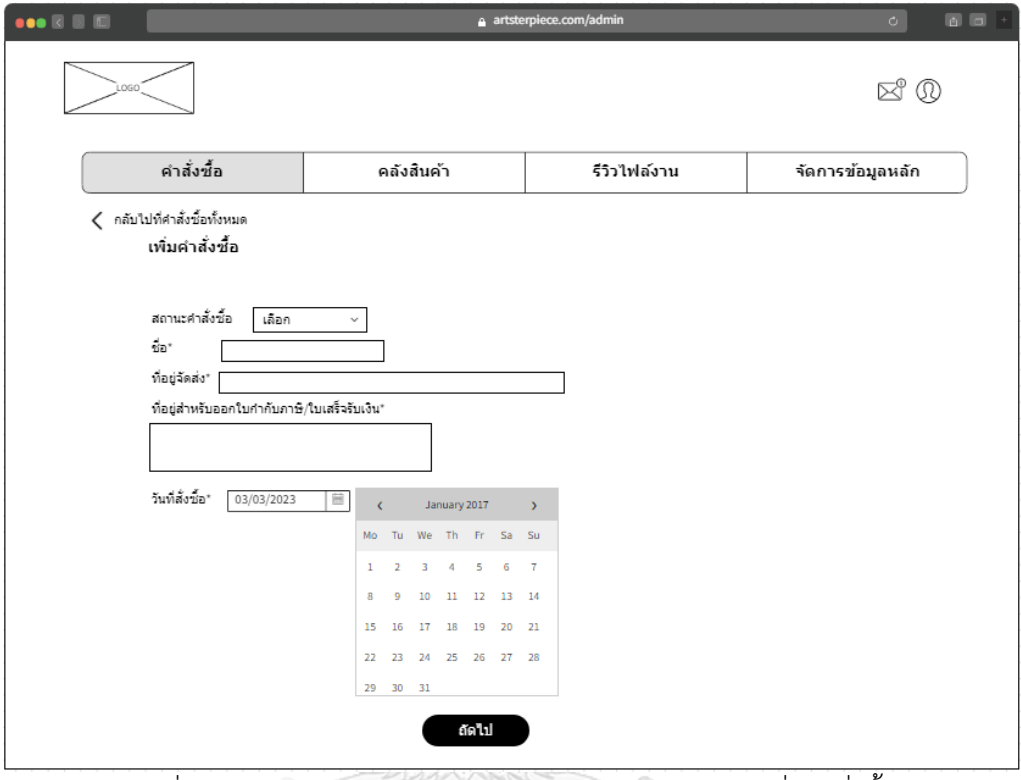

รูปที่ 4-54: ต้นแบบด้วยโปรแกรม MockFlow แสดงหน้าเพิ่มคำสั่งซื้อ

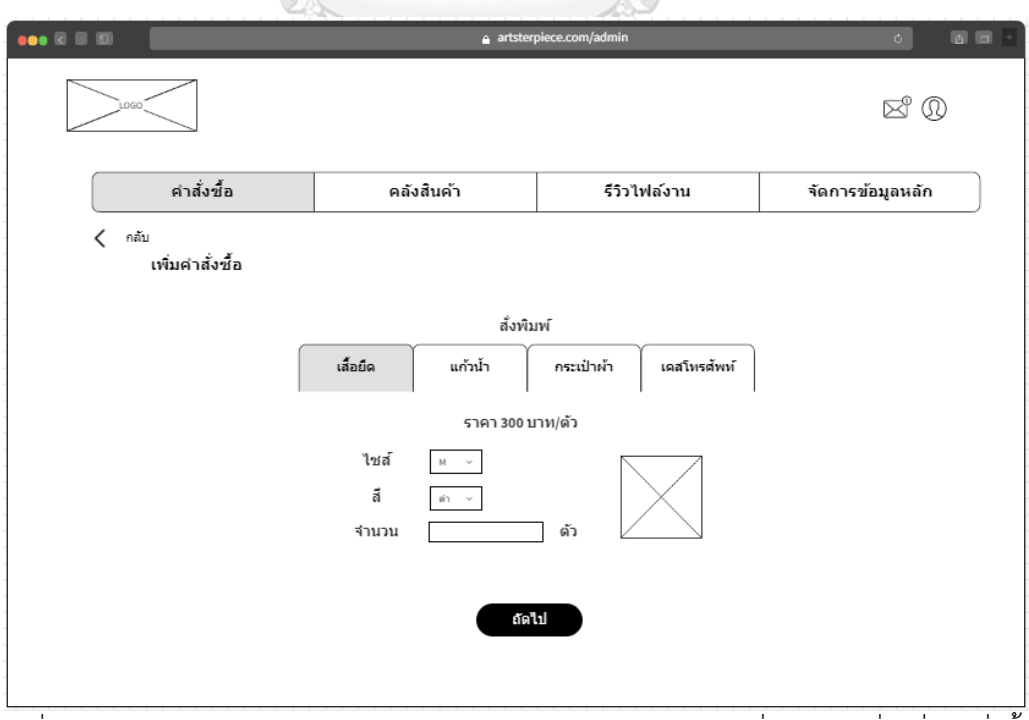

รูปที่ 4-55: ต้นแบบด้วยโปรแกรม MockFlow แสดงหน้าเลือกสินค้าที่ต้องการเพื่อเพิ่มคำสั่งซื้อ

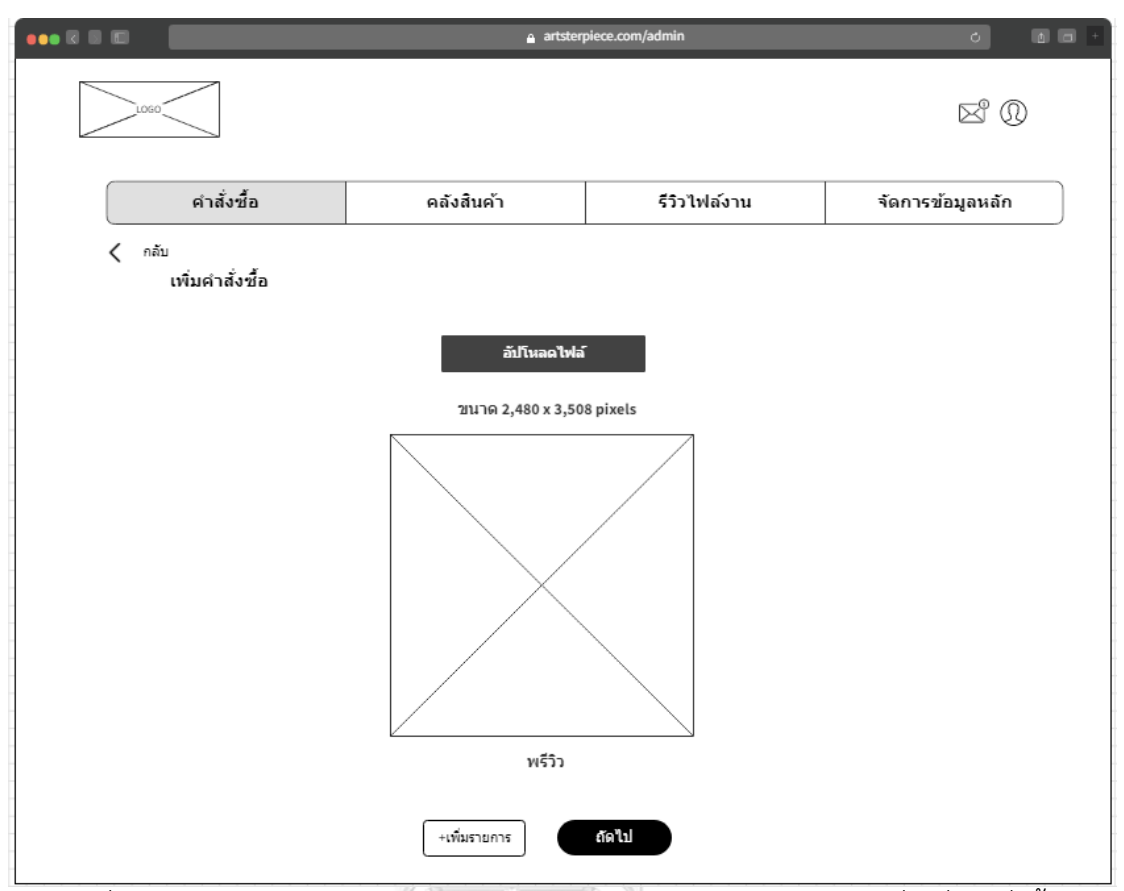

รูปที่ 4-56: ต้นแบบด้วยโปรแกรม MockFlow แสดงหน้าอัปโหลดไฟล์งานเพื่อเพิ่มคำสั่งซื้อ

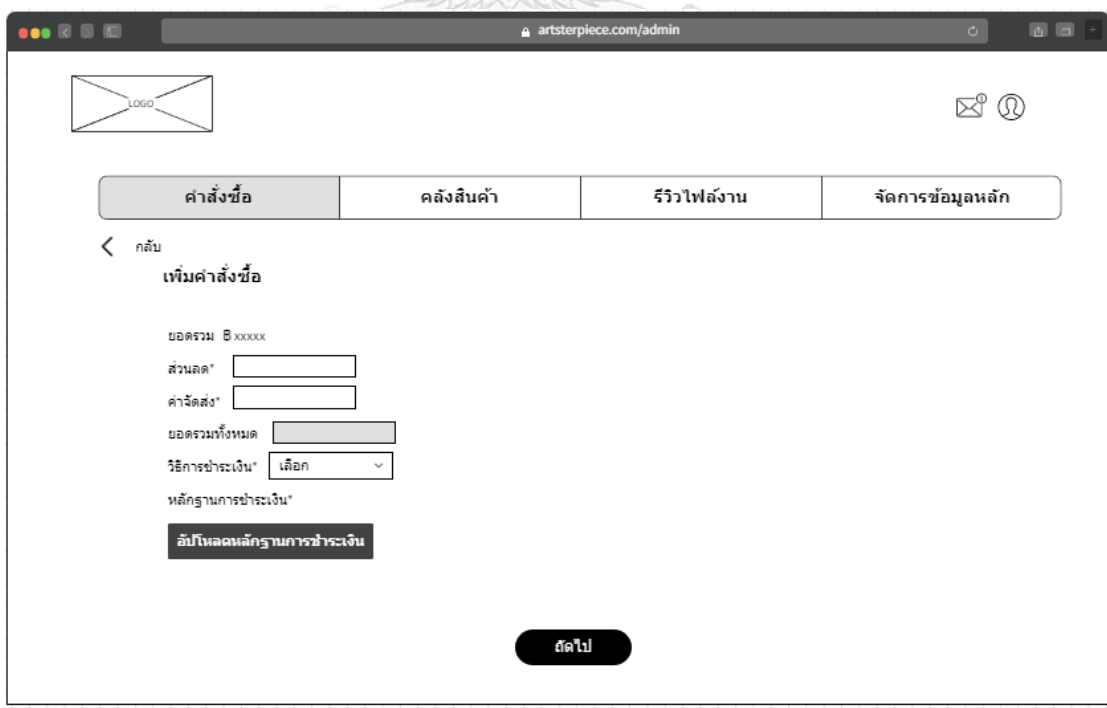

รูปที่ 4-57: ต้นแบบด้วยโปรแกรม MockFlow แสดงหน้าการกรอกส่วนลดและค่าจัดส่ง

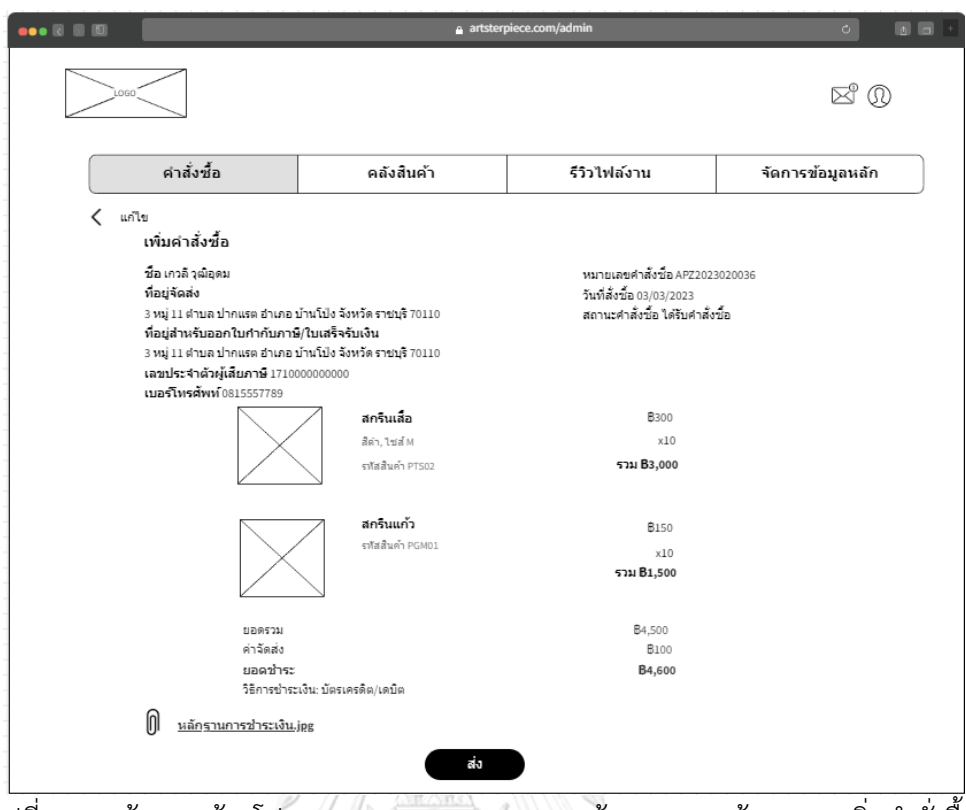

รูปที่ 4-58: ต้นแบบด้วยโปรแกรม MockFlow แสดงหน้าตรวจสอบข้อมูลการเพิ่มคำสั่งซื้อ

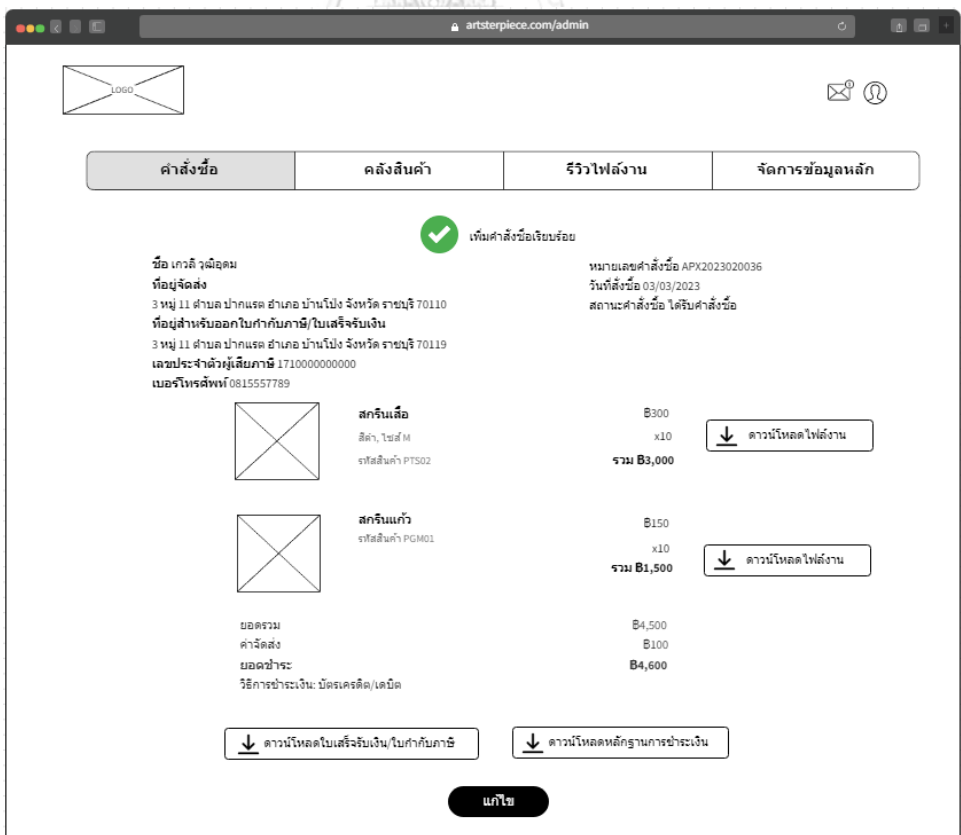

รูปที่ 4-59: ต้นแบบด้วยโปรแกรม MockFlow แสดงหน้าเพิ่มคำสั่งซื้อสำเร็จ

3.4) หน้าคลังสินค้า สำหรับการเพิ่ม/ลดสินค้าคงคลัง สามารถเพิ่มรายการสินค้าและ แก้ไขจำนวนคงเหลือได้ ดังแสดงในรูปที่ 4-60 ถึง 4-63

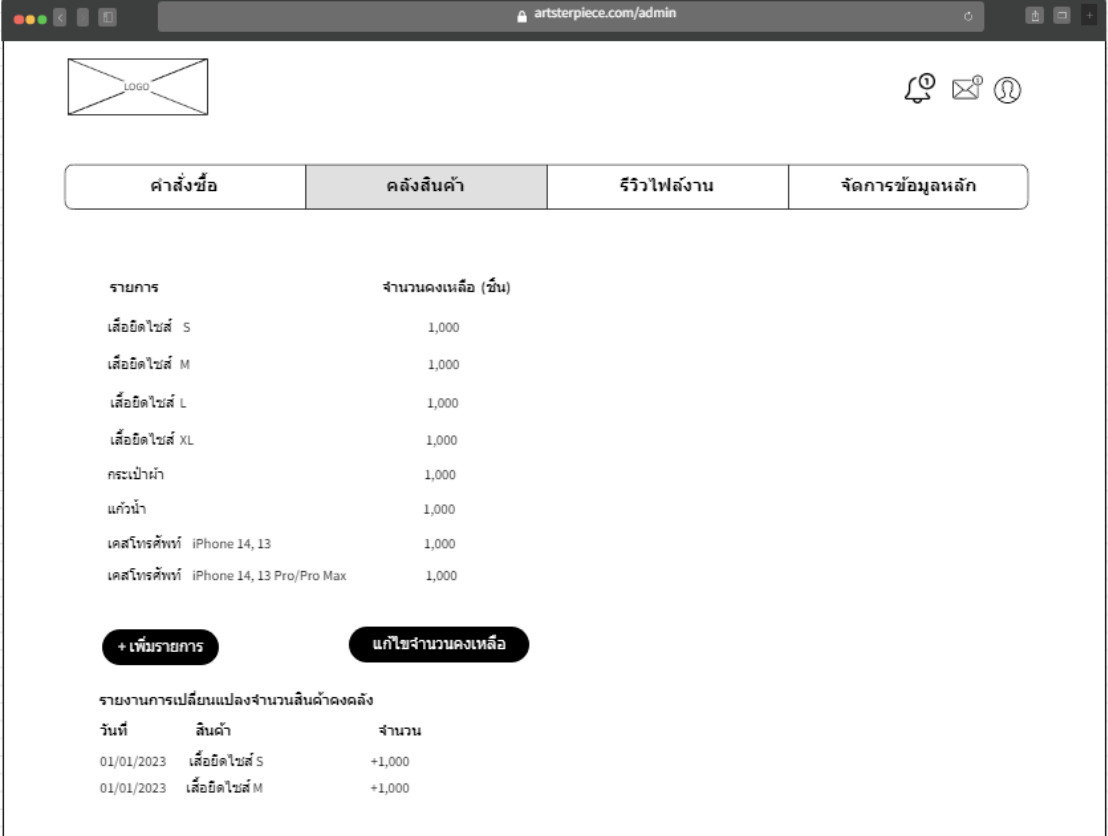

รูปที่ 4-60: ต้นแบบด้วยโปรแกรม MockFlow แสดงหน้าคลังสินค้า

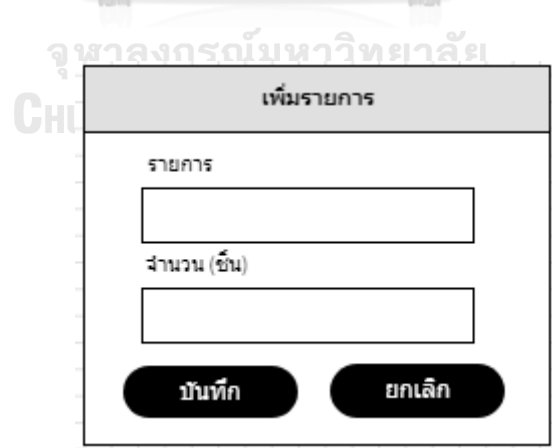

รูปที่ 4-61: ต้นแบบด้วยโปรแกรม MockFlow แสดงพ็อปอัปเมื่อกดปุ่มเพิ่มรายการ

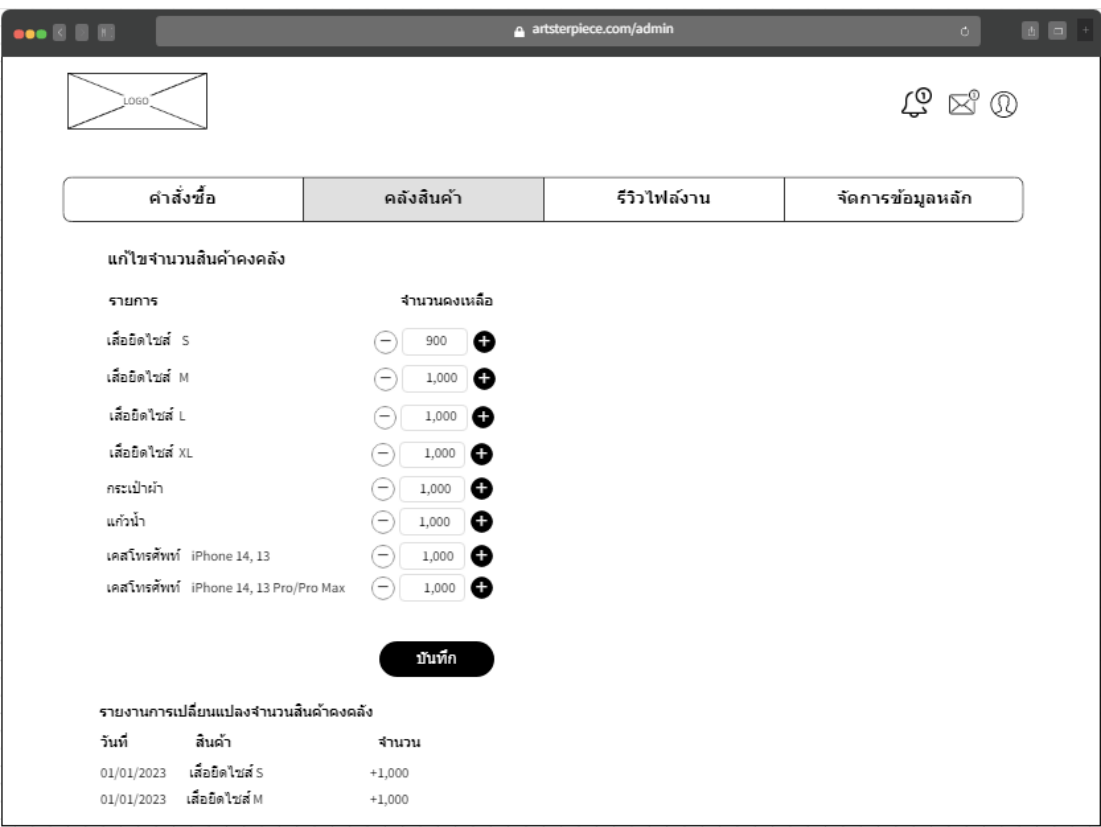

รูปที่ 4-62: ต้นแบบด้วยโปรแกรม MockFlow แสดงหน้าแก้ไขจำนวนสินค้าคงคลัง

| $\bullet \bullet \mathbb{R} \mathbb{R} \mathbb{R}$        |                       | a artsterpiece.com/admin | 图 回 +<br>$\circ$                      |
|-----------------------------------------------------------|-----------------------|--------------------------|---------------------------------------|
| LOGO                                                      |                       |                          | $\mathfrak{L} \boxtimes \mathfrak{D}$ |
| คำสั่งซื้อ                                                | คลังสินค้า            | รีวิวไฟล์งาน             | จัดการข้อมูลหลัก                      |
|                                                           | บันทึกข้อมูลเรียบร้อย |                          |                                       |
| รายการ                                                    | จำนวนคงเหลือ (ชิ้น)   |                          |                                       |
| เสือยิดใชส์ S                                             | 900                   |                          |                                       |
| เสื่อมีดไชส์ M                                            | 1,000                 |                          |                                       |
| เสื้อยืดไชส์ L                                            | 1,000                 |                          |                                       |
| เสื้อยืดไชส์ XL                                           | 1,000                 |                          |                                       |
| กระเป๋าผ้า                                                | 1,000                 |                          |                                       |
| แก้วน้ำ                                                   | 1,000                 |                          |                                       |
| เคสโทรศัพท์ iPhone 14, 13                                 | 1,000                 |                          |                                       |
| เคสโทรศัพท์ iPhone 14, 13 Pro/Pro Max                     | 1,000                 |                          |                                       |
| + เพิ่มรายการ                                             | แก้ไขจำนวนคงเหลือ     |                          |                                       |
|                                                           |                       |                          |                                       |
| รายงานการเปลี่ยนแปลงจำนวนสินค้าคงคลัง<br>วันที่<br>สินค้า | จำนวน                 |                          |                                       |
|                                                           |                       |                          |                                       |
| 02/01/2023 เสื้อยึดไซส์ S<br>01/01/2023 เสื้อยึดใชส์ S    | $-100$<br>$+1,000$    |                          |                                       |
| เลือบิดไซส์ M<br>01/01/2023                               | $+1,000$              |                          |                                       |

รูปที่ 4-63: ต้นแบบด้วยโปรแกรม MockFlow แสดงหน้าบันทึกข้อมูลสำเร็จ

3.5) หน้ารีวิวไฟล์งาน แสดงรายการคำขออนุมัติลายสินค้าทั้งหมด สามารถค้นหา รายการที่ต้องการได้ผ่านฟังก์ชันค้นหา และสามารถกดเพื่อเข้าไปดูรายละเอียดคำขอ อนุมัติ ดังแสดงในภาพที่ 4-64 พนักงานขายสามารถเลือกคำสั่งอนุมัติ หรือส่งกลับให้ แก้ไขพร้อมระบุเหตุผลได้ ดังแสดงในภาพที่ 4-66

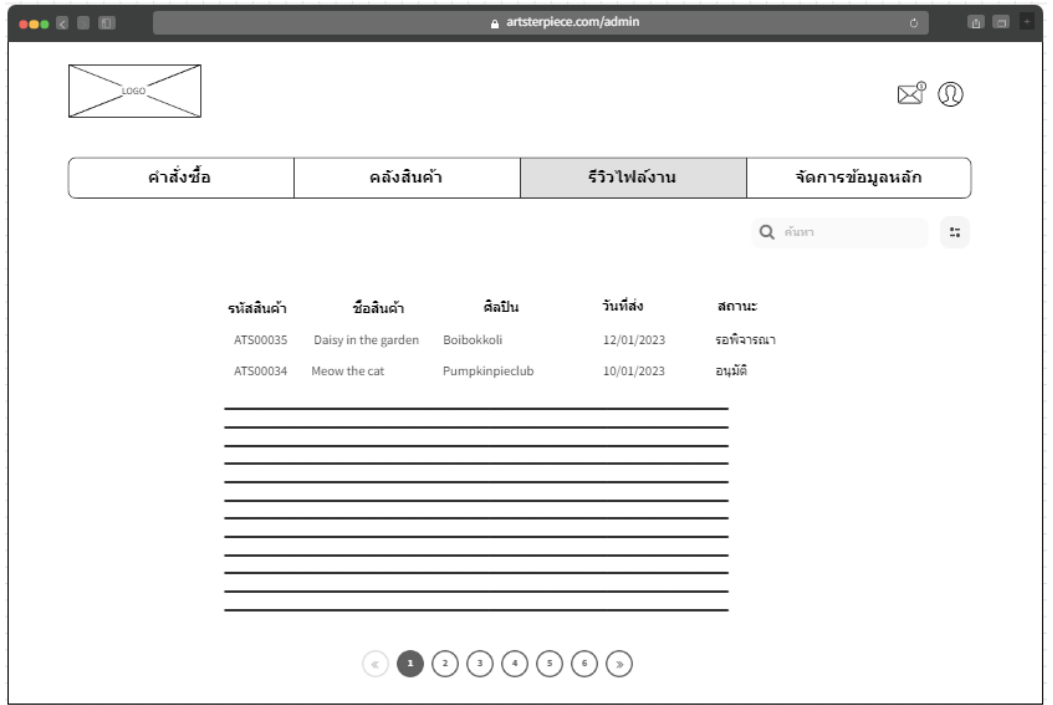

รูปที่ 4-64: ต้นแบบด้วยโปรแกรม MockFlow หน้ารีวิวไฟล์งานแสดงรายการคำขออนุมัติลายสินค้า

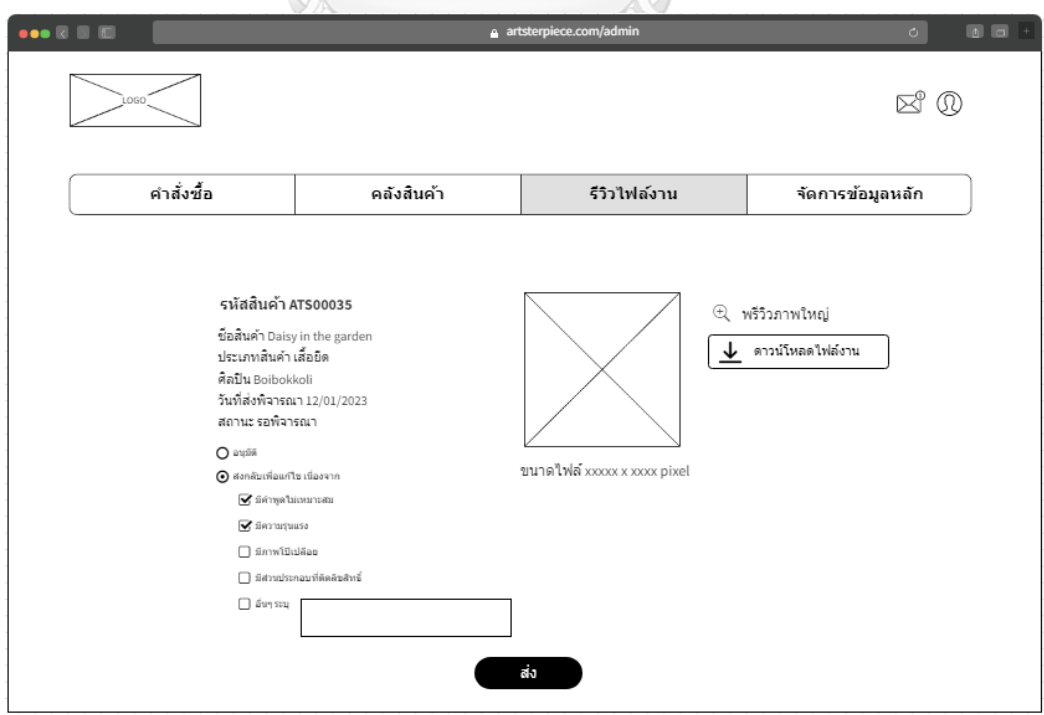

รูปที่ 4-65: ต้นแบบด้วยโปรแกรม MockFlow แสดงหน้ารายละเอียดคำขออนุมัติลายสินค้า

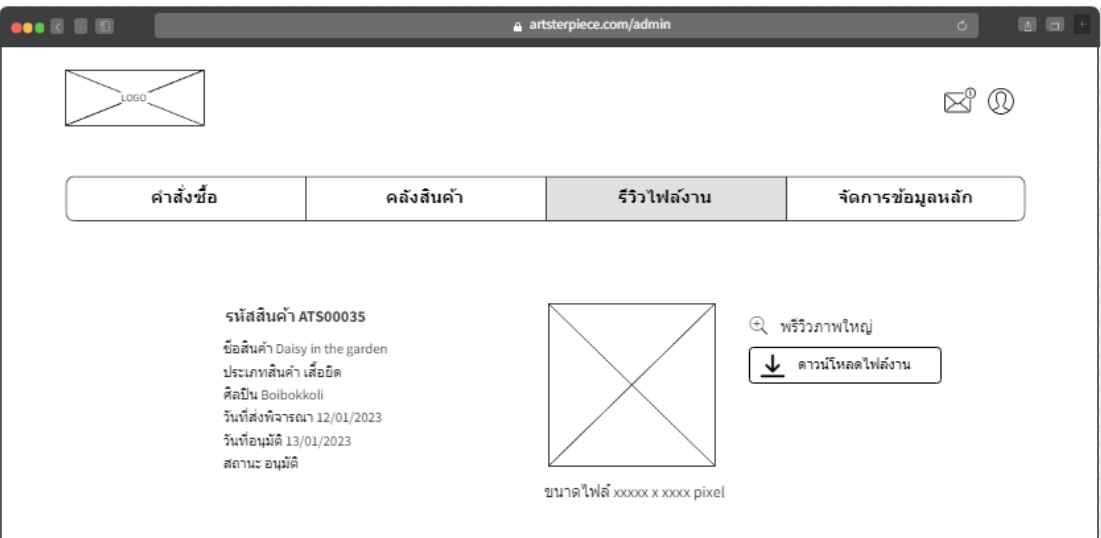

รูปที่ 4-66: ต้นแบบด้วยโปรแกรม MockFlow แสดงหน้าอนุมัติลายสินค้าเสร็จสิ้น

4) พนักงานดูแลระบบ

4.1) หน้าจัดการข้อมูลหลัก เมนูย่อย: ข้อมูลทั่วไป สามารถแก้ไขข้อมูลทั่วไปของเว็บไซต์ ได้ ได้แก่ข้อมูลในหน้าแรก เกี่ยวกับเรา และวิธีการสั่งซื้อ ดังแสดงในภาพที่ 4-67 ถึง

```
4-69
```
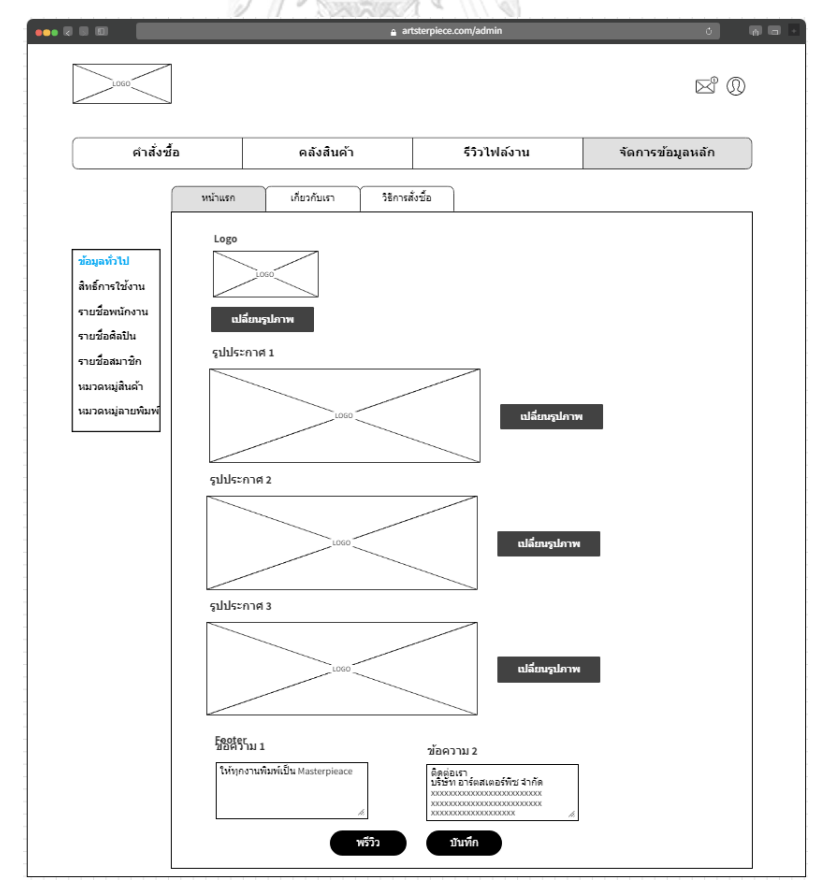

รูปที่ 4-67: ต้นแบบด้วยโปรแกรม MockFlow แสดงหน้าจัดการข้อมูลทั่วไป (หน้าแรก)

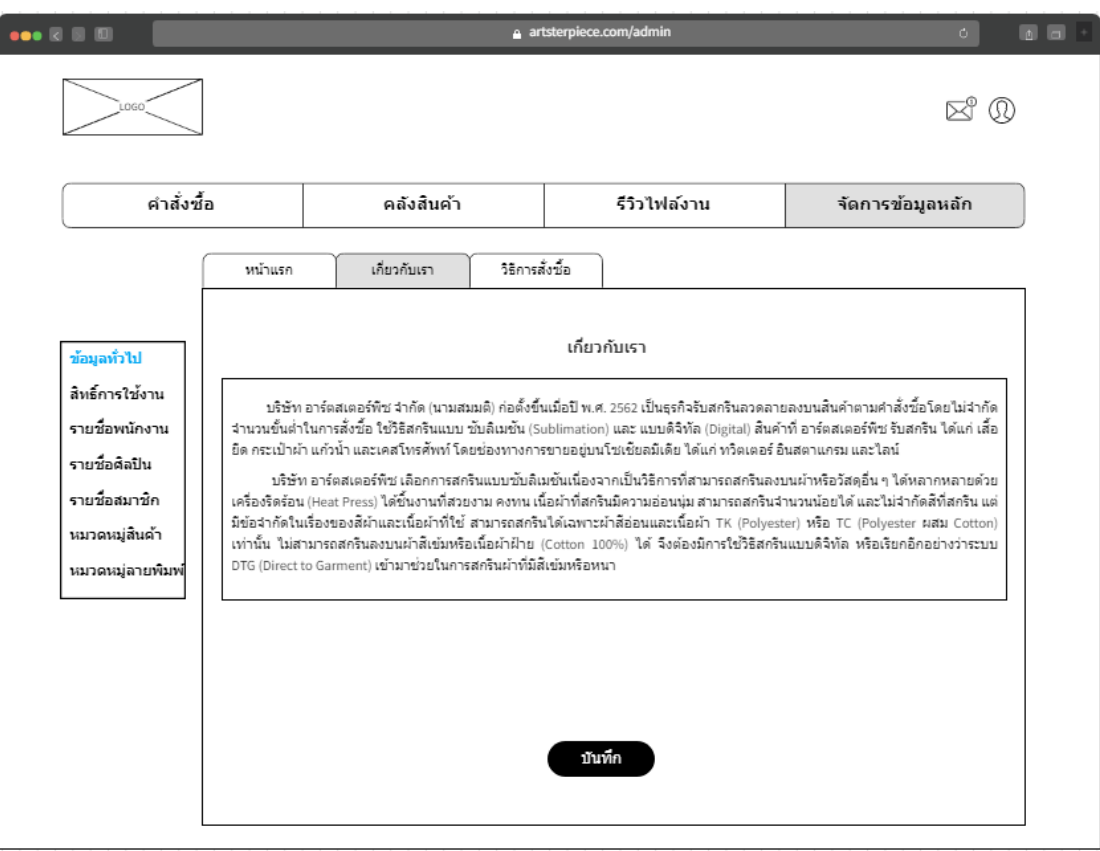

รูปที่ 4-68: ต้นแบบด้วยโปรแกรม MockFlow แสดงหน้าจัดการข้อมูลทั่วไป (หน้าเกี่ยวกับเรา)

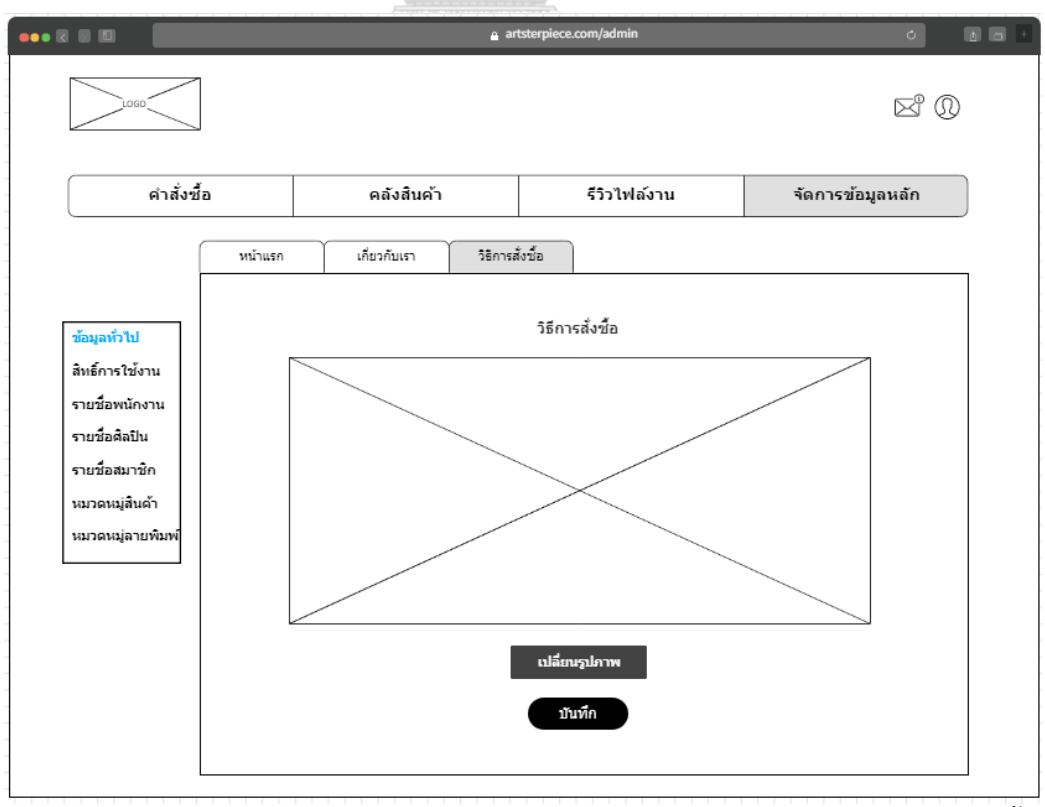

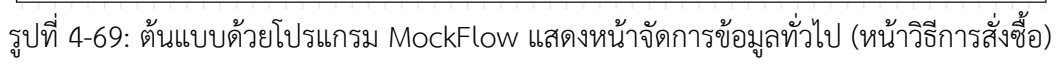

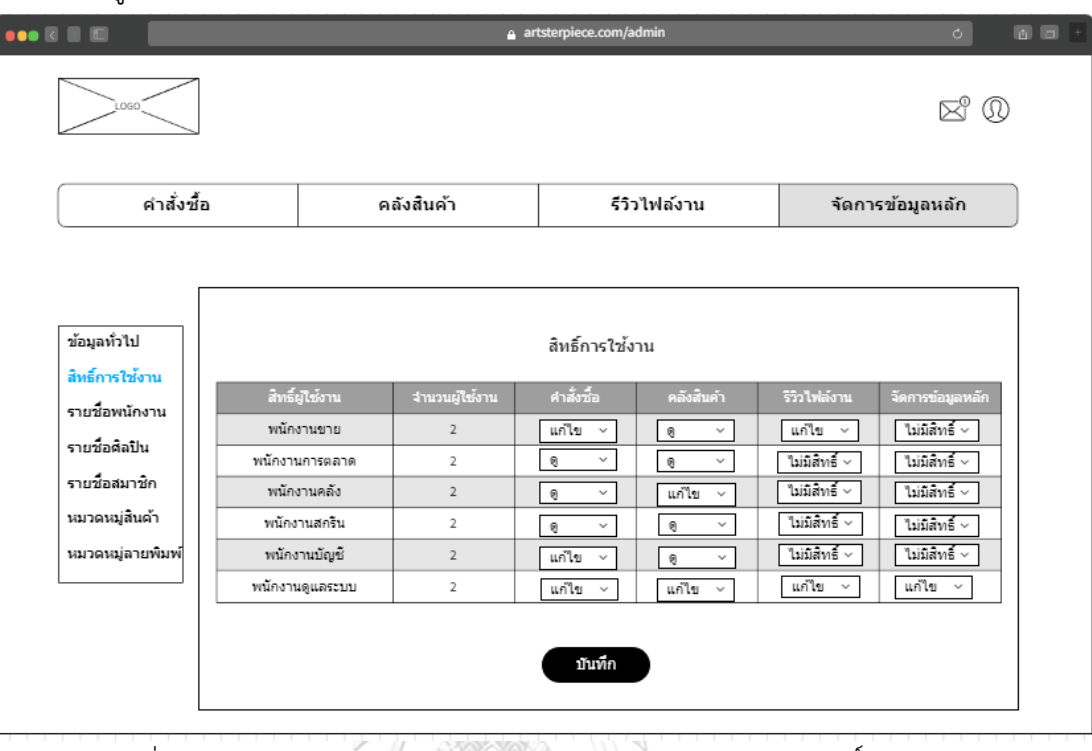

4.2) หน้าสิทธิ์การใช้งาน กำหนดสิทธิ์การเข้าถึงเมนูต่าง ๆ บนเว็บแอปพลิเคชันได้ ดังแสดง ในรูปที่ 4-70

รูปที่ 4-70: ต้นแบบด้วยโปรแกรม MockFlow แสดงหน้าจัดการสิทธิ์การใช้งาน

4.3) หน้ารายชื่อพนักงาน แสดงรายชื่อพนักงานทั้งหมด ดังแสดงในรูปที่ 4-71 สามารถกด เข้าไปดูรายละเอียดพนักงาน รวมถึงแก้ไขข้อมูลและลบรายชื่อพนักงานดังแสดงในรูปที่ 4-72

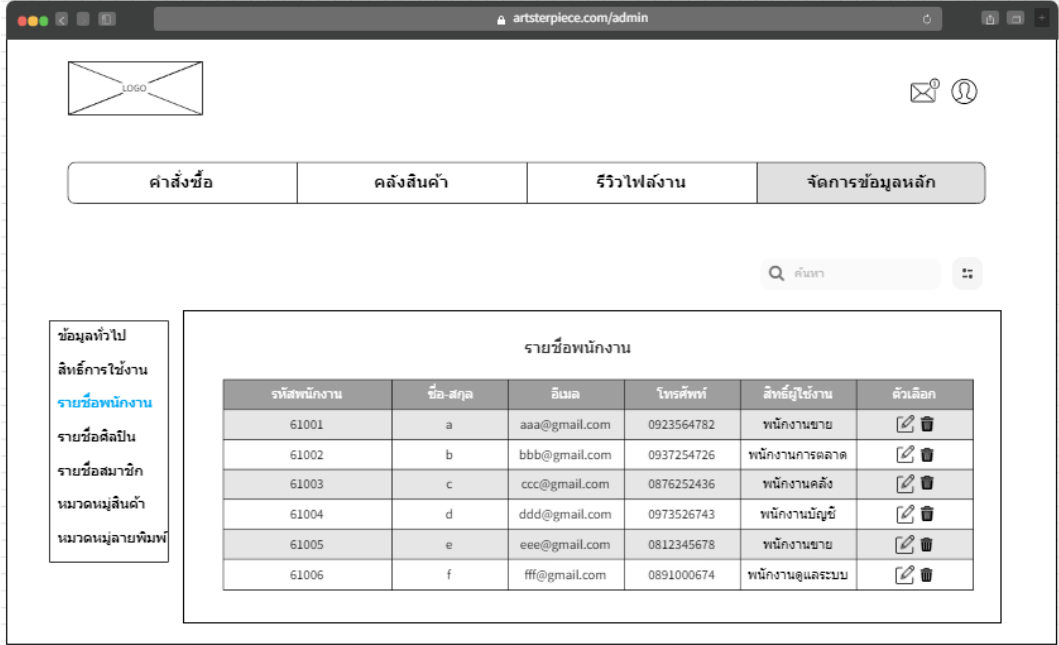

รูปที่ 4-71: ต้นแบบด้วยโปรแกรม MockFlow แสดงหน้ารายชื่อพนักงาน

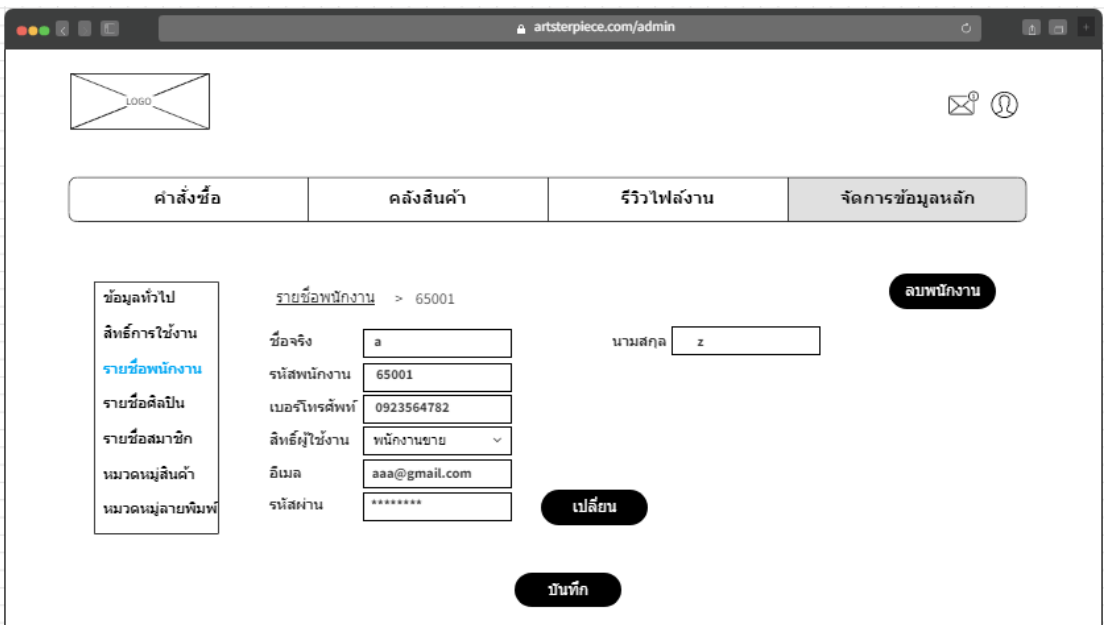

รูปที่ 4-72: ต้นแบบด้วยโปรแกรม MockFlow แสดงหน้าข้อมูลพนักงาน

4.4) หน้ารายชื่อศิลปิน แสดงรายชื่อศิลปินทั้งหมด ดังแสดงในรูปที่ 4-73 สามารถกดเข้าไปดู รายละเอียดศิลปิน รวมถึงแก้ไขข้อมูลและลบรายชื่อศิลปินดังแสดงในรูปที่ 4-74

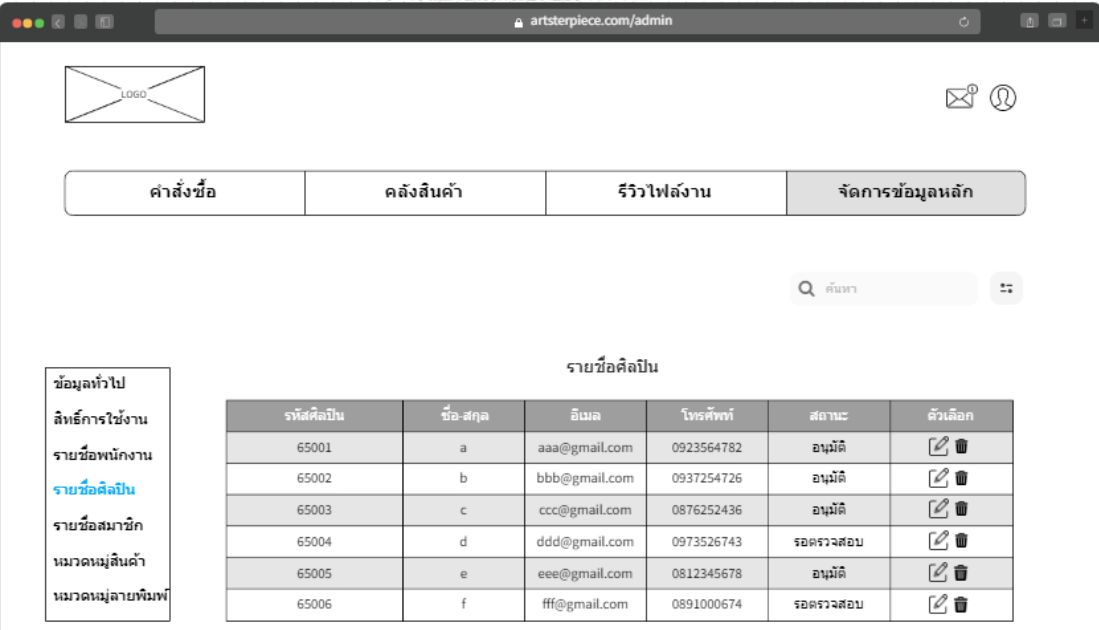

รูปที่ 4-73: ต้นแบบด้วยโปรแกรม MockFlow แสดงหน้ารายชื่อศิลปิน

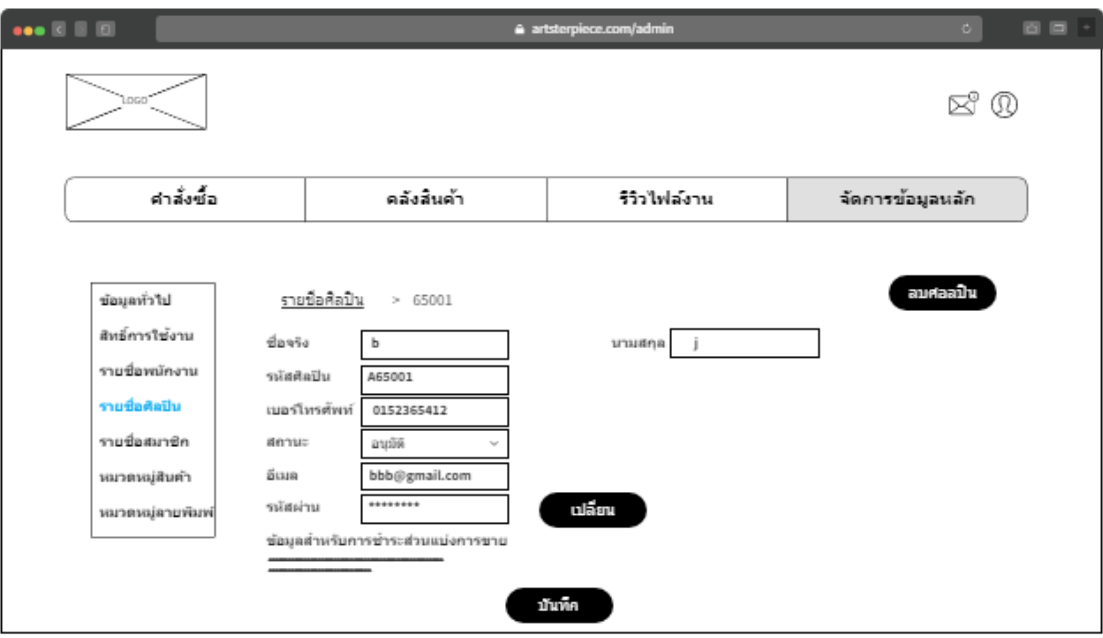

รูปที่ 4-74: ต้นแบบด้วยโปรแกรม MockFlow แสดงหน้าข้อมูลศิลปิน

4.5) หน้ารายชื่อสมาชิก แสดงรายชื่อสมาชิกทั้งหมด ดังแสดงในรูปที่ 4-75 สามารถกดเข้า ไปดูรายละเอียดสมาชิก รวมถึงแก้ไขข้อมูลและลบรายชื่อสมาชิกดังแสดงในรูปที่ 4-76

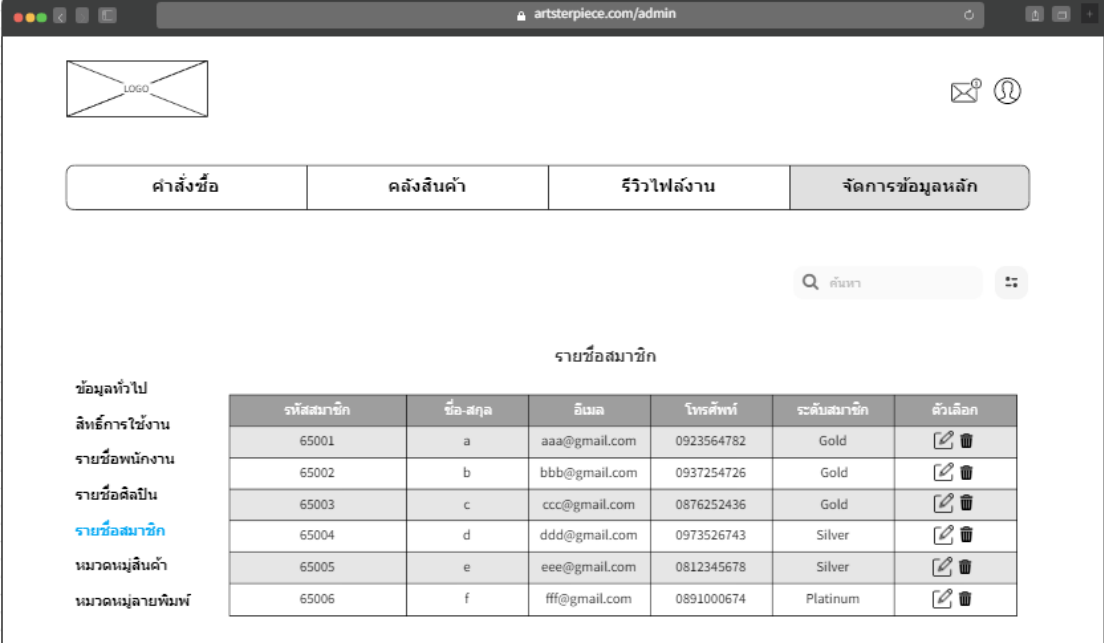

รูปที่ 4-75: ต้นแบบด้วยโปรแกรม MockFlow แสดงหน้ารายชื่อสมาชิก

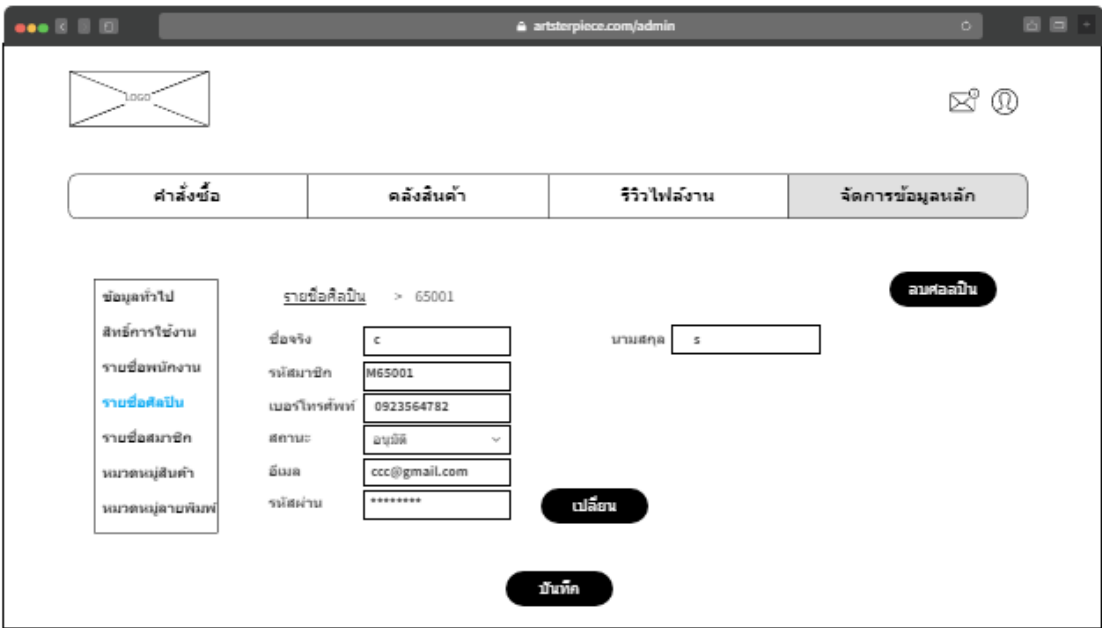

รูปที่ 4-76: ต้นแบบด้วยโปรแกรม MockFlow แสดงหน้าข้อมูลสมาชิก

4.6) หน้าหมวดหมู่สินค้า แสดงหมวดหมู่สินค้าบนหน้าเว็บไซต์สามารถเพิ่ม/ลบหมวดหมู่ แก้ไขชื่อหมวดหมู่และราคาของแต่ละหมวดหมู่ได้ ดังแสดงในรูปที่ 4-77 ถึง 4-78

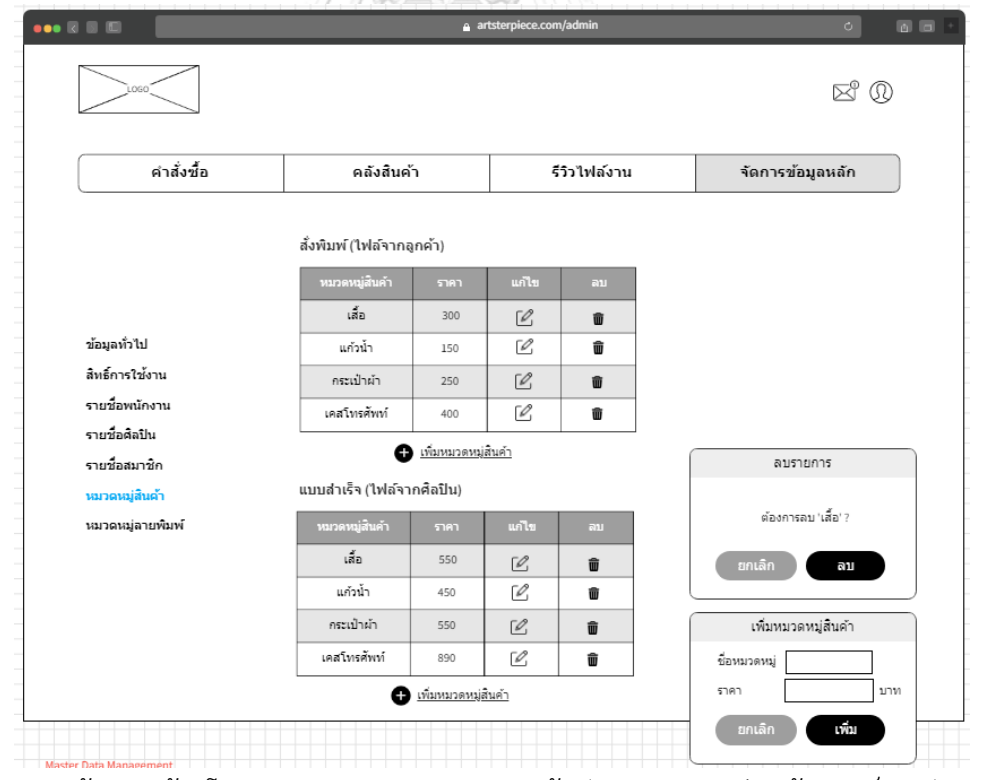

รูปที่ 4-77: ต้นแบบด้วยโปรแกรม MockFlow แสดงหน้าจัดการหมวดหมู่สินค้าและพ็อปอัพการเพิ่ม

และลดหมวดหมู่สินค้า

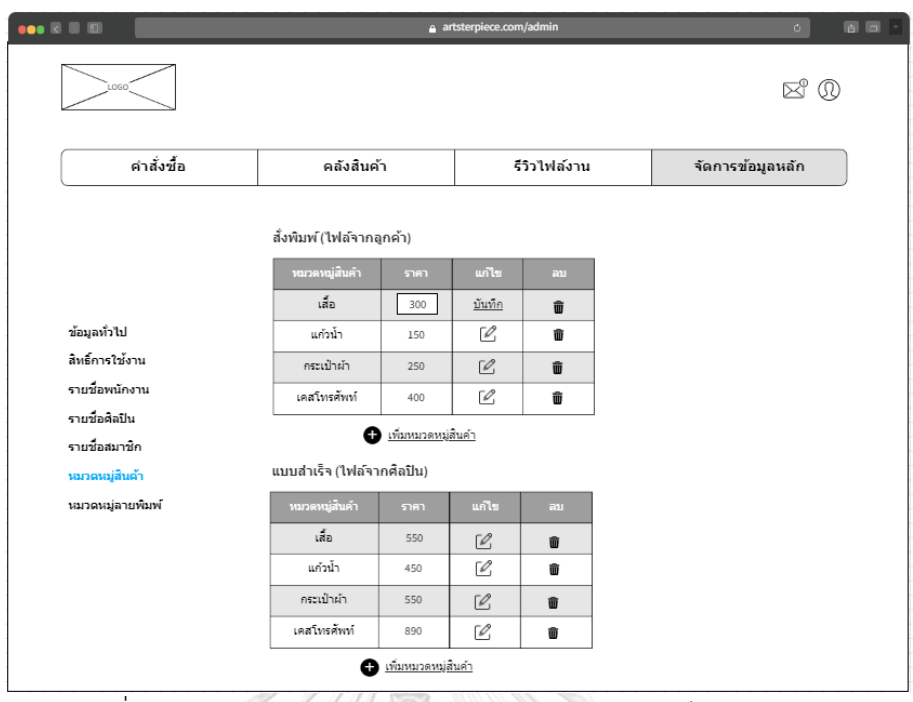

รูปที่ 4-78: ต้นแบบด้วยโปรแกรม MockFlow แสดงแก้ไขราคาสินค้า

4.7) หน้าหมวดหมู่ลายพิมพ์ แสดงหมวดหมู่ลายพิมพ์บนหน้าเว็บไซต์สามารถเพิ่ม/ลบ หมวดหมู่ แก้ไขชื่อของแต่ละหมวดหมู่ได้ ดังแสดงในรูปที่ 4-79 ถึง 4-80

| คำสั่งชื่อ       | คลังสินค้า                 | รีวิวไฟล์งาน                                                   | จัดการข้อมูลหลัก      |
|------------------|----------------------------|----------------------------------------------------------------|-----------------------|
|                  |                            |                                                                |                       |
|                  |                            |                                                                |                       |
| ข้อมูลทั่วไป     | หมวดหมู่ลายพิมพ์<br>ดอกไม้ | แก่ไข<br>ລນ<br>û                                               |                       |
| สิทธิ์การใช้งาน  | สัตว์                      | $\frac{1}{2}$<br>û                                             |                       |
|                  | มินิมอล                    | $\frac{1}{2}$<br>ŵ                                             |                       |
| รายชื่อพนักงาน   | ข้อความ                    | 亩                                                              |                       |
| รายชื่อศิลปิน    | แพทเทิร์น                  | $\mathbb{Z}$<br>û                                              |                       |
|                  | การ์ตูน<br>เรียลลิสติก     | $\overline{\mathscr{C}}$<br>û                                  |                       |
| รายชื่อสมาชิก    |                            | $\mathcal{C}$<br>û                                             |                       |
| หมวดหมู่สิ้นค้า  | อาคาร<br>อาหาร             | $\overline{\mathscr{O}}$<br>ŵ<br>$\overline{\mathscr{O}}$<br>Û |                       |
| หมวดหมู่ลายพิมพ์ | ลายเส้น                    | $\overline{\mathscr{O}}$<br>û                                  |                       |
|                  | อื่นๆ                      | $\overline{\mathscr{O}}$<br>ŵ                                  |                       |
|                  | o                          | <u>เพิ่มหมวดหมู่ลายพิมพ์</u>                                   |                       |
|                  |                            |                                                                | เพิ่มหมวดหมู่ลายพิมพ์ |
|                  |                            |                                                                |                       |
|                  |                            |                                                                | ชื่อหมวดหมู่          |

รูปที่ 4-79: ต้นแบบด้วยโปรแกรม MockFlow แสดงหน้าจัดการหมวดหมู่ลายพิมพ์และพ็อปอัพการ เพิ่มหมวดหมู่ลายพิมพ์

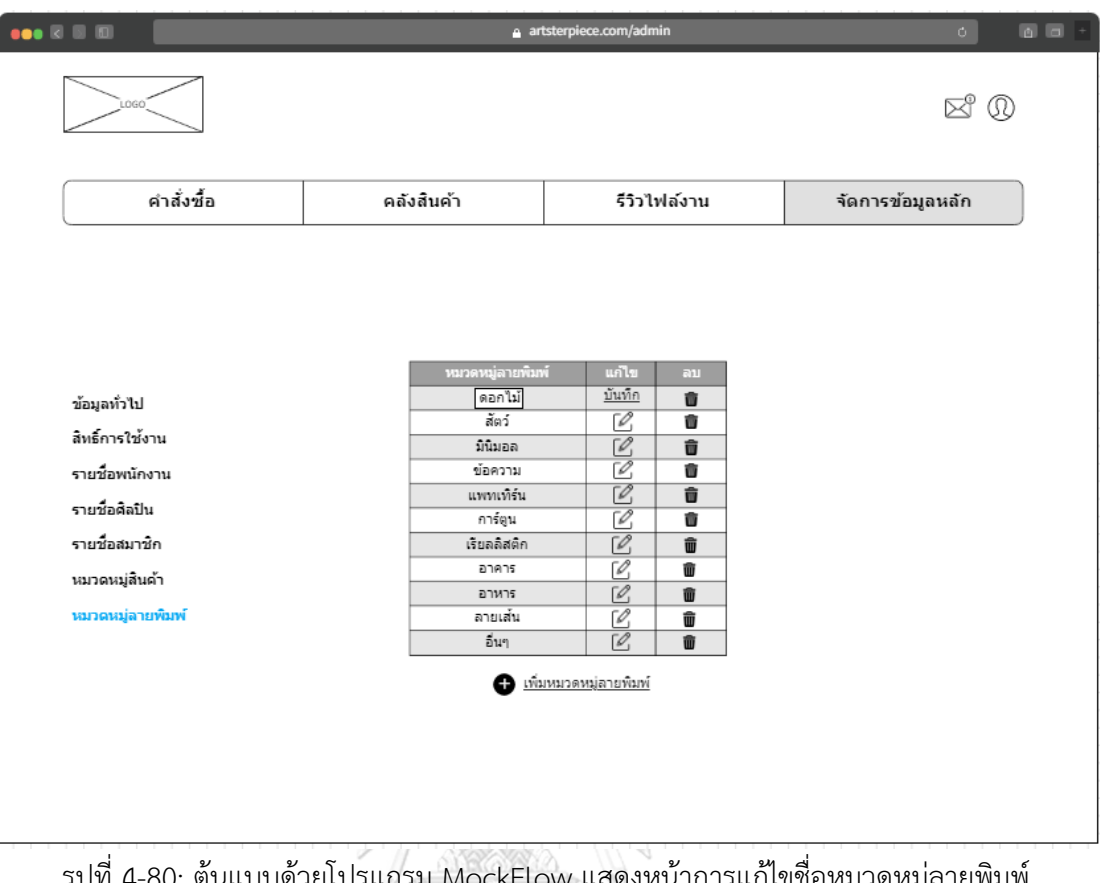

รม MockFlow แสดงหนาการแก่เขชอหมวดห

4.3.2 ขั้นตอนการทดสอบระบบต้นแบบแบบหยาบ (Low-fidelity Mockups)

1) หากลุ่มเป้าหมายตามขอบเขตของโครงการมาทดสอบต้นแบบจำนวน 10 คน

ดังนี้

- ลูกค้า จำนวน 2 คน
- ศิลปิน จำนวน 1 คน
- พนักงานการตลาด จำนวน 1 คน
- พนักงานขาย จำนวน 1 คน
- พนักงานสกรีน จำนวน 1 คน
- พนักงานคลัง จำนวน 2 คน
- พนักงานบัญชี จำนวน 1 คน
- พนักงานดูแลระบบ จำนวน 1 คน
- 2) รับฟังผลตอบรับ คำติชม จากกลุ่มผู้ใช้ที่ได้ทดสอบต้นแบบ
- 3) วิเคราะห์ผลเพื่อหาแนวทางนำไปปรับปรุงพัฒนาระบบให้ดีขึ้น
- 4) นำข้อเสนอแนะที่ได้ไปออกแบบต้นแบบเสมือนจริง (High-fidelity Mockups)

4.3.3 ผลการทดสอบระบบต้นแบบแบบหยาบ (Low-fidelity Mockups) ด้วยโปรแกรม MockFlow การทดสอบระบบต้นแบบแบบหยาบ (Low-fidelity Mockups) ด้วยโปรแกรม MockFlow เป็นการให้ผู้ใช้งานได้ทดสอบระบบต้นแบบเบื้องต้นเพื่อนำข้อเสนอแนะมาพัฒนาเป็นระบบต้นแบบ

เสมือนจริง (High-fidelity Mockups) ด้วยโปรแกรม Figma ต่อไป

1) มุมมองบุคคลทั่วไปและลูกค้า

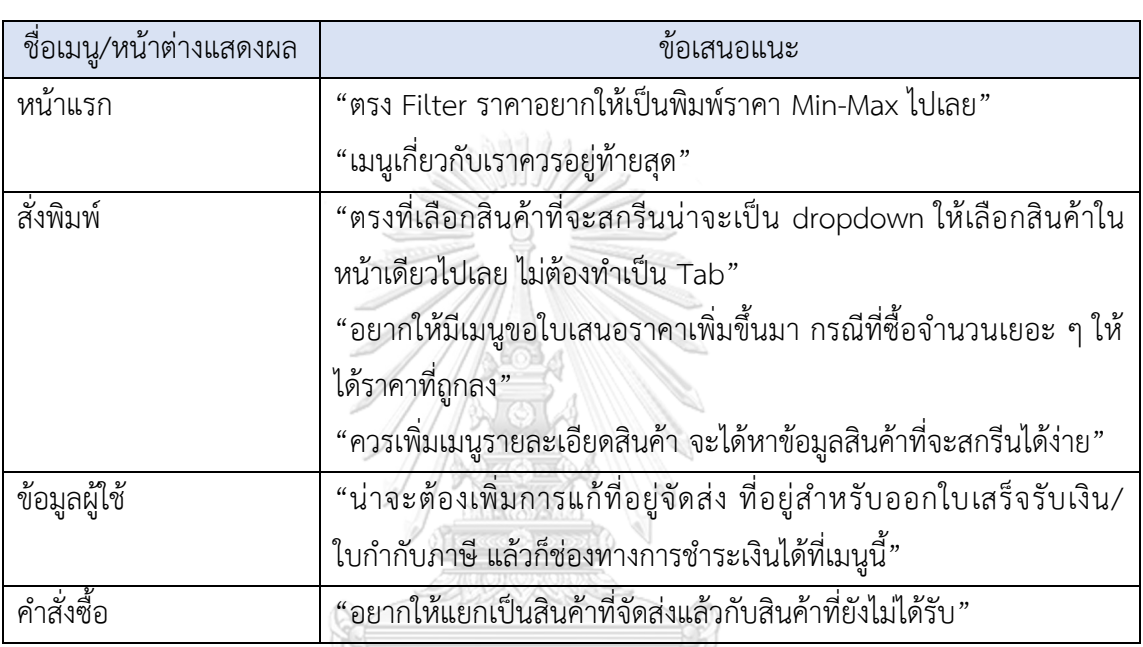

## ตารางที่ 4-3: ข้อเสนอแนะในมุมมองบุคคลทั่วไปและลูกค้า

2) มุมมองศิลปิน

ตารางที่ 4-4: ข้อเสนอแนะในมุมมองบุคคลทั่วไปและลูกค้า

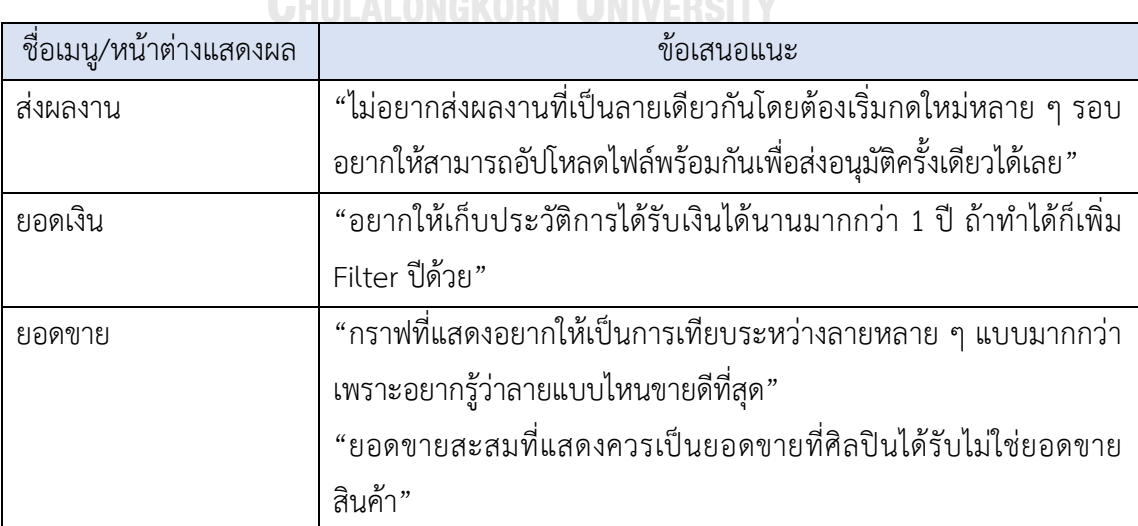

## 3) มุมมองพนักงานงานการตลาด พนักงานขาย พนักงานคลัง พนักงานสกรีน

ตารางที่ 4-5: ข้อเสนอแนะในมุมมองพนักงานการตลาด พนักงานขาย พนักงานคลัง พนักงานสกรีน และพนักงานบัญชี

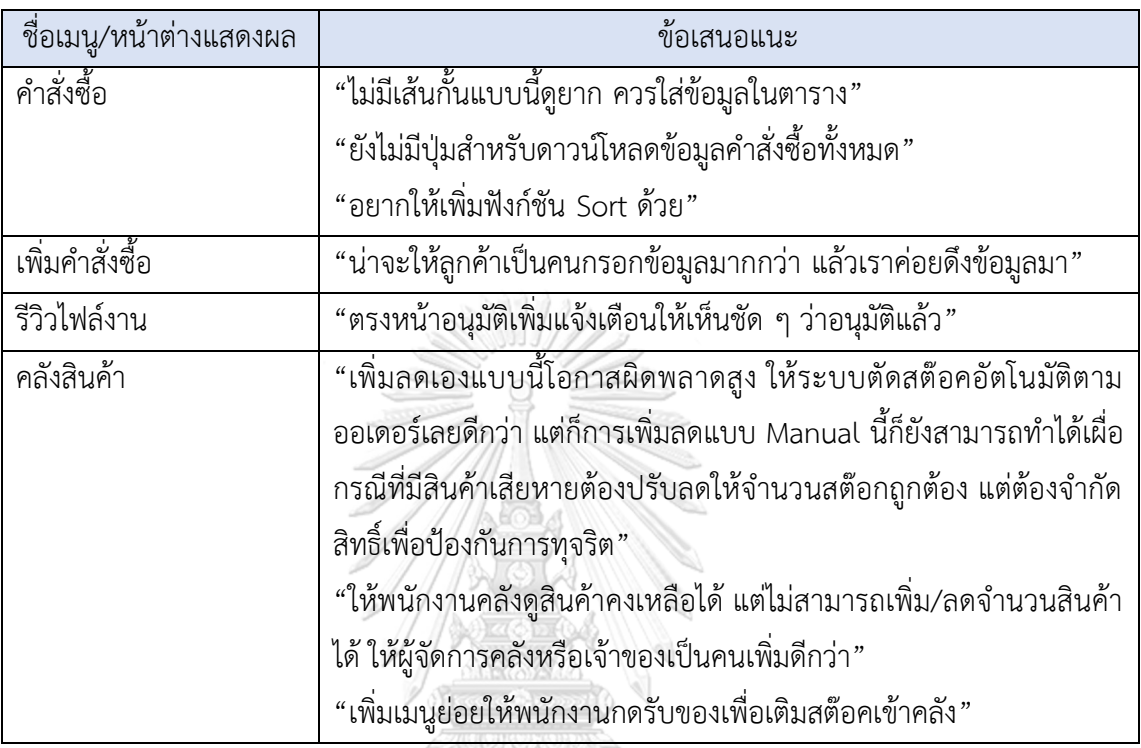

4) มุมมองพนักงานดูแลระบบ

ตารางที่ 4-6: ข้อเสนอแนะในมุมมองพนักงานดูแลระบบ

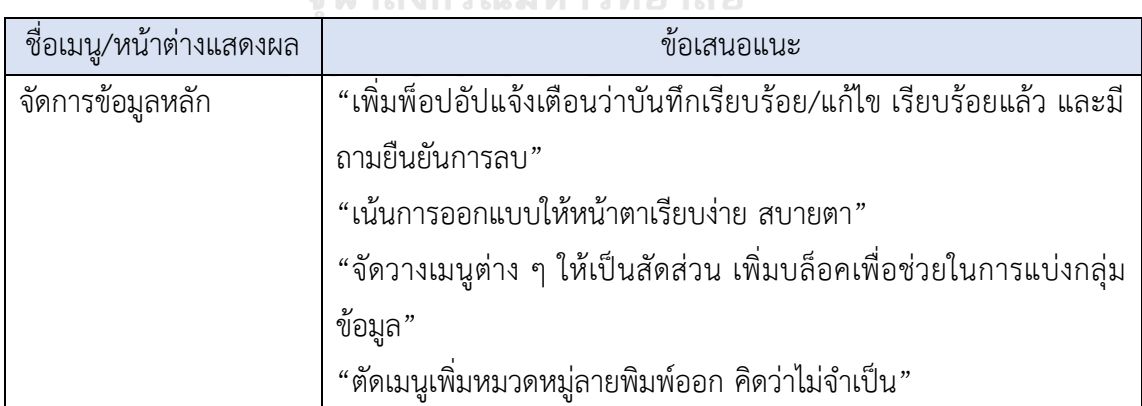
## **4.4 การสร้างระบบต้นแบบเสมือนจริง ด้วยเครื่องมือสร้าง Prototype (High-fidelity Mockups)**

หลังจากที่ได้รวบรวมข้อเสนอแนะและความคิดเห็นการทดลองใช้ระบบต้นแบบแบบหยาบ จากผู้ใช้แล้ว จึงนำข้อเสนอแนะดังกล่าวมาเป็นแนวทางในการพัฒนาต้นแบบเสมือนจริง (Prototype) เพื่อให้ได้ระบบต้นแบบที่ตรงกับความต้องการมากที่สุด โดยผู้จัดทำได้ใช้โปรแกรม Figma เพื่อพัฒนา ต้นแบบดังกล่าว

4.4.1 ต้นแบบเว็บแอปพลิเคชันของธุรกิจสั่งพิมพ์ตามความต้องการแบบเสมือนจริง (Highfidelity Mockups)

ผู้จัดทำได้สร้างตัวต้นแบบแบบเสมือนจริงด้วยโปรแกรม Figma โดยได้ออกแบบตามมุมมอง การใช้งานของผู้ใช้งานในระบบ ดังนี้

- 1) การใช้งานสำหรับบุคคลทั่วไปและลูกค้า
	- 1.1) หน้าแรกแสดงรายการสินค้าที่ออกแบบโดยศิลปิน ดังแสดงในรูปที่ 4-81 สามารถเลือกกรองข้อมูลเพื่อแสดงสินค้าที่ต้องการได้ และสามารถติดต่อ พนักงานได้ผ่านระบบแช็ตแต่จะต้องเข้าสู่ระบบก่อน

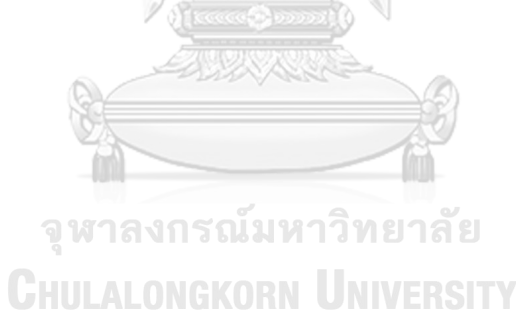

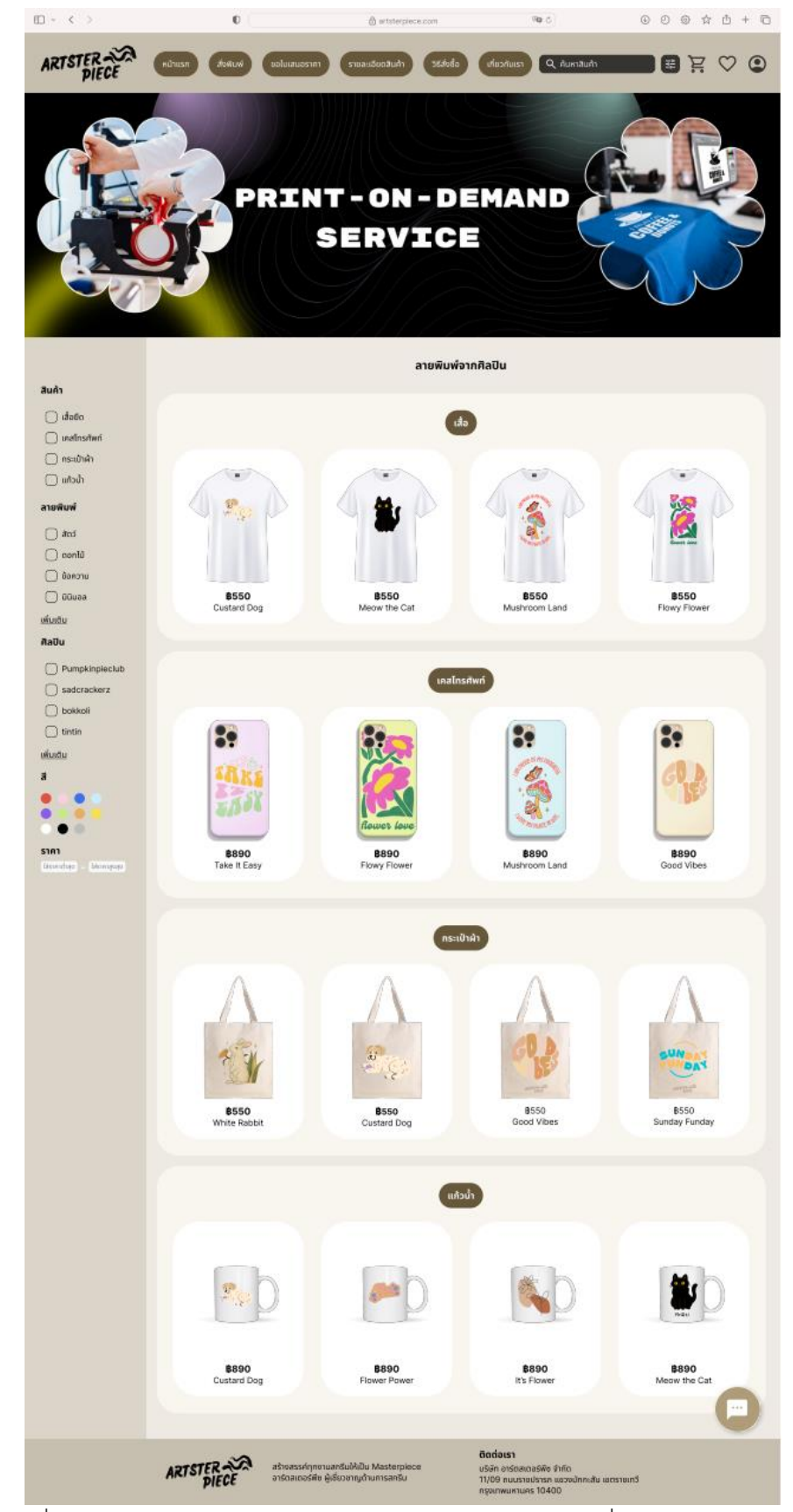

รูปที่ 4-81: ต้นแบบด้วยโปรแกรม Figma แสดงรายการสินค้าที่ออกแบบโดยศิลปิน

1.2) หน้าเมนูสั่งพิมพ์ สำหรับลูกค้าที่ต้องการสั่งสกรีนสินค้าประเภทเสื้อยืด แก้วน้ำ ดังแสดงในรูปที่ 4-82 ถึง 4-83

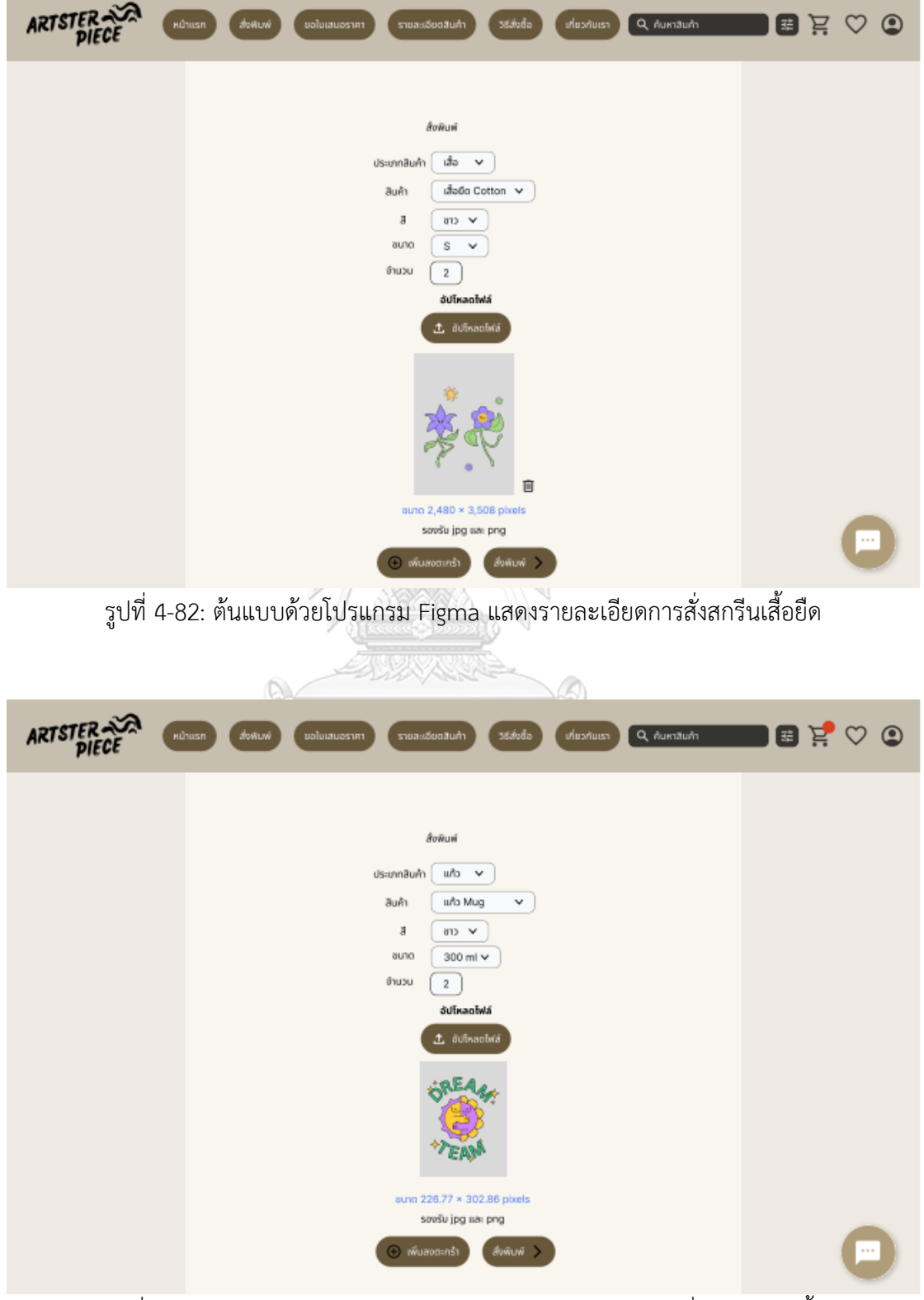

รูปที่ 4-83: ต้นแบบด้วยโปรแกรม Figma แสดงรายละเอียดการสั่งสกรีนแก้วน้ำ

- $\begin{array}{ccccccccc} \text{III} & \text{-} & \text{-} & \text{-} & \text{-} \end{array}$ i. **ARTSTER** เข้าส่ระบบ nn เข้าสู่ระบบด้วย Face 言聞 สระบบด้วย มี 10100 องไม่มีบัญชีผู้ใช้ <u>สมัครที่นี่</u> รูปที่ 4-84: ต้นแบบด้วยโปรแกรม Figma แสดงตัวเลือกการเข้าสู่ระบบ  $\left\| \cdot \right\| <$   $\rightarrow$ ARTSTER **noon** เข้าสู่ระบบ 言語  $500$ องไม่มีบัญชีผู้ใช้ aurisที่นี่ รูปที่ 4-85: ต้นแบบด้วยโปรแกรม Figma แสดงการเข้าสู่ระบบด้วยอีเมล
	- G เข้าสู่ระบบต้วย Google เลือกบัญชีเพื่อเข้าใช้ artsterpiece.com Gewalee<br>piagy.gewalee@gmail.com 0) (C) ใช้แอคเคาก์อื่น

รูปที่ 4-86: ต้นแบบด้วยโปรแกรม Figma แสดงพ็อปอัปการเข้าสู่ระบบด้วย Google

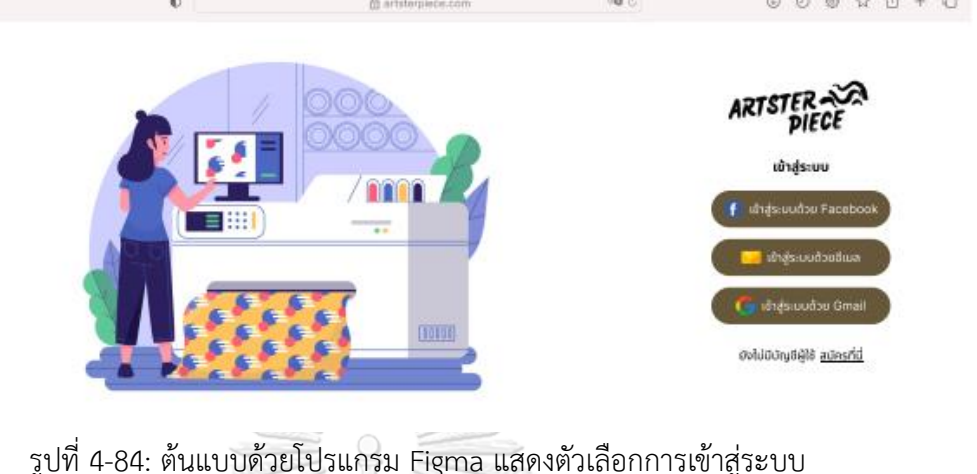

1.3) หน้าเข้าสู่ระบบ (Log-in) หากต้องการสั่งสินค้า ลูกค้าจะต้องเข้าสู่ระบบก่อน โดยแสดงหน้าการเข้าสู่ระบบดังรูปที่ 4-84 ถึง 4-87

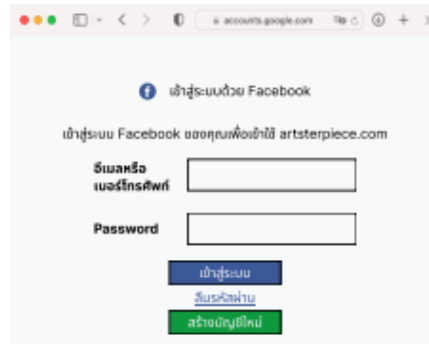

รูปที่ 4-87: ต้นแบบด้วยโปรแกรม Figma แสดงพ็อปอัปการเข้าสู่ระบบด้วย Facebook

1.4) หน้าการสมัครสมาชิก (Sign up) หากลูกค้ายังไม่มีบัญชีเพื่อเข้าใช้งานจะต้อง สมัครสมาชิกก่อนดังแสดงในรูป 4-88 ถึง 4-89 สำหรับการเลือกสมัครสมาชิก โดยใช้ Google หรือ Facebook จะแสดงหน้าต่างพ็อปอัปเหมือนการเข้าสู่ ระบบดังรูปที่ 4-86 และ 4-87

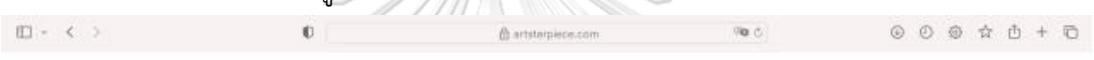

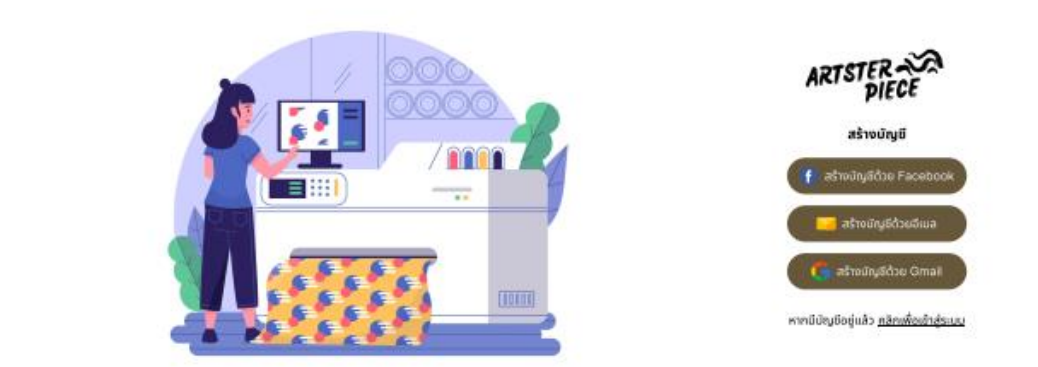

รูปที่ 4-88: ต้นแบบด้วยโปรแกรม Figma แสดงตัวเลือกสำหรับการสมัครสมาชิก

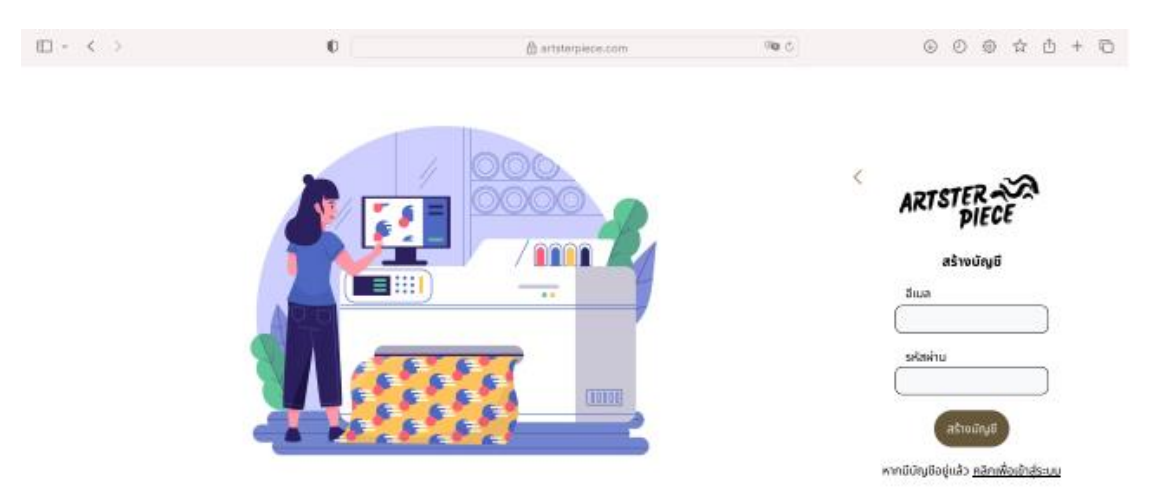

รูปที่ 4-89: ต้นแบบด้วยโปรแกรม Figma แสดงการสมัครสมาชิกด้วยอีเมล

1.5) หน้าสรุปรายการที่ต้องการสั่งสกรีน สามารถเลือกที่อยู่จัดส่ง ที่อยู่สำหรับออก ใบกำกับภาษีและวิธีการชำระเงิน ดังแสดงในรูปที่ 4-90 ถึง 4-97

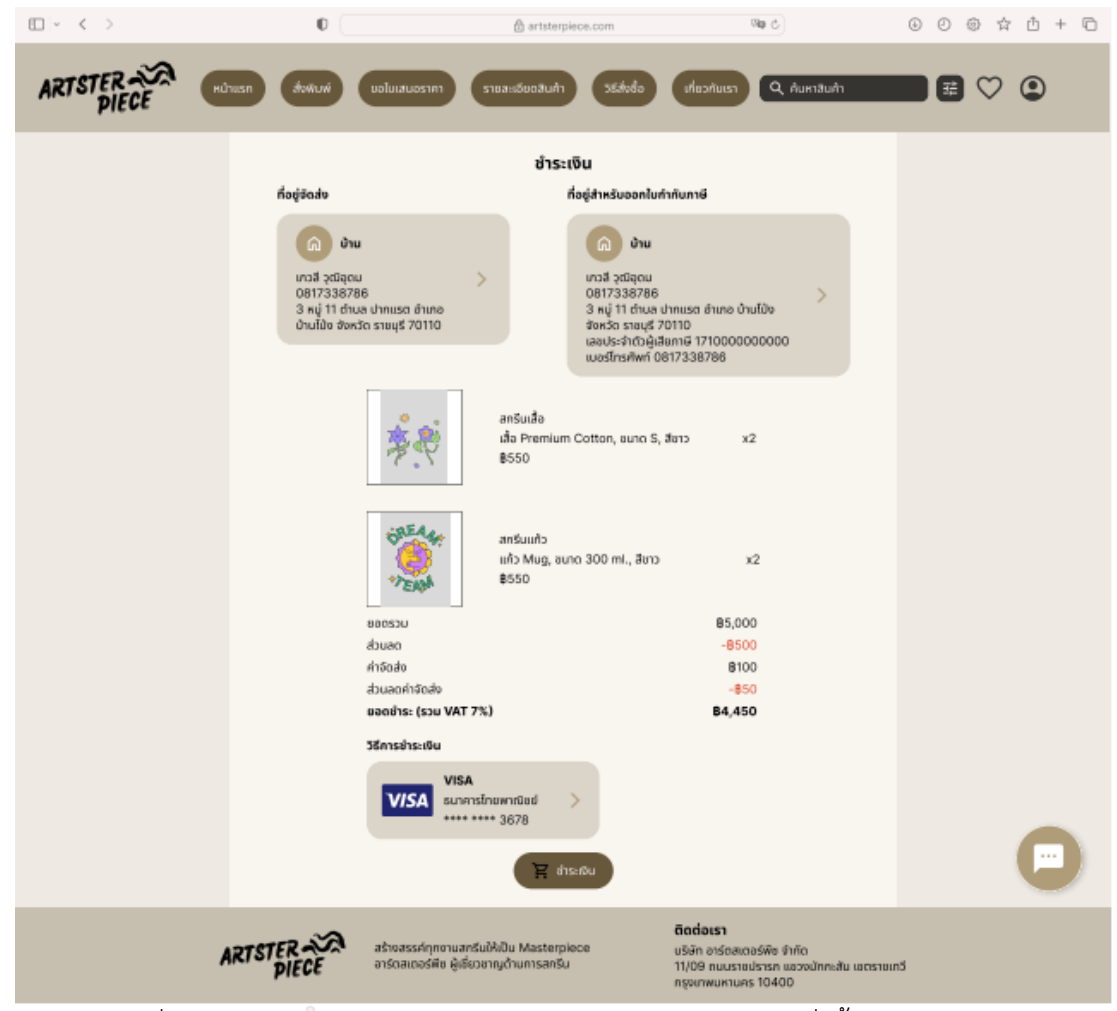

รูปที่ 4-90: ต้นแบบด้วยโปรแกรม Figma แสดงรายละเอียดคำสั่งซื้อก่อนชำระเงิน

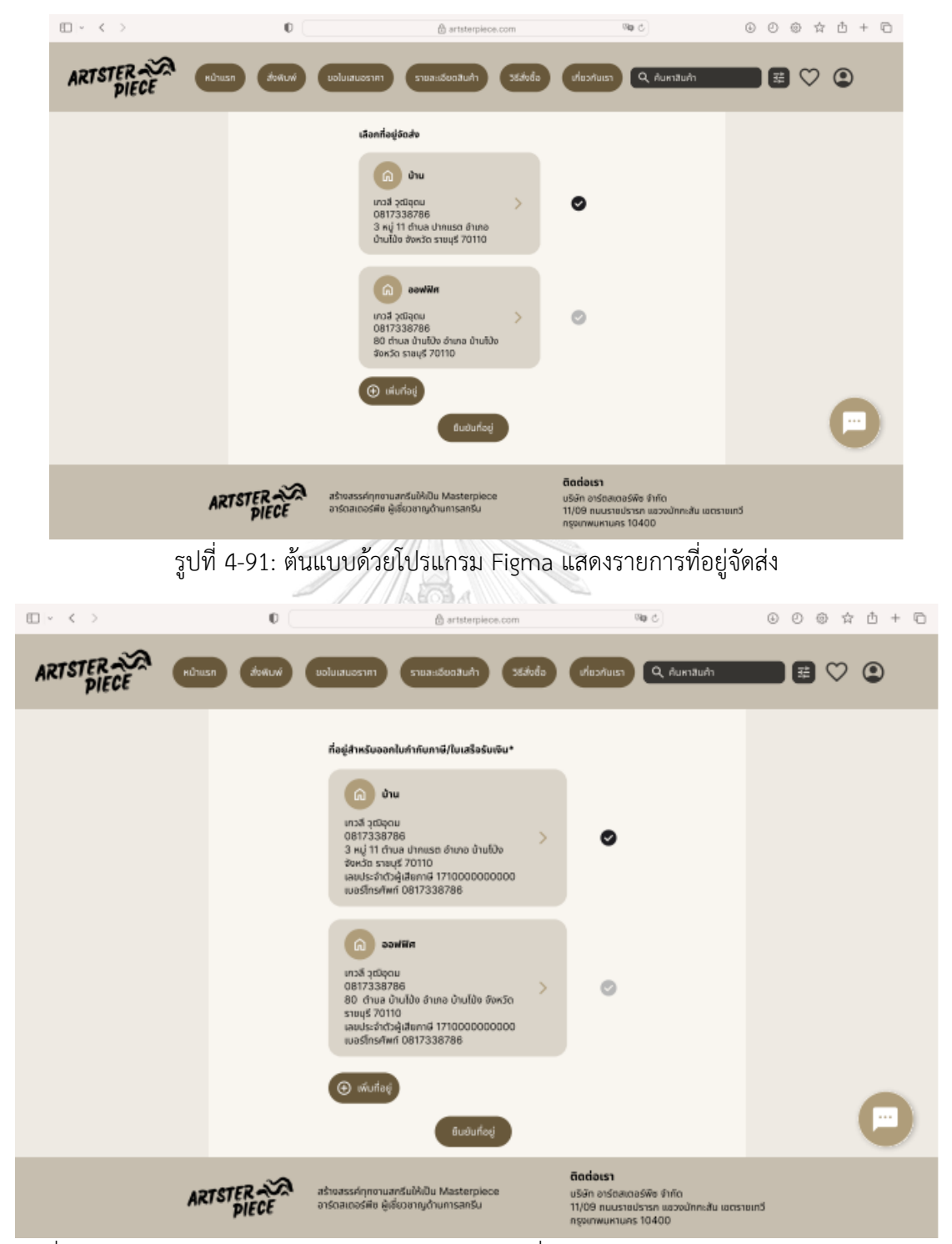

รูปที่ 4-92: ต้นแบบด้วยโปรแกรม Figma แสดงรายการที่อยู่สำหรับออกใบกำกับภาษี/ใบเสร็จรับเงิน

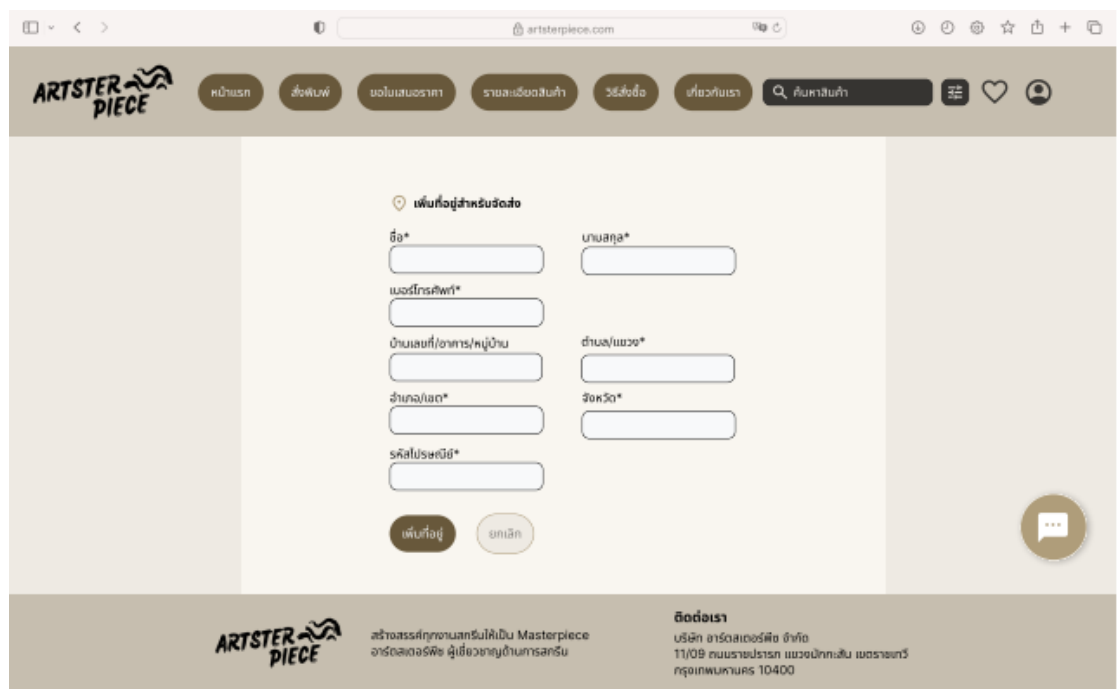

รูปที่ 4-93: ต้นแบบด้วยโปรแกรม Figma แสดงรายละเอียดที่ต้องกรอกเมื่อต้องการเพิ่มที่อยู่จัดส่ง

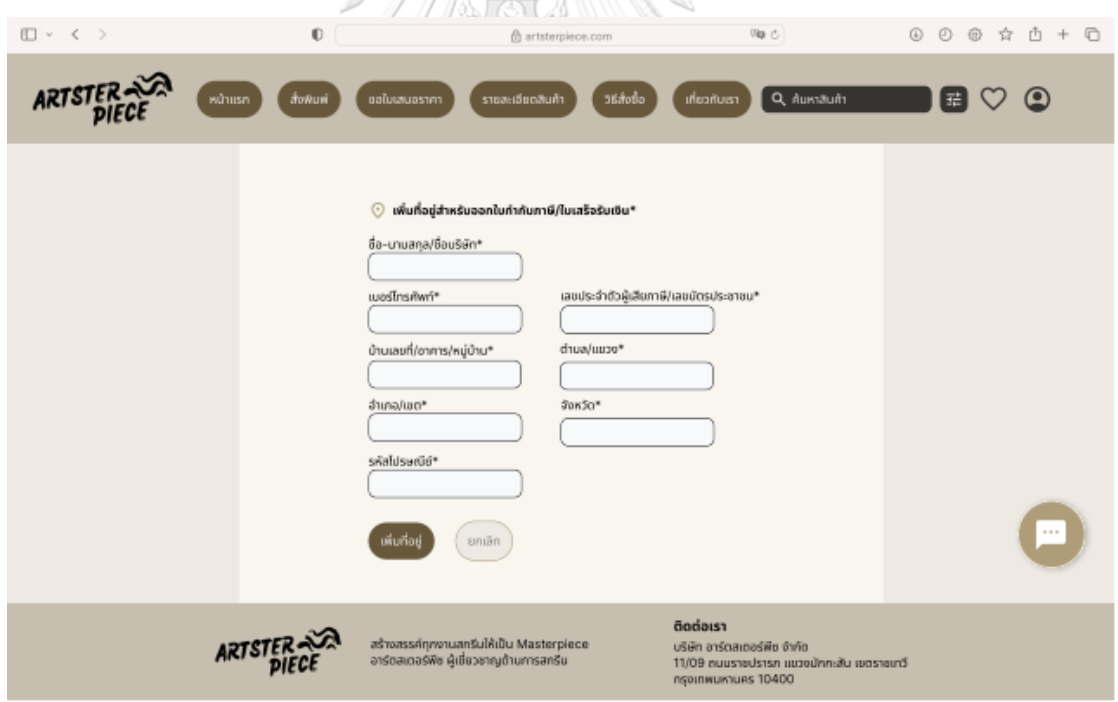

รูปที่ 4-94: ต้นแบบด้วยโปรแกรม Figma แสดงรายละเอียดที่ต้องกรอกเมื่อต้องการเพิ่มที่อยู่รับเงิน สำหรับออกใบกำกับภาษี/ใบเสร็จรับเงิน

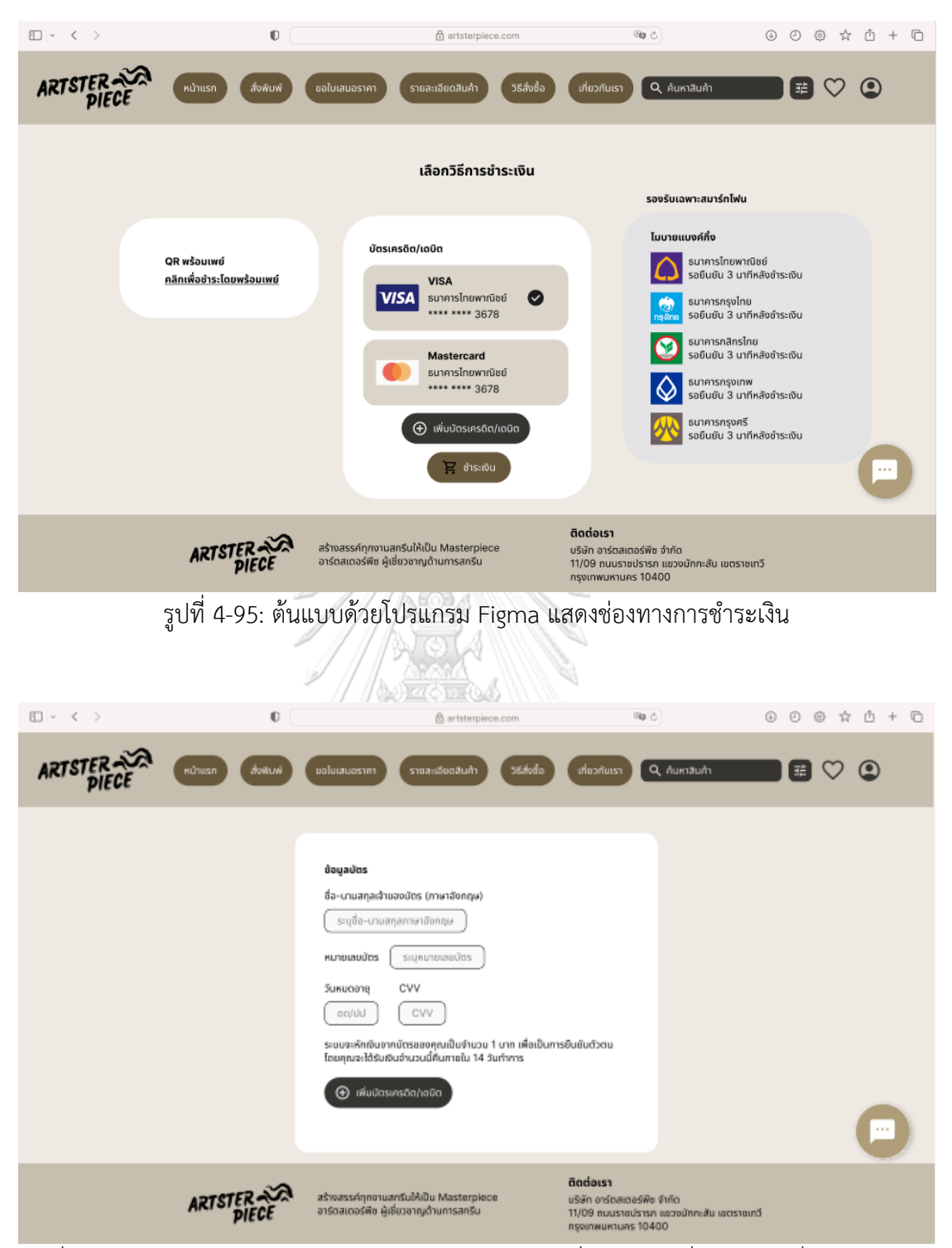

รูปที่ 4-96: ต้นแบบด้วยโปรแกรม Figma แสดงรายละเอียดที่ต้องกรอกเมื่อต้องการเพิ่มบัตรเครดิต/

เดบิต

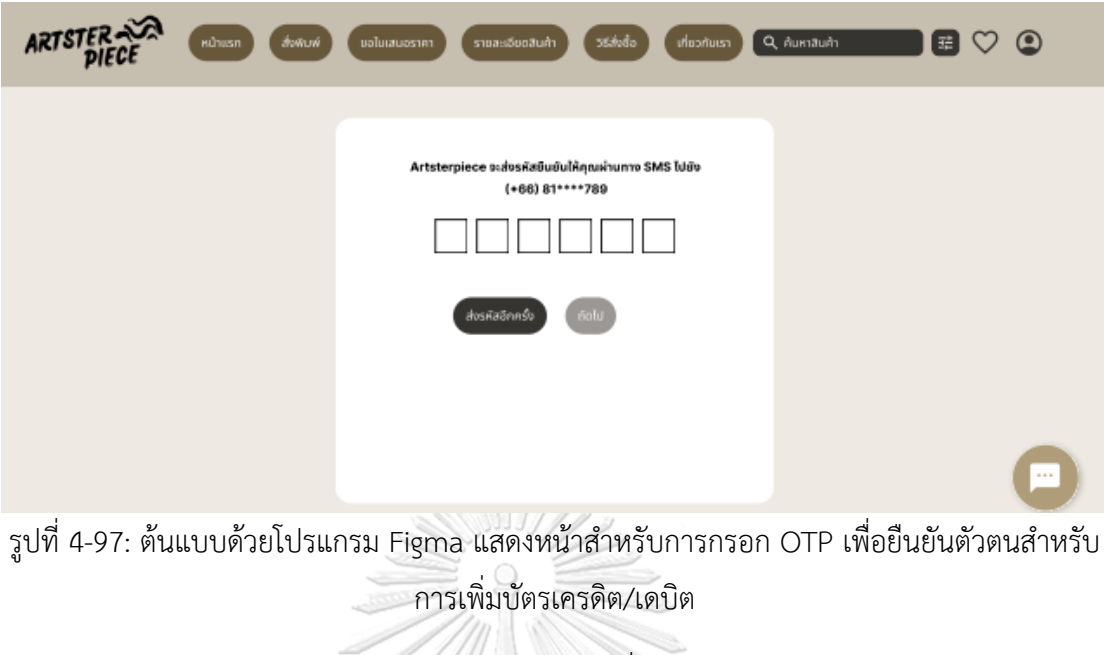

1.6) หน้าสรุปรายการสินค้าหลังจากที่ชำระเงินแล้ว ลูกค้าสามารถดาวน์โหลด ใบกำกับภาษีได้ทันทีดังแสดงในรูป 4-98

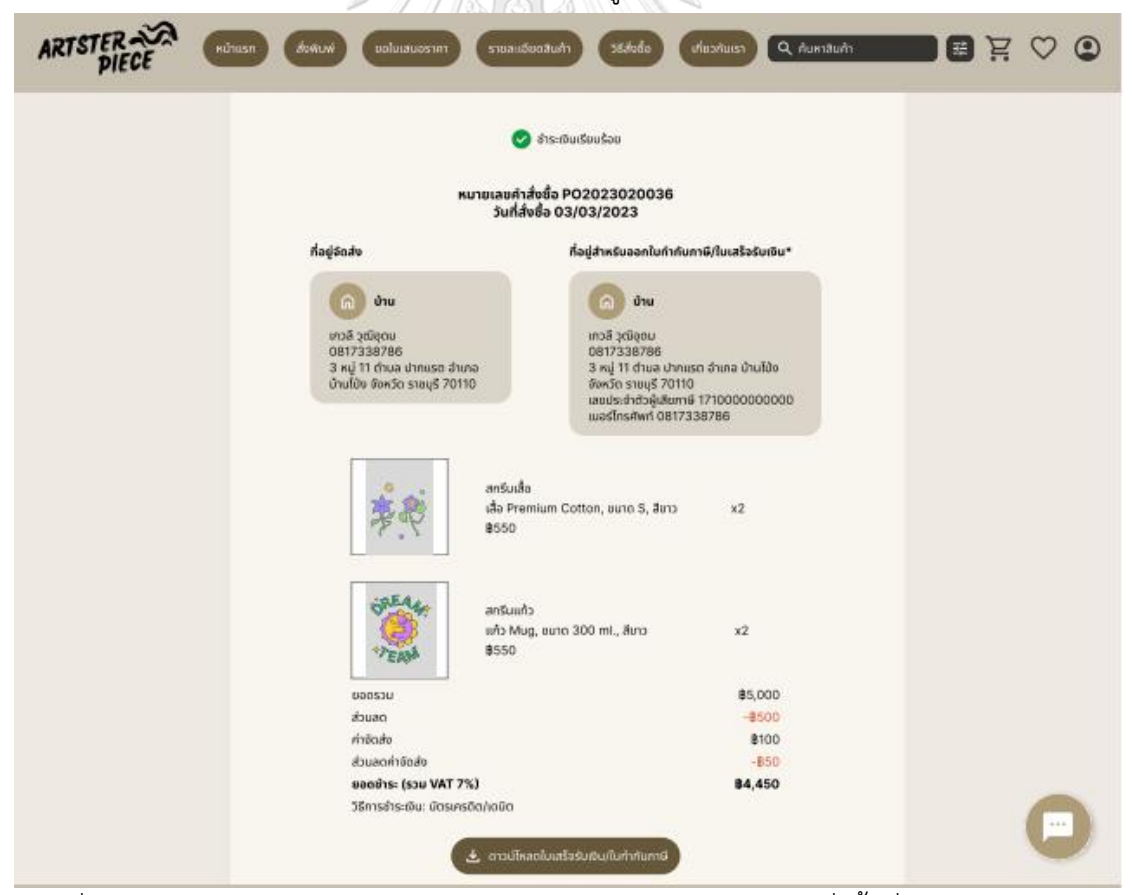

รูปที่ 4-98: ต้นแบบด้วยโปรแกรม Figma แสดงหน้าสรุปรายละเอียดคำสั่งซื้อที่ชำระเงินเรียบร้อย

1.7) เมื่อเลือกเมนูขอใบเสนอราคา จะแสดงประวัติการขอใบเสนอราคาทั้งหมดของ ลูกค้า ดังแสดงในรูปที่ 4-98 ซึ่งลูกค้าจะขอใบเสนอราคาได้ก็ต่อเมื่อเข้าสู่ระบบ เรียบร้อยแล้วเท่านั้น ลูกค้าสามารถเลือกสร้างคำขอใบเสนอราคาได้ดังแสดงใน รูปที่ 4-99 ถึง 4-102

| <b>ARTSTER</b> | Hühusn                | ส่งพบพ์            | ขอโมเสนอราคา | วิธีส่งต้อ<br>เกี่ยวกับเรา<br>รายละเอียดสินค้า                                                                                                    | Q Aumaum                 | 国           | $\circledcirc$<br>Ĕ |
|----------------|-----------------------|--------------------|--------------|----------------------------------------------------------------------------------------------------|--------------------------|-------------|---------------------|
|                | <b>O</b> aalutauasten |                    |              | ประวัติการขอใบเสนอราคา                                                                                                    |                          |             |                     |
|                | เลขที่ใบเสนอราคา      | วันที่ซอในเสนอราคา | วันที่ตอบรับ | <b>S1801S</b>                                                                                                    | จำนวน                    | anu         |                     |
|                | 000000002             | 02/03/2023         | $\sim$       | เสื้อ Premium Cotton สีขาว ขนาด S<br>เสื้อ Premium Cotton สีขาว ขนาด M<br>เสื้อ Premium Cotton สีขาว ขนาด L<br>เสื้อ Premium Cotton สีขาว ขนาด XL | 100<br>200<br>100<br>100 | somsnounau  |                     |
|                | 000000001             | 01/03/2023         | 01/03/2023   | lim 006 oruu cruit guM chu                                                                                                    | 500                      | ตอบกลับแล้ว |                     |
|                |                       |                    |              |                                                                                                    |                          |             | 1.111<br>۰          |

รูปที่ 4-99: ต้นแบบด้วยโปรแกรม Figma แสดงหน้าประวัติการขอใบเสนอราคา

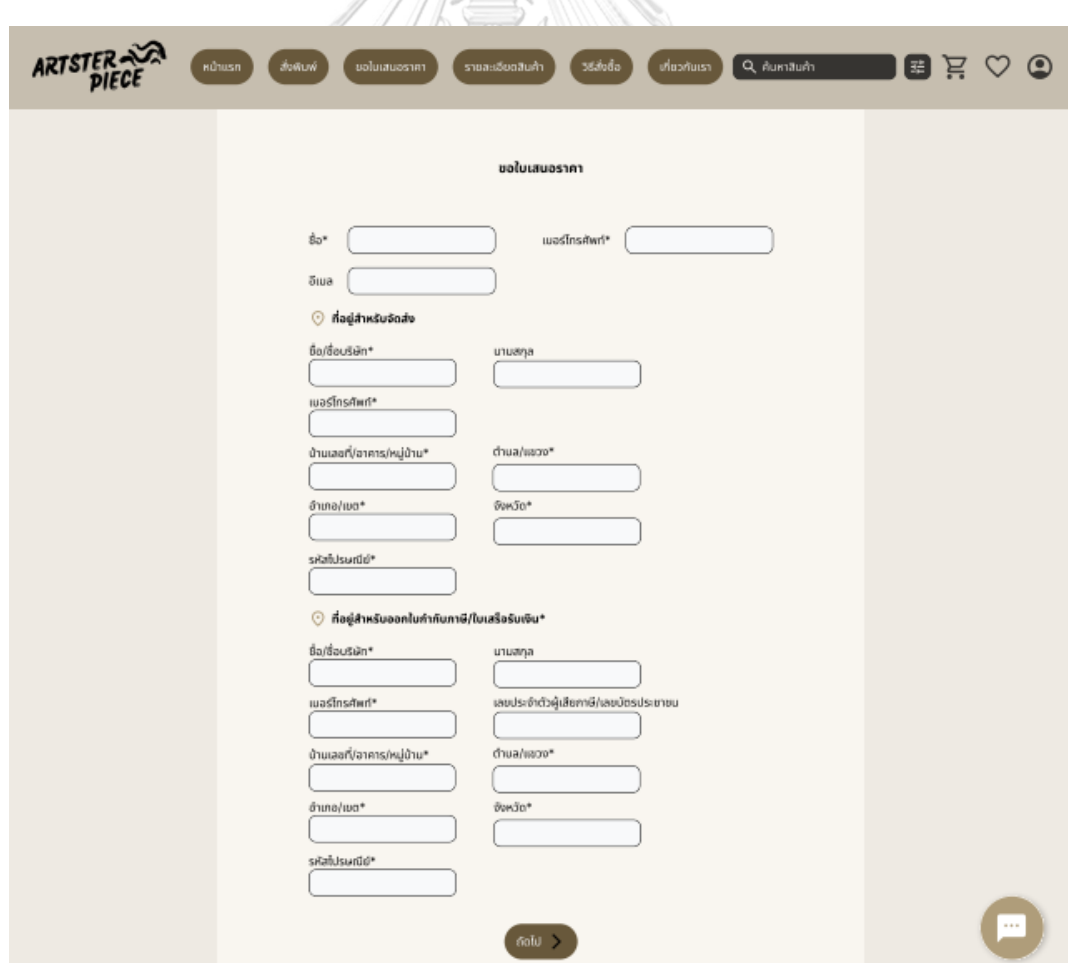

รูปที่ 4-100: ต้นแบบด้วยโปรแกรม Figma แสดงหน้าข้อมูลที่ต้องกรอกเพื่อขอใบเสนอราคา

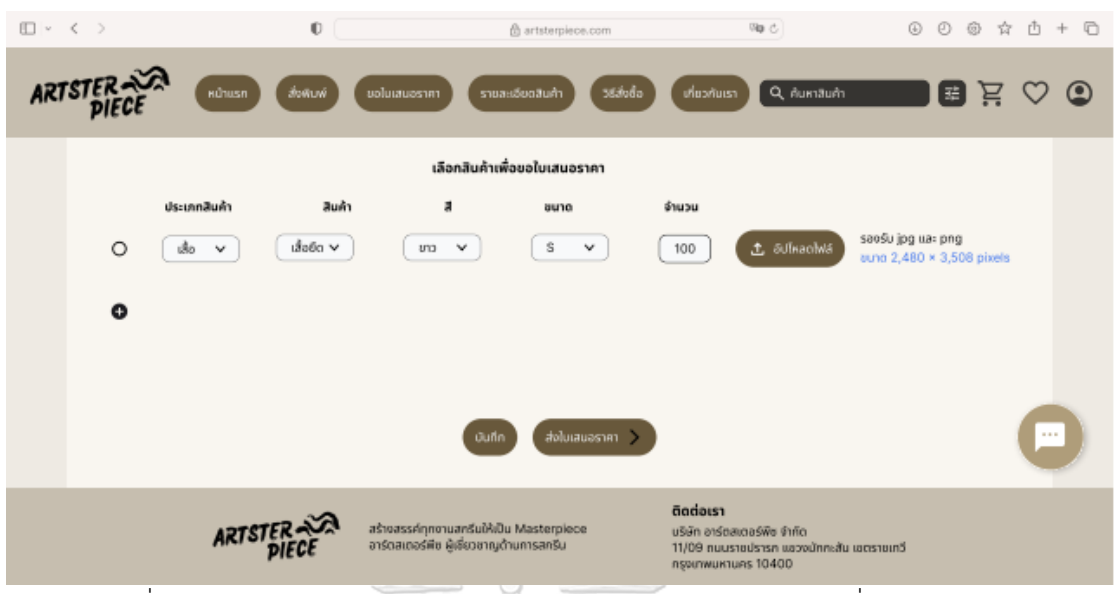

รูปที่ 4-101: ต้นแบบด้วยโปรแกรม Figma แสดงหน้ารายการสินค้าที่ต้องการสกรีน

| Ⅲ > く >         |                          | $\mathbb{O}$                                                                                                    |                                                                                     | @ artsterpiece.com |                                                                                                    | Wa di                                                                                          |           |    | $\circledcirc$ $\circledcirc$ $\circledcirc$ $\circledcirc$ $+$ $\circledcirc$ |          |         |
|-----------------|--------------------------|----------------------------------------------------------------------------------------------------|-------------------------------------------------------------------------------------|--------------------|----------------------------------------------------------------------------------------------------|------------------------------------------------------------------------------------------------|-----------|----|--------------------------------------------------------------------------------|----------|---------|
| <b>ARTSTER-</b> | <b>H</b> ush<br>ส่งพิมพ์ | ขอโมเสนอราคา                                                                                                    | รายละเอียดสินค้า                                                                    | วิธีส่งตื้อ        | เกี่ยวกันเรา                                                                                                    |                                                                                                | Q Aumaum  |    | 8 E                                                                            |          | $\circ$ |
|                 | da.<br>wastns@wn         | เลขที่ใบเสนอราคา RQ000000002<br>เกวส์ วุฒิอุดม<br>0817338786<br>negative day<br>นเวลี วุฒิอุดม<br>0817338786<br>3 หมู่ 11 ตำบล ปากแรต อำเภอ<br>ข้านโป้ง จังหวัด ราชบรี 70110 |                                                                                     | Θ                  | ที่อยู่สำหรับออกใบกำกับภาษี/ใบเสร็อรับเงิน<br>เกวล์ วุฒิอุดม<br>0817338786<br>3 หมู่ 11 ตำบล ปากแรต อำเภอ บ้านโป้ง<br>тон3n snau5 70110<br>เลขประจำตัวผู้เสียกาษี 1710000000000<br>wasfinsAwn 0817338786 |                                                                                                |           |    |                                                                                |          |         |
|                 | รหัสสินค้า               | ประเภทสินค้า                                                                                                    | สินค้า                                                                              | ä                  | ขนาด                                                                                                    | จำนวน                                                                                          | ไฟล์งาน   |    |                                                                                |          |         |
|                 | SP0001                   | เสื้อ                                                                                                    | ដើរពីព Cotton                                                                       | ชาว                | s                                                                                                    | 100                                                                                            | orpullwag |    |                                                                                |          |         |
|                 | SP0002                   | də                                                                                                    | เสื้อชืด Cotton                                                                     | <b>una</b>         | м                                                                                                    | 200                                                                                            | orodhao   | śB |                                                                                |          |         |
|                 | SP0003                   | ιđο                                                                                                    | เสื้อชืด Cotton                                                                     | <b>U</b> 10        | Г                                                                                                    | 100                                                                                            | osvěkero  | L6 |                                                                                |          |         |
|                 | SP0004                   | ιđο                                                                                                    | เลื้อยืด Cotton                                                                     | <b>UTO</b>         | XL                                                                                                    | 100                                                                                            | profiscro | śб |                                                                                |          |         |
|                 |                          |                                                                                                    |                                                                                     | nãu                |                                                                                                    |                                                                                                |           |    |                                                                                | $\cdots$ |         |
|                 | <b>ARTSTE</b>            |                                                                                                    | สร้างสรรค์ทุกงานสกรีนให้เป็น Masterpiece<br>อาร์ตสเตอร์พืช ผู้เชี่ยวชาญด้านการสกรีน |                    | ติดต่อเรา                                                                                                    | บริษัท อาร์ตสเตอร์พืช จำกัด<br>11/09 ถนนราชปรารก แอวงนักกะสัน เอตราชเกวี<br>nspurwukturs 10400 |           |    |                                                                                |          |         |

รูปที่ 4-102: ต้นแบบด้วยโปรแกรม Figma แสดงหน้ารายละเอียดคำขอใบเสนอราคา

1.8) คำขอใบเสนอราคาที่ได้รับการตอบรับจากพนักงาน ดังแสดงในรูปที่ 4-103 หากต้องการสั่งซื้อสามารถกดสั่งซื้อและชำระเงินได้ดังแสดงในรูปที่ 4-104

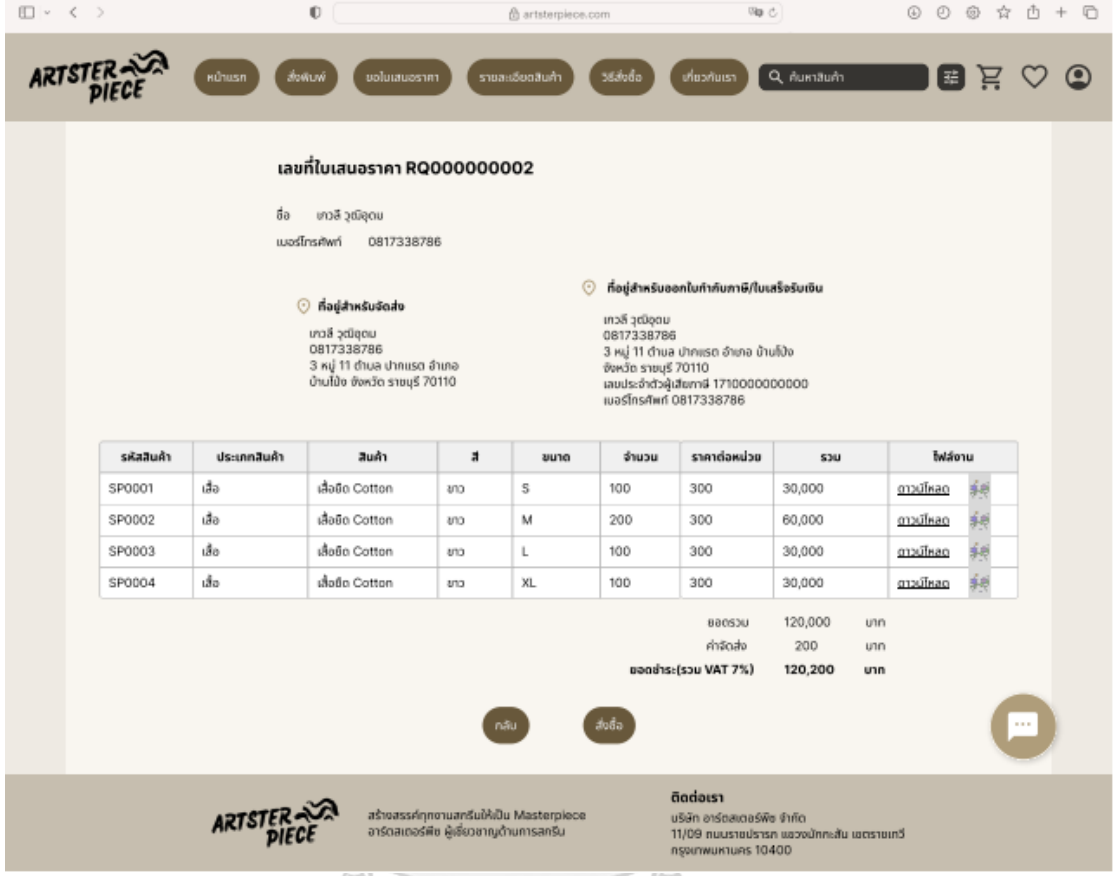

รูปที่ 4-103: ต้นแบบด้วยโปรแกรม Figma แสดงหน้าใบเสนอราคาที่พนักงานตอบกลับมา

**CHULALONGKORN UNIVERSITY** 

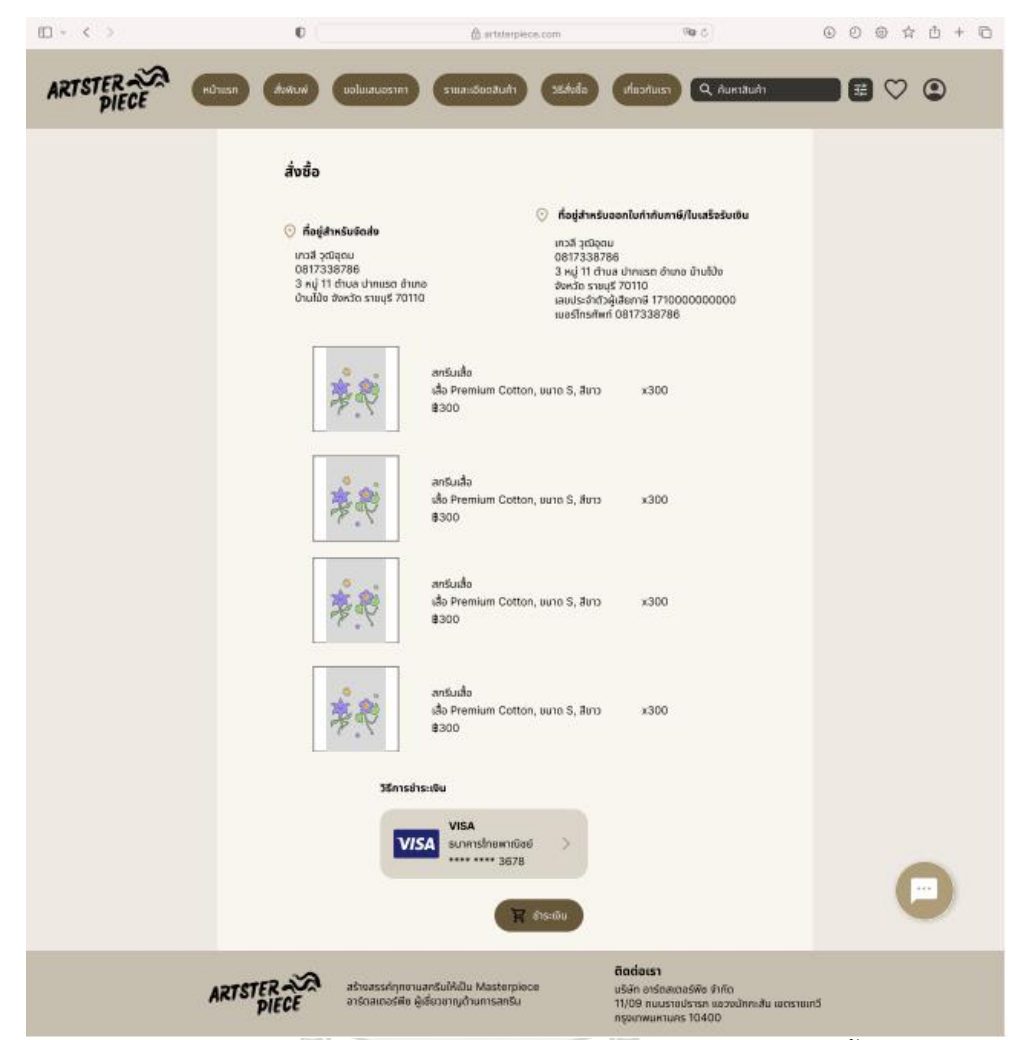

รูปที่ 4-104: ต้นแบบด้วยโปรแกรม Figma แสดงหน้าสรุปรายละเอียดคำสั่งซื้อก่อนชำระเงิน

1.9) หน้าเมนูดร็อปดาวน์แสดงเมนูข้อมูลผู้ใช้ คำสั่งซื้อ และศิลปิน โดยเมื่อกดไอคอน รูปคนหากยังไม่ได้เข้าสู่ระบบจะขึ้นให้ผู้ใช้เข้าสู่ระบบก่อน หากเข้าสู่ระบบ เรียบร้อยแล้วจะแสดงเมนูดร็อปดาวน์ดังแสดงในรูปที่ 4-105

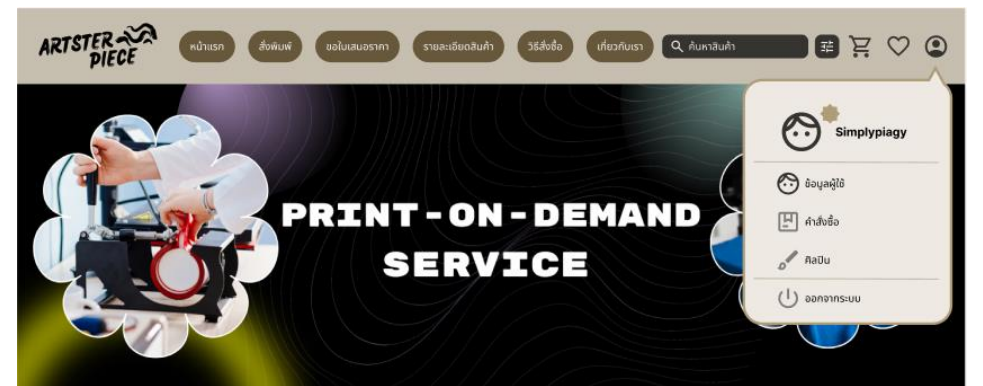

รูปที่ 4-105: ต้นแบบด้วยโปรแกรม Figma แสดงเมนูดร็อปดาวน์ประกอบด้วยเมนูข้อมูลผู้ใช้ คำสั่งซื้อ และศิลปิน

1.10) หน้าข้อมูลผู้ใช้ แสดงข้อมูลผู้ใช้ ระดับสมาชิก สิทธิประโยชน์ที่ได้และสามารถดู สิทธิประโยชน์ของสมาชิกระดับต่าง ๆ ได้ ดังแสดงในรูปที่ 4-106 ถึง 4-108

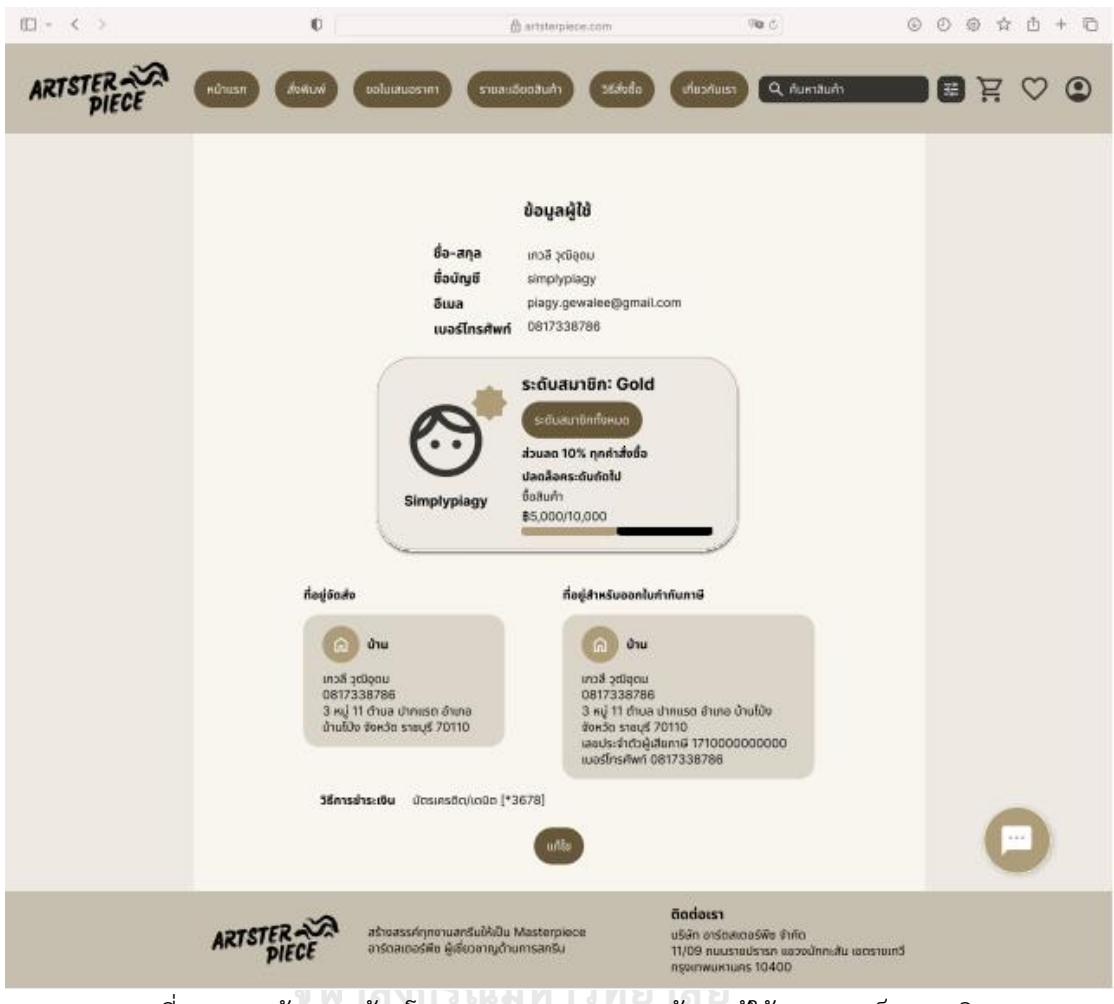

รูปที่ 4-106: ต้นแบบด้วยโปรแกรม Figma แสดงข้อมูลผู้ใช้และการเป็นสมาชิก

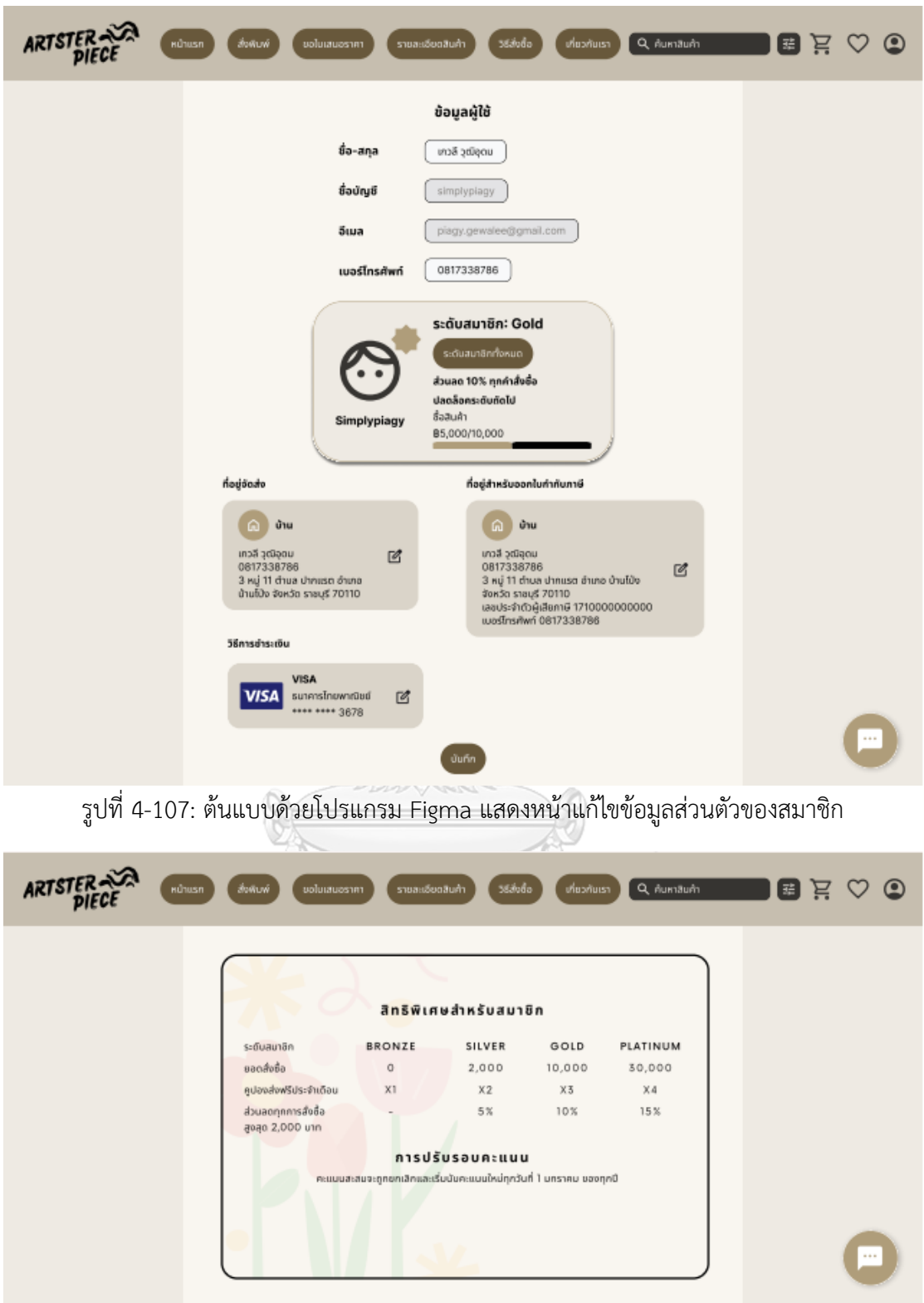

รูปที่ 4-108: ต้นแบบด้วยโปรแกรม Figma แสดงสิทธิพิเศษสำหรับสมาชิกระดับต่าง ๆ

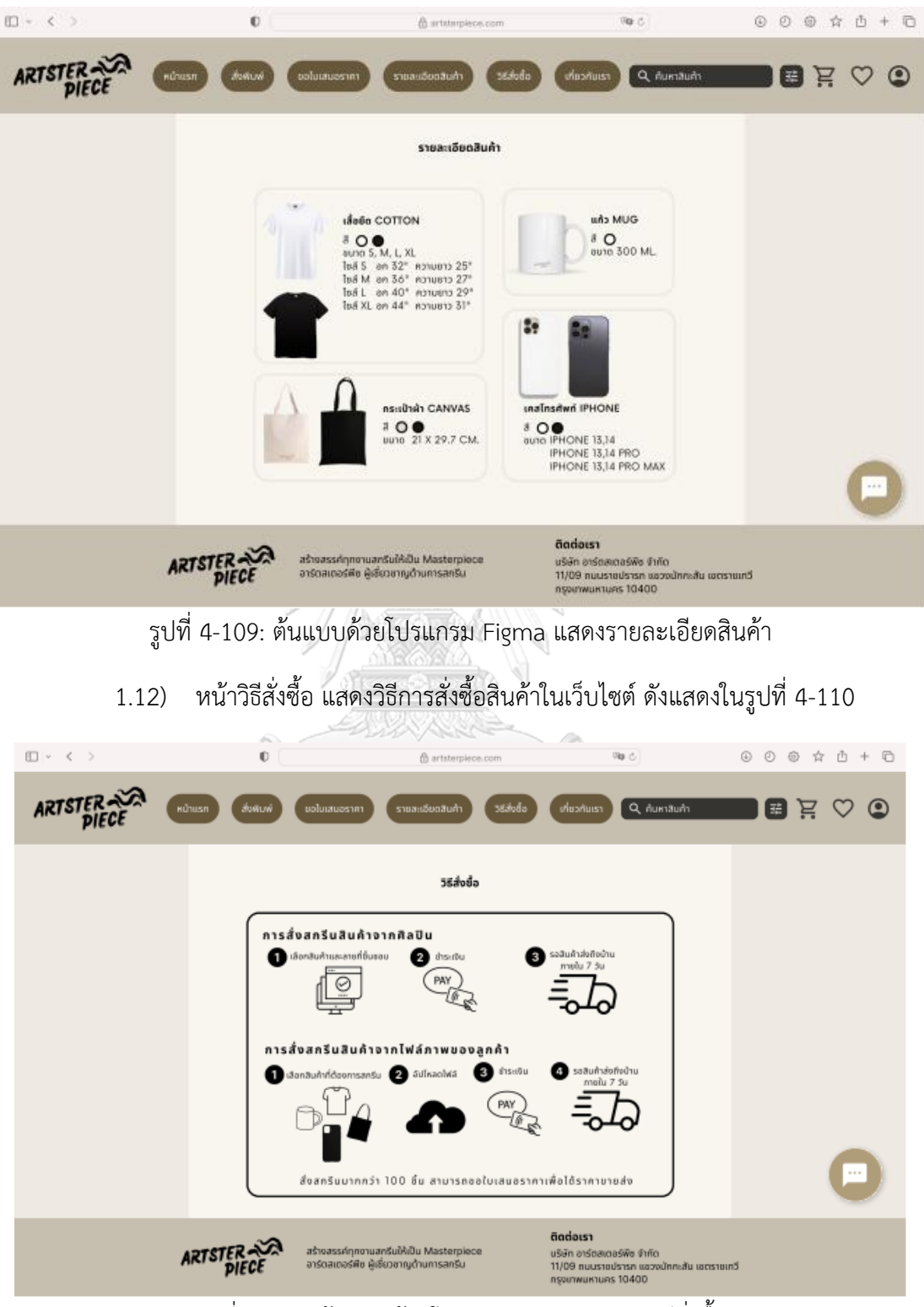

1.11) หน้ารายละเอียดสินค้า แสดงข้อมูลสินค้าที่ใช้สกรีน ดังแสดงในรูปที่ 4-109

รูปที่ 4-110: ต้นแบบด้วยโปรแกรม Figma แสดงวิธีสั่งซื้อ

1.13) หน้าคำสั่งซื้อทั้งหมด แสดงประวัติคำสั่งซื้อ แบ่งออกเป็นคำสั่งซื้อที่รอ ดำเนินการ คำสั่งซื้อที่จัดส่งแล้ว และคำสั่งซื้อที่มีการคืนเงิน ดังแสดงในรูปที่ 4-111 ถึง 4-113 สามารถดูรายละเอียดคำสั่งซื้อและสถานะการจัดส่งสินค้าได้ ดังแสดงในรูปที่ 4-114 ซึ่งมีปุ่มให้เคลมสินค้า เมื่อกดแล้วจะสามารถเลือกสินค้า ที่ต้องการเคลมได้ดังแสดงในรูปที่ 4-115 สามารถเลือกเหตุผลการเคลมและ ช่องทางการคืนเงิน และแนบรูปภาพหลักฐานได้ และติดตามสถานะการคืนเงิน ได้ดังแสดงในรูปที่ 4-116 และแสดงการคืนเงืนสำเร็จดังแสดงในรูป 4-117

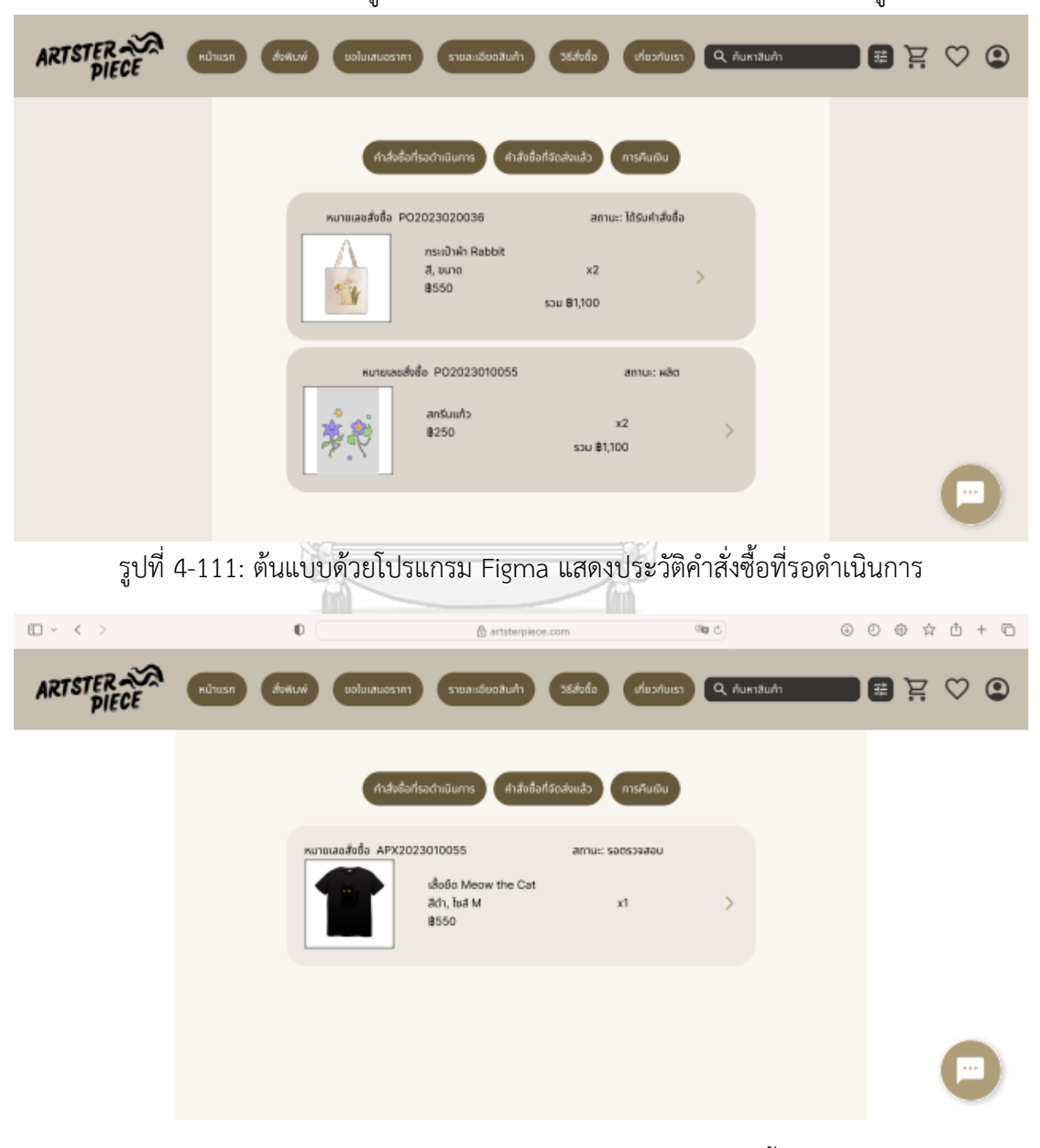

รูปที่ 4-112: ต้นแบบด้วยโปรแกรม Figma แสดงประวัติคำสั่งซื้อที่ขอคืนเงิน

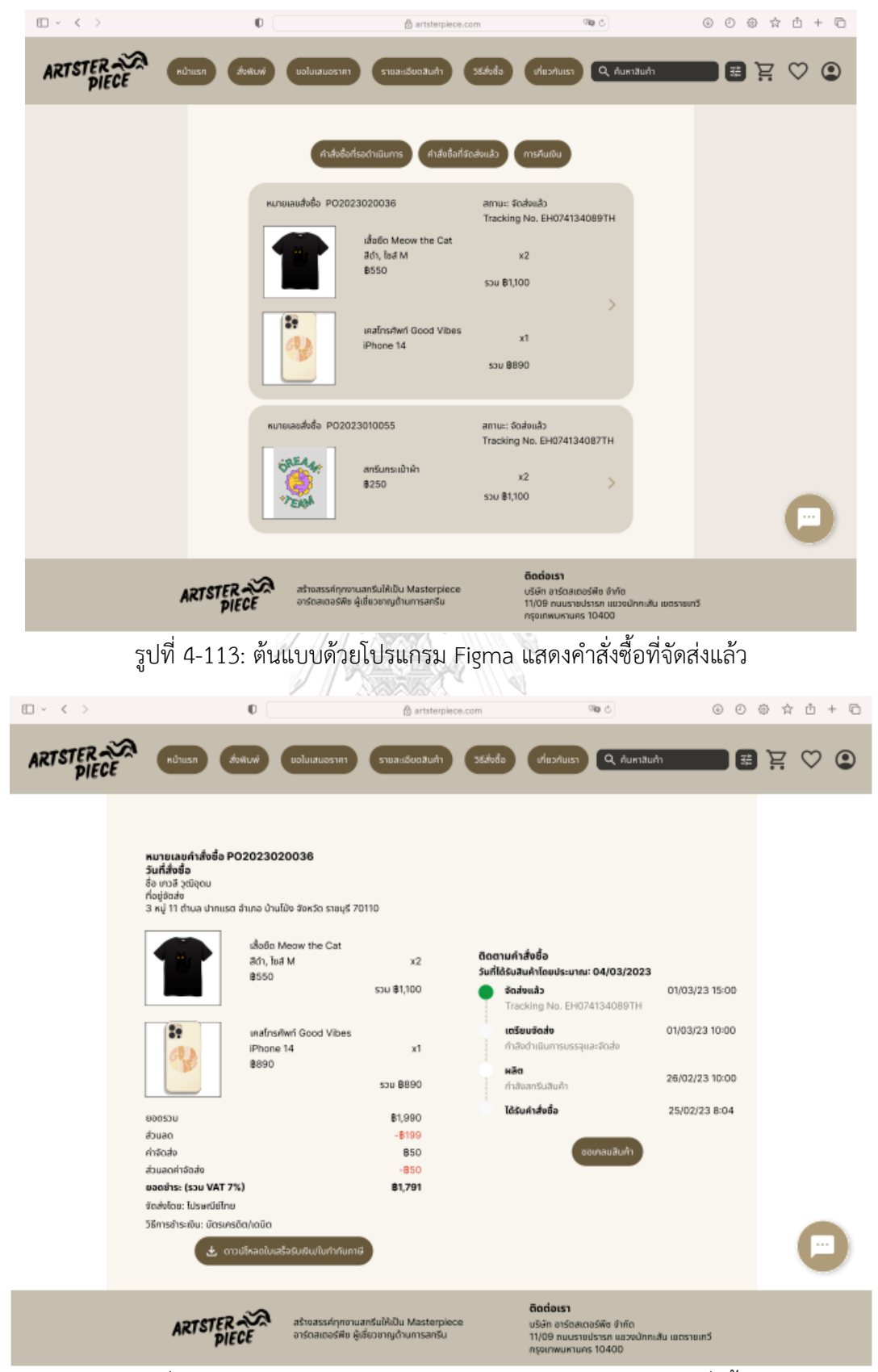

รูปที่ 4-114: ต้นแบบด้วยโปรแกรม Figma แสดงรายละเอียดคำสั่งซื้อ

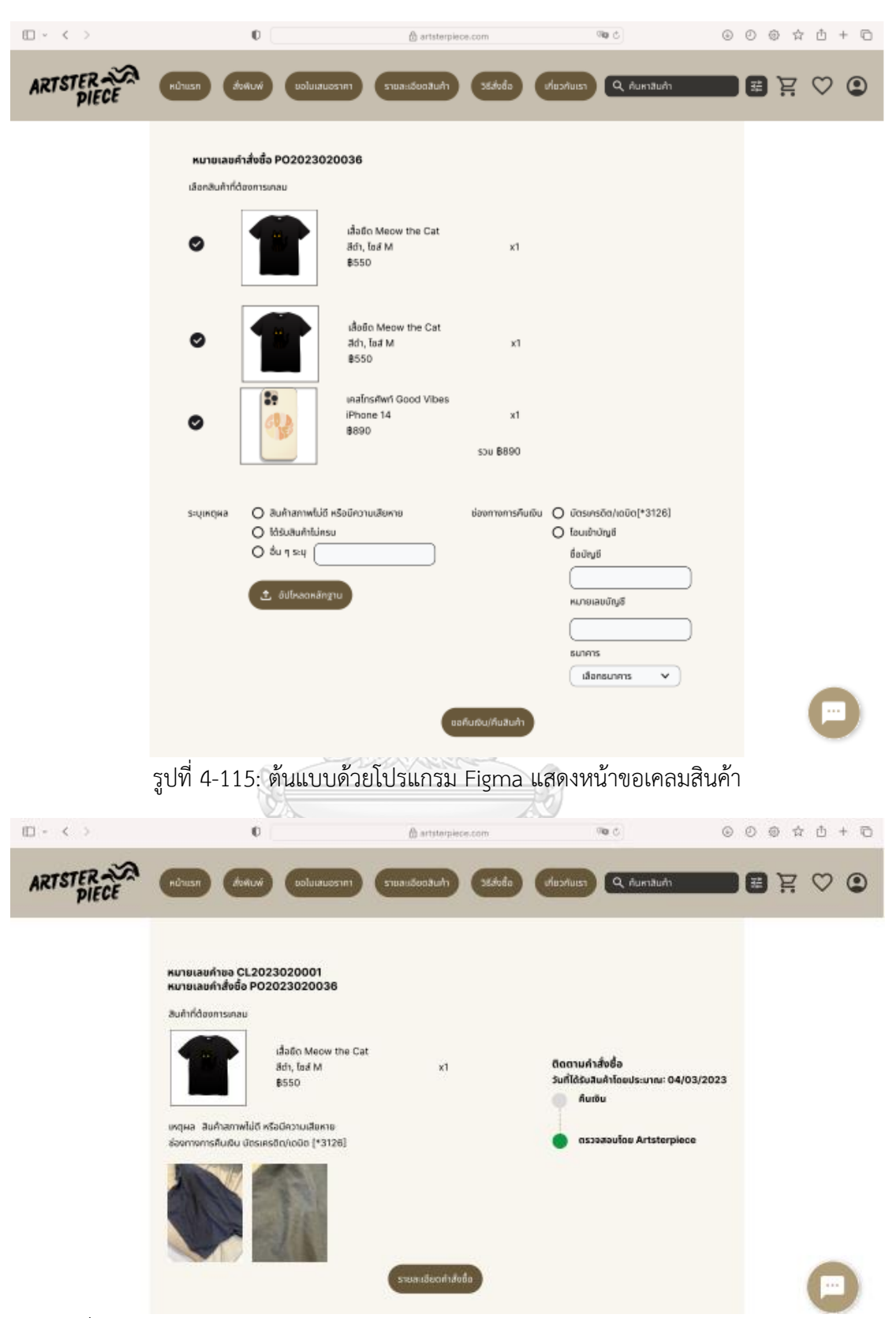

รูปที่ 4-116: ต้นแบบด้วยโปรแกรม Figma แสดงรายละเอียดและสถานะการขอเคลมสินค้า

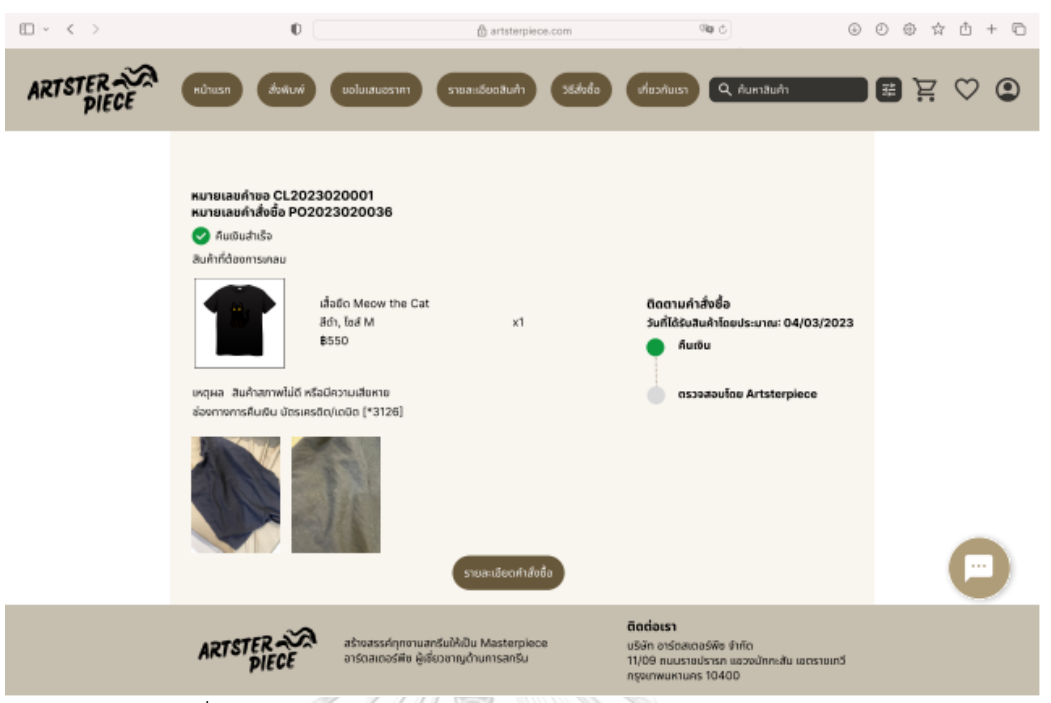

รูปที่ 4-117: ต้นแบบด้วยโปรแกรม Figma แสดงการคืนเงืนสำเร็จ

1.14) หน้ารวมสินค้าแบ่งตามประเภท โดยกดเลือกหมวดหมู่สินค้าจากหน้าแรก จาก รูป 4-118 จะเป็นสินค้าประเภทเสื้อยืด ซึ่งแสดงรายการเสื้อยืดที่ออกแบบโดย ศิลปินทั้งหมด

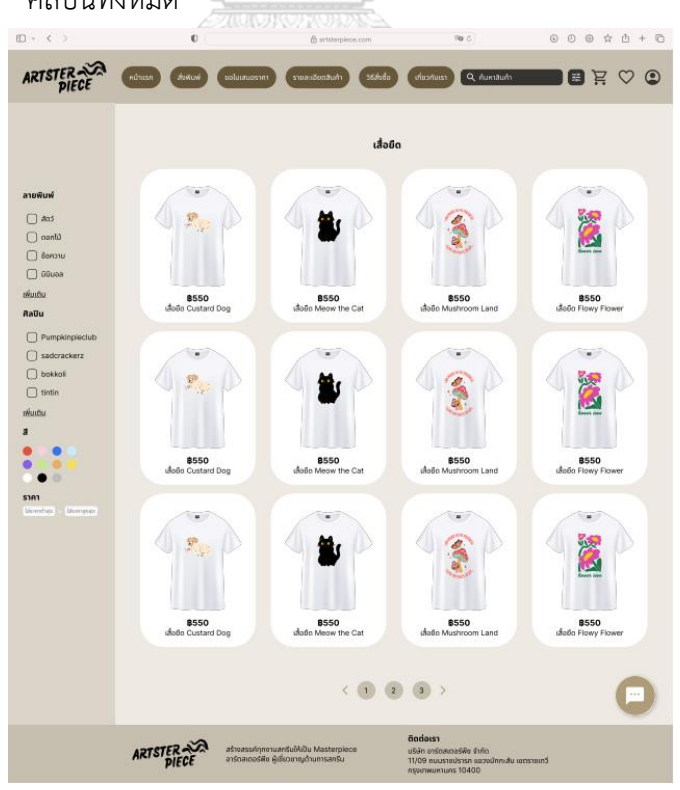

รูปที่ 4-118: ต้นแบบด้วยโปรแกรม Figma แสดงหน้ารวมสินค้าประเภทเสื้อยืด

1.15) หน้ารายละเอียดสินค้าแสดงข้อมูลสินค้า สามารถเลือกรูปแบบของสินค้า ได้แก่ ขนาด สี และจำนวน สามารถกดถูกใจ กดเพิ่มลงรถเข็นและสั่งซื้อได้ มีการ แนะนำสินค้าที่ลูกค้าอาจจะชื่นชอบจากระบบแนะนำ ดังแสดงในรูป 4-119

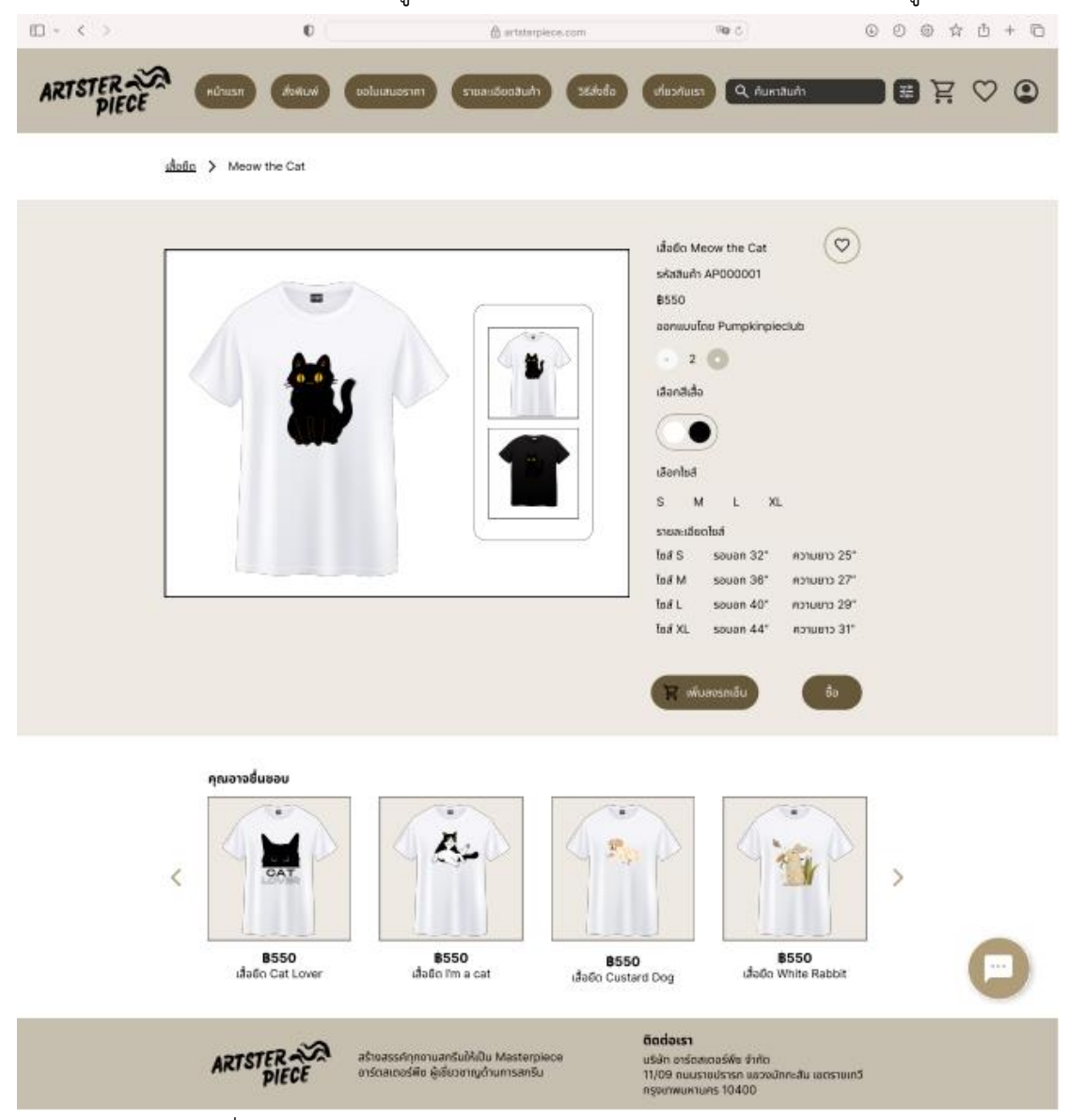

รูปที่ 4-119: ต้นแบบด้วยโปรแกรม Figma แสดงรายละเอียดสินค้า

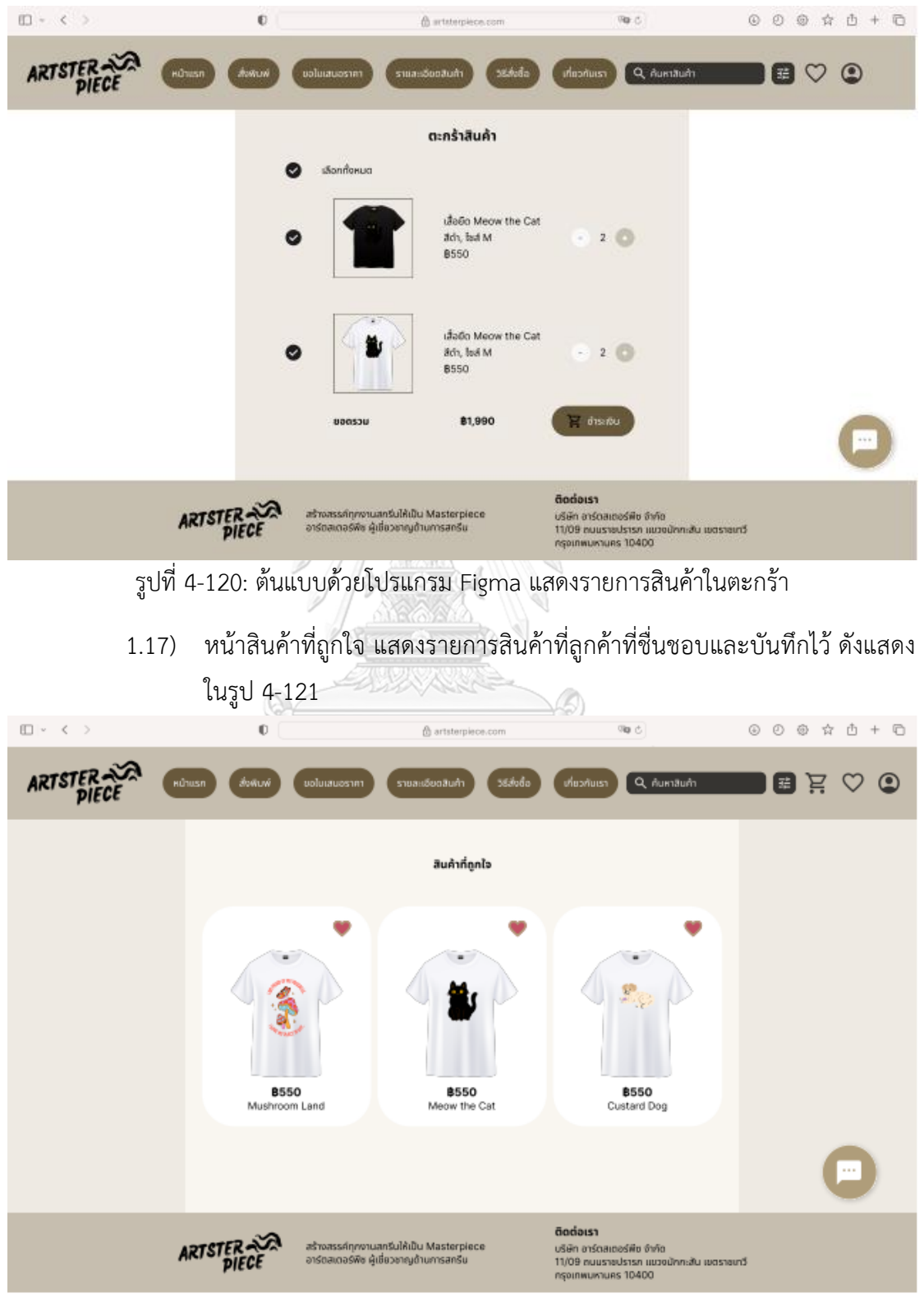

1.16) หน้าตะกร้าสินค้า แสดงรายการสินค้าที่ลูกค้าต้องการสั่งซื้อแต่ยังไม่ได้ชำระเงิน สามารถเลือกสินค้าบางรายการเพื่อชำระเงินได้ ดังแสดงในรูป 4-120

รูปที่ 4-121: ต้นแบบด้วยโปรแกรม Figma แสดงรายการสินค้าที่บันทึกไว้

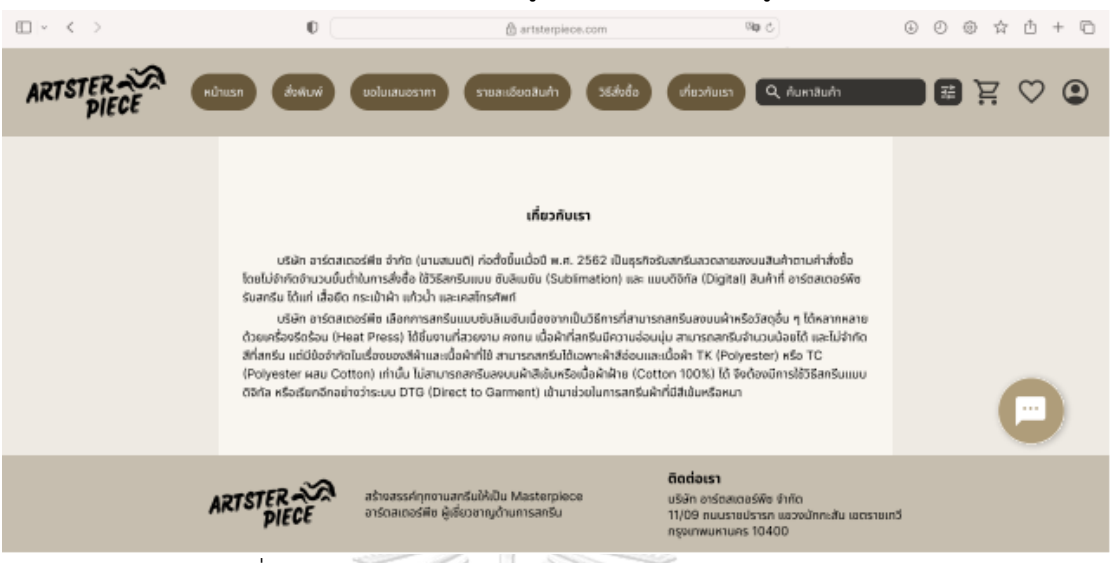

## 1.18) หน้าเกี่ยวกับเรา แสดงข้อมูลองค์กร ดังแสดงในรูป 4-122

รูปที่ 4-122: ต้นแบบด้วยโปรแกรม Figma แสดงข้อมูลองค์กร

2. การใช้งานสำหรับศิลปิน

2.1) หน้าศิลปิน การเป็นศิลปินจะต้องสมัครเป็นสมาชิกเว็บไซต์ก่อน จากนั้นเมื่อเข้าสู่ เมนูศิลปิน จะแสดงรายละเอียดสถานะศิลปิน ขั้นตอนการลงทะเบียน และผลประโยชน์ ที่ได้รับ ดังแสดงในรูปที่ 4-123 เมื่อกดลงทะเบียนเป็นศิลปินระบบจะให้กรอกข้อมูลและ แนบเอกสารเพื่อยืนยันตัวตนและช่องทางการจ่ายค่าผลตอบแทนดังแสดงในรูปที่ 4-124

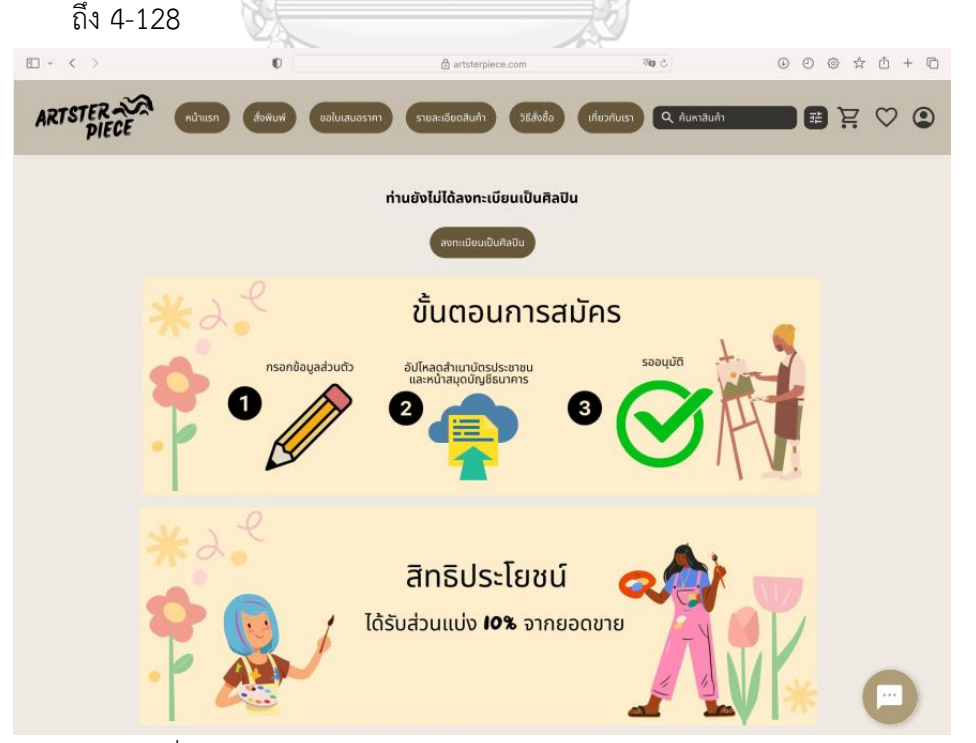

รูปที่ 4-123: ต้นแบบด้วยโปรแกรม Figma แสดงหน้าเมนูศิลปิน

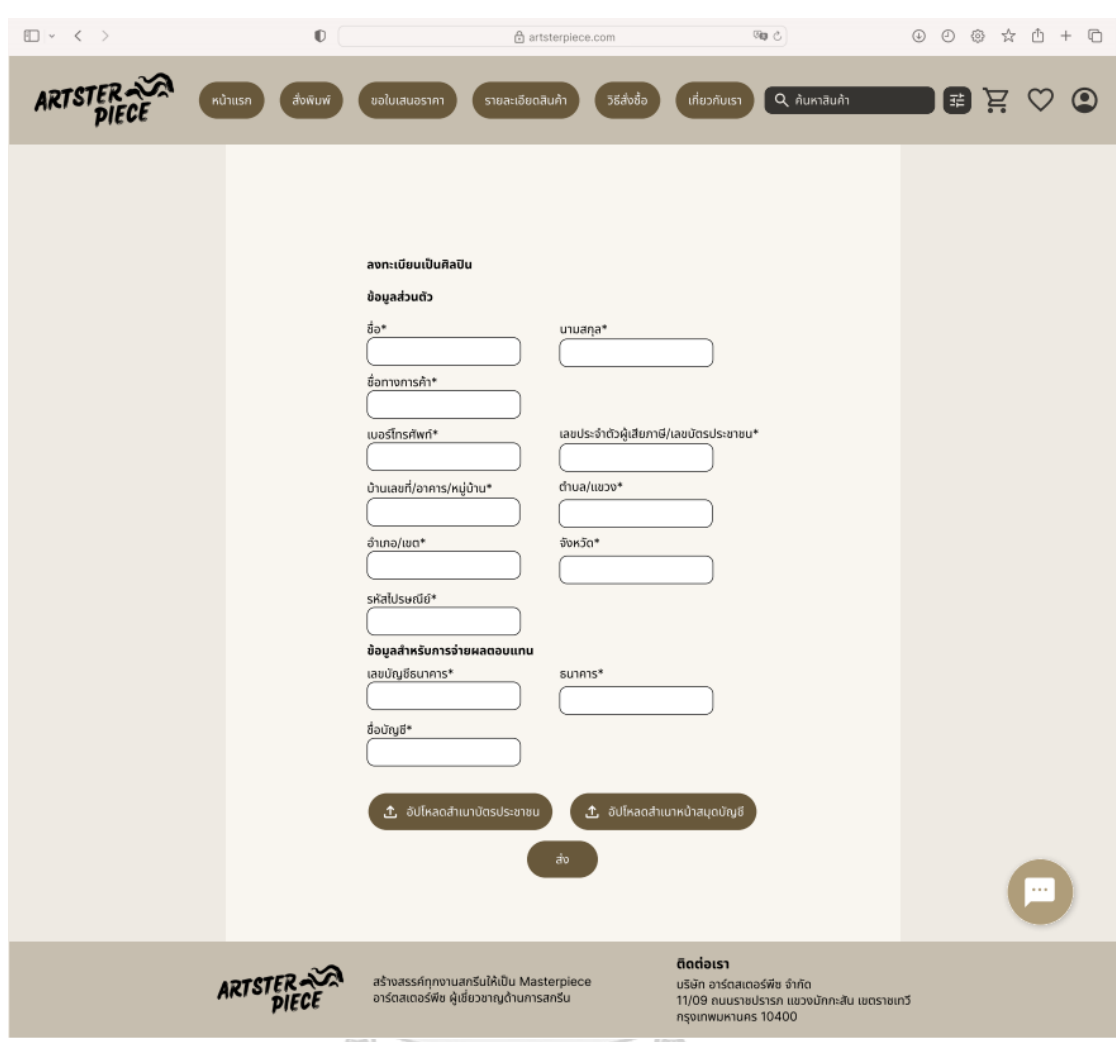

รูปที่ 4-124: ต้นแบบด้วยโปรแกรม Figma แสดงหน้าลงทะเบียนเป็นศิลปิน

**CHULALONGKORN UNIVERSITY** 

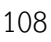

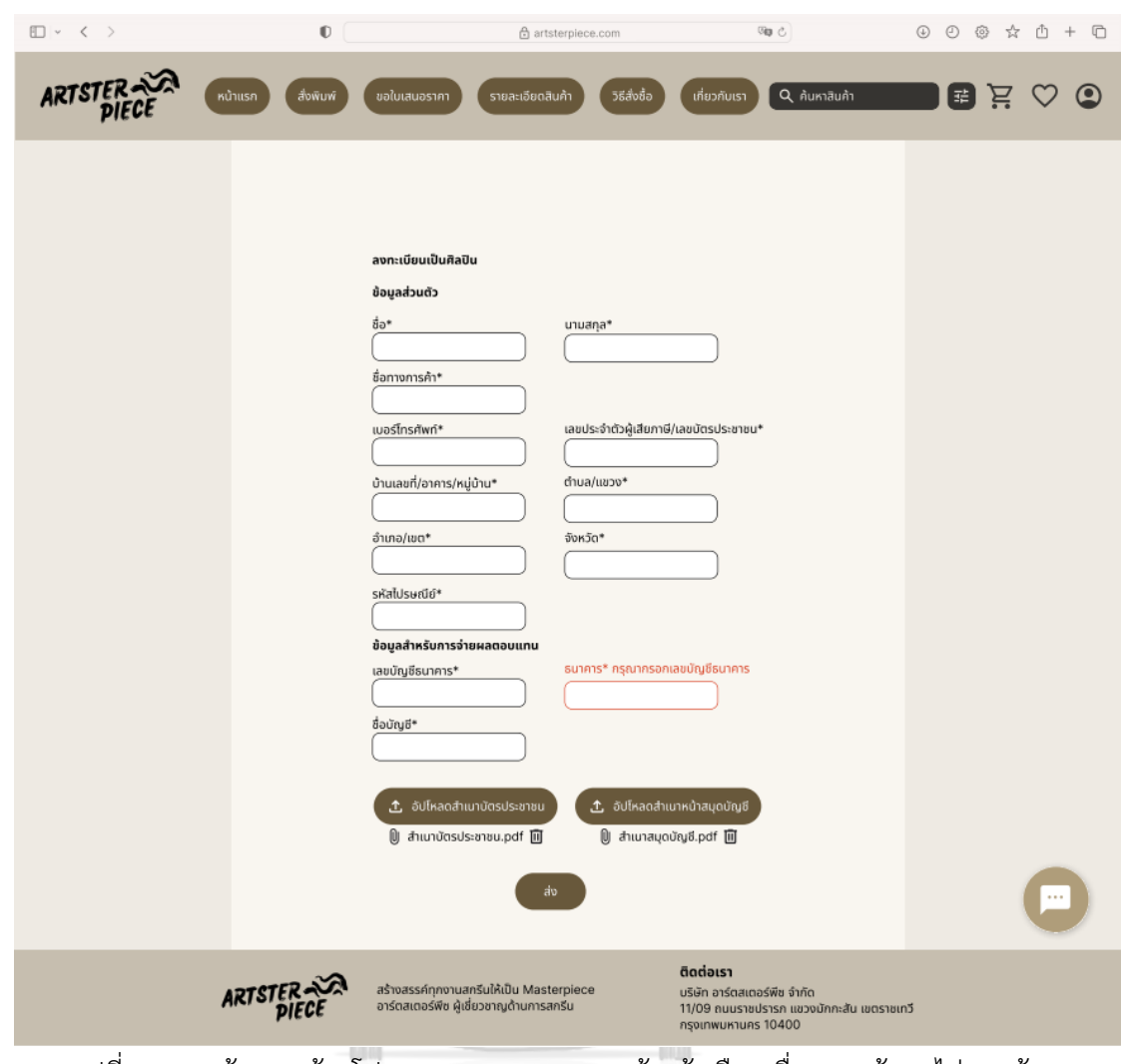

รูปที่ 4-125: ต้นแบบด้วยโปรแกรม Figma แสดงหน้าแจ้งเตือนเมื่อกรอกข้อมูลไม่ครบถ้วน

## **CHULALONGKORN UNIVERSITY**

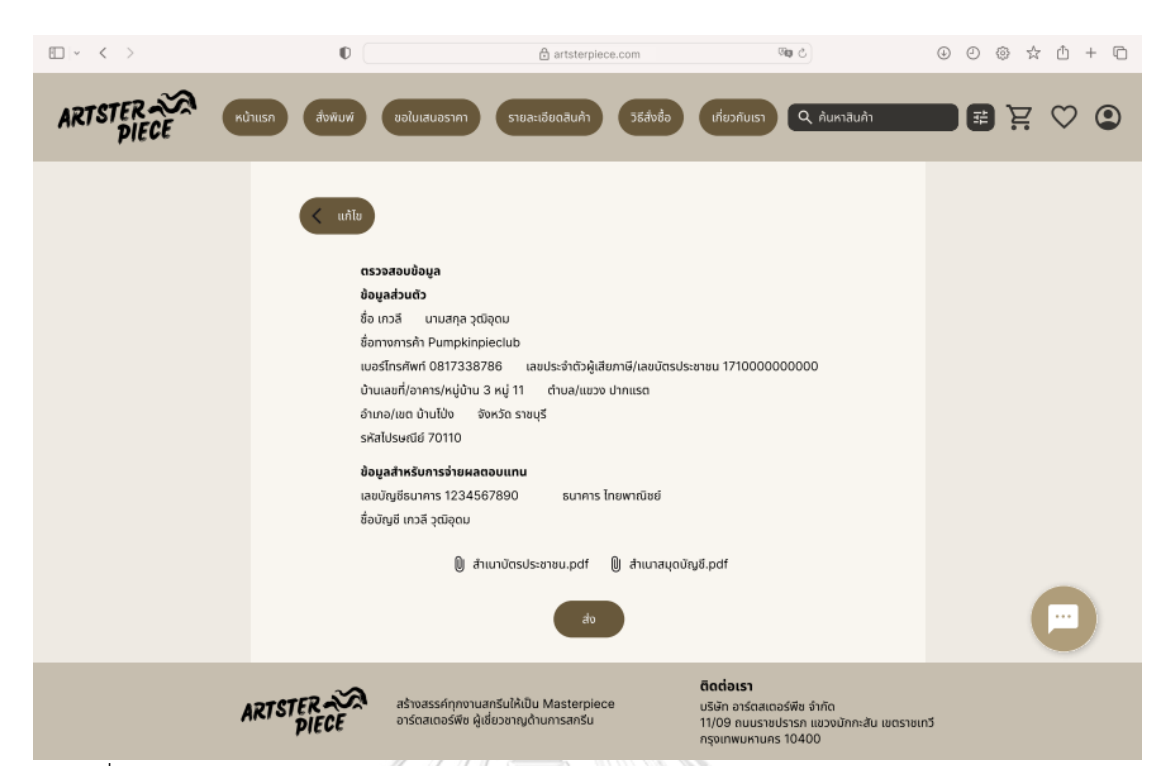

รูปที่ 4-126: ต้นแบบด้วยโปรแกรม Figma แสดงหน้าตรวจสอบข้อมูลการลงทะเบียนเป็นศิลปิน

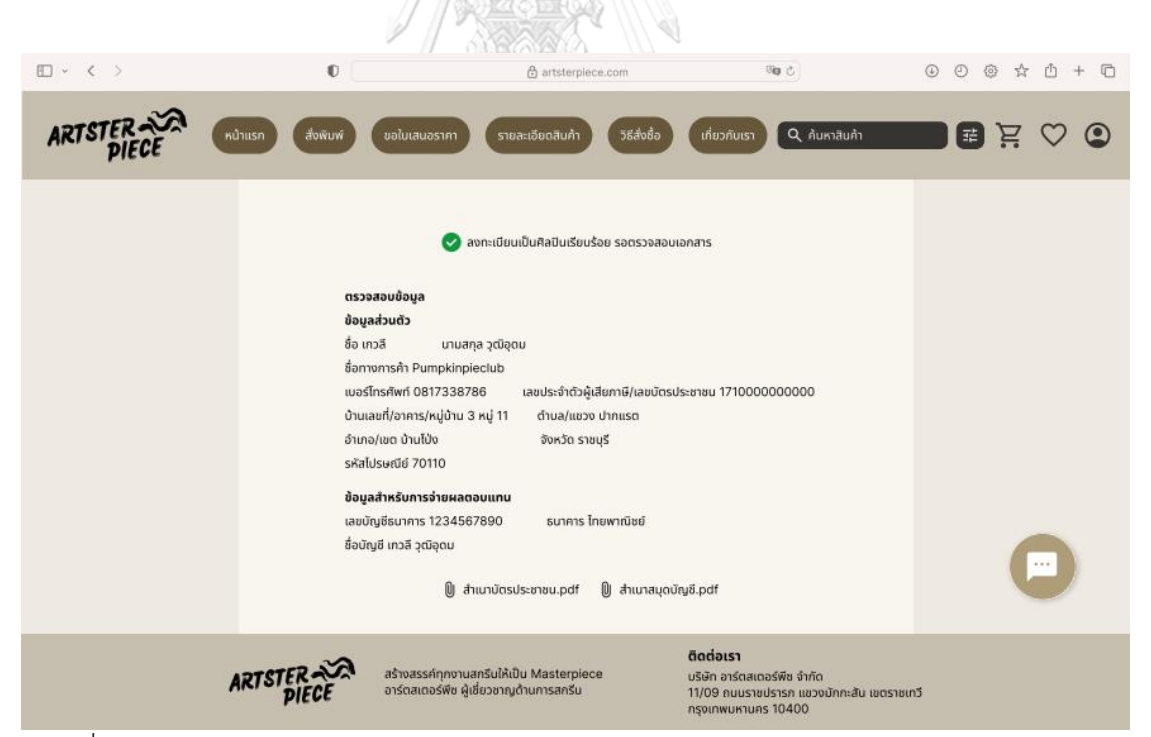

รูปที่ 4-127: ต้นแบบด้วยโปรแกรม Figma แสดงหน้าแจ้งการลงทะเบียนเป็นศิลปินเสร็จสมบูรณ์

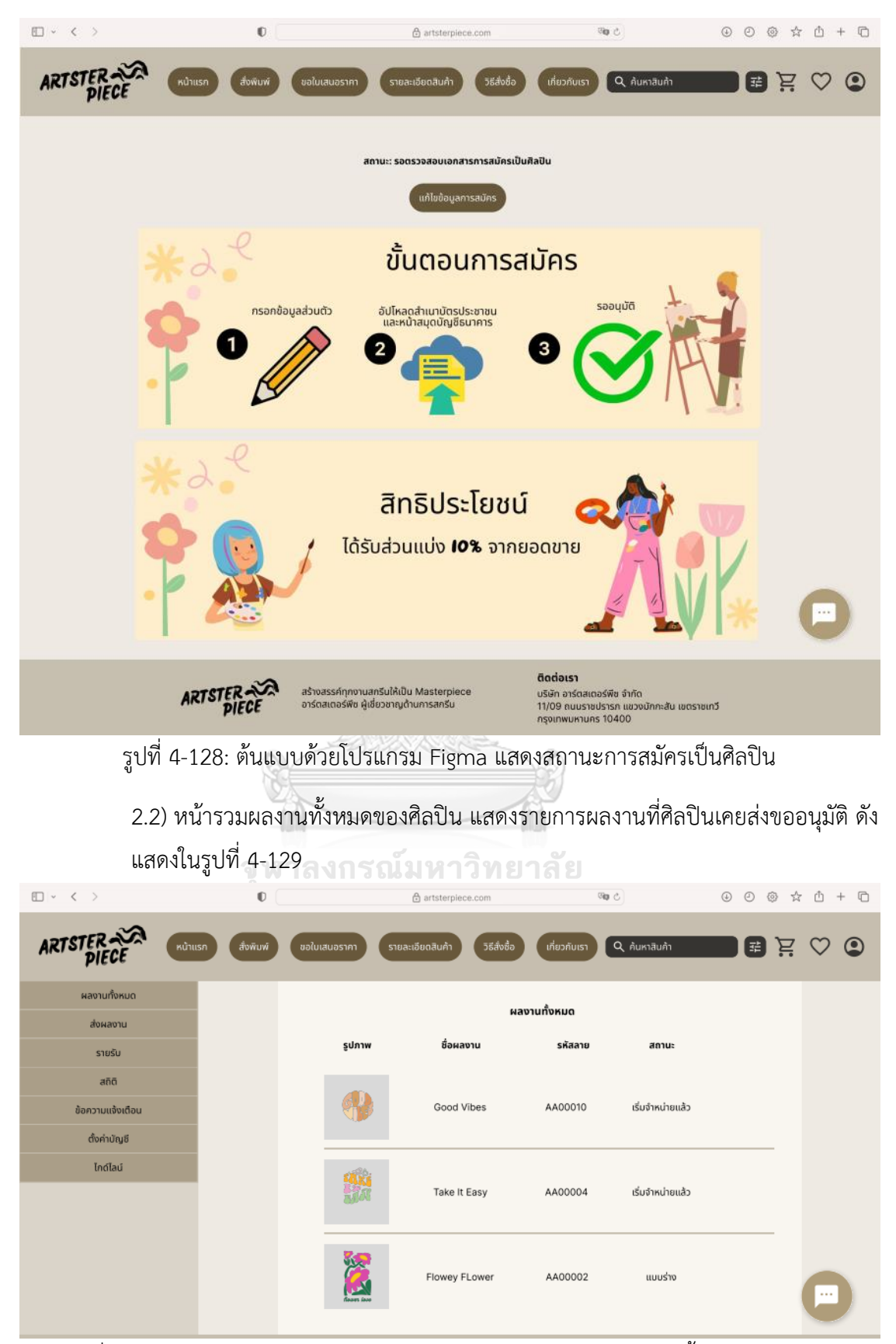

รูปที่ 4-129: ต้นแบบด้วยโปรแกรม Figma แสดงสถานะหน้ารวมผลงานทั้งหมดของศิลปิน

2.3) หน้าส่งผลงาน ให้ศิลปินกรอกรายละเอียดเกี่ยวกับผลงานที่จะขออนุมัติและ อัปโหลดไฟล์งาน ดังแสดงในรูปที่ 4-130 ถึง 4-132

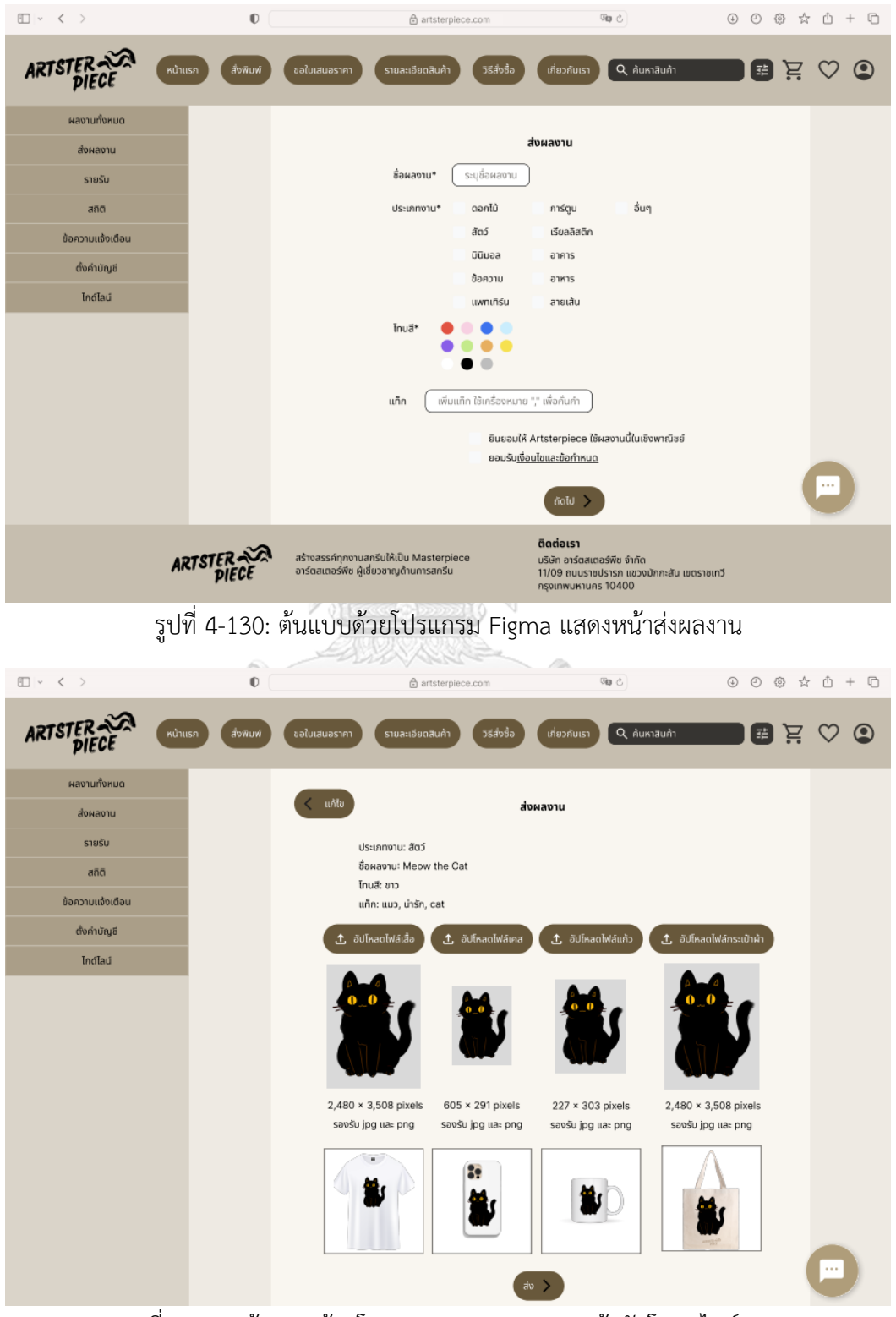

รูปที่ 4-131: ต้นแบบด้วยโปรแกรม Figma แสดงหน้าอัปโหลดไฟล์งาน

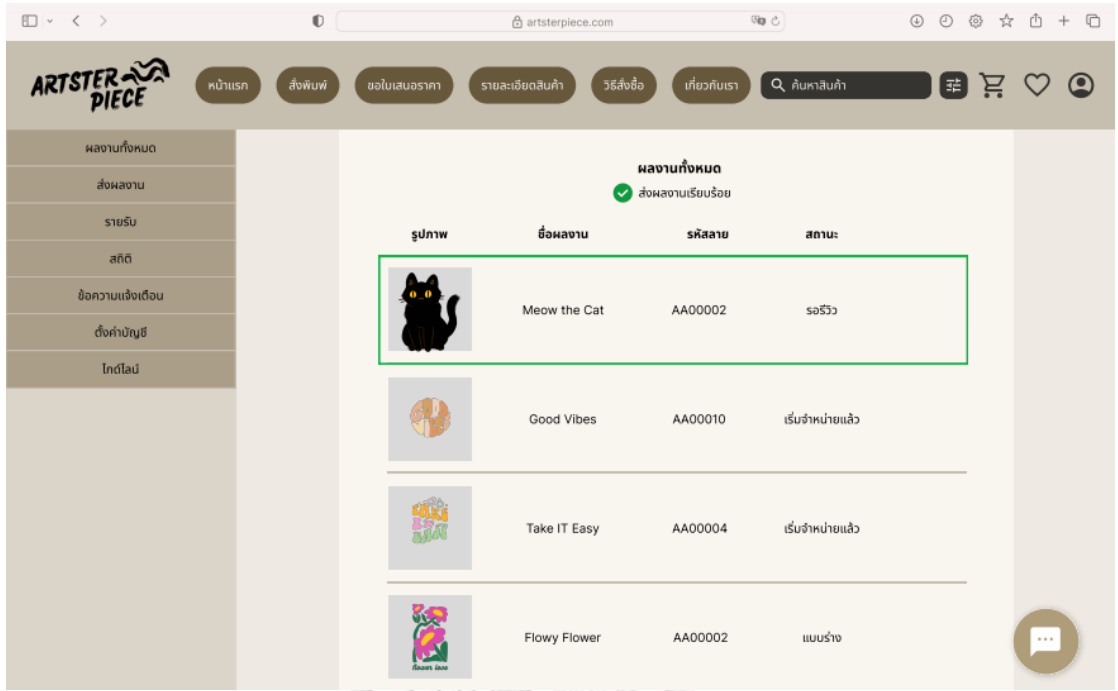

รูปที่ 4-132: ต้นแบบด้วยโปรแกรม Figma แสดงแจ้งเตือนการส่งผลงานเพื่อพิจารณาเรียบร้อย

2.4) หน้ายอดเงิน แสดงยอดเงินส่วนแบ่งที่ศิลปินได้รับ โดยสามารถดูยอดย้อนหลังได้ 1 ปี และสามารถดาวน์โหลดรายละเอียดการชำระเงินได้ ดังแสดงในภาพที่ 4-133

| U Y K Z<br>v     |                      |                                                                                     | 向 artsterpiece.com |                                                                                                 |                    | у                     | $0$ $\omega$ $K$ $\Box$ $+$ $\Box$ |
|------------------|----------------------|-------------------------------------------------------------------------------------|--------------------|-------------------------------------------------------------------------------------------------|--------------------|-----------------------|------------------------------------|
| ARTSTER          | สั่งพิมพ์<br>หน้าแรก | ขอใบเสนอราคา                                                                        | รายละเอียดสินค้า   | วิธีสั่งซื้อ<br>เกี่ยวกับเรา                                                                    | Q ค้นหาสินค้า      | Ä                     | $\circledcirc$                     |
| ผลงานทั้งหมด     |                      |                                                                                     |                    |                                                                                                 |                    |                       |                                    |
| ส่งผลงาน         |                      |                                                                                     |                    | รายรับ                                                                                          |                    |                       |                                    |
| รายรับ           |                      |                                                                                     | จำนวนเงินที่ได้รับ | เดือนมีนาคม                                                                                     |                    |                       |                                    |
| สถิติ            |                      |                                                                                     | <b>B4,275</b>      | จำนวนเงินส่วนแบ่ง ฿4,500<br>ภาษีหัก ณ ที่จ่าย (5%) ฿225                                         |                    |                       |                                    |
| ข้อความแจ้งเตือน |                      |                                                                                     |                    | ประวัติ                                                                                         |                    |                       |                                    |
| ตั้งค่าบัญชี     |                      | เลือกปี ∨                                                                           |                    |                                                                                                 |                    |                       |                                    |
| ไกด์ไลน์         |                      | เดือน-ปี                                                                            | จำนวนเงินส่วนแบ่ง  | ภาษีหัก ณ ที่จ่าย                                                                               | จำนวนเงินที่ได้รับ | รายละเอียดการชำระเงิน |                                    |
|                  |                      | 03-2023                                                                             | ₿2,250             | <b>B112.5</b>                                                                                   | B2,137.5           | PDF                   |                                    |
|                  |                      | 02-2023                                                                             | ₿3,375             | <b>B168.75</b>                                                                                  | ₿3,206.25          | PDE                   |                                    |
|                  |                      | 01-2023                                                                             | ₿4,500             | <b>B225</b>                                                                                     | ₿4,275             | PDF                   |                                    |
|                  |                      |                                                                                     |                    | $\overline{2}$                                                                                  |                    |                       | 严                                  |
| <b>ARTSTER</b>   |                      | สร้างสรรค์ทุกงานสกรีนให้เป็น Masterpiece<br>อาร์ตสเตอร์พืช ผู้เชี่ยวชาญด้านการสกรีน | ติดต่อเรา          | บริษัท อาร์ตสเตอร์พีซ จำกัด<br>11/09 ถนนราชปรารก แขวงมักกะสัน เขตราชเทวี<br>กรุงเทพมหานคร 10400 |                    |                       |                                    |

รูปที่ 4-133: ต้นแบบด้วยโปรแกรม Figma แสดงยอดเงินส่วนแบ่งที่ศิลปินได้รับ

2.5) หน้ายอดขาย แสดงยอดขายสะสมแบ่งตามลวดลายและประเภทสินค้าดังแสดงใน รูปที่ 4-134 และสามารถดูกราฟเพื่อเปรียบเทียบยอดขายในแต่ละช่วงวัน/เดือน/ปี ได้ ดังแสดงในรูปที่ 4-135

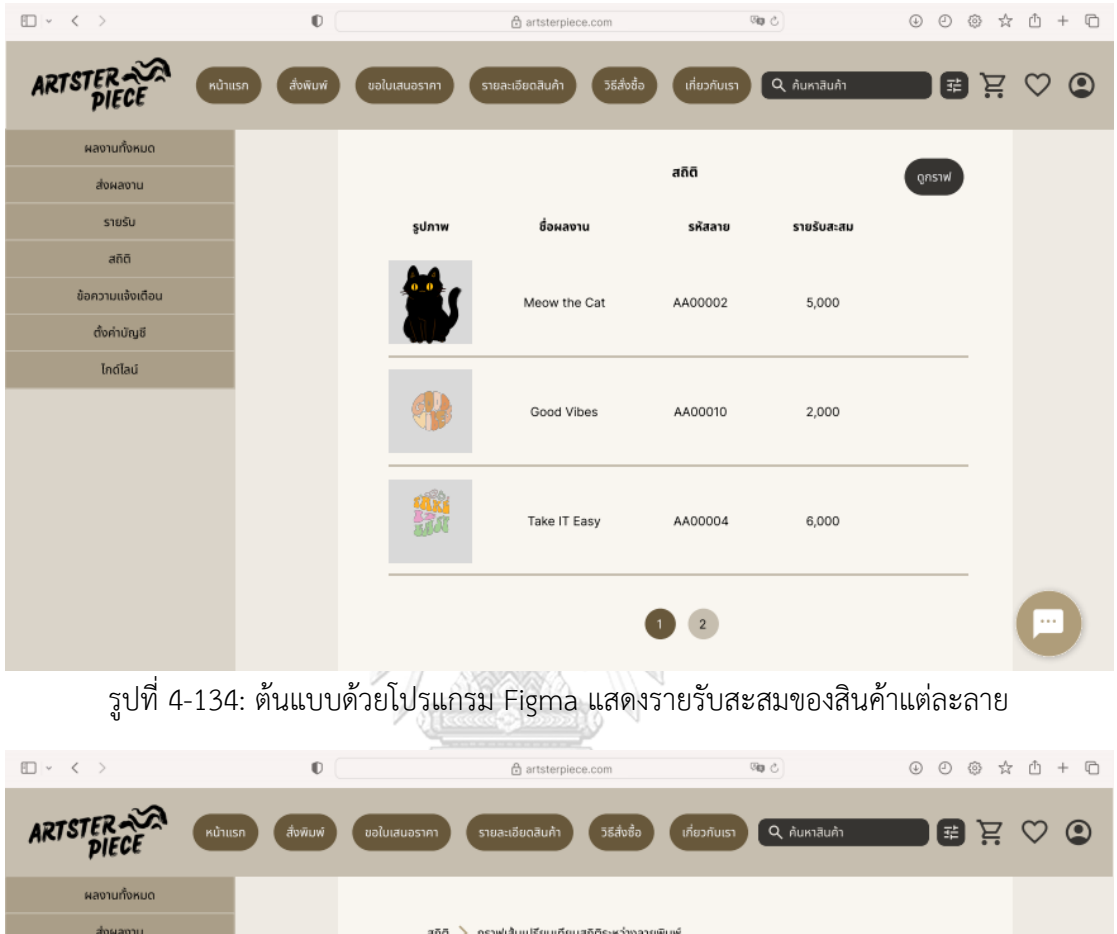

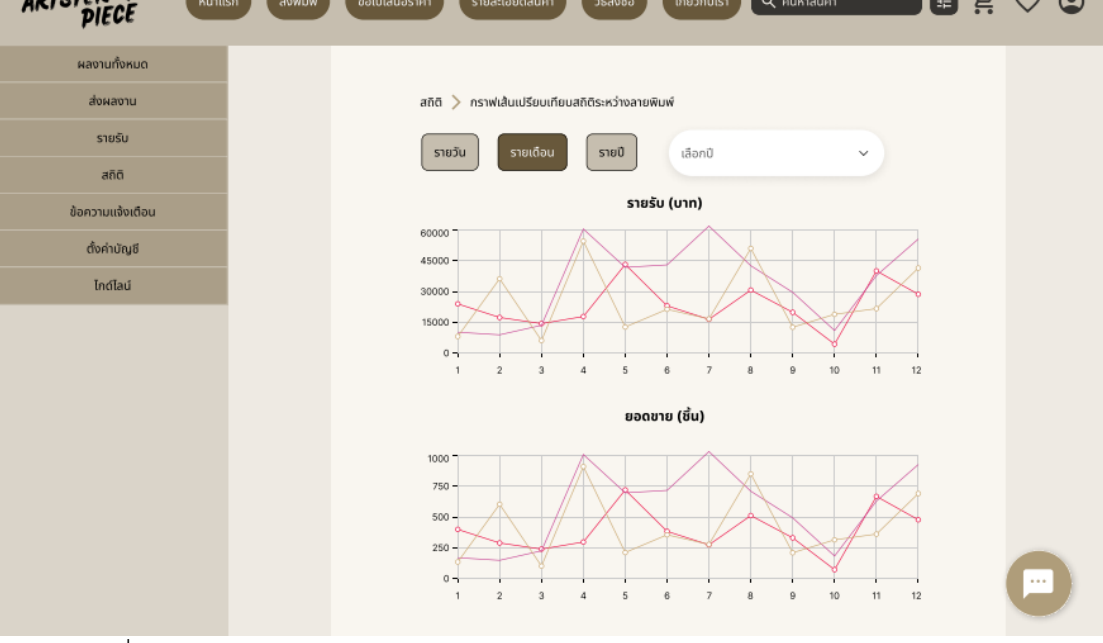

รูปที่ 4-135: ต้นแบบด้วยโปรแกรม Figma แสดงกราฟสรุปยอดขายและยอดชมสินค้า

2.6) หน้าข้อความแจ้งเตือน แสดงรายการข้อความที่ได้รับจาก พนักงานบริษัท อาร์ต สเตอร์พีซ ดังแสดงในรูปที่ 4-136 โดยจะเป็นข้อความที่มีรายละเอียดให้แก้ไขผลงาน ดัง แสดงในรูปที่ 4-137

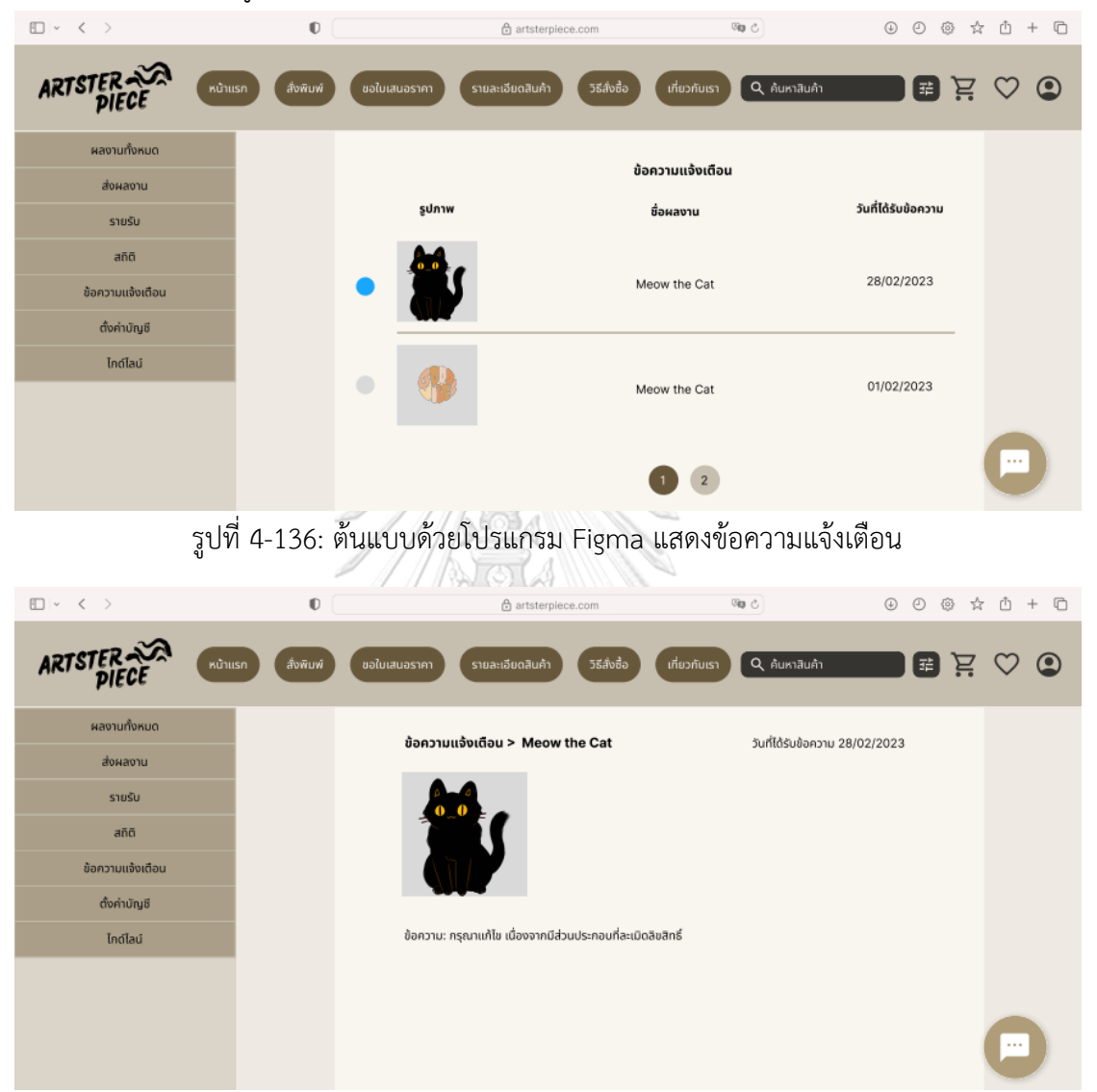

รูปที่ 4-137: ต้นแบบด้วยโปรแกรม Figma แสดงรายละเอียดของข้อความแจ้งเตือน

2.7) หน้าตั้งค่าบัญชี สำหรับการแก้ไขข้อมูลส่วนตัวของศิลปิน แต่ไม่สามารถแก้ไขบัญชี ธนาคารที่รับเงินได้ หากต้องการแก้ไขจะต้องติดต่อพนักงานโดยตรงผ่านทางช่องแช็ต ดัง แสดงในรูปที่ 4-138

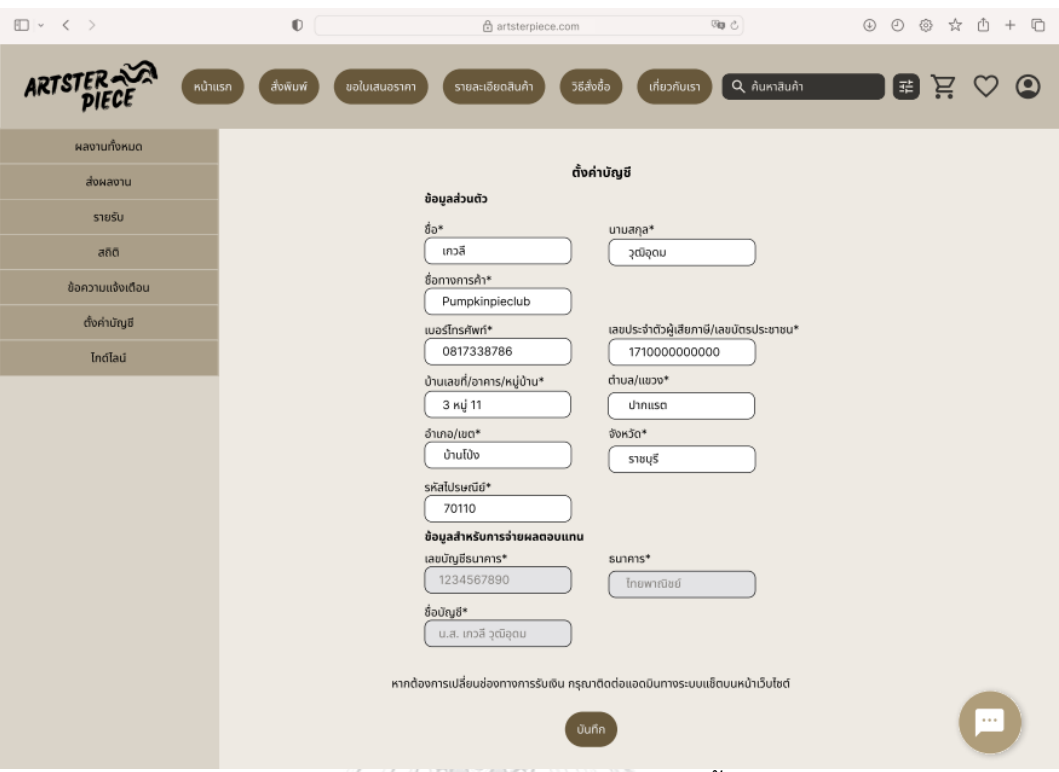

รูปที่ 4-138: ต้นแบบด้วยโปรแกรม Figma แสดงหน้าตั้งค่าข้อมูลของศิลปิน

2.8) หน้าไกด์ไลน์ แสดงขนาดไฟล์ที่เหมาะสมสำหรับการทำอาร์ตเวิร์ค ศิลปินสามารถ ดาวน์โหลดเทมเพลตได้ ดังแสดงในรูปที่ 4-48

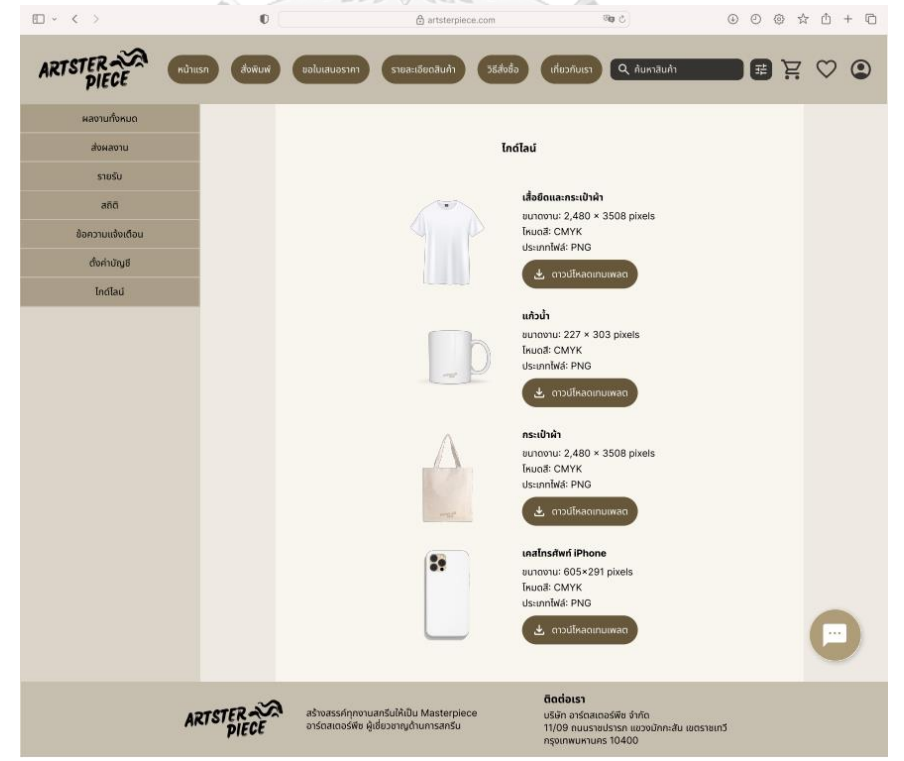

รูปที่ 4-139: ต้นแบบด้วยโปรแกรม Figma แสดงไกด์ไลน์สำหรับการทำอาร์ตเวิร์ค

## 3) ส่วนของพนักงาน

3.1) หน้าเข้าสู่ระบบ สำหรับให้พนักงานเข้าสู่ระบบ ดังแสดงในรูปที่ 4-140 โดยแต่ละ บัญชีจะได้รับสิทธิ์การเข้าถึงเมนูต่าง ๆ แตกต่างกัน

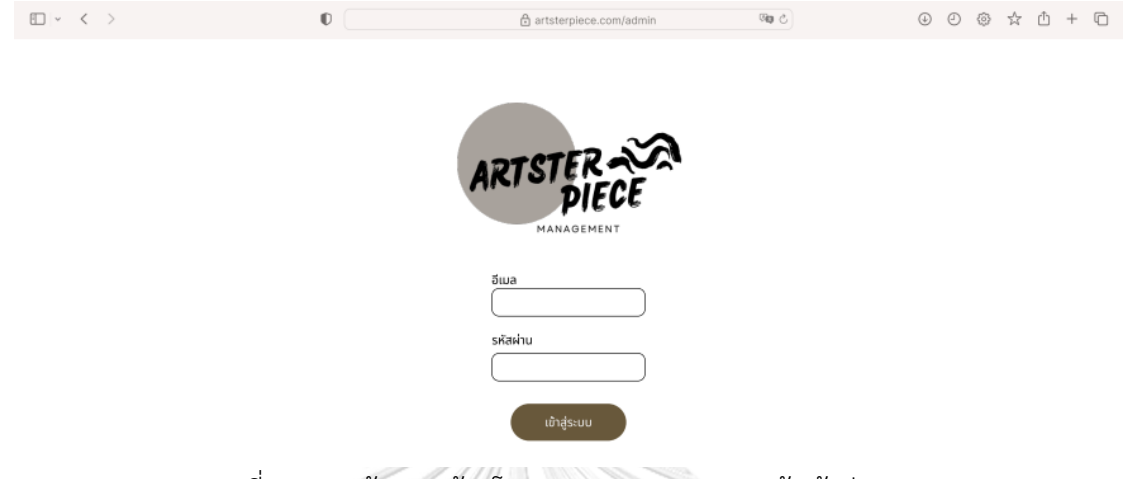

รูปที่ 4-140: ต้นแบบด้วยโปรแกรม Figma แสดงหน้าเข้าสู่ระบบ

3.2) หน้าคำสั่งซื้อ แสดงรายการคำสั่งซื้อทั้งหมด สามารถค้นหาคำสั่งซื้อที่ต้องการได้ จากฟังก์ชันค้นหา สามารถคลิกเพื่อเข้าไปดูรายละเอียดคำสั่งซื้อ ดาวน์โหลดไฟล์งาน คำสั่งซื้อและหลักฐานการชำระเงิน อัปเดตสถานะคำสั่งซื้อ รวมถึงแก้ไขข้อมูลและ ยกเลิกคำสั่งซื้อ ดังแสดงในรูปที่ 4-141ถึง 4-147

| Ⅲ > く >                      | $\mathbb{O}$             |                | ⊕ artsterpiece.com/admin |                  | 59 ℃         | $\circledcirc$ $\circledcirc$ $\circledcirc$ $\circledcirc$ $\circledcirc$ $\circledcirc$ |
|------------------------------|--------------------------|----------------|--------------------------|------------------|--------------|-------------------------------------------------------------------------------------------|
| ARTSTER<br><b>MANAGEMENT</b> | คำสั่งซื้อ<br>ใบเสนอราคา |                | คลังสินค้า               | รีวิวศิลปิน      | รีวิวไฟล์งาน | $\circledcirc$<br>จัดการข้อมูลหลัก<br>п                                                   |
|                              | เรียงลำดับตาม            | เลือก v        |                          | Q AUK1           | 8            | & ตาวน์โหลดรายงานคำสั่งซื้อ                                                               |
|                              | หมายเลขคำสั่งซื้อ        | วันที่สั่งซื้อ | ชื่อลูกค้า               | สถานะ            | ยอดเงิน      |                                                                                           |
|                              | PO2023020036             | 03/03/2023     | เกวลี วุฒิอุดม           | ได้รับคำสั่งซื้อ | <b>B900</b>  |                                                                                           |
|                              | PO2023020036             | 02/03/2023     | เกวลี วุฒิอุดม           | wān              | <b>B900</b>  |                                                                                           |
|                              | PO2023020036             | 01/03/2023     | เกวลี วุฒิอุดม           | เตรียมจัดส่ง     | <b>B900</b>  |                                                                                           |
|                              | PO2023020036             | 01/03/2023     | เกวลี วุฒิอุดม           | จัดส่งแล้ว       | \$900        |                                                                                           |
|                              | PO2023020036             | 01/03/2023     | เกวลี วุฒิอุดม           | จัดส่งแล้ว       | \$900        |                                                                                           |
|                              | PO2023020036             | 01/03/2023     | เกวลี วุฒิอุดม           | ยกเลิก           | <b>B900</b>  |                                                                                           |
|                              | PO2023020036             | 01/03/2023     | เกวลี วุฒิอุดม           | จัดส่งแล้ว       | \$900        |                                                                                           |
|                              | PO2023020036             | 01/03/2023     | เกวลี วุฒิอุดม           | จัดส่งแล้ว       | \$900        |                                                                                           |
|                              | PO2023020036             | 01/03/2023     | เกวลี วุฒิอุดม           | จัดส่งแล้ว       | \$900        |                                                                                           |
|                              | PO2023020036             | 01/03/2023     | เกวลี วุฒิอุดม           | จัดส่งแล้ว       | \$900        |                                                                                           |
|                              |                          |                | $\overline{3}$           |                  |              |                                                                                           |

รูปที่ 4-141: ต้นแบบด้วยโปรแกรม Figma แสดงรายการคำสั่งซื้อทั้งหมด

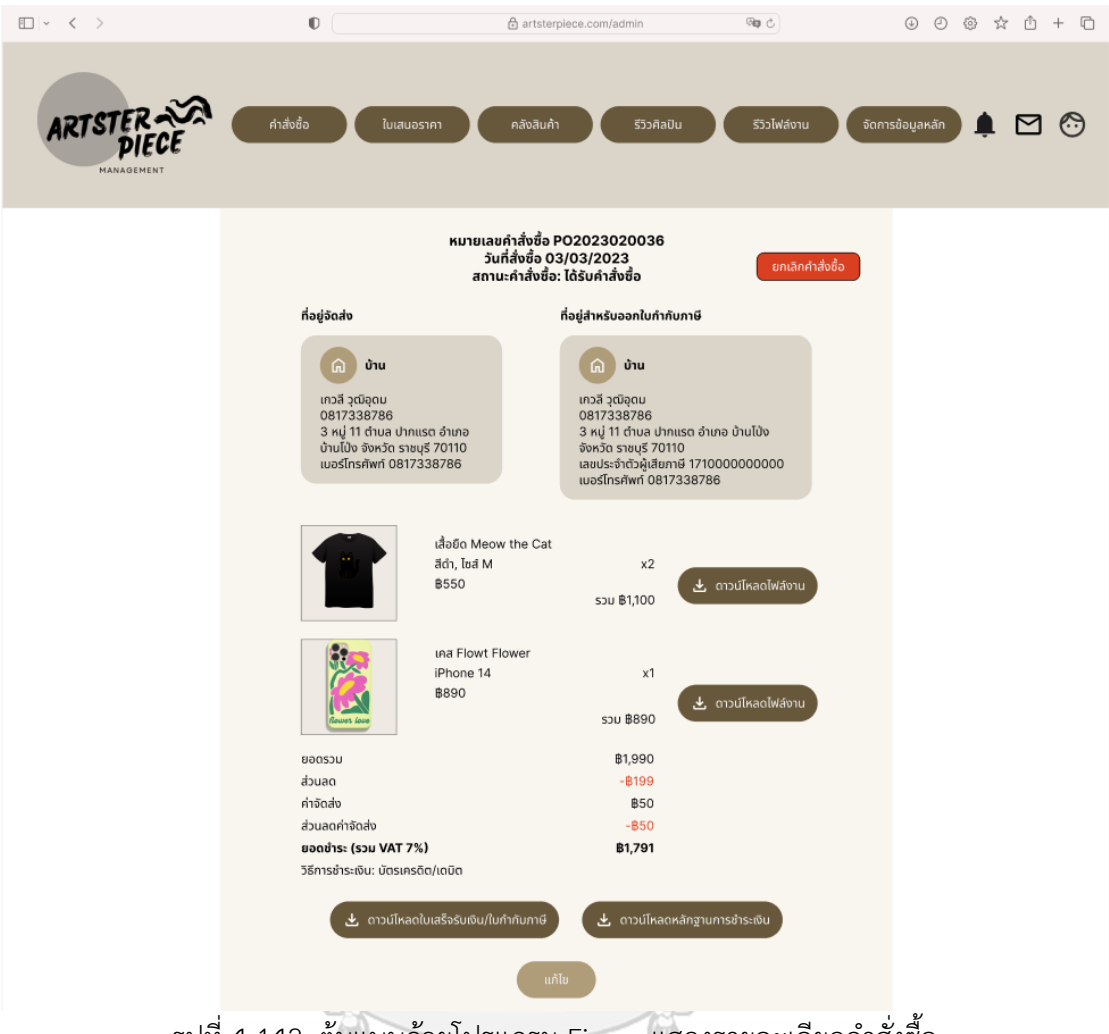

รูปที่ 4-142: ต้นแบบด้วยโปรแกรม Figma แสดงรายละเอียดคำสั่งซื้อ

จุฬาลงกรณ์มหาวิทยาลัย **CHULALONGKORN UNIVERSITY** 

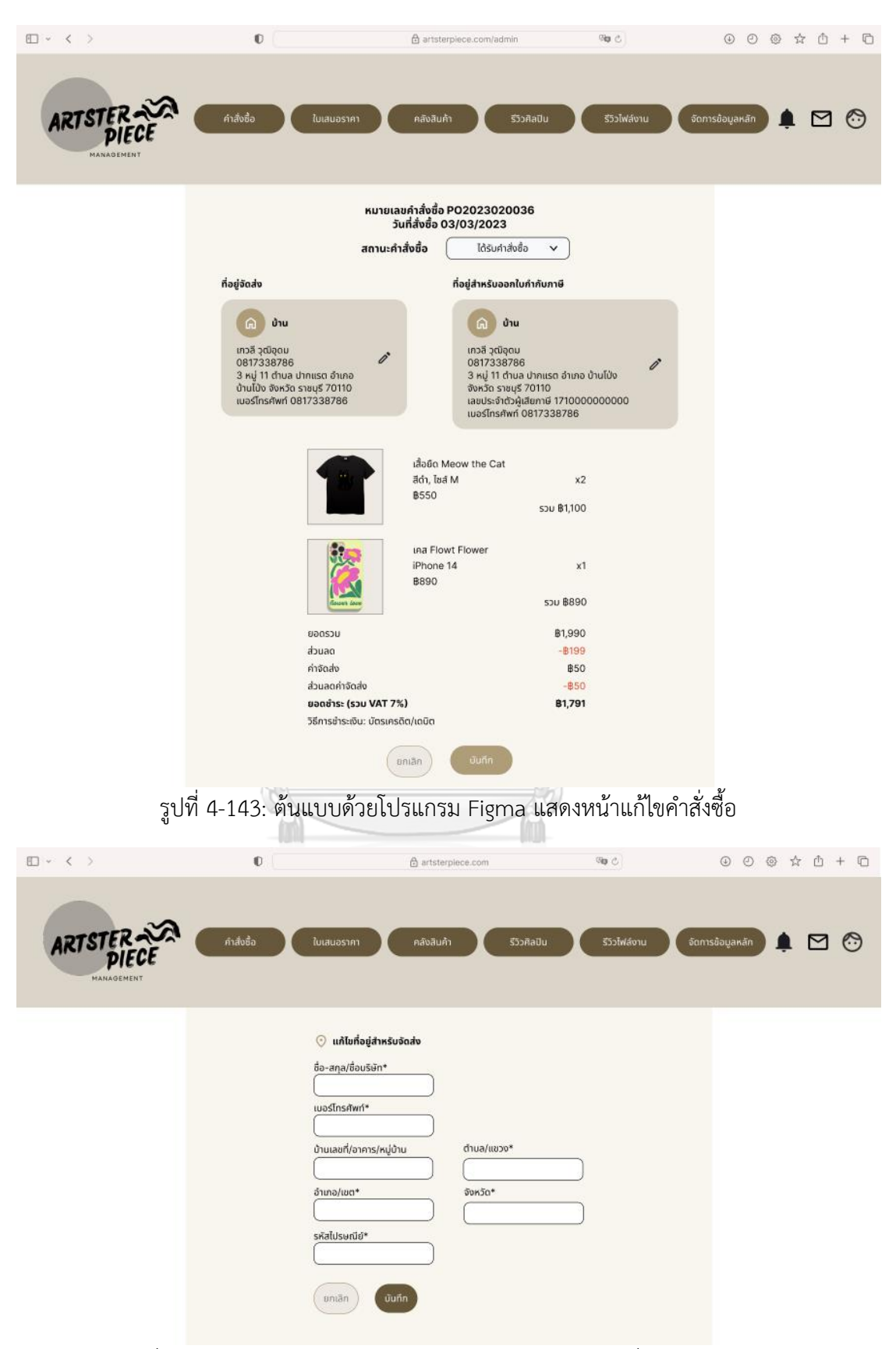

รูปที่ 4-144: ต้นแบบด้วยโปรแกรม Figma แสดงหน้าแก้ไขที่อยู่สำหรับจัดส่ง
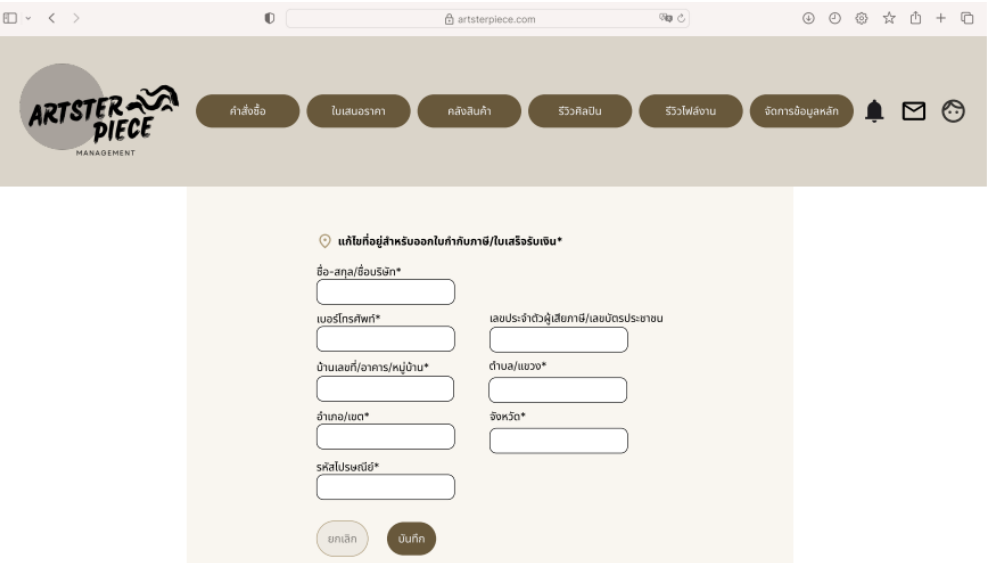

รูปที่ 4-145: ต้นแบบด้วยโปรแกรม Figma แสดงหน้าแก้ไขที่อยู่สำหรับออกใบกำกับภาษี/

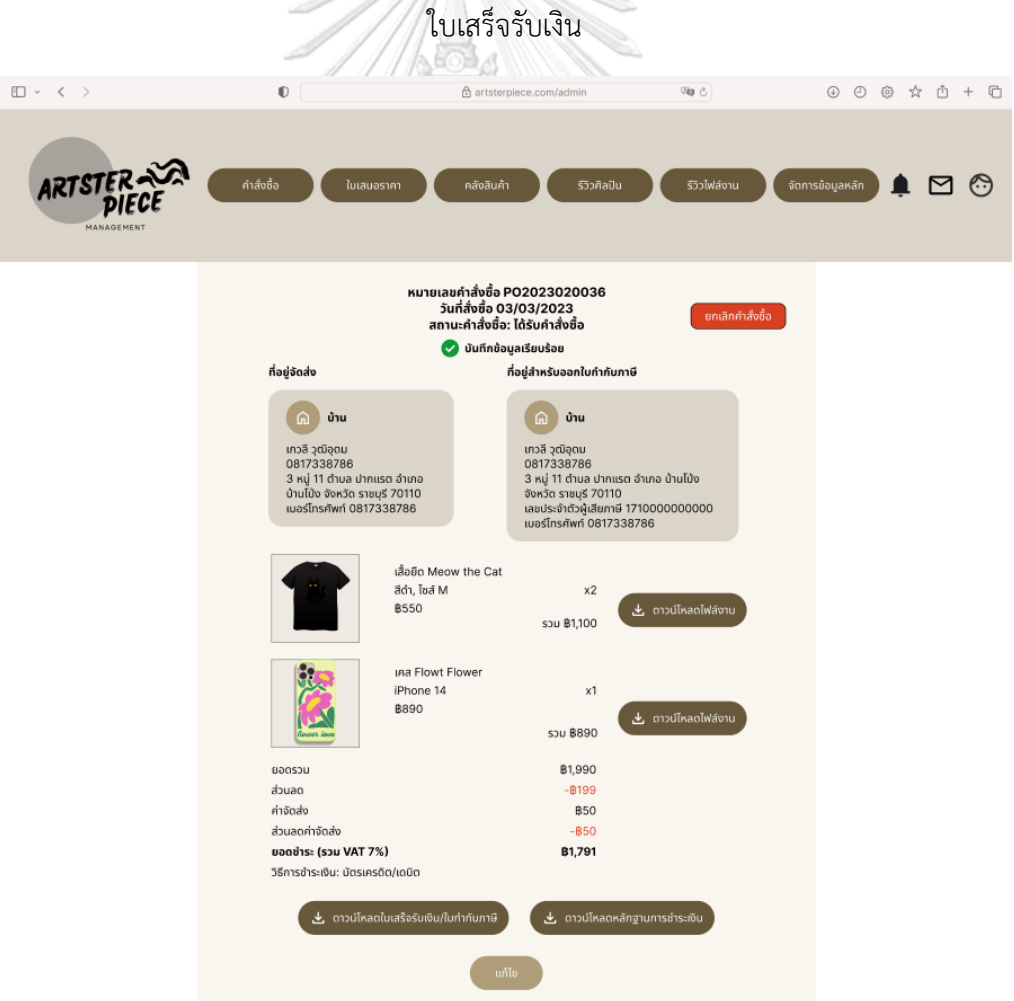

รูปที่ 4-146: ต้นแบบด้วยโปรแกรม Figma แสดงหน้าแจ้งเตือนบันทึกการเปลี่ยนแปลงเรียบร้อย

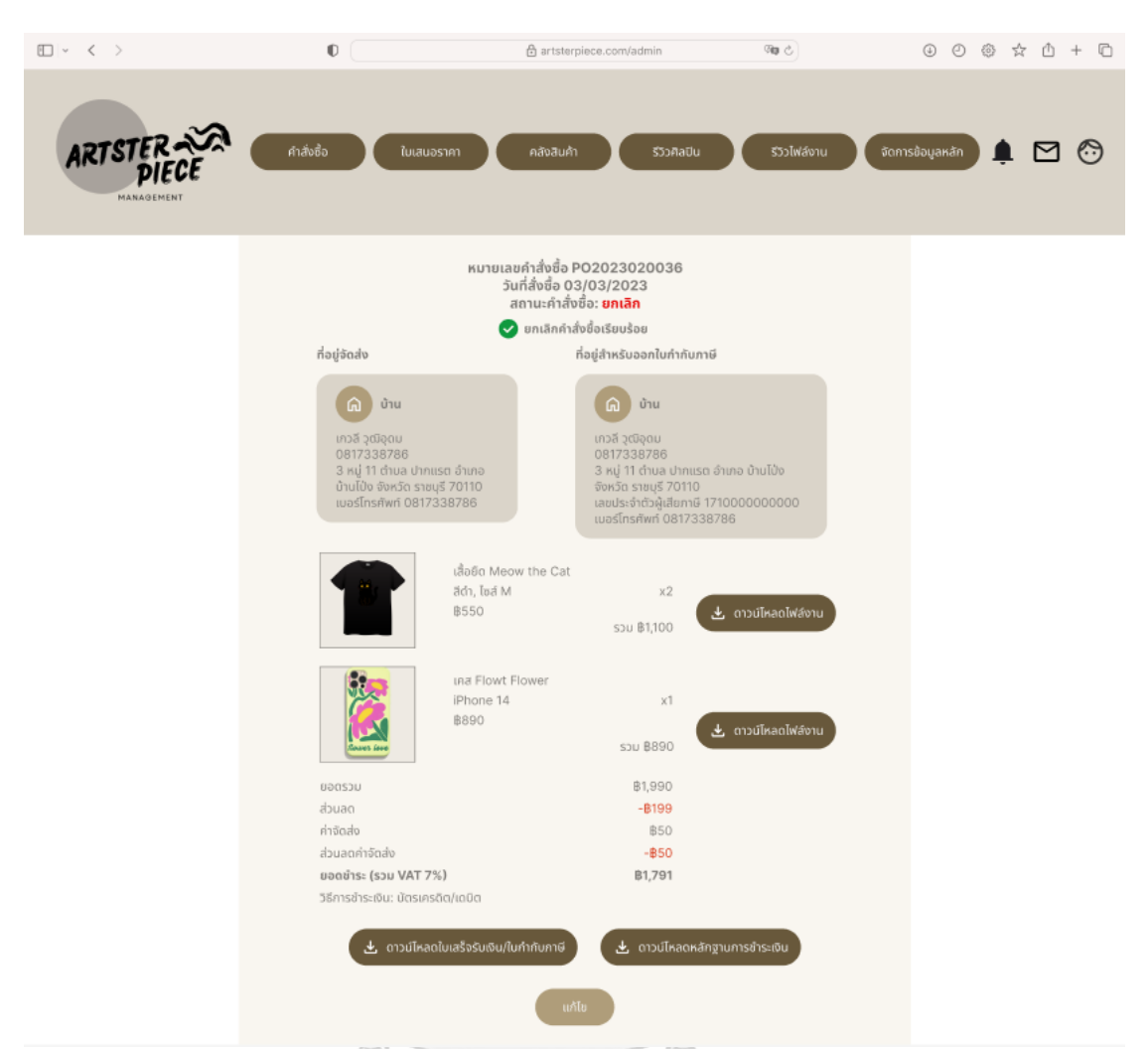

รูปที่ 4-147: ต้นแบบด้วยโปรแกรม Figma แสดงหน้าแจ้งเตือนยกเลิกคำสั่งซื้อเรียบร้อย

3.3) หน้าใบเสนอราคา แสดงรายการคำขอใบเสนอราคาทั้งหมดสามารถเลือกเรียงลำดับ ตามได้และสามารถค้นหาได้ผ่านฟังก์ชันการค้นหา ดังแสดงในรูปที่ 4-148 สามารถกด เพื่อเข้าไปออกใบเสนอราคาได้ ดังแสดงในรูปที่ 4-149 โดยสามารถระบุราคาของสินค้า แต่ละชนิดได้

| □ √ 〈 〉    |              | $\mathbb O$                                                                                                    |                 | 合 artsterpiece.com/admin |                                                                                                    |                     | 99 0                      |                           | $\circledcirc \circ \circ \circ \circ + \circledcirc$ |
|------------|--------------|----------------------------------------------------------------------------------------------------|-----------------|--------------------------|----------------------------------------------------------------------------------------------------|---------------------|---------------------------|---------------------------|-------------------------------------------------------|
| ARTSTI     |              | คำสั่งซื้อ                                                                                                    | ใบเสนอราคา      | คลังสินค้า               | รีวิวศิลปิน                                                                                                    |                     | รีวิวไฟล์งาน              | จัดการข้อมูลหลัก          | M                                                     |
|            |              | เรียงลำดับตาม                                                                                                    | เลือก ∨         |                          |                                                                                                    |                     | Q AUK1                    | 로                         |                                                       |
|            |              |                                                                                                    |                 | ใบเสนอราคา               |                                                                                                    |                     |                           |                           |                                                       |
|            |              |                                                                                                    |                 | รอการตอบกลับ             | ตอบกลับแล้ว                                                                                                    |                     |                           |                           |                                                       |
|            |              | เลขที่ใบเสนอราคา                                                                                                    | ชื่อผู้สั่งซื้อ | จำนวนรายการ              | วันที่ส่งคำขอ                                                                                                    |                     | สถานะ                     |                           |                                                       |
|            |              | 000000003                                                                                                    | เกวลี วุฒิอุดม  | 4                        | 02/03/2023                                                                                                    |                     | รอการตอบกลับ              |                           |                                                       |
|            |              | 000000002                                                                                                    | สมชาย ชาติเจริญ | 1                        | 02/03/2023                                                                                                    |                     | รอการตอบกลับ              |                           |                                                       |
|            |              | 000000002                                                                                                    | สมชาย ชาติเจริญ | 1                        | 02/03/2023                                                                                                    |                     | รอการตอบกลับ              |                           |                                                       |
|            |              | 000000002                                                                                                    | สมชาย ชาติเจริญ | 1                        | 02/03/2023                                                                                                    |                     | รอการตอบกลับ              |                           |                                                       |
|            |              | 000000002                                                                                                    | สมชาย ชาติเจริญ | 1                        | 02/03/2023                                                                                                    |                     | รอการตอบกลับ              |                           |                                                       |
|            |              | 000000002                                                                                                    | สมชาย ชาติเจริญ | 1                        | 02/03/2023                                                                                                    |                     | รอการตอบกลับ              |                           |                                                       |
|            |              | 000000002                                                                                                    | สมชาย ชาติเจริญ | 1                        | 02/03/2023                                                                                                    |                     | รอการตอบกลับ              |                           |                                                       |
|            |              | 000000002                                                                                                    | สมชาย ชาติเจริญ | 1                        | 02/03/2023                                                                                                    |                     | รอการตอบกลับ              |                           |                                                       |
|            |              | 000000002                                                                                                    | สมชาย ชาติเจริณ | 1                        | 02/03/2023                                                                                                    |                     | รอการตอบกลับ              |                           |                                                       |
|            |              | 000000002                                                                                                    | สมชาย ชาติเจริญ | 1                        | 02/03/2023                                                                                                    |                     | รอการตอบกลับ              |                           |                                                       |
| ARTSTEI    | คำสิ่งซื้อ   | ใบเสนอราคา                                                                                                    |                 | คลังสินค้า               | รีวิวศิลปิน                                                                                                    |                     | รีวิวไฟล์งาน              | จัดการข้อมูลหลัก          | ⊛<br>M                                                |
|            | ชื่อ         | เลขที่ใบเสนอราคา RQ000000002<br>เกวลี วุฒิอุดม<br>0817338786<br>เบอร์โทรศัพท์<br>⊙ ที่อยู่สำหรับจัดส่ง<br>เกวลี วุฒิอุดม<br>0817338786<br>3 หมู่ 11 ตำบล ปากแรต อำเภอ<br>บ้านโป่ง จังหวัด ราชบุรี 70110 |                 |                          | $\odot$ ที่อยู่สำหรับออกใบกำกับภาษี/ใบเสร็จรับเงิน<br>เกวลี วุฒิอุดม<br>0817338786<br>3 หมู่ 11 ตำบล ปากแรต อำเภอ บ้านโป่ง<br>จังหวัด ราชบุรี 70110<br>เลขประจำตัวผู้เสียภาษี 1710000000000<br>เบอร์โทรศัพท์ 0817338786 |                     |                           |                           |                                                       |
| รหัสสินค้า | ประเภทสินค้า | สินค้า                                                                                                    | $\overline{a}$  | ขนาด                     | จำนวน                                                                                                    | ราคาต่อหน่วย        | SOU                       | ไฟล์งาน                   |                                                       |
| SP0001     | เสื้อ        | เสื้อยืด Cotton                                                                                                    | כרש             | S<br>100                 |                                                                                                    | 300                 | 30,000                    | <u>ดาวน์โหลด</u><br>摩布    |                                                       |
| SP0002     | เสื้อ        | เสื้อยืด Cotton                                                                                                    | ชาว             | М<br>200                 |                                                                                                    | 300                 | 60,000                    | <u>ดาวน์โหลด</u><br>摩擦    |                                                       |
| SP0003     | เสื้อ        | เสื้อยืด Cotton                                                                                                    | ชาว             | 100<br>L                 |                                                                                                    | 300                 | 30,000                    | <u>ดาวน์โหลด</u><br>摩擦    |                                                       |
| SP0004     | เส้อ         | เสื้อยืด Cotton                                                                                                    | ชาว             | XL<br>100                |                                                                                                    | 300                 | 30,000                    | <u>ดาวน์โหลด</u><br>華華    |                                                       |
|            |              |                                                                                                    |                 |                          | ยอดชำระ(รวม VAT 7%)                                                                                                    | ncsoea<br>ค่าจัดส่ง | 120,000<br>200<br>120,200 | unn<br><b>U</b> nn<br>บาท |                                                       |
|            |              |                                                                                                    | ยกเลิก          | ตอนกลับใบเสนอราคา        |                                                                                                    |                     |                           |                           |                                                       |

รูปที่ 4-149: ต้นแบบด้วยโปรแกรม Figma แสดงรายละเอียดคำขอใบเสนอราคา

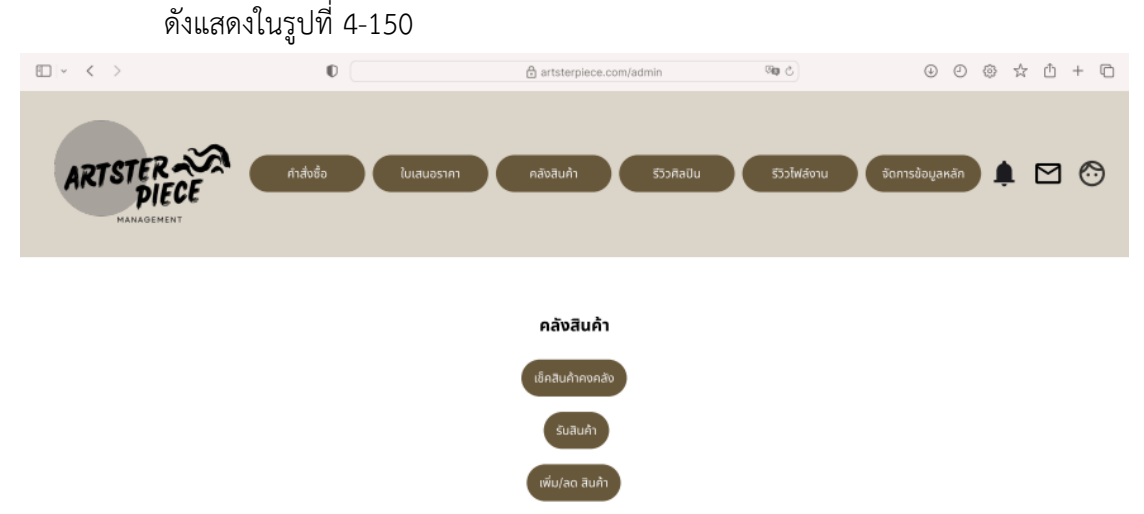

3.4) หน้าคลังสินค้า สำหรับตรวจสอบสินค้าคงคลัง รับสินค้า และเพิ่ม/ลดสินค้าคงคลัง

รูปที่ 4-150: ต้นแบบด้วยโปรแกรม Figma แสดงหน้าหลักคลังสินค้า

3.5) หน้าเพิ่ม/ลดสินค้าคงคลัง แสดงรายการใบเพิ่ม/ลดคลังสินค้าที่ออกโดยผู้จัดการคลัง ใช้ ในกรณีที่ต้องการเพิ่มสินค้าคงคลังหรือลดจำนวนสินค้าคงคลังเนื่องจากสินค้าเสียหาย ดังแสดงในรูปที่ 4-151 สามารถกดสร้างใบเพิ่ม/ลดสินค้าได้ โดยเมื่อต้องการลดสินค้าจะต้องแนบรูปภาพหลักฐานการ ชำรุดของสินค้า เมื่อกดลดสินค้าแล้ว จำนวนสินค้าคงคลังจะถูกตัดทันที ดังแสดงในรูปที่ 4-152 และ 4-153 แต่ถ้าหากต้องการเพิ่มสินค้าจะต้องออกใบเพิ่มสินค้าเพื่อให้พนักงานคลังใช้ในการรับสินค้า สินค้าจะเข้าสู่ระบบเมื่อพนักงานคลังกดรับสินค้าพร้อมแนบใบส่งสินค้าจากเมนูรับสินค้า ดังแสดงใน รูปที่ 4-154 ถึง 4-156จุฬาลงกรณ์มหาวิทยาลัย

**CHULALONGKORN UNIVERSITY** 

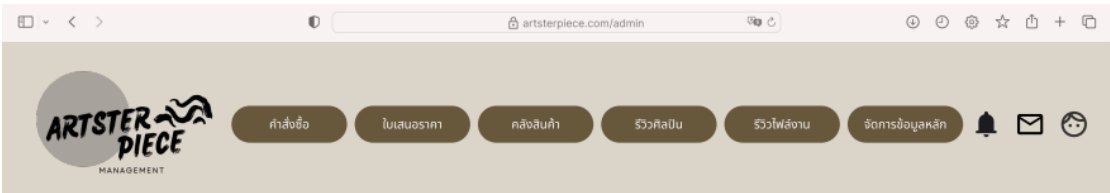

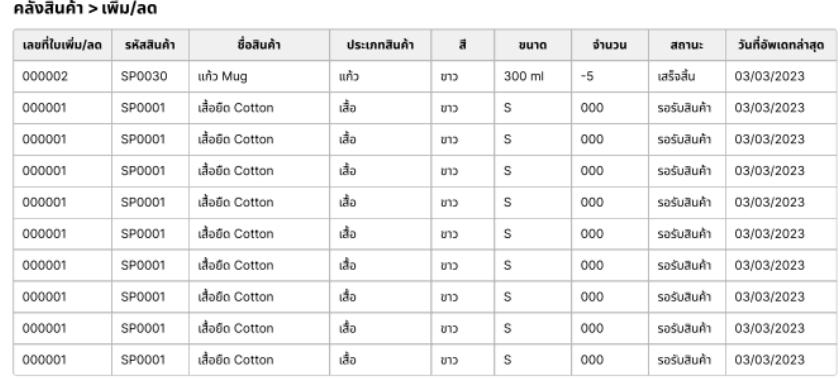

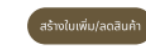

รูปที่ 4-151: ต้นแบบด้วยโปรแกรม Figma แสดงรายการใบเพิ่ม/ลดสินค้า

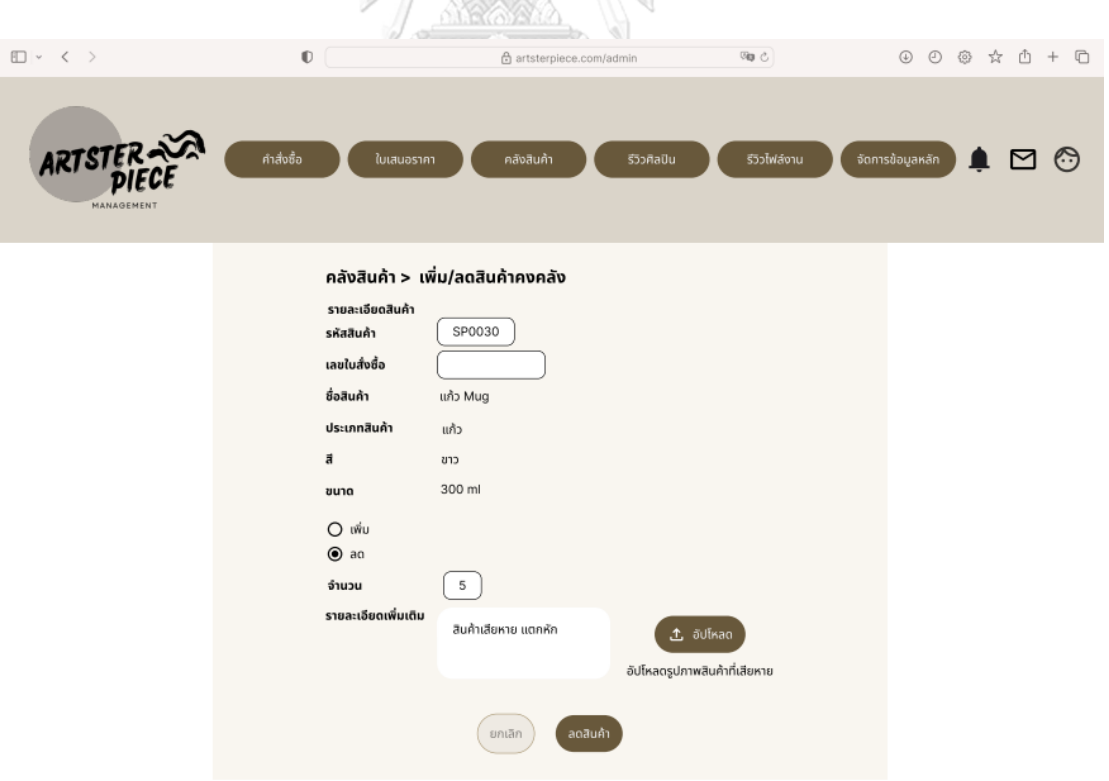

รูปที่ 4-152: ต้นแบบด้วยโปรแกรม Figma แสดงการลดสินค้าคงคลัง

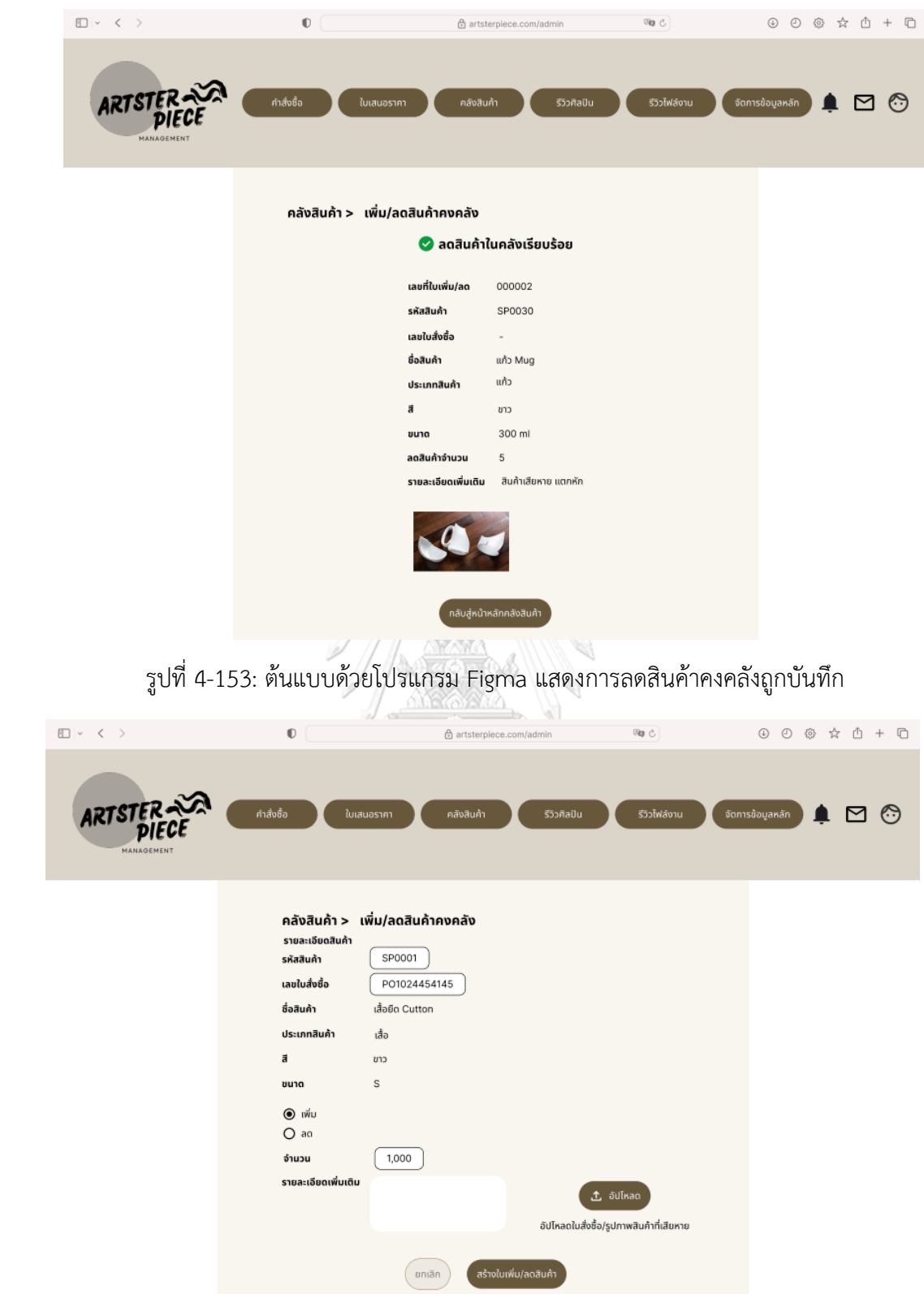

รูปที่ 4-154: ต้นแบบด้วยโปรแกรม Figma แสดงการเพิ่มสินค้าคงคลัง

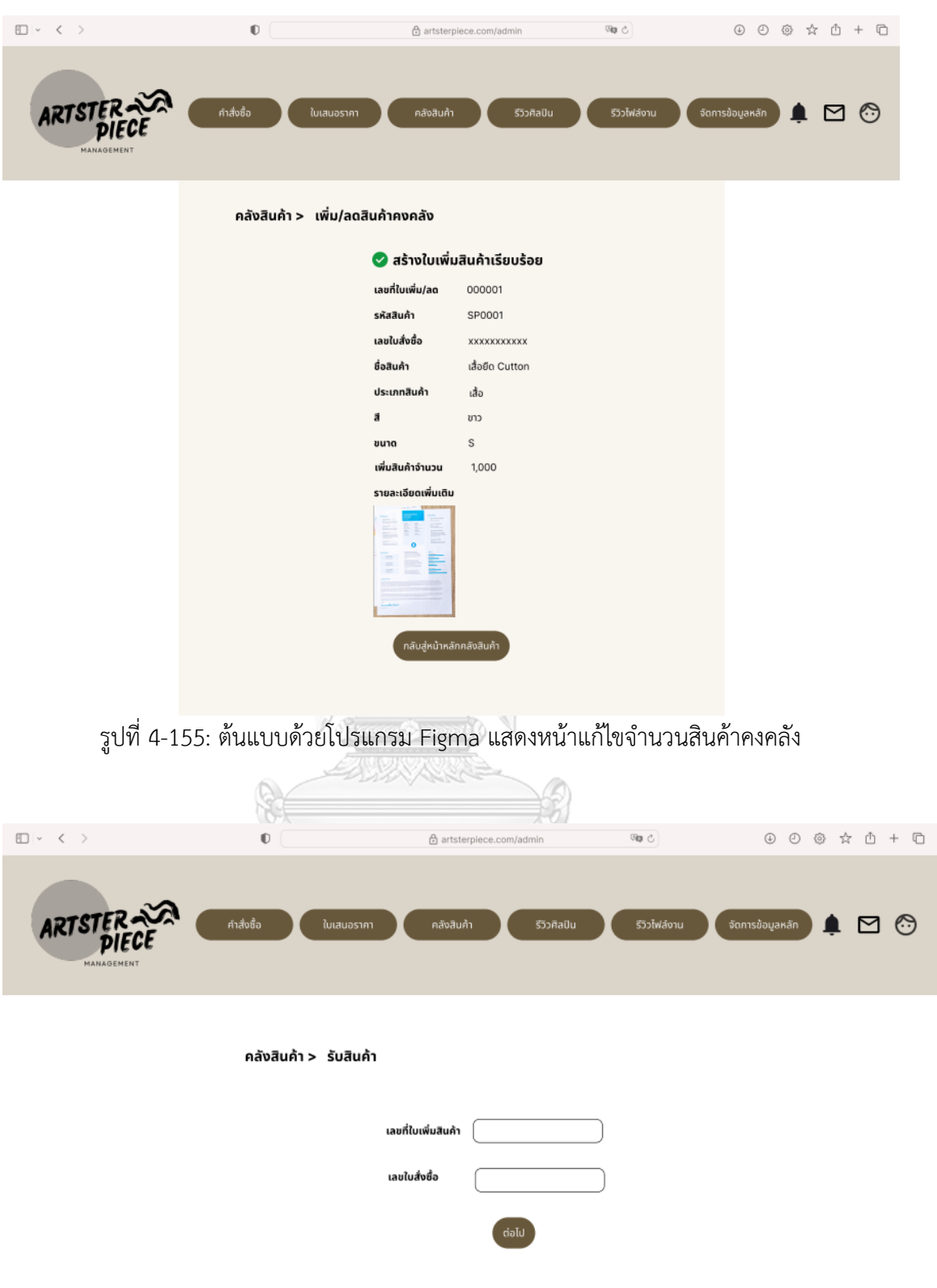

รูปที่ 4-156: ต้นแบบด้วยโปรแกรม Figma แสดงหน้ารับสินค้า

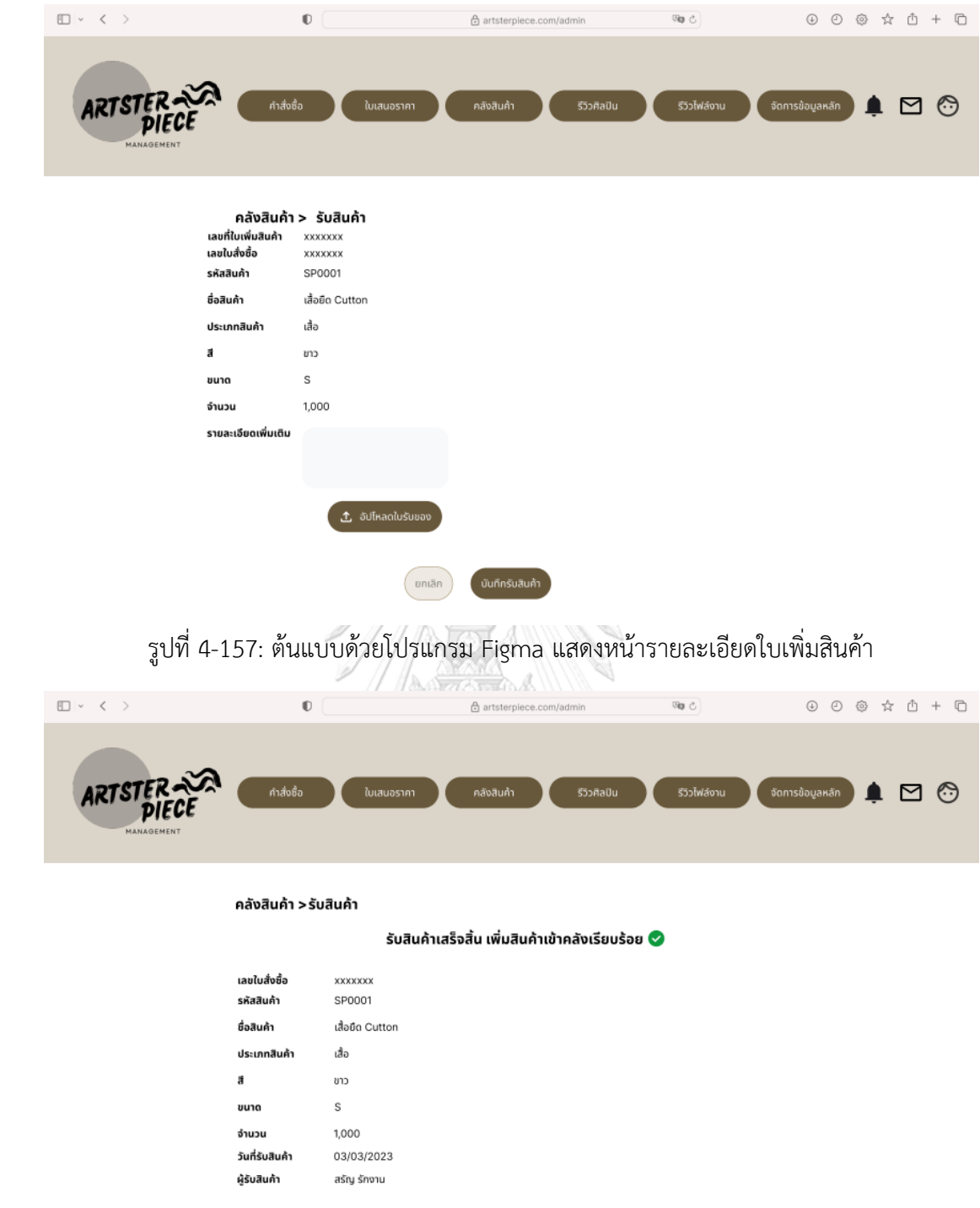

รูปที่ 4-158: ต้นแบบด้วยโปรแกรม Figma แสดงหน้าบันทึกการรับสินค้าเข้าคลัง

3.6) หน้ารีวิวศิลปิน แสดงรายการคำขออนุมัติเข้าร่วมเป็นศิลปิน สามารถค้นหารายการ ที่ต้องการได้ผ่านฟังก์ชันค้นหา และสามารถกดเพื่อเข้าไปดูรายละเอียดคำขออนุมัติ ดัง แสดงในภาพที่ 4-159 พนักงานขายสามารถเลือกคำสั่งอนุมัติ หรือส่งกลับให้แก้ไขพร้อม ระบุเหตุผลได้ ดังแสดงในภาพที่ 4-160 และ 4-162

| <b>ARTSTER</b><br>MANAGEMENT | คำสั่งซื้อ    | ใบเสนอราคา     | คลังสินค้า<br>คำขออนุมัติเข้าร่วมเป็นศิลปิน | รีวิวไฟล์งาน<br>รีวิวศิลปิน<br>ค้นหา | จัดการข้อมูลหลัก<br>Q | $\blacksquare$ |
|------------------------------|---------------|----------------|---------------------------------------------|--------------------------------------|-----------------------|----------------|
|                              | วันที่ส่งคำขอ | เลขบัตรประชาชน | ชื่อ-สกุล                                   | ชื่อทางการค้า                        | สถานะ                 |                |
|                              | 03/03/2023    | 1711111111111  | เอ อาอา                                     | AAA                                  | รออนุมัติ             |                |
|                              | 03/03/2023    | 1712222222222  | บี บาบา                                     | <b>BBB</b>                           | รออนุมัติ             |                |
|                              | 03/03/2023    | 1713333333333  | ซี ซาซา                                     | CCC                                  | รออนุมัติ             |                |
|                              | 02/03/2023    | 171444444444   | ดี ดาดา                                     | <b>DDD</b>                           | รออนุมัติ             |                |
|                              | 02/03/2023    | 1715555555555  | อี อูอู                                     | EEE                                  | รออนุมัติ             |                |
|                              | 02/03/2023    | 171666666666   | เอฟ ฟาฟา                                    | FFF                                  | รอแก้ไขเอกสาร         |                |
|                              | 01/03/2023    | 17177777777777 | จี จาจา                                     | GGG                                  | รอแก้ไขเอกสาร         |                |
|                              | 01/03/2023    | 1718888888888  | เอช ชาชา                                    | <b>HHH</b>                           | รอแก้ไขเอกสาร         |                |
|                              | 01/03/2023    | 1719999999999  | ไอ อีอี                                     | $\mathbf{H}$                         | รอแก้ไขเอกสาร         |                |
|                              | 01/03/2023    | 1710000000000  | เจ เจเจ                                     | JJJ                                  | รอแก้ไขเอกสาร         |                |

รูปที่ 4-159: ต้นแบบด้วยโปรแกรม Figma หน้ารีวิวศิลปินแสดงรายการคำขออนุมัติเป็นศิลปิน

จุฬาลงกรณ์มหาวิทยาลัย **CHULALONGKORN UNIVERSITY** 

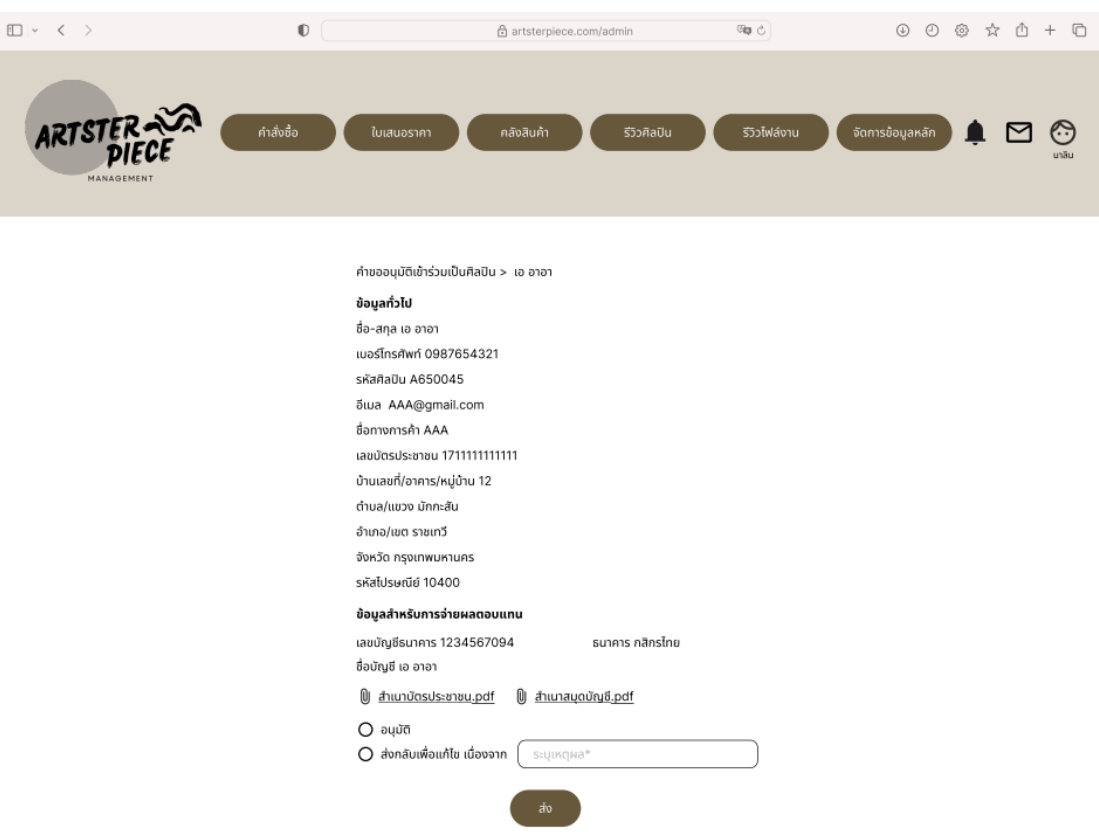

รูปที่ 4-160: ต้นแบบด้วยโปรแกรม Figma หน้าแสดงรายละเอียดคำขออนุมัติเป็นศิลปิน

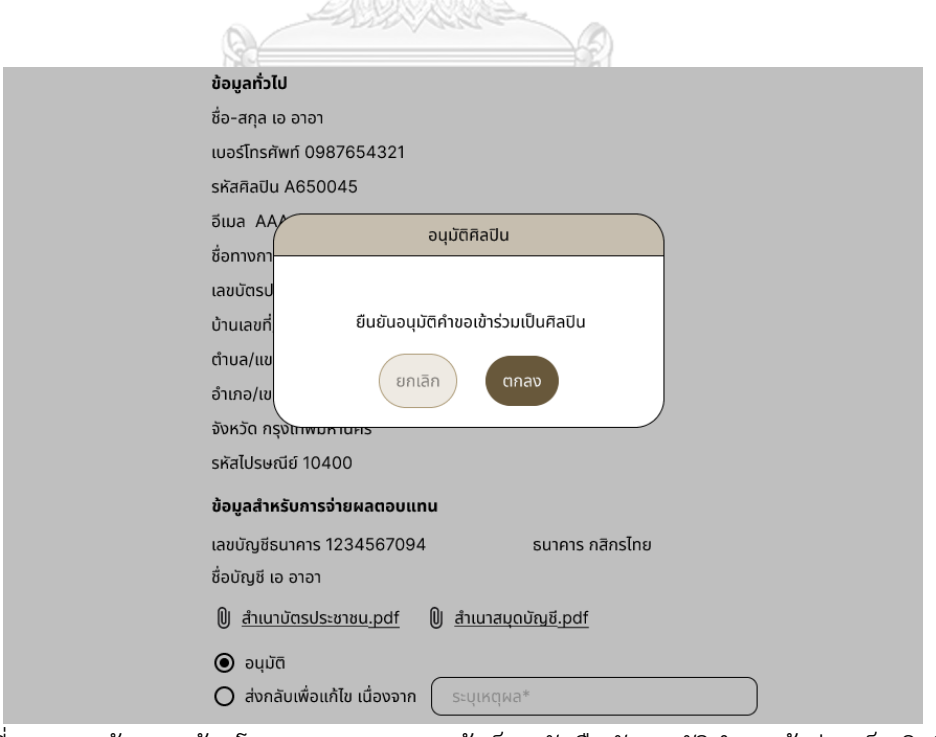

รูปที่ 4-161: ต้นแบบด้วยโปรแกรม Figma หน้าพ็อปอัปยืนยันอนุมัติคำขอเข้าร่วมเป็นศิลปิน

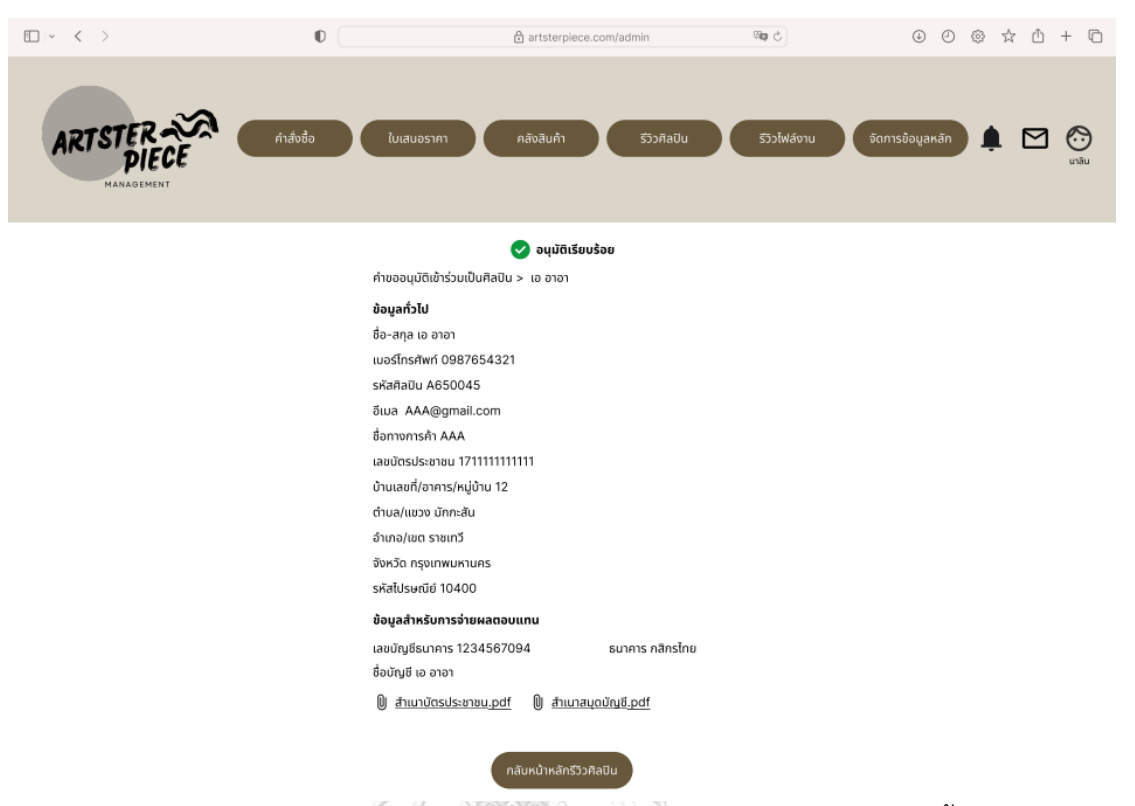

รูปที่ 4-162: ต้นแบบด้วยโปรแกรม Figma แสดงหน้าอนุมัติศิลปินเสร็จสิ้น

3.7) หน้ารีวิวไฟล์งาน แสดงรายการคำขออนุมัติลายพิมพ์ทั้งหมด สามารถค้นหารายการ ที่ต้องการได้ผ่านฟังก์ชันค้นหา และสามารถกดเพื่อเข้าไปดูรายละเอียดคำขออนุมัติ ดัง แสดงในภาพที่ 4-163 พนักงานขายสามารถเลือกคำสั่งอนุมัติ หรือส่งกลับให้แก้ไขพร้อม ระบุเหตุผลได้ ดังแสดงในภาพที่ 4-164 และ 4-165

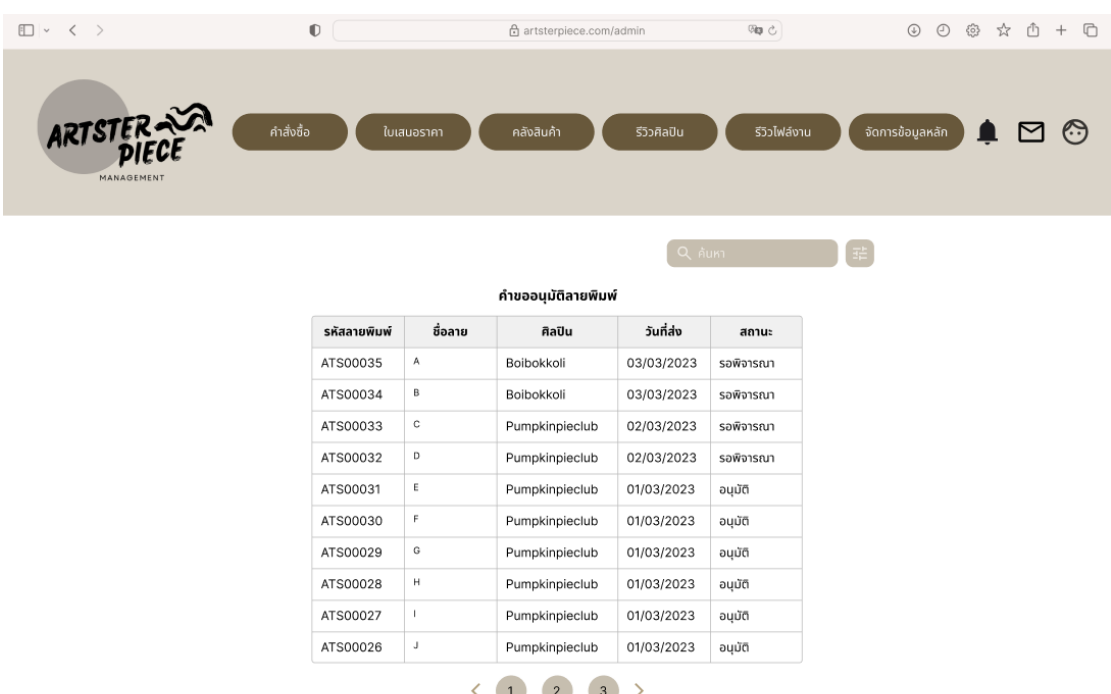

รูปที่ 4-163: ต้นแบบด้วยโปรแกรม Figma หน้ารีวิวไฟล์งานแสดงรายการคำขออนุมัติลายพิมพ์

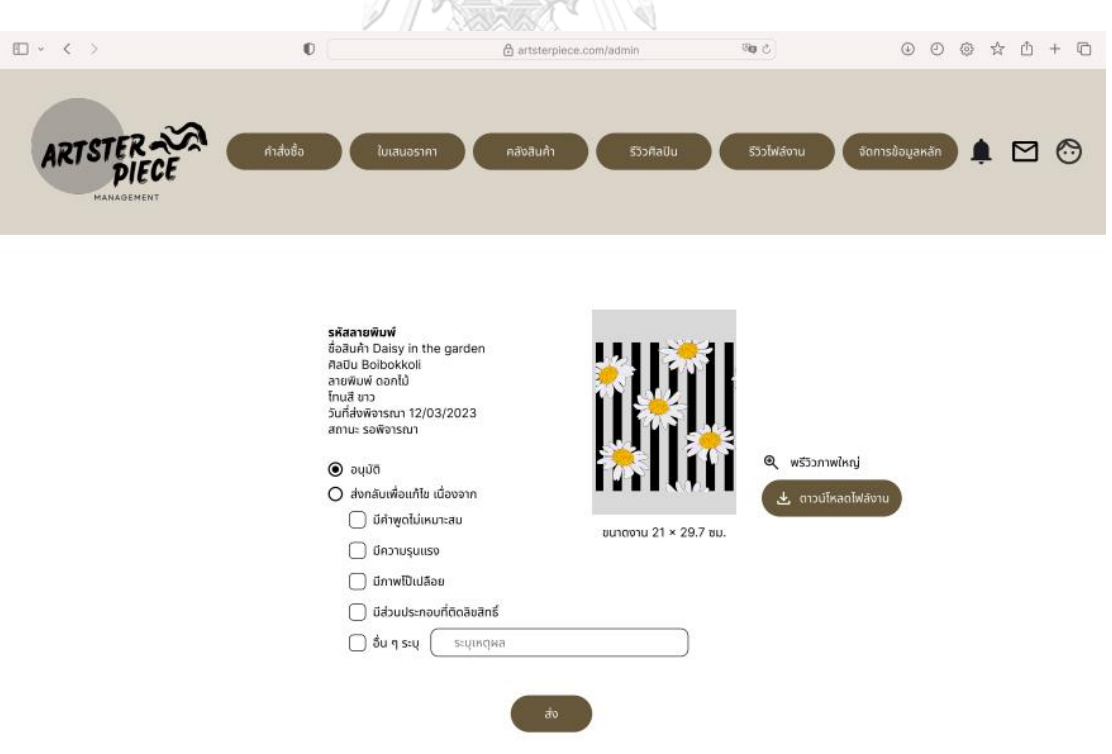

รูปที่ 4-164: ต้นแบบด้วยโปรแกรม Figma แสดงหน้ารายละเอียดคำขออนุมัติลายสินค้า

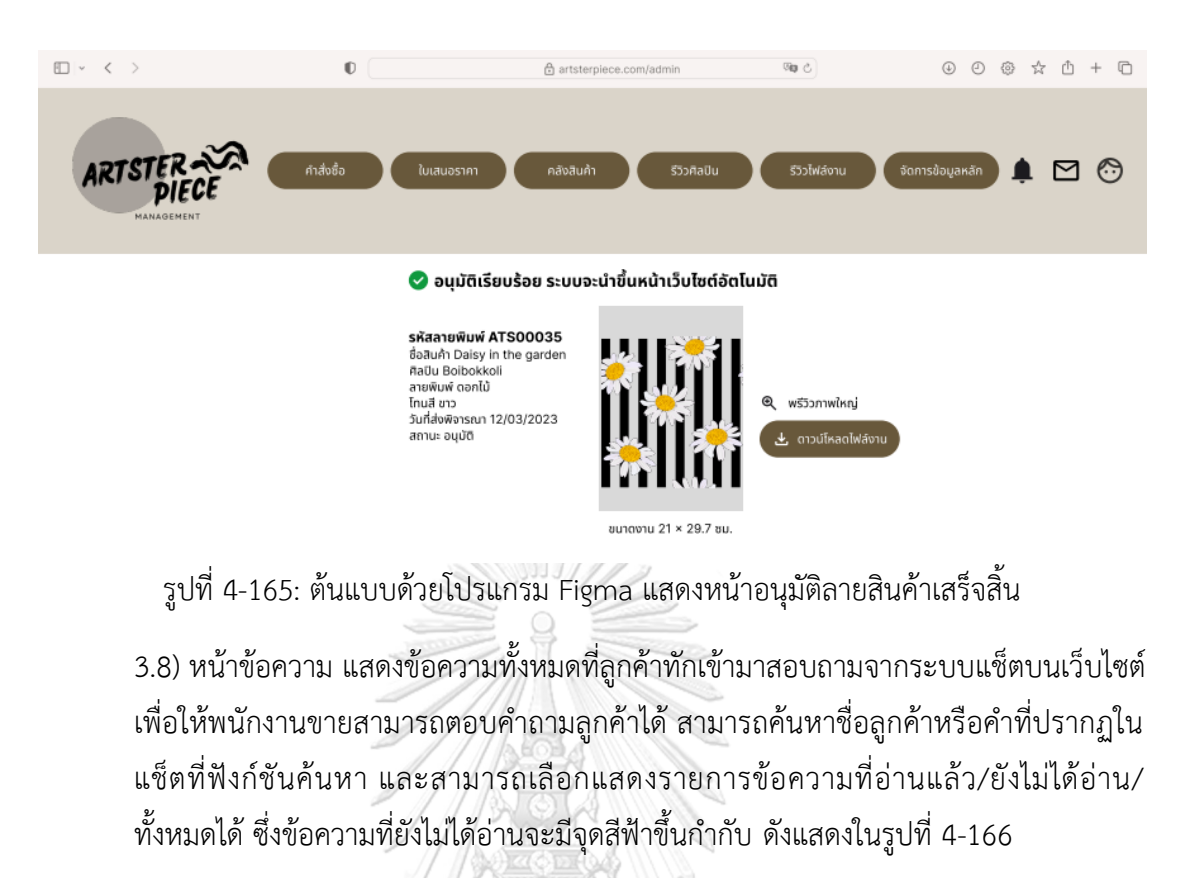

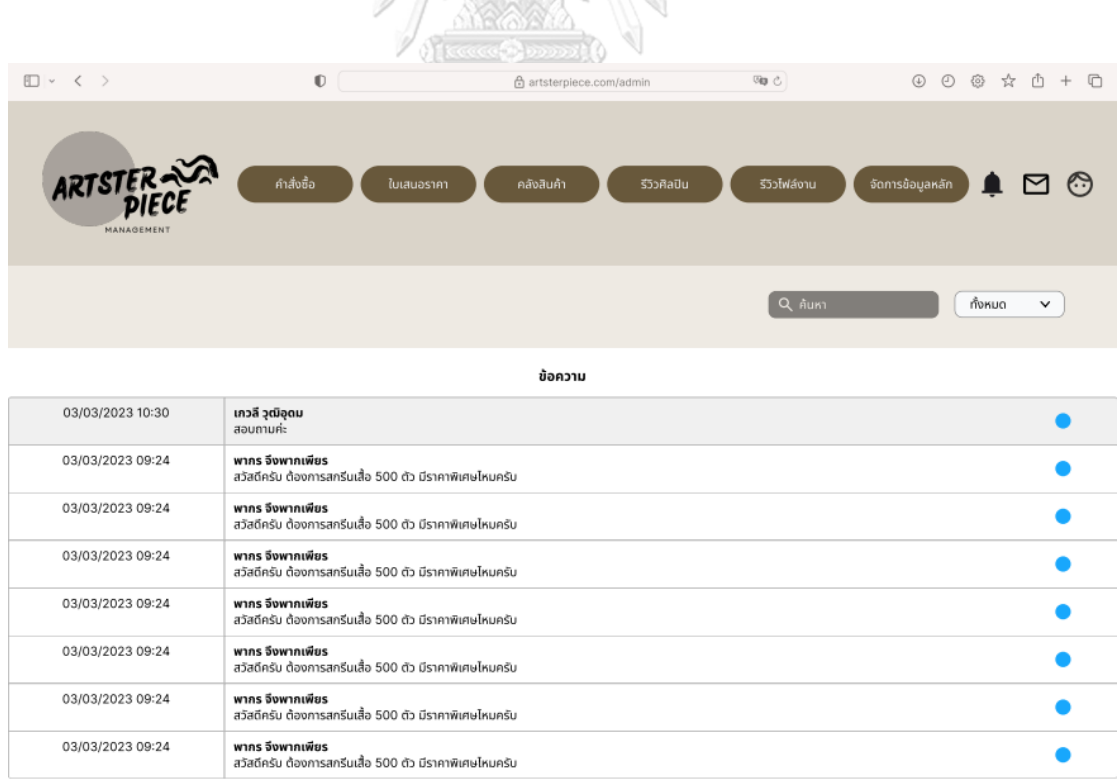

รูปที่ 4-166: ต้นแบบด้วยโปรแกรม Figma แสดงหน้าข้อความที่ลูกค้าทักมาสอบถาม

3.9) หน้าแจ้งเตือน แสดงการแจ้งเตือนซึ่งพนักงานแต่ละคนจะได้รับการแจ้งเตือนที่ต่างกัน ออกไป เช่น พนักงานคลังได้คำแจ้งเตือนสินค้าใกล้หมด พนักงานขายได้คำแจ้งเตือนรายการคำขอ ใบสั่งซื้อ เป็นต้น ดังแสดงในรูปที่ 4-167

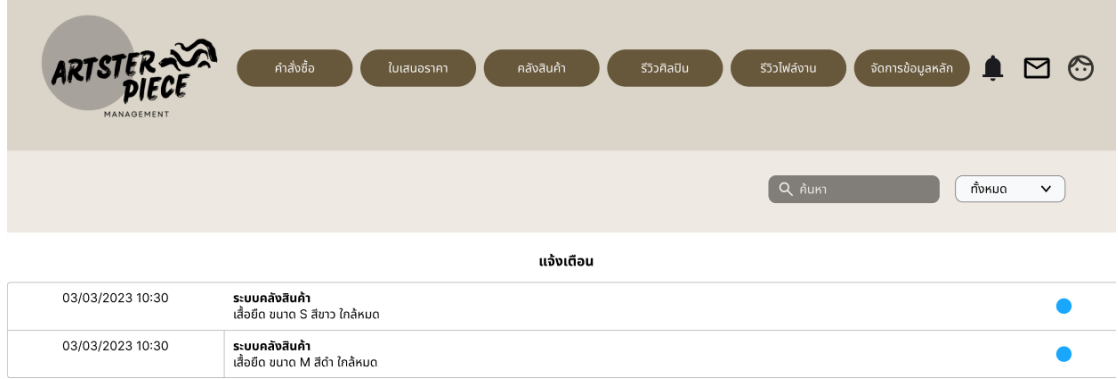

รูปที่ 4-167: ต้นแบบด้วยโปรแกรม Figma แสดงหน้าแจ้งเตือน

4) พนักงานดูแลระบบ

4.1) หน้าจัดการข้อมูลหลัก เมนูย่อย: ข้อมูลทั่วไป สามารถแก้ไขข้อมูลทั่วไปของเว็บไซต์ ได้ ได้แก่ข้อมูลในหน้าแรก เกี่ยวกับเรา วิธีการสั่งซื้อ รายละเอียดสินค้า และหน้าหลัก ศิลปิน ดังแสดงในภาพที่ 4-168 ถึง 4-172

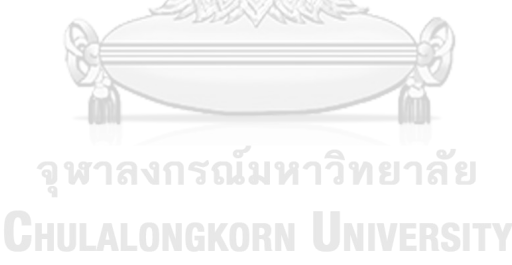

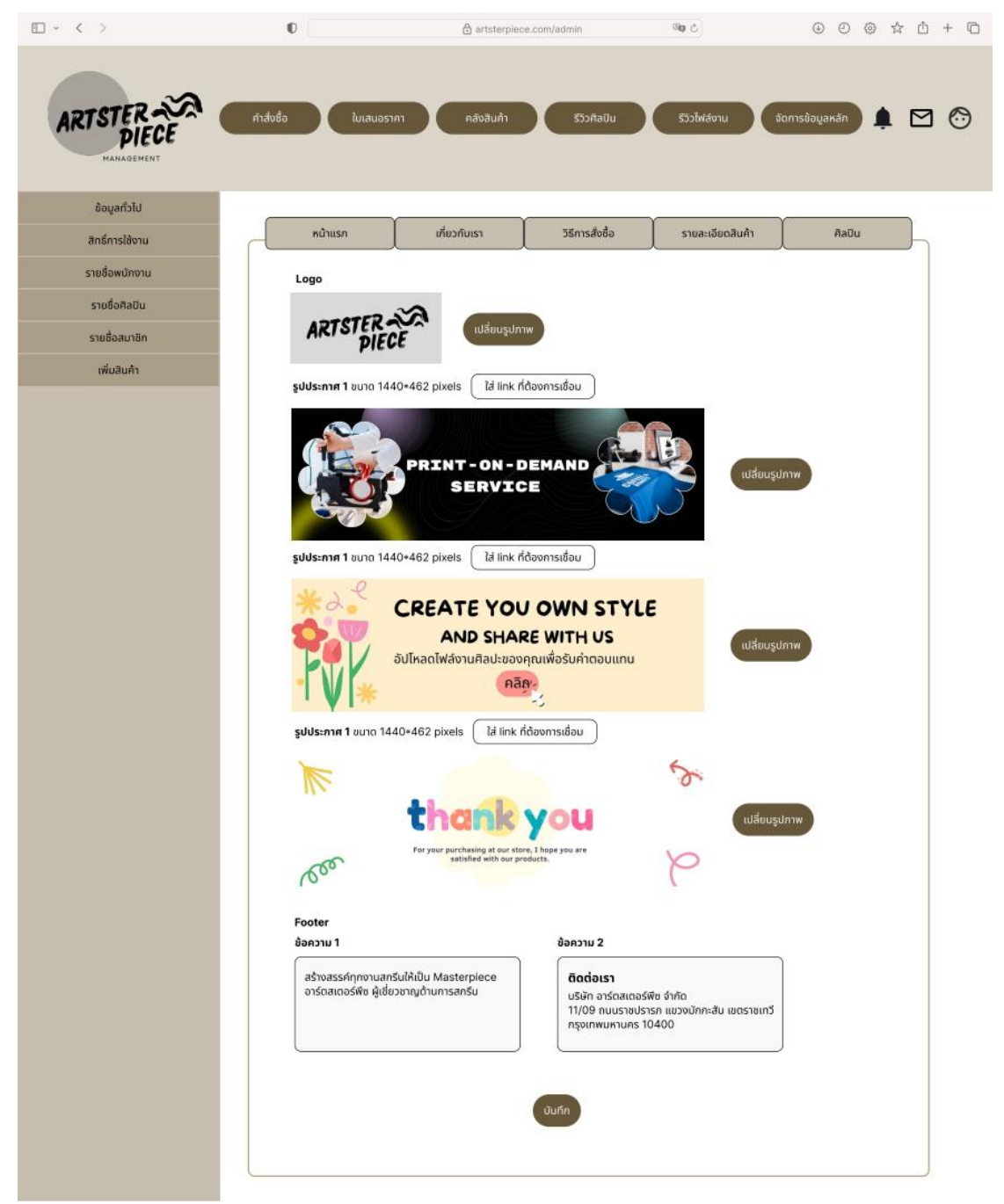

รูปที่ 4-168: ต้นแบบด้วยโปรแกรม Figma แสดงหน้าจัดการข้อมูลทั่วไป (หน้าแรก)

| Ⅲ > く >                             | $\mathbb{O}$                                                                                                    | 合 artsterpiece.com/admin                                                                                                    |                 | <b>Vig</b> ∂     | $0$ $0$ $\alpha$<br>$\circledcirc$ | m<br>n                       |  |  |  |  |  |
|-------------------------------------|----------------------------------------------------------------------------------------------------|----------------------------------------------------------------------------------------------------|-----------------|------------------|------------------------------------|------------------------------|--|--|--|--|--|
| <b>ARTSTER</b><br><b>MANAGEMENT</b> | คำสั่งซื้อ<br>ใบเสนอราคา                                                                                                    | คลังสินค้า                                                                                                    | รีวิวศิลปิน     | รีวิวไฟล์งาน     | จัดการข้อมูลหลัก                   | $\epsilon$<br>$\blacksquare$ |  |  |  |  |  |
| ข้อมูลทั่วไป                        |                                                                                                    |                                                                                                    |                 |                  |                                    |                              |  |  |  |  |  |
| สิทธิ์การใช้งาน                     | หน้าแรก                                                                                                    | เกี่ยวกับเรา                                                                                                    | วิธีการสั่งซื้อ | รายละเอียดสินค้า | RaUu                               |                              |  |  |  |  |  |
| รายชื่อพนักงาน                      |                                                                                                    |                                                                                                    |                 |                  |                                    |                              |  |  |  |  |  |
| รายชื่อศิลปิน                       | เกี่ยวกับเรา                                                                                                    |                                                                                                    |                 |                  |                                    |                              |  |  |  |  |  |
| รายชื่อสมาชิก                       |                                                                                                    | บริษัท อาร์ตสเตอร์พีช จำกัด (นามสมมติ) ก่อตั้งขึ้นเมื่อปี พ.ศ. 2562 เป็นธรกิจรับสกรีนลวดลายลงบนสินค้าตามคำสั่งซื้อโดยไม่จำกัด                   |                 |                  |                                    |                              |  |  |  |  |  |
| เพิ่มสินค้า                         |                                                                                                    | ู จำนวนขั้นต่ำในการสั่งซื้อ ใช้วิธีสกรีนแบบ ซับลิเมชัน (Sublimation) และ แบบดิจิทัล (Digital) สินค้าที่ อาร์ตสเตอร์พีซ รับสกรีน ได้แก่ เสื้อยึด |                 |                  |                                    |                              |  |  |  |  |  |
|                                     | กระเป๋าผ้า แก้วน้ำ และเคสโทรศัพท์ โดยช่องทางการขายอยู่บนโซเชียลมีเดีย ได้แก่ ทวิตเตอร์ อินสตาแกรม และไลน์<br>บริษัท อาร์ตสเตอร์พีช เลือกการสกรีนแบบซับลิเมชั่นเนื่องจากเป็นวิธีการที่สามารถสกรีนลงบนผ้าหรือวัสดุอื่น ๆ<br>ได้หลากหลายด้วยเครื่องรีดร้อน (Heat Press) ได้ขึ้นงานที่สวยงาม คงทน เนื้อผ้าที่สกรีนมีความอ่อนนุ่ม สามารถสกรีนจำนวนน้อยได้<br>และไม่จำกัดสีที่สกรีน แต่มีข้อจำกัดในเรื่องของสีผ้าและเนื้อผ้าที่ใช้ สามารถสกรีนได้เฉพาะผ้าสีอ่อนและเนื้อผ้า TK (Polyester) หรือ TC<br>(Polyester ผสม Cotton) เท่านั้น ไม่สามารถสกรีนลงบนผ้าสีเข้มหรือเนื้อผ้าฝ้าย (Cotton 100%) ได้ จึงต้องมีการใช้วิธีสกรีนแบบดิจิทัล<br>หรือเรียกอีกอย่างว่าระบบ DTG (Direct to Garment) เข้ามาช่วยในการสกรีนผ้าที่มีสีเข้มหรือหนา |                                                                                                    |                 |                  |                                    |                              |  |  |  |  |  |
|                                     |                                                                                                    |                                                                                                    | บันทึก          |                  |                                    |                              |  |  |  |  |  |

รูปที่ 4-169: ต้นแบบด้วยโปรแกรม Figma แสดงหน้าจัดการข้อมูลทั่วไป (เกี่ยวกับเรา)

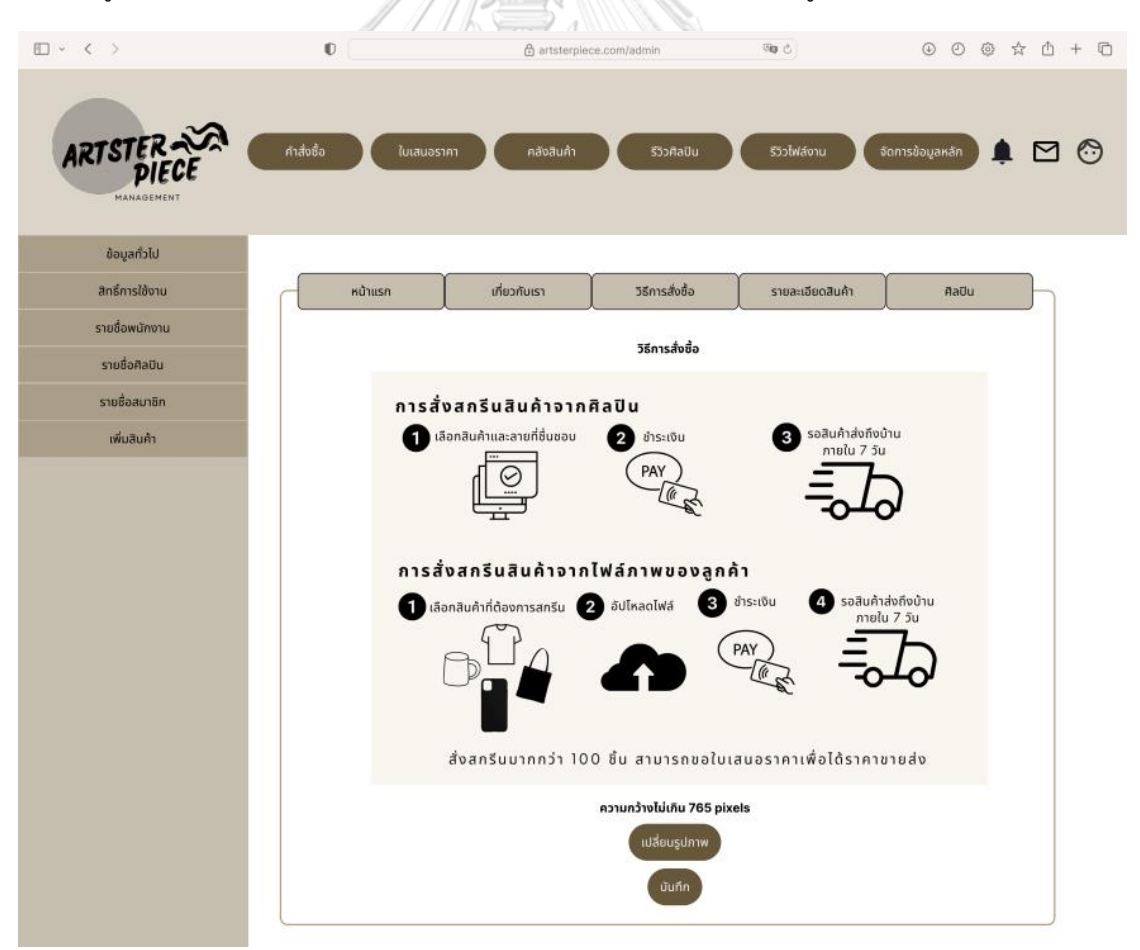

รูปที่ 4-170: ต้นแบบด้วยโปรแกรม Figma แสดงหน้าจัดการข้อมูลทั่วไป (วิธีการสั่งซื้อ)

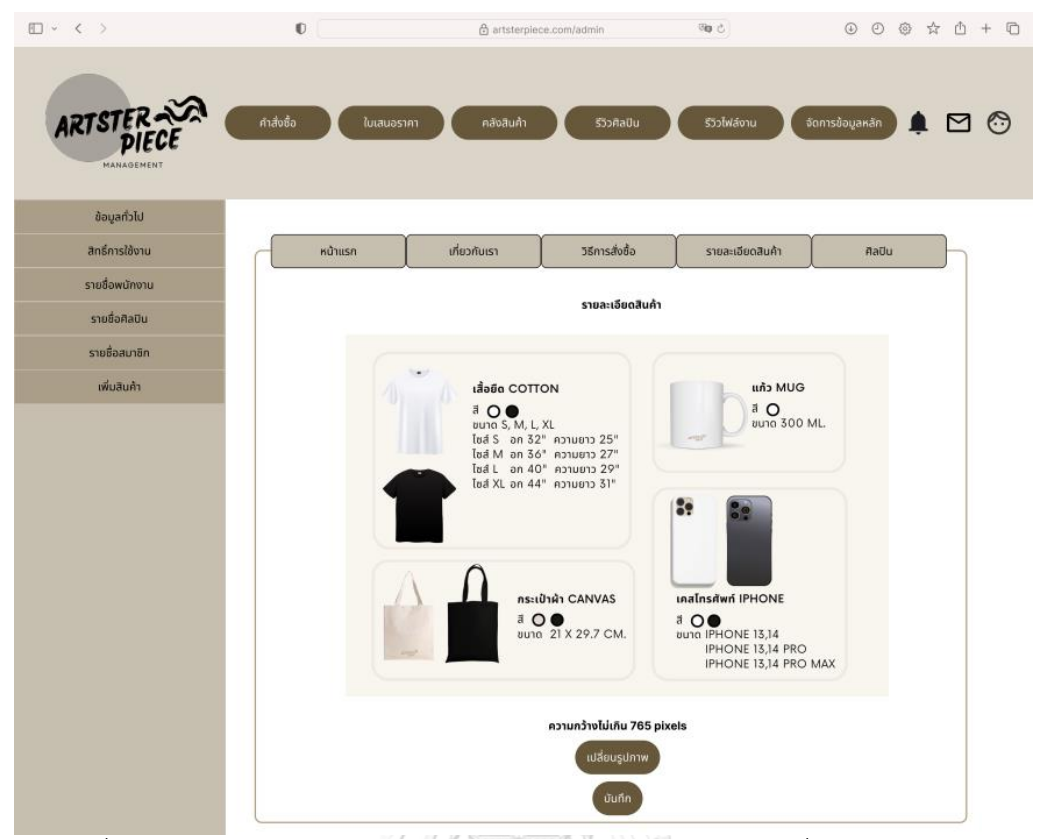

รูปที่ 4-171: ต้นแบบด้วยโปรแกรม Figma แสดงหน้าจัดการข้อมูลทั่วไป (รายละเอียดสินค้า)

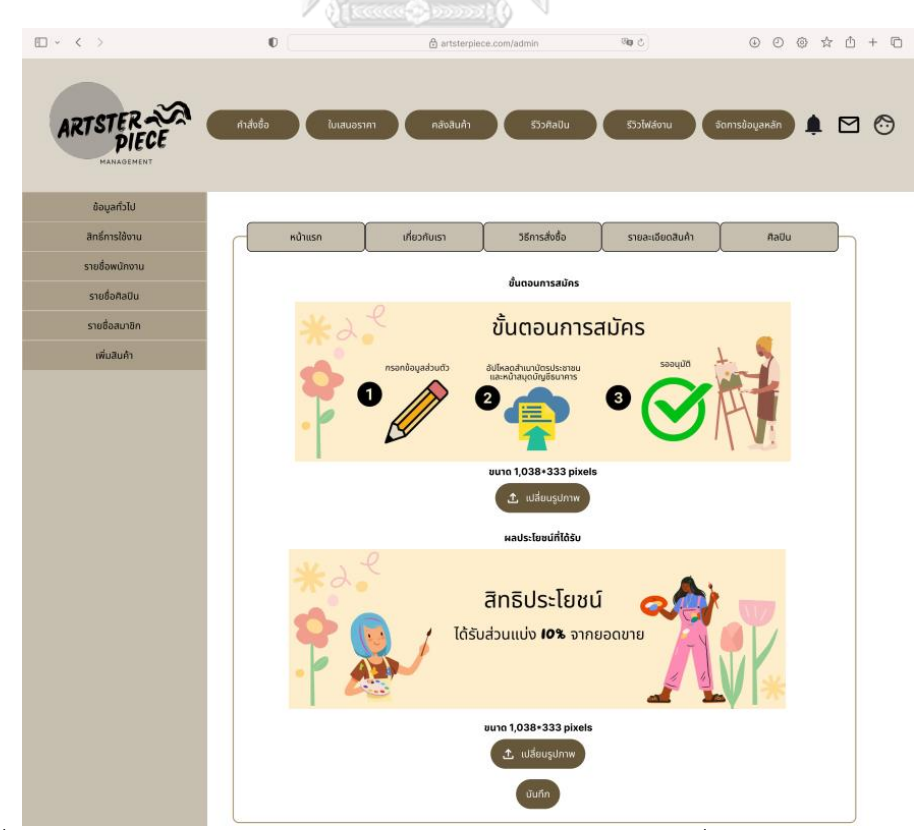

รูปที่ 4-172: ต้นแบบด้วยโปรแกรม Figma แสดงหน้าจัดการข้อมูลทั่วไป (รายละเอียดศิลปิน)

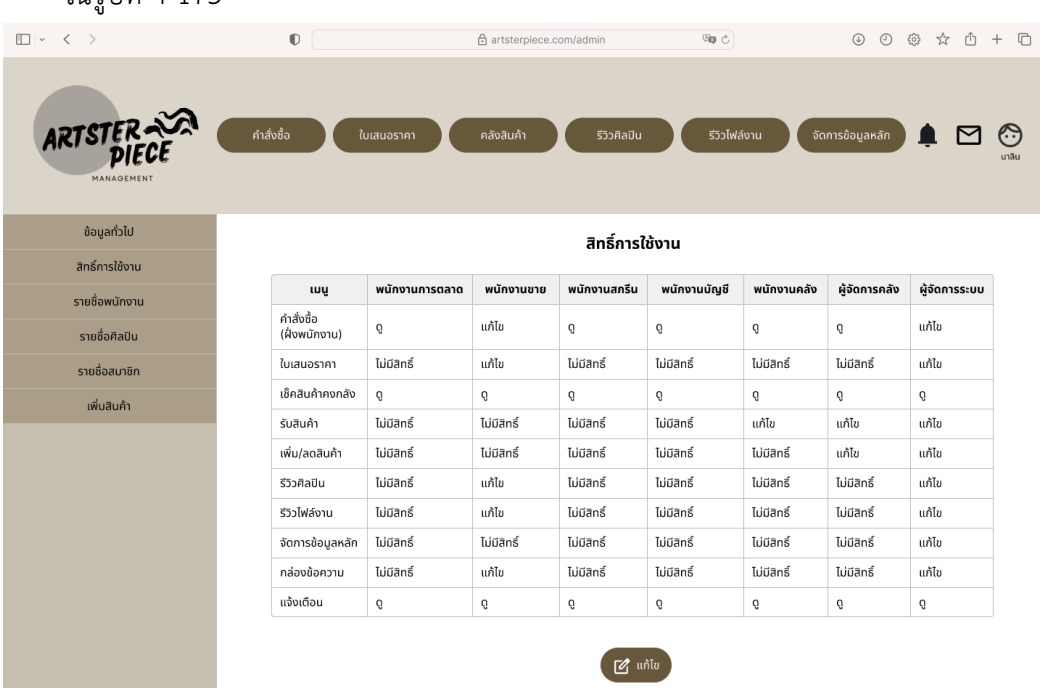

4.2) หน้าสิทธิ์การใช้งาน กำหนดสิทธิ์การเข้าถึงเมนูต่าง ๆ บนเว็บแอปพลิเคชันได้ ดังแสดง ในรูปที่ 4-173

รูปที่ 4-173: ต้นแบบด้วยโปรแกรม Figma แสดงหน้าจัดการสิทธิ์การใช้งาน

4.3) หน้ารายชื่อพนักงาน แสดงรายชื่อพนักงานทั้งหมด ดังแสดงในรูปที่ 4-174 สามารถกด เข้าไปดูรายละเอียดพนักงาน รวมถึงแก้ไขข้อมูลและลบรายชื่อพนักงานดังแสดงในรูปที่ 4-

| 175                          |                          |             |                          |                          |                  |                                             |                                                       |  |  |
|------------------------------|--------------------------|-------------|--------------------------|--------------------------|------------------|---------------------------------------------|-------------------------------------------------------|--|--|
| □ √ 〈 〉                      | $\mathbb{O}$             |             | 合 artsterpiece.com/admin |                          | 99 の             |                                             | $\oplus$ $\oplus$ $\oplus$ $\oplus$ $\oplus$ $\oplus$ |  |  |
| ARTSTER<br><b>MANAGEMENT</b> | คำสิ่งซื้อ<br>ใบเสนอราคา | คลังสินค้า  | รีวิวศิลปิน              | รีวิวไฟล์งาน             | จัดการข้อมูลหลัก |                                             | ▁◘▁▁<br>$\leftrightarrow$                             |  |  |
| ข้อมูลทั่วไป                 |                          |             |                          |                          |                  |                                             |                                                       |  |  |
| สิทธิ์การใช้งาน              | ชื่อ                     |             | ตำแหน่ง                  | เลือก $\vee$             |                  |                                             |                                                       |  |  |
| รายชื่อพนักงาน               | รหัสพนักงาน<br>ค้นหา     |             |                          |                          |                  |                                             |                                                       |  |  |
| รายชื่อศิลปิน                |                          |             |                          |                          |                  |                                             |                                                       |  |  |
|                              |                          |             |                          |                          |                  |                                             |                                                       |  |  |
| รายชื่อสมาชิก                |                          |             | รายชื่อพนักงาน >         |                          |                  |                                             |                                                       |  |  |
| เพิ่มสินค้า                  | รหัสพนักงาน              | $6a$ -ana   | อีเมล                    | <i><b>woślnsilwn</b></i> | ตำแหน่ง          | ตัวเลือก                                    |                                                       |  |  |
|                              | E610001                  | นาลิน ลินมา | nalin.l@gmal.com         | 0912222222               | พนักงานชาย       | uňla                                        |                                                       |  |  |
|                              | E610001                  | นาลิน ลินมา | nalin.I@gmal.com         | 0912222222               | พมักงานชาย       | $\underline{\text{mH}}\underline{\text{m}}$ |                                                       |  |  |
|                              | E610001                  | นาลิน ลินนา | nalin.I@gmal.com         | 0912222222               | พมักงานชาย       | uňla                                        |                                                       |  |  |
|                              | E610001                  | unău ăuun   | nalin.l@gmal.com         | 0912222222               | พนักงานชาย       | uňťa                                        |                                                       |  |  |
|                              | E610001                  | unāu āuun   | nalin.I@gmal.com         | 0912222222               | arauconŭw        | uňfa                                        |                                                       |  |  |
|                              | E610001                  | นาลิน ลินมา | nalin.l@gmal.com         | 0912222222               | aruumüw          | unta                                        |                                                       |  |  |
|                              | E610001                  | unäu äuun   | nalin.l@gmal.com         | 0912222222               | νιζηνοιματα      | unta                                        |                                                       |  |  |
|                              | E610001                  | นาลิน ลินมา | nalin.l@gmal.com         | 0912222222               | aruumüw          | uňla                                        |                                                       |  |  |
|                              | E610001                  | นาลิน ลินนา | nalin.l@gmal.com         | 0912222222               | พนักงานชาย       | $\underline{\text{mfta}}$                   |                                                       |  |  |
|                              | E610001                  | นาลิน ลินมา | nalin.I@gmal.com         | 0912222222               | พมักงานชาย       | uňla                                        |                                                       |  |  |

รูปที่ 4-174: ต้นแบบด้วยโปรแกรม Figma แสดงหน้ารายชื่อพนักงาน

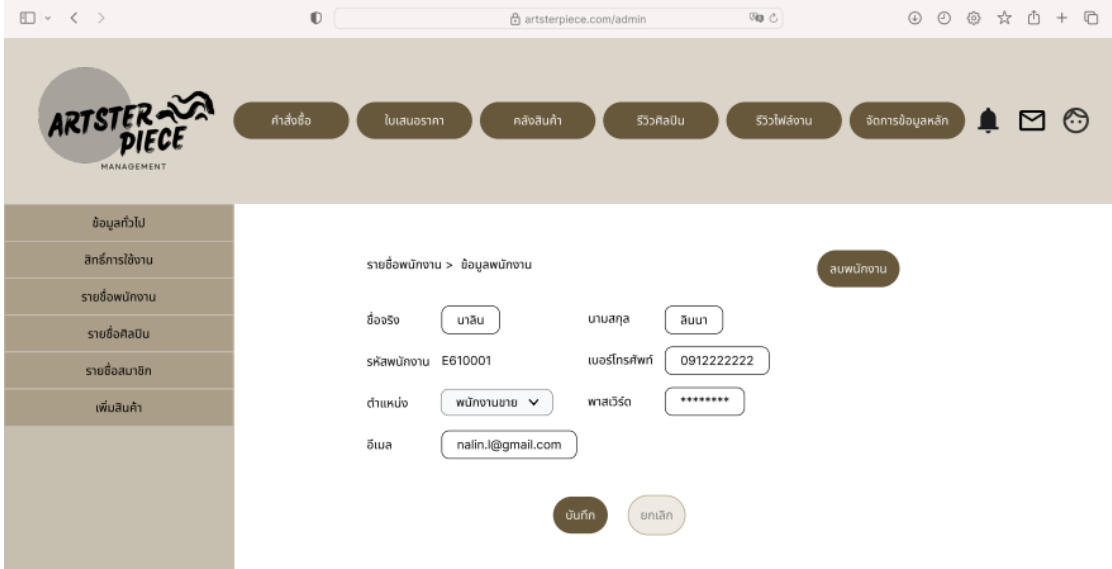

รูปที่ 4-175: ต้นแบบด้วยโปรแกรม Figma แสดงหน้าข้อมูลพนักงาน

4.4) หน้ารายชื่อศิลปิน แสดงรายชื่อศิลปินทั้งหมด ดังแสดงในรูปที่ 4-176 สามารถกดเข้าไป ดูรายละเอียดศิลปิน รวมถึงแก้ไขข้อมูลและลบรายชื่อศิลปินดังแสดงในรูปที่ 4-177

| □ ▽ く >               | $\mathbb O$ |            |                | <b>Ø@</b> ⊘<br>⊕ artsterpiece.com/admin |               | $0$ 0 @ $\dot{\alpha}$ 0 + 0 |          |                 |
|-----------------------|-------------|------------|----------------|-----------------------------------------|---------------|------------------------------|----------|-----------------|
| ARTSTER<br>MANAGEMENT | คำสั่งซื้อ  | ใบเสนอราคา | คลังสินค้า     | รีวิวศิลปิน                             | รีวิวไฟล์งาน  | จัดการข้อมูลหลัก             |          | $\epsilon$<br>M |
| ข้อมูลทั่วไป          |             |            |                |                                         |               |                              |          |                 |
| สิทธิ์การใช้งาน       |             | ชื่อ       |                |                                         | สถานะ         | เลือก ∨                      |          |                 |
| รายชื่อพนักงาน        |             | รหัสศิลปิน |                |                                         |               |                              | ค้นหา    |                 |
| รายชื่อศิลปิน         |             |            |                |                                         |               |                              |          |                 |
| รายชื่อสมาชิก         |             |            |                | รายชื่อศิลปิน                           |               |                              |          |                 |
| เพิ่มสินค้า           |             | skañaŭu    | ชื่อ-สกล       | อีเมล                                   | เบอร์โทรศัพท์ | annua                        | ตัวเลือก |                 |
|                       |             | A650001    | เกวลี วุฒิอุดม | piagy.gewalee@gmail.com                 | 0874653746    | อนุมัติ                      | untu     |                 |
|                       |             | A650001    | เกวลี วุฒิอุดม | plagy.gewalee@gmail.com                 | 0874653746    | อนุมัติ                      | ահես     |                 |
|                       |             | A650001    | เกวล์ วุฒิอุดม | piagy.gewalee@gmail.com                 | 0874653746    | อนุมัติ                      | uñlu     |                 |
|                       |             | A650001    | เทวลี วุฒิอุดม | piagy.gewalee@gmail.com                 | 0874653746    | อนุมัติ                      | แก้ไข    |                 |
|                       |             | A650001    | เกวลี วุฒิอุดม | piagy.gewalee@gmail.com                 | 0874653746    | อนุมัติ                      | uňľu     |                 |
|                       |             | A650001    | เกวลี วุฒิอุดม | piagy.gewalee@gmail.com                 | 0874653746    | อนุมัติ                      | uňľu     |                 |
|                       |             | A650001    | ເກວລີ ວຸໝິລຸດມ | piagy.gewalee@gmail.com                 | 0874653746    | อนุมัติ                      | แก้ไข    |                 |
|                       |             | A650001    | แกรนิวรุ ธิตา  | piagy.gewalee@gmail.com                 | 0874653746    | อนุมัติ                      | แก้ไข    |                 |
|                       |             | A650001    | เกวลี วุฒิอุดม | piagy.gewalee@gmail.com                 | 0874653746    | อนุมัติ                      | แก้ไข    |                 |
|                       |             | A650001    | เกวลี วุฒิอุดม | piagy.gewalee@gmail.com                 | 0874653746    | auúō                         | แก้ไข    |                 |
|                       |             |            |                | $\overline{3}$                          | ↘             |                              |          |                 |

รูปที่ 4-176: ต้นแบบด้วยโปรแกรม Figma แสดงหน้ารายชื่อศิลปิน

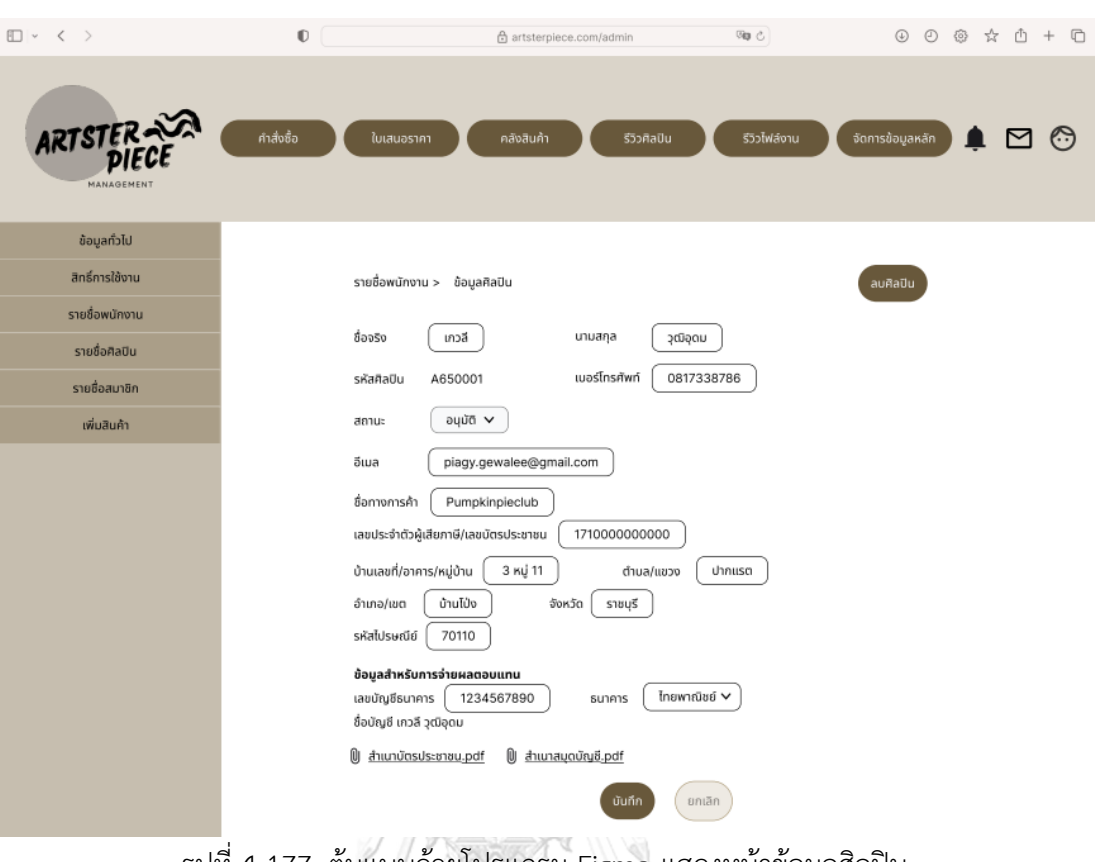

รูปที่ 4-177: ต้นแบบด้วยโปรแกรม Figma แสดงหน้าข้อมูลศิลปิน

4.5) หน้ารายชื่อสมาชิก แสดงรายชื่อสมาชิกทั้งหมด ดังแสดงในรูปที่ 4-178 สามารถกดเข้า ไปดูรายละเอียดสมาชิก รวมถึงแก้ไขข้อมูลและลบรายชื่อสมาชิกดังแสดงในรูปที่ 4-179

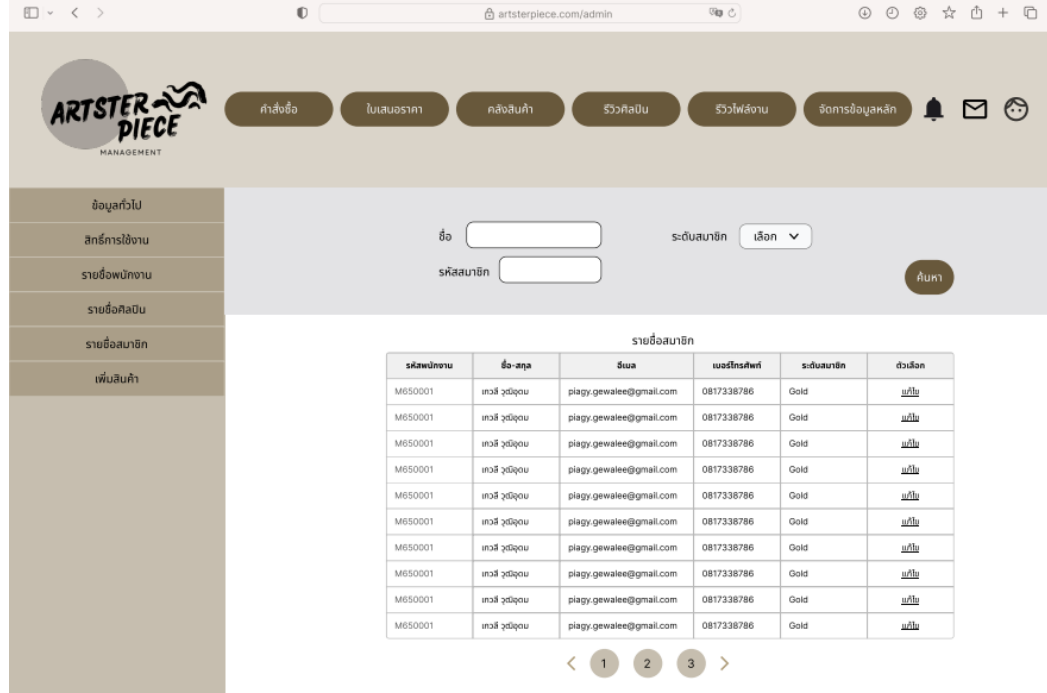

รูปที่ 4-178: ต้นแบบด้วยโปรแกรม Figma แสดงหน้ารายชื่อสมาชิก

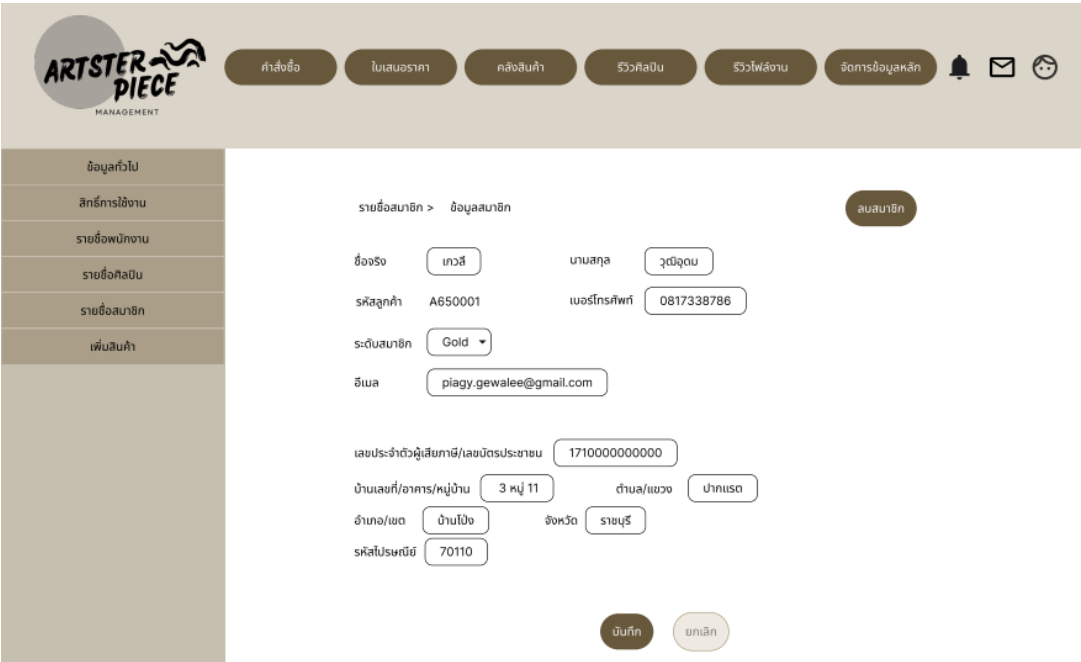

รูปที่ 4-179: ต้นแบบด้วยโปรแกรม Figma แสดงหน้าข้อมูลสมาชิก

4.6) หน้าเพิ่มสินค้าใหม่ พนักงานดูแลระบบสามารถเพิ่มสินค้าที่เข้ามาใหม่โดยกรอก รายละเอียดและอัปโหลดรูปภาพ ดังแสดงในรูปที่ 4-180

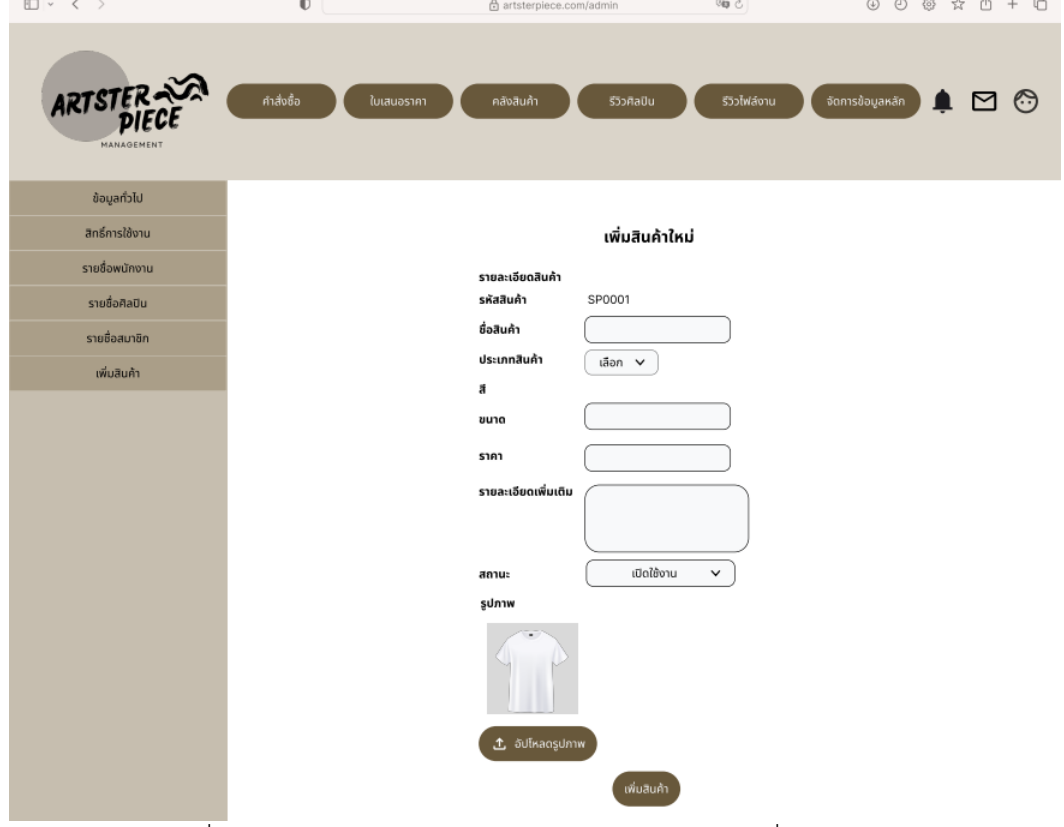

รูปที่ 4-180: ต้นแบบด้วยโปรแกรม Figma แสดงหน้าเพิ่มสินค้าใหม่

4.4.2 ขั้นตอนการทดสอบระบบต้นแบบเสมือนจริง ด้วยเครื่องมือสร้าง Prototype (High-fidelity Mockups)

1) หากลุ่มเป้าหมายตามขอบเขตของโครงการมาทดสอบต้นแบบจำนวน 11 คน

ดังนี้

- ลูกค้า จำนวน 2 คน
- ศิลปิน จำนวน 2 คน
- พนักงานการตลาด จำนวน 1 คน
- พนักงานขาย จำนวน 1 คน
- พนักงานสกรีน จำนวน 1 คน
- พนักงานคลัง จำนวน 2 คน
- พนักงานบัญชี จำนวน 1 คน
- พนักงานดูแลระบบ จำนวน 1 คน
- 2) ให้ผู้ใช้ทดลองใช้งานระบบ และบันทึกข้อเสนอแนะและคำชม
- 3) นำผลที่ได้มาวิเคราะห์เพื่อนำมาหาแนวทางปรับปรุงแก้ไขให้ตรงกับความต้องการ ของผู้ใช้มากที่สุด และนำไปพัฒนาแก้ไขต้นแบบต่อไป

4.4.3 ผลการทดสอบระบบต้นแบบแบบหยาบ (Low-fidelity Mockups) ด้วยโปรแกรม MockFlow

การทดสอบระบบต้นแบบแบบหยาบ (Low-fidelity Mockups) ด้วยโปรแกรม MockFlow เป็นการให้ผู้ใช้งานได้ทดสอบระบบต้นแบบเบื้องต้นเพื่อนำข้อเสนอแนะมาพัฒนาเป็นระบบต้นแบบ เสมือนจริง (High-fidelity Mockups) ด้วยโปรแกรม Figma ต่อไป

1) มุมมองบุคคลทั่วไปและลูกค้า

ตารางที่ 4-7: ข้อเสนอแนะในมุมมองบุคคลทั่วไปและลูกค้า

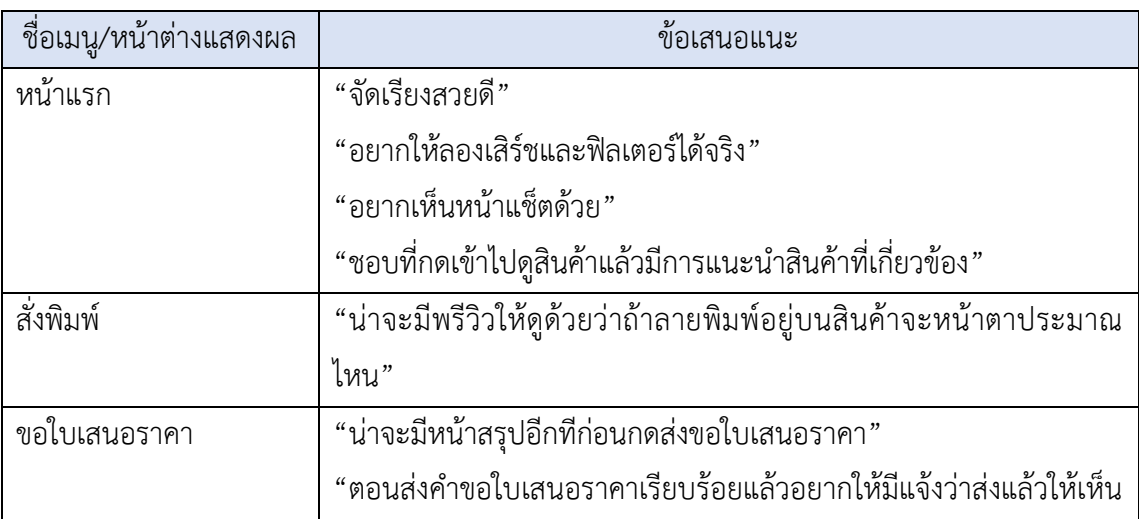

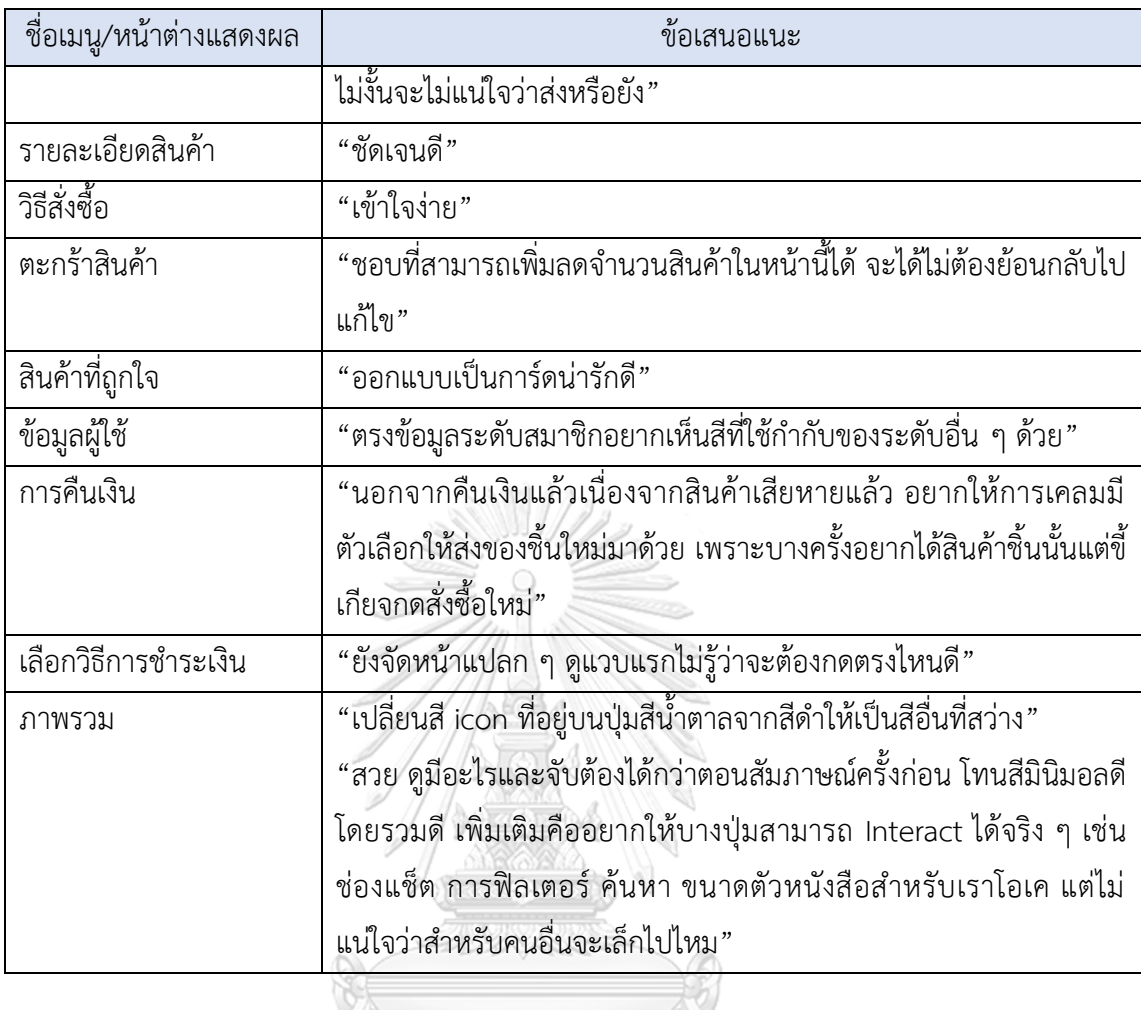

2) มุมมองศิลปิน

## ตารางที่ 4-8: ข้อเสนอแนะในมุมมองบุคคลทั่วไปและลูกค้า

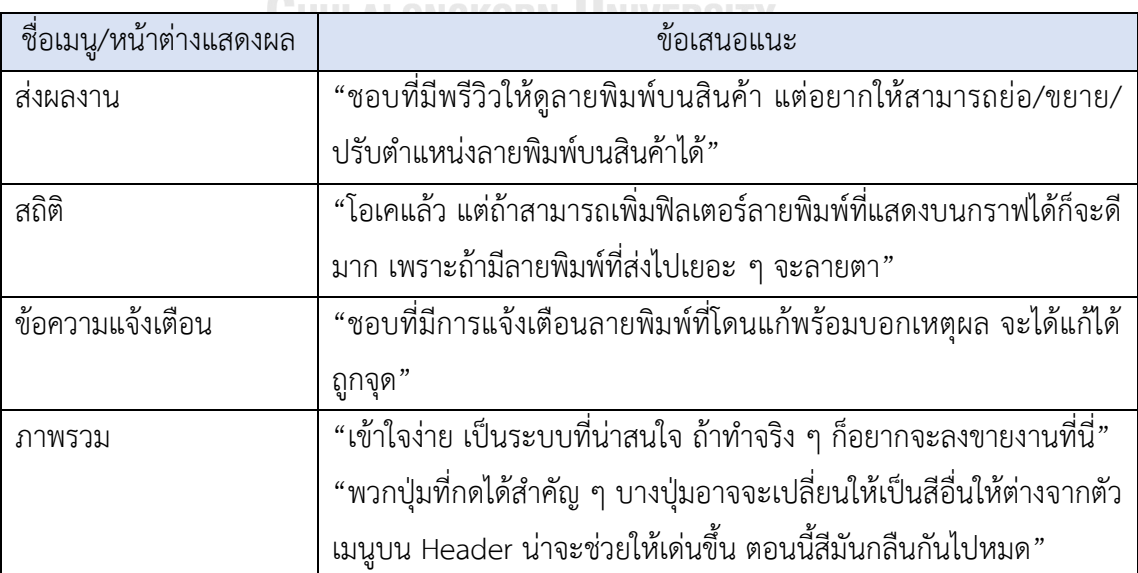

3) มุมมองพนักงานงานการตลาด พนักงานขาย พนักงานคลัง พนักงานสกรีน และพนักงาน บัญชี

ตารางที่ 4-9: ข้อเสนอแนะในมุมมองพนักงานการตลาด พนักงานขาย พนักงานคลัง พนักงานสกรีน และพนักงานบัญชี

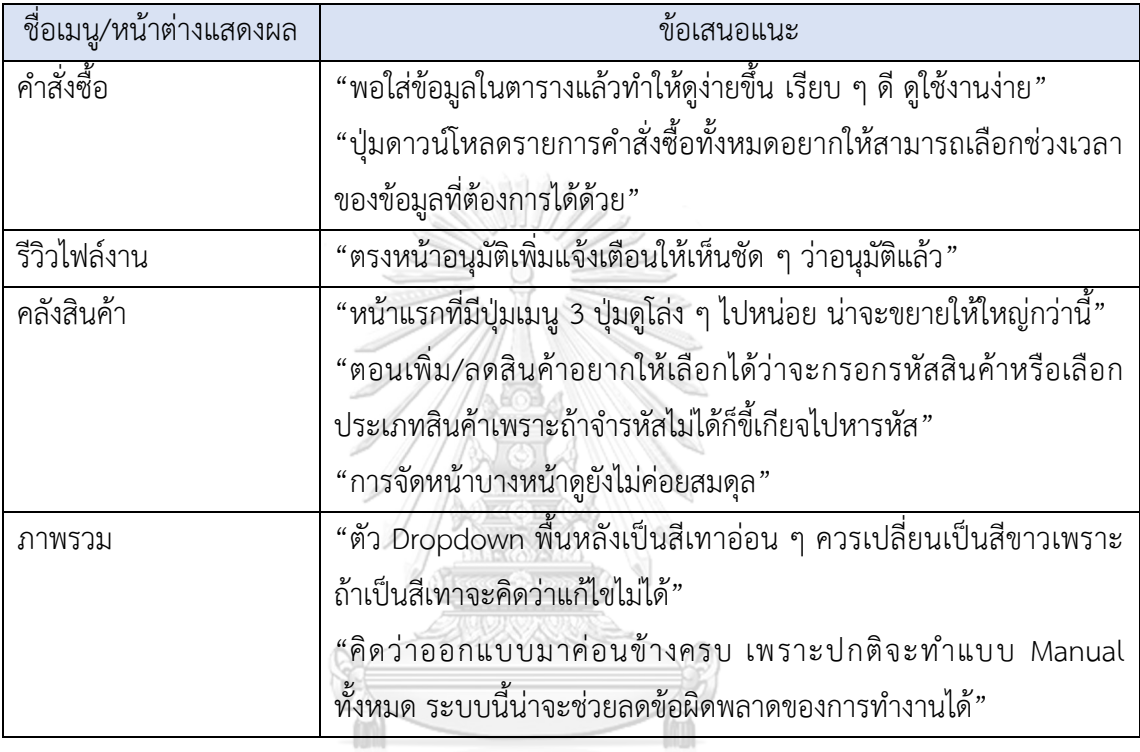

# 4) มุมมองพนักงานดูแลระบบ

ตารางที่ 4-10: ข้อเสนอแนะในมุมมองพนักงานดูแลระบบ

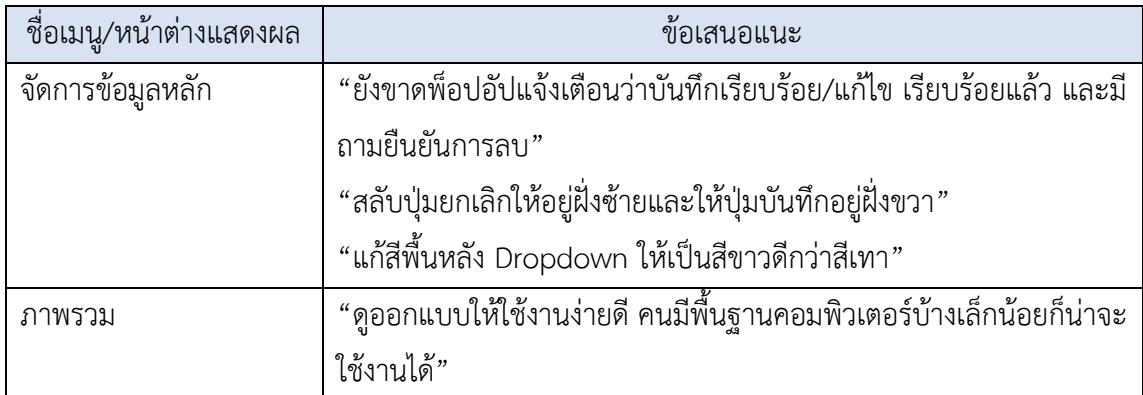

## **4.5 การสร้างระบบต้นแบบเสมือนจริง ด้วยเครื่องมือสร้าง Prototype (High-fidelity Mockups) ฉบับแก้ไข**

หลังจากที่ได้รวบรวมข้อเสนอแนะและความคิดเห็นการทดลองใช้ระบบต้นแบบแบบเสมือน จริง (Prototype) จากผู้ใช้แล้ว จึงนำข้อเสนอแนะดังกล่าวมาปรับปรุง เพื่อให้ได้ระบบต้นแบบที่ตรง กับความต้องการมากที่สุด ดังนี้

- 1) การใช้งานสำหรับบุคคลทั่วไปและลูกค้า
	- 1.1) หน้าแรกแสดงรายการสินค้าที่ออกแบบโดยศิลปิน สามารถเลือกกรองข้อมูล เพื่อแสดงสินค้าที่ต้องการได้ และสามารถติดต่อพนักงานได้ผ่านระบบแช็ต ดังแสดงในรูปที่ 4-181 และ 4-184

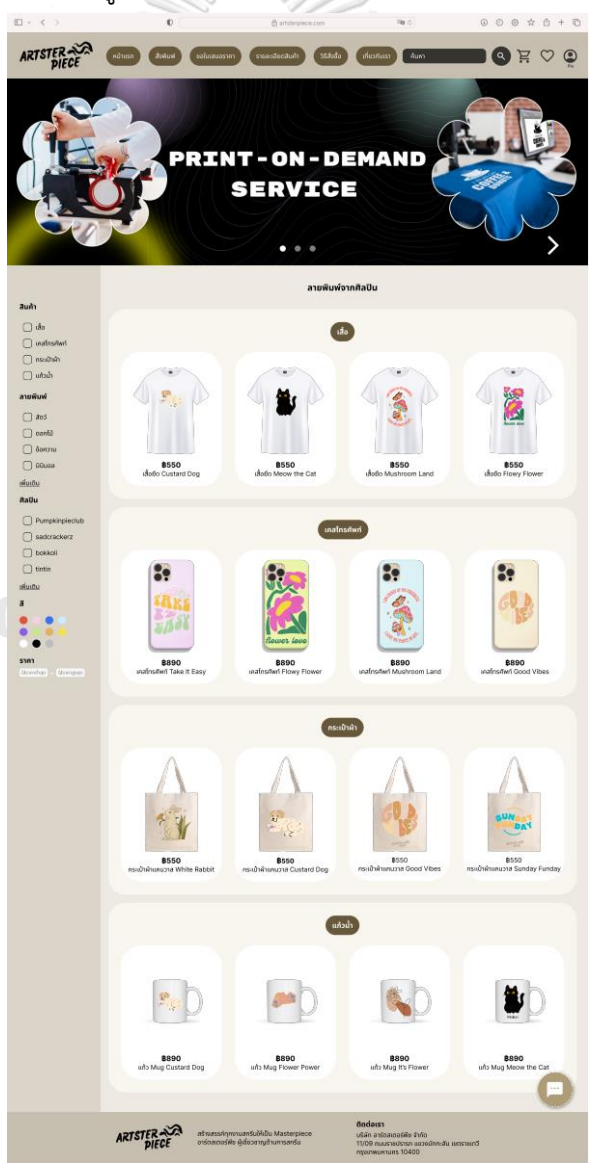

รูปที่ 4-181: ต้นแบบด้วยโปรแกรม Figma (ฉบับแก้ไข) แสดงรายการสินค้าที่ออกแบบโดยศิลปิน

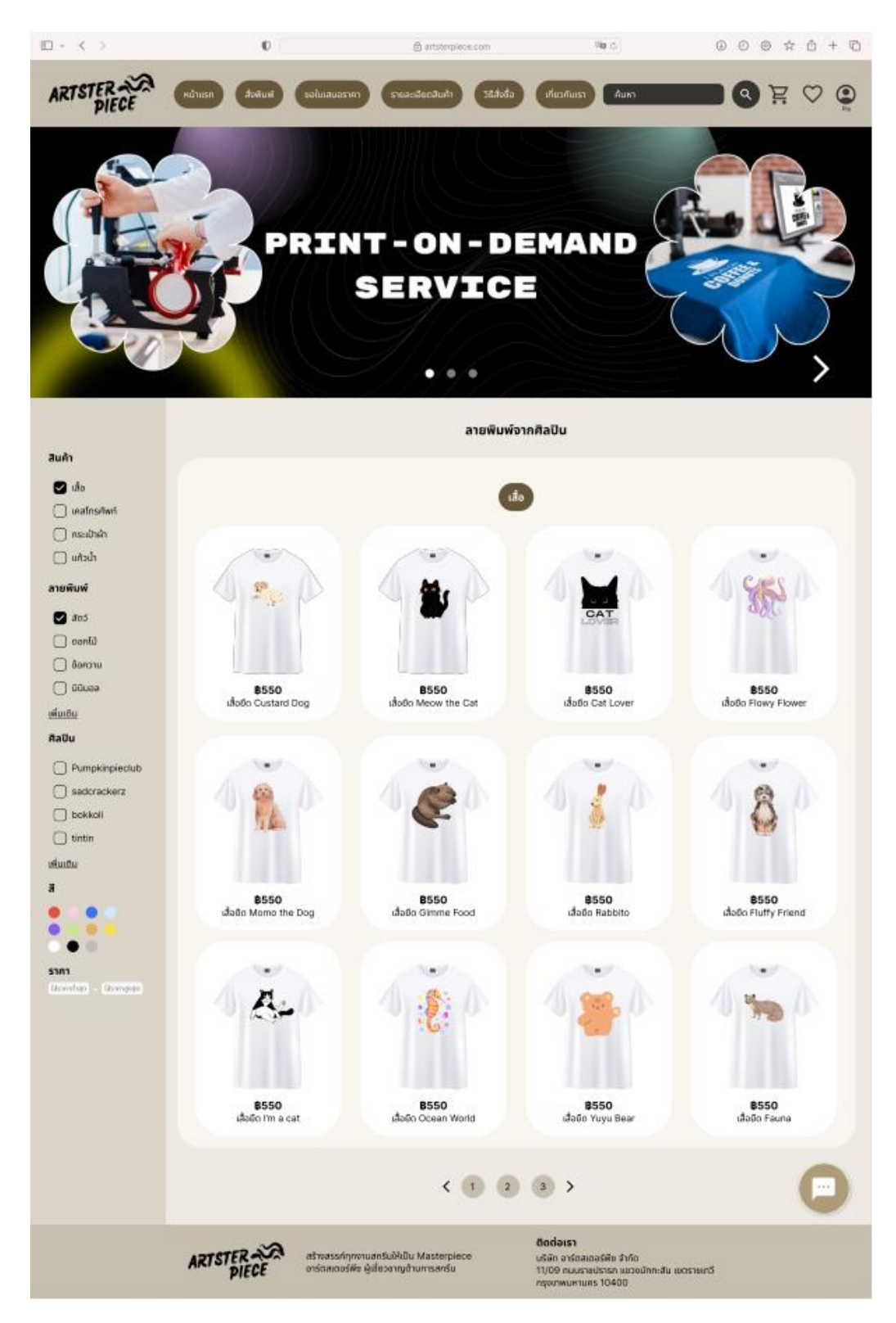

รูปที่ 4-182: ต้นแบบด้วยโปรแกรม Figma (ฉบับแก้ไข) แสดงการใช้ฟิลเตอร์เลือกรายการสินค้า ประเภทเสื้อที่มีลายพิมพ์สัตว์

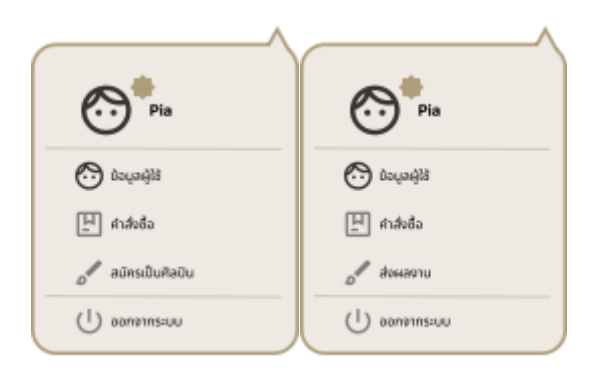

รูปที่ 4-183: ต้นแบบด้วยโปรแกรม Figma (ฉบับแก้ไข) แสดงเมนู dropdown ของผู้ใช้ที่ยังไม่ได้เป็น ศิลปิน (ซ้าย) และผู้ใช้ที่เป็นศิลปินแล้ว (ขวา)

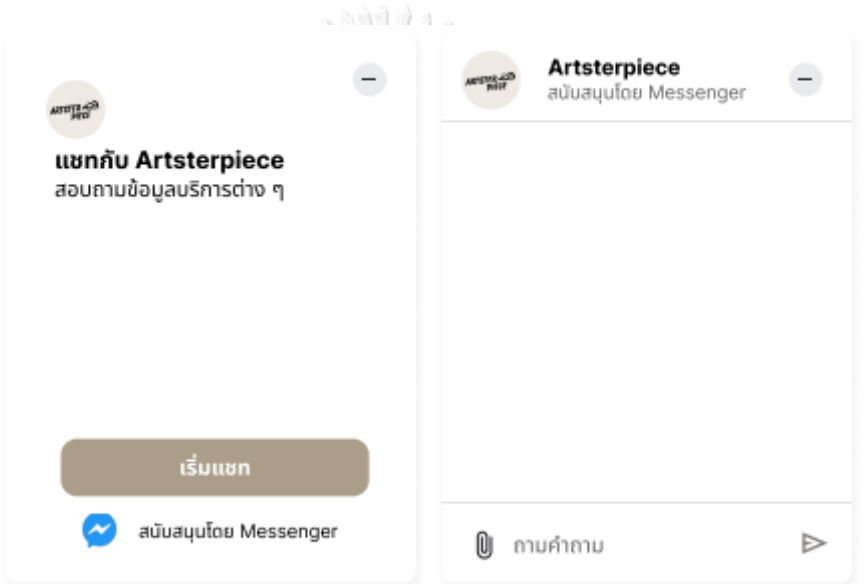

รูปที่ 4-184: ต้นแบบด้วยโปรแกรม Figma (ฉบับแก้ไข) แสดงช่องแช็ต

ี<br>1.2) หน้าเมนูสั่งพิมพ์ สำหรับลูกค้าที่ต้องการสั่งสกรีนสินค้าโดยเมื่อเลือกประเภท สินค้าแล้วระบบจะแจ้งขนาดไฟล์ขั้นต่ำที่รองรับ เมื่อลูกค้าอัปโหลดไฟล์งานแล้ว สามารถปรับขนาดและตำแหน่งลายพิมพ์ได้ดังแสดงในรูปที่ 4-185 ถึง 4-187

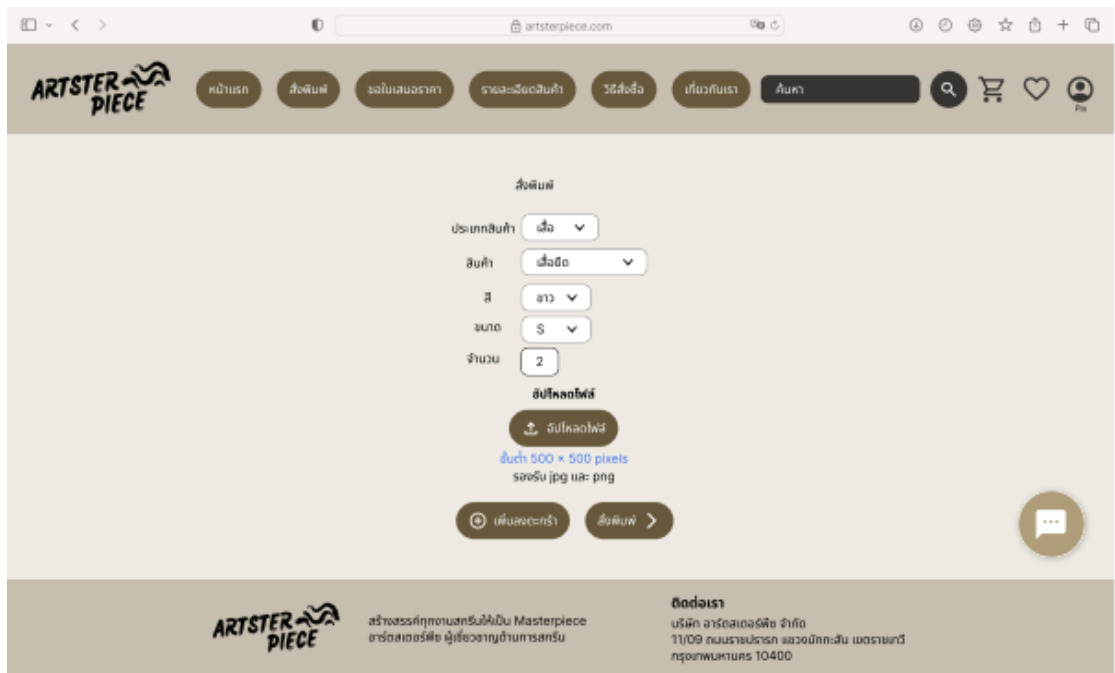

รูปที่ 4-185: ต้นแบบด้วยโปรแกรม Figma (ฉบับแก้ไข) แสดงการกรอกรายละเอียดการสั่งสกรีนเสื้อ

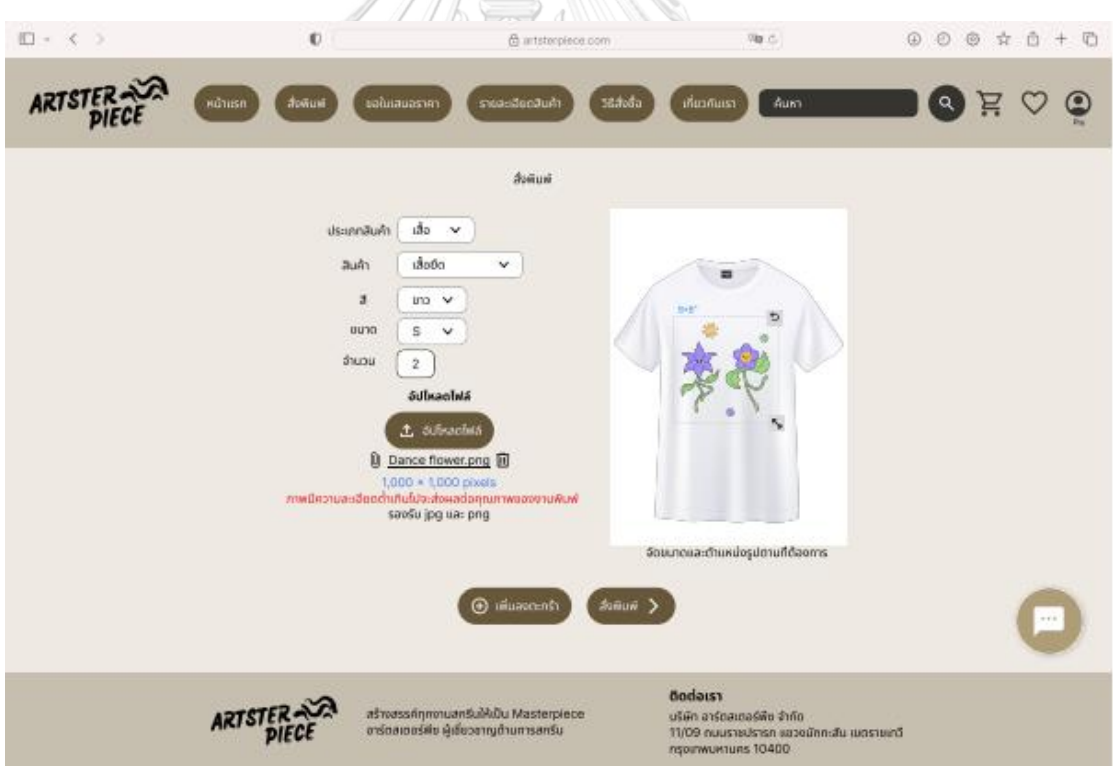

รูปที่ 4-186: ต้นแบบด้วยโปรแกรม Figma (ฉบับแก้ไข) แสดงการปรับขนาดและตำแหน่งลายพิมพ์

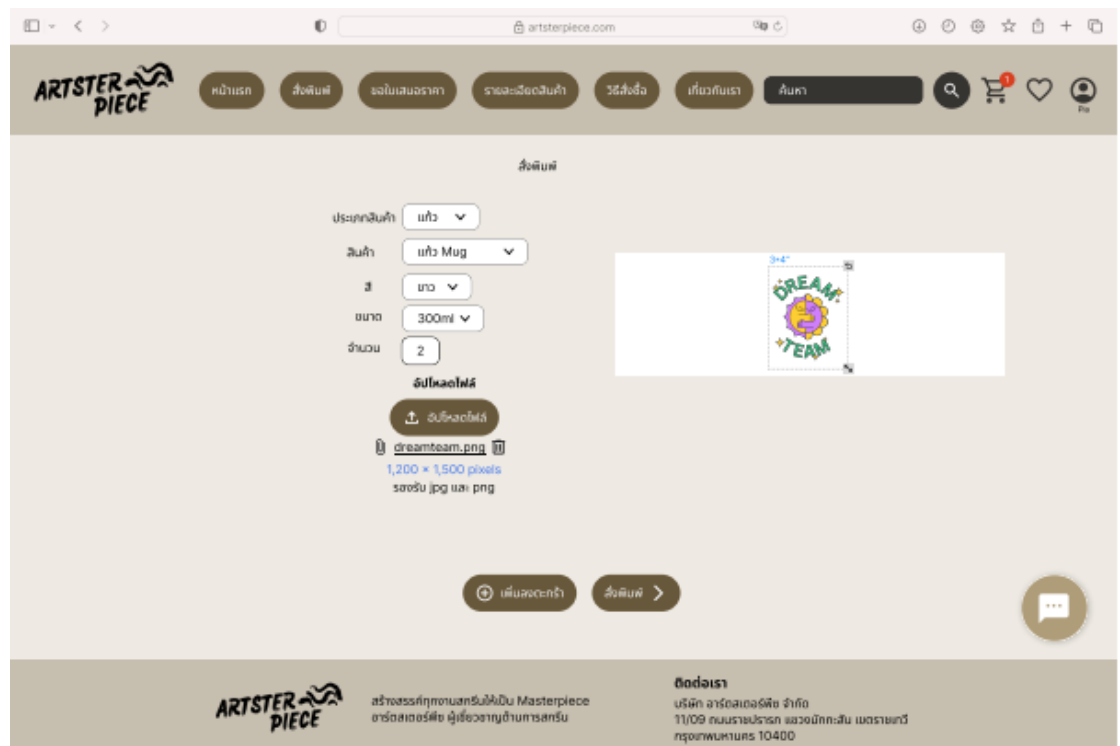

รูปที่ 4-187: ต้นแบบด้วยโปรแกรม Figma (ฉบับแก้ไข) แสดงการกรอกรายละเอียดการสั่งสกรีนแก้ว

1.3) หน้าเข้าสู่ระบบ (Log-in) หากต้องการสั่งสินค้า ลูกค้าจะต้องเข้าสู่ระบบก่อน โดยแสดงหน้าการเข้าสู่ระบบดังรูปที่ 4-188 ถึง 4-191

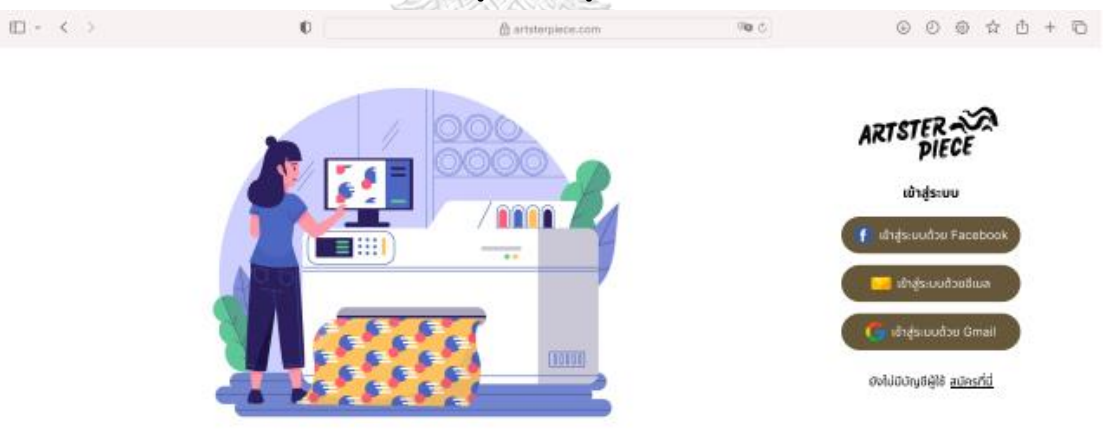

รูปที่ 4-188: ต้นแบบด้วยโปรแกรม Figma (ฉบับแก้ไข) แสดงตัวเลือกการเข้าสู่ระบบ

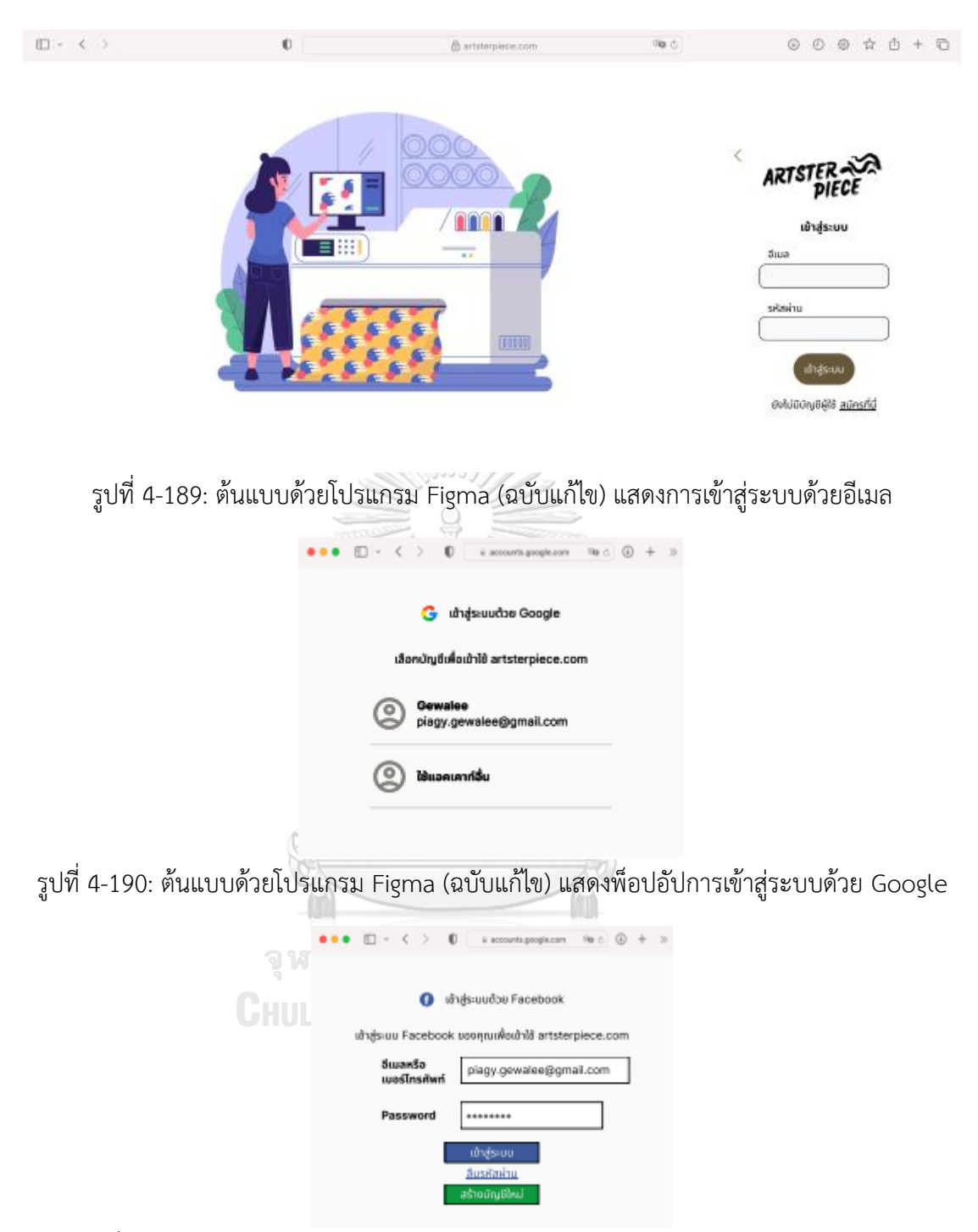

รูปที่ 4-191: ต้นแบบด้วยโปรแกรม Figma (ฉบับแก้ไข) แสดงพ็อปอัปการเข้าสู่ระบบด้วย Facebook

1.4) หน้าการสมัครสมาชิก (Sign up) หากลูกค้ายังไม่มีบัญชีเพื่อเข้าใช้งานจะต้อง สมัครสมาชิกก่อนดังแสดงในรูป 4-192 ถึง 4-193 สำหรับการเลือกสมัคร

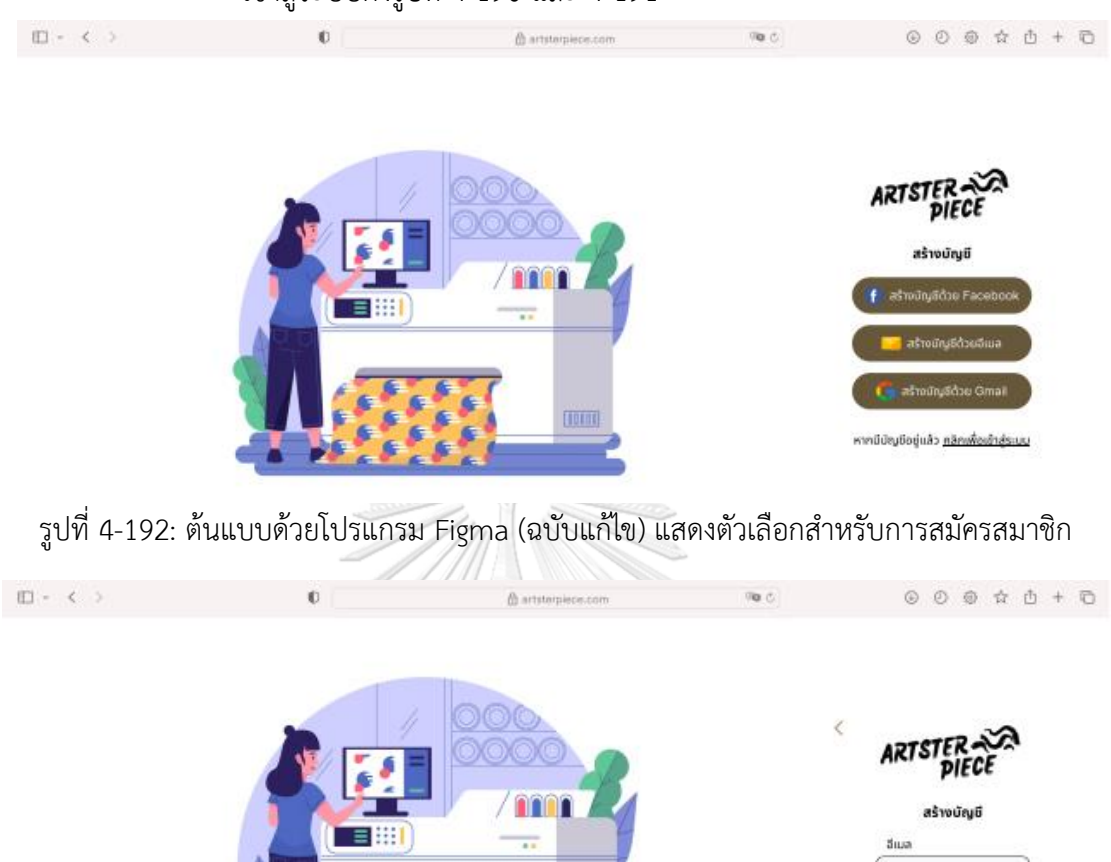

### สมาชิกโดยใช้ Google หรือ Facebook จะแสดงหน้าต่างพ็อปอัปเหมือนการ เข้าสู่ระบบดังรูปที่ 4-190 และ 4-191

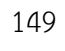

รูปที่ 4-193: ต้นแบบด้วยโปรแกรม Figma (ฉบับแก้ไข) แสดงการสมัครสมาชิกด้วยอีเมล

**TOTOE** 

1.5) หน้าสรุปรายการที่ต้องการสั่งสกรีน สามารถเลือกที่อยู่จัดส่ง ที่อยู่สำหรับออก ใบกำกับภาษีและวิธีการชำระเงิน ดังแสดงในรูปที่ 4-194 ถึง 4-202

หากมีบัญชีอยู่แล้ว คลิก

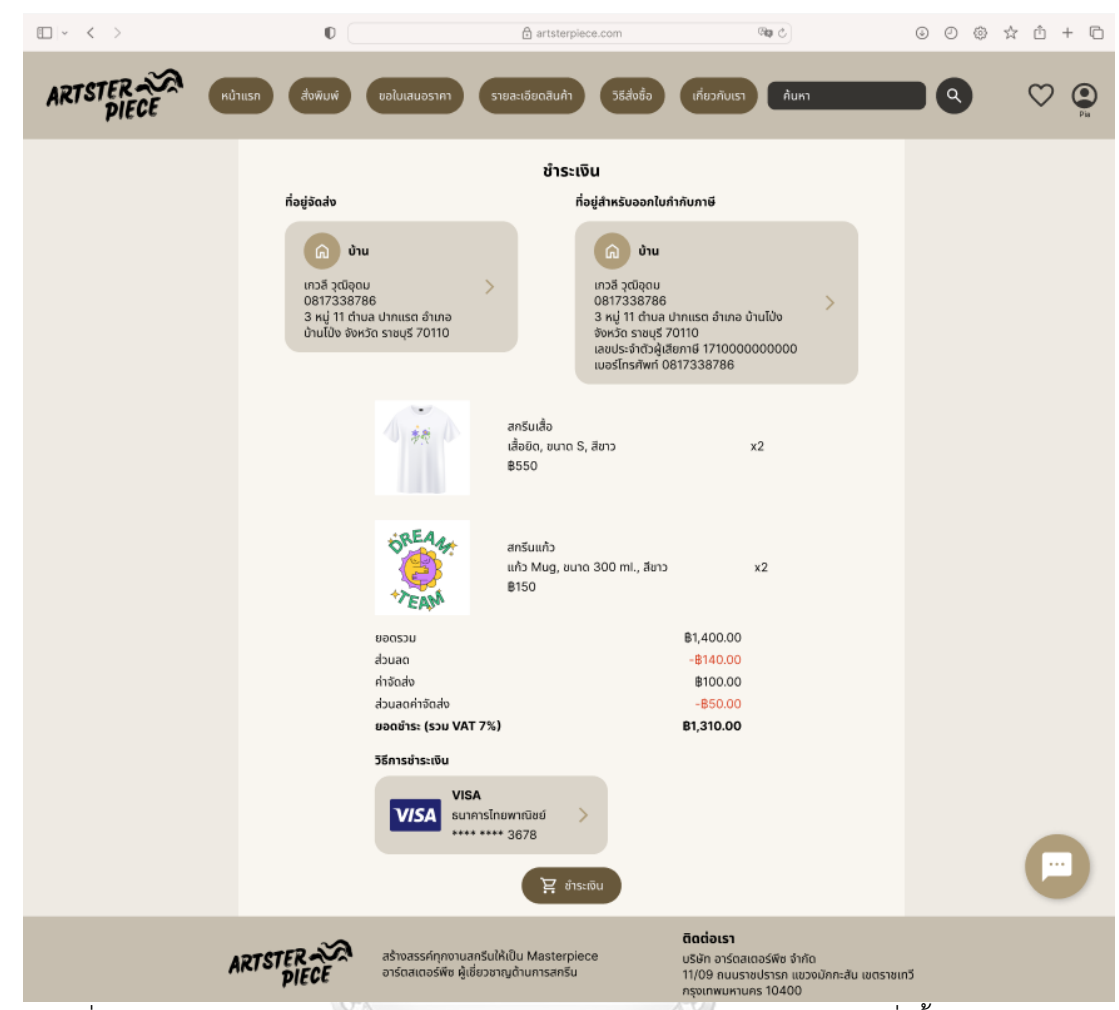

รูปที่ 4-194: ต้นแบบด้วยโปรแกรม Figma (ฉบับแก้ไข) แสดงรายละเอียดคำสั่งซื้อก่อนชำระเงิน

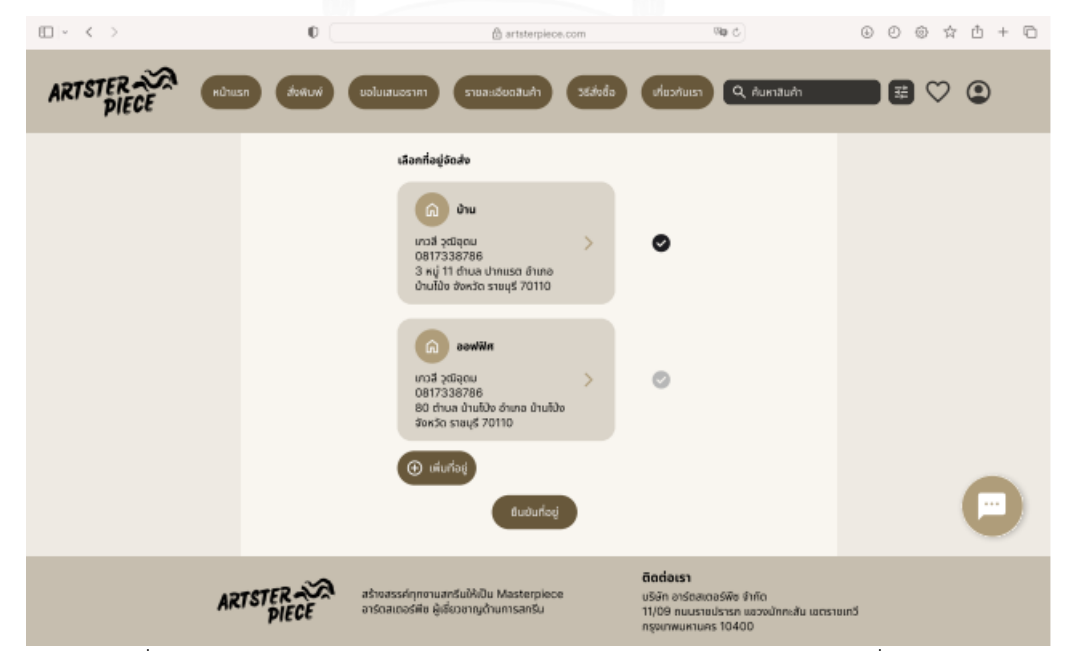

รูปที่ 4-195: ต้นแบบด้วยโปรแกรม Figma (ฉบับแก้ไข) แสดงรายการที่อยู่จัดส่ง

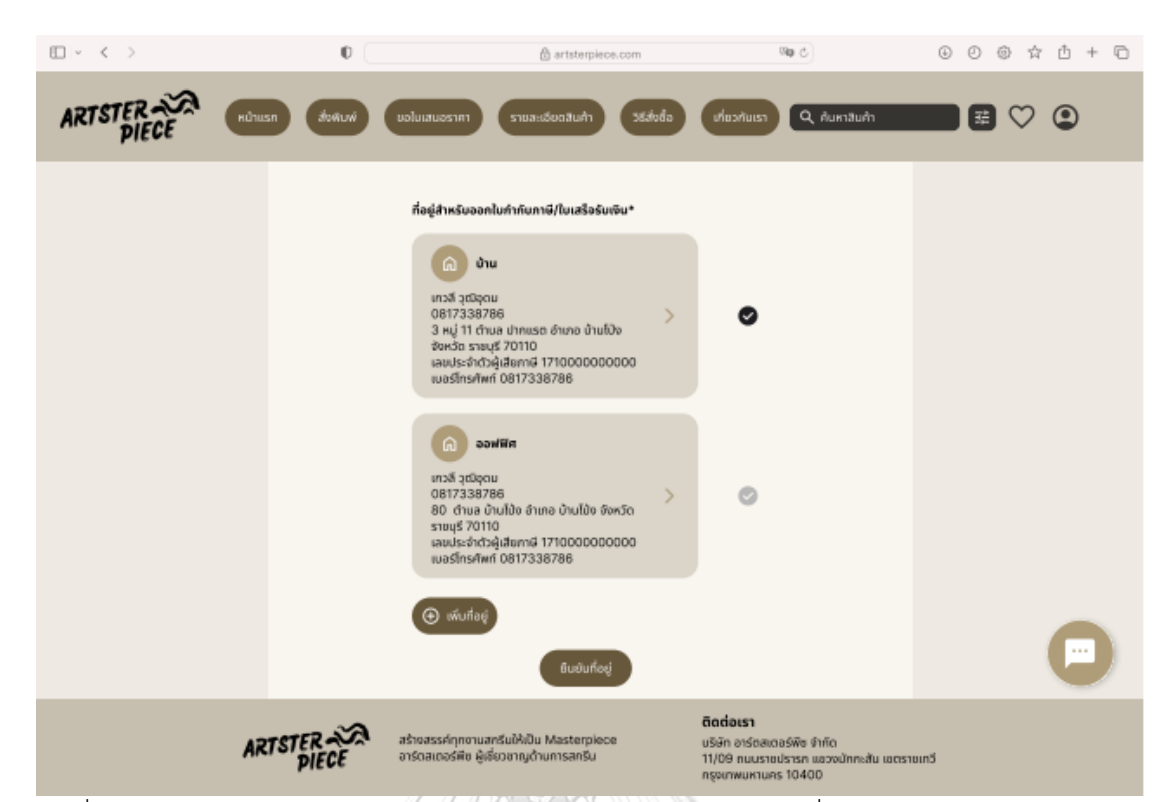

รูปที่ 4-196: ต้นแบบด้วยโปรแกรม Figma (ฉบับแก้ไข) แสดงรายการที่อยู่สำหรับออกใบกำกับภาษี/ ใบเสร็จรับเงิน

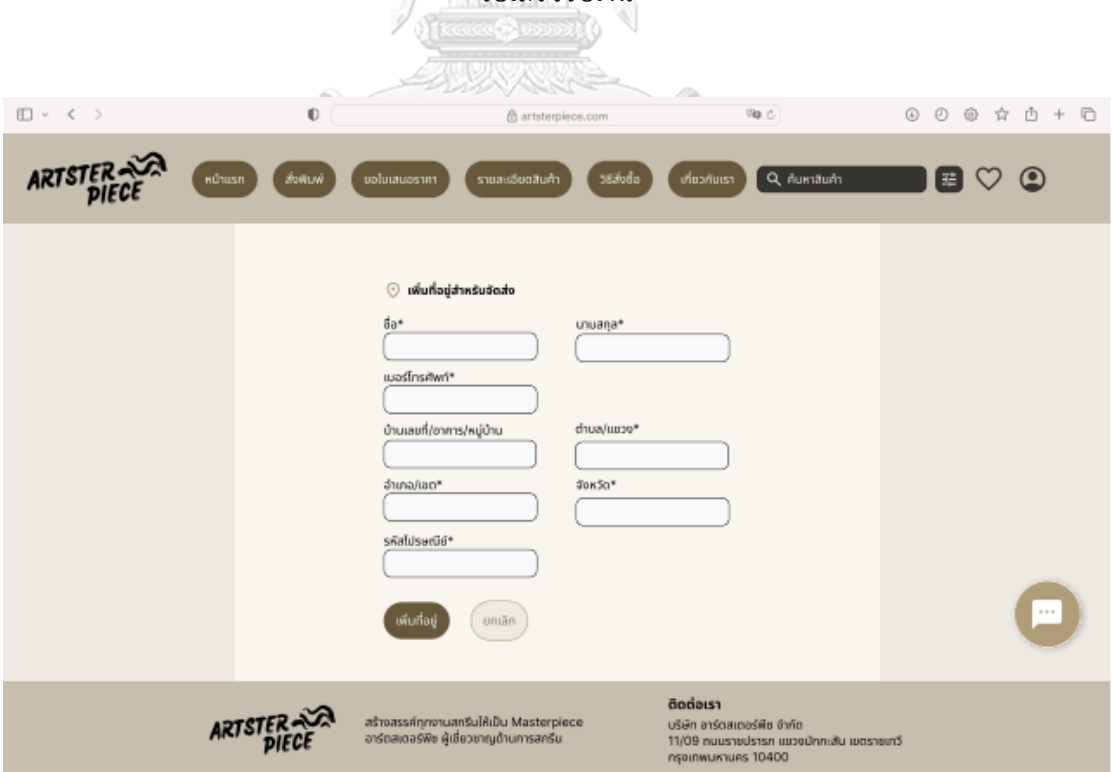

รูปที่ 4-197: ต้นแบบด้วยโปรแกรม Figma (ฉบับแก้ไข) แสดงรายละเอียดที่ต้องกรอกเมื่อต้องการ เพิ่มที่อยู่จัดส่ง

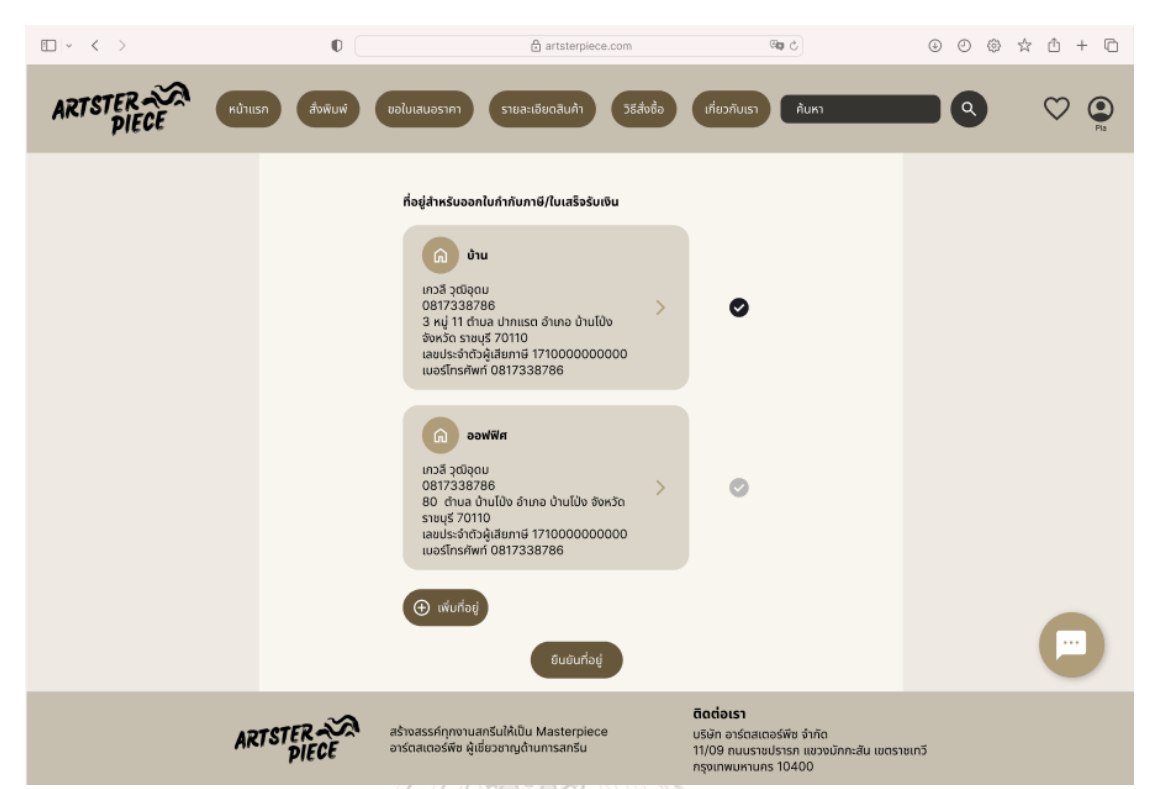

รูปที่ 4-198: ต้นแบบด้วยโปรแกรม Figma (ฉบับแก้ไข) แสดงรายละเอียดที่ต้องกรอกเมื่อต้องการ เพิ่มที่อยู่รับเงินสำหรับออกใบกำกับภาษี/ใบเสร็จรับเงิน

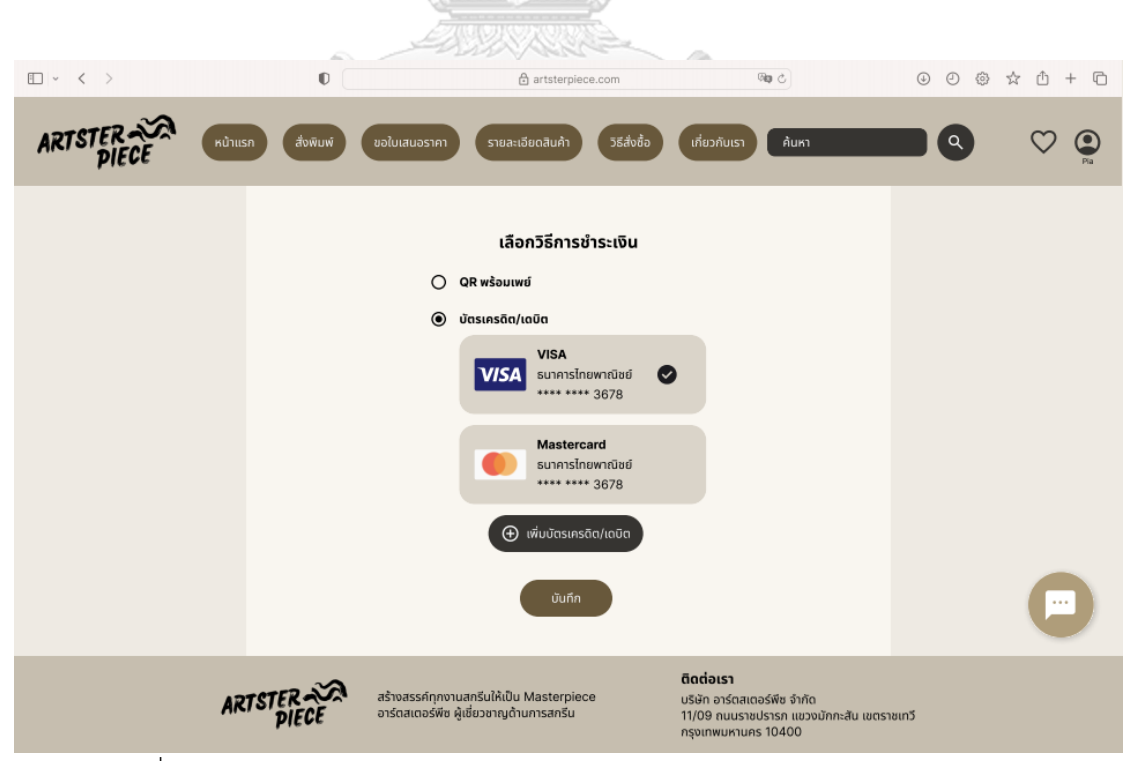

รูปที่ 4-199: ต้นแบบด้วยโปรแกรม Figma (ฉบับแก้ไข) แสดงช่องทางการชำระเงิน

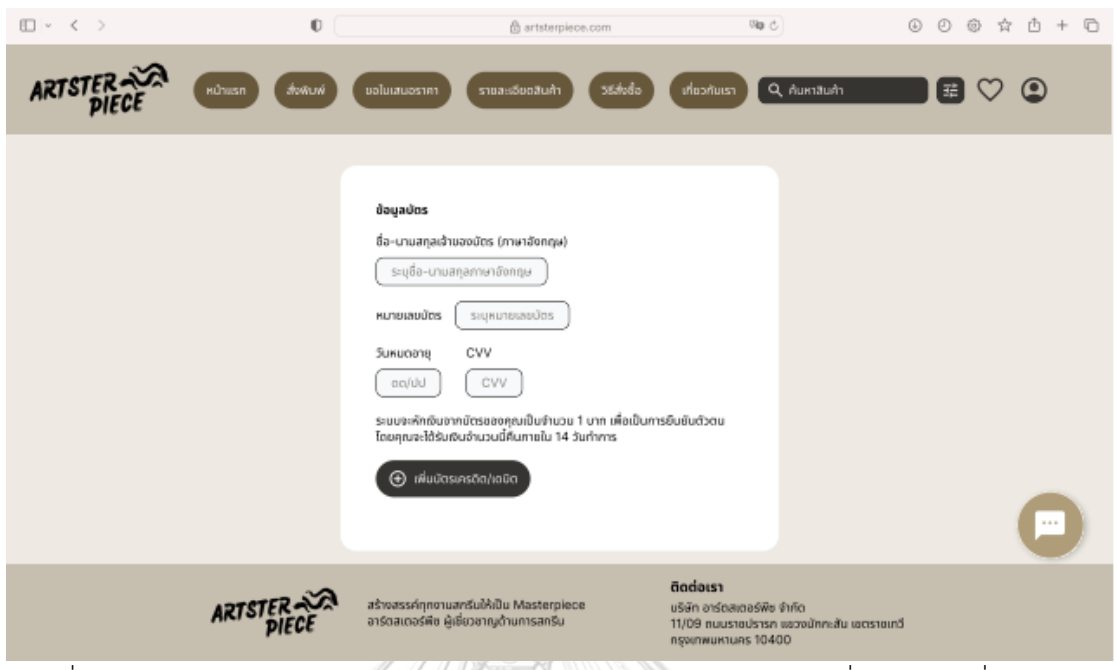

รูปที่ 4-200: ต้นแบบด้วยโปรแกรม Figma (ฉบับแก้ไข) แสดงรายละเอียดที่ต้องกรอกเมื่อต้องการ เพิ่มบัตรเครดิต/เดบิต

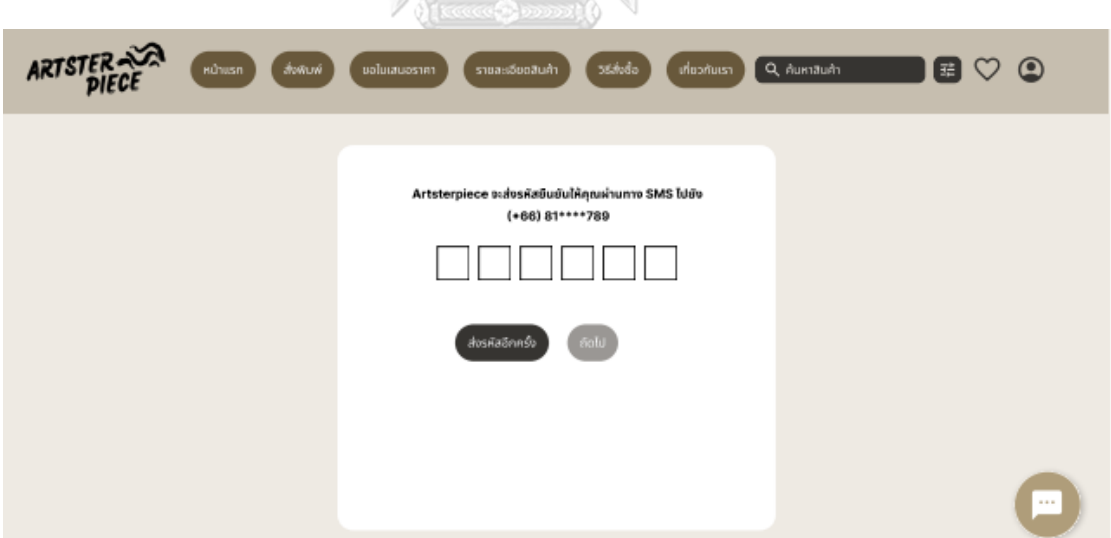

รูปที่ 4-201: ต้นแบบด้วยโปรแกรม Figma (ฉบับแก้ไข) แสดงหน้าสำหรับการกรอก OTP เพื่อยืนยัน ตัวตนสำหรับการเพิ่มบัตรเครดิต/เดบิต

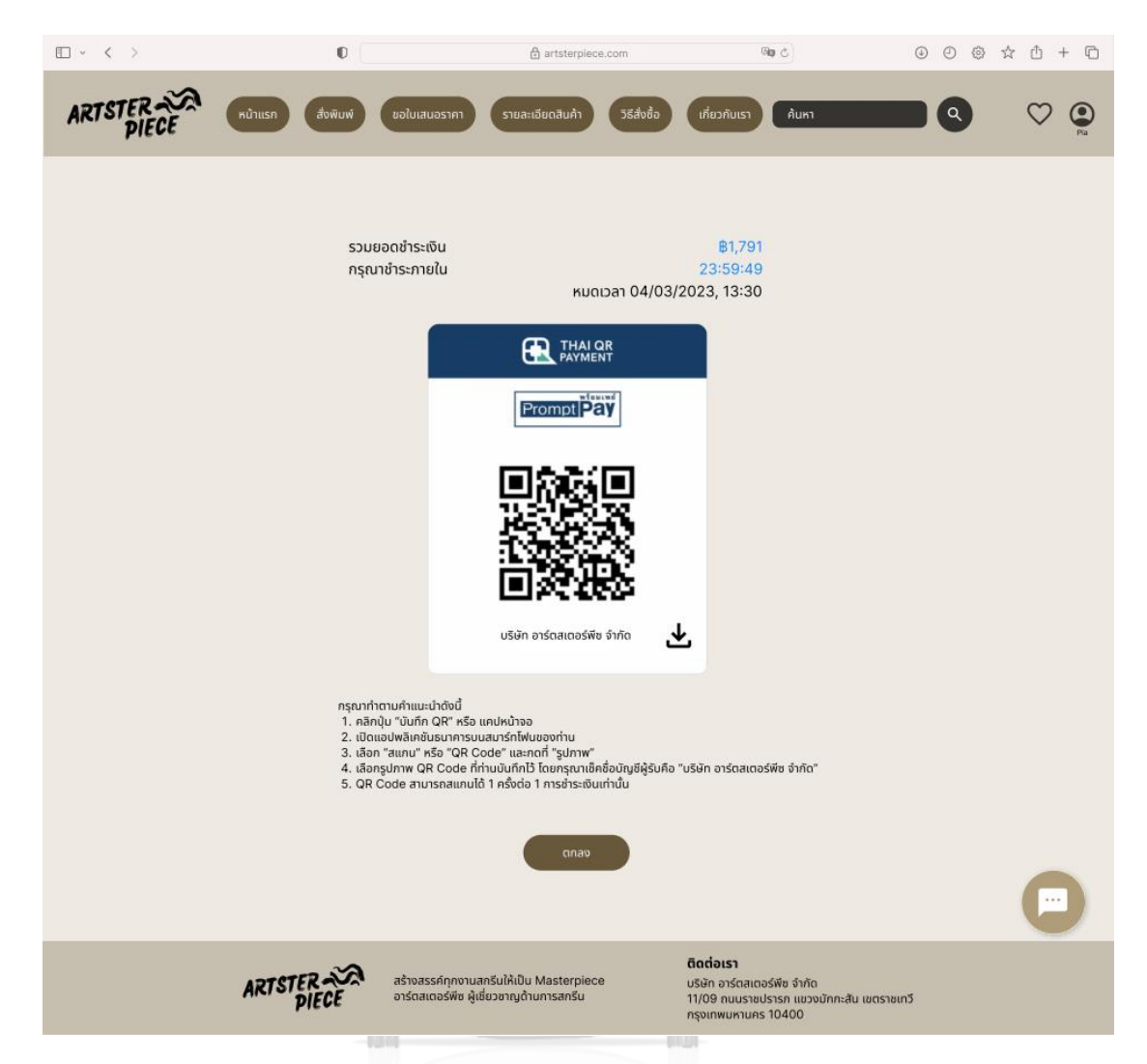

รูปที่ 4-202: ต้นแบบด้วยโปรแกรม Figma (ฉบับแก้ไข) แสดงหน้าการชำระเงินแบบ QR

**CHULALONG** Promptpay **RSITY** 

1.6) หน้าสรุปรายการสินค้าหลังจากที่ชำระเงินแล้ว ลูกค้าสามารถดาวน์โหลด ใบกำกับภาษีได้ทันที ดังแสดงในรูป 4-203
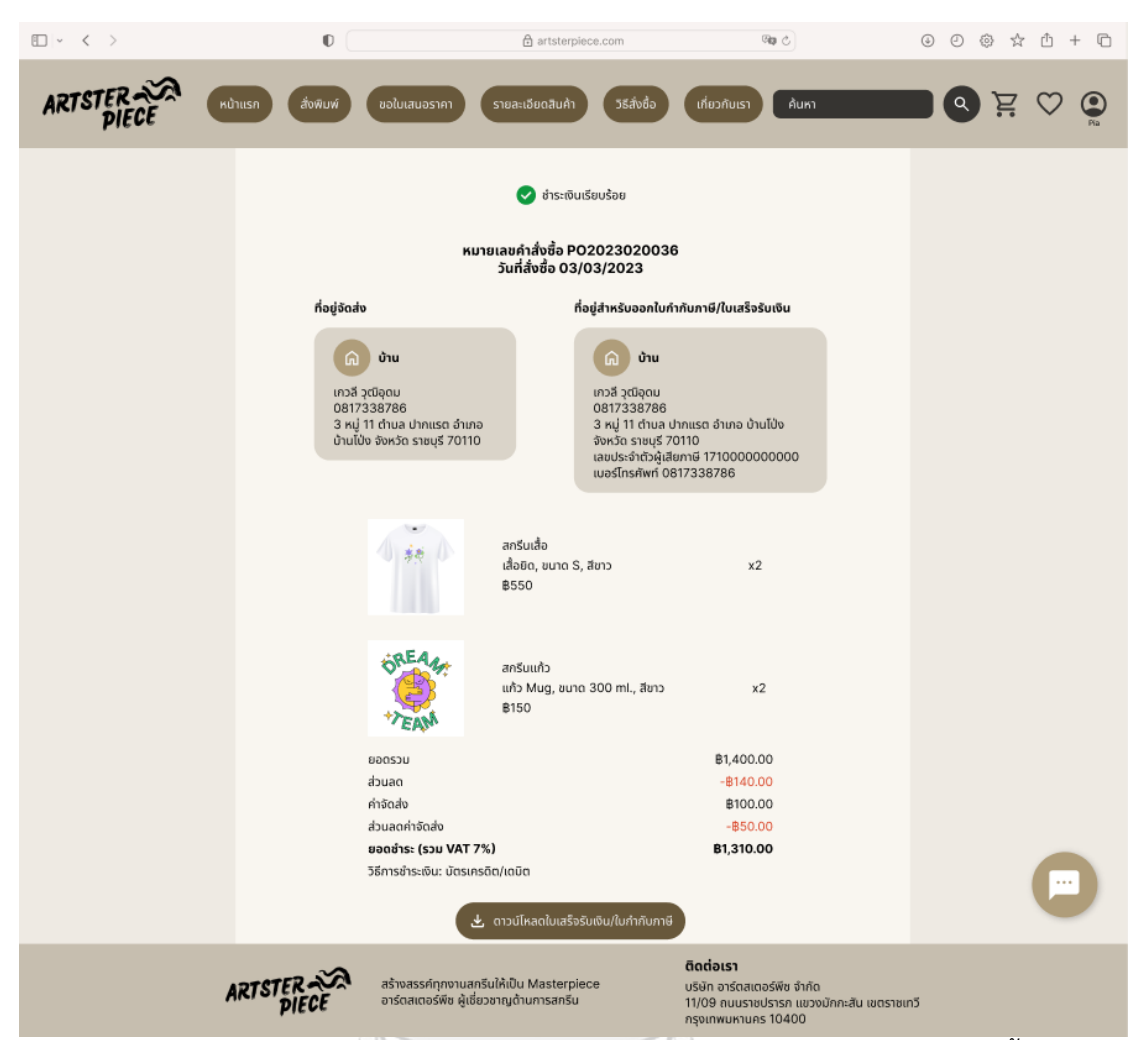

รูปที่ 4-203: ต้นแบบด้วยโปรแกรม Figma (ฉบับแก้ไข) แสดงหน้าสรุปรายละเอียดคำสั่งซื้อที่ชำระ จุฬาลงกรถเงินเรียบร้อยยาลัย

1.7) เมื่อเลือกเมนูขอใบเสนอราคา จะแสดงประวัติการขอใบเสนอราคาทั้งหมดของ ลูกค้า ดังแสดงในรูปที่ 4-204 ซึ่งลูกค้าจะขอใบเสนอราคาได้ก็ต่อเมื่อเข้าสู่ ระบบเรียบร้อยแล้วเท่านั้น ลูกค้าสามารถเลือกสร้างคำขอใบเสนอราคาได้ดัง แสดงในรูปที่ 4-205 ถึง 4-208

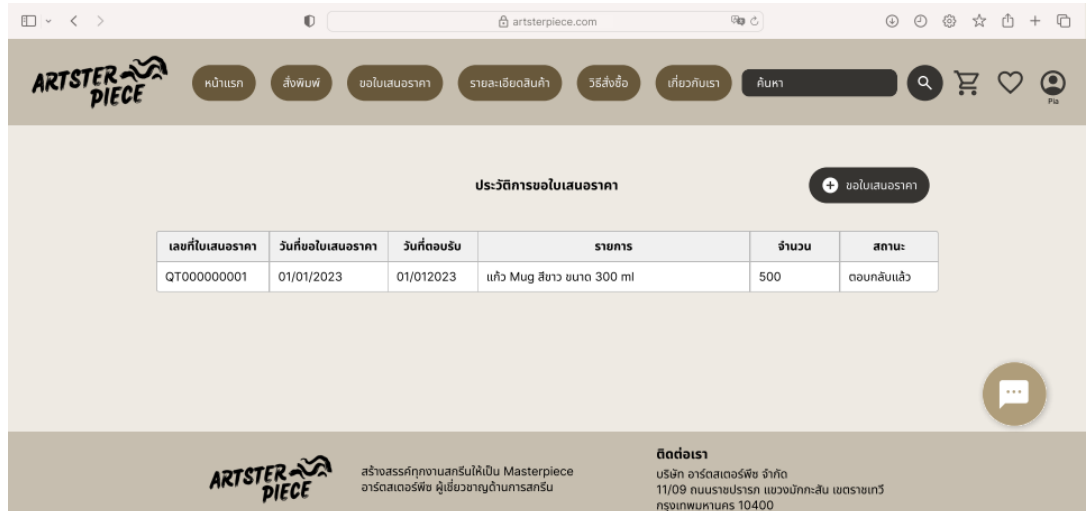

รูปที่ 4-204: ต้นแบบด้วยโปรแกรม Figma (ฉบับแก้ไข) แสดงหน้าสรุปรายละเอียดคำสั่งซื้อที่ชำระ  $\begin{array}{c}\n\bullet \\
\bullet \\
\bullet \\
\bullet \\
\bullet \\
\bullet \\
\bullet \\
\bullet \\
\bullet\n\end{array}$ 

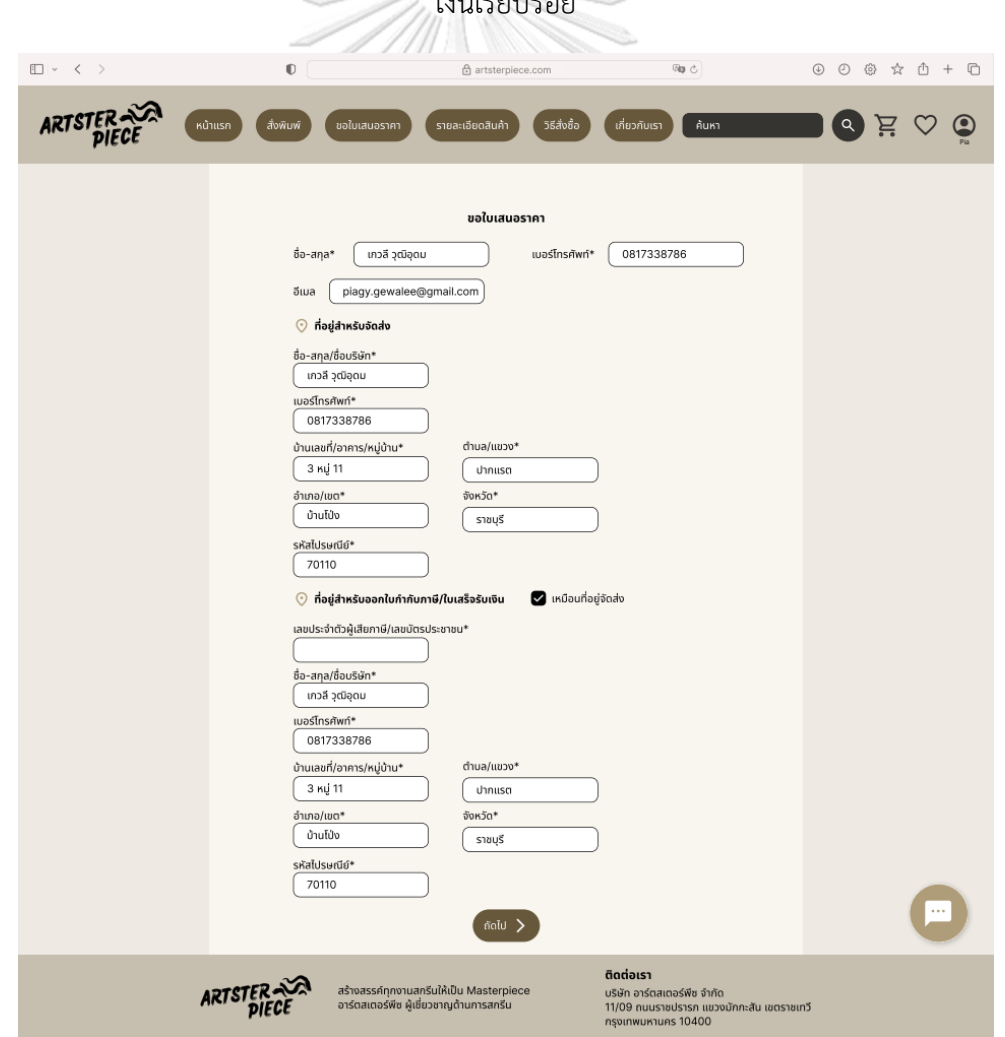

รูปที่ 4-205: ต้นแบบด้วยโปรแกรม Figma (ฉบับแก้ไข) แสดงหน้าข้อมูลที่ต้องกรอกเพื่อขอใบเสนอ

| □ √ 〈 〉 |              | 0<br>△ artsterpiece.com                                                                   |                                                               |                                                                                     |                    |                                                                             | $\circledcirc \circledcirc \circledcirc \circledcirc \circledcirc$<br>响さ |                                           |                                                                                 |                                |  |
|---------|--------------|-------------------------------------------------------------------------------------------|---------------------------------------------------------------|-------------------------------------------------------------------------------------|--------------------|-----------------------------------------------------------------------------|--------------------------------------------------------------------------|-------------------------------------------|---------------------------------------------------------------------------------|--------------------------------|--|
|         |              | หน้าแรก                                                                                   | สิ่งพิมพ์<br>ขอใบเสนอราคา                                     | รายละเอียดสินค้า                                                                    | วิธีสั่งซื้อ       | เกี่ยวกับเรา                                                                | ค้นหา                                                                    |                                           | $\alpha$                                                                        | $\Xi \, \bigcirc \, \odot$     |  |
|         |              |                                                                                           |                                                               | เลือกสินค้าเพื่อขอใบเสนอราคา                                                        |                    |                                                                             |                                                                          |                                           |                                                                                 |                                |  |
|         | ลำดับที่     | ประเภทสินค้า                                                                              | สินค้า                                                        | ã                                                                                   | ขนาด               | จำนวน                                                                       |                                                                          |                                           |                                                                                 |                                |  |
|         | $\mathbf{1}$ | เสื้อ<br>$\check{~}$                                                                      | เสื้อยืด<br>ชาว<br>$\checkmark$                               | S<br>$\checkmark$                                                                   | v                  | 100                                                                         | 土 อัปโหลดไฟล์                                                            | 0                                         | ⊘้ <u>แก้ไขการจัดวาง</u><br>Dance flower.png <b>III</b><br>1,000 × 1,000 pixels |                                |  |
|         | $\sqrt{2}$   | เสื้อ<br>$\checkmark$                                                                     | เสื้อยืด<br>ตาว<br>$\checkmark$                               | М<br>$\checkmark$                                                                   | $\checkmark$       | 200                                                                         | 土 อัปโหลดไฟล์                                                            |                                           | ⊘ี <u>แก้ไขการจัดวาง</u><br>O Dance flower.png 回<br>1,000 × 1,000 pixels        |                                |  |
|         | $\mathbf{3}$ | เสื้อ<br>v                                                                                | เสื้อยืด<br>ขาว<br>$\checkmark$                               | L<br>v                                                                              | v                  | 100                                                                         | 土 อัปโหลดไฟล์                                                            |                                           | ⊘ี <u>แก้ไขการจัดวาง</u><br>O Dance flower.png 回<br>1,000 × 1,000 pixels        |                                |  |
|         | 4            | เสื้อ<br>$\checkmark$                                                                     | เสื้อยืด<br>$\checkmark$<br>ขาว                               | XL<br>v                                                                             | $\checkmark$       | 100                                                                         | <u>个</u> อัปโหลดไฟล์                                                     |                                           | ⊘ี <u>แก้ไขการจัดวาง</u><br>O Dance flower.png 回<br>1,000 × 1,000 pixels        |                                |  |
|         | 0            |                                                                                           |                                                               |                                                                                     |                    |                                                                             |                                                                          |                                           |                                                                                 |                                |  |
|         |              |                                                                                           |                                                               | บันทึก                                                                              | ส่งใบเสนอราคา      | ゝ                                                                           |                                                                          |                                           |                                                                                 |                                |  |
|         |              |                                                                                           |                                                               |                                                                                     |                    |                                                                             |                                                                          |                                           |                                                                                 |                                |  |
|         |              |                                                                                           |                                                               |                                                                                     |                    |                                                                             |                                                                          |                                           |                                                                                 |                                |  |
|         |              | ARTSTER                                                                                   |                                                               | สร้างสรรค์ทุกงานสกรีนให้เป็น Masterpiece<br>อาร์ตสเตอร์พืช ผู้เชี่ยวชาญด้านการสกรีน |                    | ติดต่อเรา                                                                   | บริษัท อาร์ตสเตอร์พืช จำกัด<br>กรุงเทพมหานคร 10400                       | 11/09 ถนนราชปรารภ แขวงมักกะสัน เขตราชเทวี |                                                                                 |                                |  |
|         |              |                                                                                           |                                                               |                                                                                     |                    |                                                                             |                                                                          |                                           |                                                                                 |                                |  |
|         |              | รูปที่ 4-206: ต้นแบบด้วยโปรแกรม Figma (ฉบับแก้ไข) แสดงหน้ากรอกข้อมูลสินค้าที่ต้องการสกรีน |                                                               | $\circ$ D $\circ$ )                                                                 |                    |                                                                             |                                                                          |                                           |                                                                                 |                                |  |
| 二 - < > |              |                                                                                           | O                                                             |                                                                                     | ⊕ artsterpiece.com |                                                                             | <b>Gig</b> č                                                             |                                           | $^\copyright$                                                                   | $0$ @ $\dot{\alpha}$ $0$ + $0$ |  |
|         |              |                                                                                           |                                                               |                                                                                     |                    |                                                                             |                                                                          |                                           |                                                                                 |                                |  |
| ARTSTE  |              | หน้าแรก                                                                                   | สิ่งพิมพ์<br>ขอใบเสนอราคา                                     | รายละเอียดสินค้า                                                                    | วิธีสั่งซื้อ       | เกี่ยวกับเรา                                                                | ค้นหา                                                                    |                                           | $\alpha$                                                                        | $\ddot{H} \circ \mathcal{O}$   |  |
|         |              |                                                                                           |                                                               |                                                                                     |                    |                                                                             |                                                                          |                                           |                                                                                 |                                |  |
|         |              |                                                                                           | ตรวจสอบข้อมูล                                                 |                                                                                     |                    |                                                                             |                                                                          |                                           |                                                                                 |                                |  |
|         |              | ชื่อ                                                                                      | เกวลี วุฒิอุดม                                                |                                                                                     |                    |                                                                             |                                                                          |                                           |                                                                                 |                                |  |
|         |              |                                                                                           | เบอร์โทรศัพท์<br>0817338786                                   |                                                                                     |                    |                                                                             |                                                                          |                                           |                                                                                 |                                |  |
|         |              |                                                                                           | $\odot$ ที่อยู่สำหรับจัดส่ง                                   |                                                                                     | $\odot$            | ที่อยู่สำหรับออกใบกำกับภาษี/ใบเสร็จรับเงิน                                  |                                                                          |                                           |                                                                                 |                                |  |
|         |              |                                                                                           | เกวลี วุฒิอุดม<br>0817338786                                  |                                                                                     |                    | เกวลี วุฒิอุดม                                                              |                                                                          |                                           |                                                                                 |                                |  |
|         |              |                                                                                           | 3 หมู่ 11 ตำบล ปากแรต อำเภอ<br>บ้านโป่ง จังหวัด ราชบุรี 70110 |                                                                                     |                    | 0817338786<br>3 หมู่ 11 ตำบล ปากแรต อำเภอ บ้านโป่ง<br>จังหวัด ราชบุรี 70110 |                                                                          |                                           |                                                                                 |                                |  |
|         |              |                                                                                           |                                                               |                                                                                     |                    | เลขประจำตัวผู้เสียภาษี 1710000000000<br>เบอร์โทรศัพท์ 0817338786            |                                                                          |                                           |                                                                                 |                                |  |
|         |              |                                                                                           |                                                               |                                                                                     |                    |                                                                             |                                                                          |                                           |                                                                                 |                                |  |
|         |              | รหัสสินค้า                                                                                | ประเภทสินค้า                                                  | สินค้า                                                                              | ã                  | ขนาด                                                                        | จำนวน                                                                    | ไฟล์งาน                                   |                                                                                 |                                |  |
|         |              | SP0001                                                                                    | เสื้อ<br>เสื้อ                                                | เสื้อยืด<br>เสื้อยืด                                                                | ชาว                | S                                                                           | 100                                                                      | onpullisad<br>ดาวน์โหลด                   |                                                                                 |                                |  |
|         |              | SP0002<br>SP0003                                                                          | เสื้อ                                                         | เสื้อยืด                                                                            | כרש<br>ชาว         | М<br>Г                                                                      | 200<br>100                                                               | <u>ดาวน์โหลด</u>                          |                                                                                 |                                |  |
|         |              | SP0004                                                                                    | เสื้อ                                                         | เสื้อยืด                                                                            | ขาว                | XL                                                                          | 100                                                                      | $^\theta$<br>onpullisag                   |                                                                                 |                                |  |
|         |              |                                                                                           |                                                               |                                                                                     |                    |                                                                             |                                                                          |                                           |                                                                                 |                                |  |
|         |              |                                                                                           |                                                               |                                                                                     | ส่งใบเสนอราคา )    |                                                                             |                                                                          |                                           |                                                                                 |                                |  |
|         |              |                                                                                           |                                                               | แก้ไข                                                                               |                    |                                                                             |                                                                          |                                           |                                                                                 | $\cdots$                       |  |
|         |              |                                                                                           |                                                               |                                                                                     |                    |                                                                             |                                                                          |                                           |                                                                                 |                                |  |
|         |              |                                                                                           |                                                               | สร้างสรรค์ทุกงานสกรีนให้เป็น Masterpiece                                            |                    | ติดต่อเรา                                                                   | บริษัท อาร์ตสเตอร์พืช จำกัด                                              |                                           |                                                                                 |                                |  |
|         |              |                                                                                           |                                                               | อาร์ตสเตอร์พืช ผู้เชี่ยวชาญด้านการสกรีน                                             |                    |                                                                             | กรุงเทพมหานคร 10400                                                      | 11/09 ถนนราชปรารภ แขวงมักกะสัน เขตราชเทวี |                                                                                 |                                |  |

รูปที่ 4-207: ต้นแบบด้วยโปรแกรม Figma (ฉบับแก้ไข) แสดงหน้าตรวจสอบรายละเอียดคำขอใบ

เสนอราคา

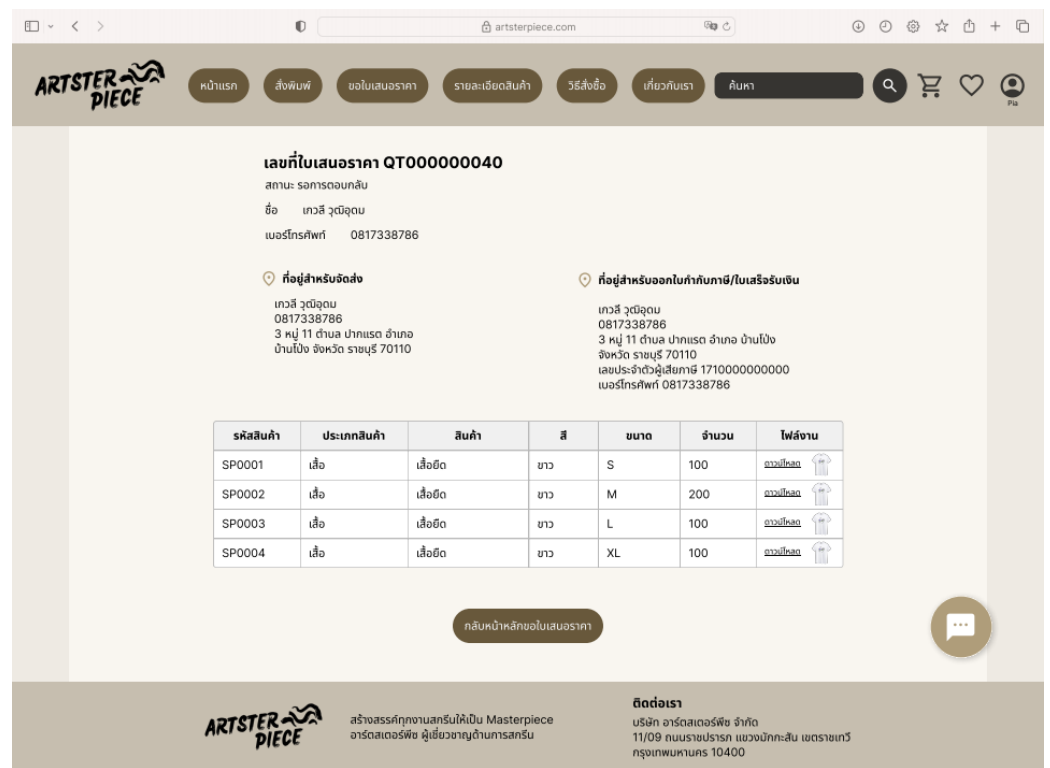

รูปที่ 4-208: ต้นแบบด้วยโปรแกรม Figma (ฉบับแก้ไข) แสดงหน้ารายละเอียดคำขอใบเสนอราคา

1.8) คำขอใบเสนอราคาที่ได้รับการตอบรับจากพนักงาน ดังแสดงในรูปที่ 4-209 หากต้องการสั่งซื้อสามารถกดสั่งซื้อและชำระเงินได้ดังแสดงในรูปที่ 4-210

| $\Box$ $\sim$ $\langle$ $\rangle$ | N<br>W<br>$\mathbb{O}$                                                                                                    |                              |      | <b>Gg</b> c<br>A artsterpiece.com |                                                                                                    |                       |            | $\circ$ $\circ$ $\circ$ $\circ$ $\circ$ $\circ$ $+$ |            |  |  |
|-----------------------------------|----------------------------------------------------------------------------------------------------|------------------------------|------|-----------------------------------|----------------------------------------------------------------------------------------------------|-----------------------|------------|-----------------------------------------------------|------------|--|--|
| <b>ARTSTER</b>                    | หน้าแรก                                                                                                    | สิ่งพิมพ์<br>ขอใบเสนอราคา    |      | รายละเอียดสินค้า                  | วิธีสั่งซื้อ                                                                                                    | ค้นหา<br>เกี่ยวกับเรา |            | $\alpha$                                            |            |  |  |
|                                   |                                                                                                    | เลขที่ใบเสนอราคา QT000000040 |      |                                   |                                                                                                    |                       |            |                                                     |            |  |  |
|                                   | ชื่อ<br>เกวลี วุฒิอุดม<br>เบอร์โทรศัพท์<br>0817338786                                                                       |                              |      |                                   |                                                                                                    |                       |            |                                                     |            |  |  |
|                                   | $\odot$ ที่อยู่สำหรับจัดส่ง<br>เกวลี วุฒิอุดม<br>0817338786<br>3 หม่ 11 ตำบล ปากแรต อำเภอ<br>บ้านโป่ง จังหวัด ราชบุรี 70110 |                              |      |                                   | ที่อยู่สำหรับออกใบกำกับภาษี/ใบเสร็จรับเงิน<br>$\odot$<br>เกวลี วุฒิอุดม<br>0817338786<br>3 หมู่ 11 ตำบล ปากแรต อำเภอ บ้านโป่ง<br>จังหวัด ราชบุรี 70110<br>เลขประจำตัวผู้เสียภาษี 1710000000000<br>เมอร์โทรศัพท์ 0817338786 |                       |            |                                                     |            |  |  |
| รหัสสินค้า                        | ประเภทสินค้า                                                                                                    | สินค้า                       | ã    | ขนาด                              | จำนวน                                                                                                    | ราคาต่อหน่วย          | รวม        | ไฟล์งาน                                             |            |  |  |
| SP0001                            | เสื้อ                                                                                                    | เสื้อยืด                     | ชาว  | $\mathbb S$                       | 100                                                                                                    | <b>B300.00</b>        | ₿30,000.00 | ดาวน์โหลด                                           | ₩          |  |  |
| SP0002                            | เสื้อ                                                                                                    | เสื้อยืด                     | כרש  | M                                 | 200                                                                                                    | <b>B300.00</b>        | B60,000.00 | ดาวน์โหลด                                           | ₩          |  |  |
| SP0003                            | เสื้อ                                                                                                    | เสื้อยืด                     | ชาว  | L.                                | 100                                                                                                    | <b>B300.00</b>        | ₿30,000.00 | <u>ดาวน์โหลด</u>                                    | €          |  |  |
| SP0004                            | เสื้อ                                                                                                    | เสื้อยืด                     | ชาว  | XL                                | 100                                                                                                    | ₿300.00               | ₿30,000.00 | ดาวน์โหลด                                           | $^{\circ}$ |  |  |
|                                   |                                                                                                    |                              |      |                                   |                                                                                                    | ยอดรวม                | 120,000.00 | unn.                                                |            |  |  |
|                                   |                                                                                                    |                              |      |                                   |                                                                                                    | ค่าจัดส่ง             | 200.00     | <b>unn</b>                                          |            |  |  |
|                                   |                                                                                                    |                              |      |                                   |                                                                                                    | ยอดชำระ(รวม VAT 7%)   | 120,200.00 | บาท                                                 |            |  |  |
|                                   |                                                                                                    |                              | กลับ |                                   | ส่งซ้อ                                                                                                    |                       |            |                                                     | $\ldots$   |  |  |

รูปที่ 4-209: ต้นแบบด้วยโปรแกรม Figma (ฉบับแก้ไข) แสดงหน้าใบเสนอราคาที่พนักงานตอบกลับ

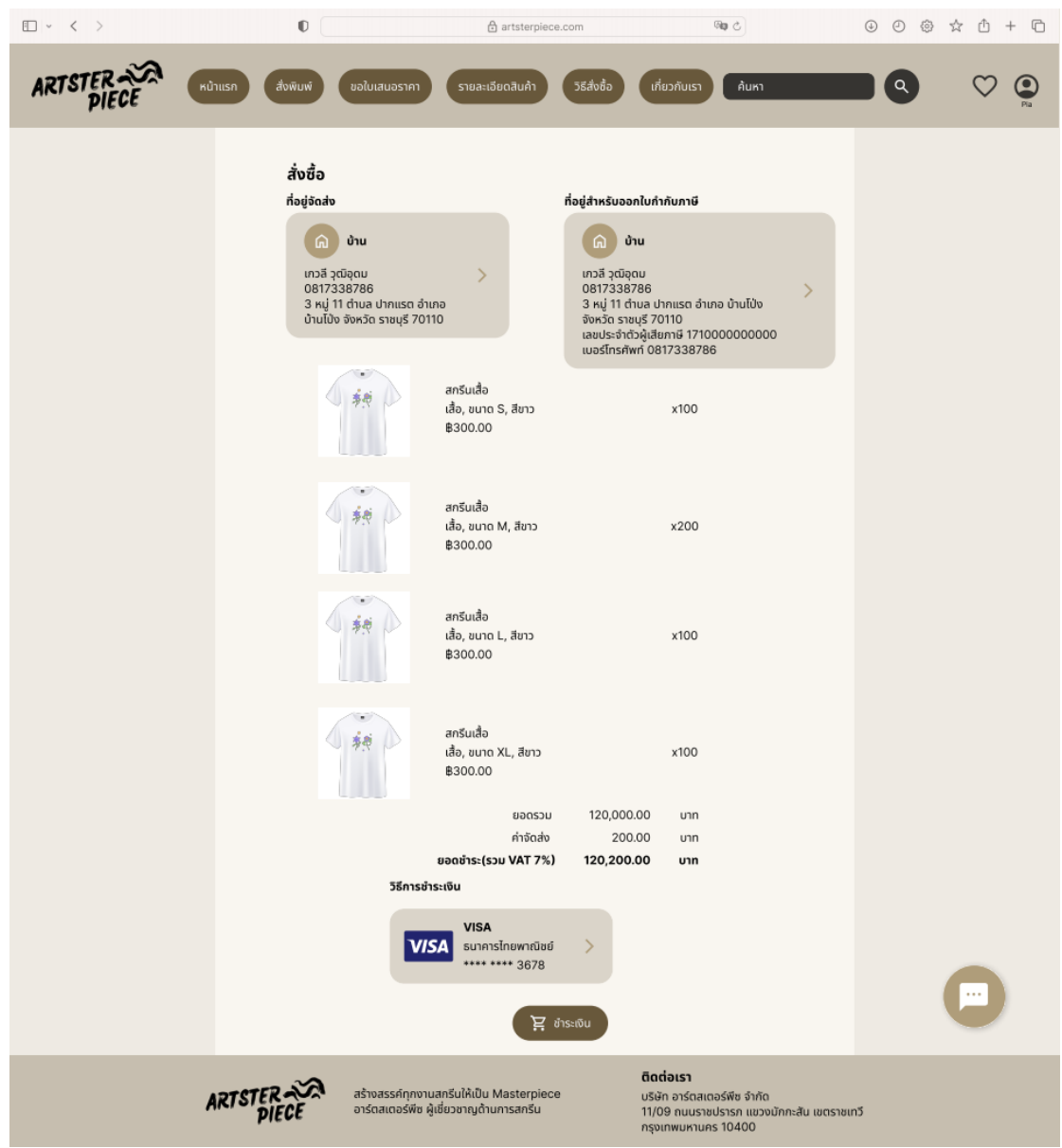

รูปที่ 4-210: ต้นแบบด้วยโปรแกรม Figma (ฉบับแก้ไข) แสดงหน้าสรุปรายละเอียดคำสั่งซื้อก่อน ชำระเงิน

1.9) หน้าเมนูดร็อปดาวน์แสดงเมนูข้อมูลผู้ใช้ คำสั่งซื้อ และศิลปิน โดยเมื่อกดไอคอน รูปคนหากยังไม่ได้เข้าสู่ระบบจะขึ้นให้ผู้ใช้เข้าสู่ระบบก่อน หากเข้าสู่ระบบ เรียบร้อยแล้วจะแสดงเมนูดร็อปดาวน์ดังแสดงในรูปที่ 4-211

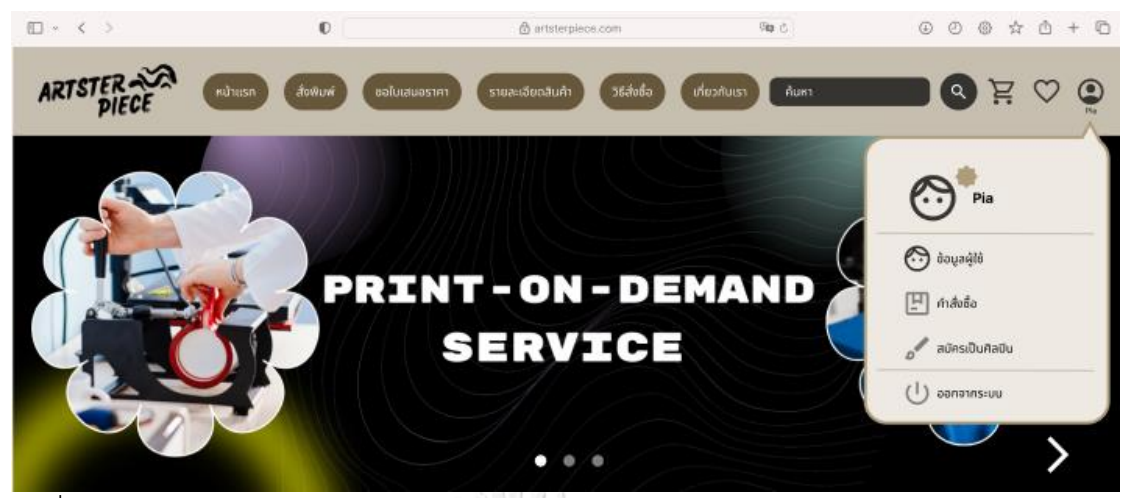

รูปที่ 4-211: ต้นแบบด้วยโปรแกรม Figma (ฉบับแก้ไข) แสดงเมนูดร็อปดาวน์ประกอบด้วยเมนูข้อมูล ผู้ใช้ คำสั่งซื้อ และศิลปิน

1.10) หน้าข้อมูลผู้ใช้ แสดงข้อมูลผู้ใช้ ระดับสมาชิก สิทธิประโยชน์ที่ได้และสามารถดู สิทธิประโยชน์ของสมาชิกระดับต่าง ๆ ได้ ดังแสดงในรูปที่ 4-212 ถึง 4-214

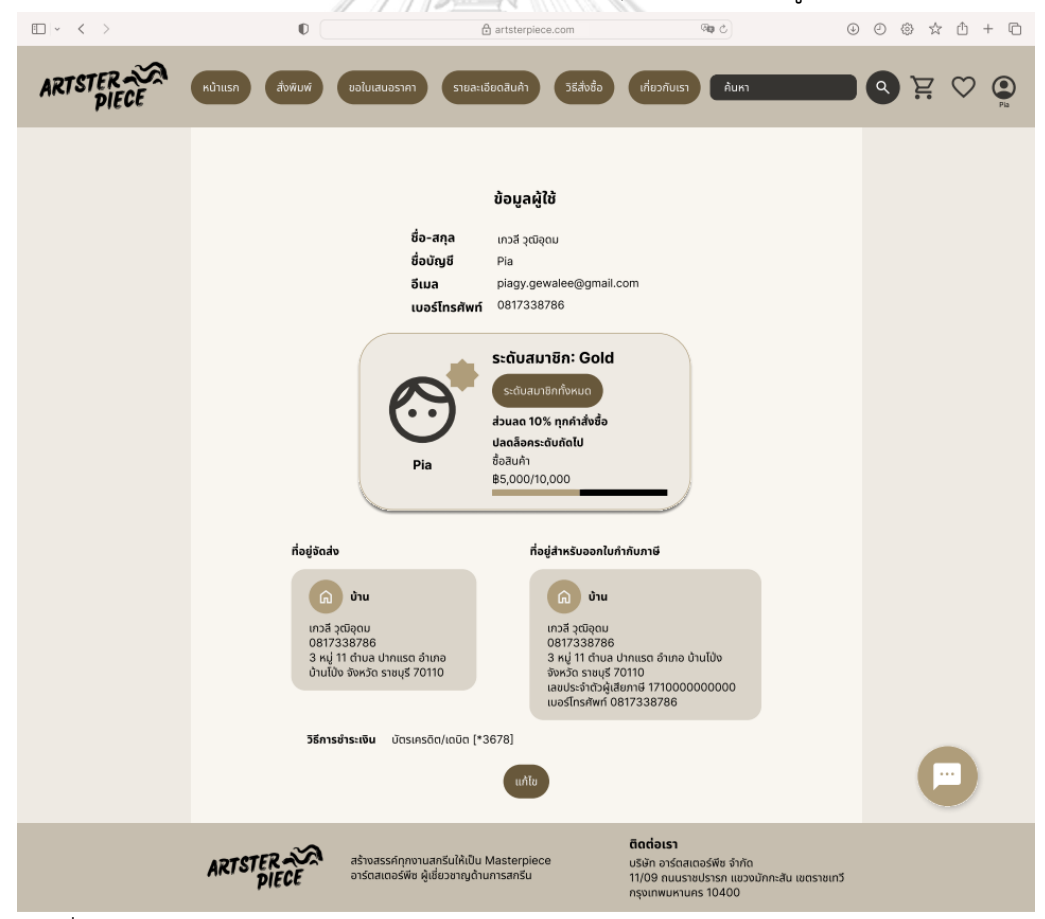

รูปที่ 4-212: ต้นแบบด้วยโปรแกรม Figma (ฉบับแก้ไข) แสดงข้อมูลผู้ใช้และการเป็นสมาชิก

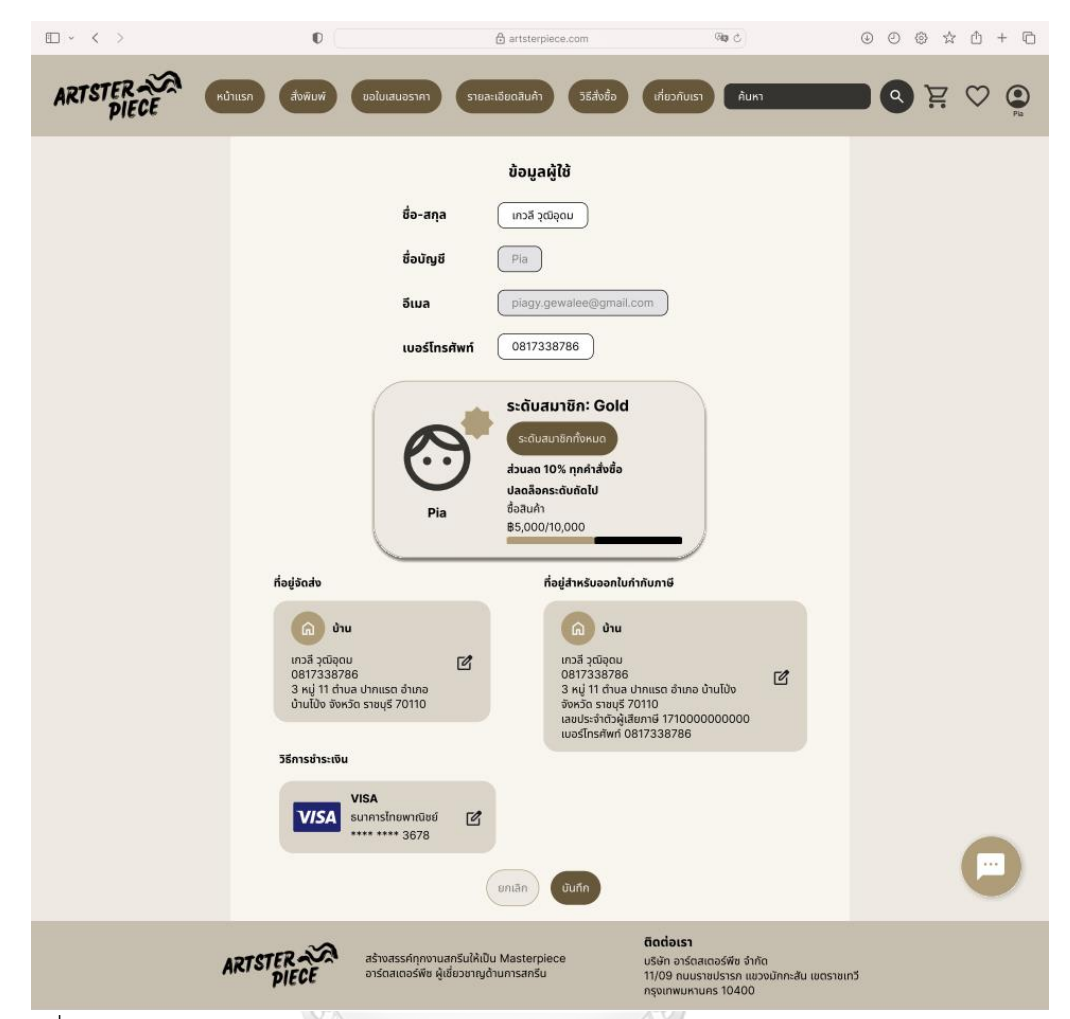

รูปที่ 4-213: ต้นแบบด้วยโปรแกรม Figma (ฉบับแก้ไข) แสดงหน้าแก้ไขข้อมูลส่วนตัวของสมาชิก

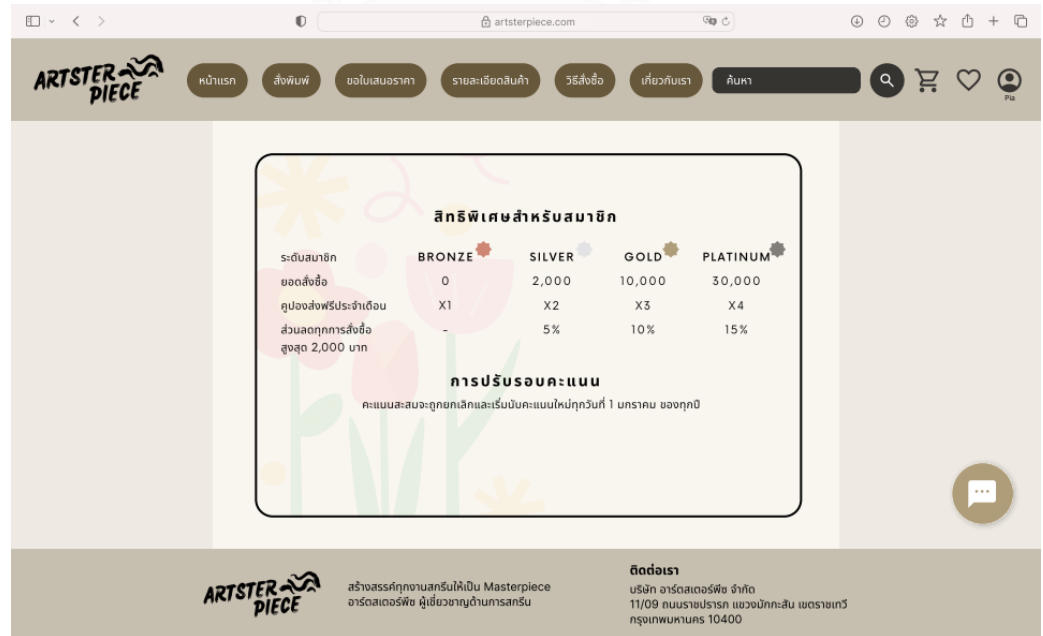

รูปที่ 4-214: ต้นแบบด้วยโปรแกรม Figma (ฉบับแก้ไข) แสดงสิทธิพิเศษสำหรับสมาชิกระดับต่าง ๆ

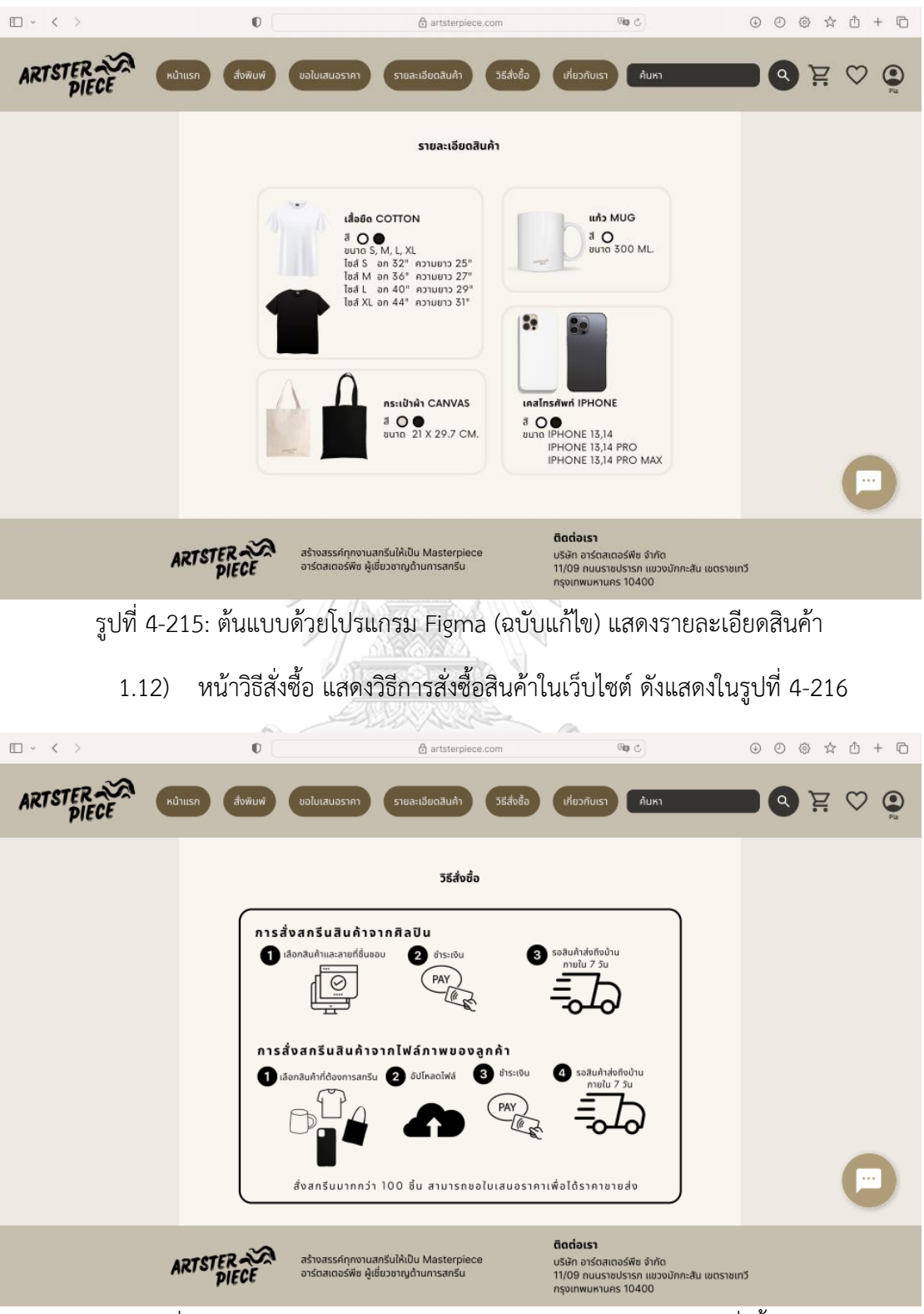

1.11) หน้ารายละเอียดสินค้า แสดงข้อมูลสินค้าที่ใช้สกรีน ดังแสดงในรูปที่ 4-215

รูปที่ 4-216: ต้นแบบด้วยโปรแกรม Figma (ฉบับแก้ไข) แสดงวิธีสั่งซื้อ

1.13) หน้าคำสั่งซื้อทั้งหมด แสดงประวัติคำสั่งซื้อ แบ่งออกเป็นคำสั่งซื้อที่รอ ดำเนินการ คำสั่งซื้อที่จัดส่งแล้ว และคำสั่งซื้อที่มีการคืนเงิน ดังแสดงในรูปที่ 4-217 ถึง 4-219 สามารถดูรายละเอียดคำสั่งซื้อและสถานะการจัดส่งสินค้าได้ ดังแสดงในรูปที่ 4-220 ซึ่งมีปุ่มให้เคลมสินค้า เมื่อกดแล้วจะสามารถเลือกสินค้า ที่ต้องการเคลมได้ดังแสดงในรูปที่ 4-221 สามารถเลือกเหตุผลการเคลมและ ช่องทางการคืนเงิน และแนบรูปภาพหลักฐานได้ และติดตามสถานะการคืนเงิน

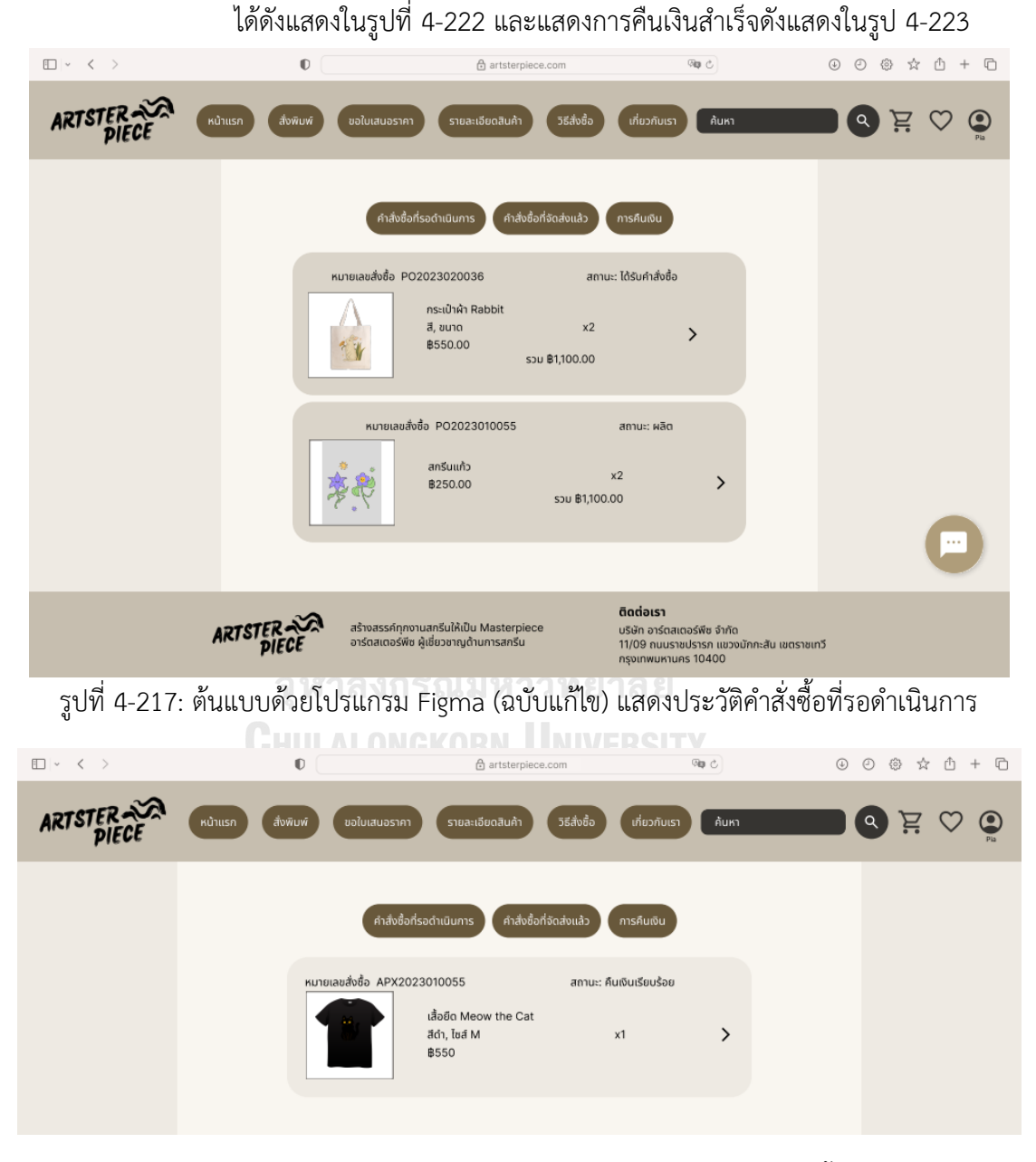

รูปที่ 4-218: ต้นแบบด้วยโปรแกรม Figma (ฉบับแก้ไข) แสดงประวัติคำสั่งซื้อที่ขอคืนเงิน

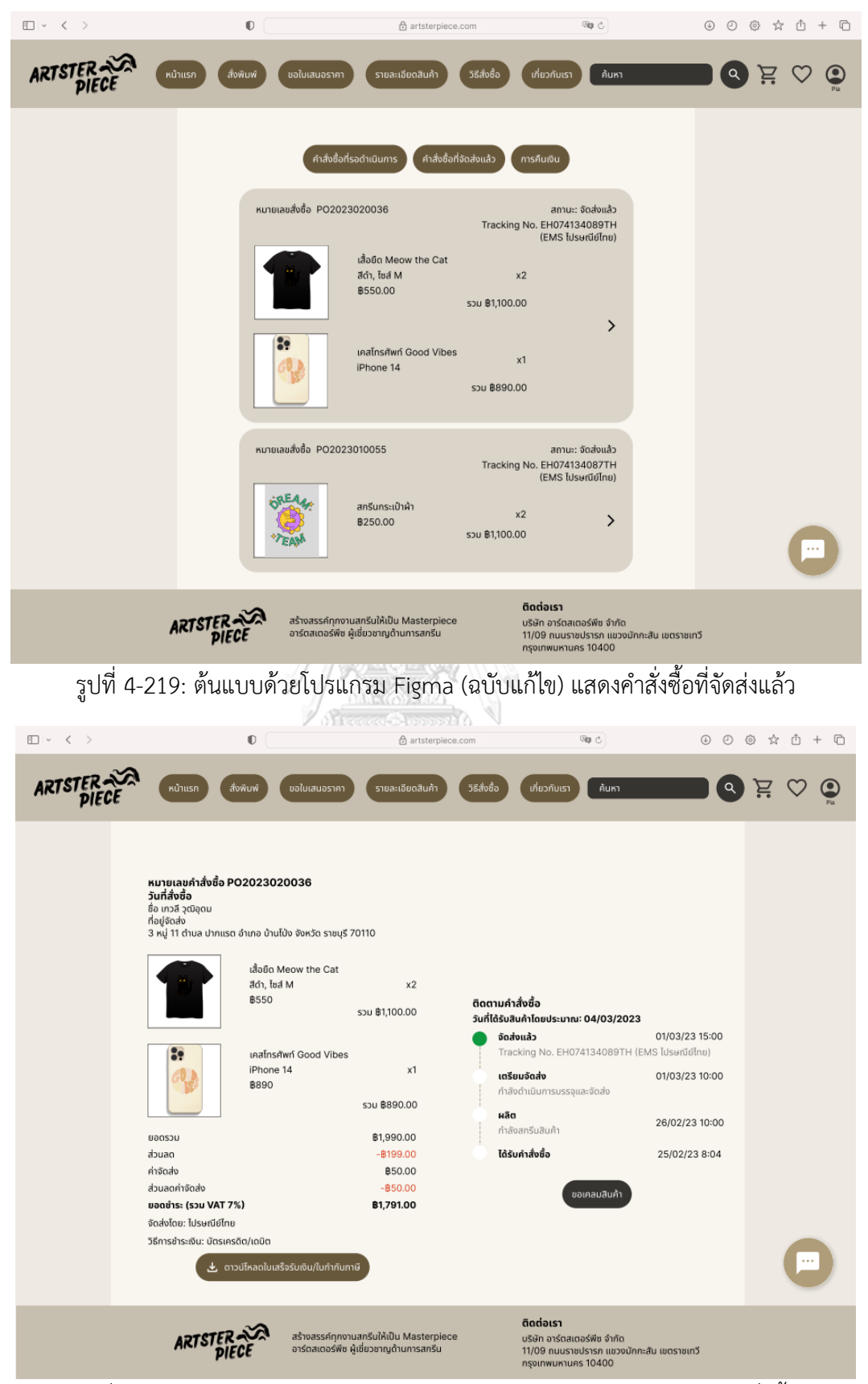

รูปที่ 4-220: ต้นแบบด้วยโปรแกรม Figma (ฉบับแก้ไข) แสดงรายละเอียดคำสั่งซื้อ

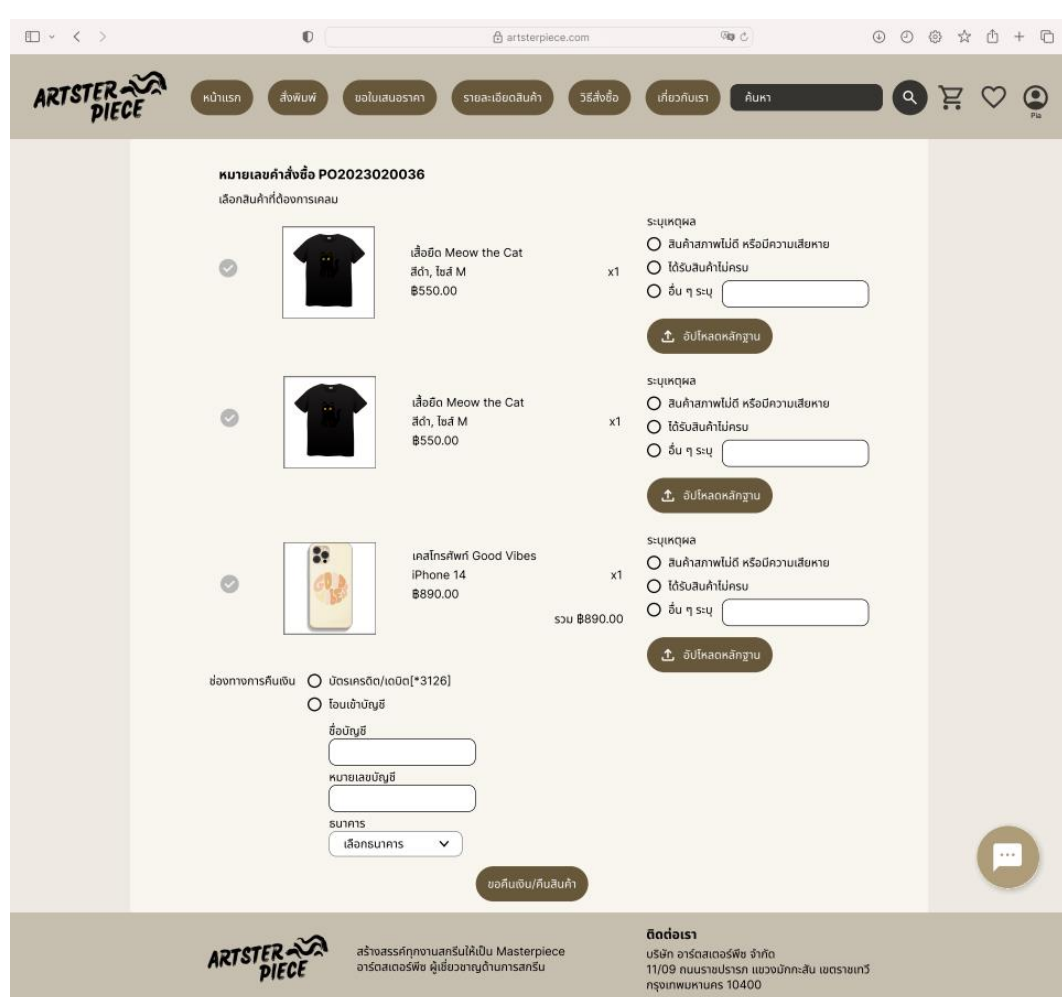

รูปที่ 4-221: ต้นแบบด้วยโปรแกรม Figma (ฉบับแก้ไข) แสดงหน้าขอเคลมสินค้า

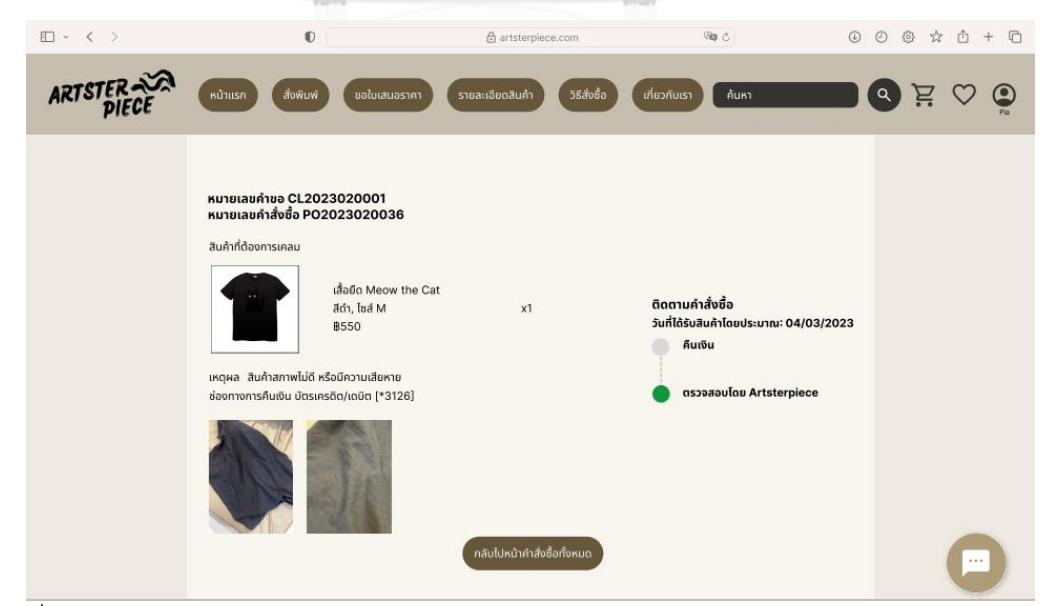

รูปที่ 4-222: ต้นแบบด้วยโปรแกรม Figma (ฉบับแก้ไข) แสดงรายละเอียดและสถานะการขอเคลม

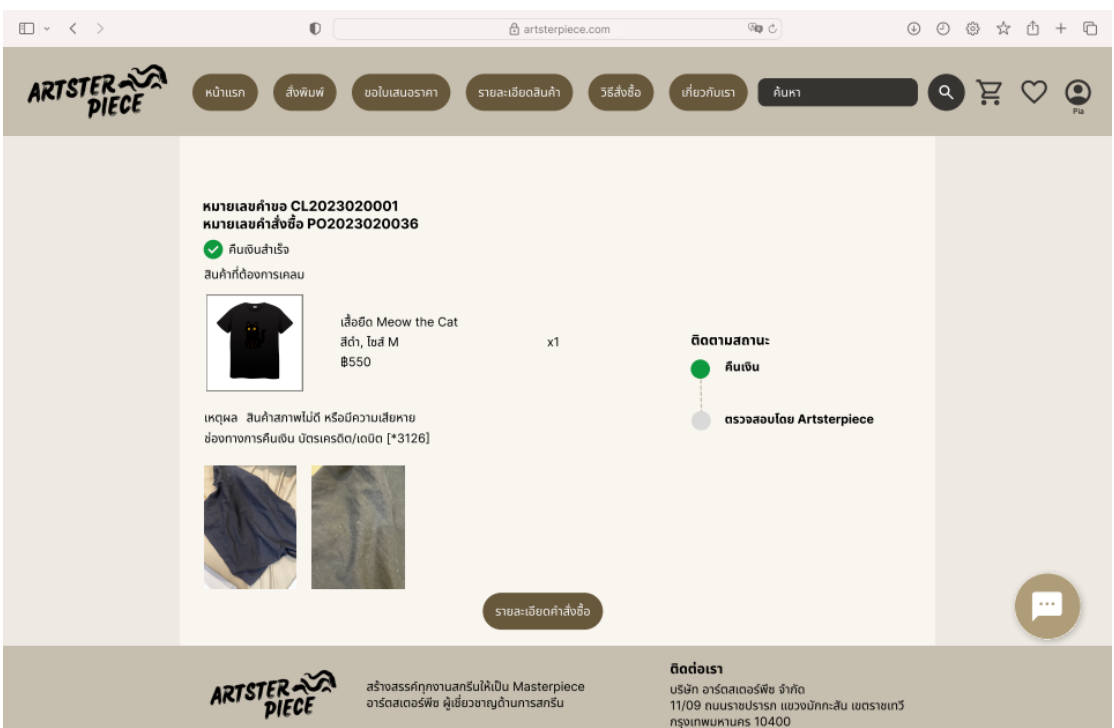

รูปที่ 4-223: ต้นแบบด้วยโปรแกรม Figma (ฉบับแก้ไข) แสดงการคืนเงืนสำเร็จ

1.14) หน้ารวมสินค้าแบ่งตามประเภท โดยกดเลือกหมวดหมู่สินค้าจากหน้าแรก จาก รูป 4-224 จะเป็นสินค้าประเภทเสื้อยืด ซึ่งแสดงรายการเสื้อยืดที่ออกแบบโดย ศิลปินทั้งหมด

จุฬาลงกรณ์มหาวิทยาลัย **CHULALONGKORN UNIVERSITY** 

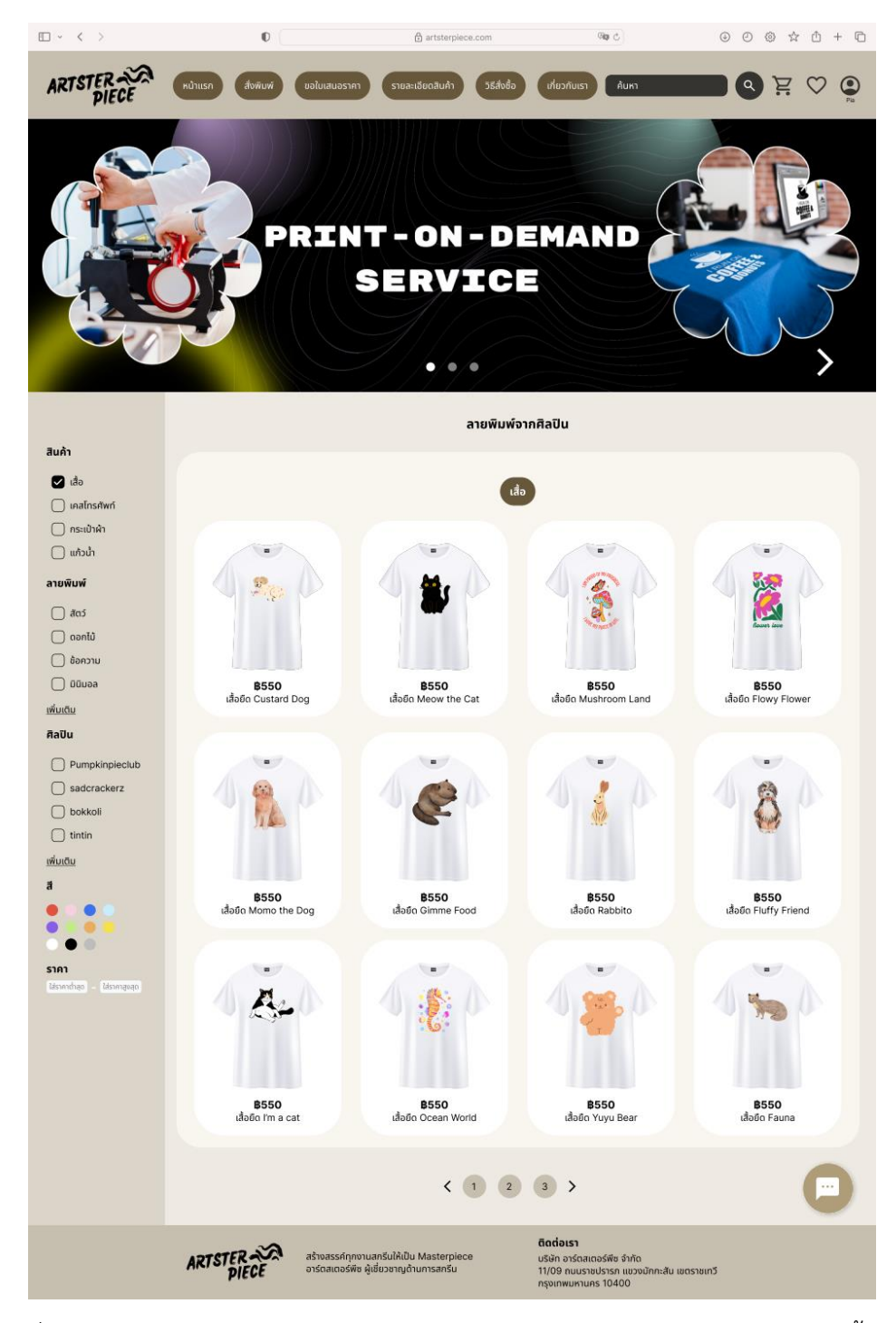

รูปที่ 4-224: ต้นแบบด้วยโปรแกรม Figma (ฉบับแก้ไข) แสดงหน้ารวมสินค้าประเภทเสื้อยืด

1.15) หน้ารายละเอียดสินค้าแสดงข้อมูลสินค้า สามารถเลือกรูปแบบของสินค้า ได้แก่ ขนาด สี และจำนวน สามารถกดถูกใจ กดเพิ่มลงรถเข็นและสั่งซื้อได้ มีการ แนะนำสินค้าที่ลูกค้าอาจจะชื่นชอบจากระบบแนะนำ ดังแสดงในรูป 4-225

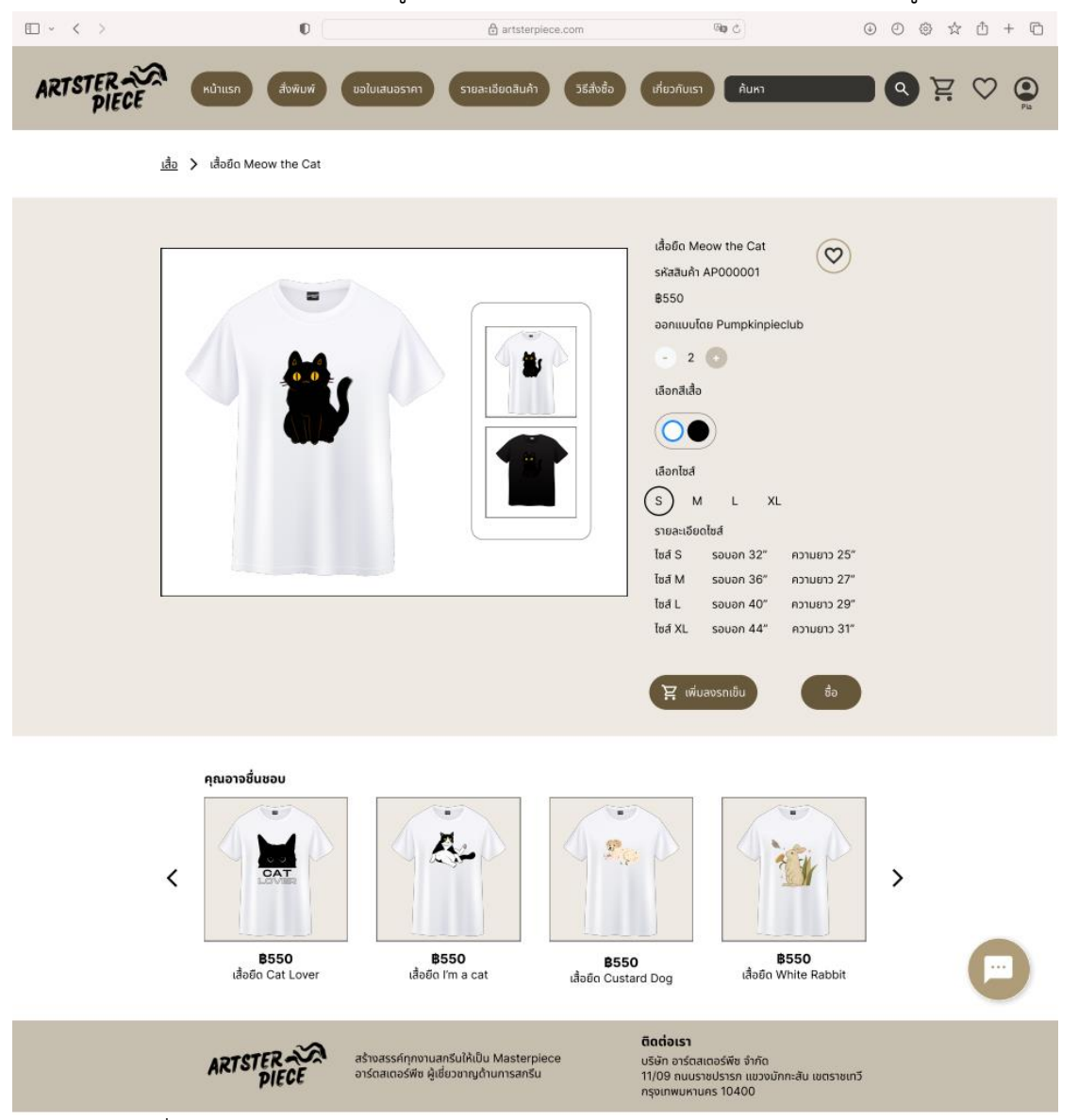

รูปที่ 4-225: ต้นแบบด้วยโปรแกรม Figma (ฉบับแก้ไข) แสดงรายละเอียดสินค้า

1.16) หน้าตะกร้าสินค้า แสดงรายการสินค้าที่ลูกค้าต้องการสั่งซื้อแต่ยังไม่ได้ชำระเงิน สามารถเลือกสินค้าบางรายการเพื่อชำระเงินได้ ดังแสดงในรูป 4-226

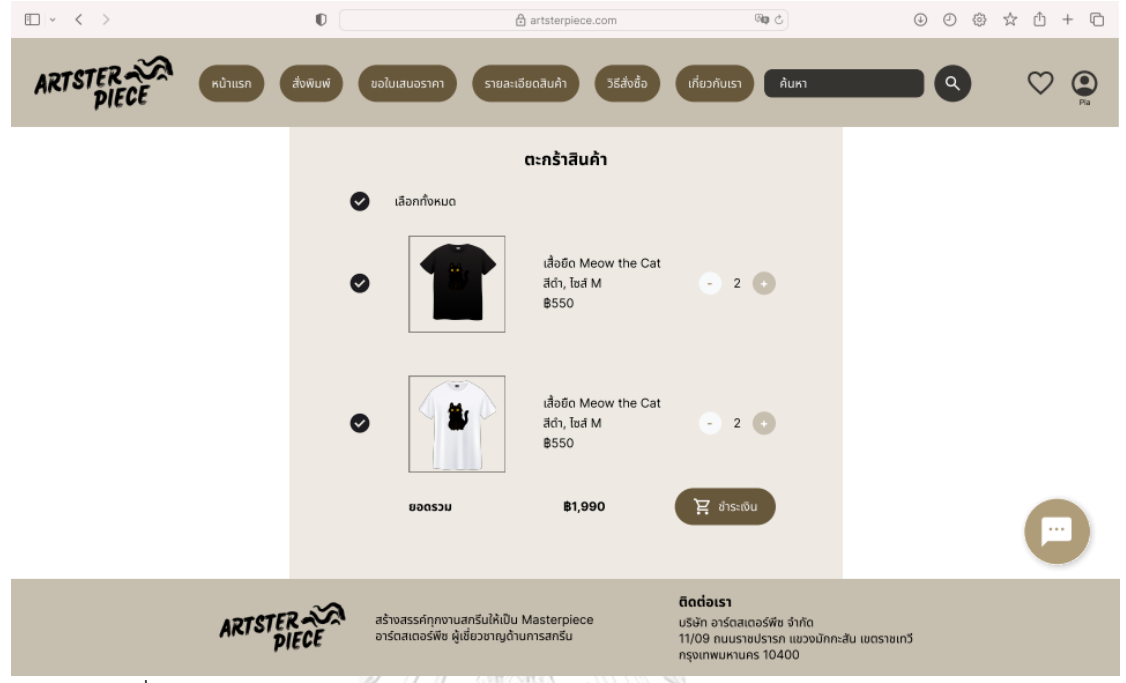

รูปที่ 4-226: ต้นแบบด้วยโปรแกรม Figma (ฉบับแก้ไข) แสดงรายการสินค้าในตะกร้า

1.17) หน้าสินค้าที่ถูกใจ แสดงรายการสินค้าที่ลูกค้าที่ชื่นชอบและบันทึกไว้ ดังแสดง ในรูป 4-227

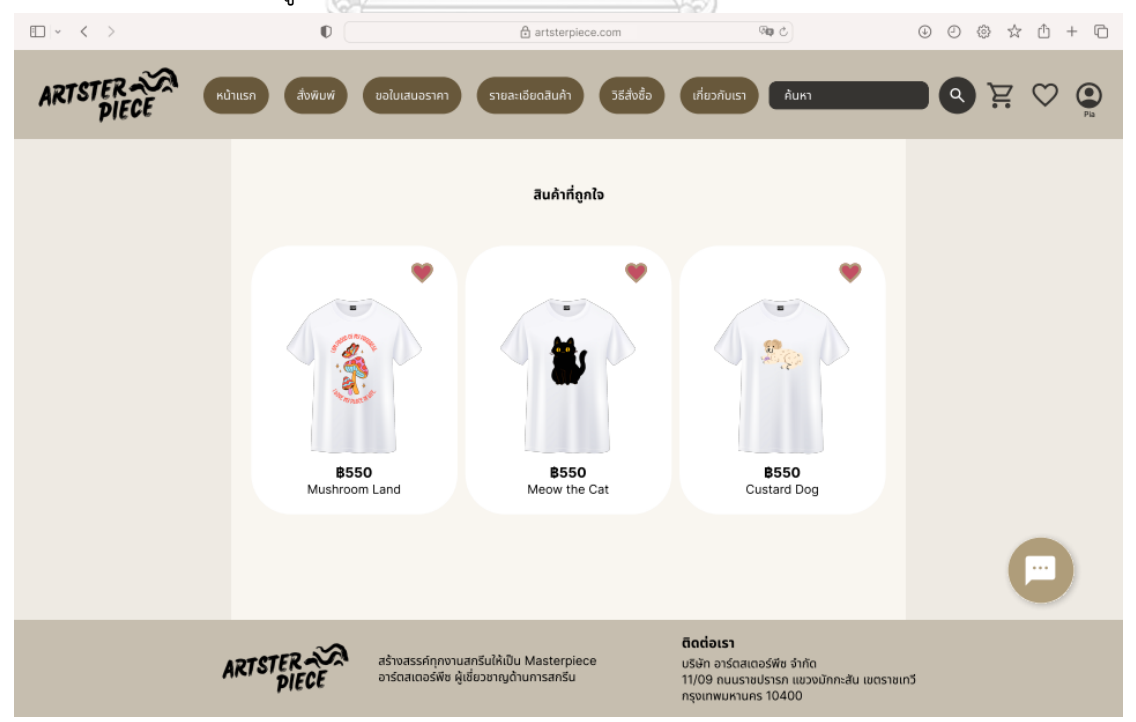

รูปที่ 4-227: ต้นแบบด้วยโปรแกรม Figma (ฉบับแก้ไข) แสดงรายการสินค้าที่บันทึกไว้

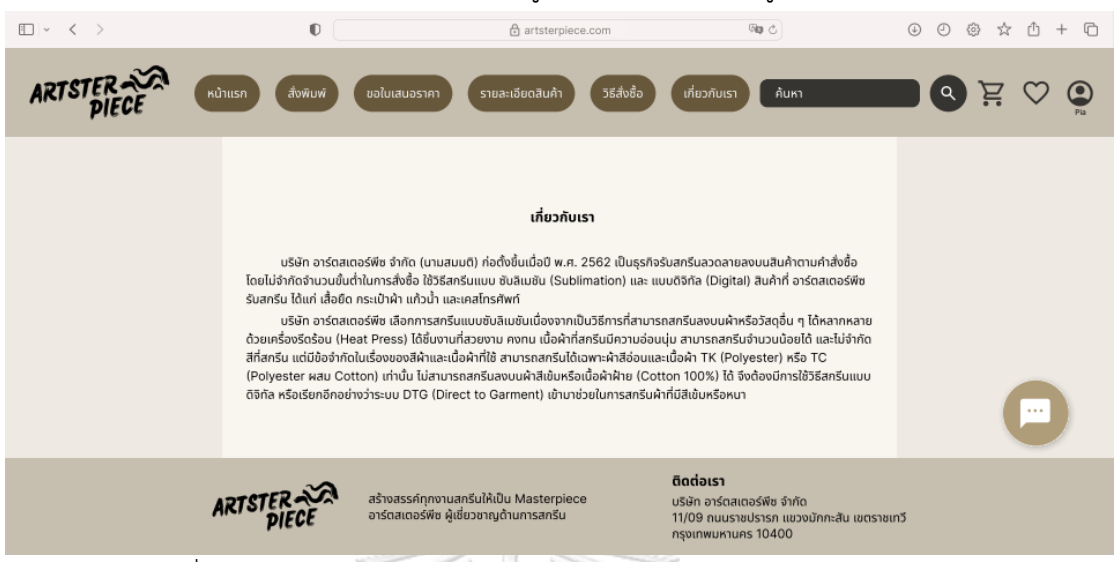

## 1.18) หน้าเกี่ยวกับเรา แสดงข้อมูลองค์กร ดังแสดงในรูป 4-228

รูปที่ 4-228: ต้นแบบด้วยโปรแกรม Figma (ฉบับแก้ไข) แสดงข้อมูลองค์กร

2. การใช้งานสำหรับศิลปิน

2.1) หน้าศิลปิน การเป็นศิลปินจะต้องสมัครเป็นสมาชิกเว็บไซต์ก่อน จากนั้นเมื่อเข้าสู่ เมนูศิลปิน จะแสดงรายละเอียดสถานะศิลปิน ขั้นตอนการลงทะเบียน และผลประโยชน์ ที่ได้รับ ดังแสดงในรูปที่ 4-229 เมื่อกดลงทะเบียนเป็นศิลปินระบบจะให้กรอกข้อมูลและ แนบเอกสารเพื่อยืนยันตัวตนและช่องทางการจ่ายค่าผลตอบแทนดังแสดงในรูปที่ 4-230

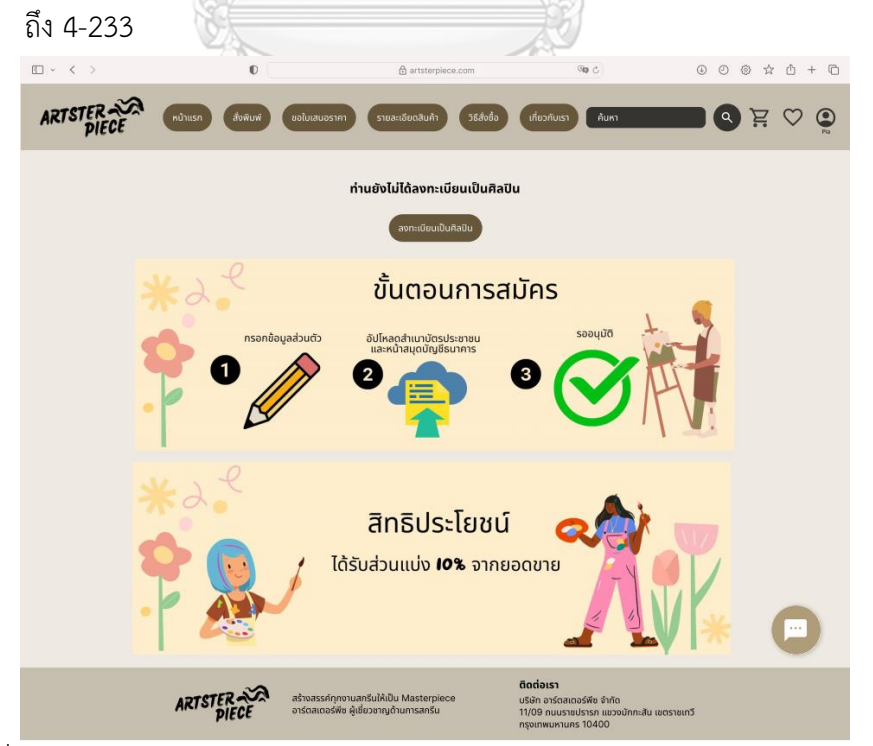

รูปที่ 4-229: ต้นแบบด้วยโปรแกรม Figma (ฉบับแก้ไข) แสดงหน้าเมนูสมัครเป็นศิลปิน

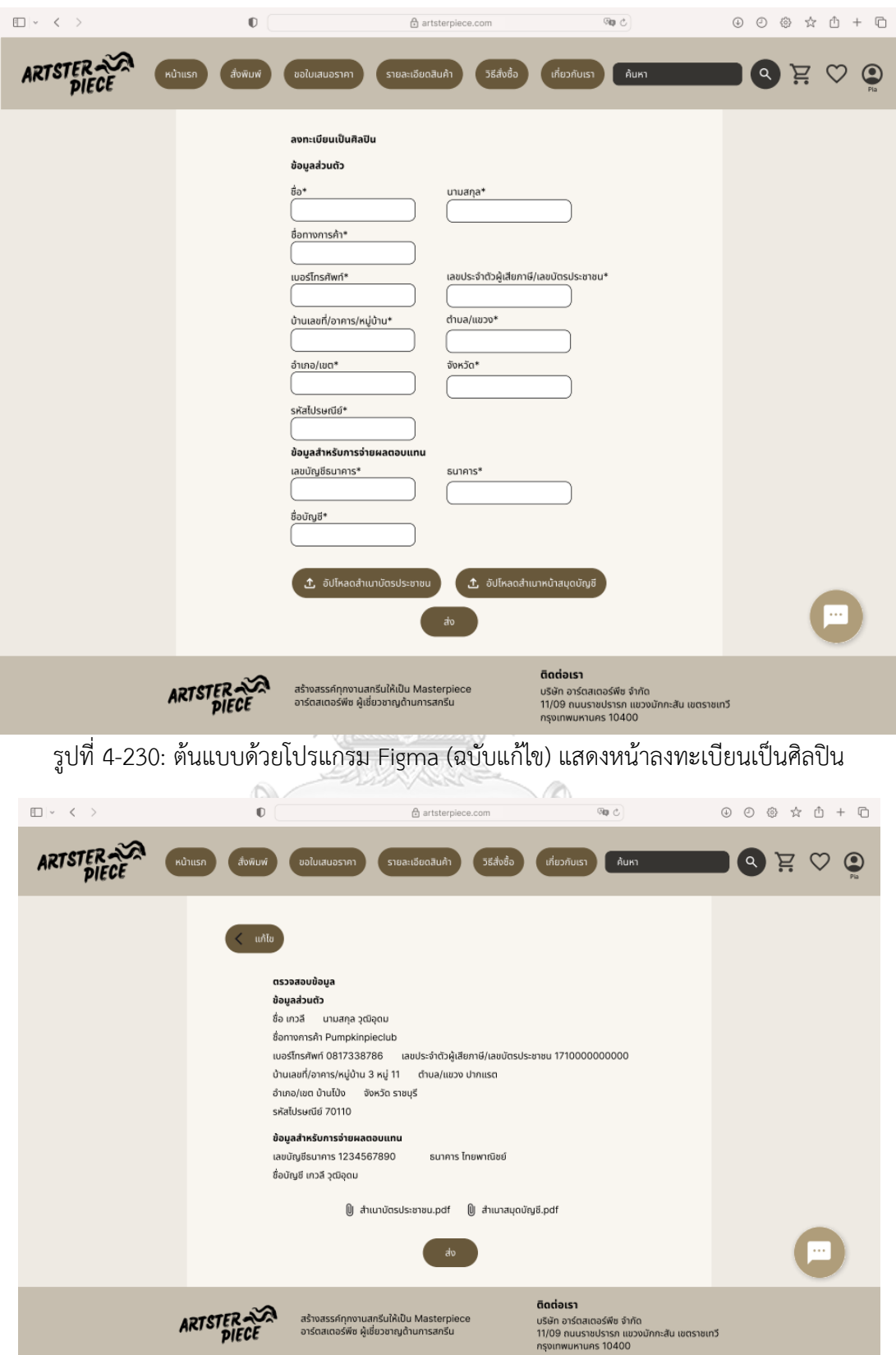

รูปที่ 4-231: ต้นแบบด้วยโปรแกรม Figma (ฉบับแก้ไข) แสดงหน้าตรวจสอบข้อมูลการลงทะเบียน เป็นศิลปิน

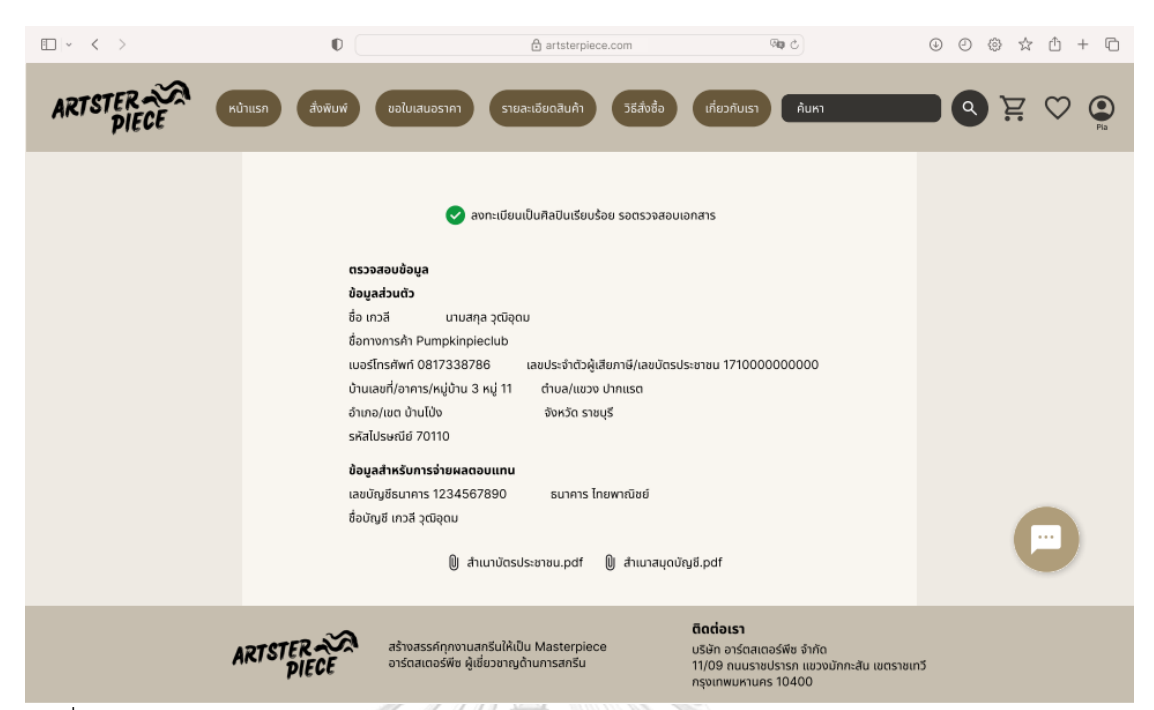

รูปที่ 4-232: ต้นแบบด้วยโปรแกรม Figma (ฉบับแก้ไข) แสดงหน้าแจ้งการลงทะเบียนเป็นศิลปินเสร็จ

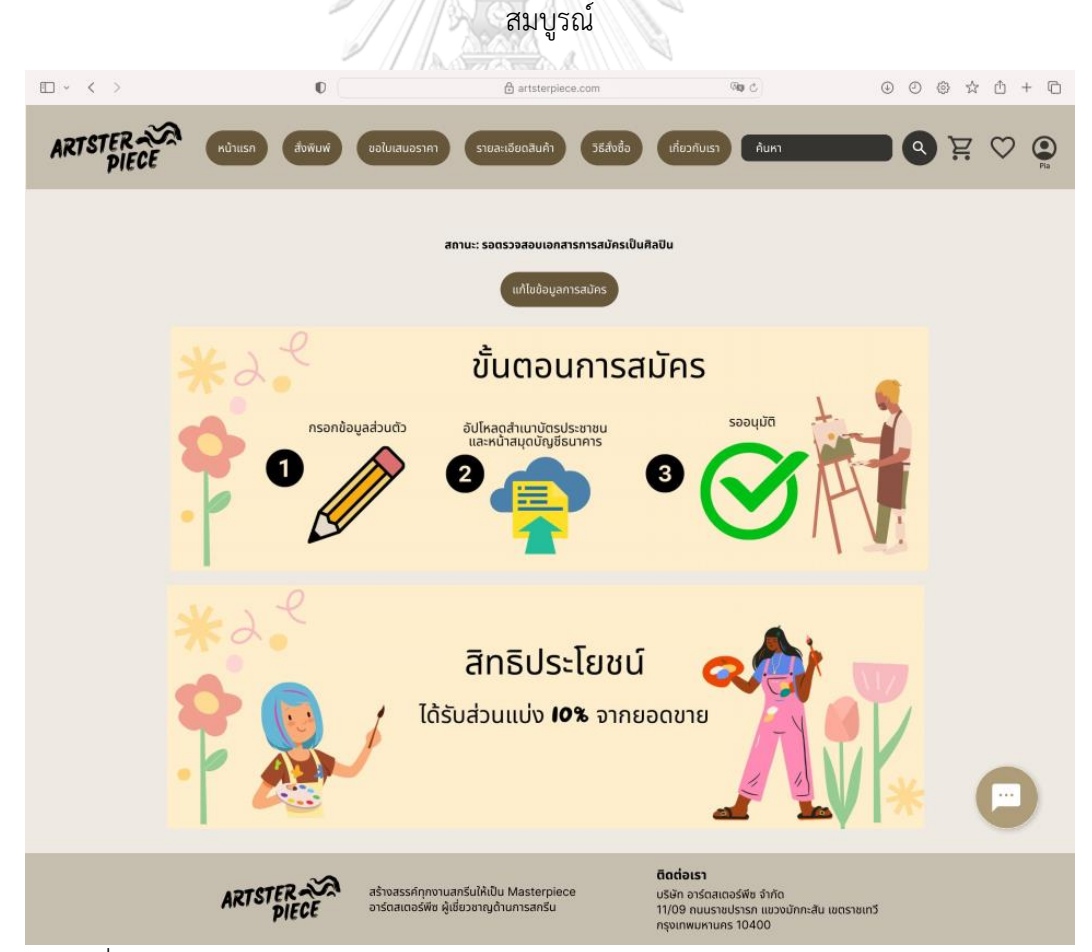

รูปที่ 4-233: ต้นแบบด้วยโปรแกรม Figma (ฉบับแก้ไข) แสดงสถานะการสมัครเป็นศิลปิน

2.2) หน้ารวมผลงานทั้งหมดของศิลปิน แสดงรายการผลงานที่ศิลปินเคยส่งขออนุมัติ ดัง แสดงในรูปที่ 4-234 และ 4-235

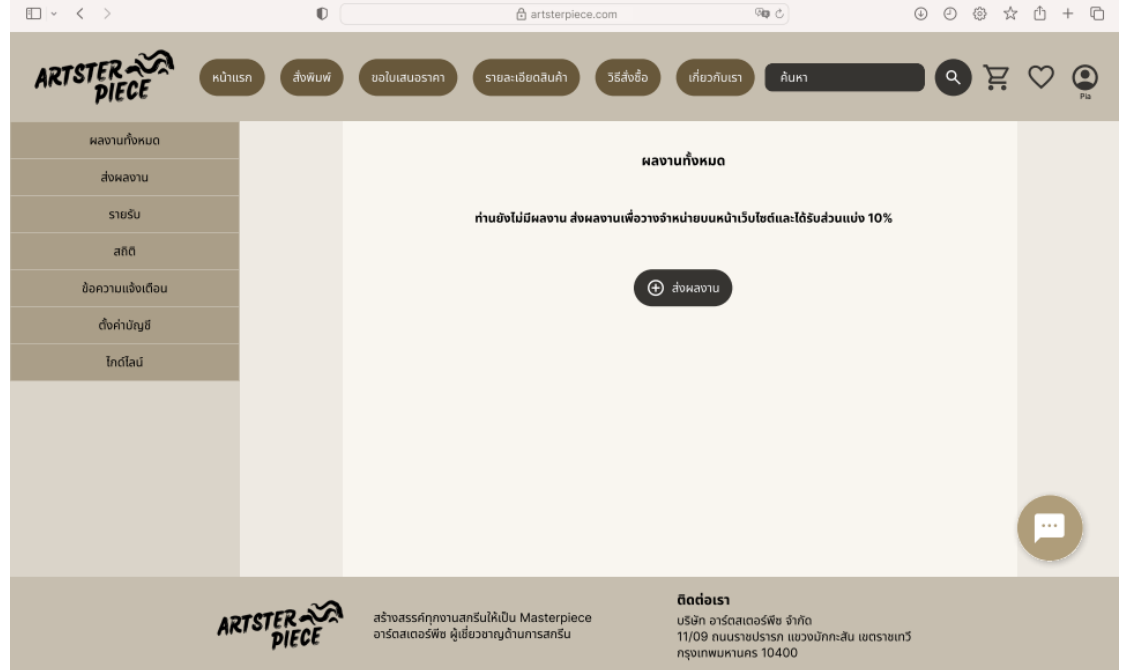

รูปที่ 4-234: ต้นแบบด้วยโปรแกรม Figma (ฉบับแก้ไข) แสดงหน้ารวมผลงานทั้งหมดของศิลปิน (ยัง ไม่มีผลงาน)

| □ √ 〈 〉          | $\mathbb{O}$         |                                                                                     | <b><i>COURTH HAS BEEN BEEN</i></b><br>습 artsterpiece.com |                                                                 | ®a č                                      | $0$ 0 @ $\dot{\alpha}$ 0 + 0 |              |
|------------------|----------------------|-------------------------------------------------------------------------------------|----------------------------------------------------------|-----------------------------------------------------------------|-------------------------------------------|------------------------------|--------------|
| ARTSTER          | หน้าแรก<br>สิ่งพิมพ์ | ขอใบเสนอราคา                                                                        | วิธีสั่งซื้อ<br>รายละเอียดสินค้า                         | เกี่ยวกับเรา                                                    | ค้นหา                                     | Q<br>Ξ.                      | ◙            |
| ผลงานทั้งหมด     |                      |                                                                                     |                                                          | ผลงานทั้งหมด                                                    |                                           |                              |              |
| ส่งผลงาน         |                      |                                                                                     |                                                          |                                                                 |                                           |                              |              |
| รายรับ           |                      | รูปภาพ                                                                              | ชื่อผลงาน                                                | รหัสลาย                                                         | สถานะ                                     |                              |              |
| สถิติ            |                      |                                                                                     |                                                          |                                                                 |                                           |                              |              |
| ข้อความแจ้งเตือน |                      |                                                                                     | Good Vibes                                               | AA00010                                                         | รอแก้ไข                                   |                              |              |
| ตั้งค่าบัญชี     |                      |                                                                                     |                                                          |                                                                 |                                           |                              |              |
| ไกด์ไลน์         |                      |                                                                                     |                                                          |                                                                 |                                           |                              |              |
|                  |                      |                                                                                     | Take It Easy                                             | AA00004                                                         | เริ่มจำหน่ายแล้ว                          |                              |              |
|                  |                      |                                                                                     |                                                          |                                                                 |                                           |                              |              |
|                  |                      |                                                                                     | Flowey FLower                                            | AA00002                                                         | แบบร่าง                                   |                              | $\mathbf{r}$ |
|                  | <b>ARTSTER</b>       | สร้างสรรค์ทุกงานสกรีนให้เป็น Masterpiece<br>อาร์ตสเตอร์พืช ผู้เชี่ยวชาญด้านการสกรีน |                                                          | ติดต่อเรา<br>บริษัท อาร์ตสเตอร์พืช จำกัด<br>กรุงเทพมหานคร 10400 | 11/09 ถนนราชปรารภ แขวงมักกะสัน เขตราชเทวี |                              |              |

รูปที่ 4-235: ต้นแบบด้วยโปรแกรม Figma (ฉบับแก้ไข) แสดงหน้ารวมผลงานทั้งหมดของศิลปิน

2.3) หน้าส่งผลงาน ให้ศิลปินกรอกรายละเอียดเกี่ยวกับผลงานที่จะขออนุมัติและ อัปโหลดไฟล์งาน ดังแสดงในรูปที่ 4-236 ถึง 4-239

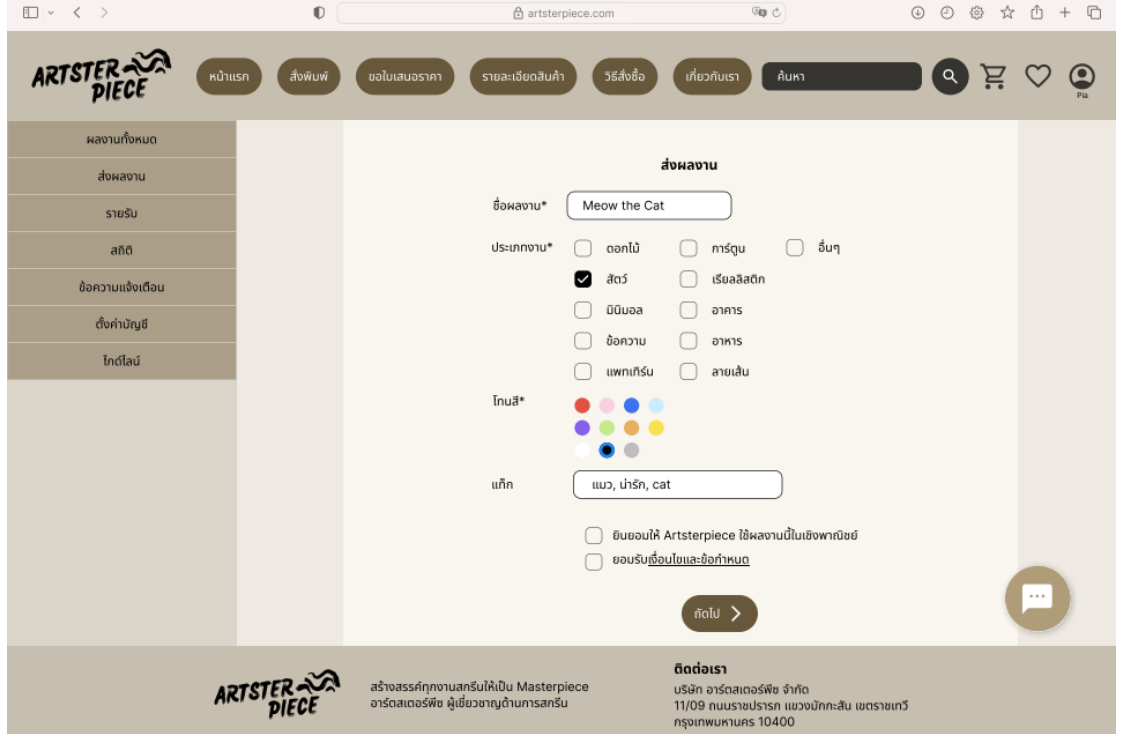

รูปที่ 4-236: ต้นแบบด้วยโปรแกรม Figma (ฉบับแก้ไข) แสดงหน้าส่งผลงาน

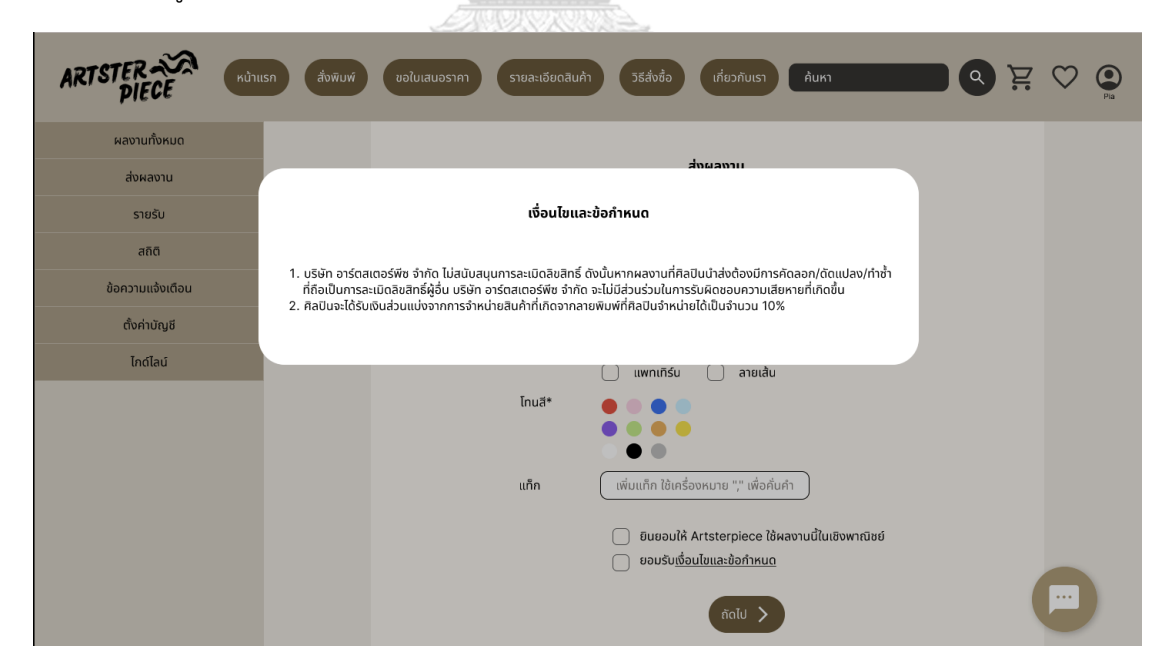

รูปที่ 4-237: ต้นแบบด้วยโปรแกรม Figma (ฉบับแก้ไข) แสดงเงื่อนไขและข้อกำหนด

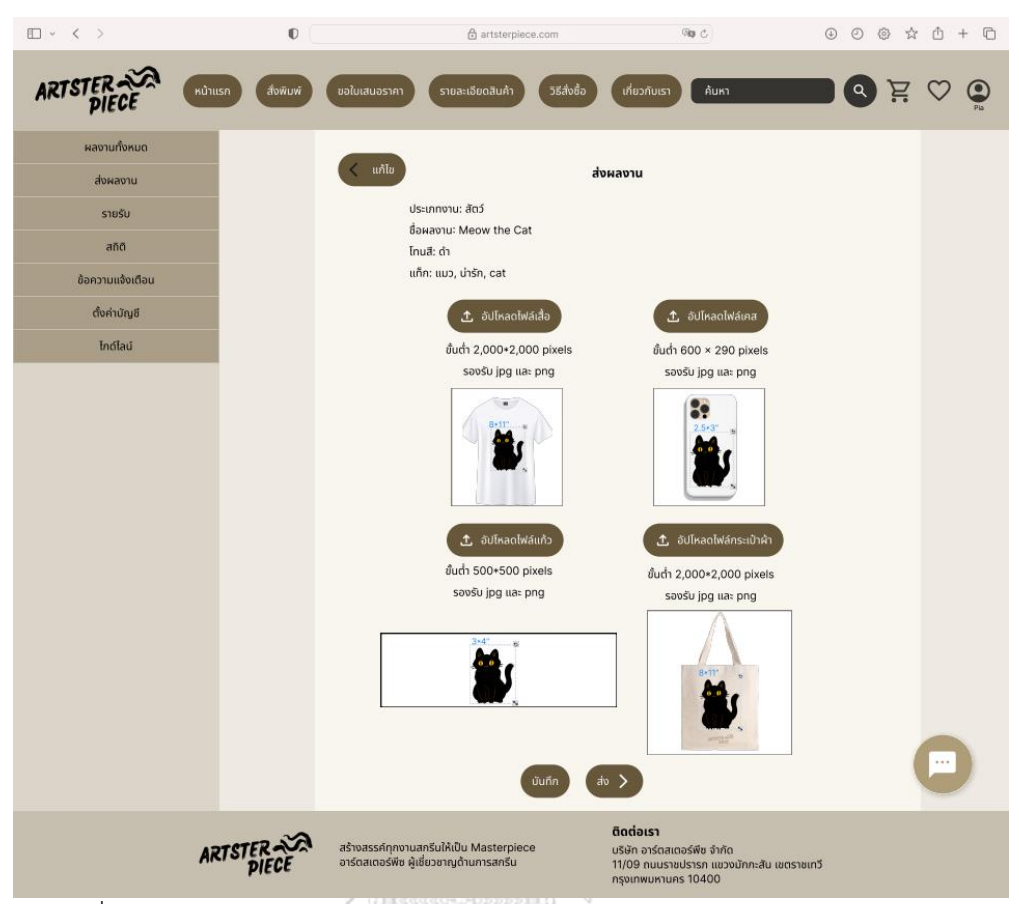

รูปที่ 4-238: ต้นแบบด้วยโปรแกรม Figma (ฉบับแก้ไข) แสดงหน้าอัปโหลดไฟล์งาน

| □ √ く >          | $\mathbb O$          | 合 artsterpiece.com                                                                  |                                  | ∞ ○                                                                      | $\odot$        | $0$ @ $\land$ $0$ + $\Box$ |
|------------------|----------------------|-------------------------------------------------------------------------------------|----------------------------------|--------------------------------------------------------------------------|----------------|----------------------------|
| <b>ARTSTER</b>   | หน้าแรก<br>สิ้งพิมพ์ | ขอใบเสนอราคา<br>รายละเอียดสินค้า                                                    | วิธีสั่งชื้อ<br>้เกี่ยวกับเรา    | ค้นหา                                                                    | $\alpha$<br>Έ. |                            |
| ผลงานทั้งหมด     |                      |                                                                                     | ผลงานทั้งหมด                     |                                                                          |                |                            |
| ส่งผลงาน         |                      |                                                                                     | ส่งผลงานเรียบร้อย<br>$\bullet$   |                                                                          |                |                            |
| รายรับ           |                      | ชื่อผลงาน<br>รูปภาพ                                                                 | รหัสลาย                          | สถานะ                                                                    |                |                            |
| สถิติ            |                      |                                                                                     |                                  |                                                                          |                |                            |
| ข้อความแจ้งเตือน |                      | Meow the Cat                                                                        | AA00039                          | รออนุมัติ                                                                |                |                            |
| ตั้งค่าบัญชี     |                      |                                                                                     |                                  |                                                                          |                |                            |
| ไกด์ไลน์         |                      |                                                                                     |                                  |                                                                          |                |                            |
|                  |                      | Good Vibes                                                                          | AA00010                          | รอแก้ไข                                                                  |                |                            |
|                  |                      | Take IT Easy                                                                        | AA00004                          | เริ่มจำหน่ายแล้ว                                                         |                |                            |
|                  |                      | Flowy Flower                                                                        | AA00002                          | แบบร่าง                                                                  |                | 쁴                          |
|                  | <b>ARTST</b>         | สร้างสรรค์ทุกงานสกรีนให้เป็น Masterpiece<br>อาร์ตสเตอร์พีซ ผู้เชี่ยวชาญด้านการสกรีน | ติดต่อเรา<br>กรุงเทพมหานคร 10400 | บริษัท อาร์ตสเตอร์พืช จำกัด<br>11/09 ถนนราชปรารภ แขวงมักกะสัน เขตราชเทวี |                |                            |

รูปที่ 4-239: ต้นแบบด้วยโปรแกรม Figma (ฉบับแก้ไข) แสดงแจ้งเตือนการส่งผลงานเพื่อพิจารณา เรียบร้อย

2.4) หน้ายอดเงิน แสดงยอดเงินส่วนแบ่งที่ศิลปินได้รับ โดยสามารถดูยอดย้อนหลังได้ 1 ปี และสามารถดาวน์โหลดรายละเอียดการชำระเงินได้ ดังแสดงในภาพที่ 4-240

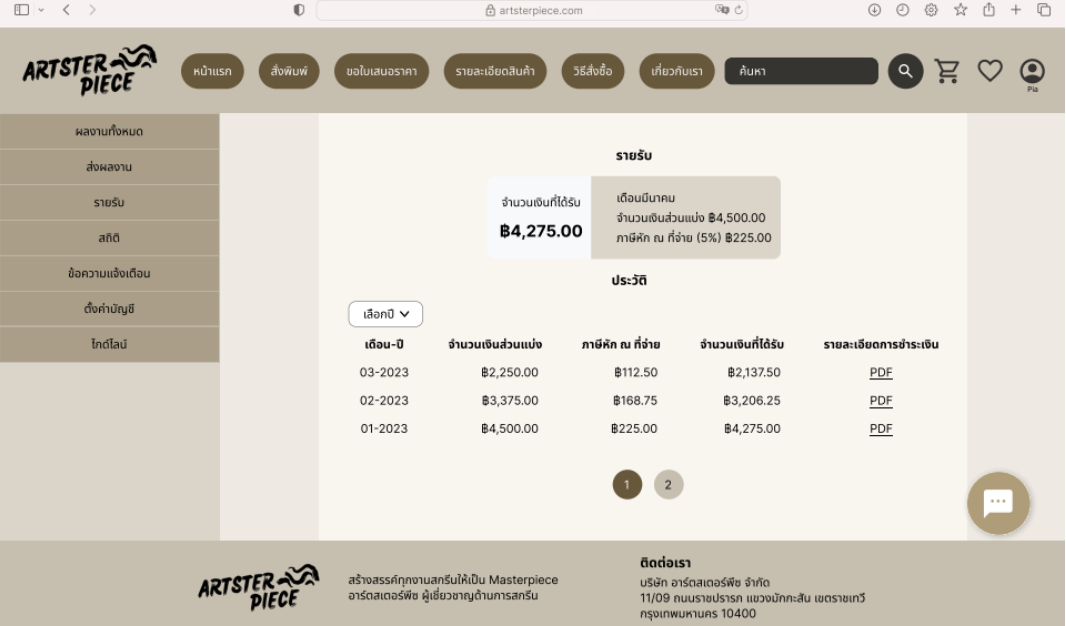

รูปที่ 4-240: ต้นแบบด้วยโปรแกรม Figma (ฉบับแก้ไข) แสดงยอดเงินส่วนแบ่งที่ศิลปินได้รับ

2.5) หน้ายอดขาย แสดงยอดขายสะสมแบ่งตามลวดลายและประเภทสินค้าดังแสดงใน รูปที่ 4-241 สามารถดูกราฟเพื่อเปรียบเทียบยอดขายในแต่ละช่วงวัน/เดือน/ปี ได้และ สามารถฟิลเตอร์เลือกดูเฉพาะบางลายพิมพ์ได้ดังแสดงในรูปที่ 4-242 และ 4-243

| □ ▽ く >          | $\mathbb{O}$         |                                         | 습 artsterpiece.com                       |                                                                                                    | @g č       | $_{\odot}$                          | $0$ @ $\land$ $0$ + $\Box$ |
|------------------|----------------------|-----------------------------------------|------------------------------------------|----------------------------------------------------------------------------------------------------|------------|-------------------------------------|----------------------------|
| ARTSTER          | หน้าแรก<br>สิ่งพิมพ์ | ขอใบเสนอราคา                            | วิธีสั่งซื้อ<br>รายละเอียดสินค้า         | เกี่ยวกับเรา                                                                                                 | ค้นหา      | $\lbrack \mathfrak{a} \rbrack$<br>Ä | $\bf \odot$                |
| ผลงานทั้งหมด     |                      |                                         |                                          |                                                                                                    |            |                                     |                            |
| ส่งผลงาน         |                      |                                         |                                          | สถิติ                                                                                                    |            | ดูกราฟ                              |                            |
| รายรับ           |                      | รูปภาพ                                  | ชื่อผลงาน                                | รหัสลาย                                                                                                    | รายรับสะสม | ยอดขาย(ชิ้น)                        |                            |
| สถิติ            |                      |                                         |                                          |                                                                                                    |            |                                     |                            |
| ข้อความแจ้งเตือน |                      |                                         | Meow the Cat                             | AA00002                                                                                                    | ₿5,000.00  | 90                                  |                            |
| ตั้งค่าบัญชี     |                      |                                         |                                          |                                                                                                    |            |                                     |                            |
| ไกด์ไลน์         |                      |                                         |                                          |                                                                                                    |            |                                     |                            |
|                  |                      |                                         | Good Vibes                               | AA00010                                                                                                    | ₿2,000.00  | 40                                  |                            |
|                  |                      |                                         | Take IT Easy                             | AA00004                                                                                                    | ₿6,000.00  | 120                                 |                            |
|                  |                      |                                         |                                          | $\overline{2}$                                                                                               |            |                                     | 프                          |
|                  | <b>ARTSTER</b>       | อาร์ตสเตอร์พืช ผู้เชี่ยวชาญด้านการสกรีน | สร้างสรรค์ทุกงานสกรีนให้เป็น Masterpiece | ติดต่อเรา<br>บริษัท อาร์ตสเตอร์พืช จำกัด<br>11/09 ถนนราชปรารภ แขวงมักกะสัน เขตราชเทวี<br>กรุงเทพมหานคร 10400 |            |                                     |                            |

รูปที่ 4-241: ต้นแบบด้วยโปรแกรม Figma (ฉบับแก้ไข) แสดงรายรับสะสมของสินค้าแต่ละลาย

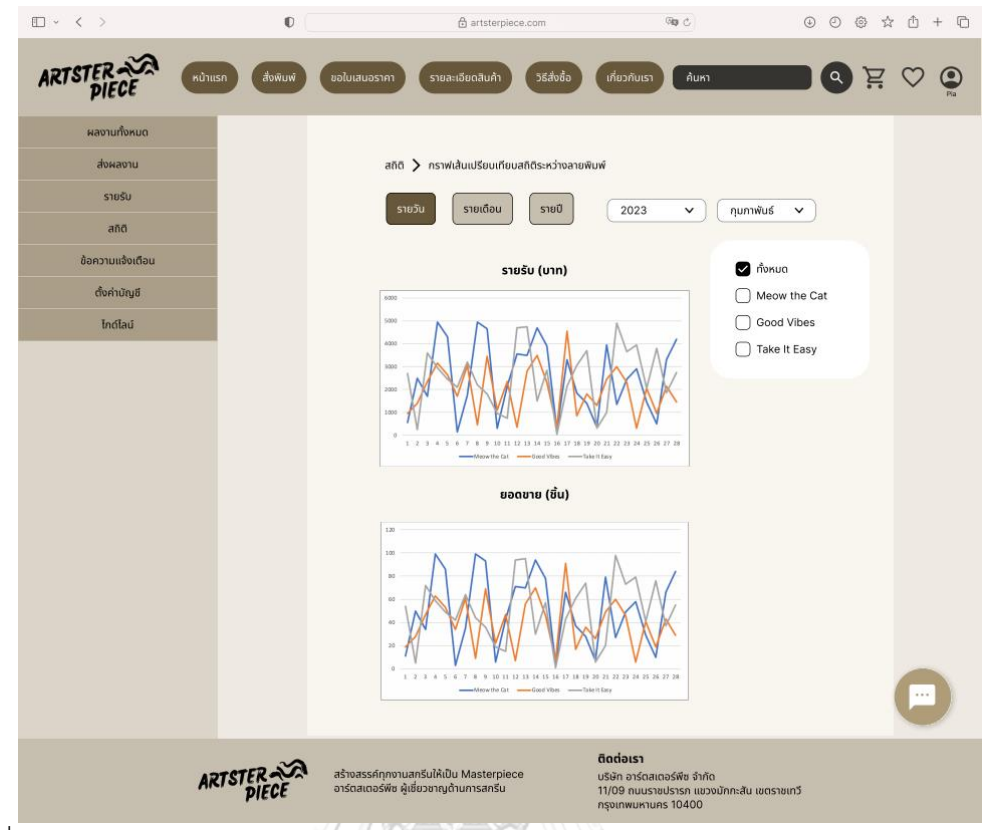

รูปที่ 4-242: ต้นแบบด้วยโปรแกรม Figma (ฉบับแก้ไข) แสดงกราฟสรุปยอดขายและยอดชมสินค้า รายวัน

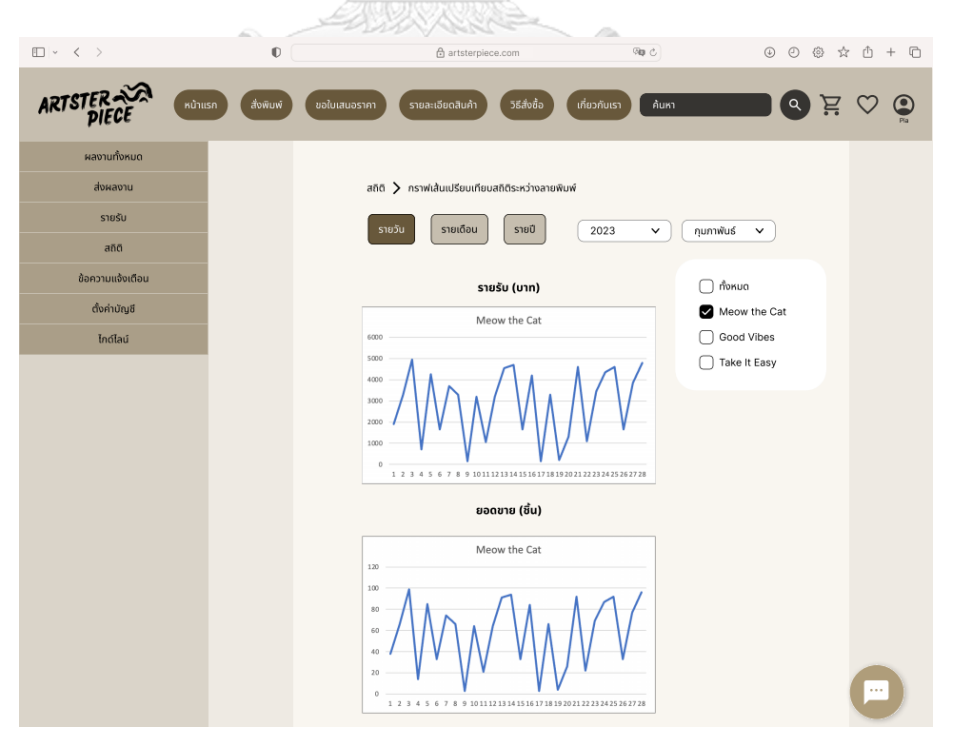

รูปที่ 4-243: ต้นแบบด้วยโปรแกรม Figma (ฉบับแก้ไข) แสดงกราฟสรุปยอดขายและยอดชมสินค้า รายวันของลายพิมพ์ Meow the Cat

2.6) หน้าข้อความแจ้งเตือน แสดงรายการข้อความที่ได้รับจาก พนักงานบริษัท อาร์ต สเตอร์พีซ ดังแสดงในรูปที่ 4-244 โดยจะเป็นข้อความที่มีรายละเอียดให้แก้ไขผลงาน ดัง แสดงในรูปที่ 4-245

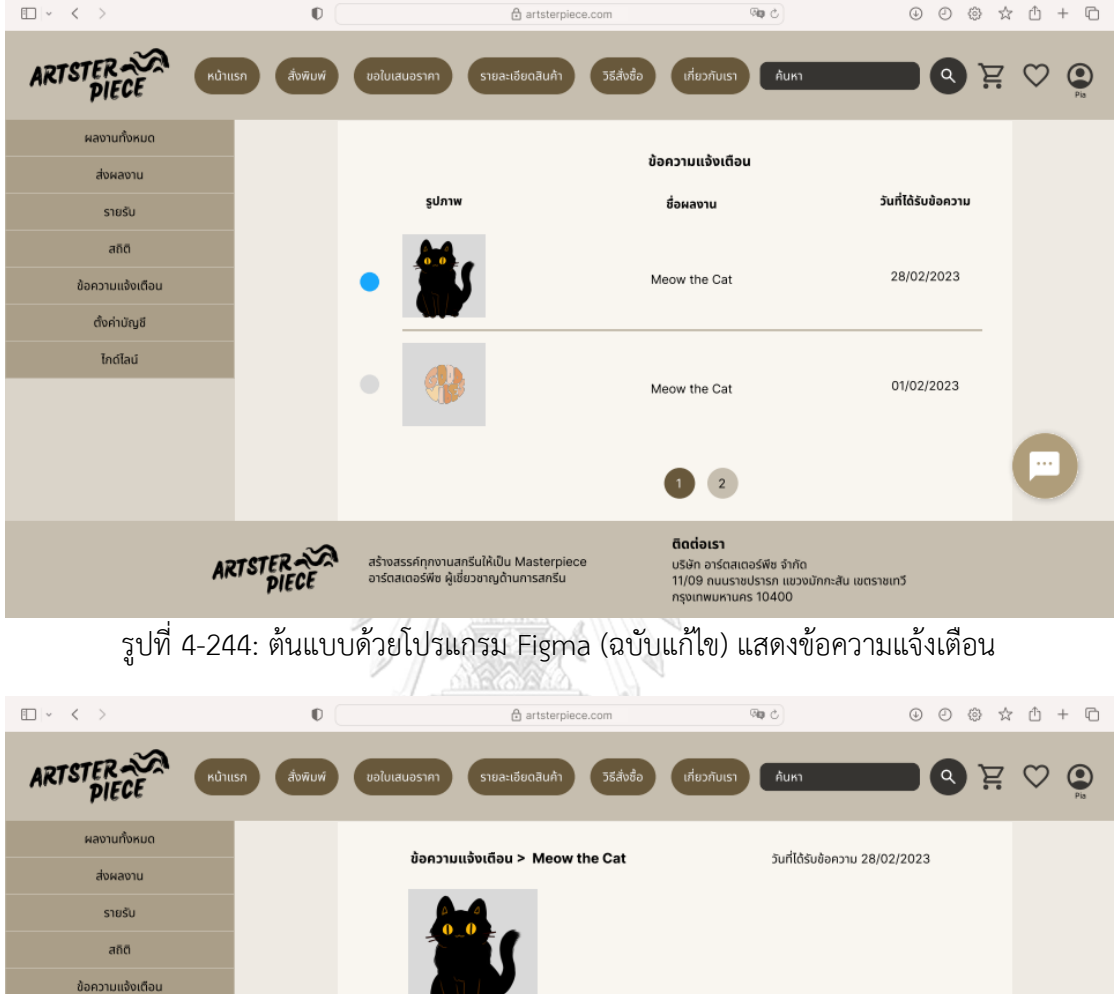

| $\square \vee \langle \rangle$ | $\mathbb{O}$         | <b>合</b> artsterpiece.com                                                           | 吻心                                                                                                    | $\circledcirc$<br>$\odot$<br><b>俭 ☆</b><br>û<br>n |
|--------------------------------|----------------------|-------------------------------------------------------------------------------------|----------------------------------------------------------------------------------------------------|---------------------------------------------------|
| ARTSTER                        | สิ่งพิมพ์<br>หน้าแรก | วิธีสั่งซื้อ<br>รายละเอียดสินค้า<br>ขอใบเสนอราคา                                    | เกี่ยวกับเรา<br>ค้นหา                                                                                        | ◙<br>$\alpha$<br>E.                               |
| ผลงานทั้งหมด                   |                      | ข้อความแจ้งเตือน > Meow the Cat                                                     |                                                                                                    |                                                   |
| ส่งผลงาน                       |                      |                                                                                     | วันที่ได้รับข้อความ 28/02/2023                                                                               |                                                   |
| รายรับ                         |                      |                                                                                     |                                                                                                    |                                                   |
| สถิติ                          |                      |                                                                                     |                                                                                                    |                                                   |
| ข้อความแจ้งเตือน               |                      |                                                                                     |                                                                                                    |                                                   |
| ตั้งค่าบัญชี                   |                      |                                                                                     |                                                                                                    |                                                   |
| ไกด์ไลน์                       |                      | ข้อความ: กรุณาแก้ไข เนื่องจากมีส่วนประกอบที่ละเมิดลิขสิทธิ์                         |                                                                                                    |                                                   |
|                                |                      |                                                                                     |                                                                                                    |                                                   |
|                                |                      |                                                                                     |                                                                                                    | ji.                                               |
|                                | <b>ARTSTER</b>       | สร้างสรรค์ทุกงานสกรีนให้เป็น Masterpiece<br>อาร์ตสเตอร์พืช ผู้เชี่ยวชาญด้านการสกรีน | ติดต่อเรา<br>บริษัท อาร์ตสเตอร์พืช จำกัด<br>11/09 ถนนราชปรารภ แขวงมักกะสัน เขตราชเทวี<br>กรุงเทพมหานคร 10400 |                                                   |

รูปที่ 4-245: ต้นแบบด้วยโปรแกรม Figma (ฉบับแก้ไข) แสดงรายละเอียดของข้อความแจ้งเตือน

2.7) หน้าตั้งค่าบัญชี สำหรับการแก้ไขข้อมูลส่วนตัวของศิลปิน แต่ไม่สามารถแก้ไขบัญชี ธนาคารที่รับเงินได้ หากต้องการแก้ไขจะต้องติดต่อพนักงานโดยตรงผ่านทางช่องแช็ต ดัง แสดงในรูปที่ 4-246 ถึง 4-248

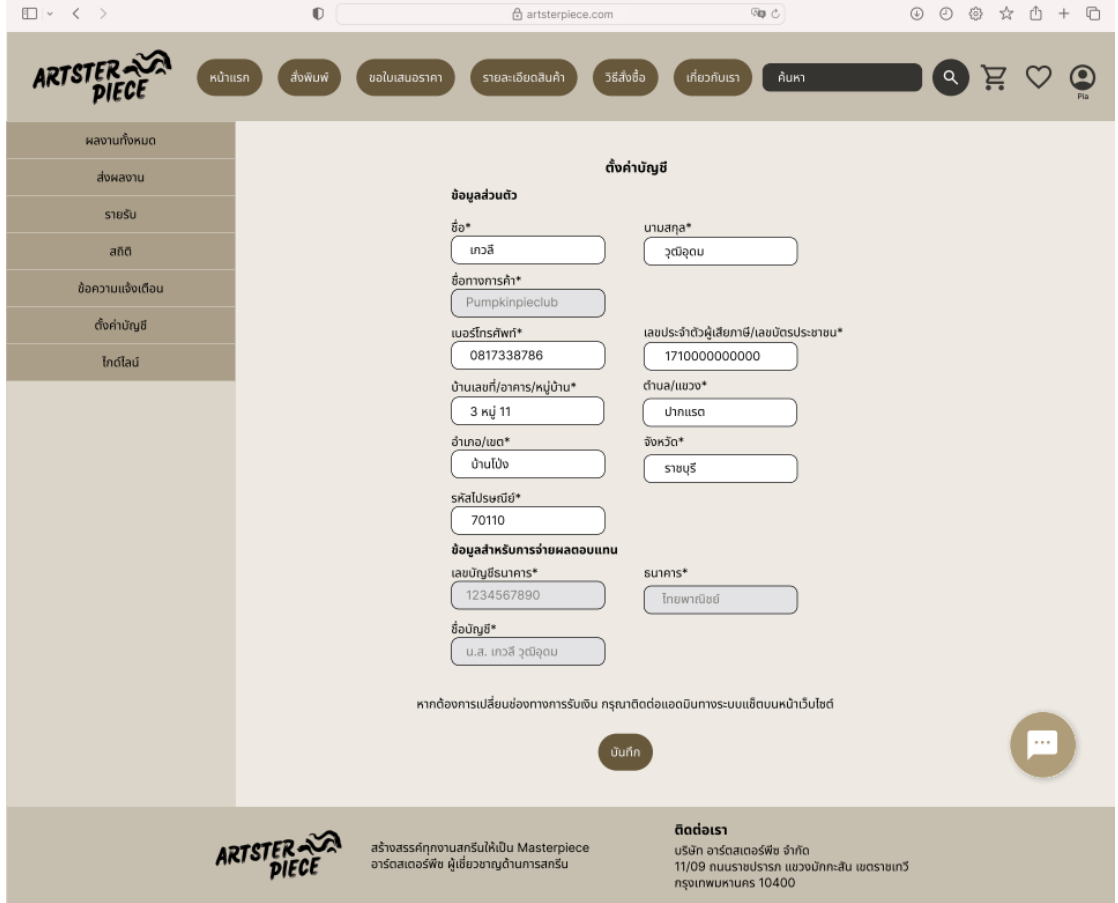

รูปที่ 4-246: ต้นแบบด้วยโปรแกรม Figma (ฉบับแก้ไข) แสดงหน้าตั้งค่าข้อมูลของศิลปิน

**CHULALONGKORN UNIVERSITY** 

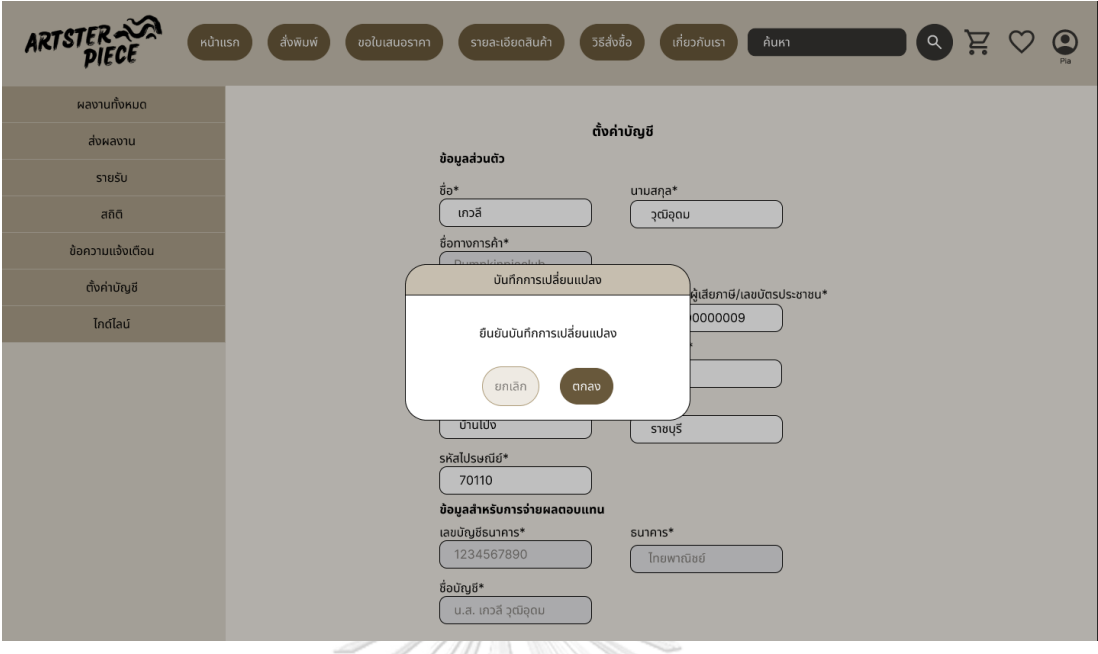

รูปที่ 4-247: ต้นแบบด้วยโปรแกรม Figma (ฉบับแก้ไข) แสดงยืนยันบันทึกการเปลี่ยนแปลง

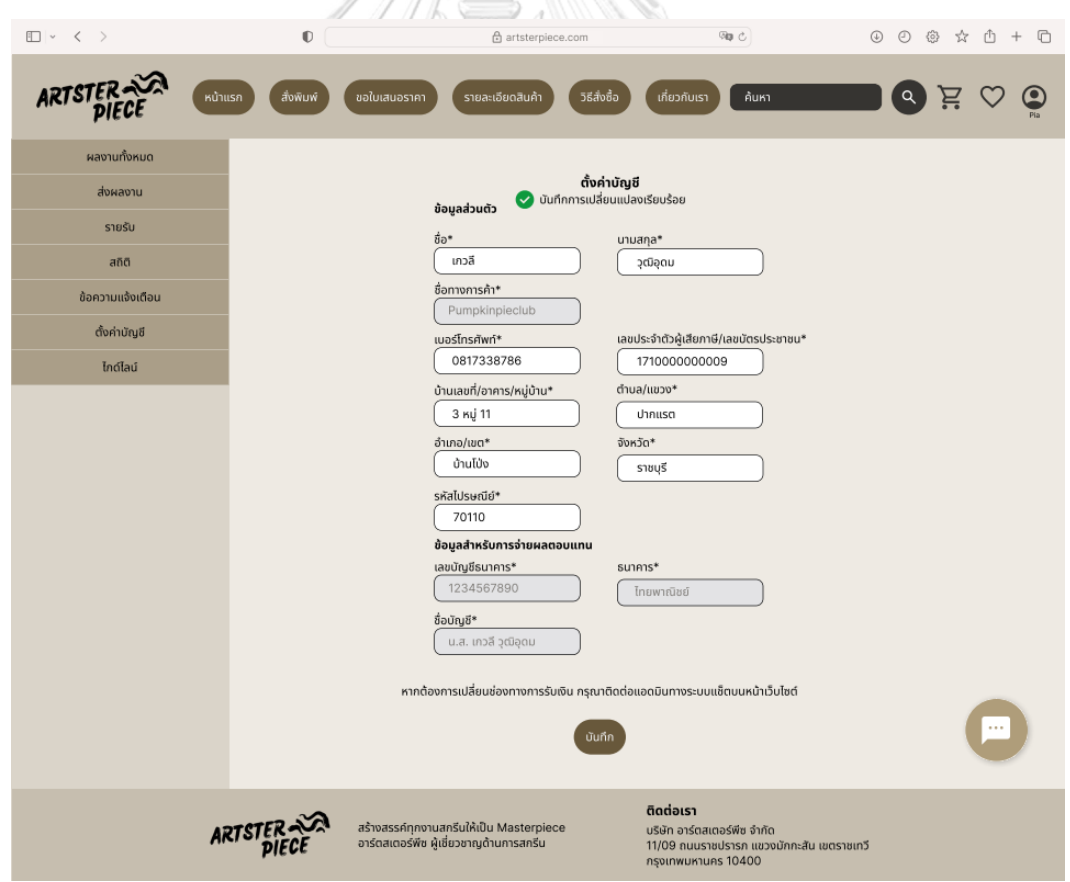

รูปที่ 4-248: ต้นแบบด้วยโปรแกรม Figma (ฉบับแก้ไข) แสดงหน้าบันทึกการเปลี่ยนแปลงข้อมูลของ ศิลปิน

2.8) หน้าไกด์ไลน์ แสดงขนาดไฟล์ที่เหมาะสมสำหรับการทำอาร์ตเวิร์ค ศิลปินสามารถ ดาวน์โหลดเทมเพลตได้ ดังแสดงในรูปที่ 4-249

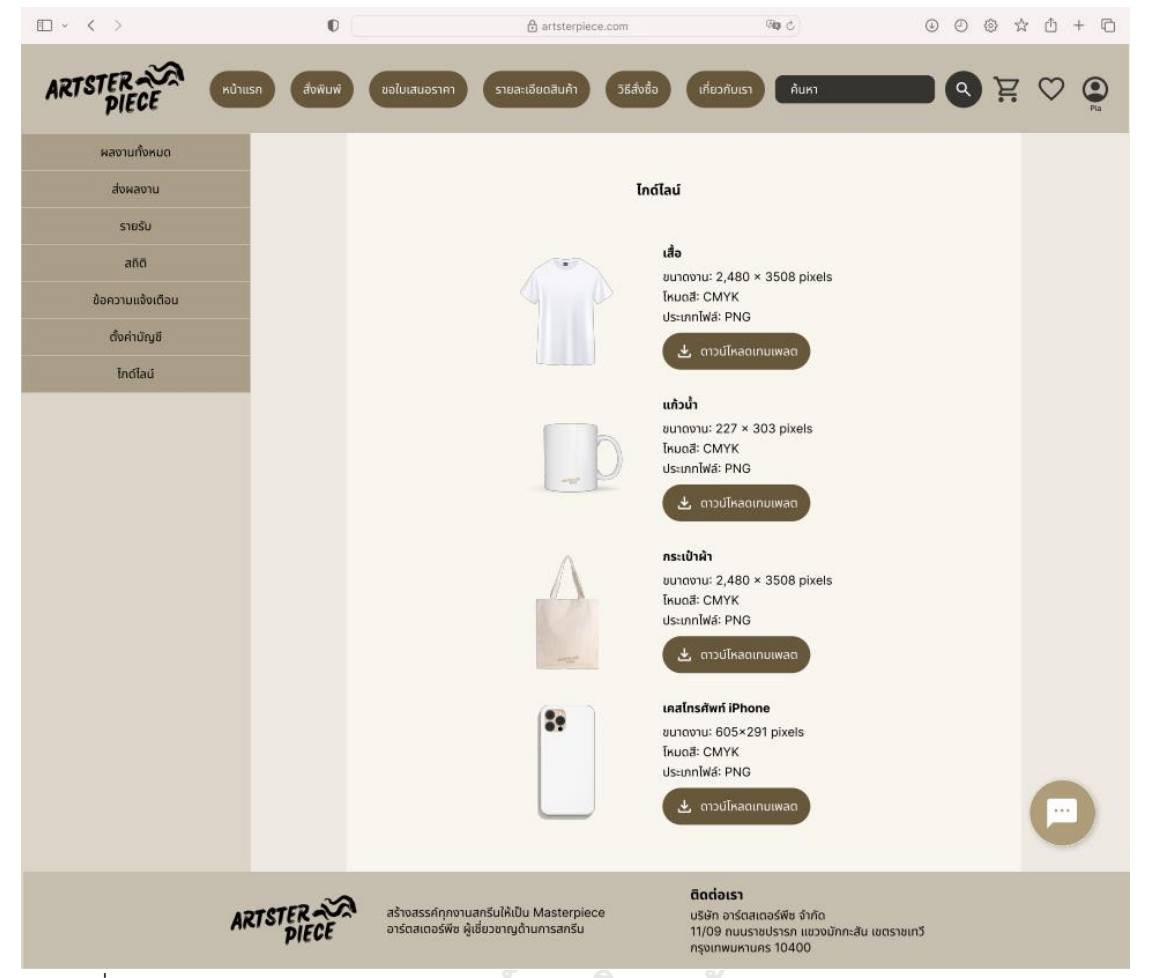

รูปที่ 4-249: ต้นแบบด้วยโปรแกรม Figma (ฉบับแก้ไข) แสดงไกด์ไลน์สำหรับการทำอาร์ตเวิร์ค **CHULALONGKORN UNIVERSITY** 

3) ส่วนของพนักงาน

3.1) หน้าเข้าสู่ระบบ สำหรับให้พนักงานเข้าสู่ระบบ ดังแสดงในรูปที่ 4-250 โดยแต่ละ บัญชีจะได้รับสิทธิ์การเข้าถึงเมนูต่าง ๆ แตกต่างกัน

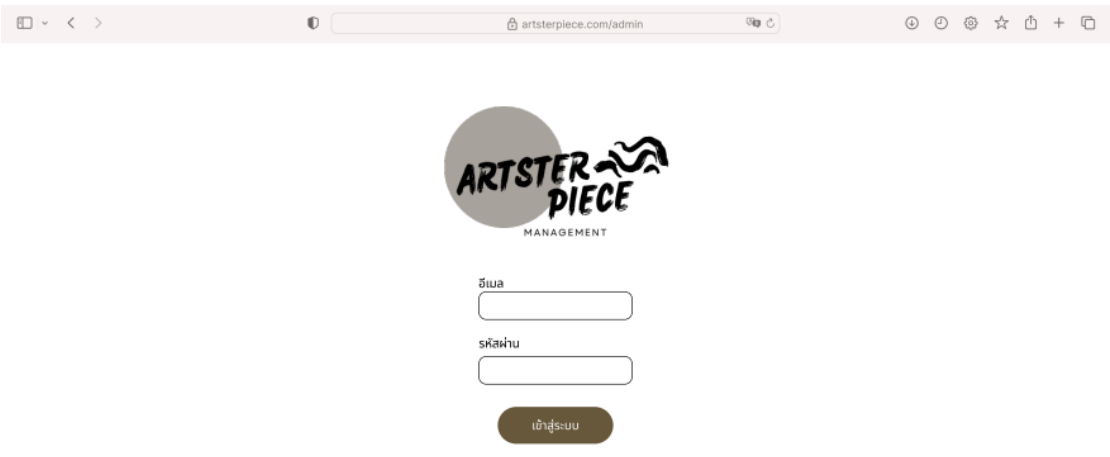

รูปที่ 4-250: ต้นแบบด้วยโปรแกรม Figma (ฉบับแก้ไข) แสดงหน้าเข้าสู่ระบบ

3.2) หน้าคำสั่งซื้อ แสดงรายการคำสั่งซื้อทั้งหมด สามารถค้นหาคำสั่งซื้อที่ต้องการได้ จากฟังก์ชันค้นหา สามารถคลิกเพื่อเข้าไปดูรายละเอียดคำสั่งซื้อ ดาวน์โหลดไฟล์งาน คำสั่งซื้อและหลักฐานการชำระเงิน อัปเดตสถานะคำสั่งซื้อ รวมถึงแก้ไขข้อมูลและ ยกเลิกคำสั่งซื้อ ดังแสดงในรูปที่ 4-251 ถึง 4-258

| □ √ 〈 〉               | $\mathbb O$                    |                  | 合 artsterpiece.com/admin |                                   | <b>Gip ⊙</b>           | @ ☆ ① +<br>$_{\odot}$<br>$\odot$<br>$\Box$ |  |  |  |  |  |  |  |
|-----------------------|--------------------------------|------------------|--------------------------|-----------------------------------|------------------------|--------------------------------------------|--|--|--|--|--|--|--|
| ARTSTER<br>MANAGEMENT | คำสั่งซื้อ<br>ใบเสนอราคา       |                  | คลังสินค้า               | รีวิวศิลปิน                       | รีวิวไฟล์งาน           | ু<br>จัดการข้อมูลหลัก<br>Ν<br>นาลิน        |  |  |  |  |  |  |  |
|                       | ค้นหา                          | $\alpha$         |                          | $\blacksquare$<br>UU/nn/cc<br>ถึง | $\boxplus$<br>าว/ดด/ปป | と ดาวน์โหลดรายงานคำสั่งซื้อ                |  |  |  |  |  |  |  |
| คำสั่งซื้อทั้งหมด     |                                |                  |                          |                                   |                        |                                            |  |  |  |  |  |  |  |
|                       | หมายเลขคำสั่งซื้อ <del>~</del> | วันที่สั่งซื้อ ~ | ชื่อลูกค้า -             | สถานะ<br>$\pmb{\mathrm{v}}$       | ยอดเงิน -              |                                            |  |  |  |  |  |  |  |
|                       | PO2023020036                   | 03/03/2023       | เกวลี วุฒิอุดม           | ได้รับคำสั่งซื้อ                  | ₿1,791                 |                                            |  |  |  |  |  |  |  |
|                       | PO2023020035                   | 02/03/2023       | เกวลี วุฒิอุดม           | ได้รับคำสั่งซื้อ                  | \$860                  |                                            |  |  |  |  |  |  |  |
|                       | PO2023020034                   | 01/03/2023       | เกวลี วุฒิอุดม           | เตรียมจัดส่ง                      | \$900                  |                                            |  |  |  |  |  |  |  |
|                       | PO2023020033                   | 01/03/2023       | เกวลี วุฒิอุดม           | จัดส่งแล้ว                        | \$900                  |                                            |  |  |  |  |  |  |  |
|                       | PO2023020032                   | 01/03/2023       | เกวลี วุฒิอุดม           | จัดส่งแล้ว                        | \$900                  |                                            |  |  |  |  |  |  |  |
|                       | PO2023020031                   | 01/03/2023       | เกวลี วุฒิอุดม           | ยกเลิก                            | <b>B900</b>            |                                            |  |  |  |  |  |  |  |
|                       | PO2023020030                   | 01/03/2023       | เกวลี วุฒิอุดม           | จัดส่งแล้ว                        | \$900                  |                                            |  |  |  |  |  |  |  |
|                       | PO2023020029                   | 01/03/2023       | เกวลี วุฒิอุดม           | จัดส่งแล้ว                        | <b>B900</b>            |                                            |  |  |  |  |  |  |  |
|                       | PO2023020028                   | 01/03/2023       | เกวลี วุฒิอุดม           | รออนุมัติการเคลม                  | \$900                  |                                            |  |  |  |  |  |  |  |
|                       | PO2023020027                   | 01/03/2023       | เกวลี วุฒิอุดม           | เคลมเรียบร้อย                     | <b>B900</b>            |                                            |  |  |  |  |  |  |  |
|                       |                                | ≺                | $\overline{2}$<br>3      | $\rightarrow$                     |                        |                                            |  |  |  |  |  |  |  |

รูปที่ 4-251: ต้นแบบด้วยโปรแกรม Figma (ฉบับแก้ไข) แสดงรายการคำสั่งซื้อทั้งหมด

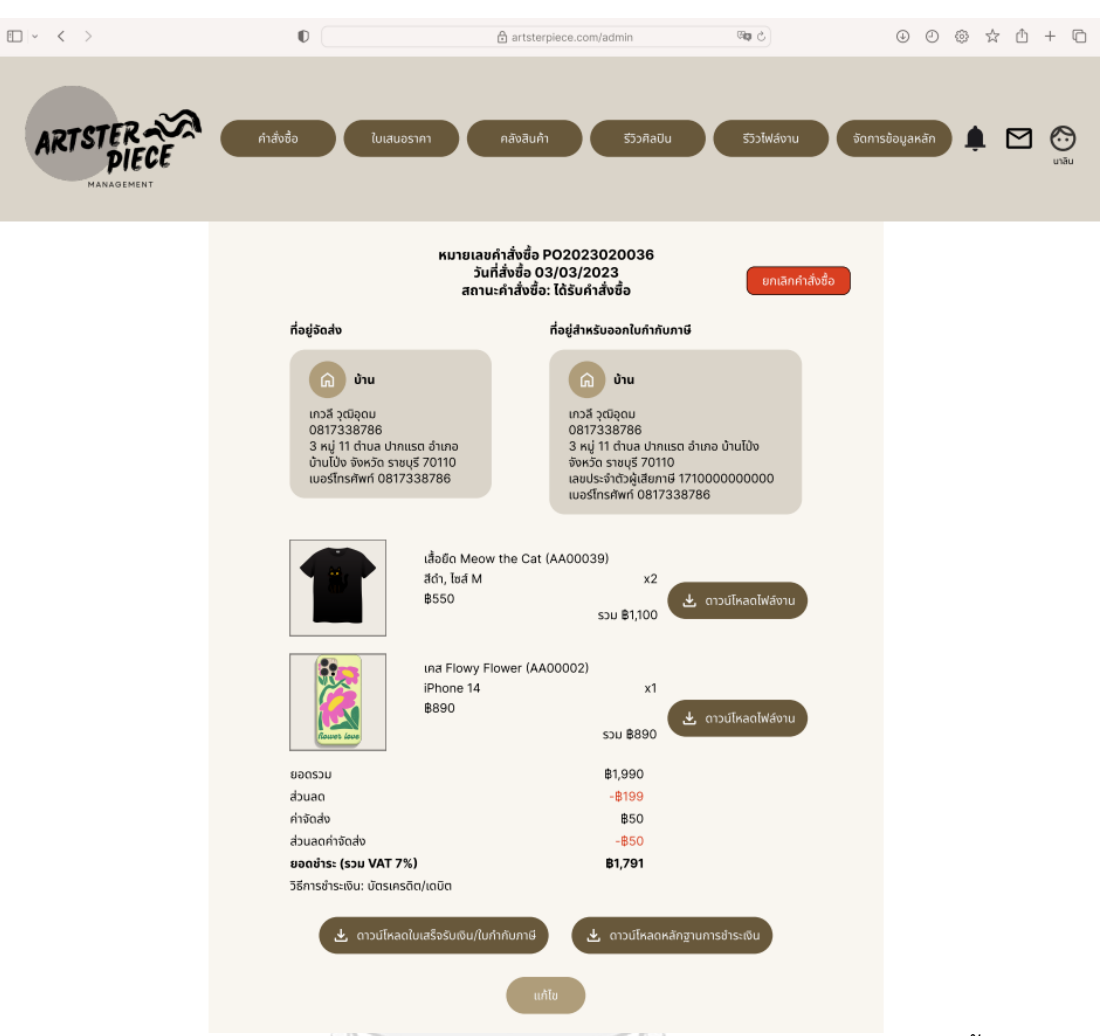

รูปที่ 4-252: ต้นแบบด้วยโปรแกรม Figma (ฉบับแก้ไข) แสดงรายละเอียดคำสั่งซื้อ

**CHULALONGKORN UNIVERSITY** 

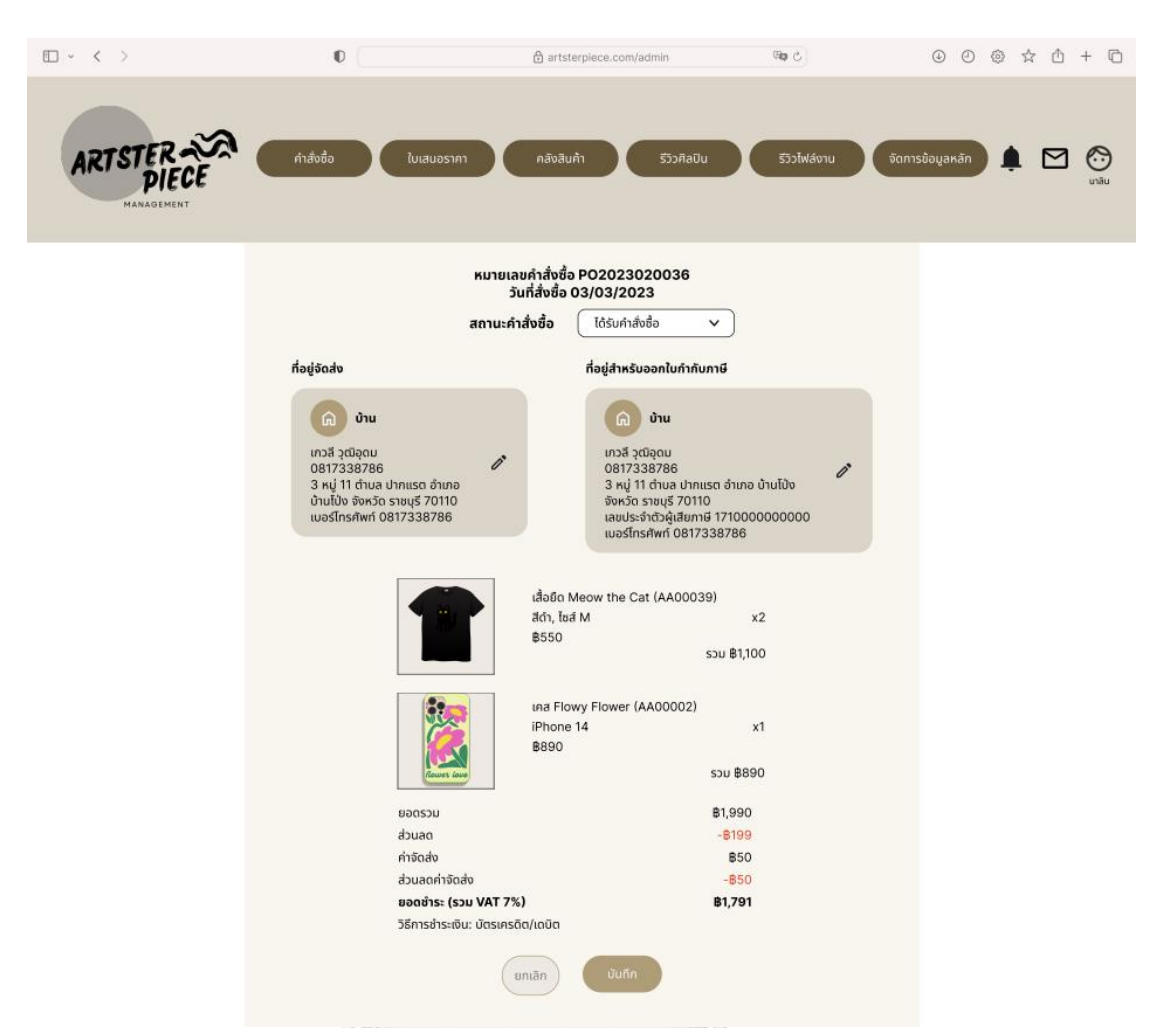

รูปที่ 4-253: ต้นแบบด้วยโปรแกรม Figma (ฉบับแก้ไข) แสดงหน้าแก้ไขคำสั่งซื้อ

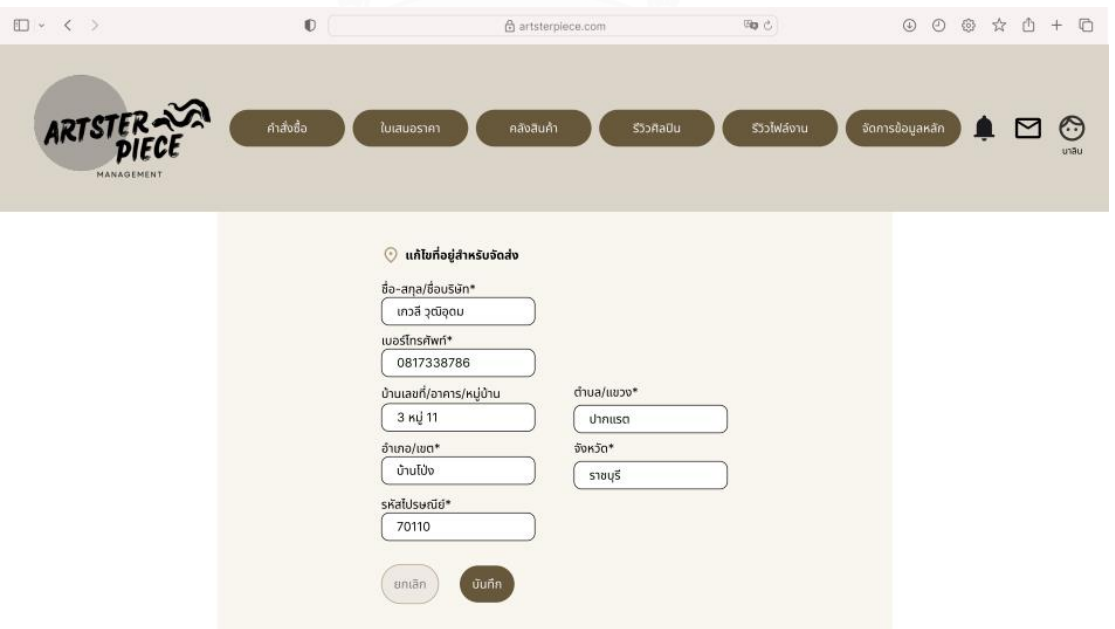

รูปที่ 4-254: ต้นแบบด้วยโปรแกรม Figma (ฉบับแก้ไข) แสดงหน้าแก้ไขที่อยู่สำหรับจัดส่ง

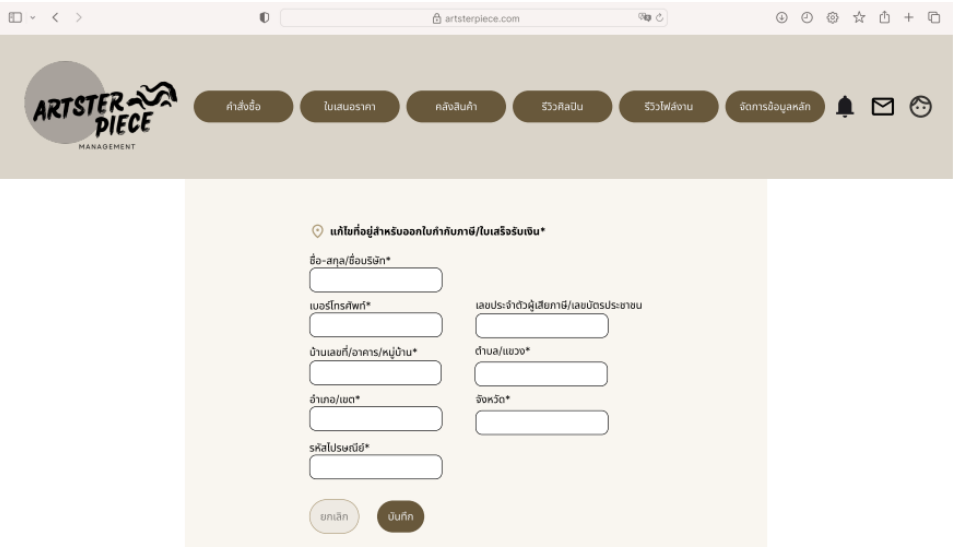

รูปที่ 4-255: ต้นแบบด้วยโปรแกรม Figma (ฉบับแก้ไข) แสดงหน้าแก้ไขที่อยู่สำหรับออกใบกำกับ ภาษี/ใบเสร็จรับเงิน

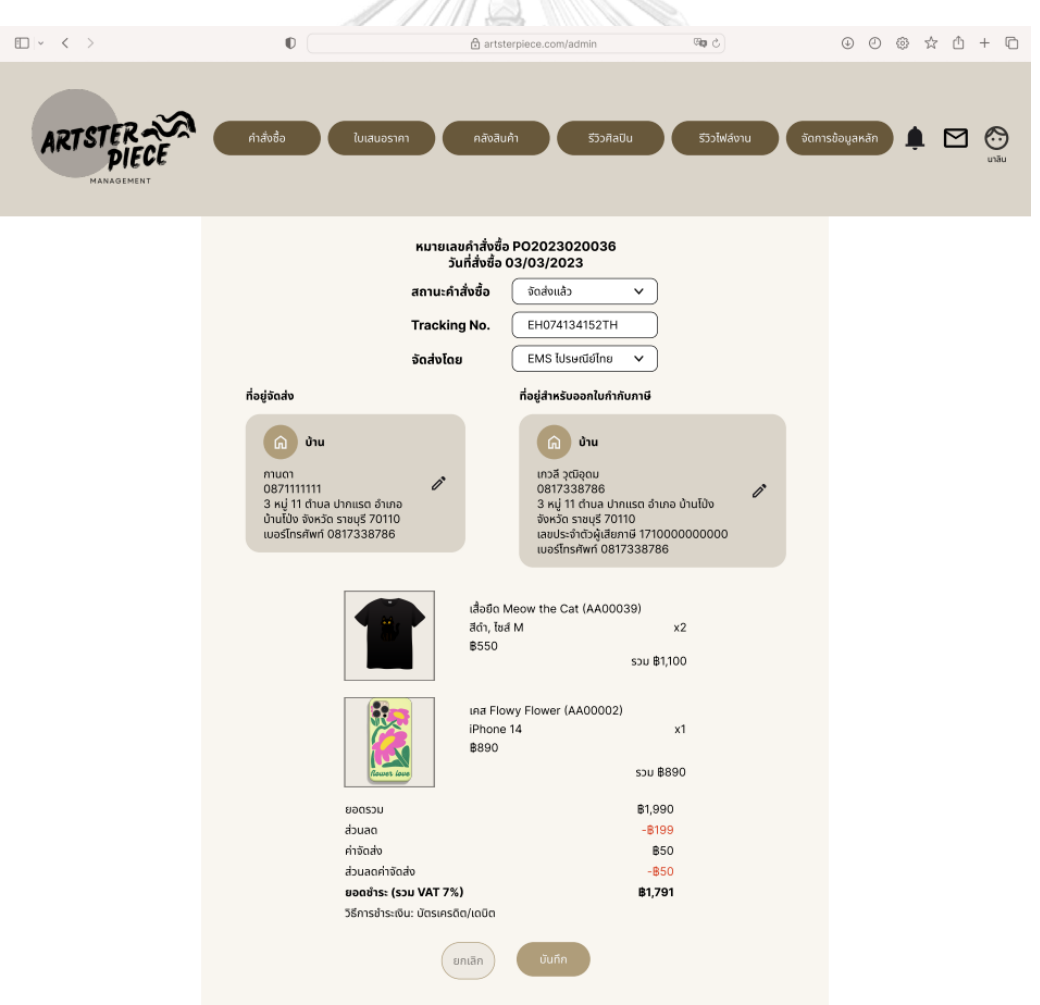

รูปที่ 4-256: ต้นแบบด้วยโปรแกรม Figma (ฉบับแก้ไข) แสดงหน้าแก้ไขสถานะคำสั่งซื้อ: จัดส่งแล้ว

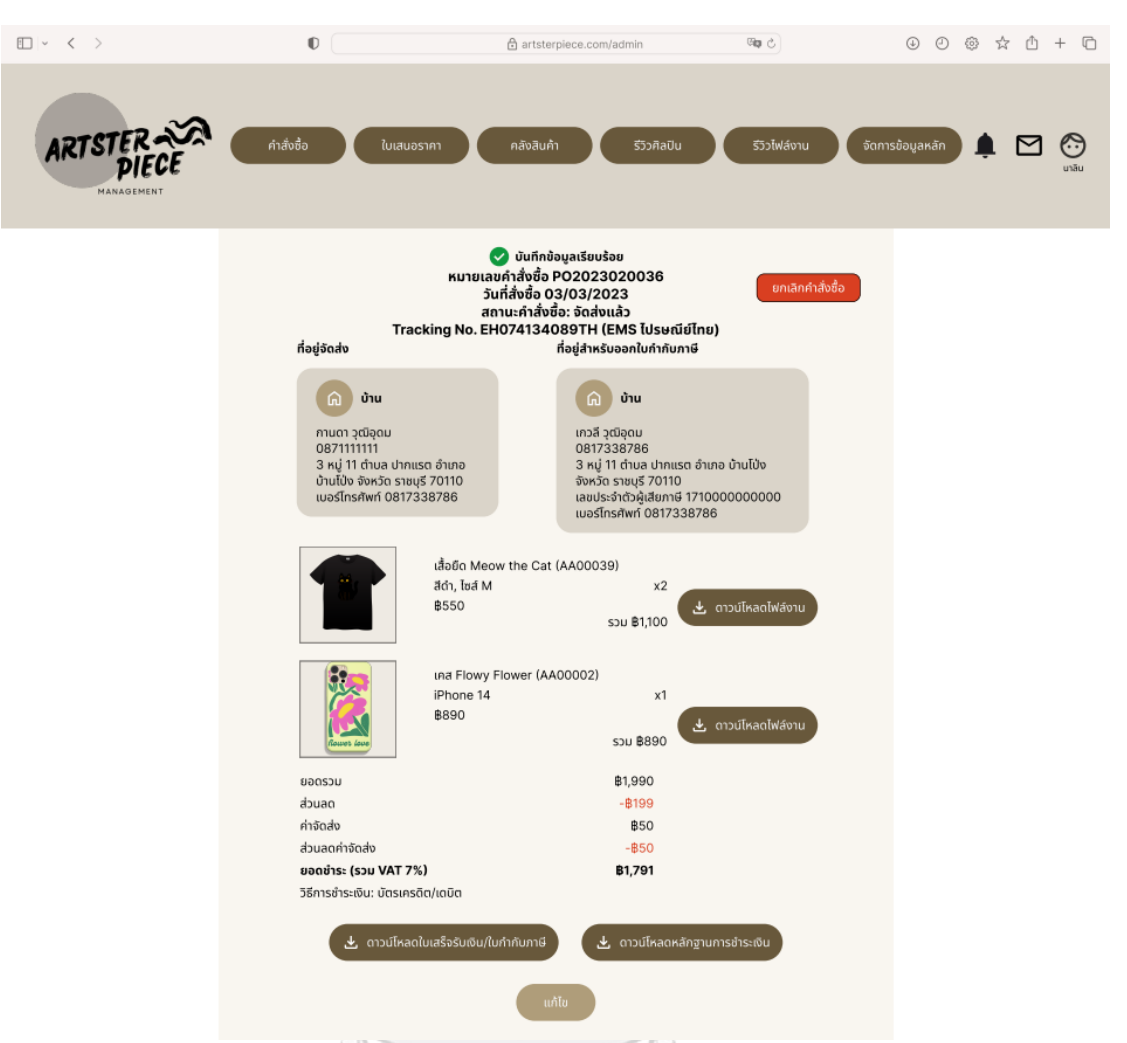

รูปที่ 4-257: ต้นแบบด้วยโปรแกรม Figma (ฉบับแก้ไข) แสดงหน้าแจ้งเตือนบันทึกการเปลี่ยนแปลง

เรียบร้อย**CHULALONGKORN UNIVERSITY** 

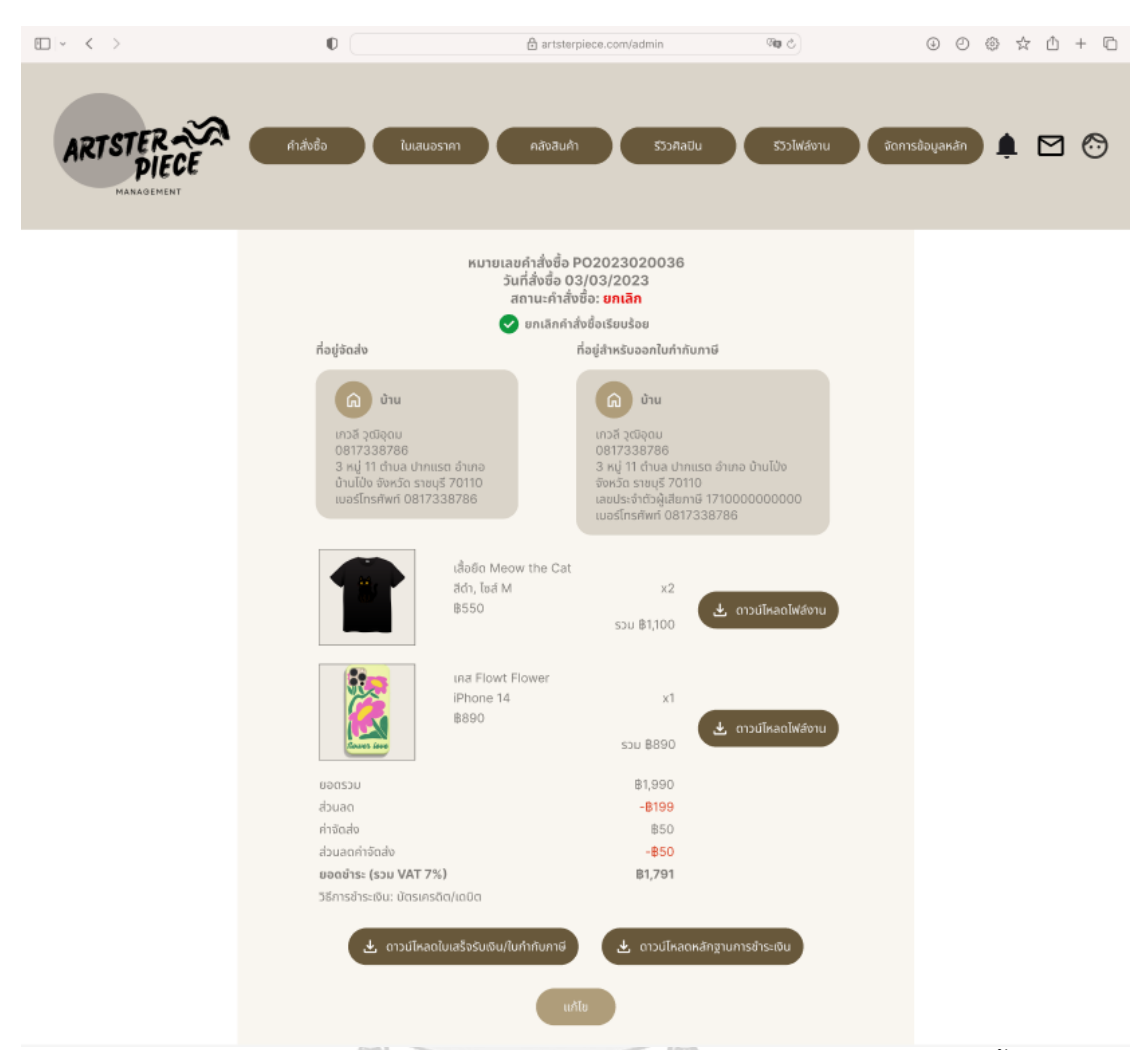

รูปที่ 4-258: ต้นแบบด้วยโปรแกรม Figma (ฉบับแก้ไข) แสดงหน้าแจ้งเตือนยกเลิกคำสั่งซื้อเรียบร้อย จหาลงกรณ์มหาวิทยาลัย

3.3) หน้าใบเสนอราคา แสดงรายการคำขอใบเสนอราคาทั้งหมดสามารถเลือกเรียงลำดับ ตามได้ และสามารถค้นหาได้ผ่านฟังก์ชันการค้นหา ดังแสดงในรูปที่ 4-259 สามารถกด เพื่อเข้าไปออกใบเสนอราคาได้ ดังแสดงในรูปที่ 4-260 โดยสามารถระบุราคาของสินค้า แต่ละชนิดได้ และเมื่อกดส่งใบเสนอราคาจะขึ้นรายละเอียดดังรูป 4-261

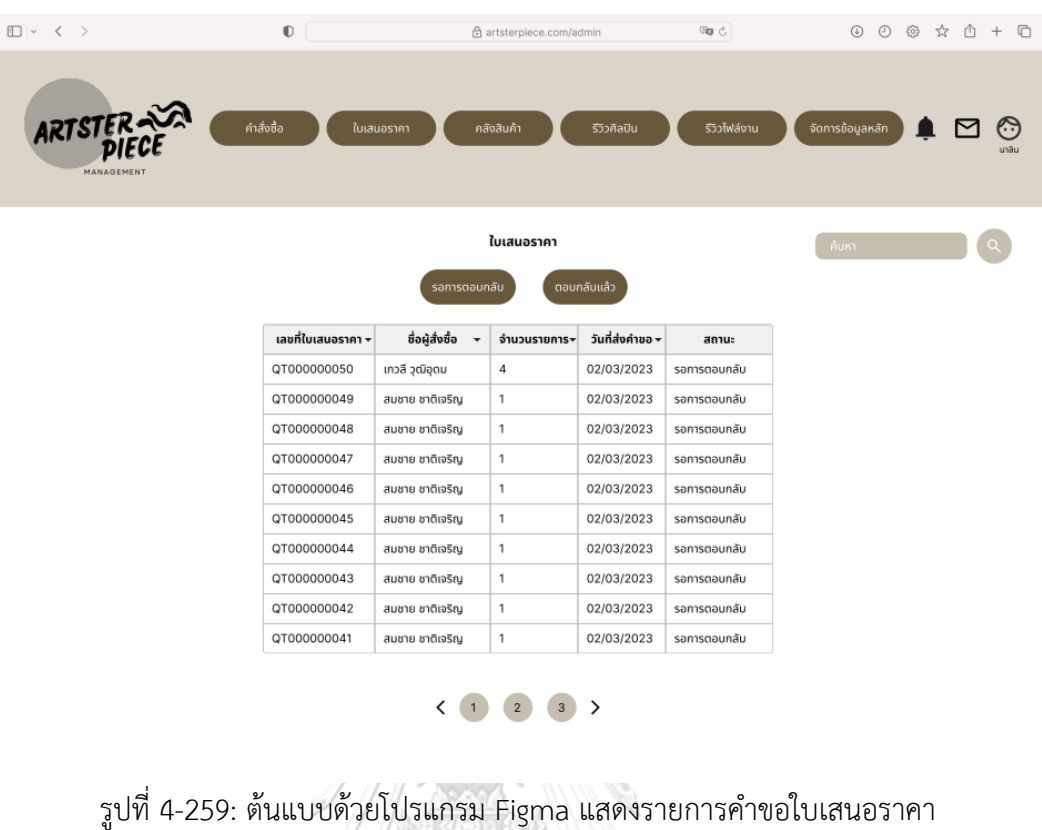

| υ                            |              |                                                                                                    |     |                          |                                                                                                    |  |                                            |                                    |                   |                                                                    |     |
|------------------------------|--------------|----------------------------------------------------------------------------------------------------|-----|--------------------------|----------------------------------------------------------------------------------------------------|--|--------------------------------------------|------------------------------------|-------------------|--------------------------------------------------------------------|-----|
| □ √ 〈 〉                      |              | $\mathbb O$                                                                                                    |     | 合 artsterpiece.com/admin |                                                                                                    |  | Gip C                                      |                                    |                   | $\circledcirc \circledcirc \circledcirc \circledcirc \circledcirc$ |     |
| <b>ARTSTER</b><br>MANAGEMEN' | คำสั่งซื้อ   | ใบเสนอราคา                                                                                                    |     | คลังสินค้า               | รีวิวศิลปิน                                                                                                    |  |                                            | รีวิวไฟล์งาน                       |                   | จัดการข้อมูลหลัก                                                   | māu |
|                              | ชื่อ         | เลขที่ใบเสนอราคา QT000000040<br>เกวลี วุฒิอุดม<br>เบอร์โทรศัพท์<br>0817338786<br>$\odot$ ที่อยู่สำหรับจัดส่ง<br>เกวล์ วุฒิอุดม<br>0817338786<br>3 หมู่ 11 ตำบล ปากแรต อำเภอ<br>บ้านโป๋ง จังหวัด ราชบุรี 70110 |     | $\odot$                  | ที่อยู่สำหรับออกใบกำกับภาษี/ใบเสร็จรับเงิน<br>เกวลี วุฒิอุดม<br>0817338786<br>3 หมู่ 11 ตำบล ปากแรต อำเภอ บ้านโป่ง<br>จังหวัด ราชบุรี 70110<br>เลขประจำตัวผู้เสียภาษี 1710000000000<br>เบอร์โทรศัพท์ 0817338786 |  |                                            |                                    |                   |                                                                    |     |
| รหัสสินค้า                   | ประเภทสินค้า | สินค้า                                                                                                    | ā   | จำนวน<br>ขนาด            |                                                                                                    |  | ราคาต่อหน่วย<br>SJU                        |                                    |                   | ไฟล์งาน                                                            |     |
| SP0001                       | เสื้อ        | เสื้อยืด                                                                                                    | ชาว | S                        | 100                                                                                                    |  | 300.00                                     | 30,000                             |                   | ₩<br>ดาวน์โหลด                                                     |     |
| SP0002                       | เสื้อ        | เสื้อยืด                                                                                                    | ชาว | M                        | 200                                                                                                    |  | 300.00                                     | 60,000                             |                   | ⋒<br>ดาวน์โหลด                                                     |     |
| SP0003                       | เสื้อ        | เสื้อยืด                                                                                                    | ชาว | Г                        | 100                                                                                                    |  | 300.00                                     | 30,000                             |                   | $\begin{pmatrix} 0 \\ 0 \\ 0 \end{pmatrix}$<br><u>ดาวน์โหลด</u>    |     |
| SP0004                       | เสื้อ        | เสื้อยืด                                                                                                    | ชาว | XL                       | 100                                                                                                    |  | 300.00                                     | 30,000                             |                   | $\bigcirc$<br><u>ดาวน์โหลด</u>                                     |     |
|                              |              |                                                                                                    |     |                          |                                                                                                    |  | ยอดรวม<br>ค่าจัดส่ง<br>ยอดชำระ(รวม VAT 7%) | 120,000.00<br>200.00<br>120,200.00 | unn<br>unn<br>บาท |                                                                    |     |

รูปที่ 4-260: ต้นแบบด้วยโปรแกรม Figma (ฉบับแก้ไข) แสดงหน้ารายละเอียดคำขอใบเสนอราคา โดยพนักงานขายสามารถระบุราคาต่อหน่วยได้

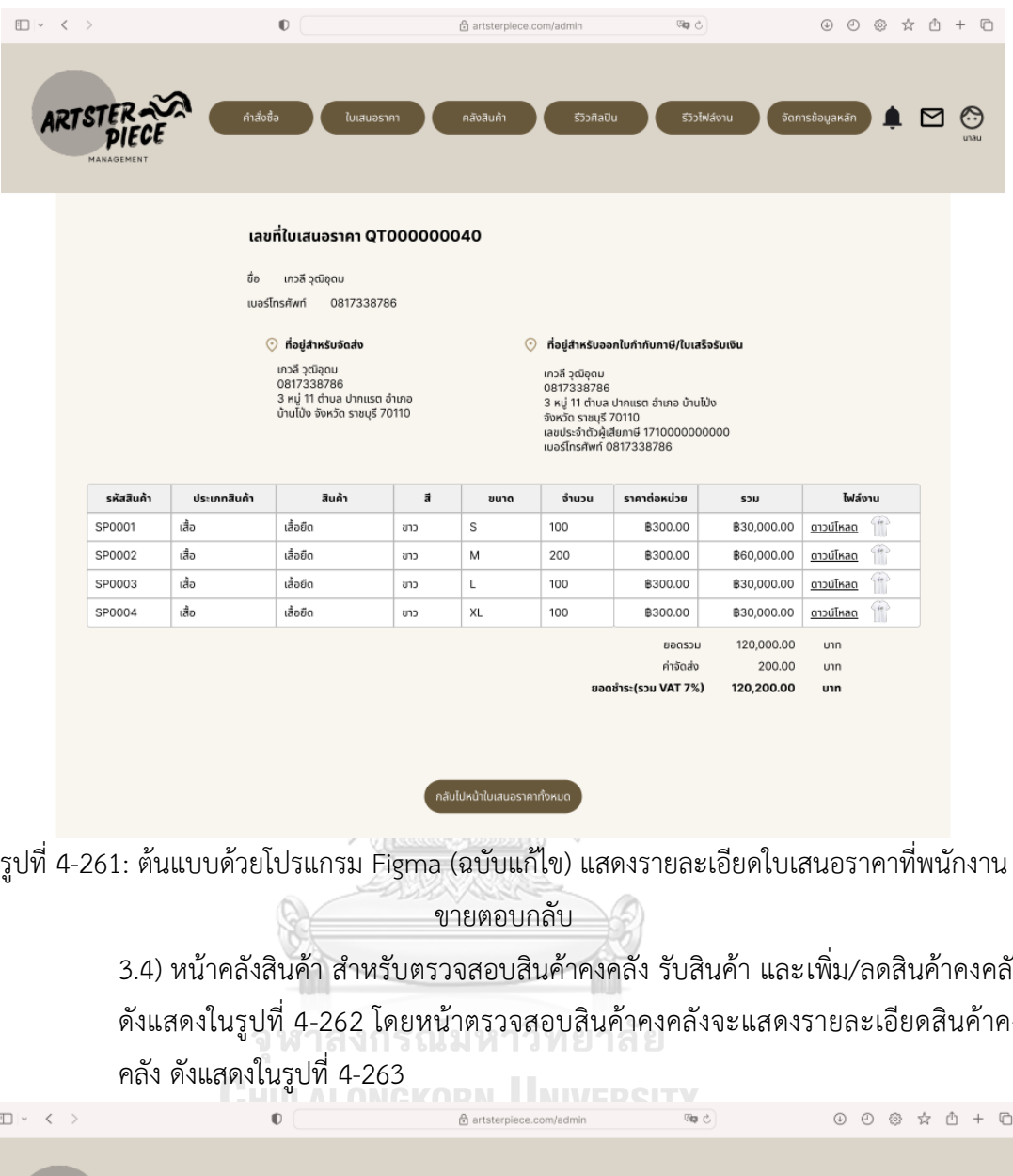

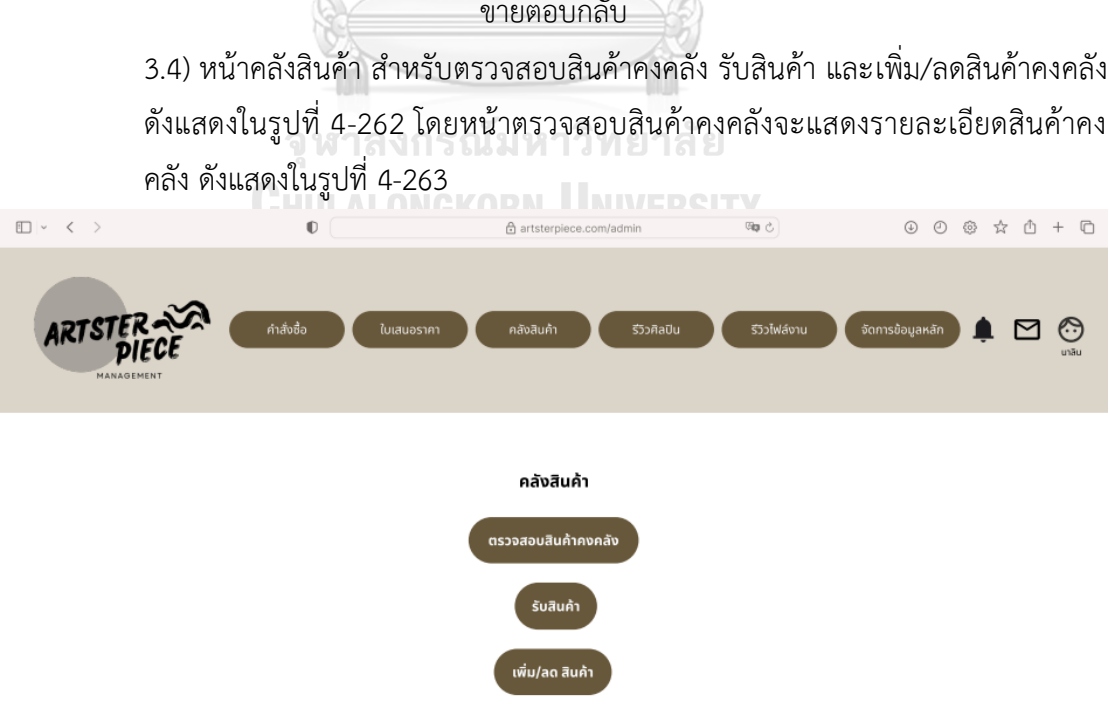

รูปที่ 4-262: ต้นแบบด้วยโปรแกรม Figma (ฉบับแก้ไข) แสดงหน้าหลักคลังสินค้า

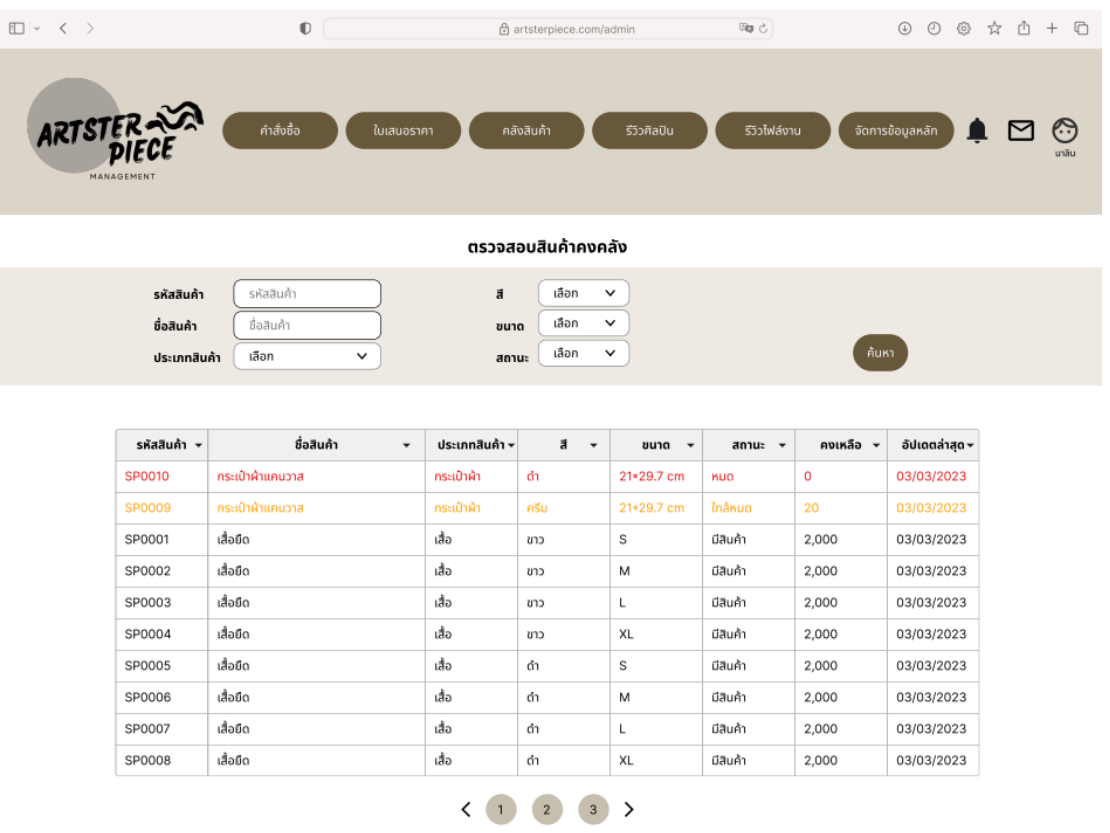

รูปที่ 4-263: ต้นแบบด้วยโปรแกรม Figma (ฉบับแก้ไข) แสดงหน้าตรวจสอบสินค้าคงคลัง

3.5) หน้าเพิ่ม/ลดสินค้าคงคลัง แสดงรายการใบเพิ่ม/ลดคลังสินค้าที่ออกโดยผู้จัดการ คลัง ใช้ในกรณีที่ต้องการเพิ่มสินค้าคงคลังหรือลดจำนวนสินค้าคงคลังเนื่องจากสินค้า เสียหาย ดังแสดงในรูปที่ 4-264 สามารถกดสร้างใบเพิ่ม/ลดสินค้าได้ โดยเมื่อต้องการลด สินค้าจะต้องแนบรูปภาพหลักฐานการชำรุดของสินค้า เมื่อกดลดสินค้าแล้ว จำนวน สินค้าคงคลังจะถูกตัดทันที ดังแสดงในรูปที่ 4-265 ถึง 4-268 แต่ถ้าหากต้องการเพิ่ม สินค้าจะต้องออกใบเพิ่มสินค้าเพื่อให้พนักงานคลังใช้ในการรับสินค้า สินค้าจะเข้าสู่ระบบ เมื่อพนักงานคลังกดรับสินค้าพร้อมแนบใบส่งสินค้าจากเมนูรับสินค้า ดังแสดงในรูปที่ 4-269 ถึง 4-275

190
| □▽ く >                |                       | $\mathbbmss{C}$ |                            | 습 artsterpiece.com/admin       |                              |                 | @p c                     |              | $\odot$<br>$\circledcirc$ | ◎ ☆ ① + □       |
|-----------------------|-----------------------|-----------------|----------------------------|--------------------------------|------------------------------|-----------------|--------------------------|--------------|---------------------------|-----------------|
| ARTSTER<br>MANAGEMENT |                       | คำสั่งซื้อ      | ใบเสนอราคา                 | คลังสินค้า                     |                              | รีวิวศิลปิน     | รีวิวไฟล์งาน             |              | จัดการข้อมูลหลัก          | ⊛<br>罓<br>นาลิน |
|                       | คลังสินค้า > เพิ่ม/ลด |                 |                            |                                |                              |                 | สร้างใบเพิ่มสินค้าคงคลัง |              | ลดสินค้าคงคลัง            |                 |
|                       | เลขที่ใบเพิ่ม/ลด ~    | รหัสสินค้า –    | ชื่อสินค้า<br>$\checkmark$ | ประเภทสินค้า <del>-</del>      | $\vec{a}$ $\sim$             | ขนาด<br>$\cdot$ | จำนวน -                  | สถานะ $\sim$ | อัปเดตล่าสุด -            |                 |
|                       | SA000039              | SP0001          | เสื้อยืด                   | เสื้อ                          | ชาว                          | S               | 1000                     | รอรับสินค้า  | 03/03/2023                |                 |
|                       | SA000038              | SP0002          | เสื้อยืด                   | เสื้อ                          | ขาว                          | M               | 1000                     | รอรับสินค้า  | 03/03/2023                |                 |
|                       | SA000037              | SP0003          | เสื้อยืด                   | เสื้อ                          | ชาว                          | Г               | 1000                     | รอรับสินค้า  | 03/03/2023                |                 |
|                       | SA000036              | SP0004          | เสื้อยืด                   | เสื้อ                          | ชาว                          | XL              | 1000                     | รอรับสินค้า  | 03/03/2023                |                 |
|                       | SA000035              | SP0005          | เสื้อยืด                   | เสื้อ                          | ดำ                           | S               | 1000                     | เสร็จสิ้น    | 02/03/2023                |                 |
|                       | SA000034              | SP0006          | เสื้อยืด                   | เสื้อ                          | ดำ                           | M               | 1000                     | เสร็จสิ้น    | 02/03/2023                |                 |
|                       | SA000033              | SP0007          | เสื้อยืด                   | เสื้อ                          | ดำ                           | Г               | 1000                     | เสร็จสิ้น    | 02/03/2023                |                 |
|                       | SA000032              | SP0008          | เสื้อยืด                   | เสื้อ                          | ดำ                           | XL              | 1000                     | เสร็จสิ้น    | 02/03/2023                |                 |
|                       | SA000031              | SP0009          | กระเป๋าผ้าแคนวาส           | กระเป๋าผ้า                     | ดำ                           | 21*29.7 cm      | 200                      | เสร็จสิ้น    | 02/03/2023                |                 |
|                       | SA000030              | SP0030          | กระเป๋าฝ่าแคนวาส           | กระเป๋าผ้า                     | ครีม                         | 21*29.7 cm      | 200                      | เสร็จสิ้น    | 02/03/2023                |                 |
|                       |                       |                 |                            | $\overline{2}$<br>$\mathbf{1}$ | $\overline{\mathbf{3}}$<br>ゝ |                 |                          |              |                           |                 |

รูปที่ 4-264: ต้นแบบด้วยโปรแกรม Figma (ฉบับแก้ไข) แสดงรายการใบเพิ่ม/ลดสินค้า

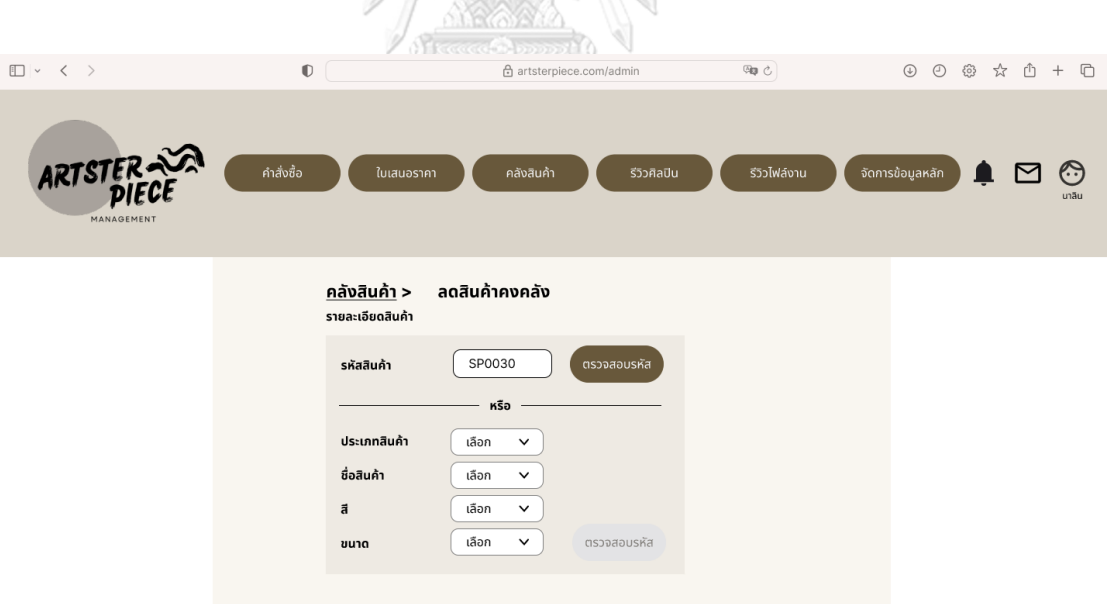

รูปที่ 4-265: ต้นแบบด้วยโปรแกรม Figma (ฉบับแก้ไข) แสดงการลดสินค้าคงคลังโดยการกรอก รหัสสินค้า

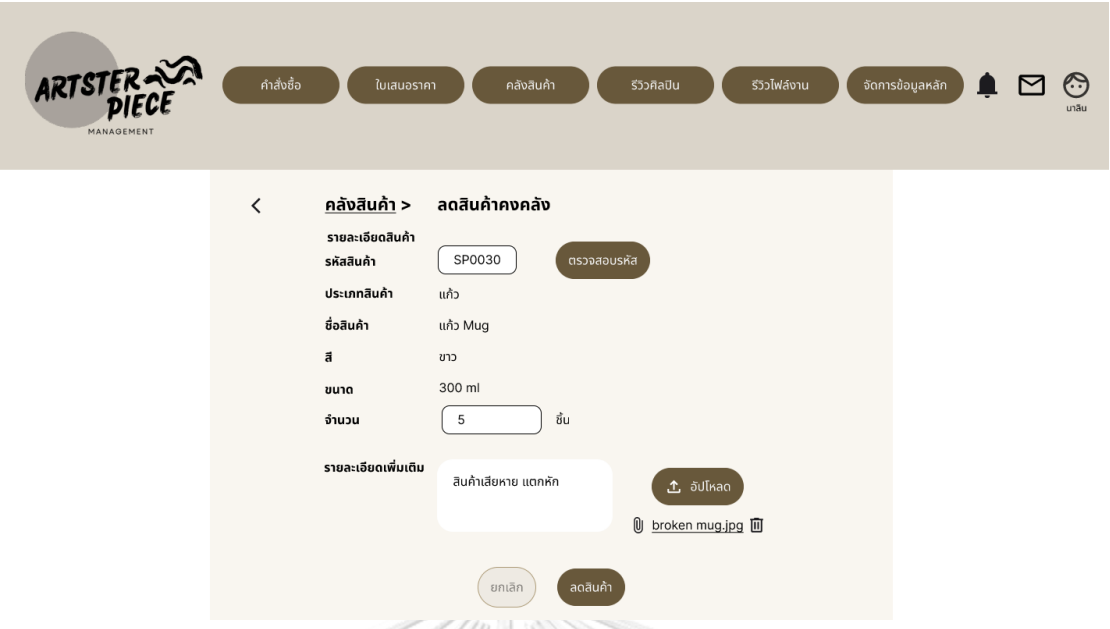

รูปที่ 4-266: ต้นแบบด้วยโปรแกรม Figma (ฉบับแก้ไข) แสดงการกรอกรายละเอียดการลดสินค้าคง

 $\frac{1}{\sqrt{2}}$ คลัง

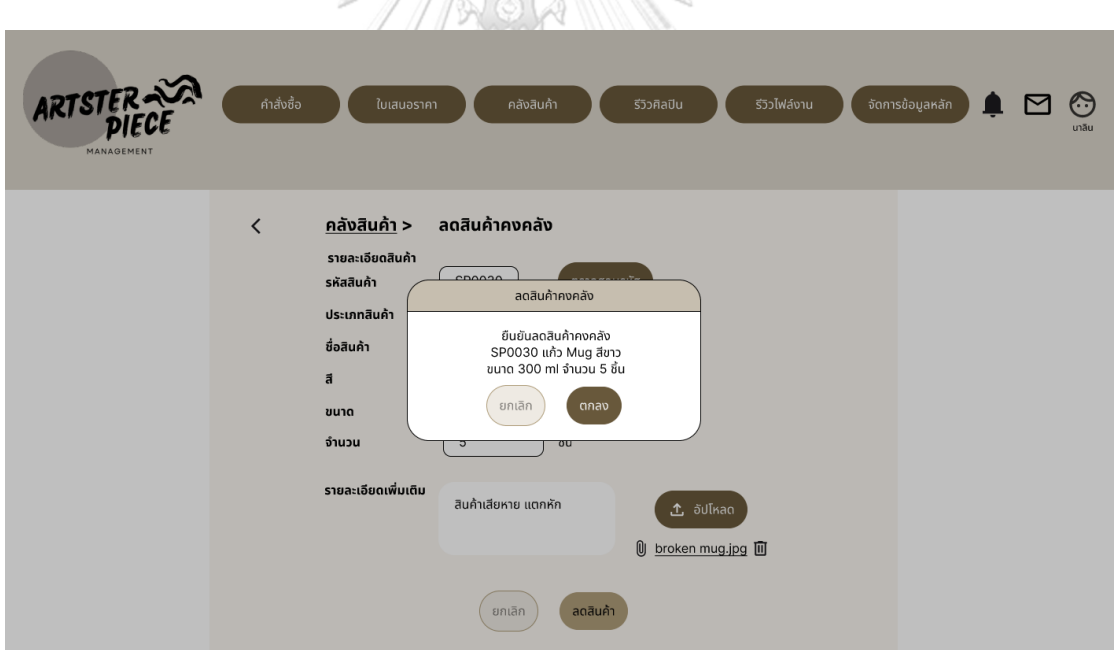

รูปที่ 4-267: ต้นแบบด้วยโปรแกรม Figma (ฉบับแก้ไข) แสดงพ็อปอัปยืนยันการลดสินค้าคงคลัง

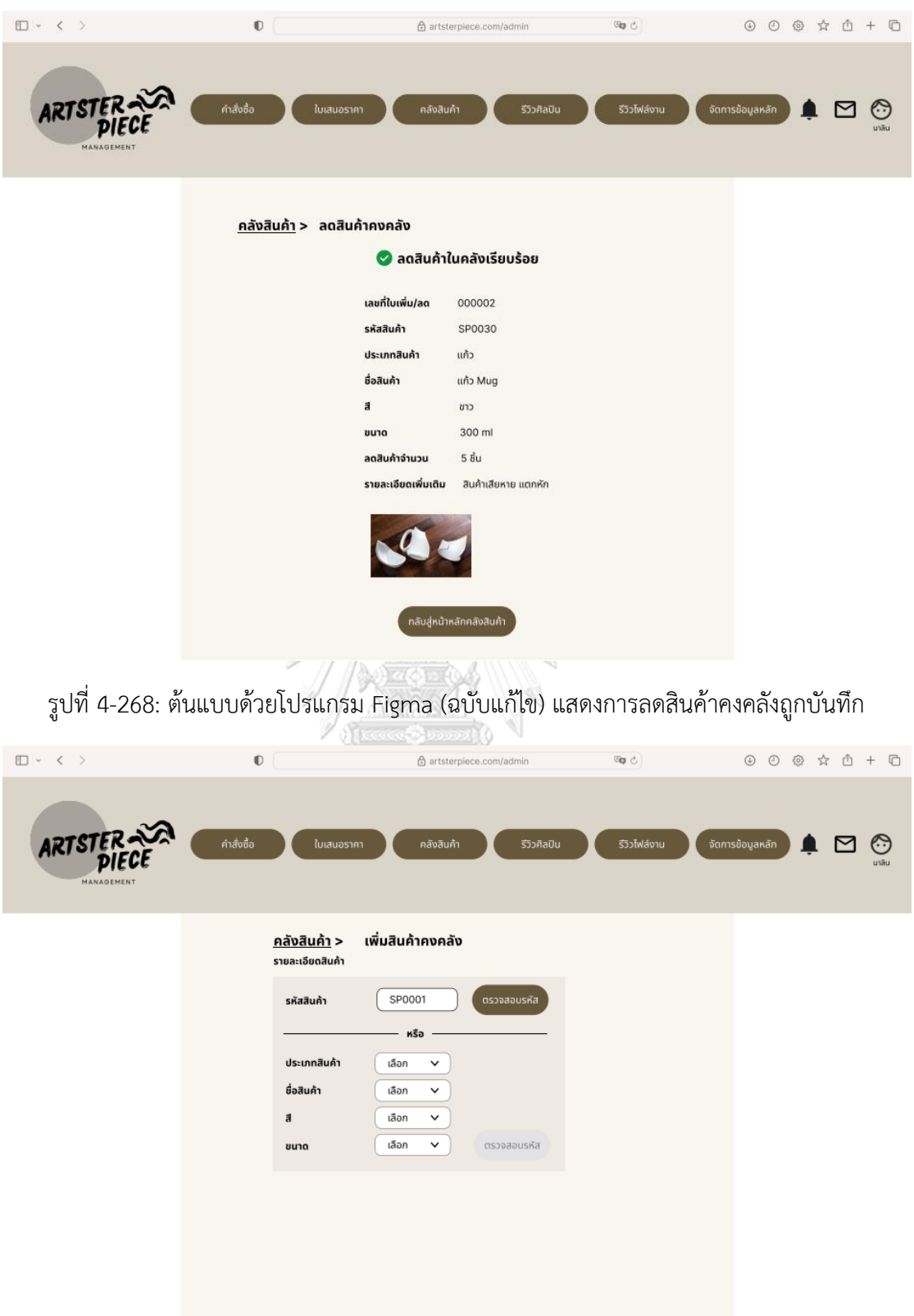

รูปที่ 4-269: ต้นแบบด้วยโปรแกรม Figma (ฉบับแก้ไข) แสดงการสร้างใบเพิ่มสินค้าคงคลัง

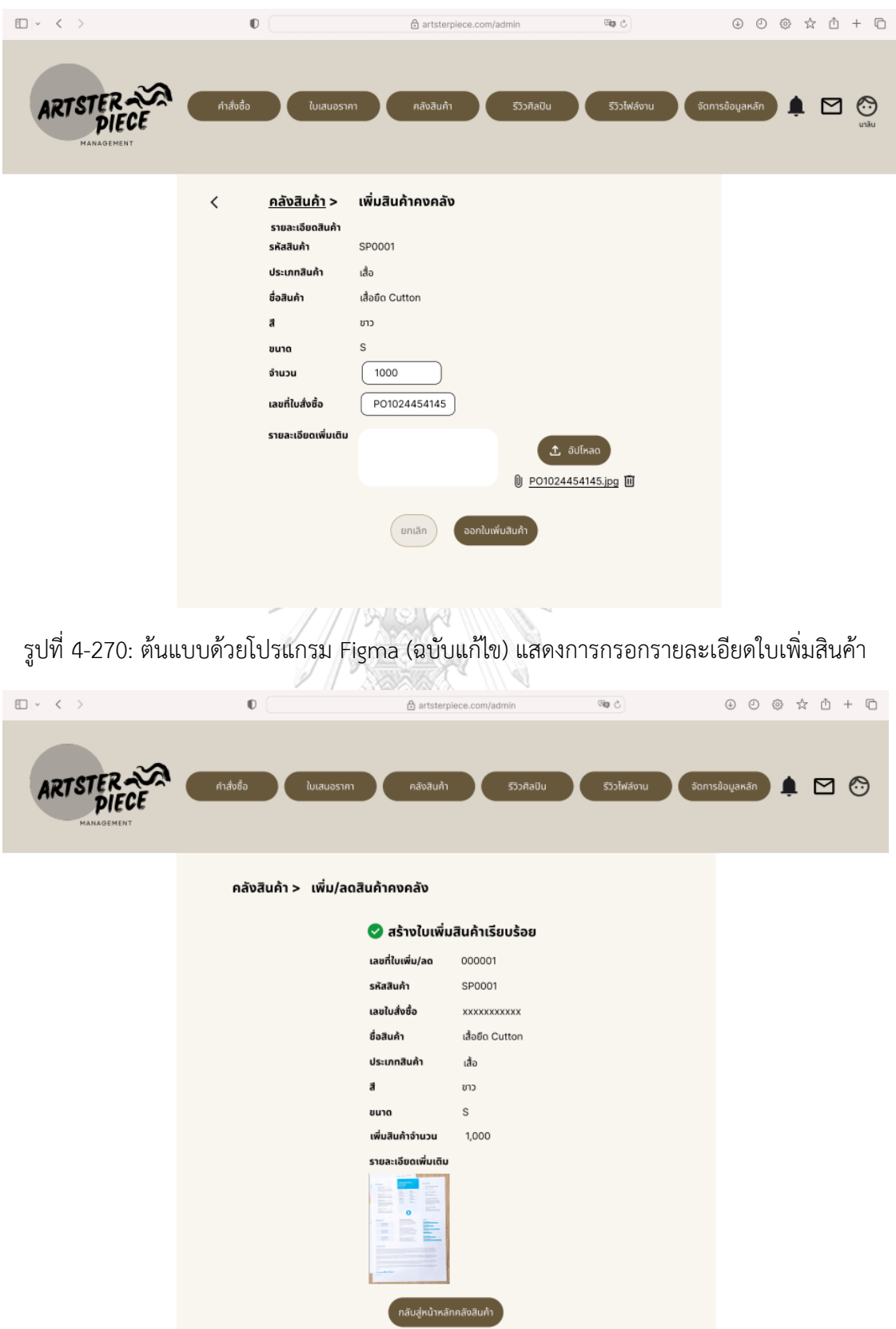

รูปที่ 4-271: ต้นแบบด้วยโปรแกรม Figma (ฉบับแก้ไข) แสดงการสร้างใบเพิ่มสินค้าถูกบันทึก

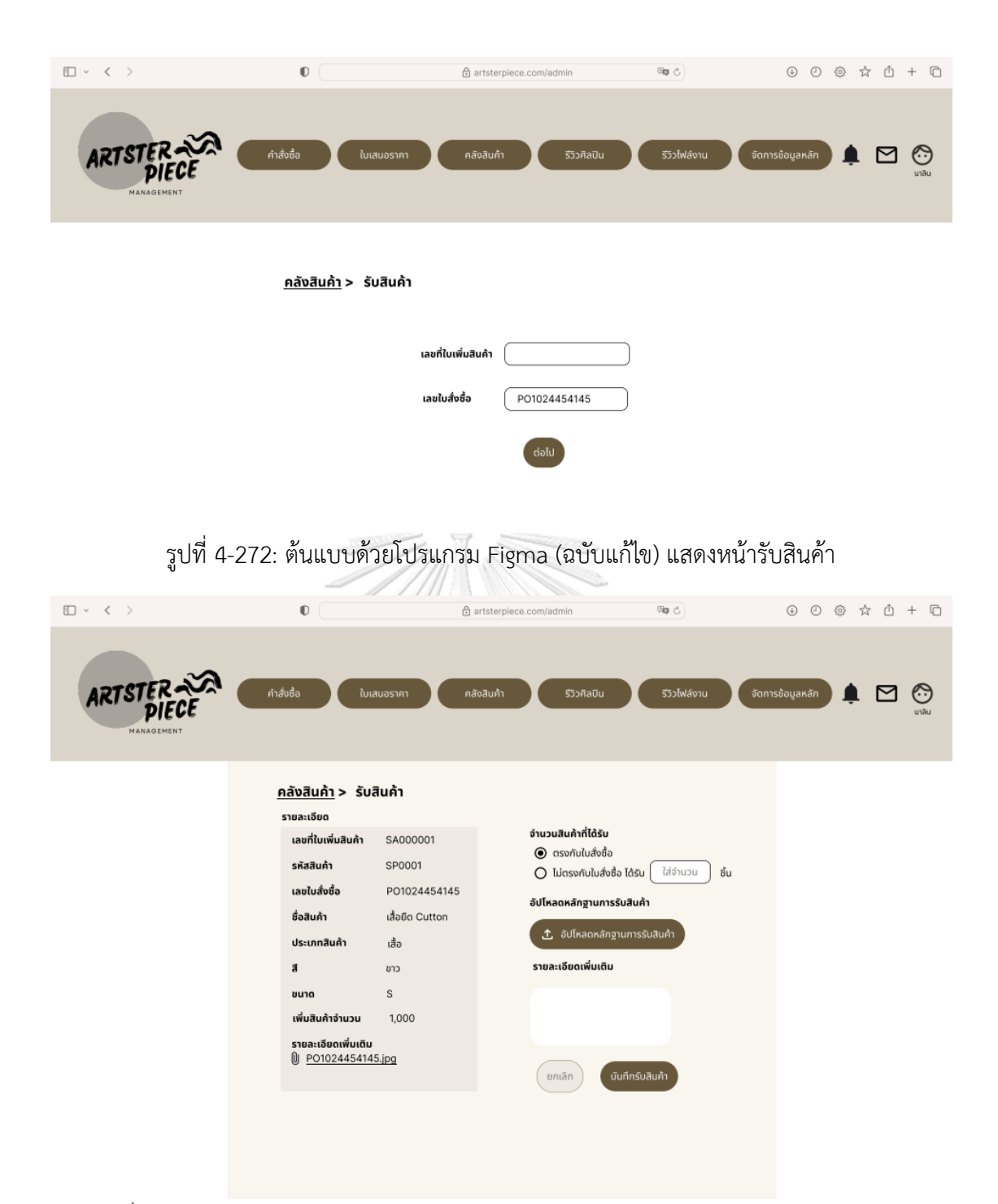

รูปที่ 4-273: ต้นแบบด้วยโปรแกรม Figma (ฉบับแก้ไข) แสดงหน้ารายละเอียดการรับสินค้า

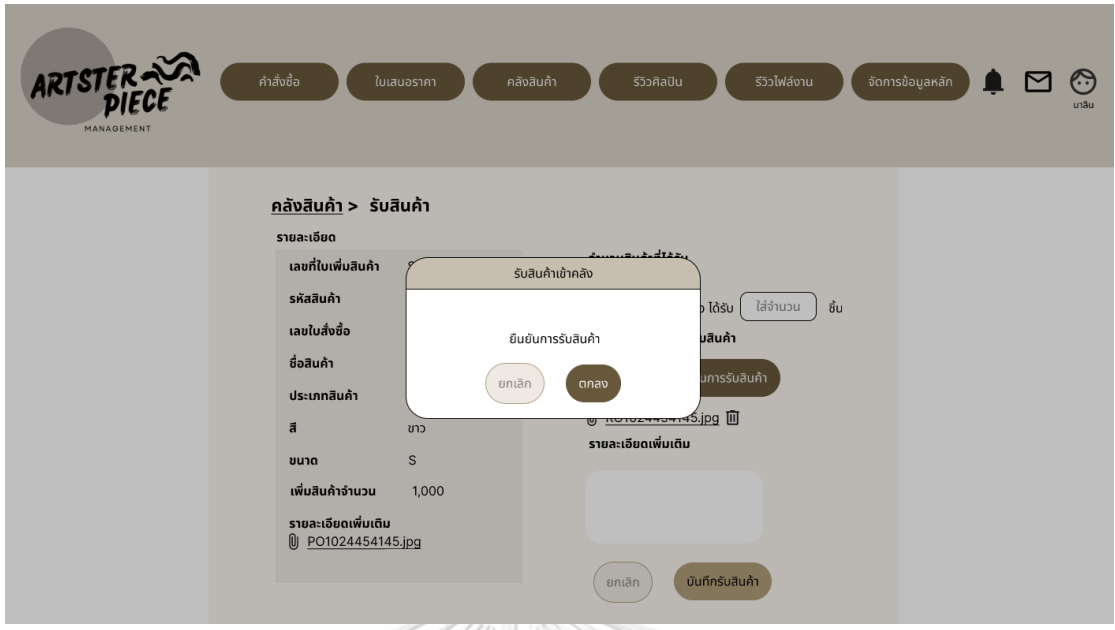

รูปที่ 4-274: ต้นแบบด้วยโปรแกรม Figma (ฉบับแก้ไข) แสดงพ็อปอัปยืนยันการรับสินค้า **ABSORANNIN** 

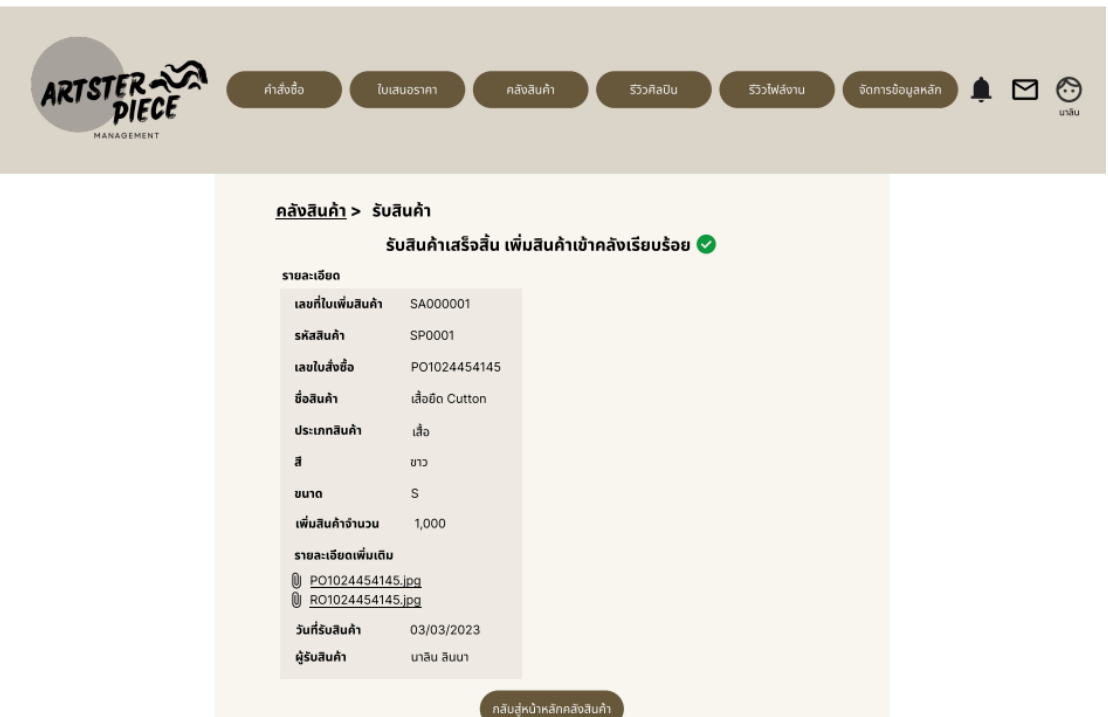

รูปที่ 4-275: ต้นแบบด้วยโปรแกรม Figma (ฉบับแก้ไข) แสดงหน้าบันทึกการรับสินค้าเข้าคลัง

3.6) หน้ารีวิวศิลปิน แสดงรายการคำขออนุมัติเข้าร่วมเป็นศิลปิน สามารถค้นหารายการ ที่ต้องการได้ผ่านฟังก์ชันค้นหา และสามารถกดเพื่อเข้าไปดูรายละเอียดคำขออนุมัติ

ดังแสดงในภาพที่ 4-276 พนักงานขายสามารถเลือกคำสั่งอนุมัติ หรือส่งกลับให้แก้ไข พร้อมระบุเหตุผลได้ ดังแสดงในภาพที่ 4-277 ถึง 4-279

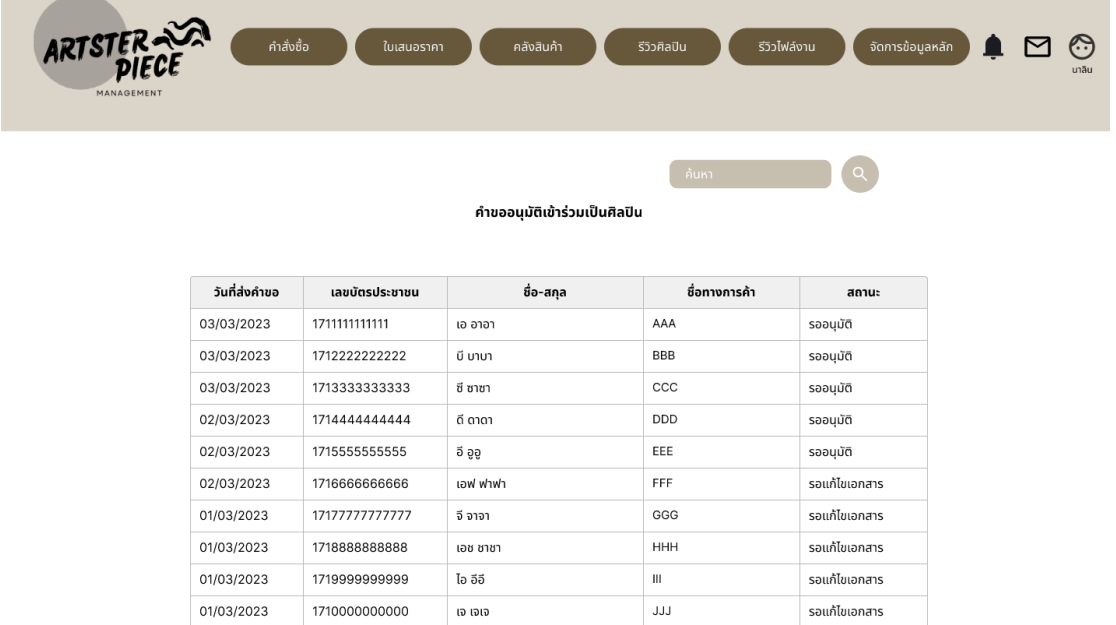

รูปที่ 4-276: ต้นแบบด้วยโปรแกรม Figma (ฉบับแก้ไข) หน้ารีวิวศิลปินแสดงรายการคำขออนุมัติเป็น

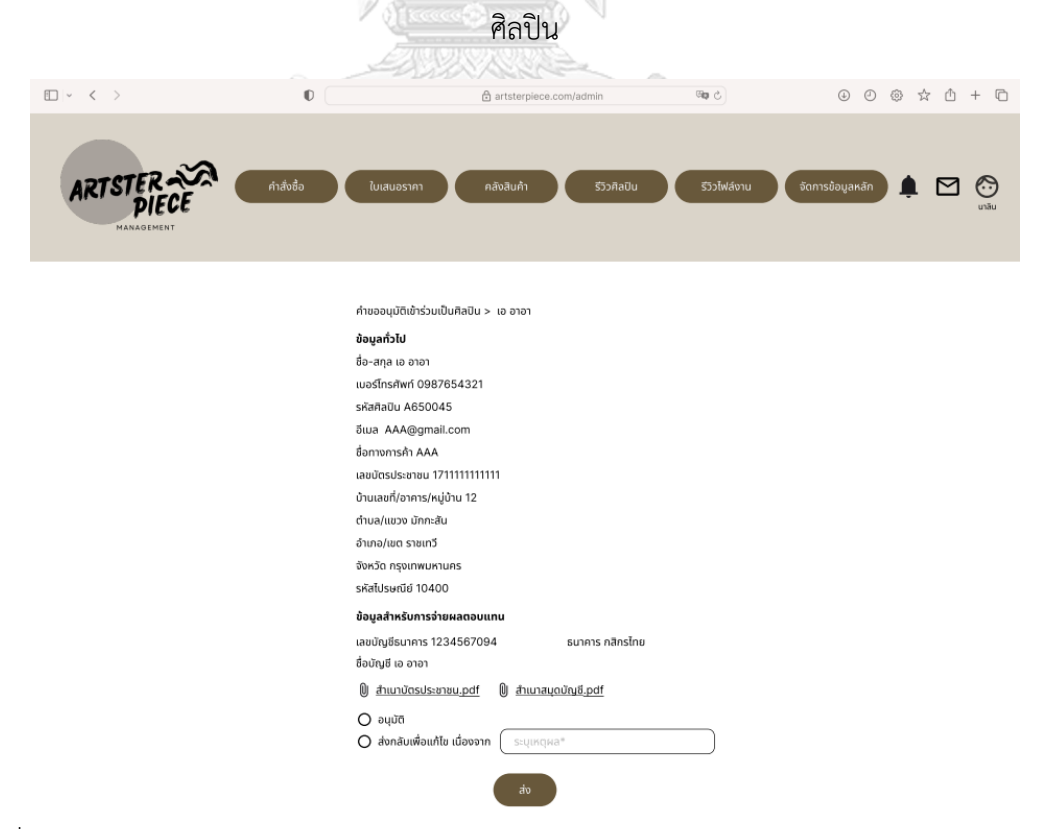

รูปที่ 4-277: ต้นแบบด้วยโปรแกรม Figma (ฉบับแก้ไข) หน้าแสดงรายละเอียดคำขออนุมัติเป็นศิลปิน

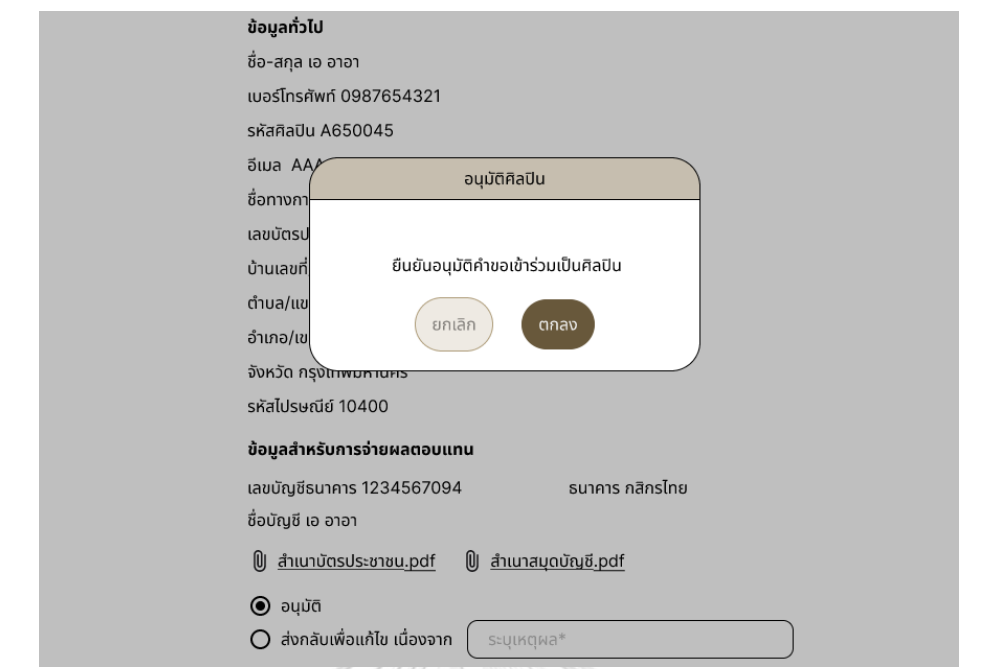

รูปที่ 4-278: ต้นแบบด้วยโปรแกรม Figma (ฉบับแก้ไข) หน้าพ็อปอัปยืนยันอนุมัติคำขอเข้าร่วมเป็น

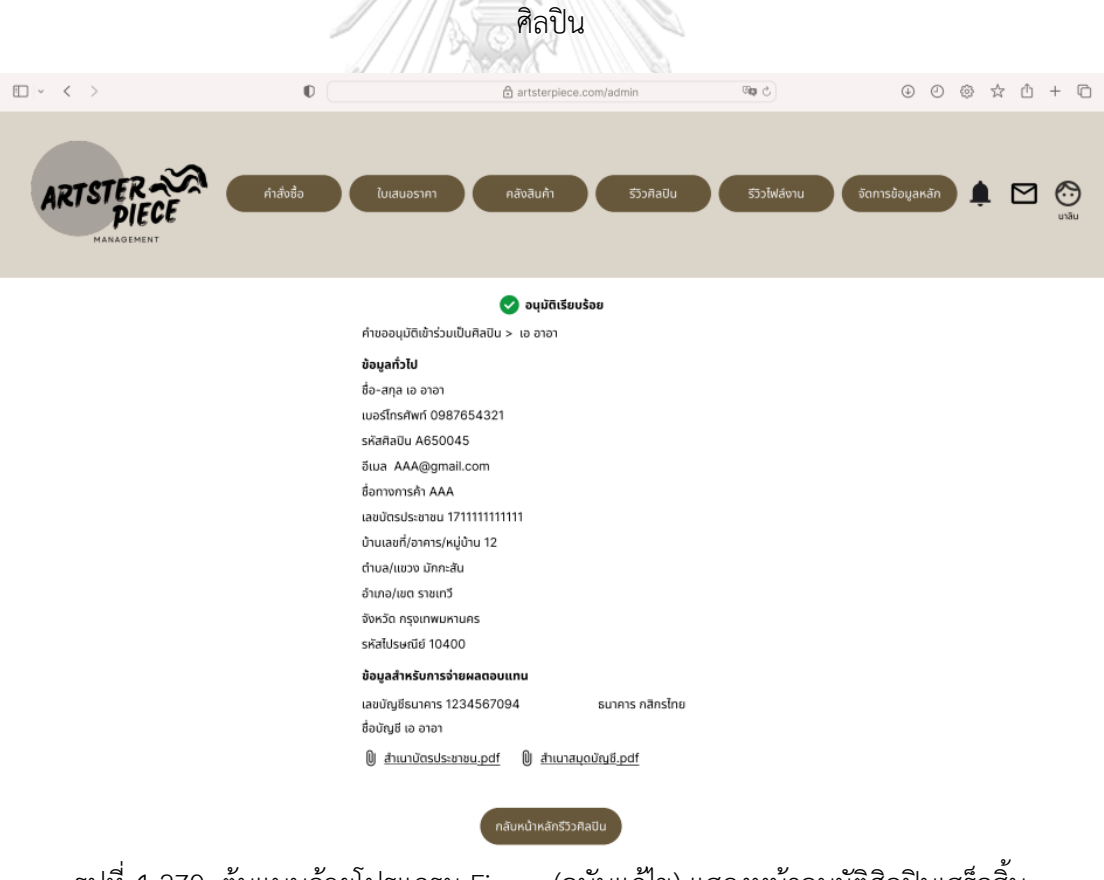

รูปที่ 4-279: ต้นแบบด้วยโปรแกรม Figma (ฉบับแก้ไข) แสดงหน้าอนุมัติศิลปินเสร็จสิ้น

3.7) หน้ารีวิวไฟล์งาน แสดงรายการคำขออนุมัติลายพิมพ์ทั้งหมด สามารถค้นหารายการ ที่ต้องการได้ผ่านฟังก์ชันค้นหา และสามารถกดเพื่อเข้าไปดูรายละเอียดคำขออนุมัติ ดัง แสดงในภาพที่ 4-280 พนักงานขายสามารถเลือกคำสั่งอนุมัติ หรือส่งกลับให้แก้ไขพร้อม ระบุเหตุผลได้ ดังแสดงในภาพที่ 4-281 ถึง 4-283

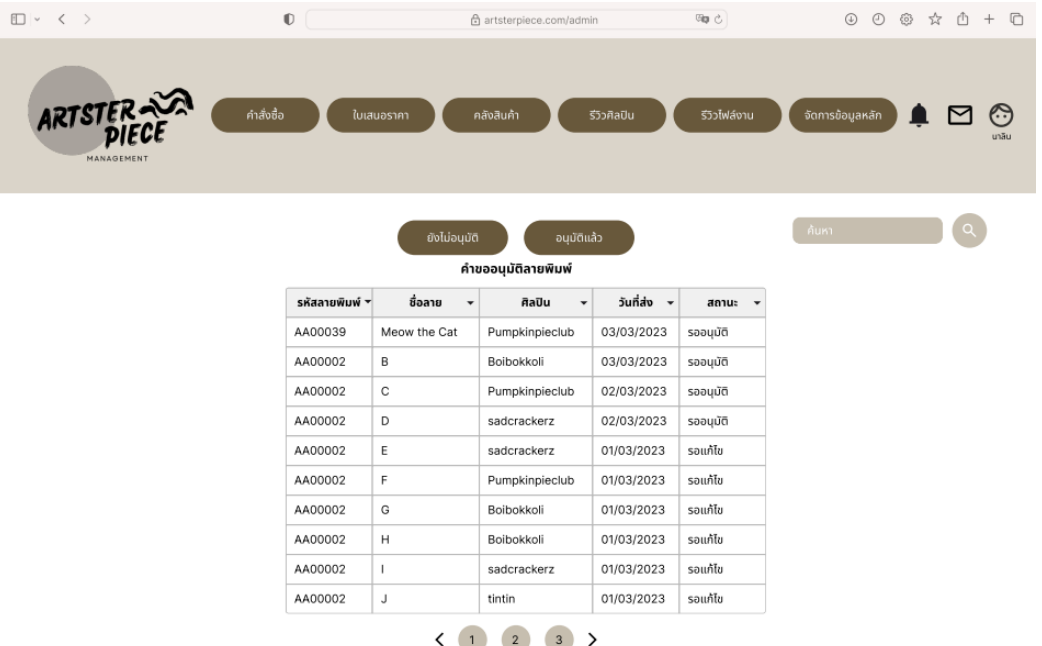

รูปที่ 4-280: ต้นแบบด้วยโปรแกรม Figma (ฉบับแก้ไข) หน้ารีวิวไฟล์งานแสดงรายการคำขออนุมัติ

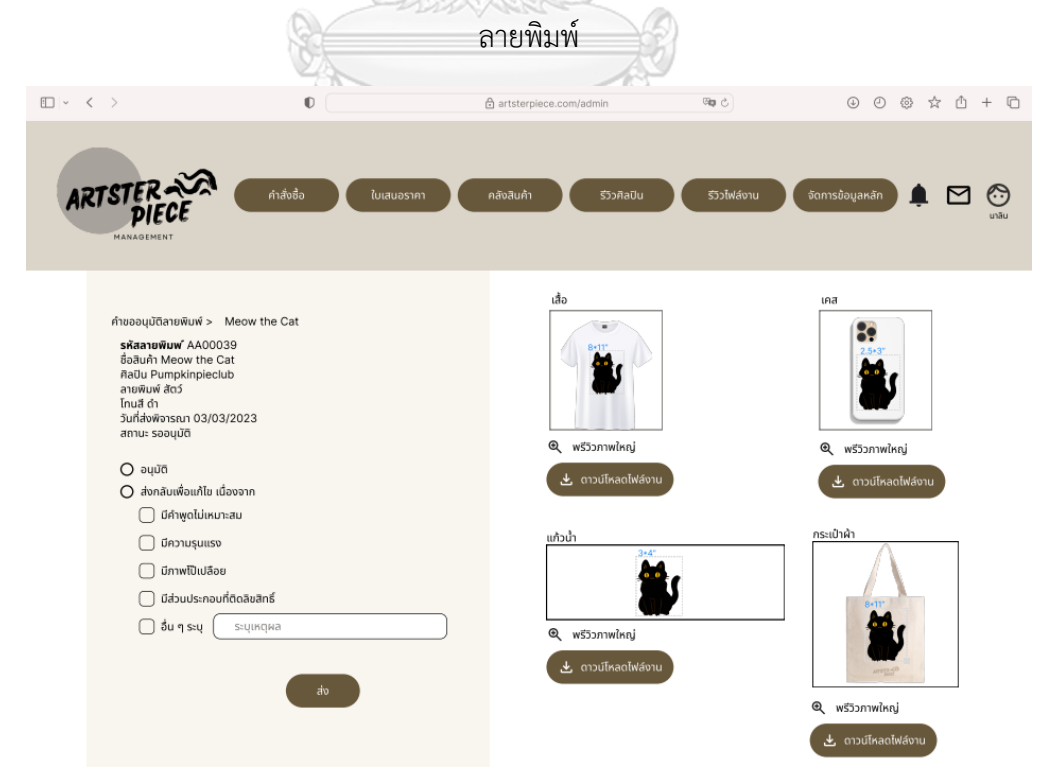

รูปที่ 4-281: ต้นแบบด้วยโปรแกรม Figma (ฉบับแก้ไข) แสดงหน้ารายละเอียดคำขออนุมัติลายสินค้า

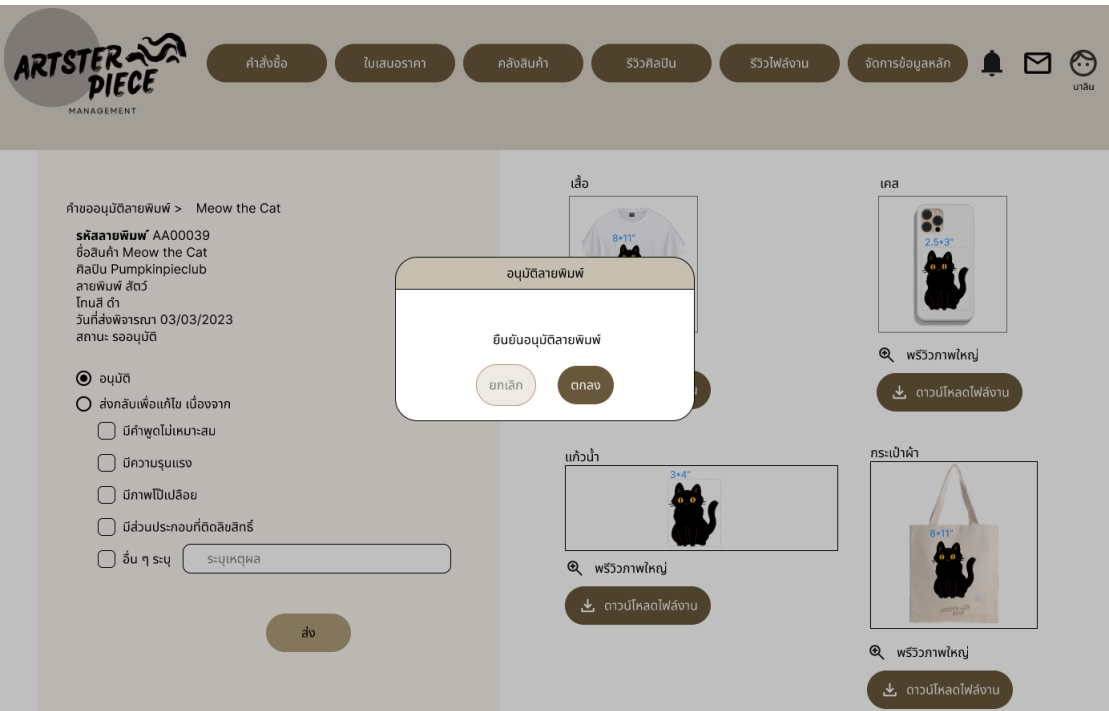

รูปที่ 4-282: ต้นแบบด้วยโปรแกรม Figma (ฉบับแก้ไข) แสดงหน้าพ็อปอัปยืนยันอนุมัติลายพิมพ์

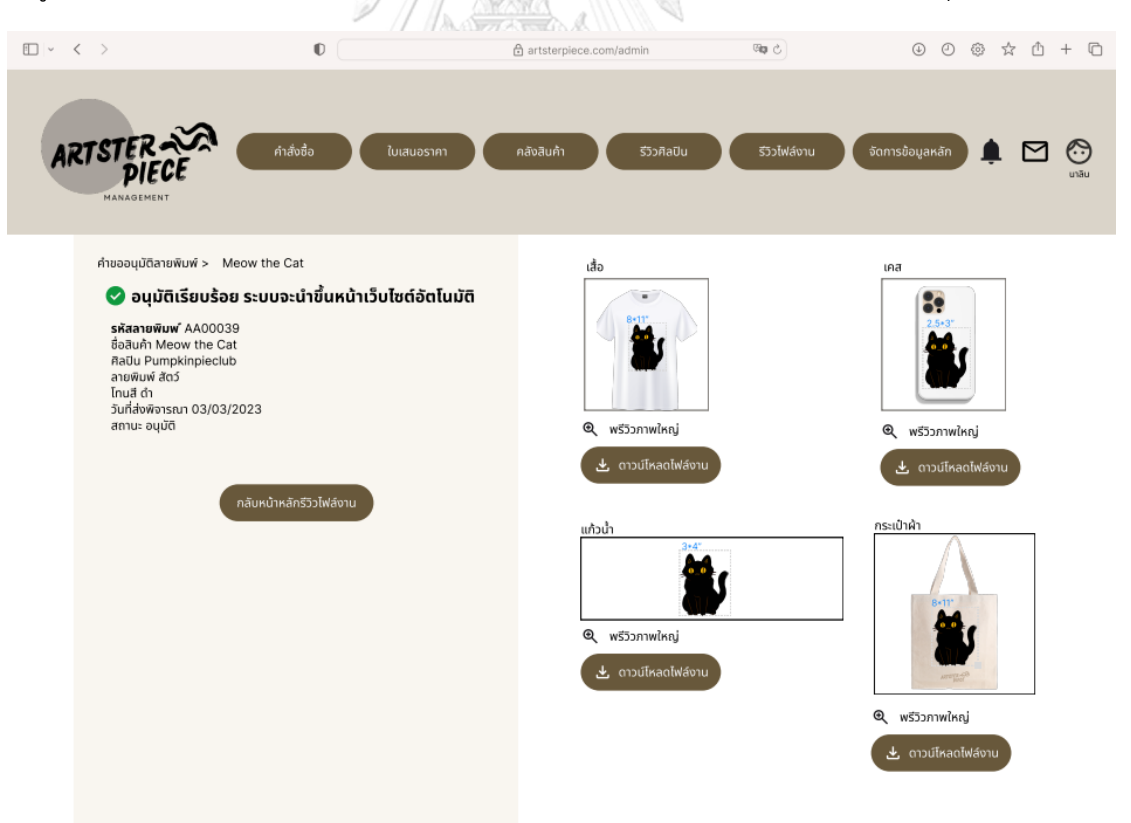

รูปที่ 4-283: ต้นแบบด้วยโปรแกรม Figma (ฉบับแก้ไข) แสดงหน้าอนุมัติลายสินค้าเสร็จสิ้น

3.8) หน้าข้อความ แสดงข้อความทั้งหมดที่ลูกค้าทักเข้ามาสอบถามจากระบบแช็ตบนเว็บไซต์ เพื่อให้พนักงานขายสามารถตอบคำถามลูกค้าได้ สามารถค้นหาชื่อลูกค้าหรือคำที่ปรากฏใน แช็ตที่ฟังก์ชันค้นหา และสามารถเลือกแสดงรายการข้อความที่อ่านแล้ว/ยังไม่ได้อ่าน/ ทั้งหมดได้ ซึ่งข้อความที่ยังไม่ได้อ่านจะมีจุดสีฟ้าขึ้นกำกับ ดังแสดงในรูปที่ 4-284

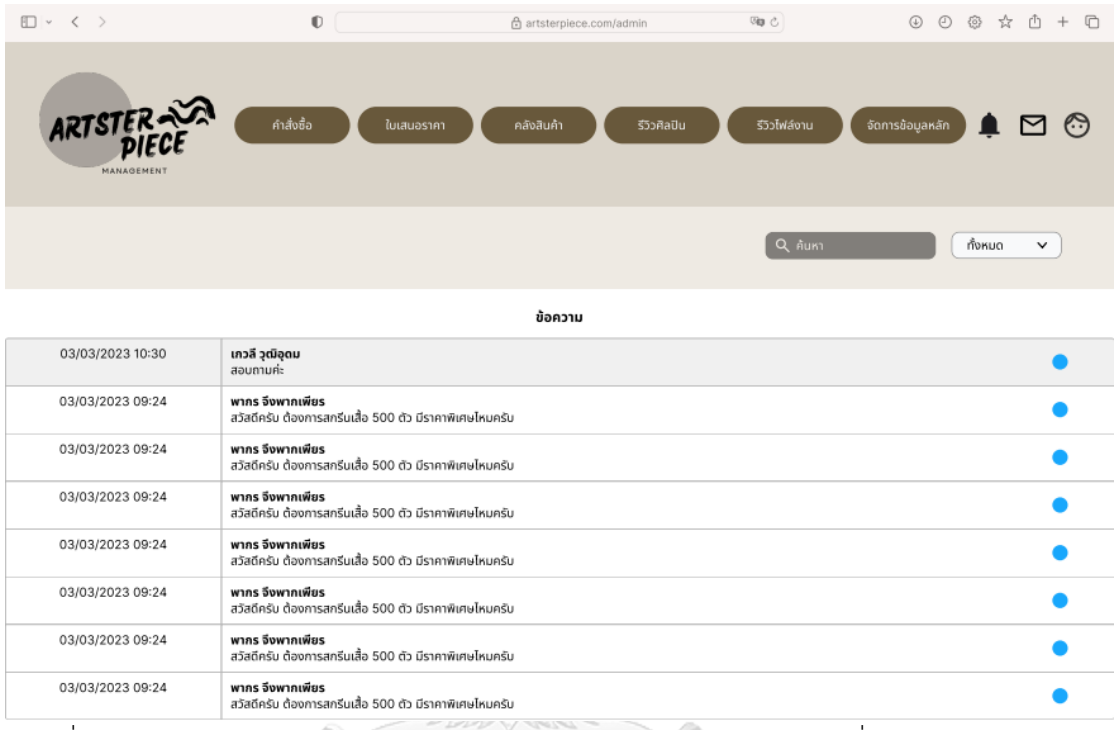

รูปที่ 4-284: ต้นแบบด้วยโปรแกรม Figma (ฉบับแก้ไข) แสดงหน้าข้อความที่ลูกค้าทักมาสอบถาม

3.9) หน้าแจ้งเตือน แสดงการแจ้งเตือนซึ่งพนักงานแต่ละคนจะได้รับการแจ้งเตือนที่ต่างกัน ออกไป เช่น พนักงานคลังได้คำแจ้งเตือนสินค้าใกล้หมด พนักงานขายได้คำแจ้งเตือนรายการ คำขอใบสั่งซื้อ เป็นต้น ดังแสดงในรูปที่ 4-285

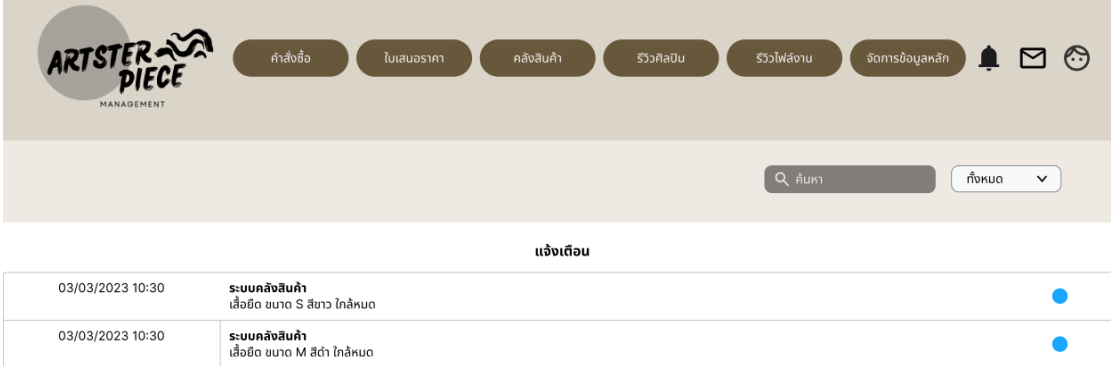

รูปที่ 4-285: ต้นแบบด้วยโปรแกรม Figma (ฉบับแก้ไข) แสดงหน้าแจ้งเตือน

### 4) พนักงานดูแลระบบ

4.1) หน้าจัดการข้อมูลหลัก เมนูย่อย: ข้อมูลทั่วไป สามารถแก้ไขข้อมูลทั่วไปของเว็บไซต์ ได้ ได้แก่ข้อมูลในหน้าแรก เกี่ยวกับเรา และวิธีการสั่งซื้อ ดังแสดงในภาพที่ 4-286 ถึง 4-

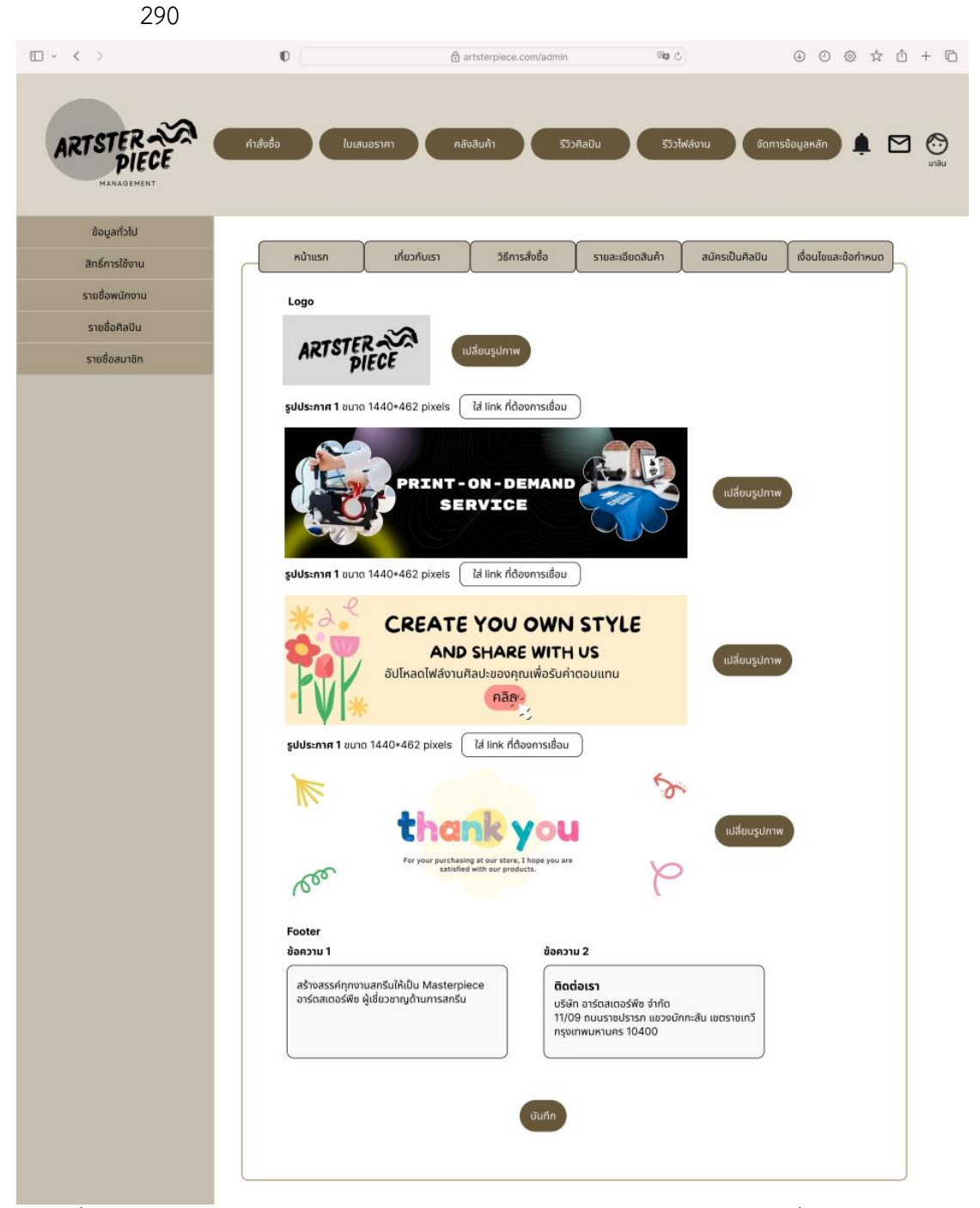

รูปที่ 4-286: ต้นแบบด้วยโปรแกรม Figma (ฉบับแก้ไข) แสดงหน้าจัดการข้อมูลทั่วไป (หน้าแรก)

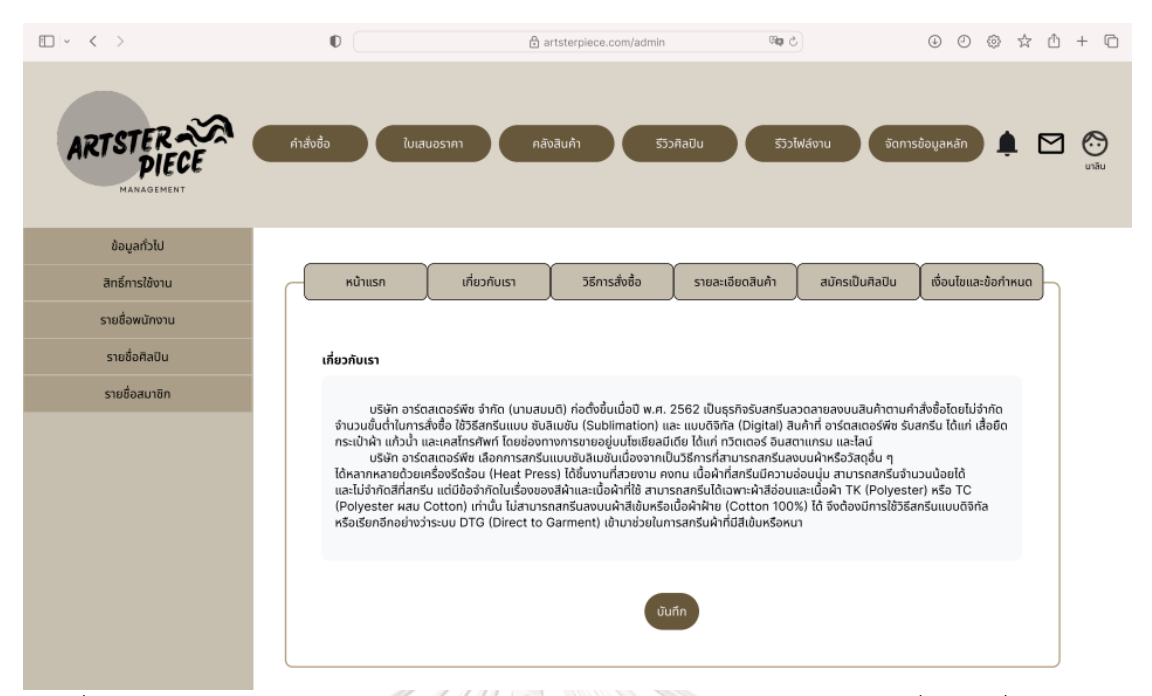

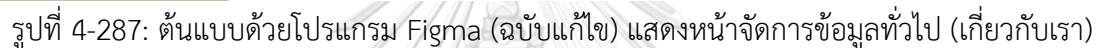

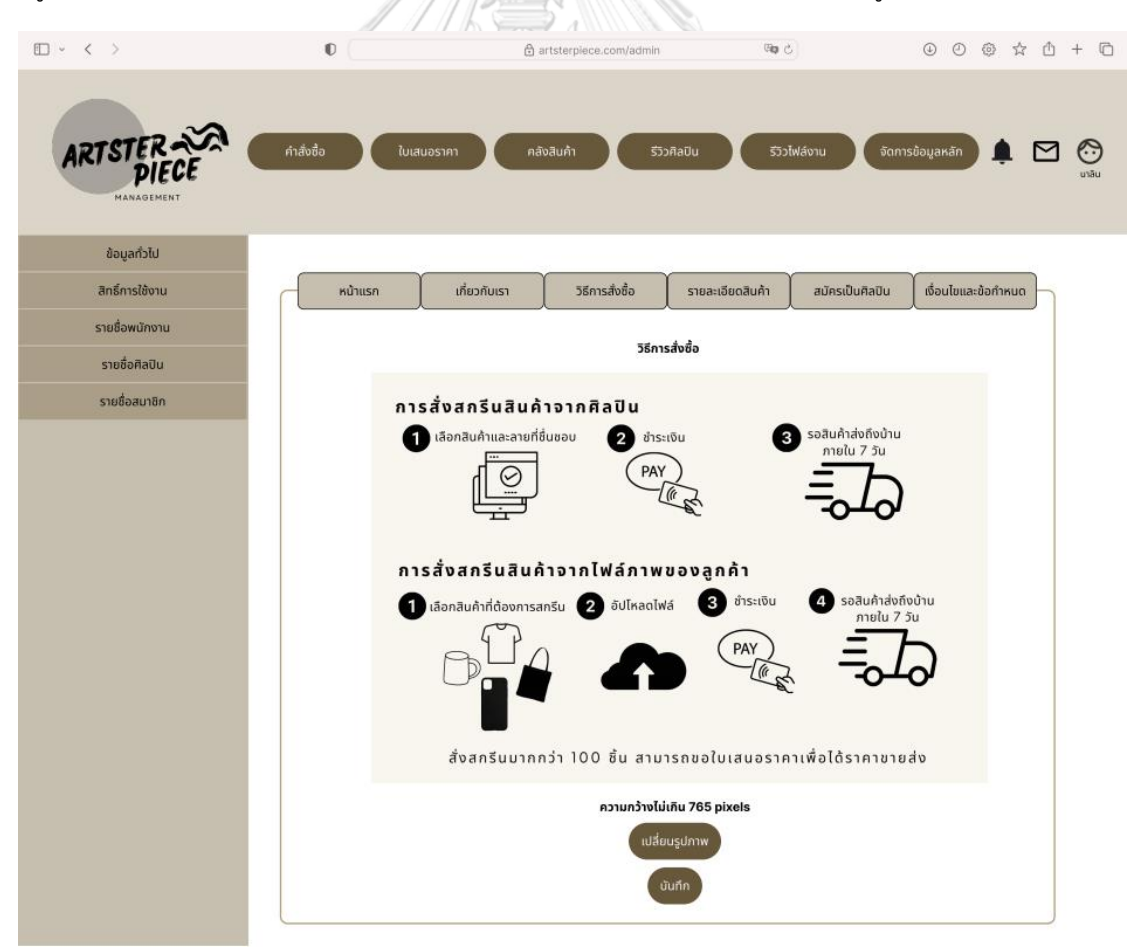

รูปที่ 4-288: ต้นแบบด้วยโปรแกรม Figma (ฉบับแก้ไข) แสดงหน้าจัดการข้อมูลทั่วไป (วิธีการสั่งซื้อ)

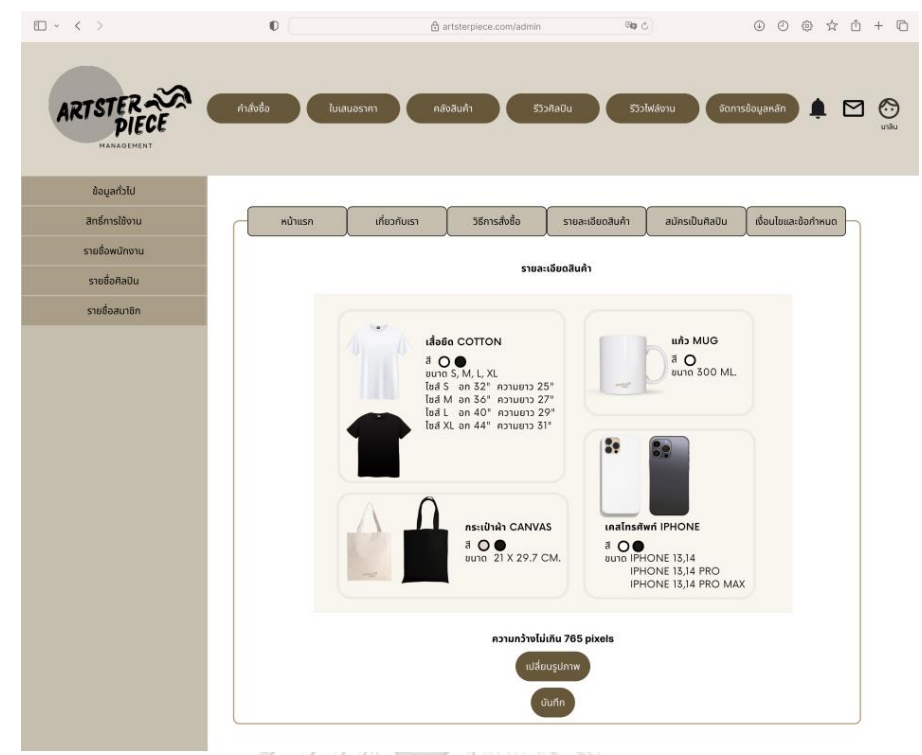

รูปที่ 4-289: ต้นแบบด้วยโปรแกรม Figma (ฉบับแก้ไข) แสดงหน้าจัดการข้อมูลทั่วไป (รายละเอียด สินค้า)

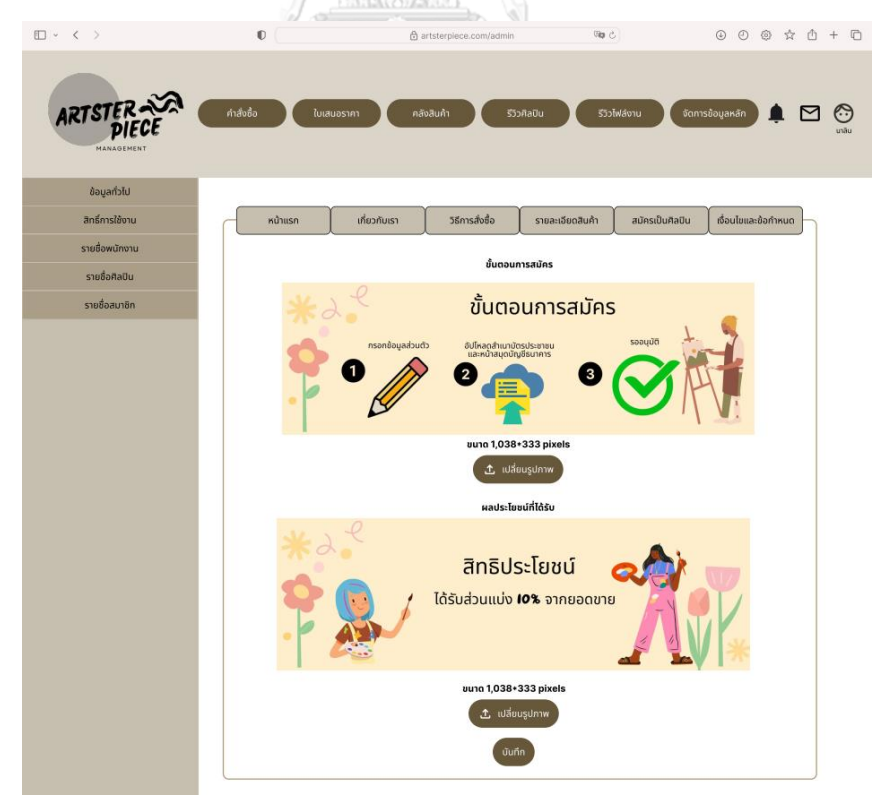

รูปที่ 4-290: ต้นแบบด้วยโปรแกรม Figma (ฉบับแก้ไข) แสดงหน้าจัดการข้อมูลทั่วไป (รายละเอียด ศิลปิน)

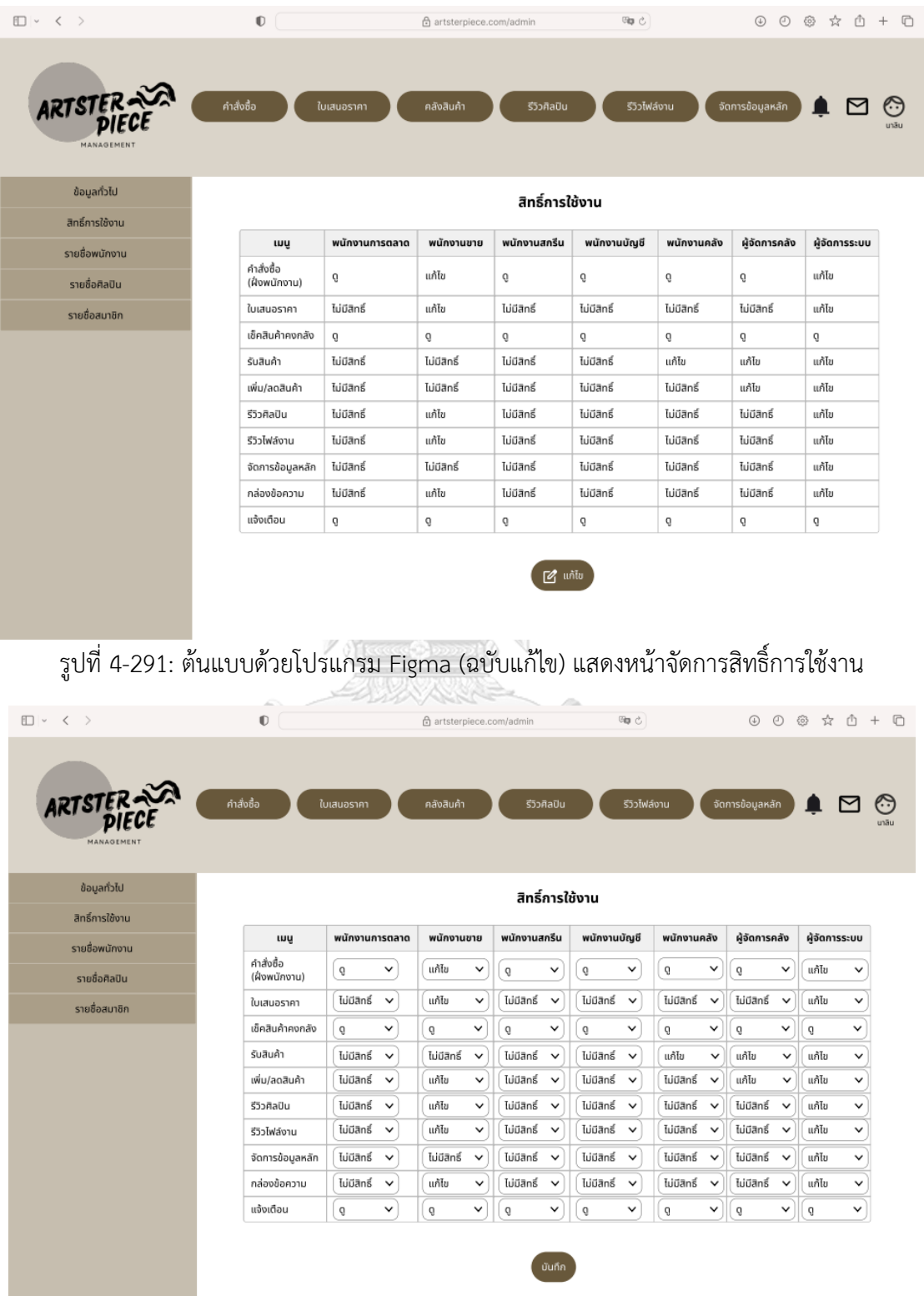

4.2) หน้าสิทธิ์การใช้งาน กำหนดสิทธิ์การเข้าถึงเมนูต่าง ๆ บนเว็บแอปพลิเคชันได้ ดังแสดง ในรูปที่ 4-291 ถึง 4-293

รูปที่ 4-292: ต้นแบบด้วยโปรแกรม Figma (ฉบับแก้ไข) แสดงหน้าแก้ไขสิทธิ์การใช้งาน

| ARTSTER                    | คำสั่งซื้อ                  | ใบเสนอราคา                                | คลังสินค้า                  | รีวิวศิลปิน                 |                | รีวิวไฟล์งาน |             |              | ้จัดการข้อมูลหลัก |              |               | بم           |
|----------------------------|-----------------------------|-------------------------------------------|-----------------------------|-----------------------------|----------------|--------------|-------------|--------------|-------------------|--------------|---------------|--------------|
| MANAGEMENT<br>ข้อมูลทั่วไป |                             |                                           |                             | สิทธิ์การใช้งาน             |                |              |             |              |                   |              |               | นาลิน        |
| สิทธิ์การใช้งาน            |                             |                                           |                             |                             |                |              |             |              |                   |              |               |              |
| รายชื่อพนักงาน             | <b>LUU</b>                  | พนักงานการตลาด                            | พนักงานขาย                  | พนักงานสกรีน                | พนักงานบัญชี   |              | พนักงานคลัง |              | ผู้จัดการคลัง     |              | ผู้จัดการระบบ |              |
| รายชื่อศิลปิน              | คำสั่งซื้อ<br>(ฝั่งพนักงาน) |                                           | บันทึกการเปลี่ยนแปลง        |                             | $\overline{Q}$ | $\checkmark$ | Ő.          | $\checkmark$ | Q                 | $\checkmark$ | แก้ไข         | $\checkmark$ |
| รายชื่อสมาชิก              | ใบเสนอราคา                  | ยืนยันบันทึกการเปลี่ยนแปลงสิทธิ์การใช้งาน |                             |                             | ไม่มีสิทธิ์    | $\checkmark$ | ไม่มีสิทธิ์ | $\checkmark$ | ไม่มีสิทธิ์       | $\checkmark$ | แก้ไข         | $\checkmark$ |
|                            | เช็คสินค้าคงกลัง            | $\epsilon$                                |                             |                             | Q              | $\checkmark$ | û           | $\checkmark$ | Û                 | $\checkmark$ | Û             | $\checkmark$ |
|                            | รับสินค้า                   |                                           | ยกเลิก                      | ตกลง                        | ไม่มีสิทธิ์    | $\checkmark$ | แก้ไข       | $\checkmark$ | แก้ไข             | $\checkmark$ | แก้ไข         | $\checkmark$ |
|                            | เพิ่ม/ลดสินค้า              | <b>IuDano</b>                             | urno                        | เมมตกง                      | ไม่มีสิทธิ์    | $\checkmark$ | ไม่มีสิทธิ์ | $\checkmark$ | แก้ไข             | $\checkmark$ | แก้ไข         | $\checkmark$ |
|                            | รีวิวศิลปิน                 | ไม่มีสิทธิ์<br>$\checkmark$               | แก้ไข<br>$\checkmark$       | ไม่มีสิทธิ์<br>$\checkmark$ | ไม่มีสิทธิ์    | $\checkmark$ | ไม่มีสิทธิ์ | $\checkmark$ | ไม่มีสิทธิ์       | $\checkmark$ | แก้ไข         | $\checkmark$ |
|                            | รีวิวไฟล์งาน                | ไม่มีสิทธิ์<br>$\checkmark$               | แก้ไข<br>$\checkmark$       | ไม่มีสิทธิ์<br>$\checkmark$ | ไม่มีสิทธิ์    | $\checkmark$ | ไม่มีสิทธิ์ | $\check{ }$  | ไม่มีสิทธิ์       | $\check{~}$  | แก้ไข         | $\checkmark$ |
|                            | จัดการข้อมลหลัก             | ไม่มีสิทธิ์<br>$\check{~}$                | ไม่มีสิทธิ์<br>$\checkmark$ | ไม่มีสิทธิ์<br>$\mathbf{v}$ | ไม่มีสิทธิ์ v  |              | ไม่มีสิทธิ์ | $\checkmark$ | ไม่มีสิทธิ์       | $\checkmark$ | แก้ไข         | $\checkmark$ |
|                            | กล่องข้อความ                | ไม่มีสิทธิ์<br>$\checkmark$               | แก้ไข<br>$\checkmark$       | ไม่มีสิทธิ์<br>$\checkmark$ | ไม่มีสิทธิ์    | $\checkmark$ | ไม่มีสิทธิ์ | $\checkmark$ | ไม่มีสิทธิ์       | $\checkmark$ | แก้ไข         | $\checkmark$ |
|                            | แจ้งเตือน                   | û<br>$\checkmark$                         | û<br>$\checkmark$           | $\checkmark$<br>g           | g              | $\checkmark$ | đ.          | $\checkmark$ | û                 | $\checkmark$ | û             | $\checkmark$ |
|                            |                             |                                           |                             | บันทึก                      |                |              |             |              |                   |              |               |              |

รูปที่ 4-293: ต้นแบบด้วยโปรแกรม Figma (ฉบับแก้ไข) แสดงหน้าพ็อปอัปยืนยันบันทึกการ เปลี่ยนแปลงสิทธิ์

4.3) หน้ารายชื่อพนักงาน แสดงรายชื่อพนักงานทั้งหมด ดังแสดงในรูปที่ 4-294 สามารถกด เข้าไปดูรายละเอียดพนักงาน รวมถึงแก้ไขข้อมูลและลบรายชื่อพนักงานดังแสดงในรูปที่ 4-  $295$ 

| 295                          | SANA                     | しょうし                     |                           |                            |                         |                      |                                             |  |
|------------------------------|--------------------------|--------------------------|---------------------------|----------------------------|-------------------------|----------------------|---------------------------------------------|--|
| $\Box$ < >                   | $\mathbb{O}$             | 습 artsterpiece.com/admin |                           | 吻心                         | $\circledcirc$          | $\odot$              | $@ \quad \, \land \quad \, \land \quad + @$ |  |
| ARTSTER<br><b>MANAGEMENT</b> | คำสั่งซื้อ<br>ใบเสนอราคา | คลังสินค้า               | รีวิวศิลปิน               | รีวิวไฟล์งาน               | จัดการข้อมูลหลัก        |                      | Œ<br>นาลิน                                  |  |
| ข้อมูลทั่วไป                 |                          |                          |                           |                            |                         |                      |                                             |  |
| สิทธิ์การใช้งาน              | ชื่อ                     |                          | ตำแหน่ง                   | เลือก ∨                    |                         |                      |                                             |  |
| รายชื่อพนักงาน               |                          | รหัสพนักงาน              |                           |                            |                         | ค้นหา                |                                             |  |
| รายชื่อศิลปิน                |                          |                          |                           |                            |                         |                      |                                             |  |
| รายชื่อสมาชิก                |                          |                          | รายชื่อพนักงาน            |                            |                         | $oplus$ เพิ่มรายชื่อ |                                             |  |
|                              |                          |                          |                           |                            |                         |                      |                                             |  |
|                              | รหัสพนักงาน ▼            | də-ana <del>v</del>      | <b>Stua</b><br>$\check{}$ | เบอร์ไทรศัพท์ <del>v</del> | ตำแหน่ง<br>$\checkmark$ | ตัวเลือก             |                                             |  |
|                              | E610001                  | เอเอ มีนี                | aabb@gmal.com             | 0912222521                 | műmonuono               | uñlo                 |                                             |  |
|                              | E610001                  | นาลิน ลินนา              | nalin.l@gmal.com          | 0912222222                 | พนักงานดูแลระบบ         | uňla                 |                                             |  |
|                              | E610001                  | ಕತ ರರ                    | ccdd@gmal.com             | 0912222223                 | arguronüm               | щñТш                 |                                             |  |
|                              | E610001                  | 55 towtow                | eeff@gmal.com             | 0912222224                 | พนักงานการตลาด          | uñlo                 |                                             |  |
|                              | E610001                  | <b>35 IDDIDD</b>         | gghh@gmal.com             | 0912222225                 | พนักงานบัญชี            | uñla                 |                                             |  |
|                              | E610001                  | งต ฝง                    | ilj@gmal.com              | 0912222226                 | พนักงานสกรีน            | щñĪш                 |                                             |  |
|                              | E610001                  | LALA LIDRILDA            | kkll@gmal.com             | 0912222227                 | ผู้จัดการคลัง           | แก้ไข                |                                             |  |
|                              | E610001                  | เอ็มเอ็ม เอ็นเอ็ม        | mmnn@gmal.com             | 0912222228                 | พนักงานคลัง             | uñla                 |                                             |  |
|                              | E610001                  | โอโอ พีพี                | oopp@gmal.com             | 0912222229                 | พนักงานชาย              | шñĪа                 |                                             |  |
|                              | E610001                  | คิวคิว อาร์อาร์          | qqrr@gmal.com             | 0912222220                 | arauronüm               | uñlu                 |                                             |  |

รูปที่ 4-294: ต้นแบบด้วยโปรแกรม Figma (ฉบับแก้ไข) แสดงหน้ารายชื่อพนักงาน

| $\square$ $\vee$ $\langle$ $\rangle$ | $\mathbb O$              | 습 artsterpiece.com/admin                | $\boxtimes$  | $\circledcirc$ $\circledcirc$ $\circledcirc$ $\circledcirc$ $\circledcirc$ $\circledcirc$ |                                |
|--------------------------------------|--------------------------|-----------------------------------------|--------------|-------------------------------------------------------------------------------------------|--------------------------------|
| ARTSTER<br>MANAGEMENT                | คำสั่งซื้อ<br>ใบเสนอราคา | คลังสินค้า<br>รีวิวศิลปิน               | รีวิวไฟล์งาน | จัดการข้อมูลหลัก<br>. .                                                                   | ু<br>$\triangleright$<br>นาลิน |
| ข้อมูลทั่วไป                         |                          |                                         |              |                                                                                           |                                |
| สิทธิ์การใช้งาน                      |                          | รายชื่อพนักงาน > ข้อมูลพนักงาน          |              | ลบพนักงาน                                                                                 |                                |
| รายชื่อพนักงาน                       |                          |                                         |              |                                                                                           |                                |
| รายชื่อศิลปิน                        | ชื่อจริง                 | ΰũ<br>นามสกุล<br>6161                   |              |                                                                                           |                                |
| รายชื่อสมาชิก                        | รหัสพนักงาน E610001      | เบอร์โทรศัพท์                           | 0912222521   |                                                                                           |                                |
|                                      | ตำแหน่ง                  | พาสเวิร์ด<br>พนักงานขาย<br>$\checkmark$ | ********     |                                                                                           |                                |
|                                      | อีเมล                    | aabb@gmail.com                          |              |                                                                                           |                                |
|                                      |                          | ยกเลิก<br>บันทึก                        |              |                                                                                           |                                |

รูปที่ 4-295: ต้นแบบด้วยโปรแกรม Figma (ฉบับแก้ไข) แสดงหน้าข้อมูลพนักงาน

 $\mathcal{N}$ 

4.4) หน้ารายชื่อศิลปิน แสดงรายชื่อศิลปินทั้งหมด ดังแสดงในรูปที่ 4-296 สามารถกดเข้าไป ดูรายละเอียดศิลปิน รวมถึงแก้ไขข้อมูลและลบรายชื่อศิลปินดังแสดงในรูปที่ 4-297

|                                      |                          |                                        | Report of London                      |                         |                            |                                   |                                                                    |       |
|--------------------------------------|--------------------------|----------------------------------------|---------------------------------------|-------------------------|----------------------------|-----------------------------------|--------------------------------------------------------------------|-------|
| $\square$ $\sim$ $\langle$ $\rangle$ | $\mathbbmss{C}$          |                                        | 合 artsterpiece.com/admin              |                         | <b>Gp ♂</b>                |                                   | $\circledcirc \circledcirc \circledcirc \circledcirc \circledcirc$ |       |
| ARTSTER<br>MANAGEMENT                | คำสั่งซื้อ<br>ใบเสนอราคา |                                        | คลังสินค้า                            | รีวิวศิลปิน             | รีวิวไฟล์งาน               | จัดการข้อมูลหลัก                  |                                                                    | นาลิน |
| ข้อมูลทั่วไป                         |                          |                                        |                                       |                         |                            |                                   |                                                                    |       |
| สิทธิ์การใช้งาน                      |                          | ชื่อ                                   |                                       | สถานะ                   | เลือก ∨                    |                                   |                                                                    |       |
| รายชื่อพนักงาน                       |                          | รหัสศิลปิน                             |                                       |                         |                            |                                   | ค้นหา                                                              |       |
| รายชื่อศิลปิน                        |                          |                                        |                                       |                         |                            |                                   |                                                                    |       |
| รายชื่อสมาชิก                        |                          |                                        |                                       | รายชื่อศิลปิน           |                            |                                   | $\oplus$ เพิ่มรายชื่อ                                              |       |
|                                      |                          | $\overline{\phantom{a}}$<br>รหัสศิลปิน | ชื่อ-สกุล<br>$\overline{\phantom{a}}$ | <b>BLUa</b><br>٠        | เบอร์โทรศัพท์ <del>v</del> | annua<br>$\overline{\phantom{a}}$ | ตัวเลือก                                                           |       |
|                                      |                          | A650030                                | เกวลี วุฒิอุดม                        | plagy.gewalee@gmail.com | 0817338786                 | ayūn                              | <u>untu</u>                                                        |       |
|                                      |                          | A650029                                | unu: unuu                             | mana@gmail.com          | 088888888                  | รอตรวจสอบเอกสาร                   | uňľu                                                               |       |
|                                      |                          | A650028                                | มานี มีนา                             | manee@gmail.com         | 088888887                  | ayūñ                              | <u>untu</u>                                                        |       |
|                                      |                          | A650027                                | ปิติ ยินดี                            | piti@gmail.com          | 088888886                  | ayūñ                              | uštu                                                               |       |
|                                      |                          | A650026                                | อูโจ ใชอู                             | choojai@gmail.com       | 088888885                  | อนุมัติ                           | uñfu                                                               |       |
|                                      |                          | A650025                                | δυικύο γιαίά                          | joommheng@gmail.com     | 088888884                  | auūñ                              | <u>untu</u>                                                        |       |
|                                      |                          | A650024                                | ลาลี ลีลา                             | lalee@gmail.com         | 088888883                  | ayūñ                              | uštu                                                               |       |
|                                      |                          | A650023                                | ภาคา ศึกคา                            | gaga@gmail.com          | 088888882                  | อนุมัติ                           | uñfu                                                               |       |
|                                      |                          | A650022                                | ยา หย่าย่า                            | yaya@gmail.com          | 088888881                  | auūñ                              | ແກ້ໄພ                                                              |       |
|                                      |                          | A650021                                | ยี หยี่ยี่                            | yeeyee@gmail.com        | 088888880                  | ayūñ                              | ušlu                                                               |       |
|                                      |                          |                                        |                                       | $\overline{3}$          | ⋋                          |                                   |                                                                    |       |

รูปที่ 4-296: ต้นแบบด้วยโปรแกรม Figma (ฉบับแก้ไข) แสดงหน้ารายชื่อศิลปิน

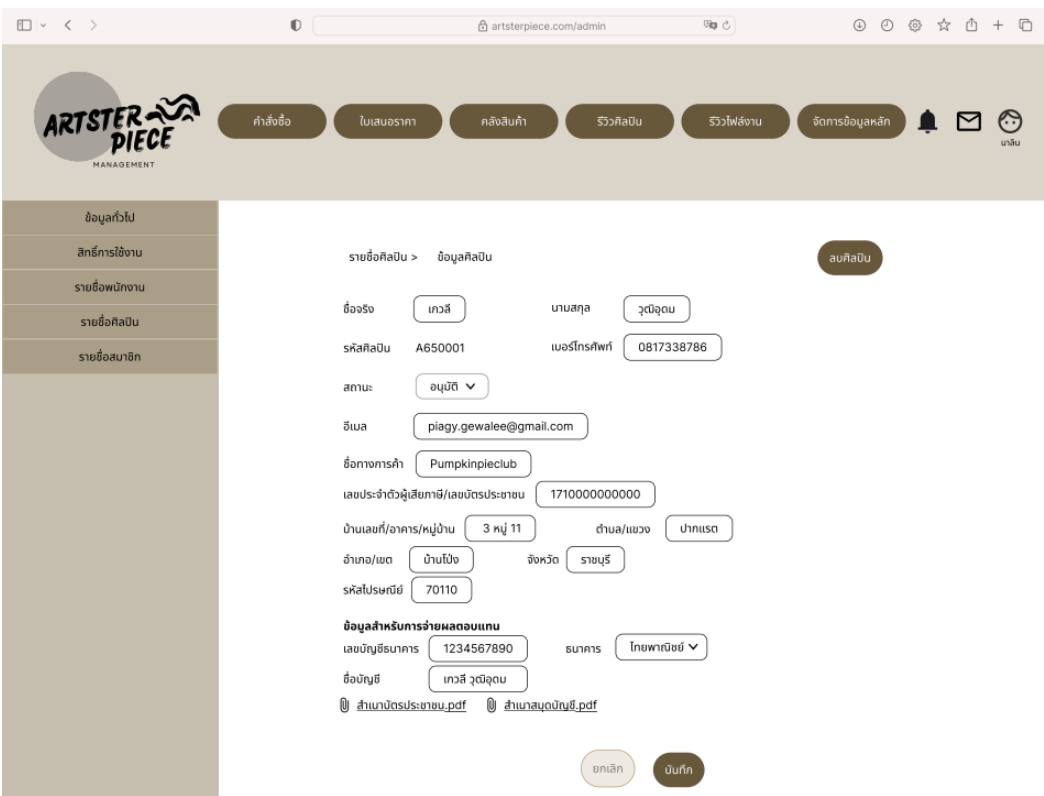

รูปที่ 4-297: ต้นแบบด้วยโปรแกรม Figma (ฉบับแก้ไข) แสดงหน้าข้อมูลศิลปิน

4.5) หน้ารายชื่อสมาชิก แสดงรายชื่อสมาชิกทั้งหมด ดังแสดงในรูปที่ 4-298 สามารถกดเข้า ไปดูรายละเอียดสมาชิก รวมถึงแก้ไขข้อมูลและลบรายชื่อสมาชิกดังแสดงในรูปที่ 4-299

| $\Box$ < >                   | $\mathbb O$              | <b>Gip ⊙</b><br>合 artsterpiece.com/admin |                         |                              |                         |                                     | $\circledcirc \circledcirc \circledcirc \circledcirc \circledcirc$ |
|------------------------------|--------------------------|------------------------------------------|-------------------------|------------------------------|-------------------------|-------------------------------------|--------------------------------------------------------------------|
| <b>ARTSTER</b><br>MANAGEMENT | คำสั่งซื้อ<br>ใบเสนอราคา | คลังสินค้า                               | รีวิวศิลปิน             | รีวิวไฟล์งาน                 |                         | จัดการข้อมูลหลัก                    | $\widetilde{\mathbb{C}}$<br>นาลิน                                  |
| ข้อมูลทั่วไป                 |                          |                                          |                         |                              |                         |                                     |                                                                    |
| สิทธิ์การใช้งาน              | ชื่อ                     |                                          |                         | ระดับสมาชิก                  | เลือก ∨                 |                                     |                                                                    |
| รายชื่อพนักงาน               |                          | รหัสสมาชิก                               |                         |                              |                         | ค้นหา                               |                                                                    |
| รายชื่อศิลปิน                |                          |                                          |                         |                              |                         |                                     |                                                                    |
| รายชื่อสมาชิก                |                          |                                          | รายชื่อสมาชิก           |                              |                         | $\overline{\bigoplus}$ เพิ่มรายชื่อ |                                                                    |
|                              | skaaunän *               | ชื่อ-สกุล<br>$\overline{\phantom{a}}$    | อีเมล<br>$\check{}$     | เบอร์ไทรศัพท์ <del>v</del>   | ระดับสมาชิก $\mathbf v$ | ตัวเลือก                            |                                                                    |
|                              | M650030                  | เกวลี วุฒิอุดม                           | piagy.gewalee@gmail.com | 0817338786                   | Gold                    | uňľa                                |                                                                    |
|                              | M650029                  | บาบาบา บาบานานา                          | bababa@gmail.com        | 0899999999                   | Silver                  | uňľa                                |                                                                    |
|                              | M650028                  | บา นาน่า                                 | banana@gmail.com        | 089999998                    | Silver                  | $\underline{\text{mM}}$             |                                                                    |
|                              | M650027                  | Tu iatā                                  | potato@gmail.com        | 089999997                    | Bronze                  | แก้ไข                               |                                                                    |
|                              | M650026                  | ບ້າ ບາບາ                                 | nanana@gmail.com        | 0899999996                   | Bronze                  | $\underline{\text{mM}}$             |                                                                    |
|                              | M650025                  | Tum stn                                  | potarigo@gmail.com      | 0899999995                   | Bronze                  | uňťu                                |                                                                    |
|                              | M650024                  | Tulun Tinü                               | potatoni@gmail.com      | 089999994                    | Gold                    | $u$ ກໍໄພ                            |                                                                    |
|                              | M650023                  | บานิ บาโนบานิ                            | bani@gmail.com          | 0899999993                   | Silver                  | uATu                                |                                                                    |
|                              | M650022                  | บาโนนิกา บาบา                            | banonika@gmail.com      | 0899999992                   | Platinum                | $\underline{\text{mHz}}$            |                                                                    |
|                              | M650021                  | บาบา นาน้า                               | babanana@gmail.com      | 089999991                    | Bronze                  | uňľu                                |                                                                    |
|                              |                          |                                          | $\overline{2}$          | ゝ<br>$\overline{\mathbf{3}}$ |                         |                                     |                                                                    |

รูปที่ 4-298: ต้นแบบด้วยโปรแกรม Figma (ฉบับแก้ไข) แสดงหน้ารายชื่อสมาชิก

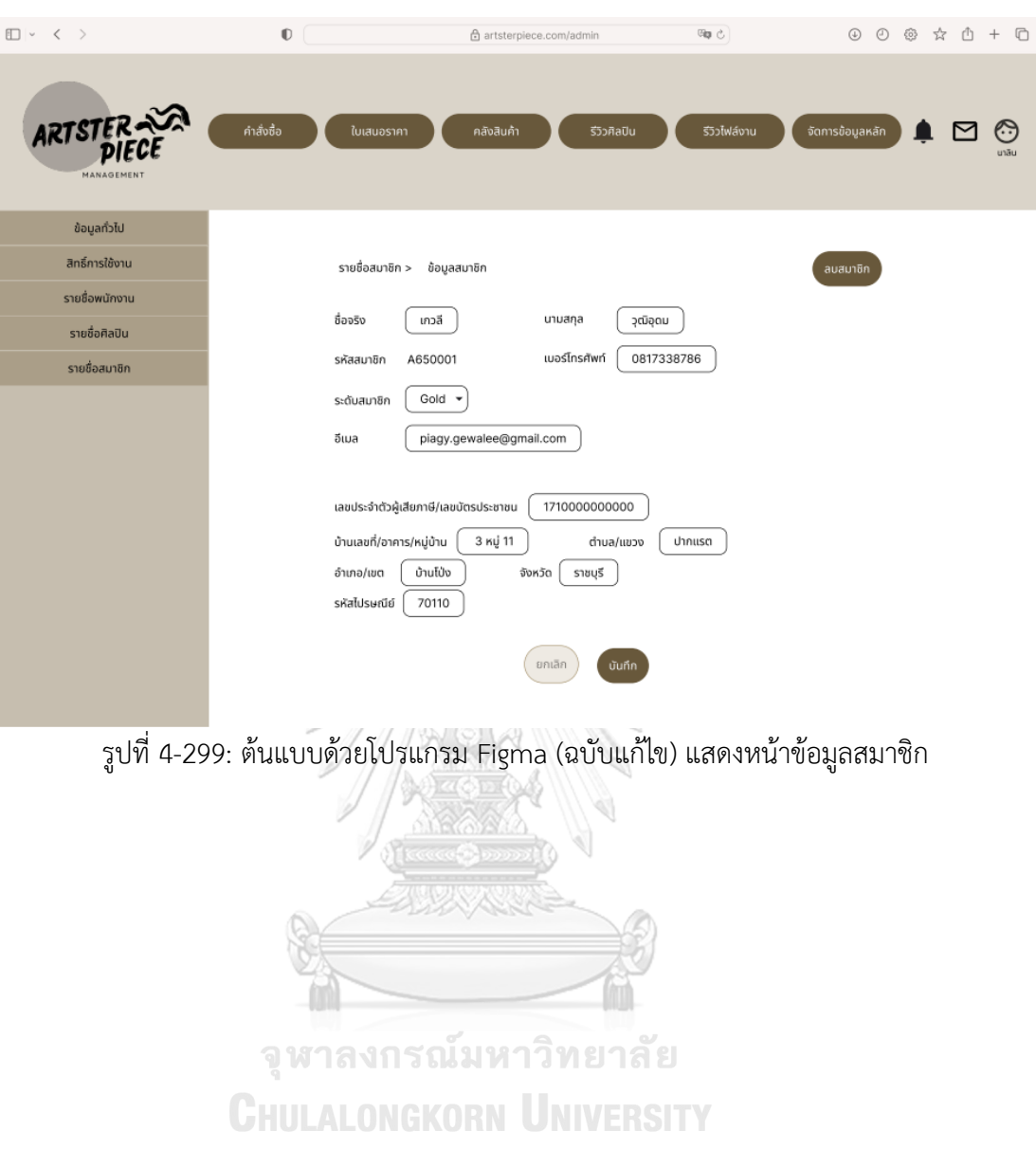

209

# **บทที่5**

# **บทสรุป ปัญหา และข้อเสนอแนะ**

ในบทนี้จะกล่าวถึงบทสรุป ปัญหา และข้อเสนอแนะของการพัฒนาโครงการ "การใช้การคิด เชิงออกแบบเพื่อพัฒนาเว็บแอปพลิเคชันของธุรกิจสั่งพิมพ์ตามความต้องการ"เพื่อให้เป็นแนวทางใน การพัฒนาการคิดเชิงออกแบบระบบ หรือโครงการอื่น ๆ ที่เกี่ยวข้องได้

#### **5.1 บทสรุป**

ในการจัดทำโครงการ "การใช้การคิดเชิงออกแบบเพื่อพัฒนาเว็บแอปพลิเคชันของธุรกิจสั่ง พิมพ์ตามความต้องการ" ผู้จัดทำได้เรียนรู้แนวคิด หลักการ กระบวนการคิดเชิงออกแบบ (Design Thinking) และการใช้ระบบแนะนำ (Recommendation System) มาประยุกต์ใช้กับธุรกิจสั่งพิมพ์ ตามความต้องการ เพื่อตอบสนองวัตถุประสงค์โครงการดังนี้

- 1) เพื่อประยุกต์ใช้หลักการการคิดเชิงออกแบบ (Design Thinking) และระบบแนะนำ (Recommendation System) ในการพัฒนาเว็บแอปพลิเคชันสำหรับธุรกิจสั่งพิมพ์ตาม ความต้องการ โดยเริ่มจากการศึกษาและทำความเข้าใจธุรกิจสกรีน การคิดเชิงออกแบบ และการใช้ระบบแนะนำ หลังจากนั้นจึงเริมทำความเข้าใจกลุ่มเป้าหมาย (Empathize) โดยการสัมภาษณ์กลุ่มเป้าหมายแต่ละกลุ่มถึงปัญหาที่พบและสิ่งที่ต้องการ จากนั้นจึงนำ ข้อมูลที่ได้มาวิเคราะห์และกำหนดปัญหาและความต้องการของผู้ใช้ให้ชัดเจน (Define) เพื่อที่จะได้ระดมความคิด (Ideate) หาแนวทางการแก้ไขปัญหาและวิธีการที่ทำให้ผู้ใช้ พึงพอใจมากที่สุด
- 2) เพื่อให้ได้ระบบต้นแบบ (Prototype) ของเว็บแอปพลิเคชันของธุรกิจสั่งพิมพ์ตามความ ต้องการที่สามารถแก้ไขปัญหาให้กับผู้ใช้งานและตรงตามความต้องการ ซึ่งโครงการนี้ได้ บรรลุวัตถุประสงค์นี้โดยการสร้างระบบต้นแบบของแอปพลิเคชันในรูปแบบหยาบ (Low-fidelity Mockups) และแบบเสมือนจริง (High-fidelity Mockups) ซึ่งผู้จัดทำได้ นำระบบต้นแบบทั้งสองไปทดสอบกับผู้ใช้จริง เพื่อเก็บข้อเสนอแนะและความคิดเห็นมา ปรับปรุงระบบต้นแบบให้ตรงกับความต้องการของผู้ใช้

จากการศึกษาข้อมูลและดำเนินการโครงการนี้ขึ้นมา ผู้จัดทำสามารถรวบรวมความ ต้องการของกลุ่มเป้าหมายที่เกี่ยวข้องกับธุรกิจสั่งพิมพ์ตามความต้องการผ่านกระบวนการคิด เชิงออกแบบ จนได้ 8 ระบบย่อยดังนี้

1) ระบบขาย (Sales System)

ระบบนี้เป็นระบบสำหรับลูกค้าที่ต้องการสั่งซื้อสินค้าทั้งในรูปแบบสั่งสกรีนตามแบบ ที่มีในเว็บไซต์และสั่งสกรีนโดยมีไฟล์ต้นแบบของลูกค้าเอง ระบบจะแสดงสินค้า ภายในร้าน ลูกค้าสามารถเลือกดูสินค้า ค้นหาสินค้า สั่งซื้อสินค้า รวมถึงอัปโหลด ไฟล์สำหรับงานสกรีนได้ ผู้ใช้ระบบนี้ได้แก่ ลูกค้า

- 2) ระบบชำระเงิน (Payment System) ระบบนี้ครอบคลุมการชำระเงินค่าสินค้าและบริการ รวมถึงการออกใบกำกับภาษี/ ใบเสร็จรับเงินให้แก่ลูกค้า ผู้ใช้ระบบนี้ได้แก่ ลูกค้า และพนักงานบัญชี
- 3) ระบบจัดการคลังสินค้า (Warehouse Management System) ระบบนี้คือระบบหลังบ้านสำหรับพนักงานคลังเพื่อใช้บริหารจัดการสินค้าในคลัง สามารถเพิ่ม แก้ไข และลบข้อมูลของสินค้าในคลังได้ผู้ใช้ระบบนี้ได้แก่ พนักงาน คลัง
- 4) ระบบส่งไฟล์งานศิลปะ (Artwork Submitting System) ระบบนี้เป็นระบบสำหรับศิลปินที่ต้องการส่งผลงานให้ขึ้นบนหน้าเว็บแอปพลิเคชัน ศิลปินสามารถส่งไฟล์งานเพื่อยื่นพิจารณา และเรียกคืนเพื่อแก้ไขไฟล์งานได้ พนักงานขายจะเป็นผู้ตรวจสอบและอนุมัติ พนักงานสามารถเลือกคำสั่งในระบบโดย เลือก Approve หรือ Reject พร้อมระบุเหตุผลได้ผู้ใช้ระบบนี้ได้แก่ ศิลปินและ พนักงานขาย
- 5) ระบบติดตามคำสั่งซื้อ (Order Tracking System) ระบบนี้ครอบคลุมการติดตามสถานะการสั่งซื้อตั้งแต่รับงาน ผลิต และจัดส่ง ผู้ใช้ ระบบนี้ได้แก่ ลูกค้าและพนักงานขาย
- 6) ระบบสมาชิก (Membership System) ระบบนี้ครอบคลุมการสมัครสมาชิก การดูประวัติคำสั่งซื้อสำหรับลูกค้า การบันทึก สินค้าที่ชอบ และการดูประวัติการส่งผลงานของศิลปิน ผู้ใช้ระบบนี้ได้แก่ ลูกค้าและ ศิลปิน
- 7) ระบบจัดการคำสั่งซื้อ (Order Management System) ระบบนี้เป็นระบบสำหรับพนักงานขาย พนักงานการตลาดและพนักงานบัญชี สำหรับดูรายการคำสั่งซื้อของลูกค้า พนักงานขายสามารถบันทึกรายการคำสั่งซื้อ ของลูกค้าที่สั่งสินค้าผ่านทางช่องทางอื่นได้ พนักงานสกรีนสามารถเรียกดู รายละเอียดคำสั่งซื้อได้พนักงานการตลาดและพนักงานบัญชีสามารถเรียกดูรายงาน

สรุปผลต่าง ๆ สามารถค้นหาและเรียกดูรายงานตามช่วงเวลาที่กำหนดได้ ไม่ว่าจะ เป็นรายวัน สัปดาห์ เดือน หรือปี รวมถึงสามารถเรียกดูรายงานตามประเภทสินค้า และชื่อศิลปินได้ ผู้ใช้ระบบนี้ได้แก่ พนักงานขาย พนักงานการตลาด พนักงานบัญชี และพนักงานสกรีน

8) ระบบจัดการข้อมูลหลัก (Master Data Management System) เป็นระบบที่ใช้สำหรับจัดการข้อมูลต่าง ๆ ในเว็บแอปพลิเคชัน เช่น ประเภทสินค้า ข้อมูลสินค้า การเพิ่ม-ลบผู้ใช้งาน การกำหนดสิทธิ์การใช้งาน เป็นต้น ผู้ใช้ระบบนี้ ได้แก่ พนักงานดูแลระบบ

นอกจากนี้ผู้จัดทำได้นำระบบแนะนำ (Recommendation System) มาประยุกต์ใช้ในการ แนะนำสินค้าที่เกี่ยวข้อง ที่คิดว่าผู้ใช้น่าจะสนใจ เพื่อเป็นทางเลือกให้ลูกค้าเจอสินค้าที่ต้องการและชื่น ชอบได้รวดเร็วและสะดวกยิ่งขึ้น รวมถึงยังช่วยส่งเสริมการขายให้กับธุรกิจ ทำให้ผู้ที่ต้องการสินค้าชิ้น นั้นหาสินค้าเจอได้ง่ายยิ่งขึ้น

# **5.2 ปัญหาและแนวทางแก้ไข**

จากการจัดทำโครงการ "การใช้การคิดเชิงออกแบบเพื่อพัฒนาเว็บแอปพลิเคชันของธุรกิจสั่ง พิมพ์ตามความต้องการ" ผู้จัดทำได้พบปัญหาระหว่างการดำเนินการคิดเชิงออกแบบทั้ง 5 ขั้นตอน โดยได้รวบรวมปัญหาและแนวทางการแก้ไขมาดังแสดงในตารางที่ 5-1

ตารางที่ 5-1: ตารางแสดงปัญหาและแนวทางการแก้ไขในแต่ละขั้นตอนของกระบวนการคิดเชิง

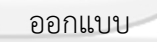

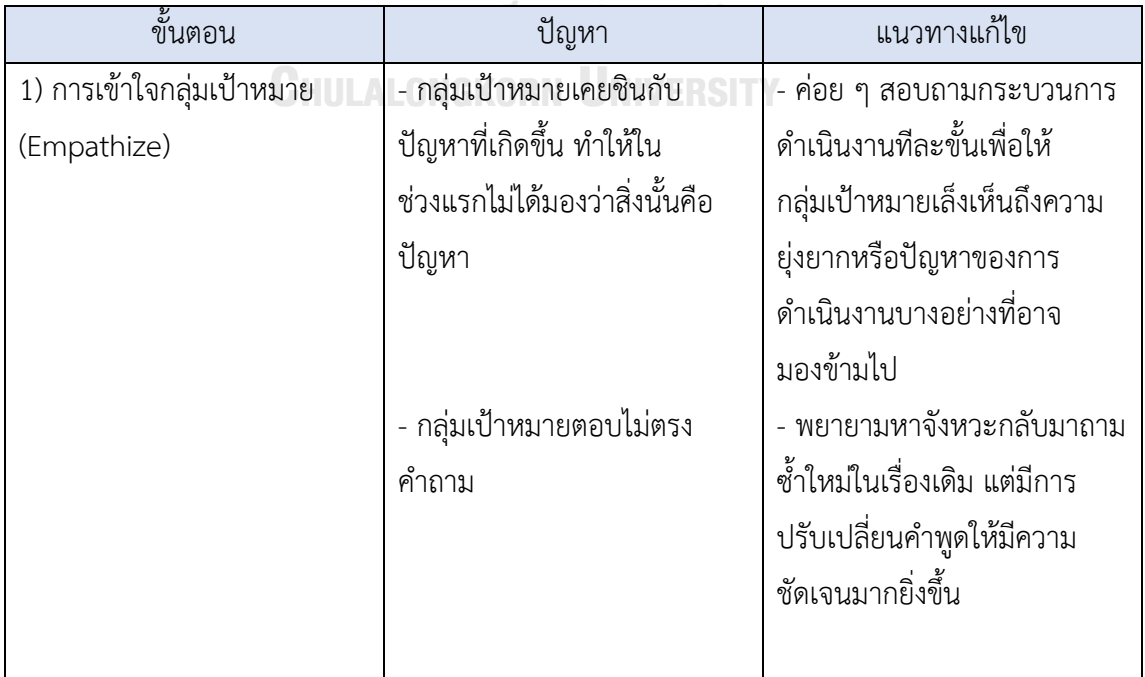

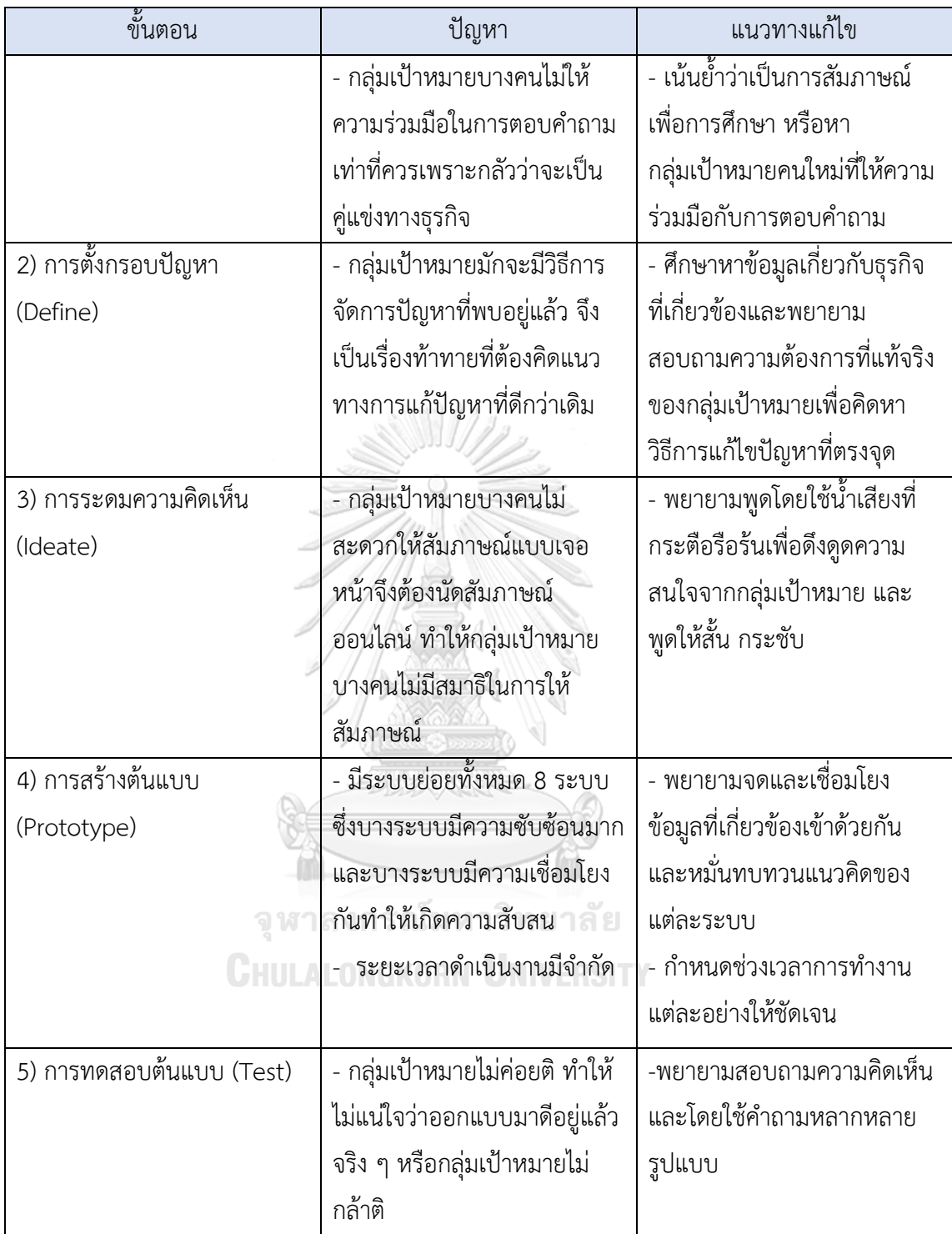

### **5.3 ข้อจำกัด**

สำหรับการจัดทำโครงการ "การใช้การคิดเชิงออกแบบเพื่อพัฒนาเว็บแอปพลิเคชันของธุรกิจ สั่งพิมพ์ตามความต้องการ" มีข้อจำกัดบางประการ ดังนี้

- 1) การเพิ่มประเภทสินค้าใหม่ ๆ ยังไม่สามารถเพิ่มบนหน้าเว็บไซต์ได้โดยตรง
- 2) การเคลมสินค้า ลูกค้าไม่สามารถเลือกกดให้ส่งสินค้าชิ้นใหม่มาทดแทนสินค้าเดิมที่ ต้องการเคลมได้ ลูกค้าสามารถเลือกรับเงินคืนได้เท่านั้น
- 3) การขอใบเสนอราคา เมื่อลูกค้าได้รับใบเสนอราคาที่พนักงานขายตอบกลับ หากลูกค้าไม่ พอใจกับราคาที่พนักงานขายเสนอมาจะไม่สามารถกดขอต่อรองราคากลับไปอีกครั้งได้

#### **5.4 ข้อเสนอแนะ**

สำหรับการจัดทำโครงการ "การใช้การคิดเชิงออกแบบเพื่อพัฒนาเว็บแอปพลิเคชันของธุรกิจ สั่งพิมพ์ตามความต้องการ" มีข้อเสนอแนะสำหรับผู้ที่ต้องการพัฒนาระบบนี้ใหม่ หรือต้องการนำ โครงการนี้ไปพัฒนาเพิ่มเติม ดังต่อไปนี้

- 1) ควรศึกษาข้อมูลของธุรกิจอย่างละเอียดก่อนเข้าไปสัมภาษณ์กลุ่มเป้าหมาย เนื่องจากจะ ช่วยให้สามารถถามคำถามได้อย่างต่อเนื่องและตรงประเด็นมากยิ่งขึ้น และทำให้ กลุ่มเป้าหมายไม่เสียเวลาในการอธิบายคำศัพท์เฉพาะทางของธุรกิจ
- 2) ขั้นตอนการสัมภาษณ์และการทดสอบระบบนั้นควรเป็นการพบกันต่อหน้า (Face-toface) มากกว่าการพูดคุยผ่านทางออนไลน์ เนื่องจากผู้ถูกสัมภาษณ์จะมีสมาธิและหึ้วาม ร่วมมือมากกว่า ทำให้มีโอกาสเข้าถึงปัญหาและความต้องการที่แท้จริงได้มากกว่า
- 3) ในการทดสอบระบบต้นแบบเสมือนจริง ควรทำให้ส่วนประกอบที่สามารถ Interact ได้ สามารถทำให้ผู้ใช้รู้สึกว่าใช้งานได้จริง ๆ เพื่อที่ผู้ใช้จะได้มีประสบการณ์ร่วมอย่างเต็มที่ และสามารถให้ข้อเสนอแนะและความคิดเห็นได้ดี
- 4) หลักการคิดเชิงออกแบบ (Design Thinking) สามารถนำไปประยุกต์ใช้ได้หลากหลาย สามารถประยุกต์ใช้ได้ทั้งการออกแบบสินค้าและบริการของทุกธุรกิจ
- 5) ความคิดเห็นและข้อเสนอแนะเพิ่มเติมจากผู้ใช้และคณะกรรมการที่สามารถนำไปพัฒนา ต่อยอด
	- ในส่วนของการแสดงตัวอย่างลายพิมพ์บนสินค้าในหน้าสั่งพิมพ์ควรแสดงให้ สะท้อนสินค้าที่ลูกค้าจะได้รับจริง เช่น หากไฟล์ภาพที่ลูกค้าอัปโหลดมีคุณภาพ

ต่ำ ภาพที่แสดงให้เห็นเป็นตัวอย่างควรเป็นภาพที่ไม่คมชัดตามคุณภาพไฟล์ เพื่อหลีกเลี่ยงปัญหาลูกค้าไม่พึงพอใจที่ได้รับสินค้าจริงไม่ตรงกับภาพตัวอย่าง

- ในส่วนของพนักงาน เมนูที่พนักงานไม่มีสิทธิ์เข้าใช้งานควร Disable เพื่อไม่ให้ พนักงานเกิดความสับสนว่าเข้าใช้เมนูใดได้บ้าง เช่น หากพนักงานคลังเข้าใช้ ระบบ ระบบควรแสดงแค่เมนูคำสั่งซื้อ คลังสินค้า และการแจ้งเตือน เป็นต้น
- ในส่วนของการเคลมสินค้าอาจพิจารณานำส่วนที่ให้ลูกค้าเลือกช่องทางการคืน เงินออก เนื่องจากในทางปฏิบัติการเคลมสินค้าส่วนมากมักจะเป็นการคืนจาก ช่องทางเดิมที่ลูกค้าชำระเงินมามากกว่าการให้ลูกค้าเลือกช่องทางการรับเงินคืน เนื่องจากง่ายต่อการดำเนินการและไม่เสียค่าธรรมเนียมเพิ่มเติม

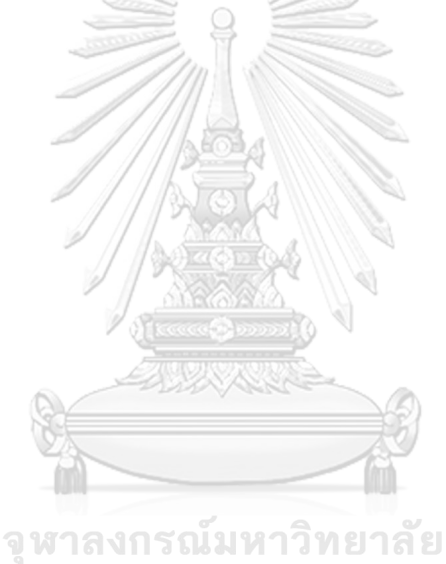

**CHULALONGKORN UNIVERSITY** 

#### **บรรณานุกรม**

ธเนตร์ตรีรัตนเรืองยศ. (2564). *Design Thinking* คืออะไร*?* การคิดเชิงออกแบบใน 5 ขั้นตอน. ThaiWinner.<https://thaiwinner.com/design-thinking/>

เรดดี้แพลนเน็ต. (2563). 10 ประโยชน์ของการมีเว็บไซต์ธุรกิจและเว็บไซต์ขายสินค้าออนไลน์. เรดดี้แพ ลนเน็ต. https://blog.readyplanet.com/17665559/10[-benefits-of-having-a-business](https://blog.readyplanet.com/17665559/10-benefits-of-having-a-business-website)[website](https://blog.readyplanet.com/17665559/10-benefits-of-having-a-business-website)

Full Press Apparel. (2020). *A Brief History of T-Shirt Printing*. Full Press Apparel. <https://fullpressapparel.com/a-brief-history-of-t-shirt-printing/>

- Interaction Design Foundation. (n.d.). *Design Thinking*. Interaction Design Foundation. <https://www.interaction-design.org/literature/topics/design-thinking>
- Nattapon, M. (2565). 13 *Insight Ecommerce* 2022 ข้อมูลพฤติกรรมการซื้อขายของออนไลน์จาก *Digital Stat* 2022. การตลาดวันละตอน. [https://www.everydaymarketing.co/trend](https://www.everydaymarketing.co/trend-insight/insight-ecommerce-thai-2022-digital-stat-we-are-social/)[insight/insight-ecommerce-thai-](https://www.everydaymarketing.co/trend-insight/insight-ecommerce-thai-2022-digital-stat-we-are-social/)2022-digital-stat-we-are-social/
- River City Bangkok. (2563). *Warhol & Silkscreen Printing*. River City Bangkok. <https://rivercitybangkok.com/th/warhol-silkscreen-printing/>
- Sirinart, T. (2562). *Recommendation System (*แบบสรุปไม่ค่อยสั้น). Medium. <https://medium.com/@sinart.t/recommendation-system->แบบสรุปเอาเองce6246f49754
- Skooldio. (2564). ทำความรู้จัก *Design Thinking –* สกิลมาแรงที่บริษัทชั้นนำทั่วโลกกำลังมองหา. Skooldio.<https://blog.skooldio.com/design-thinking-most-in-demand-skills/>
- The Chapt. (2565). *Design Thinking* คืออะไร *?* กระบวนการคิดเชิงออกแบบ ในปี2022. The Chapt.<https://thechapt.com/design-thinking/>

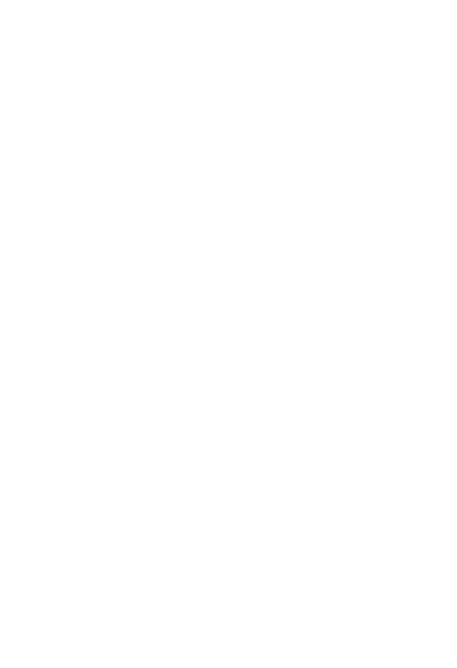

**CHULALONGKORN UNIVERSITY** 

# **ประวัติผู้เขียน**

**ชื่อ-สกุล** เกวลีวุฒิอุดม **สถานที่เกิด** กาญจนบุรี

**วัน เดือน ปี เกิด** 7 กันยายน 2538 **วุฒิการศึกษา** อักษรศาสตร์บัณฑิต **ที่อยู่ปัจจุบัน** 3 หมู่ 11 ตำบล ปากแรต อำเภอ บ้านโป่ง จังหวัด ราชบุรี

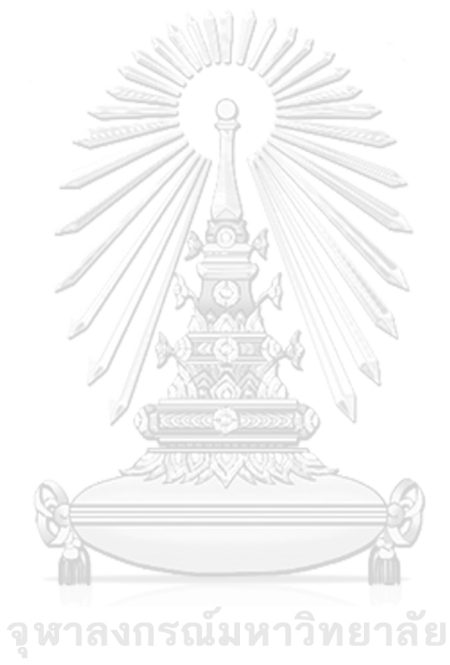

**CHULALONGKORN UNIVERSITY**